# **ИНФОРМАЦИОННЫЙ, ИЗМЕРИТЕЛЬНЫЙ И УПРАВЛЯЮЩИЙ КОМПЛЕКС**

# «ДЕКОНТ»

## **РУКОВОДСТВО ПО ЭКСПЛУАТАЦИИ**

ДПАВ.421457.202РЭ ТУ 4252-001-86507412-2012

Часть 1

### **ОБЩЕПРОМЫШЛЕННАЯ СЕРИЯ**

**ТЕХНИЧЕСКОЕ ОПИСАНИЕ**

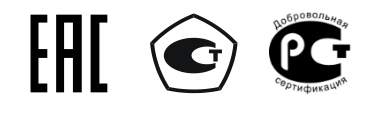

v.2024-02

#### **СОДЕРЖАНИЕ**

<span id="page-2-1"></span><span id="page-2-0"></span>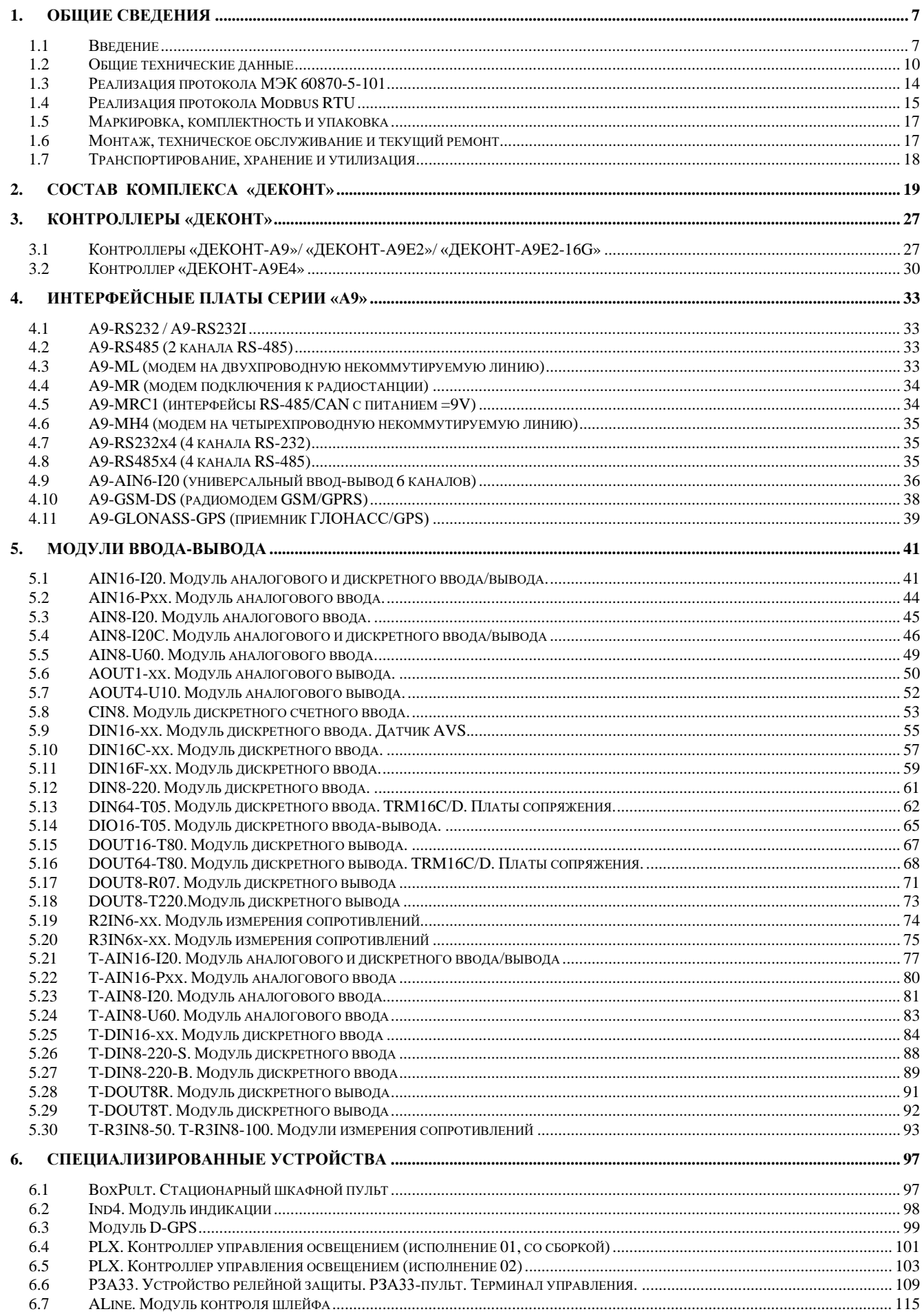

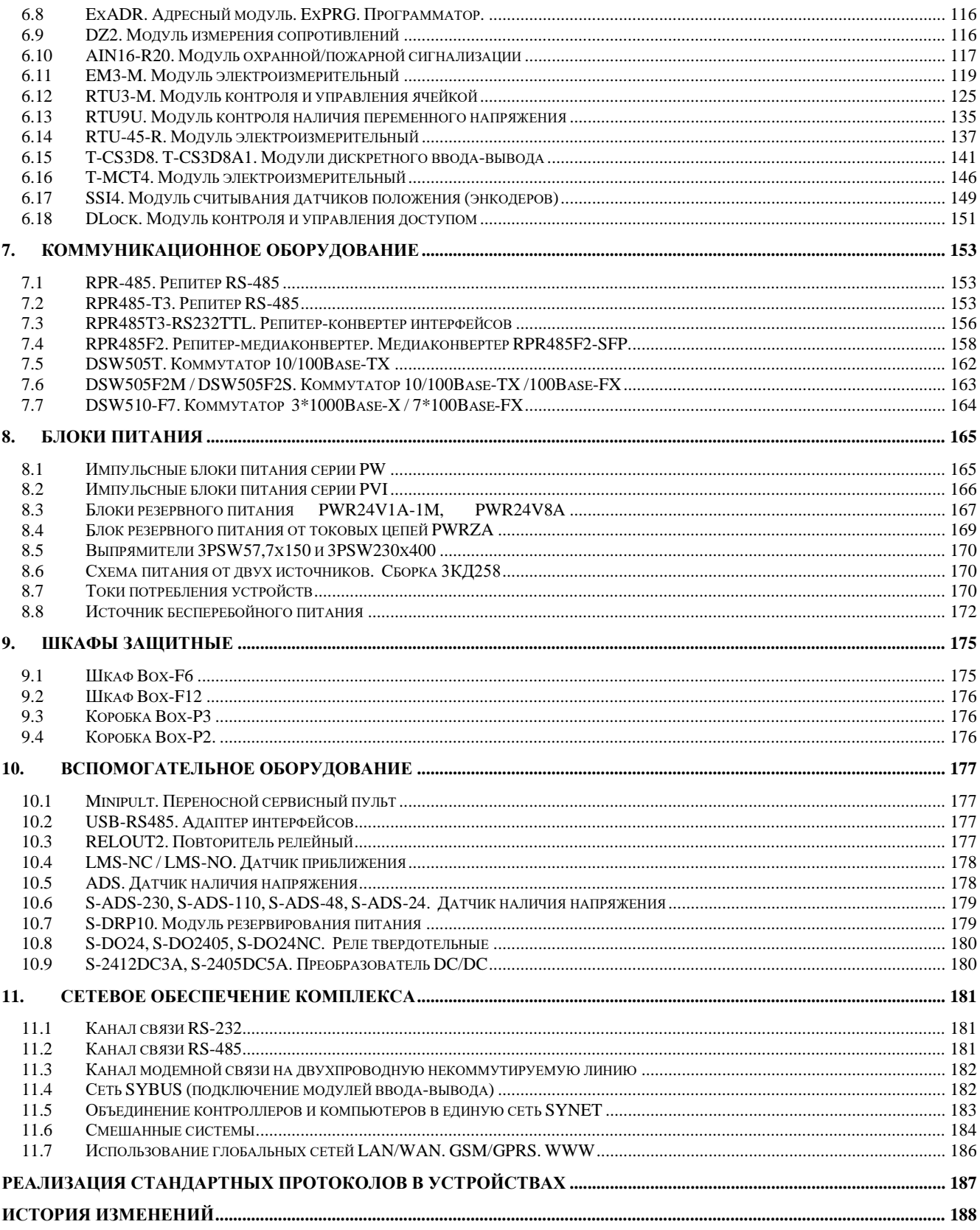

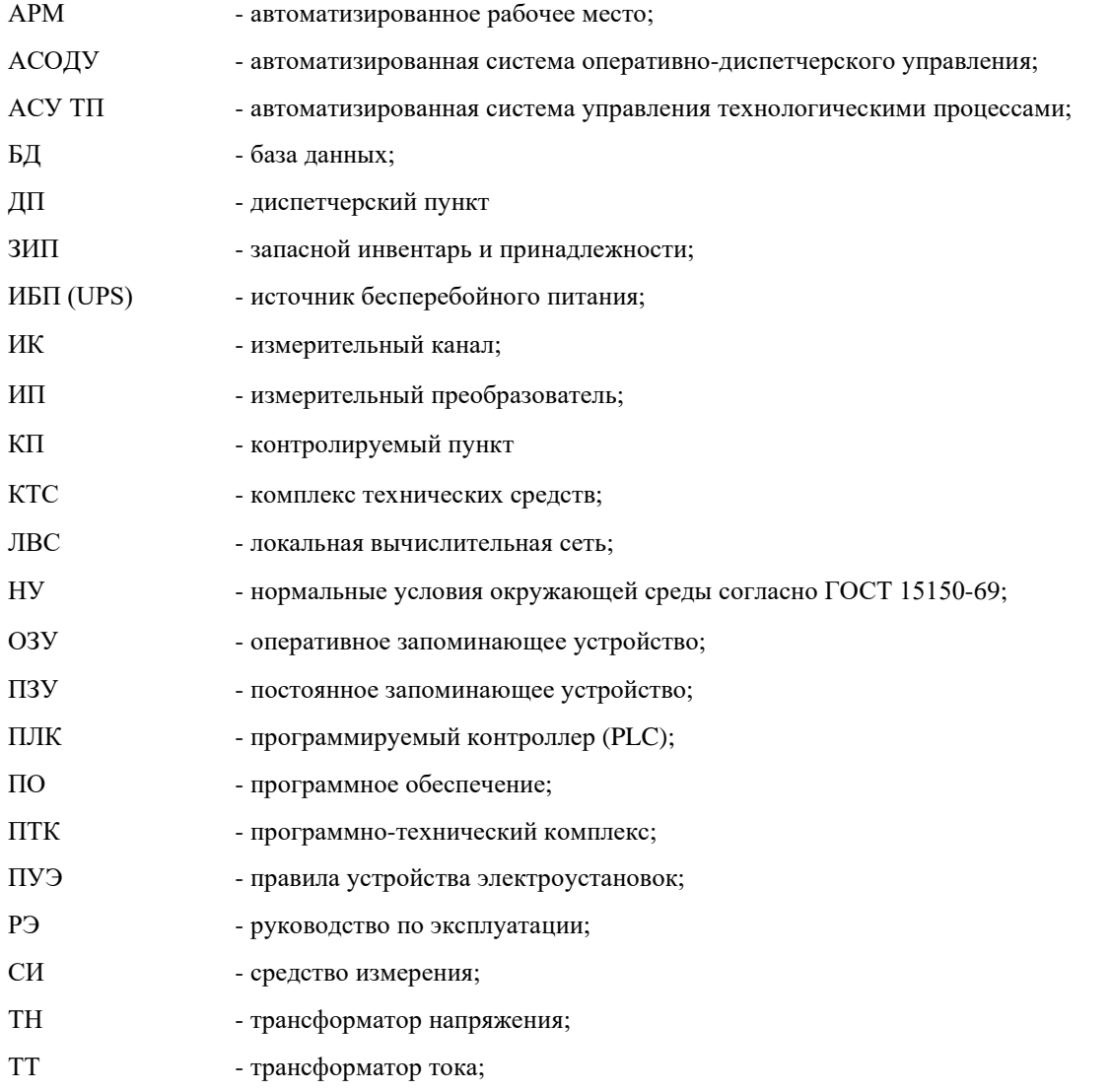

#### **ПРИНЯТЫЕ ТЕРМИНЫ**

#### **ПРИНЯТЫЕ ОБОЗНАЧЕНИЯ**

В руководстве приводятся указания и предупреждения, которые должны соблюдаться для обеспечения Вашей безопасности и безотказной работы устройств.

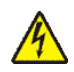

- предупреждение об опасности поражения электрическим током и предписание обязательных действий для обеспечения безопасной работы;

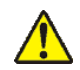

- предупреждение о возможности повреждения устройства и предписание обязательных действий во избежание отказа оборудования;

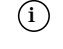

 $\hat{I}$  - информация является важной для некоторых аспектов работы (функций) устройства.

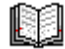

- информация является факультативной (подробная информация в другом документе).

#### **СВЕДЕНИЯ О СЕРТИФИКАЦИИ**

Свидетельство RU.C.34.004.A № 46408 об утверждении типа комплексов информационных, измерительных и управляющих «ДЕКОНТ» и «ДЕКОНТ-Ех» и занесении их в Государственный реестр средств измерений под № 18835-12.

Сертификат POCC RU.АВ28.Н15858 о соответствии комплексов информационных, измерительных и управляющих «ДЕКОНТ» требованиям стандартов по электробезопасности и электромагнитной совместимости.

Сертификат № ТС RU С-RU.АВ24.B.01182 о соответствии комплексов информационных, измерительных и управляющих «ДЕКОНТ» Техническим регламентам Таможенного Союза: ТР ТС 004/2011 «О безопасности низковольтного оборудования», ТР ТС 020/2011 «Электромагнитная совместимость технических средств».

Свидетельство RU.C.34.004.A № 47493 об утверждении типа устройств релейной защиты «РЗА33» и занесении их в Государственный реестр средств измерений под № 35359-12.

Сертификат № TC RU C-RU.АВ24.В.01095 о соответствии устройств релейной защиты «РЗА33» Техническим регламентам Таможенного Союза: ТР ТС 004/2011 «О безопасности низковольтного оборудования», ТР ТС 020/2011 «Электромагнитная совместимость технических средств».

Свидетельство RU.C.34.004.A № 43071 об утверждении типа модулей для измерения активной и реактивной энергии переменного тока «ЕМ3» / «ЕМ3-М» и занесении их в Государственный реестр средств измерений под  $N$ <sup>o</sup> 47111-11.

Декларация № ТС RU Д-RU.AB24.B.00667 о соответствии модулей для измерения активной и реактивной энергии переменного тока «EM3» / «ЕМ3-М» Техническому регламенту Таможенного Союза ТР ТС 020/2011 «Электромагнитная совмести

Свидетельство RU.C.34.004.A № 43641 об утверждении типа модулей контроля и управления ячейкой «RTU3» / «RTU3-M» и занесении их в Государственный реестр средств измерений под  $\mathbb{N}_2$ 47585-11.

Декларация № ТС RU Д-RU.АВ24.B.00668 о соответствии модулей контроля и управления ячейкой «RTU3» / «RTU3-М» Техническому регламенту Таможенного Союза ТР ТС 020/2011 «Электромагнитная совместимость технических средств».

Сертификат С-RU.ПБ16.B00397 соответствия требованиям по пожарной безопасности комплексов информационных, измерительных и управляющих «ДЕКОНТ» / «ДЕКОНТ-Ех».

Разрешение № РРС 00-051259 на применение комплексов информационных, измерительных и управляющих «ДЕКОНТ» на опасных производственных объектах нефтехимической, нефтегазоперерабатывающей, нефтегазодобывающей и химической промышленности.

Разрешение № РРС 00-045447 на применение технических устройств типа «ДЕКОНТ-Ех» во взрывоопасных зонах помещений и наружных установках, а так же в шахтах и рудниках, опасных по газу и пыли.

Разрешение № РРС 00-38324 на применение автоматизированной системы «АСУК-ДЭП» во взрывоопасных зонах помещений и наружных установках, а так же в шахтах и рудниках, опасных по газу и пыли.

Сертификат по безопасности № РОСС RU.МШ06.Н0090 автоматизированной системы «АСУК- ДЭП».

Заключение ОАО «ФСК ЕЭС» по аттестации ПТК ССПИ на базе комплекса информационного, измерительного и управляющего «ДЕКОНТ» для применения на объектах ОАО «ФСК ЕЭС» и ОАО «Холдинг МРСК».

Заключение ОАО «Россети» по аттестации ПТК АСУ ТП на базе комплекса информационного, измерительного и управляющего «ДЕКОНТ» для применения на объектах ОАО «ФСК ЕЭС» и ОАО «Россети».

Сертификат RU.C.34.004.A №54664 об утверждении типа систем автоматизированных информационно-измерительных коммерческого учета электроэнергии (АИИС КУЭ ДЕКОНТ) и занесении их в Государственный реестр средств измерений под № 37903-14.

#### $1.1$ Введение

<span id="page-6-1"></span><span id="page-6-0"></span>Настоящее руководство по эксплуатации (РЭ) включает в себя сведения о составе программнотехнического комплекса «ДЕКОНТ» (далее - комплекс/ПТК), функциях и принципах работы его составных частей (технических устройств), необходимые для ознакомления с принципом действия, техническими характеристиками и основными правилами эксплуатации.

РЭ предназначено для технических служб предприятий, эксплуатирующих автоматизированные системы, и инженеров-проектировщиков АСУ ТП. В РЭ приведены описания технических устройств комплекса, их характеристики, рекомендации по использованию, техническому обслуживанию и ремонту.

К работе с комплексом следует допускать персонал, изучивший данное руководство, прошедший специальный инструктаж и обучение безопасным методам труда, проверку знания правил техники безопасности (ТБ) и охраны труда (ОТ), а также инструкций в соответствии с занимаемой должностью применительно к выполняемой работе, имеющий квалификационную группу по электробезопасности не ниже третьей.

Обслуживающий персонал должен изучить эксплуатационную и другую техническую документацию на ПТК и пройти специальную подготовку на предприятии-изготовителе ПТК.

ПТК «ДЕКОНТ» является многофункциональным изделием, предназначенным для создания на его базе разнообразных систем телемеханики, АСУ ТП, локальной автоматики и энергоучета. Комплекс наиболее эффективен для автоматизации объектов с территориально рассредоточенными технологическими процессами.

С архитектурной точки зрения комплекс представляет собой структурированную систему, состоящую из унифицированных программно-аппаратных компонентов (модулей), базирующихся на принципах сетевых технологий.

Ассортимент программных и аппаратных средств, входящих в состав комплекса, позволяет компоновать конечные изделия для оснащения диспетчерских и контролируемых пунктов следующих систем:

- системы диспетчерского контроля и управления;
- системы телеметрии и телемеханики;
- системы локальной автоматики и регулирования;
- системы архивирования технологической информации и регистрации событий;
- системы технического и коммерческого учета энергоре-CVDCOB;
- системы пожарной и охранной сигнализации;
- системы управления конвейерами;
- $\overline{a}$ комбинированные системы.

Комплекс применяется как база для создания современных автоматизированных систем в таких отраслях, как теплоснабжение, водоснабжение, электроснабжение, нефте- и газоснабжение, на предприятиях машиностроительной, металлургической, химической, горнодобывающей промышленности и связи, в жилом фонде и других объектах городского хозяйства (спортивные комплексы, школы, больницы, инженерные сооружения).

#### ОБЩИЕ СВЕДЕНИЯ 1.

#### ОСНОВНЫЕ АППАРАТНЫЕ КОМПОНЕНТЫ

Основу аппаратной части комплекса составляют следующие компоненты:

- программируемые контроллеры с набором сменных интерфейсов;
- коммуникационные устройства;
- модули ввода/вывода;
- блоки питания:
- специализированные модули и контроллеры.

Программируемые контроллеры обеспечивают взаимодействие с модулями ввода-вывода, ведут алгоритмы, архивы, поддерживают связь с другими контроллерами и верхним уровнем системы. Устанавливаемые в контроллеры сменные интерфейсные платы обеспечивают передачу данных по разнообразным каналам связи.

Модули ввода/вывода - это функционально законченные устройства, обеспечивающие необходимую первичную обработку входных физических сигналов с объекта, преобразование их в защищенный цифровой вид для дальнейшей передачи по технологической сети. Модули ввода/вывода поддерживают большинство видов унифицированных электрических сигналов ГСП.

Основные особенности ПТК:

- промышленное исполнение, естественное охлаждение, высокая помехоустойчивость;
- высокая производительность, обеспечивающая широкие функциональные возможности;
- поддержка современных коммуникационных протоколов и технологий;
- прямое подключение электрических сигналов с объекта автоматизации;
- единые для всех устройств схемотехника и метрологически значимое программное обеспечение для приема и обработки стандартных электрических сигналов (как входных, так и выходных), которые необходимы для достижения единства и требуемой точности измерений.

Модульная конструкция ПТК позволяет:

- проектировать различные конфигурации конечных<br>устройств выбирать количество и различные типы модулей ввода-вывода (коммуникаций / способов резервирования и т.д.) для конкретного объекта автоматизации либо для конкретной функциональности;
- проектным путем увеличивать надежность автоматизированной системы за счет возможности частичного и полного резервирования каналов питания, коммуникационных интерфейсов, модулей ввода-вывода и т.д.;
- встраивать устройства в стандартные электротехнические шкафы либо в другое электротехническое или монтажное оборудование.

#### ИНДУСТРИАЛЬНОЕ ИСПОЛНЕНИЕ

Комплекс информационный, измерительный и управляющий «ДЕКОНТ» сертифицирован на соответствие требованиям:

- ГОСТ 12.2.091 (МЭК 61010-1);
- ГОСТ Р МЭК 870-4-93:
- ГОСТ Р 51317.6.5-2006:
- ГОСТ Р МЭК 61850-3-2005.

Все компоненты комплекса имеют индустриальное исполнение с пассивным охлаждением (безвентиляторное исполнение) и полностью удовлетворяют жестким требованиям стандартов по условиям эксплуатации и электромагнитной совместимости для электрических подстанций. Высокая надежность компонентов системы обеспечивается применением комплектующих от мировых лидеров производства

#### электронных компонентов, таких, как ANALOG DEVICES, ATMEL, TEXAS INSTRUMENTS, NATIONAL SEMICONDUCTOR, MICROCHIP, ST Microelectronics.

Оборудование ПТК устанавливается в электротехнические защитные шкафы, характеристики которых задаются конкретными требованиями к автоматизированной системе управления и определяются при рабочем проектировании.

Для повышения надежности, точности измерений и защиты оборудования от электромагнитных помех использованы специальные конструктивные решения:

- компонуемые проектным путем на основе ПТК устройства размещаются в защитных электротехнических шкафах (степень защиты не ниже IP51 согласно ГОСТ 14254-96);
- обеспечен широкий температурный диапазон эксплуатации - от минус 40 до 70°С;
- компоненты ПТК имеют широкий диапазон напряжения питания - 9 ÷ 26 В - и защиту цепей питания от перенапряжений и обратной полярности;
- каждый модуль ПТК имеет гальваническую изоляцию цепей питания и локальной сети, сигнальные цепи имеют групповую или индивидуальную гальваническую изоляцию;
- все внешние цепи модулей имеют специальную защиту и выдерживают высокие значения парафазных (продольных) и синфазных (поперечных) импульсных воздействий, как по амплитуде, так и по скорости нарастания;
- основу каждого из модулей составляют современный микроконтроллер и энергонезависимая память для хранения данных (в индустриальном исполнении);
- входные сигналы преобразуются, кодируются и транспортируются в защищенном цифровом виде, модули не содержат подстроечных элементов, необходимая коррекция преобразователей осуществляется программно;
- все модули имеют встроенные средства самодиагностики и поддерживают горячую замену на однотипные;
- импульсные сетевые блоки питания имеют широкий диапазон входного напряжения, низкое тепловыделение и мягкий запуск.

#### **СЕТЕВАЯ АРХИТЕКТУРА КОМПЛЕКСА**

При создании систем автоматизации компоненты комплекса обеспечивают реализацию разнообразных сетевых решений на основе следующих интерфейсов:

- Ethernet 10/100Base-TX, 100Base-FX;
- $-$  RS-232, RS-485, CAN;<br> $-$  "TOKOBAS Detries":
- "токовая петля"<br>- модем для выд
- модем для выделенной физической линии;
- модем для коммутируемой линии;
- модем для радиостанции;
- модем для передачи по силовым электрическим линям;<br>- модем на 4-х проводную некоммутируемую линию;
- модем на 4-х проводную некоммутируемую линию;<br>- радиомодем стандарта GSM/GPRS
- радиомодем стандарта GSM/GPRS.

Поддерживаются международные стандарты – Ethernet (10/100/1000), RS-485, RS-232, GPRS/GSM, TCP/IP (UDP), MODBUS, OPC DA/HDA, COM/DCOM, FTP, Telnet, SNMP, NTP (SNTP), PTP, COMTRADE, SPA BUS, МЭК 60870-5-101, МЭК 60870-5-103, МЭК 60870-5-104, МЭК 61850, МЭК 62056 спецификации СПОДЭС (DLMS/COSEM) и др. Поддерживаются технологии резервирования сетевой инфраструктуры (VLAN, RSTP, PRP, OpenVPN и т.п.) для формирования отдельных виртуальных сетей для автоматизированных систем.

Реализованы механизмы защиты, контроля и ограничения доступа ко всем применяемым в системе средствам и протоколам информационного обмена, удалённого/локального мониторинга, конфигурирования и управления (администрирования). При использовании арендованных каналов связи (проводных и беспроводных) предусмотрены средства шифрования и криптозащиты информации.

Все это позволяет создавать системы большого объема и сложной топологии. Имеется возможность:

- использовать контроллеры как мосты для передачи информации из одного канала в другой;
- использовать контроллеры как ретрансляторы (в случае радиоканала);
- создавать контура управления с использованием нескольких контроллеров;
- использовать дублирующие каналы связи;
- использовать контроллеры для подключения различных интеллектуальных изделий других изготовителей; и т.п..

#### **МОДУЛЬНАЯ РАСПРЕДЕЛЕННАЯ АРХИТЕКТУРА И МАСШТАБИРУЕМОСТЬ**

Система на основе комплекса «ДЕКОНТ» строится как многоуровневая распределенная человекомашинная система, работающая в реальном масштабе времени.

Основными компонентами системы являются функциональные программно-технические модули (подсистемы, узлы).

Вычислительным ядром каждого функционального модуля является промышленный контроллер комплекса «ДЕКОНТ», который имеет широкие функциональные и коммуникационные возможности.

Модули (подсистемы), выполняющие различные функции на каждом уровне иерархии, сохраняют работоспособность при выводе из работы смежных подсистем.

Допускается добавление новых модулей (подсистем) без прекращения функционирования и внесения изменений в смежные модули (подсистемы), что обеспечивает функциональную гибкость (по составу модулей) и масштабируемость (по количеству модулей) всей системы в целом.

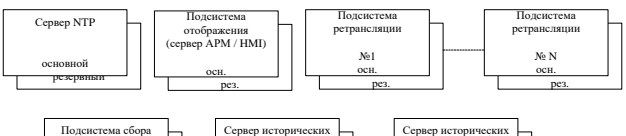

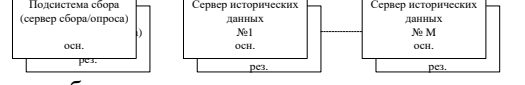

При необходимости возможно горячее резервирование любых модулей - программных и аппаратных - и информационных связей системы.

Уровень производительности автоматизированной системы управления на основе комплекса «ДЕКОНТ» (скорость обработки информации):

- дискретных сигналов не менее  $100 \text{ co6}$ ытий/с;
- аналоговых сигналов не менее 150 измерений/с;
- управляющих сигналов не менее 10 управлений/с.

Особенностью комплекса является реализация серверных функциональных подсистем автоматизированных систем на основе промышленного контроллера в кластерном исполнении (с горячим резервированием), таких как:

- подсистема архивации технологической информации (сервер исторических данных);

- подсистема опроса (сбора информации) с удаленных УСО и локальных / смежных систем;

- сервер оперативного персонала;

- подсистема (сервер) точного времени;

- подсистема ретрансляции данных и т.д..

Такая реализация серверного уровня имеет ряд достоинств:

- полностью интегрированные, законченные и унифицированные решения;

- рекордно низкая совокупная стоимость владения, т.е. не требуются эксплуатационные расходы (охлаждение и т.п.);

- в конструкции всех подсистем реализована возможность извлечения и установки любого модуля без остановки работы остальных модулей - режим «горячей замены»:

- дополнительная отказоустойчивость обеспечивается за счет индустриального исполнения всех аппаратных компонент, которые не требуют ограничений по климатическим условиям, вибро- и шумозащите помещений и т.п.;

- возможность установки в необорудованное помещение, т.е. нет необходимости строить дополнительно всю инфраструктуру, присущую серверной комна-Te.

Также для реализации систем долговременного хранения больших массивов технологической информации могут использоваться сетевые системы хранения данных от ведущих мировых производителей.

Современное решение на базе кластерной архитектуры позволяет создавать высоконадежные узлы в промышленном исполнении (расширенный температурный диапазон, вибростойкость, естественное охлаждение) - аналоги промышленных ПК и серверного оборудования с дисковыми RAID-массивами.

Подсистемы допускают территориальное распределение и вынос компонентов в пределах технологического объекта управления. При удаленном расположении узлов используются оптические кабели.

Для реализации рабочих мест дежурного (технологического) персонала обычно применяется ПЭВМ или группа ПЭВМ, функционирующих под ОС семейства MS Windows. ПЭВМ, в совокупности с установленным на нем программным обеспечением, поддерживающим выбранные пользователем функции, обеспечивает необходимые функции по загрузке, диагностике, конфигурации системы, а также весь необходимый прикладной сервис:

представление текущих и архивных данных от объекта;

- формирование отчетов, графиков;
- выдача оперативных команд управления;
- коррекция прикладных алгоритмов;
- доступ в единую базу данных системы с других компьютеров (главного инженера, главного энергетика, технолога, и др.)

#### РЕЗЕРВИРОВАНИЕ КОМПОНЕНТОВ И ЛИНИЙ СВЯЗИ

Программно-аппаратные средства комплекса позволяют проектировать системы как с резервированием резерв» замещением («горячий «основной/резервный»), так и архитектуры с голосованием. Резервированию могут подлежать как системы электропитания, подсистемы и контроллеры подсистем, так и каналы связи с подсистемами других уровней (включая резервирование каналов связи с модулями  $YCO$ ).

При отказе основного модуля в паре переключение на резервный модуль происходит безударно - без потери информации, как текущих данных реального времени, так и архивной информации. В частности, резервирование контроллеров подсистемы позволяет производить масштабирование, ремонтные и профилактические работы без вывода подсистемы из работы, ограничиваясь местными заявками.

Возможность резервирования последовательных линий связи с модулями УСО (модулями ввода-вывода) по кольцевой технологии обеспечивает быстрое восстановление соединения в случае возникновения повреждений физической линии связи или сетевого оборудования (репитера).

Для обеспечения бесперебойной работы модулей и подсистем комплекс имеет безаккумуляторный необслуживаемый источник питания с расширенным диапазоном рабочих температур (-40 ... 70 °С), обеспечивающий функционирование компонентов системы на время, достаточное для передачи информации о пропадании внешнего питания на вышестоящие уровни и корректного завершения работы.

#### **МОНТАЖ И НАЛАДКА**

При создании комплекса был учтен опыт применения оборудования в отечественных условиях. Комплекс обладает всеми необходимыми свойствами для удобства монтажа, наладки и дальнейшей эксплуатации:

- внешние (объектовые) цепи подключаются непосредственно к модулям ввода/вывода, без дополнительных промежуточных клеммников. Сечение подключаемого проводника - до 2,5 мм2;
- при замене модулей не требуется отсоединять подводящий кабель внешних цепей от клеммника;
- разъемы, применяемые в модулях для подключения внешних сигналов, имеют позолоченные контакты;
- подключенные сигналы могут проверяться без запуска всей системы. Достаточно подать питание и с помощью отладочного мини-пульта получить оценку уровня сигналов и/или выдать команды управления;
- модули можно размещать как в общем шкафу, так и распределять по объекту ближе к датчикам - "по месту";
- модули одного типа являются взаимозаменяемыми.

#### ПОДДЕРЖКА ЕДИНОГО ОПИСАНИЯ СИСТЕМЫ НА БАЗЕ КОМПЛЕКСА

Процесс конфигурирования системы (заполнение баз данных, описание сетевых адресов, скоростей, каналов связи, сетевых маршрутов и т.д.), как правило, осуществляется на одной из ПЭВМ верхнего уровня (АРМ инженера). Там же обычно хранятся все сконфигурированные таким способом «образы» каждого контроллера, входящего в состав автоматизированной системы.

При замене контроллера в новый контроллер загружается образ заменяемого контроллера. После такой процедуры новый контроллер полностью соответствует заменяемому. Дополнительная коррекция алгоритмов контроллера выполняется сначала на компьютере, а затем исправления заносятся в соответствующий контроллер. Причем эта процедура может быть произведена без выезда на объект - непосредственно по существующим в системе каналам связи.

#### **ВЗРЫВОЗАЩИЩЕННОЕ ИСПОЛНЕНИЕ**

В дополнение к общепромышленным устройствам автоматизации комплекс включает серию «ДЕКОНТ-Ех» взрывозащищенных технических устройств (подробное описание доступно в части 2 РЭ «Комплекс ДЕКОНТ»), что позволяет создавать автоматизированные системы для использования в подземных выработках шахт и рудников, опасных по газу и пыли, и во взрывоопасных зонах помещений и наружных установок согласно маркировке взрывозащиты, главе 7.3 ПУЭ и другим нормативным документам, регламентирующим применение электрооборудования во взрывоопасных зонах.

#### **1.2 Общие технические данные**

<span id="page-9-1"></span><span id="page-9-0"></span>Устройства (модули) комплекса рассчитаны на круглосуточный непрерывный с периодическим техническим обслуживанием режим работы, имеют унифицированное конструктивное исполнение, питание и единый сетевой интерфейс.

Устройства комплекса соответствует требованиям:

- Технического регламента Таможенного союза ТР ТС 004/2011 «О безопасности низковольтного оборудования».

- Технического регламента Таможенного союза ТР ТС 020/2011 «Электромагнитная совместимость технических средств».

- ГОСТ 12.1.019-79 «Электробезопасность. Общие требования и номенклатура видов защит».

- ГОСТ 12.2.003-91 «Оборудование производственное. Общие требования безопасности».

- ГОСТ 12.2.007-75 «Изделия электротехнические. Общие требования безопасности».

- ГОСТ 12.2.091-2012 (МЭК 61010-1) «Безопасность электрического оборудования для измерения, управления и лабораторного применения. Часть 1. Общие требования».

- ГОСТ 22261-94 «Средства измерения электрических и магнитных величин. Общие технические условия».

Устройства удовлетворяют требованиям ГОСТ 12.1.004-91 и ГОСТ 12.1.044-89 в части пожаробезопасности.

Устройства комплекса удовлетворяют нормам эмиссии, установленным ГОСТ 30805.22-2013 (CISPR 22:2006) для оборудования класса А. Эмиссия гармонических составляющих тока, создаваемых устройством, не превышает значений, установленных в ГОСТ 30804.3.2-2013 для технических средств класса А.

Устройства комплекса по электромагнитной совместимости удовлетворяют требованиям ГОСТ Р 51317.6.5-2006 (МЭК 61000-6-5-2001) , РД 34.35.310- 97, стандартам ФСК ЕЭС - СТО 56947007-29.240.043- 2010 и СТО 56947007-29.240.044-2010.

Изолированные корпуса устройств комплекса обеспечивают безопасность от распространения огня согласно ГОСТ Р 51321.1 (пункт 7.1.4). Нагрев частей устройств в области, доступной эксплуатирующему персоналу, не превышает значений, установленных в ГОСТ IEC 60950-1 (таблица 4С). Конструкция устройств в рабочем состоянии не допускает чрезмерного перегрева и воспламенения в соответствии с требованиями ГОСТ 12.1.004-91.

#### **Общие технические характеристики модулей**

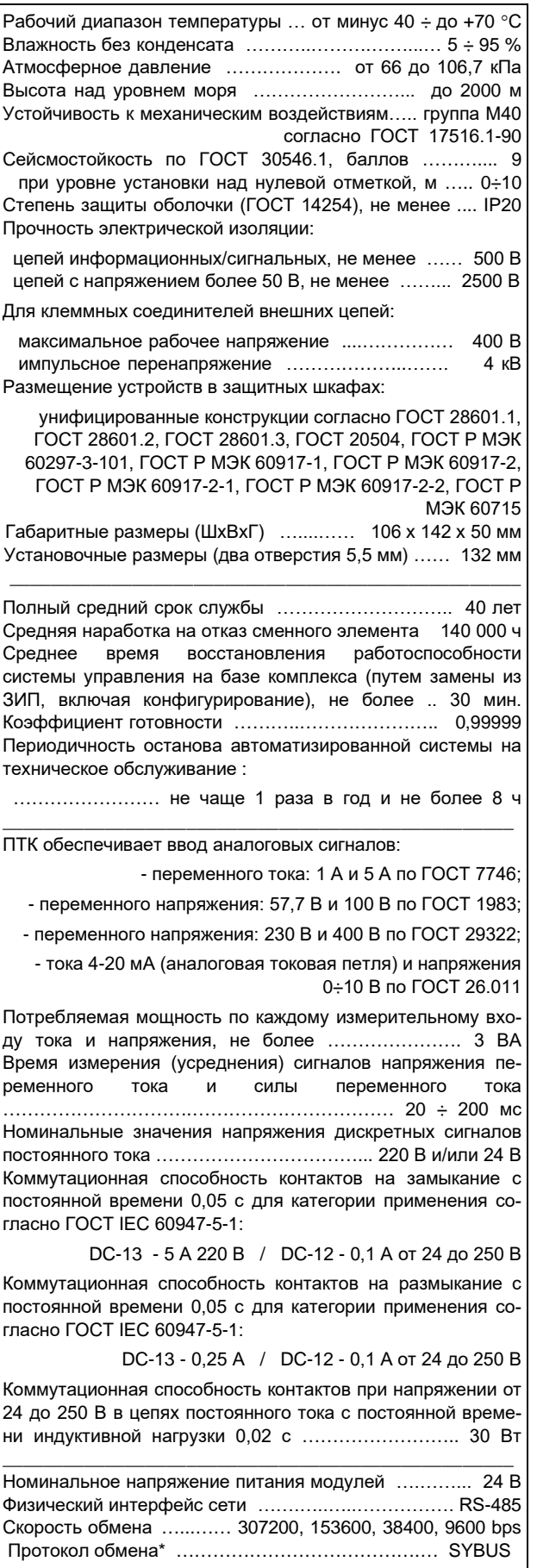

\*Некоторые модули и устройства поддерживают протоколы информационного обмена Modbus RTU и ГОСТ Р МЭК 60870-5-101- 2006.

#### **Конструктивное исполнение**

<span id="page-10-0"></span>Большинство модульных устройств комплекса имеют штампованный металлический корпус, окрашенный атмосферостойкой краской, нанесенной методом порошкового напыления. Размеры стандартного по ширине модуля представлены на рисунке ниже. Некоторые модули могут иметь кратные размеры по ширине, например, ширина модуля AOUT1-хх меньше в 2 раза, а ширина модулей DOUT64-T80 и DIN64-T05 в 1,5 раза больше.

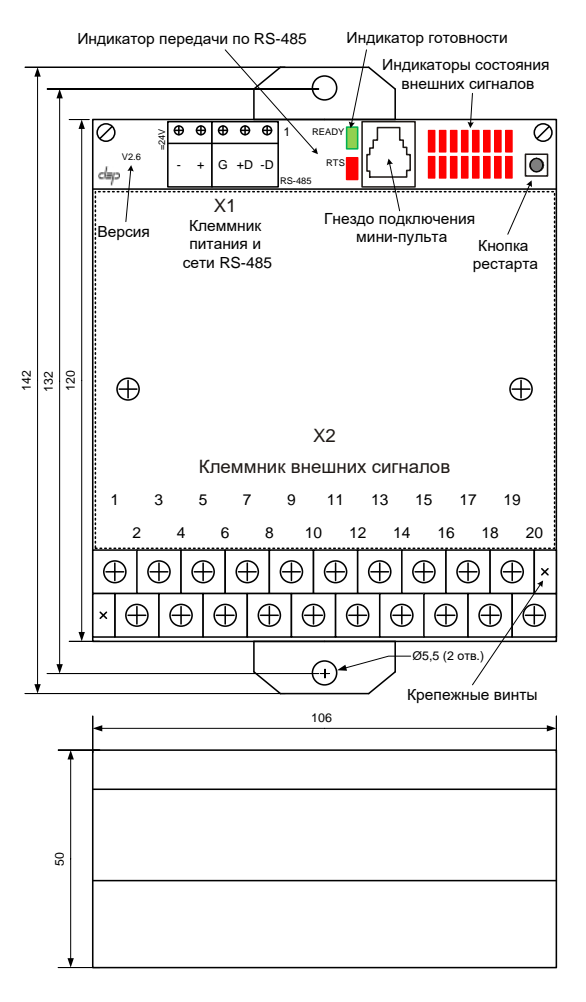

#### **Клеммник питания и сети (X1)**

Питание =24 В подается на клеммы "+" и "-". Модули подключаются к локальной технологической сети через клеммы: "G", "+D" и "-D". Подробнее о подключении модулей см. главу 11.

#### **Клеммник подключения внешних цепей (X2)**

Для подключения внешних цепей в модуле установлен 20-ти контактный съемный индустриальный клеммник с шагом 9,52 мм (двухрядный приборный, серии 4DSC), который представляет собой 2-х уровневый 3-х барьерный клеммный блок из черного полистирола с винтовыми клеммами зажимного типа. Допустимая нагрузка на контакт - до 15 A. Клеммы и зажимные винты покрыты никелем. Ответная часть клеммника впаяна в плату модуля. Контакты разъема позолочены. Разъем клеммника крепится двумя винтами, после откручивания которых обеспечивается нулевое усилие снятия клеммника. Под одну шайбу

клеммника можно крепить до двух проводников равного сечения от 0,32 до 2,5 кв.мм. Клеммник имеет прозрачную защитную крышку.

**Ряд устройств комплекса** (модули Т-ххх, счетчик EM3-M, блоки питания серии PVI, репитеры) выпускается в корпусах для установки на монтажную рейку (профиль ТН35 согласно ГОСТ Р МЭК 60715-2003), внутри которой с помощью разъемов расширения **TBUS22** организуется внутренняя шина с линией электропитания постоянного тока и последовательным интерфейсом локальной технологической сети. Внешний вид и габаритные размеры разъема расши-

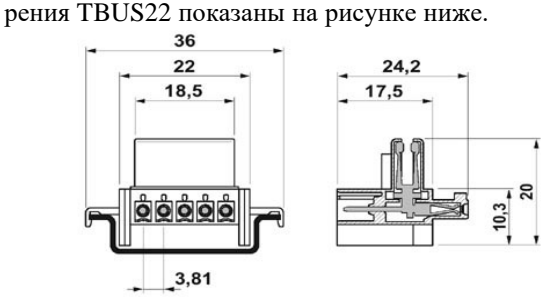

Габаритные размеры корпусов модулей Т-серии показаны на рисунках ниже.

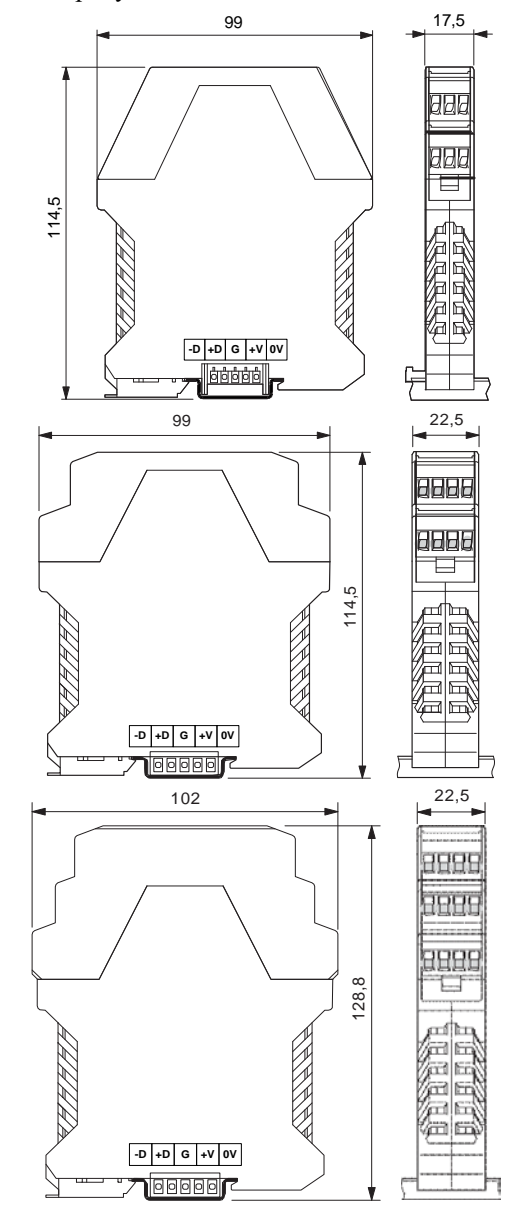

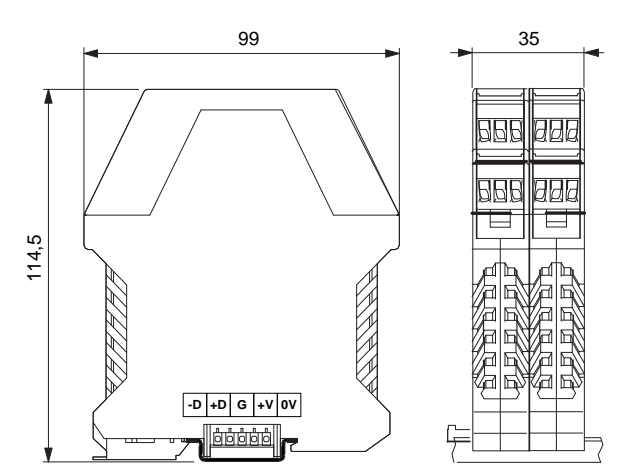

Для подключения внешних цепей в Т-серии устанавливаются 2-х / 3-х / 4-х контактные съемные клеммники с шагом 5 мм с винтовыми клеммами зажимного типа. Допустимая нагрузка на контакт - до 16 А, сечение присоединяемого проводника - от 0,32 до 2,5 KB.MM.

#### Органы локальной индикации

Все устройства комплекса имеют индикацию состояния:

«RDY» / «READY» - зеленый светодиодный индикатор информирует о наличии электропитания и нормальной работе модуля;

«ERR» - красный светодиодный индикатор информирует о наличии ошибок в работе модуля;

«PWR» / «DC OK» - зеленый светодиодный индикатор информирует о наличии напряжения на выходе блока питания;

«RTS» - красный светодиодный индикатор активен, когда модуль передает данные по локальной технологической сети;

Также на модулях ввода-вывода установлены светодиодные индикаторы состояния внешних сигналов. Их назначение и количество зависит от типа модуля и описано в соответствующей главе.

#### Параметры конфигурации

Работа любого модуля зависит от параметров конфигурации, записанных в него. Эти параметры загружаются мастером локальной технологической сети (контроллером или виртуальным контроллером) при первом же обращении к модулю.

Для правильной работы модуля, как компонента какой-либо автоматизированной системы, следует настроить контроллер с помощью инструментальных программных средств комплекса «ДЕКОНТ».

Подробная информация по конфигурированию контроллера приведена в описании программного обеспечения комплекса «ДЕКОНТ» - части №№ 3-8 «Комплекс «ДЕКОНТ». Руководство по эксплуатании».

Замена (обновление) встроенного программного обеспечения устройств не затрагивает текущие настройки конфигурации этих устройств, за исключением добавления дополнительных новых настроек, необходимых для работы обновляемого программного обеспечения.

Все устройства проходят наладку и тестирование в заводских условиях.

Исключено повреждение устройств, предоставление ложной информации и выдача ложных команд при:

- снятии и подаче электропитания и оперативного тока;
- снижении или повышении напряжения электропитания и оперативного тока, а также замыканиях на землю в этих цепях;
- перезапуске устройства.

Все микропроцессорные устройства имеют защиту от зависания устройств - сторожевые таймеры, а также встроенную непрерывную систему самодиагностики с возможностью передачи значений контролируемых параметров на вышестоящие уровни АС.

#### Текущие параметры

В сети SYBUS имеется набор команд для чтения и записи текущих параметров модулей и устройств ввода/вывода комплекса «ДЕКОНТ». Текущие параметры отражают состояние входных/выходных каналов и внутренних переменных модулей. Эти параметры доступны программам верхнего уровня - системам управления, отображения, архивирования.

Текущие параметры подразделяются на группы -«дискреты / аналоги / счетчики», «входные / выходные». В описании каждого модуля приводится набор поддерживаемых текущих параметров.

Работа с текущими параметрами (еще их называют текущими данными) описана в частях №№ 3-8 документа «Комплекс «ДЕКОНТ». Руководство по эксплуатации».

#### Первичная инсталляция и замена модуля ввода-вывода

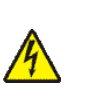

Предварительно следует убедиться, что на клеммно-блочном соединителе модуля отсутствует и не может быть подано опасное напряжение!

Для замены модуля необходимо:

1. СНЯТЬ КЛЕММНИК ПИТАНИЯ И СЕТИ;

2. отвинтить до конца два винта крепежа клеммника внешних сигналов и снять клеммник;

3. отвинтить два самореза крепежа корпуса модуля (сверху и снизу корпуса) и заменить модуль;

4. в обратной последовательности закрепить новый модуль и клеммники;

5. подключить мини-пульт и установить адрес и скорость сети для нового модуля;

6. нажать на модуле кнопку «рестарт».

#### **Управление модулем с помощью минипульта**

Мини-пульт предназначен для установки сетевых настроек, просмотра и редактирования параметров конфигурации модуля, а также для контроля состояния каналов ввода-вывода модуля. При подключении мини-пульта модуль автоматически детектирует его и выводит некоторую алфавитно-цифровую информацию, содержащую ряд параметров данного модуля.

В случае отсутствия связи модуля с мини-пультом на дисплей мини-пульта выводится следующее сообщение:

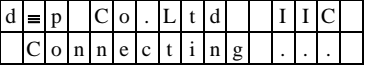

Управление отображением информации осуществляется с помощью шести кнопок, расположенных на корпусе мини-пульта:

«⇐» / «⇒» (**«**Left**»**, **«**Right**»**), «⇑» / «⇓» (**«**Up**»**, **«**Down**»**), *<*Esc*>* и <Enter>.

Информация, единовременно выводимая на дисплей мини-пульта, называется экраном. Экран минипульта состоит из двух строк по 16 символов. Смена экранов осуществляется кнопками «⇔» и «⇒».

Внутри каждого экрана могут обрабатываться все остальные кнопки, с целью коррекции какого-либо параметра или просмотра массива параметров в экране. Так, например, кнопки «⇑» и «⇓» могут выполнять функции "пролистывания" страниц какого-то экрана или значений корректируемого параметра.

Кнопка <Enter>, как правило, используется для входа в режим коррекции параметра и подтверждения вводимого значения. Кнопка <Esc> используется для отмены ввода значения или режима коррекции параметра. Количество и функциональное назначение экранов индивидуально для каждого модуля, но некоторые экраны, называемые системными, присутствуют во всех модулях.

К системным экранам относятся:

- 1. главный экран;
- 2. экран рестарта;
- 3. экран ОТК;
- 4. экран сетевых параметров;
- 5. технологический экран.

Экран рестарта и технологический экран являются опциональными и в некоторых модулях могут отсутствовать.

При любом старте/рестарте модуля, и при подключении мини-пульта выводится главный экран.

На рисунке ниже представлена структура последовательности экранов в модулях комплекса «ДЕКОНТ».

**Прикладные экраны** модулей описаны в соответствующих разделах описания устройств.

**Главный экран** высвечивается при подключении мини-пульта и при любом рестарте модуля. В верхней строке, слева направо, отображаются: логотип фирмы, имя модуля, версия программного обеспечения. В нижней – модификация аппаратной реализации (подтип модуля).

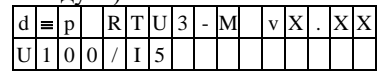

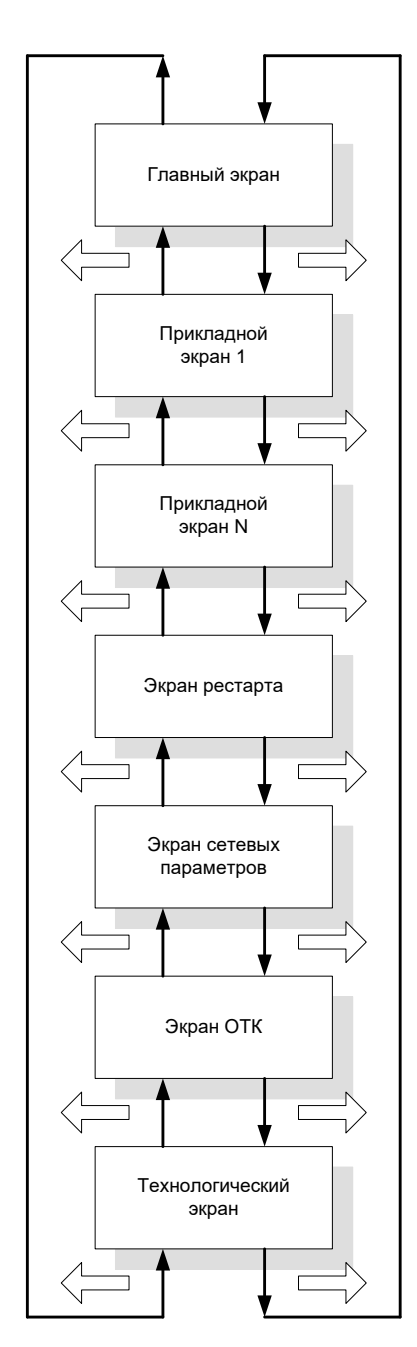

**Экран рестарта** позволяет осуществить рестарт устройства.

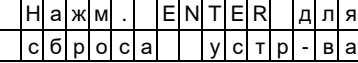

**Экран сетевых параметров** отображает и позволяет редактировать настройки сетевых интерфейсов модуля. Для устройств, поддерживающих один интерфейс, экран отображает сетевые параметры:

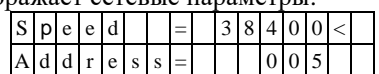

Для устройств с поддержкой двух интерфейсов – отображается список сетевых интерфейсов:

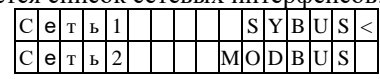

Символ "<" в предпоследнем либо последнем столбце является курсором текущей строки. Перемещение курсора осуществляется кнопками «⇑» и «⇓».

Для отображения и изменения параметров для конкретного сетевого интерфейса необходимо его выбрать - переместить курсор кнопками «Î» и « $\Downarrow$ » на требуемый интерфейс и нажать кнопку <Enter>.

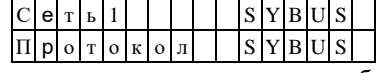

Для изменения сетевых параметров необходимо переместить курсор кнопками « $\|\$ » и « $\|\$ » на требуемый параметр и войти в режим редактирования, нажав кнопку <Enter>. Выбранный для редактирования параметр помечается миганием.

Выбор протокола, значения скорости и паритета осуществляется кнопками «Î» и «U» (режим «список доступных значений»). Для задания сетевого адреса кнопками «=» и «=» выбирается позиция редактируемой цифры, а кнопками «Î» и « $\Downarrow$ » - ее значение. Запись параметра осуществляется по кнопке <Enter>, отказ от записи - по кнопке <Esc>.

Ошибка коррекции сетевых параметров индицируется длительным звуковым сигналом (неисправность модуля). Подтверждением успешной записи нового значения параметра будет символ "\*" в последней (16-й) позиции соответствующей строки:

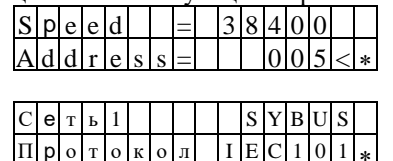

(1) Новые сетевые настройки начинают действовать после рестарта модуля. В случае значений параметров, не соответствующих формату вывода на индикацию, все поле, отведенное под параметр, "заполняется" точками.

Экран ОТК на первой строке отображает серийный номер. На второй - даты прохождения этапов производства (изготовления, наладки / калибровки и т.п.). Этапы производства обозначаются:

"И: ... "- дата изготовления (мм.гг);

"П: ..." - дата наладки / калибровки / поверки (мм.гг).

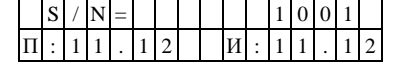

Технологический экран служит для отображения статистики обмена по локальной сети и, возможно, другой вспомогательной технической информации.

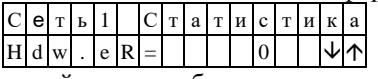

Технологический экран отображает счетчики четырех категорий ошибок обмена по локальной сети.

- Аббревиатура категорий ошибок следующая:
- Hdw.er (Апп.ош) аппаратные ошибки;
- France (Пкт.ош) ошибки пакета;<br>Pdu.er (Кнл.ош) ошибки пакета;
- Prt.er (Прт.ош) ошибки протокола.

Рост счетчиков ошибок возможен при неудовлетворительном качестве линии связи или при сбое сетевого программного обеспечения. При интенсивном росте какого-либо из счетчиков необходимо зафиксировать отображаемую информацию и условия, при которых наблюдается рост количества ошибок. Для устранения неполадок в связи требуется проверить качество линии связи или связаться с производителем, предоставив ему зафиксированную информацию.

 $\bigcirc$ Отображение в каком-либо из полей системных экранов мигающего символа "?" или надписей вида "яяяя" означает неисправность модуля.

#### Локальные функции мини-пульта:

- звуковое подтверждение нажатия кнопки;  $\circ$
- управление подсветкой индикации;
- управление контрастностью;  $\Omega$
- автоповтор нажатия кнопок:  $\Omega$
- о таймаут пассивной клавиатуры.

Звуковое подтверждение нажатия кнопки (короткий звуковой сигнал) индицирует обработку нажатия кнопки мини-пультом.

Отсутствие звукового подтверждения на нажатие кнопки управления означает отсутствие связи минипульта и модуля.

Включение/выключение подсветки осуществляется одновременным нажатием кнопок <Esc> + <Enter>. (Здесь и далее рекомендуется сначала нажать кнопку  $\leq$ Esc>, а затем, не отпуская ее, нажать вторую кнопкy).

Понижение контрастности индикации осуществляется одновременным нажатием кнопок <Esc> + « $\Downarrow$ », а повышение  $-\langle Esc \rangle + \langle \hat{m} \rangle$ .

Функция автоповтора нажатия кнопки (кнопок) включается при длительном (более двух секунд) нажатии, при этом мини-пульт автоматически повторяет генерацию события нажатия кнопки с периодичностью пять раз в секунду.

Событие таймаута пассивной клавиатуры формируется, если в течение 65 секунд все кнопки управления были отпущены (то есть, с мини-пультом не работали). По событию таймаута мини-пульт выключает подсветку индикации, а модуль автоматически выходит из режима коррекции параметра (если этот режим был текущим).

(i) Локальные функции доступны только при подключении к модулю ввода-вывода.

#### <span id="page-13-0"></span> $1.3$ Реализация протокола МЭК 60870-5-101

Модули ПТК «ДЕКОНТ» являются ведомыми устройствами (slave) в локальной технологической сети RS-485. При передаче данных используется формат кадра FT1.2, допускается формат как с фиксированной, так и с переменной длиной блока. Если передаются блоки данных прикладного уровня (ASDU), то должен использоваться формат кадра с переменной длиной блока. Если ASDU не передаются, то должен использоваться формат кадра с фиксированной длиной блока или единичный символ  $(0xE5)$ .

ASDU состоит из идентификатора блока данных и одного или более объектов информации. Идентификатор блока данных всегда имеет одинаковую структуру для всех ASDU. Все объекты информации, входящие в один ASDU, имеют одинаковую структуру и тип, которые определены в поле.

Идентификатор блока данных содержит информацию о характере данных (ТС, ТИТ, ТИИ, ТУ), виде их представления (нормализованные, масштабированные, с плавающей точкой), способе их группировки (одиночные или секция с адресами по порядку). Объект информации состоит из идентификатора объекта информации, набора элементов информации и метки времени объекта информации (которая может отсутствовать). Метка времени 7 байт СР56Время2а. Она содержит миллисекунды, минуты, часы, день месяца, день недели, месяц, год, бит летнего времени и способа получения метки времени.

Параметры RS-485, физический уровень:

- скорость (выбирается из)
	- 9600 бит/с  $\circ$
	- 19200 бит/с  $\circ$
	- 38400 бит/с  $\Omega$
	- $56000$  бит/с  $\cap$
	- $640006$   $6$ ur/c  $\sim$
	- 115200 бит/с;  $\circ$
	- 8 битов данных;
- 1 бит стоп;
- паритет (выбирается из)
	- чет  $\cap$
	- нечёт  $\Omega$
- Параметры протокола обмена:
- режим «1» (младший байт передается первым);
- причина передачи: 2 байта;
- общий адрес ASDU: 2 байта;
- адрес объекта информации: 3 байта;
- длина кадра не должна превышать 255 байт;
- максимальное время задержки между временем

прихода запроса и началом ответа не более 15 мс. Модули поддерживают только небалансную передачу по каналу связи. Поддерживается однобайтовый физический адрес устройства. Широковещательный адрес - 255. Передача данных производится с использованием приоритета заданного стандартом.

Модули поддерживают следующие ASDU:

## для передачи ТС:

M\_DP\_NA\_1 <3> - Двухэлементная информация; M\_DP\_TB\_1 <31> - Двухэлементная информация с меткой времени СР56;

#### для передачи счётчиков:

M\_IT\_NA\_1 <15> - Интегральные суммы;

#### для передачи ТИ:

 $M_ME_NC_1 < 13$ - Измеряемое значение, короткий формат с плавающей запятой;

#### для осуществления ТУ:

С SC NA 1 <45> - однопозиционная команда;

#### для управления системными сервисами:

С\_IC\_NA\_1 <100> - команда опроса;

C\_CI\_NA\_1 <101> - команда опроса счетчиков

C\_CS\_NA\_1 <103> - команда синхронизации времени:

C\_RP\_NA\_1 <105> - команда сброса процесса в исходное состояние;

C\_CD\_NA\_1 <106> - команда определения запаздывания;

#### для настройки и конфигурирования:

Р МЕ NB 1<111> - параметр измеряемой величины, масштабированное значение;

P\_ME\_NC\_1 <112> - параметр измеряемой величины, короткий формат с плавающей запятой;

Модули, поддерживающие протокол МЭК-101, поставляющие или потребляющие массив из N однотипных сигналов, если не указано иное, нумеруют элементы информации следующим образом:

#### Дискретный вход:

 $TC (onpoc) - ASDU = M SP NA$  1 <1>  $TC$  (apx $(B)$  – ASDU = M SP TB 1 <30> с индекса 0х3000 до индекса 0х3000+(N-1) IEC-адрес: с 12288 по 12288+(N-1)

#### Аналоговый вход:

 $TH - ASDU = M ME NC$  1 <13> с индекса 0х4000 до индекса 0х4000+N-1 IEC-адрес: с 16384 по 16384+(N-1)

#### Дискретный выход:

 $\overline{I}V - ASDU = C$  SC NA 1 <45> однопозиционная команда с элементами информации согласно ГОСТ Р МЭК 60870-5-101-2006 (п.п. 7.2.6.15, 7.2.6.26):

 $SCS = \langle 0 \rangle$  - ВЫКЛючить;  $\langle 1 \rangle$  - ВКЛючить

QU= <0> - нет дополнительного определения;

 $<$ 1> - короткий импульс (500 мс);

 $\langle 2 \rangle$  - длинный импульс (3000 мс);

<3> - постоянный выход.

с индекса 0х5000 до индекса 0х5000+N-1 IEC-адрес: с 20480 по 20480+(N-1)

#### Счётный вход:

Счетчики  $-$  ASDU  $=$  M\_IT\_NA\_1 <15> с индекса 0х6000 до индекса 0х6000+N-1 IEC-адрес: с 24576 по 24576+(N-1)

Список объектов информации приведен в описании соответствующих модулей («текущие параметры»).

#### $1.4$ Реализация протокола Modbus RTU

<span id="page-14-0"></span>Modbus RTU - коммуникационный протокол, соответствующий прикладному, канальному и физическому уровням модели OSI, предназначенный для работы по последовательному интерфейсу связи RS-485. В соответствии с протоколом сетевой обмен осуществляется  $\overline{10}$ принципу "запрос /ответ"("ведущий/ведомый"), при котором только одно устройство (ведущий) может инициировать передачу (выполнять запрос), ведомые передают запрашиваемые ведущим данные или выполняют запрашиваемые команды.

Ведущий может адресоваться к индивидуальному подчиненному или инициировать широковещательную передачу сообщения на все подчиненные устройства.

Подчиненное устройство возвращает сообщение в ответ на запрос, адресуемый именно ему. Ответы не возвращаются при широковещательном запросе от главного.

Информация обмена представлена в виде 16-битных слов, называемых регистрами Modbus, или в виде группы бит. Каждый тип информации (бит или регистр) локализуется в устройстве по 16-битному адnecy.

Канальный и физический уровень протокола реализованы в соответствии со стандартом «Modbus over serial line specification and implementation guide v1.02». Прикладной уровень протокола выполнен в соответствии со стандартом «Modbus application protocol specification v1.1b».

#### **Конфигурация физического уровня**

Тип передачи – последовательный, асинхронный. Межсимвольный интервал – не более 1,5 символов, межфреймовый интервал - не менее 3,5 символов. Размер символа – 10 бит. Формат символа:

- − 8 бит данных;
- − 1(2) стоп-бита (2 без паритета);
- − 1(0) бит паритета (в соответствии с конфигурацией – чет, нечет, без паритета).

Параметры конфигурации физического уровня порта:

- − номер ведомого (адрес модуля);
- − скорость передачи;

#### тип контроля паритета.

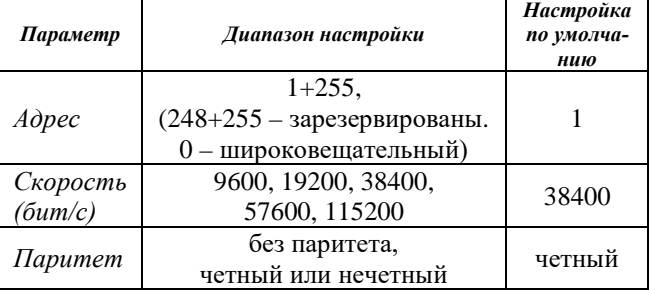

#### **Поддерживаемые функции Modbus**

Модули и устройства комплекса «ДЕКОНТ», в которых реализован протокол MODBUS RTU, поддерживают следующие прикладные функции:

- − **0x01 (01)** чтение 00000-х бит
- − **0x0F (15)** запись 30000-х регистров
- − **0x02 (02)** чтение 10000-х регистров
- − **0x04 (04)** чтение 30000-х регистров
- − **0x03 (03)** чтение 40000-х регистров
- − **0x10 (16)** запись 40000-х регистров
- − **0x08 (08)**, подфункция 0x0000 проверка связи с модулем

#### **Карта регистров Modbus**

В общем виде принцип адресации регистров Modbus в модулях и устройствах комплекса «ДЕКОНТ» представлен в нижеприведенных таблицах.

*Адрес* - номер Modbus-регистра.

*Размер* **-** количество регистров, которые должны быть прочитаны или записаны для получения полного объема информации.

*Доступ***:**

- "R" - регистр может быть прочитан функцией 0x04;

- "W" - регистр может быть записан функцией 0x10;

- "RW" - регистр может быть прочитан функцией 0x03 и записан функцией 0x10.

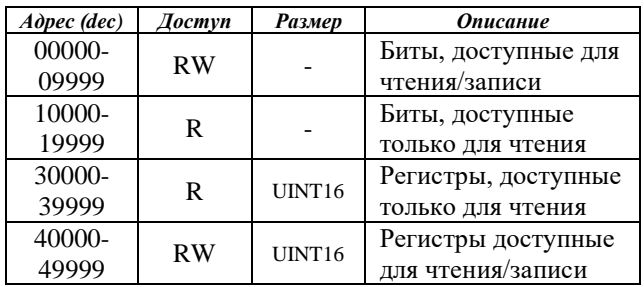

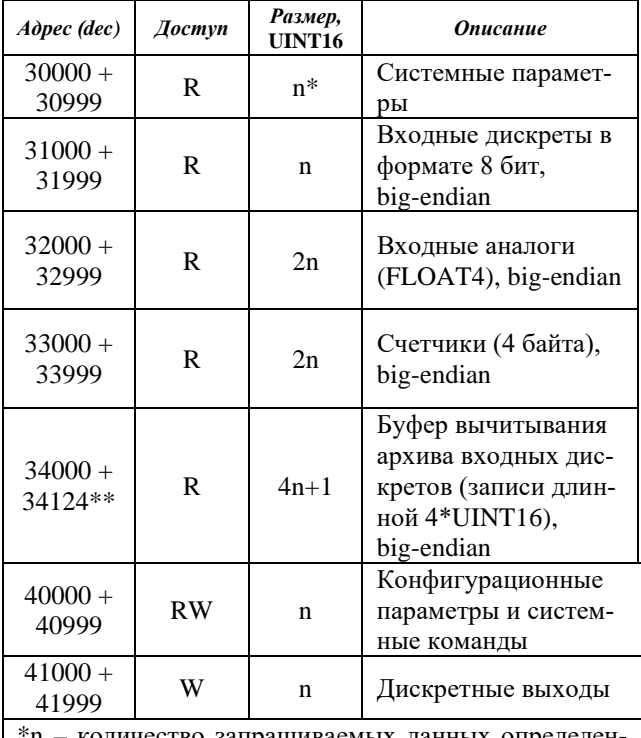

\*n – количество запрашиваемых данных определенного типа

\*\*размер буфера чтения архива (125 регистров) для максимального размера буфера передачи данных.

#### **Конфигурационные параметры и системные команды**

Синхронизация времени:

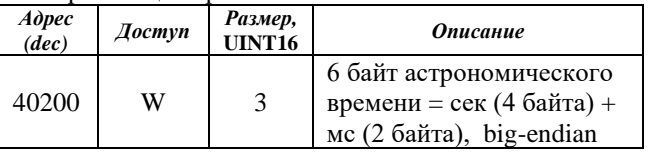

#### Настройки протокола обмена (паритет):

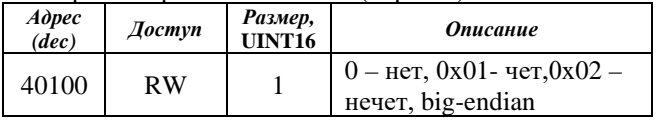

Физический адрес ведомого:

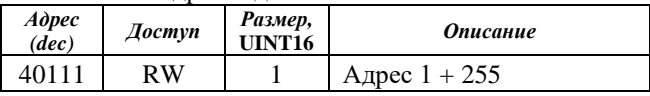

Скорость сети:

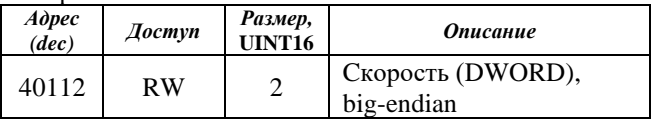

#### Статистика сетевого обмена (опционально):

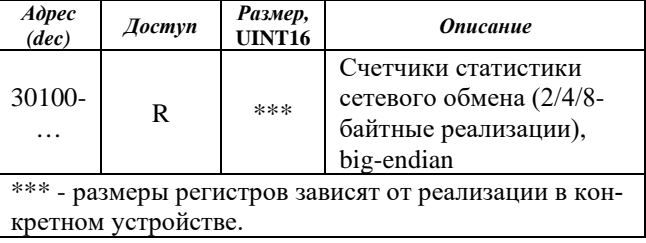

#### <span id="page-16-0"></span>**1.5 Маркировка, комплектность и упаковка**

Все устройства ПТК имеют маркировку согласно ГОСТ 12.2.091 (подраздел 5.1), ГОСТ 18620-86 и конструкторской документации. Маркировка выполнена способом, обеспечивающим ее четкость и сохраняемость.

На передней панели комплектных устройств нанесена маркировка со следующей информацией:<br>• заказное (проектное) обозначение

- заказное (проектное) обозначение данного устройства;
- тип устройства;
- дата изготовления (год);
- серийный номер по системе нумерации предприятия-изготовителя;
- логотип предприятия-изготовителя ООО «Компания ДЭП»;
- единый знак обращения продукции на рынке членов Таможенного Союза;
- номера лицензий на установленное СПО.

Органы индикации и каждая клемма подключения внешних цепей маркированы в соответствии с типом устройств. Зажимы заземления маркированы знаком заземления по ГОСТ 21130-75.

Комплектность поставки ПТК указывается в спецификациях из состава проектной/рабочей документации на конкретную АС.

#### <span id="page-16-1"></span>**1.6 Монтаж, техническое обслуживание и текущий ремонт**

На базе ПТК «ДЕКОНТ» возможно построение широкого спектра разнообразных автоматизированных и информационно-технологических систем различной сложности.

Для обеспечения качества проектных работ и разработки программного обеспечения на базе комплекса рекомендуется поручать выполнение этих работ организациям, получившим соответствующую аккредитацию в ООО «Компания ДЭП».

Монтажные и пусконаладочные работы по внедрению систем, построенных на базе программнотехнического комплекса «ДЕКОНТ», должны проводиться квалифицированным персоналом, прошедшим обучение на специализированных курсах в учебном центре ООО «Компания ДЭП», имеющим группу ПТЭ и ТБ не ниже третьей с соблюдением мер безопасности, изложенных в действующих нормах и правилах. Прошедшие обучение специалисты получают соответствующее аттестационное свидетельство (сертификат), после чего могут быть допущены к производству монтажных и пуско-наладочных работ. При отсутствии в штате организации обученных специалистов рекомендуется привлекать к работам по монтажу и техническому обслуживанию систем подрядные организации, аккредитованные ООО «Компания ДЭП».

Автоматизированные системы, реализованные на основе технических устройств комплекса, относятся к системам длительного использования, составляющие которых являются восстанавливаемыми и обслуживаемыми изделиями.

Рекомендуется проведение регулярного технического обслуживания систем, построенных на базе программно-технического комплекса «ДЕКОНТ», организациями, получившими соответствующую аккредитацию в ООО «Компания ДЭП».

Работы по техническому обслуживанию должны проводиться персоналом, прошедшим специальное обучение, имеющим квалификационную группу ПТЭ и ТБ не ниже третьей с соблюдением мер безопасности, изложенных в требованиях:

- ПУЭ и Правил эксплуатации электроустановок потребителей;
- настоящего руководства по эксплуатации.

Обслуживание ПЭВМ (АРМ ЦПУ) и вычислительных средств, входящих в систему, определяется правилами обслуживания ЭВМ типа IBM PC и должно производиться персоналом, допущенным к этим видам работ.

Текущий ремонт автоматизированных систем на основе комплекса заключается в замене вышедшего из строя модуля (устройства) на идентичное работоспособное изделие. Эксплуатационный персонал потребителя должен произвести демонтаж технического устройства комплекса и его отправку для ремонта с указанием характера неисправности.

Технические устройства комплекса «ДЕКОНТ» и их модификации подлежат ремонту на предприятии– изготовителе или в сервисном центре предприятия– изготовителя, имеющем соответствующий договор с предприятием–изготовителем, как в гарантийный, так и в послегарантийный сроки. Сервисный центр должен быть аккредитован на ремонт средств измерений в установленном порядке.

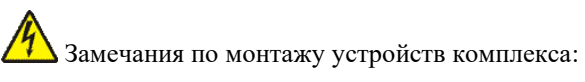

1. На всех стадиях эксплуатации ПТК «ДЕ-КОНТ» следует руководствоваться «Правилами технической эксплуатации электроустановок потребителей» и «Межотраслевыми правилами по охране труда (правилами безопасности) при эксплуатации электроустановок».

2. Монтажные и ремонтные работы с устройствами разрешается проводить только при полном снятии напряжения, при этом автоматы питания должны быть в положении «ОТКЛ», также в непосредственной близости с ними должны быть вывешены плакаты «Не включать – работают люди!».

3. Установка модулей производится в недоступных без применения специальных средств местах, т.е. внутри других изделий – шкафов/щитов.

4. Расположение в шкафах/щитах должно обеспечивать при эксплуатации свободный доступ к устройствам, возможность размещения приборов для обслуживания, удобную подводку кабелей внешних подключений.

5. Цепи дистанционного электропитания и интерфейс связи RS-485 должны быть выполнены симметричным экранированным кабелем типа КИПЭВ, при этом должна быть обеспечена непрерывность электрической цепи экрана по всей длине кабеля и выполнено функциональное заземление в одной точке.

6. Выбор кабелей для подключения внешних цепей к устройствам зависит от конкретных условий применения/эксплуатации и требований монтажа.

В общем случае рекомендуется применять:

- кабель контрольный по ГОСТ 1508-78 (например, КВВГнг 7х1);

кабель монтажный по ГОСТ 10348-83 (например, МКЭШ 5х0,75 - экранированный);

- кабель телефонный по ГОСТ 22498-88 (например, ТППэп-0,64 и 0,9).

#### **Параметры метрологии**

В случае необходимости модули ввода-вывода, обрабатывающие входные аналоговые сигналы, могут быть поверены.

Все устройства ПТК для приема и обработки стандартных электрических сигналов (как входных, так и выходных) имеют единую схемотехнику и единое метрологически значимое программное обеспечение, что обеспечивает достижение единства и требуемой точности измерений.

Модули не содержат элементов подстройки. Коррекция «нуля», «коэффициенты усиления» и др. устанавливаются программно и записываются в энергонезависимую память устройства.

Параметры, отвечающие за метрологические характеристики каналов ввода/вывода, не доступны пользователю. При поверке модуля параметры можно изменить специальным стендовым программным обеспечением.

#### <span id="page-17-0"></span>**1.7 Транспортирование, хранение и утилизация**

Транспортирование технических устройств комплекса производиться в упаковке предприятияизготовителя любым видом транспорта, защищающим от влияний окружающей среды, в том числе авиационным в отапливаемых герметизированных отсеках самолетов.

По климатическим и механическим воздействиям в предельных условиях:

- температура окружающего воздуха от минус 50 до 50 °С;
- относительная влажность воздуха без конденсата 98 % при температуре 30 °С;
- атмосферное давление 60÷106,7 кПа (460÷800 мм рт. ст.);
- транспортная тряска 80÷120 ударов в минуту с максимальным ускорением 30 м/с2 и продолжительностью воздействия 1 ч.

При размещении груза оборудование не должно размещаться в таких местах, где:

- возможно перемещение тяжеловесного груза по отсеку;
- возможно свободное перемещение груза;
- возможно падение с высоких уровней;
- возможно повреждение упаковки острыми выступами окружающих предметов.

При погрузке и выгрузке запрещается бросать и кантовать оборудование.

После продолжительного транспортирования при отрицательных температурах приступать к вскрытию упаковки не ранее 12 часов после размещения устройств в отапливаемом помещении.

Устройства следует хранить в невскрытой упаковке предприятия-изготовителя на стеллажах в сухом отапливаемом и вентилируемом помещении, при этом в атмосфере помещения должны отсутствовать пары агрессивных жидкостей и агрессивные газы в соответствии ГОСТ 15150-69 группа ОЖ3.

Средний срок сохранности в потребительской таре в отапливаемом помещении, без переконсервации – не менее 2 лет.

Технические устройства комплекса «ДЕКОНТ» и их модификации не содержат в своем составе опасных или ядовитых веществ, способных нанести вред здоровью человека или окружающей среде, и не представляют опасности для жизни, здоровья людей и окружающей среды по окончанию срока службы.

В этой связи утилизация устройств может производиться по правилам утилизации общепромышленных отходов.

# **2. СОСТАВ КОМПЛЕКСА «ДЕКОНТ»**

<span id="page-18-0"></span>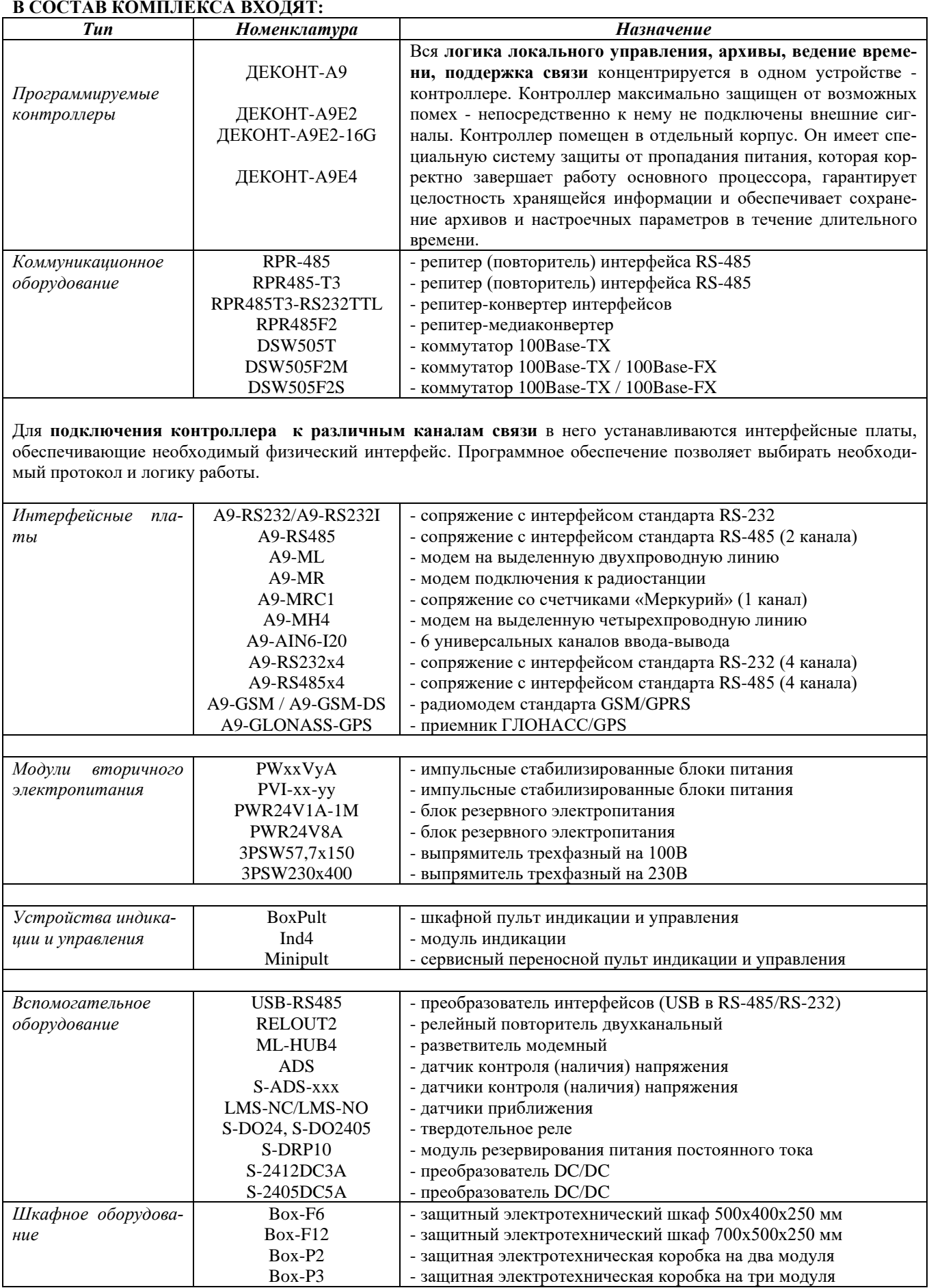

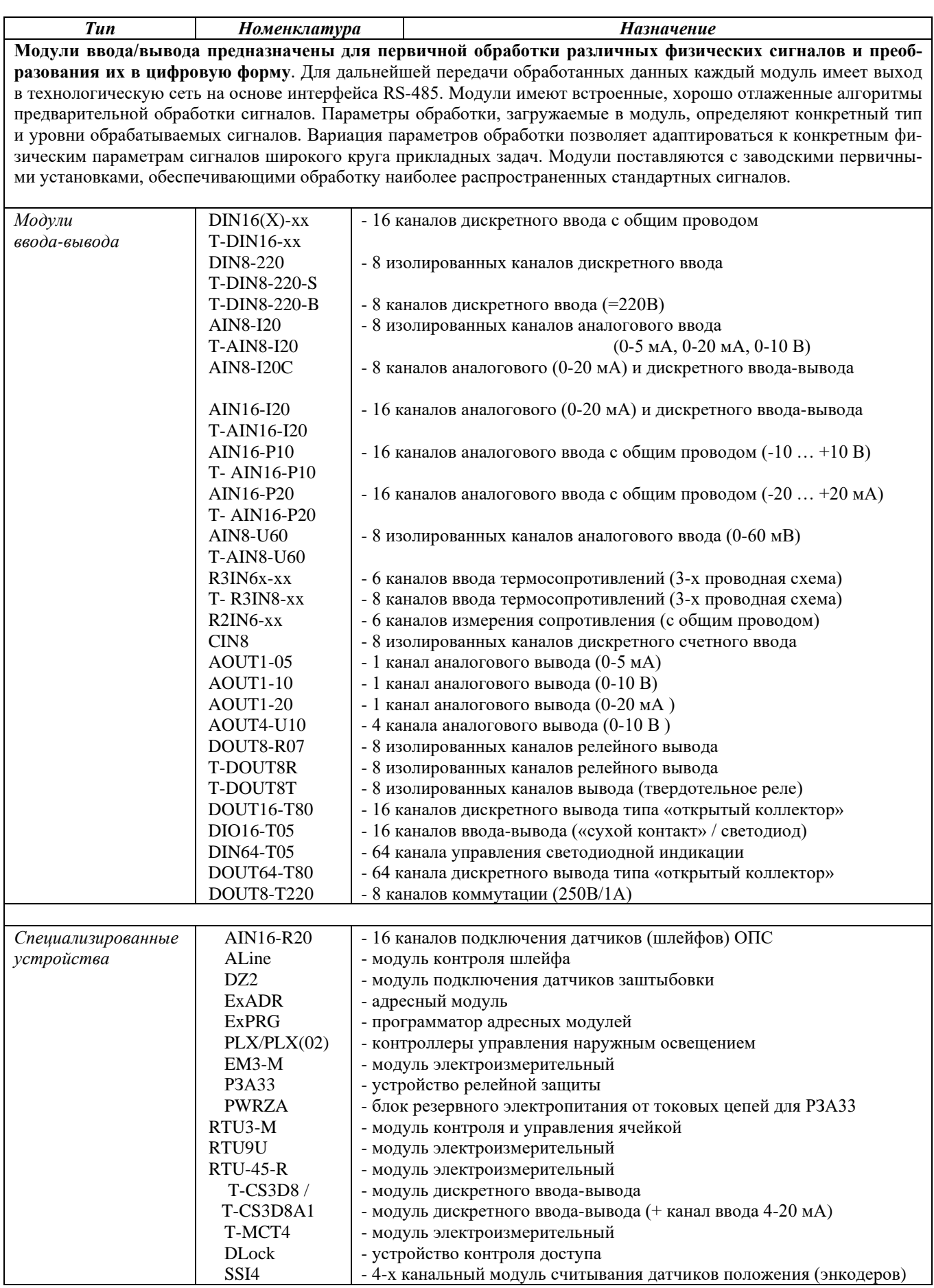

#### **В состав комплекса «ДЕКОНТ» также входит следующее программное обеспечение:**

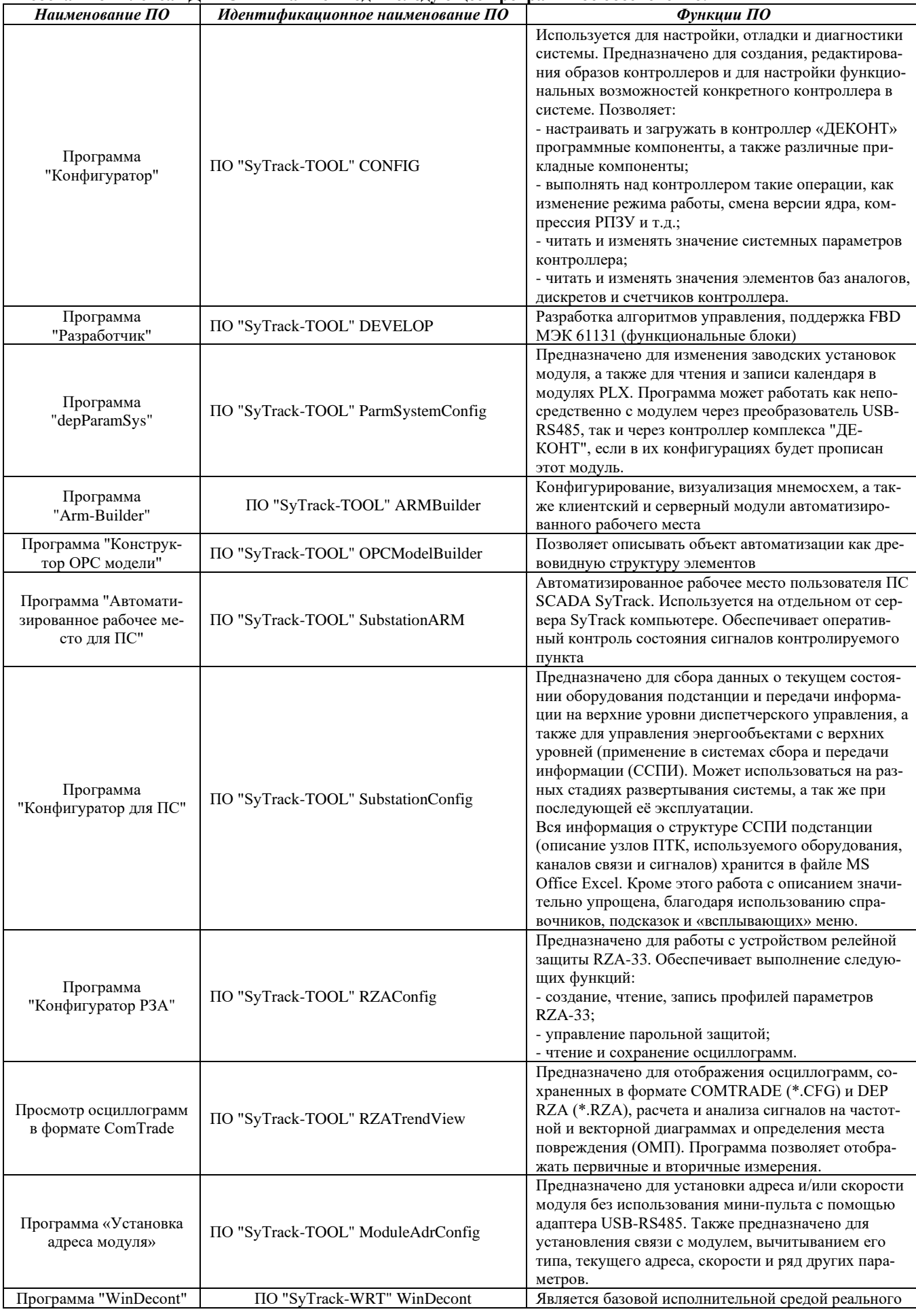

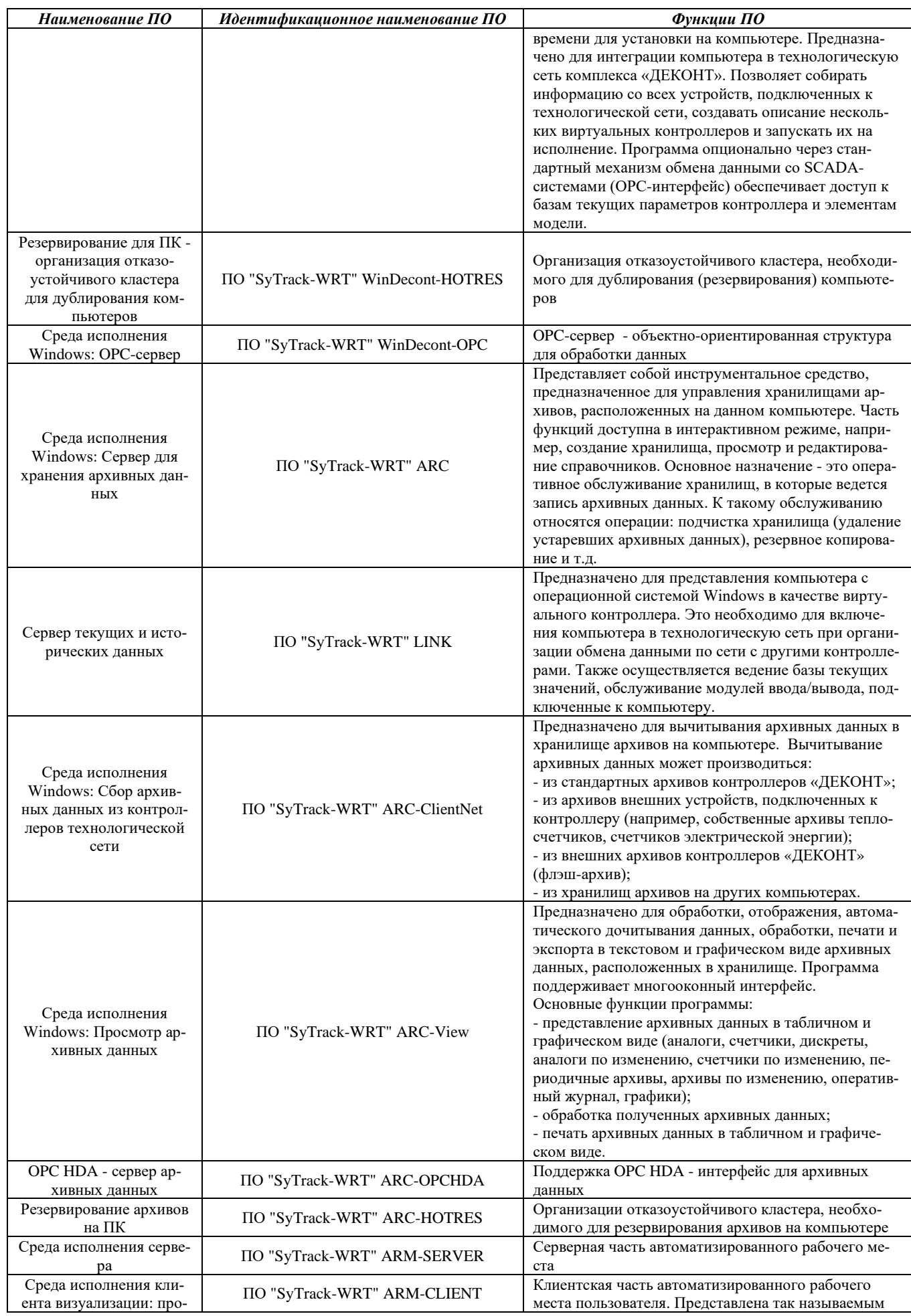

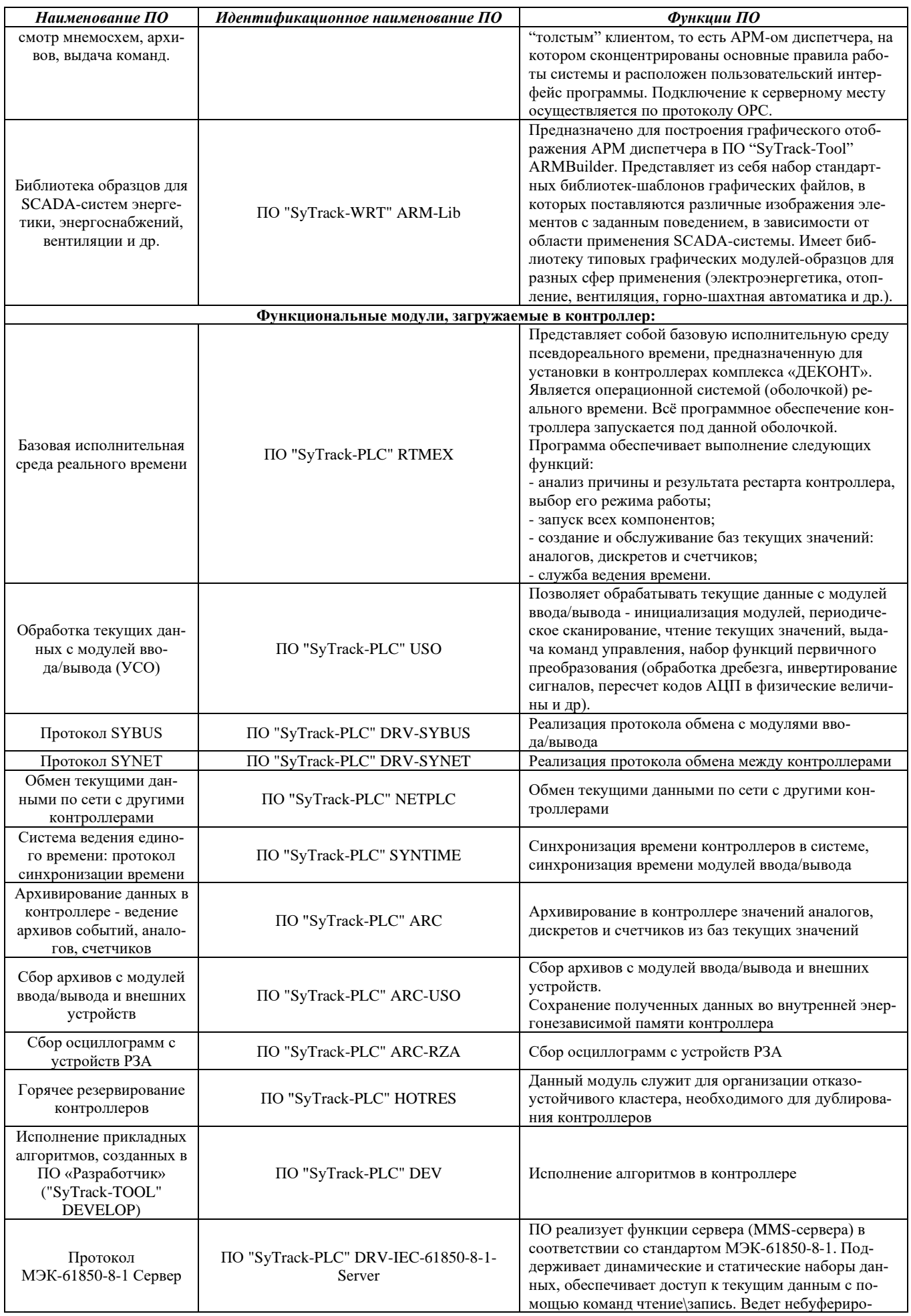

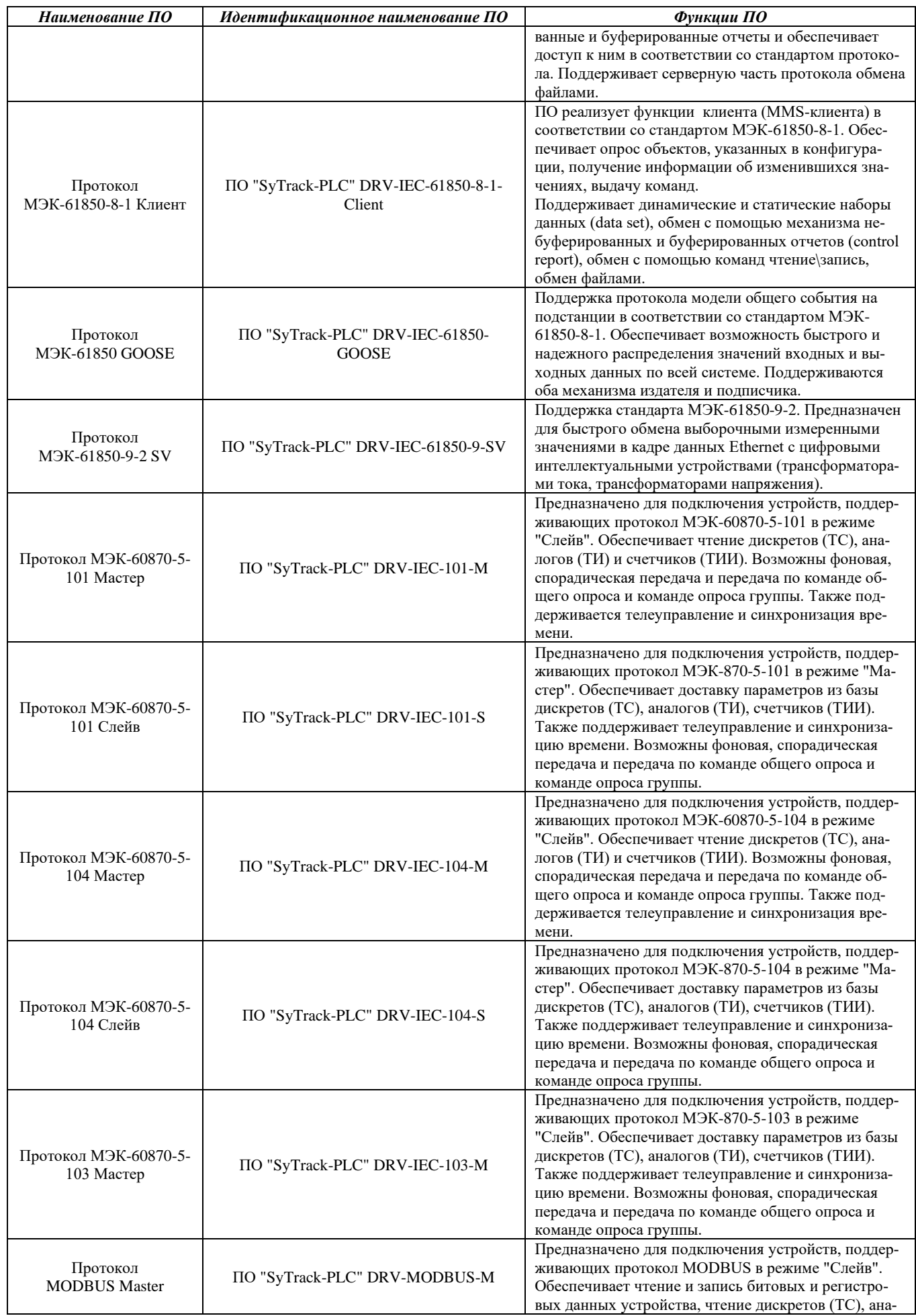

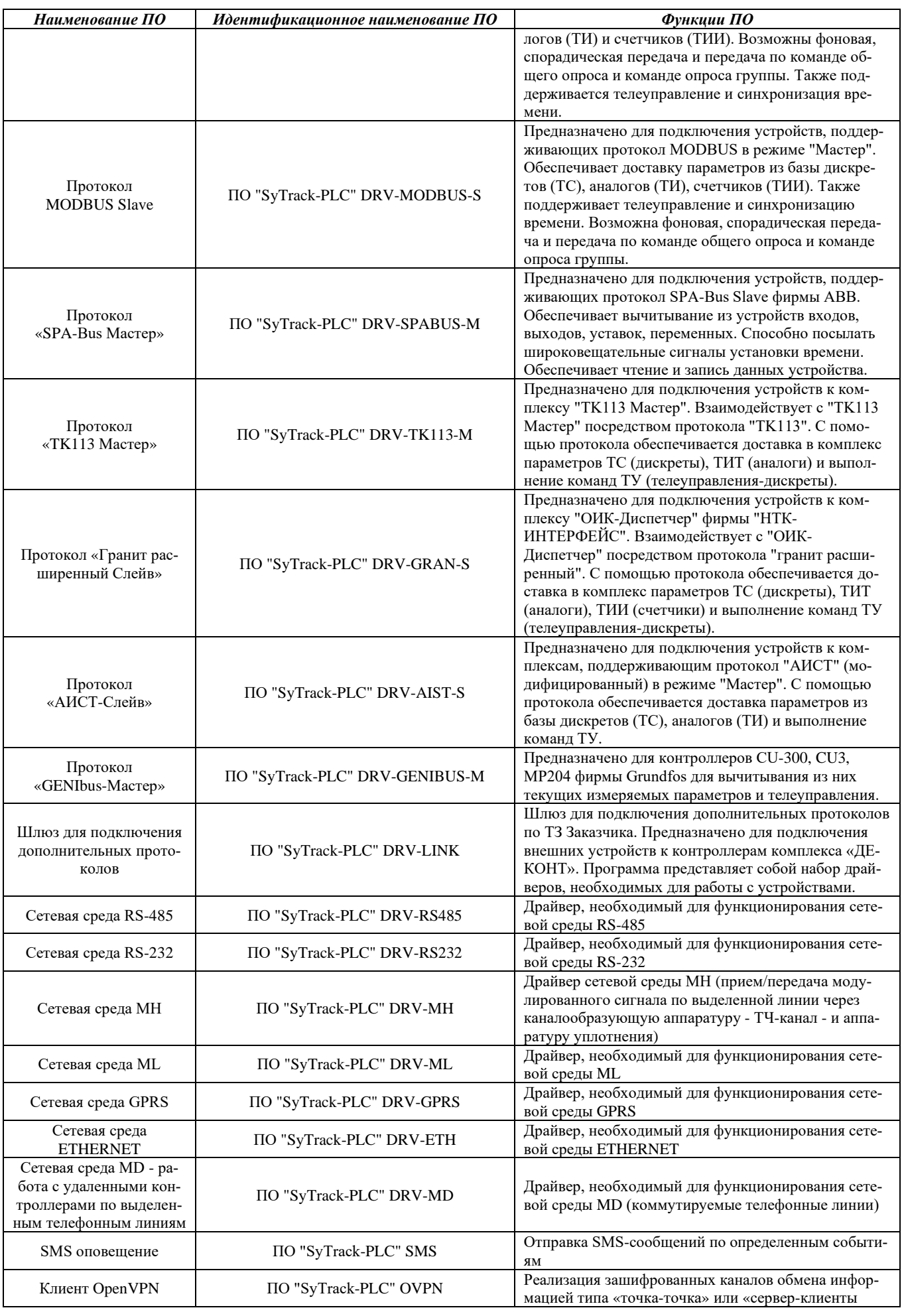

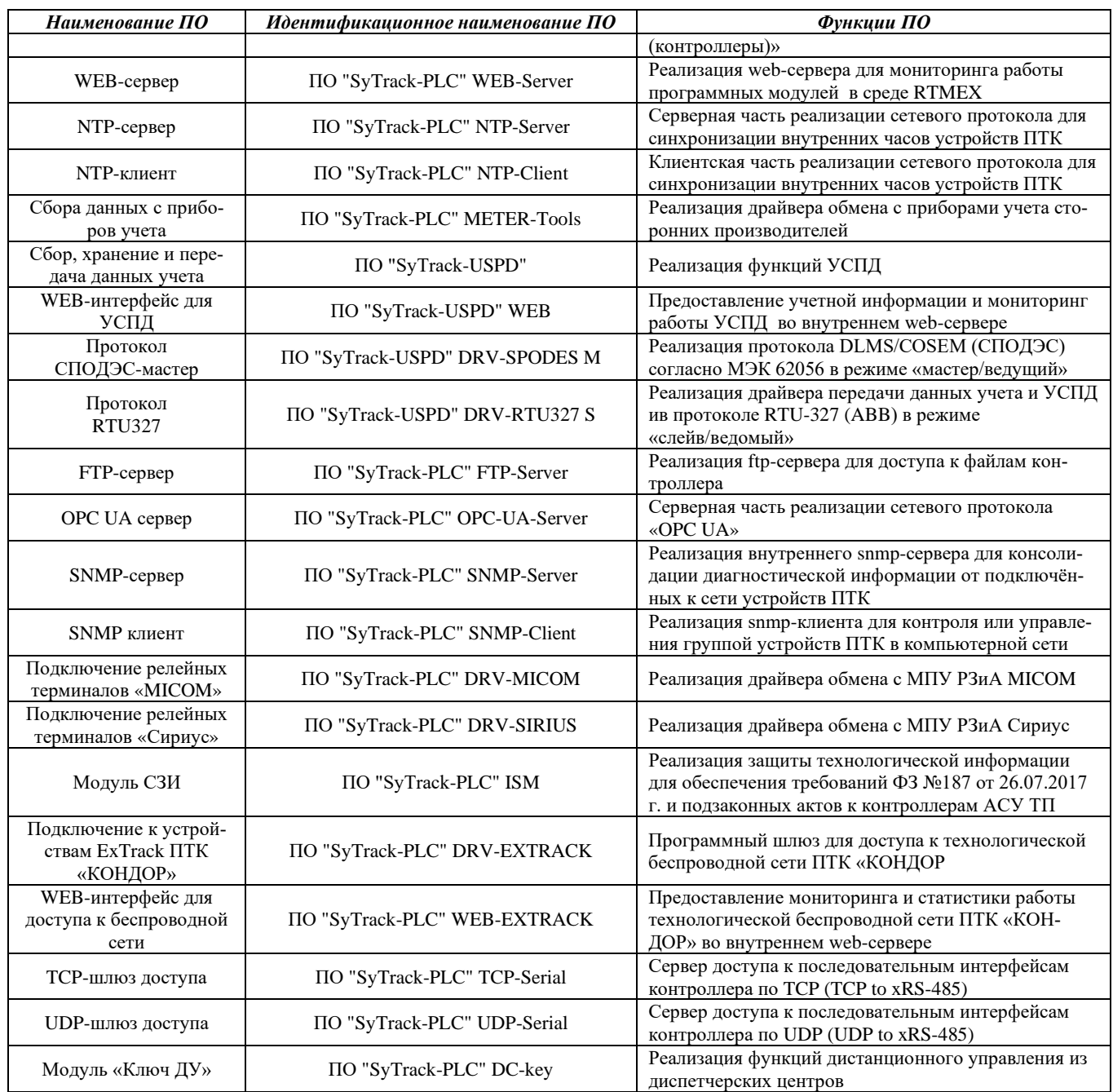

#### КОНТРОЛЛЕРЫ «ДЕКОНТ» 3.

#### <span id="page-26-1"></span><span id="page-26-0"></span> $3.1$ Контроллеры «ДЕКОНТ-А9»/ «ДЕКОНТ-А9Е2»/ «ДЕКОНТ-А9Е2-16G»

Программируемые контроллеры для управляющих и информационных автоматизированных систем. Обеспечивают взаимодействие с модулями ввода/вывода, производят необходимую первичную обработку информации, реализуют управляющие алгоритмы, ведут локальные архивы технологических параметров, выступают узлами в распределенных автоматизированных системах на основе сетей уровней LAN и Fieldbus, производят непрерывную самодиагностику технического состояния. Для передачи информации контроллеры имеют ряд коммуникационных интерфейсов.

Внешний вид контроллеров приведен на рисунках ниже. Условия применения, габаритные и установочные размеры соответствуют общему описанию (см. п.  $1.2$ ).

#### Контроллер «ДЕКОНТ-А9»

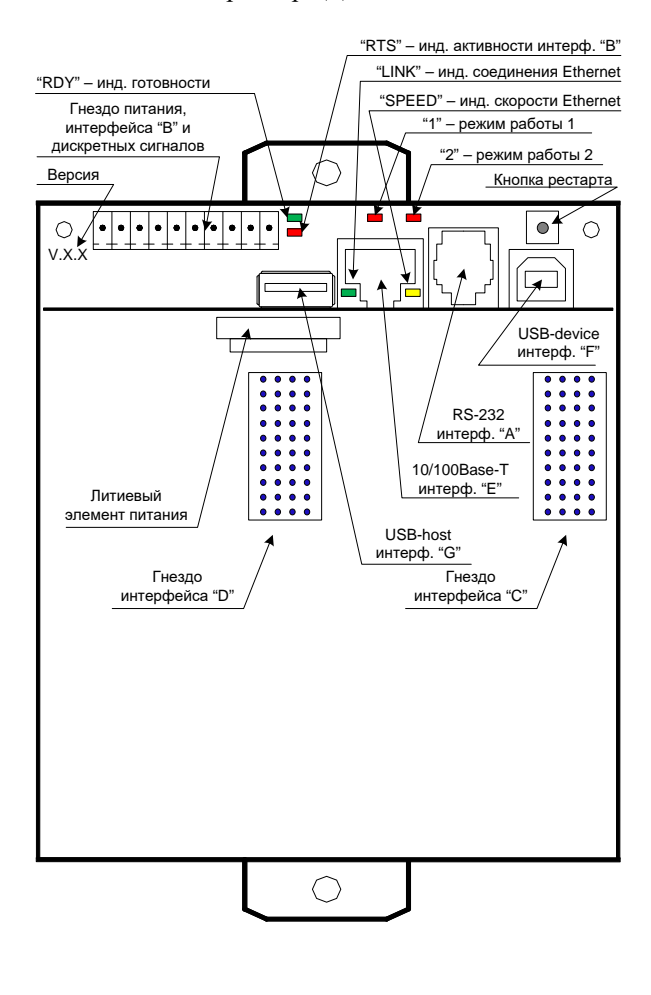

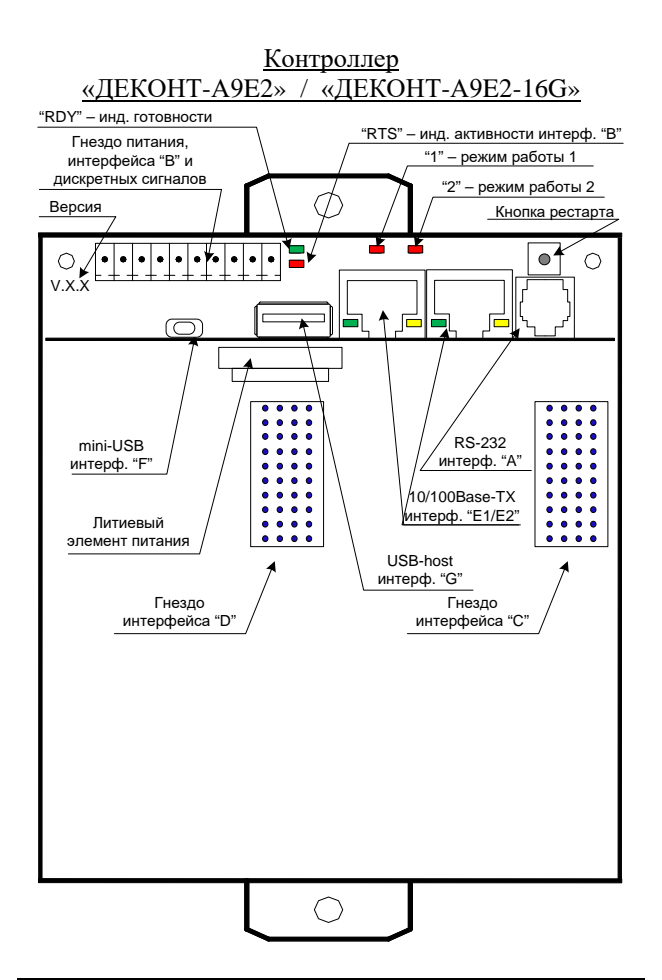

#### Технические характеристики контроллеров

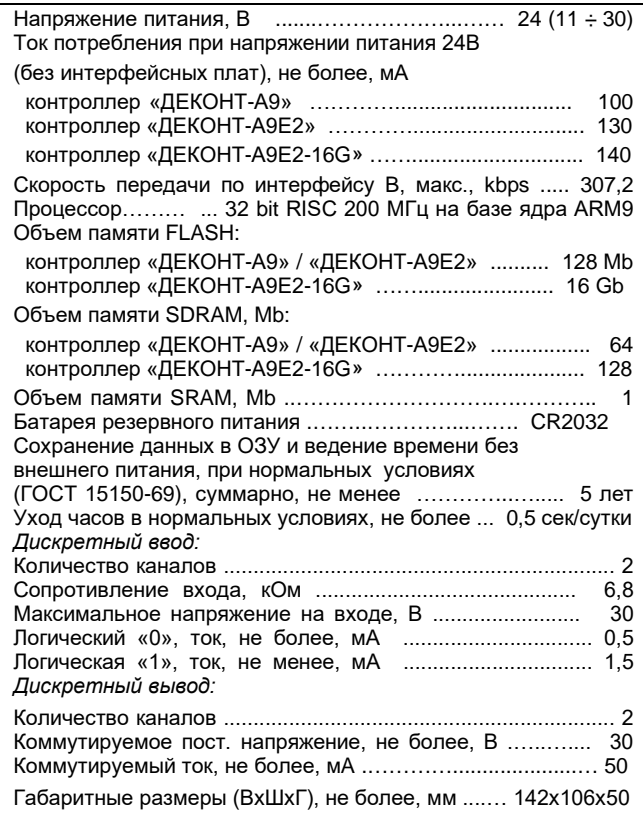

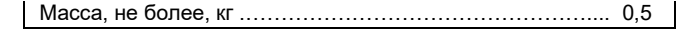

#### **Клеммник X1 – питание, интерфейс "B" (RS-485) и каналы дискретного ввода-вывода**

Съемный клеммник Х1 позволяет подключить напряжение питания контроллера, изолированный последовательный интерфейс RS-485 и каналы дискретного ввода-вывода (2 канала дискретного ввода =24В и 2 канала дискретного вывода типа «открытый коллектор» =24В/50мА). Ниже показана цоколевка клеммника и схема подключения внешних сигналов. В исходном состоянии каналы вывода имеют «разомкнутое» состояние.

<sup>i</sup> В ПО «Конфигуратор» в компоненте «Обработка дискретов» для работы с данными каналами (DI.01÷DI.02 / DO.01÷DO.02) следует указать контроллер как устройство с номером «0».

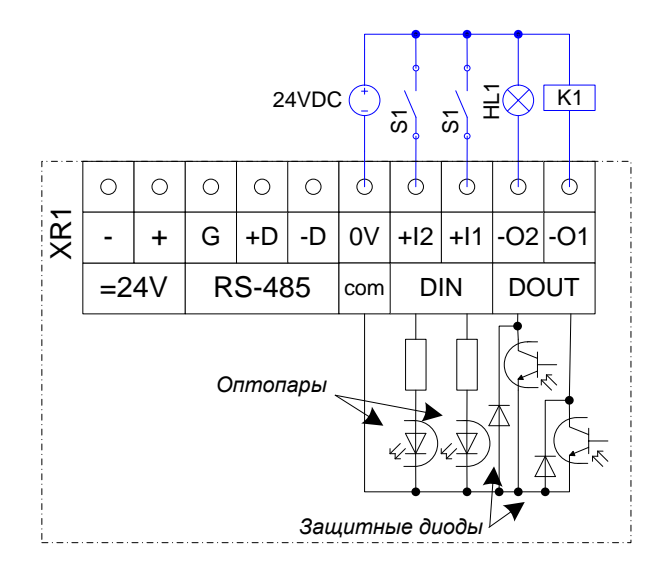

#### **Литиевый элемент резервного питания**

На плате установлено гнездо для сменного литиевого элемента резервного питания. Для замены батареи следует приподнять пружинную защелку и удалить батарею. Аналогично, приподняв защелку, следует вставить в гнездо новую батарею.

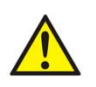

Не допускать замыкания полюсов батареи при процедурах снятия/установки!

При длительном хранении контроллера желательно вставить под пружинную защелку изолирующую прокладку, отключив тем самым батарею.

#### **Интерфейс "A" (RS-232)**

Интерфейс "A" (гнездо RJ12) применяется для подключения мини-пульта к контроллеру или подключения контроллера к ПЭВМ через адаптер USB-RS485(232).

### **Интерфейсы "C" и "D"**

Интерфейсные платы следует устанавливать при отключенном питании контроллера в гнезда «С» или «D» и фиксировать на три винта.

Интерфейсные платы увеличивают ток потребления контроллера (см. «дополнительный i

ток потребления» в описании на плату).

### **Интерфейс "E" (10/100Base-TX) «ДЕКОНТ-А9»**

Коммуникационный интерфейс Ethernet удовлетворяет спецификации IEEE 802.3, скорость 10/100 Мбит/с. Разъем типа RJ-45 имеет стандартное расположение сигналов.

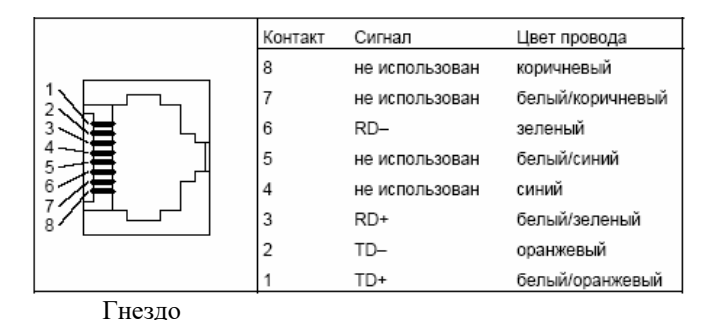

Индикатор "Link" загорается при физическом подключении и мигает при обмене по данному интерфейсу.

Индикатор "Speed" активен при скорости 100 Мбит/с на данном интерфейсе.

#### **Интерфейс "F" (USB-device) «ДЕКОНТ-А9»**

Интерфейс USB device port (UDP) удовлетворяет спецификациям стандарта USB ver. 2.0 (Full Speed and Low Speed). Интерфейс используется также для соединения контроллера с ПЭВМ стандартным кабелем "USB-A / USB-B".

#### **Интерфейс "G" (USB-host)**

Интерфейс USB host port (UHP) удовлетворяет спецификациям стандарта USB ver. 2.0 (Full Speed and Low Speed) и стандарта Open Host Controller Interface Rev 1.0.

При подключении устройств возрастает ток потребления контроллера.  $\bf (i)$ 

#### **Кнопка рестарта**

По этой кнопке производится рестарт контроллера.

#### **Индикатор готовности «RDY»**

Светодиодный индикатор информирует о наличии напряжения питания.

#### **Индикаторы «1» и «2» режима работы**

Светодиодные индикаторы. Их состояние отображает режим работы программного обеспечения - рабочий (горят оба), отладочный (горит второй) и минимальный - с отключенными прикладными программами (горит первый).

#### **Индикатор передачи по интерфейсу "B"**

Светодиодный индикатор «RTS». Если интерфейс «В» не описан в конфигурации контроллера, то горит статично. Если интерфейс «В» задействован, загорается при передаче.

#### **Интерфейсы "E1"/"E2" (10/100Base-TX) «ДЕКОНТ-А9E2» / «ДЕКОНТ-А9E2-16G»**

Контроллер «ДЕКОНТ-А9Е2» имеет встроенный 2-х портовый управляемый коммутатор 10/100Base-TX. Коммутатор поддерживает следующие стандарты и технологии:

- IEEE 802.3 10BASE-T Ethernet (медная витая пара)
- IEEE 802.3u 100BASE-TX Fast Ethernet (медная витая пара)
- Полный/полудуплекс для скоростей 10/100Мбит/с
- Автоопределение MDI/MDI-X на всех портах для витой пары
- Автоопределение скорости и режима работы
- Управление потоком IEEE 802.3x
- Зеркалирование/мониторинг/сниффинг для любого порта
- Защита от широковещательных атак
- Ограничение скорости по портам
- PRP (Parallel Redundancy Protocol протокол
- параллельного резервирования), МЭК 62439-3 **VLAN**

- IEEE 802.1q tagged VLAN
- VLAN на основе портов
- Количество групп VLAN: 16

#### **Качество обслуживания (QoS)**

- Очереди приоритетов IEEE 802.1p
- На основе DiffServ
- QoS на основе портов

#### **Сетевые кабели**

- UTP категорий 5, 5e (100 м макс.)
- EIA/TIA-568 100 Ом STP (100 м макс.)

#### **Размер таблицы MAC-адресов**

1К записей на устройство

#### **Интерфейс "F" (mini-USB) «ДЕКОНТ-А9E2» / «ДЕКОНТ-А9E2-16G»**

Интерфейс mini-USB удовлетворяет спецификациям стандарта USB ver. 2.0 (Full Speed and Low Speed). Интерфейс используется для соединения контроллера с ПЭВМ стандартным кабелем "USB A - mini B".

**Программирование контроллеров** осуществляется с помощью инструментальных программных средств комплекса «ДЕКОНТ» при установленном соединении «ПЭВМ-контроллер».

Полученный со склада контроллер имеет минимальный набор загруженных программных компонент, поэтому он умеет связываться с компьютером через:

- интерфейс "A" (см. п.11.1 данного руководства);

- по интерфейсу "F" с помощью стандартного кабеля «USB A - B» («ДЕКОНТ-А9»);

- по интерфейсу "F" с помощью стандартного кабеля «USB A - mini B» («ДЕКОНТ-А9Е2»/ «ДЕКОНТ-А9Е2-16G»).

После создания пользователем конфигурации и загрузки ее в контроллер, последний будет поддерживать требуемые коммуникационные интерфейсы.

Подробная информация по конфигурированию контроллера приведена в описании программного обеспечения комплекса «ДЕКОНТ».

#### **3.2 Контроллер «ДЕКОНТ-A9E4»**

<span id="page-29-0"></span>Программируемый контроллер для создания высокопроизводительных резервированных автоматизированных систем.

Контроллер поддерживает:

- протоколы цифровой подстанции согласно МЭК 61850;
- протоколы резервирования сети высокой доступности PRP согласно МЭК 62439-3;
- протоколы синхронизации времени NTPv4;
- протоколы передачи информации IEC 60870-5- 104, Modbus-TCP, IEC 60870-5-101 и Modbus-RTU;
- встроенный энергонезависимый накопитель для долговременного хранения информации (архивов).

Внешний вид и габаритные размеры вариантов контроллера приведены на рисунках ниже.

Условия применения соответствуют общему описанию (см. п. [1.2\)](#page-9-1).

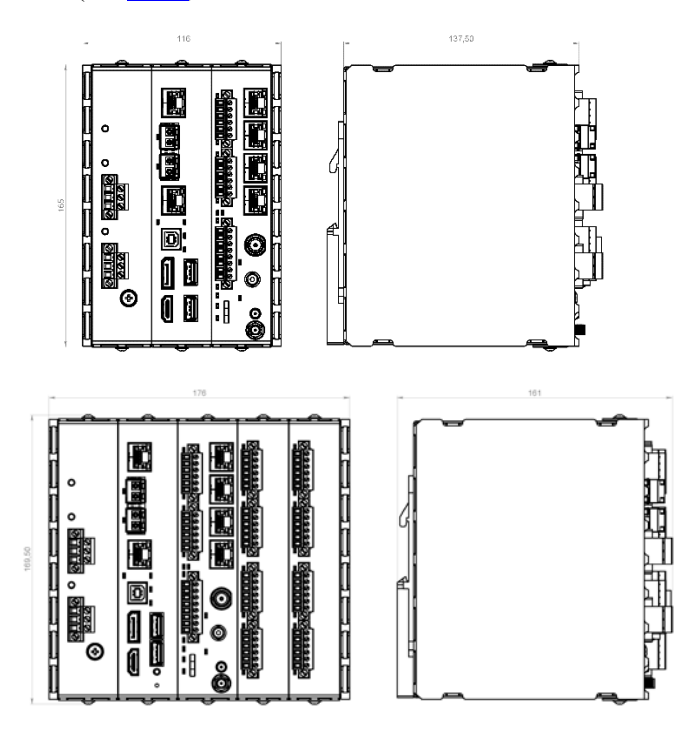

#### **Каналы электропитания**

При заказе контроллер может комплектоваться одной из двух модификаций модуля электропитания:

- два равноправных канала 24 В постоянного тока; - два равноправных канала 230 В переменного, выпрямленного либо постоянного тока;

Съемные клеммники каналов питания имеют дополнительный третий контакт для подключения защитного экрана.

Резервное питание для системных задач контроллера (ведение времени и т.п.) обеспечивает литиевая батарейка, корректное завершение работы контроллера обеспечивает встроенный источник автономного питания (ионистор).

#### **Технические характеристики контроллера**

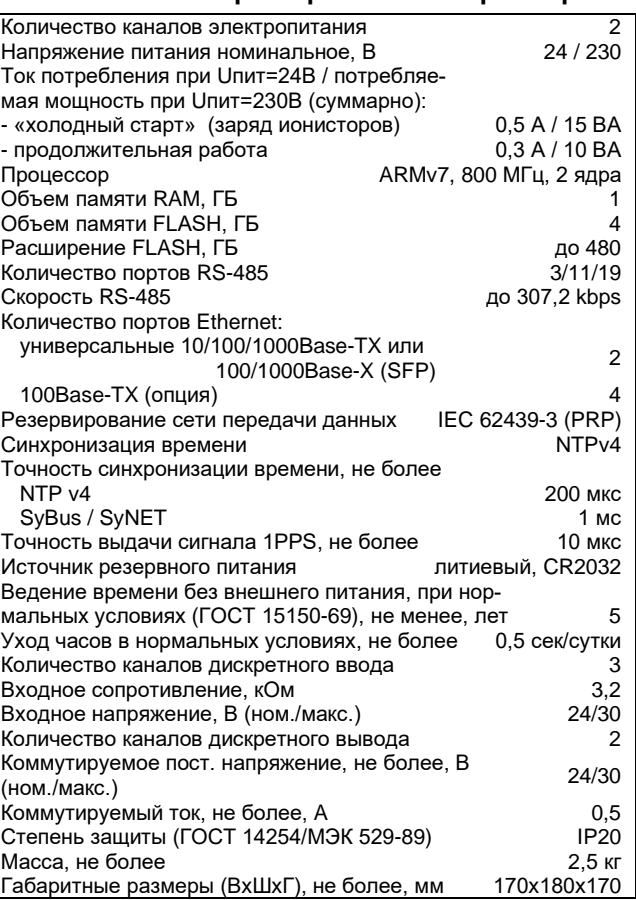

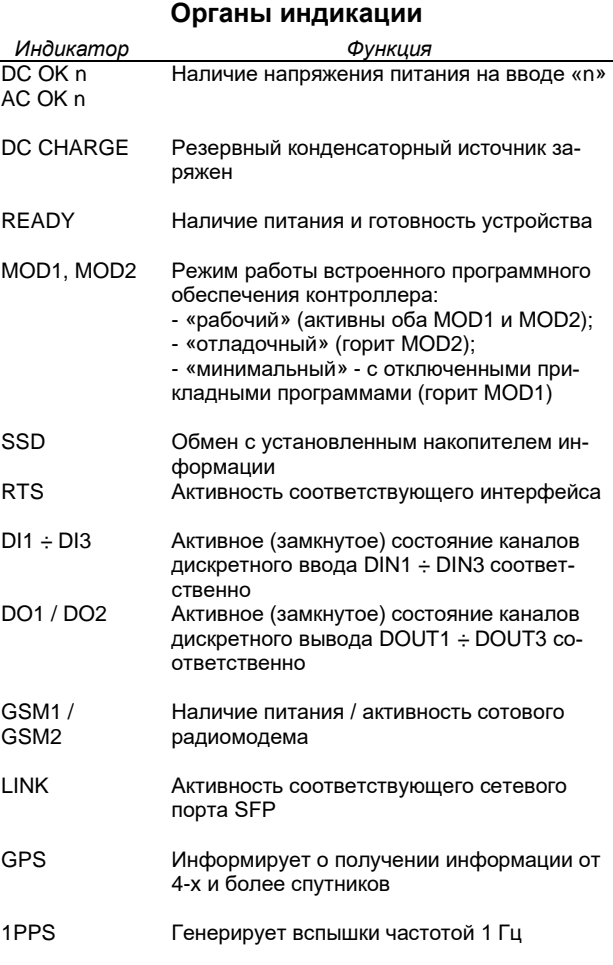

#### **Каналы дискретного ввода-вывода**

Съемный клеммник каналов дискретного вводавывода позволяет подключить:

- 1 индивидуально-изолированный канал дискретного ввода (=24В/7,5 мА);
- 2 канала дискретного ввода с общим проводом  $(=24B/7, 5 M)$ ;
- 2 канала дискретного вывода типа «MOSFETключ», =24В/0,5А, сопротивление открытого ключа 0,1 Ом.

#### **Порты Ethernet**

Контроллер имеет два универсальных порта с поддержкой 10/100/1000Base-T или 100/1000Base-X (SFP).

> Дополнительно могут устанавливаться 4 порта 100Base-TX.

Индикатор "Link" загорается при физическом подключении и мигает при обмене по данному интерфейсу. Индикатор "Speed" активен при установлении скорости 1000 Мбит/с.

#### **Порты RS-485**

Контроллер имеет три порта в базовом варианте.

Дополнительно могут устанавливаться восемь либо шестнадцать портов.

Все последовательные интерфейсы имеют индивидуальную гальваническую развязку и встроенные терминаторы линии, элементы управления (включения / отключения) которыми выведены на лицевую панель.

#### **GSM-радиомодем / GPS-приемник / интерфейс 1PPS**

При заказе контроллер может комплектоваться:

- приемником сигналов ГССН GPS/ГЛОНАСС;
- радиомодемом стандарта GSM 850/900/1800/1900 МГц;
- интерфейсом IRIG-B для приема либо формирования сигналов «1PPS», т.е. контроллер может выступать либо как клиент (приемник) либо как сервер (источник) точного времени.

На переднюю панель в этом случае выводятся стандартные антенные разъемы (SMA 50 Ом). Предусмотрен как электрический коаксиальный (BNC), так и оптический интерфейс.

#### **Интерфейсы USB-host**

Контроллер имеет два интерфейса USB host port (UHP), которые удовлетворяют спецификациям стандарта USB ver2.0 (Full Speed and Low Speed) и стандарта Open Host Controller Interface Rev 1.0.

При подключении устройств возрастает ток потребления контроллера.

Максимальный ток потребления периферийных устройств до 0,5А!

#### **Интерфейс USB-device**

Интерфейс USB device port (UDP) удовлетворяет спецификациям стандарта USB ver. 2.0 (Full Speed and Low Speed). Интерфейс используется для соединения контроллера с ПЭВМ стандартным кабелем "USB-A  $\leftarrow$   $\rightarrow$  USB-B".

#### **Интерфейсы HDMI / LVDS**

Контроллер имеет интерфейсы для подключения до двух мониторов, поддерживаются разрешения 720p/1080i/1080p.

#### **Security key**

На контроллер может устанавливаться лицензированное программное обеспечение, работающее только при наличии ключа аппаратной защиты «SKEY».

#### **Варианты заказа контроллера**

При заказе следует указать наличие в контроллере (и количество):

- 1. порты Ethernet два универсальных либо дополнительные 4 порта 100Base-TX;
- 2. порты RS-485 3 либо 11 либо 19;
- 3. GPS-приемник и интерфейс 1PPS;
- 4. GSM-радиомодем;
- 5. Емкость встроенного энергонезависимого накопителя информации (0 + 480 ГБ);
- 6. Ключ аппаратной защиты (для работы лицензированного встроенного программного обеспечения).

Примеры компоновки контроллера приведены ниже.

*Максимальный вариант компоновки контроллера:*

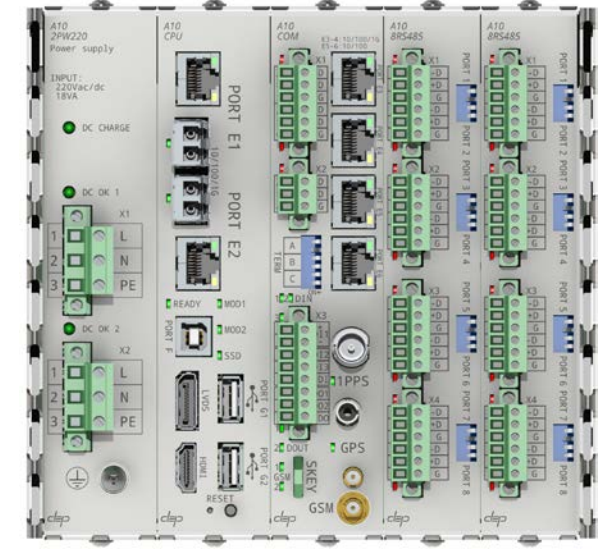

*Вариант компоновки контроллера объекта:*

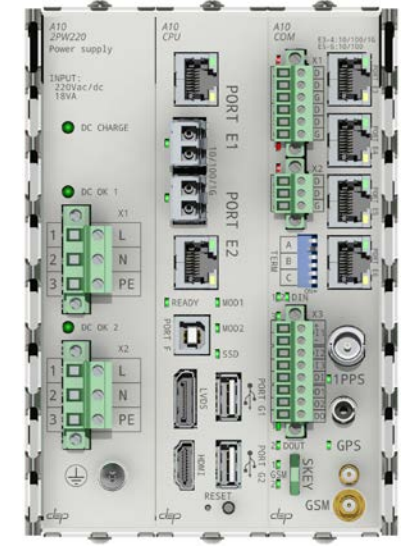

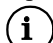

 $\bf (i)$ 

 $(i)$ 

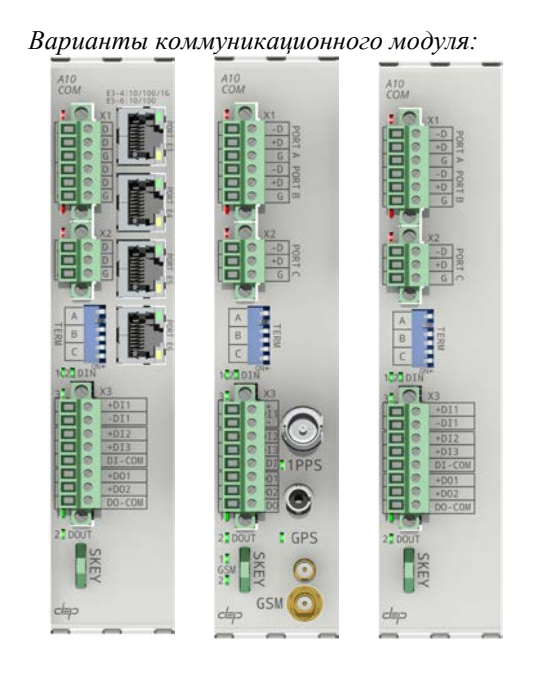

# **4. ИНТЕРФЕЙСНЫЕ ПЛАТЫ СЕРИИ «А9»**

<span id="page-32-0"></span>Интерфейсные платы вставляются в гнезда "C" и "D" контроллера «ДЕКОНТ-А9» для организации физического канала связи. Установка интерфейсных плат приводит к увеличению потребляемого тока контроллером по входному напряжению питания (=24В), далее в тексте – «дополнительный ток потребления».

#### **4.1 А9-RS232 / А9-RS232I**

<span id="page-32-1"></span>Плата предназначена для подключения устройств с интерфейсом RS-232. Вариант платы A9-RS232I имеет гальваническую изоляцию внешних цепей 1,5 кВ. Реле S1 (нормально замкнутое) позволяет при необходимости программно разрывать цепь питания подключаемых устройств. Параметры контактной группы реле S1: =30В/2А, ~30В/2А. Дополнительный ток потребления – 25 мА (при активном состоянии S1).

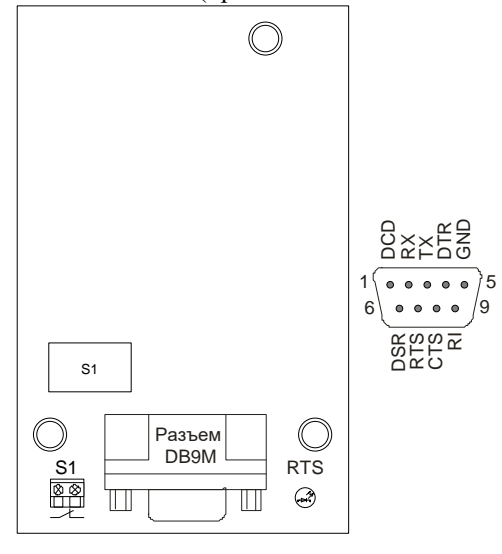

#### **4.2 А9-RS485 (2 канала RS-485)**

<span id="page-32-2"></span>Плата содержит два гальванически изолированных интерфейса RS-485, работающих в мультиплексном режиме. Также возможно сконфигурировать плату на работу в стандарте RS-422. Скорость передачи – до 307,2 kbps. Дополнительный ток потребления – 30 мА.

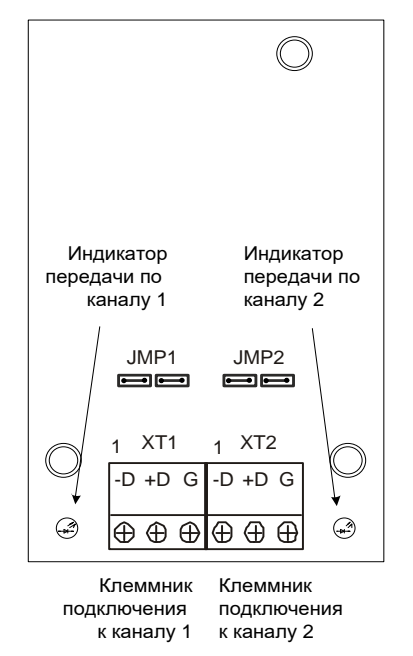

Каждый интерфейс имеет встроенный активный терминатор линии. При установке перемычек JMP1(JMP2) соответствующий канал будет терминирован, линия «-D» будет подключена к «G», а «+D» к внутреннему питанию «+5В» (через резисторы 1,5 кОм). Этот режим необходим для правильной работы некоторых сетевых протоколов.

Внутренняя электрическая схема соединений резисторов и перемычек приведена на рисунке ниже.

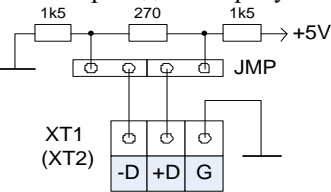

#### <span id="page-32-3"></span>**4.3 A9-ML (модем на двухпроводную некоммутируемую линию)**

Плата обеспечивает прием / передачу модулированного сигнала в полосе до 2.5 кГц. Уровень передачи устанавливается программно (задается в описании интерфейса). При подключении на линию вносит затухание 2 дБ. Допускает на одной линии подключения как «точка – точка», так и «точка – многоточка».

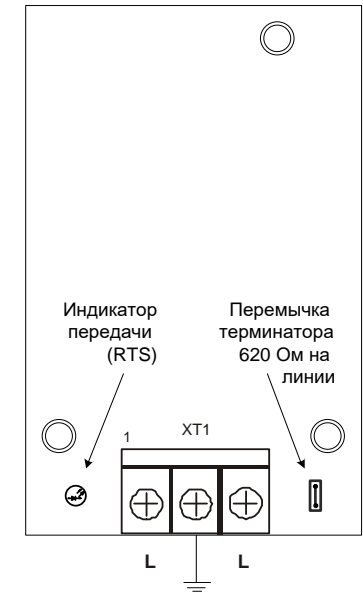

#### **Технические характеристики**

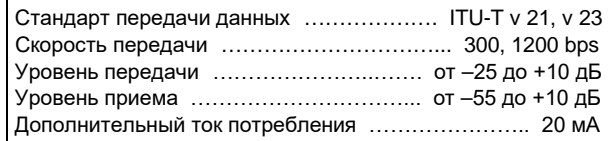

Схема подключения рассмотрена в п. 11.3. Формула пересчета уровня приема/передачи: *Уровень (дБ) = 20 lg(U/Uo)*

где: U - уровень сигнала *(В),* Uo - уровень сигнала, соответствующий 0 дБ для телефонии, т.е. 0,775 В

#### <span id="page-33-0"></span>**4.4 A9-MR (модем подключения к радиостанции)**

Плата обеспечивает прием/передачу частотно - модулированного сигнала в полосе до 2.5 кГц. На плате установлен автономный WDT (WatchDogTimer), обеспечивающий автоматическое отключение передатчика, если передача длится дольше 4-х минут.

При подсоединении к радиостанции следует согласовать уровни приема и передачи платы и радиостанции. Уровень передачи платы устанавливается программно и задается константой в описании интерфейса. Уровень передачи должен быть согласован с характеристиками тракта передатчика с целью обеспечения разрешенной глубины модуляции несущей частоты. Сигнал от приемника, поступающий на вход RINP, не должен выходить за указанные пределы по уровню.

Для подключения тангенты радиостанции (управление прием/передача) на плате имеется гальванически изолированный ключ. Ключ тангенты не имеет полярности и максимальные значения тока и напряжения составляют 40 мА и 100 В соответственно.

Формируемый радиостанцией контроль несущей, если используется, подключается на вход DCD1 относительно земли GND. Несущая определяется по наличию напряжения на входе от +2.5 В до +15 В. Отсутствие несущей – напряжение менее 0,8 B.

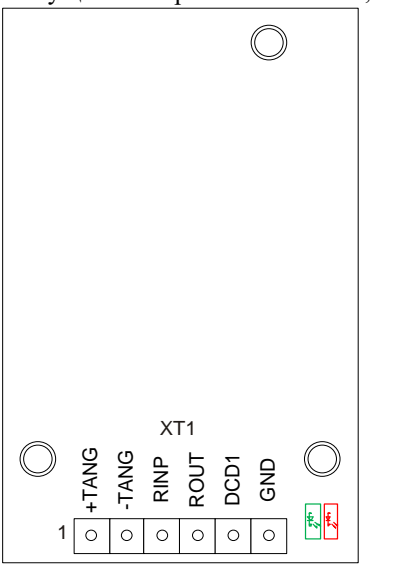

Светодиод зеленого цвета индицирует контроль несущей, светодиод красного цвета индицирует передачу.

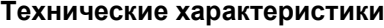

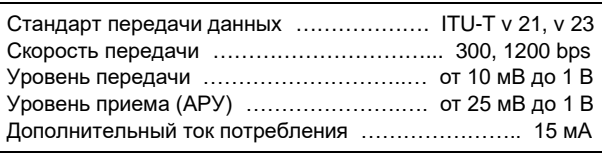

#### <span id="page-33-1"></span>**4.5 A9-MRC1 (интерфейсы RS-485/CAN с питанием =9V)**

Плата A9-MRC1 предоставляет на выбор два физических интерфейса – RS-485 и CAN, а также содержит встроенный источник питания =9В (**до 100 мА**) для подключения электросчетчиков «Меркурий».

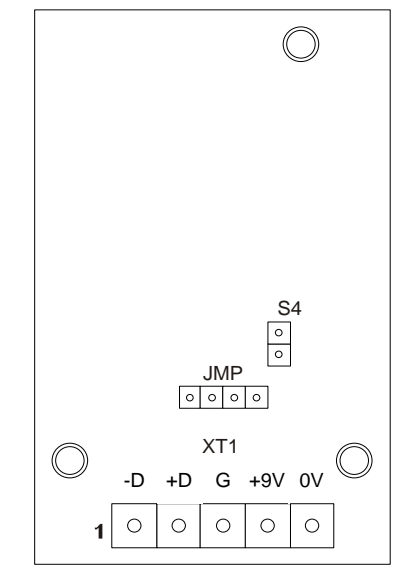

Для подключения внешних цепей на лицевой стороне платы установлен 5-ти контактный разъемный клеммник XT1. При замкнутой перемычке S4 включен физический интерфейс RS-485, при разомкнутой  $-$  CAN.

#### **Технические характеристики**

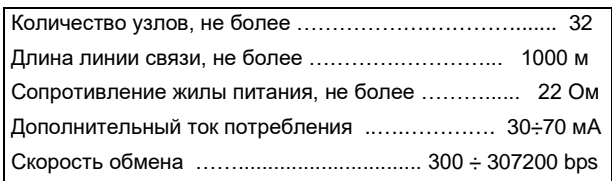

#### **Подключение по интерфейсу CAN**

Все перемычки (S4 и JMP) должны быть сняты. На конце сегмента следует установить резистор 120 Ом, в плате резистор уже установлен.

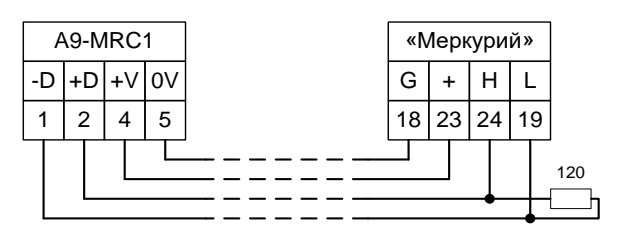

#### **Подключение по интерфейсу RS-485**

Все перемычки (S4 и JMP) должны быть установлены. На конце сегмента следует установить резистор 120 Ом, в плате резистор уже установлен.

Перемычки JMP обеспечивают так называемую «поляризацию», когда цепь «-D» платы подключена к «G», а цепь «+D» к внутреннему питанию «+5В» (через резисторы 1,5 кОм).

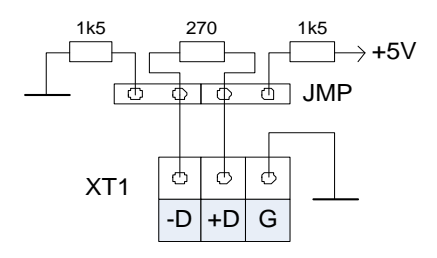

#### <span id="page-34-0"></span>**4.6 A9-MH4 (модем на четырехпроводную некоммутируемую линию)**

Модем предназначен для приема/передачи модулированного сигнала по выделенной линии через каналообразующую аппаратуру (ТЧ-канал) и аппаратуру уплотнения.

#### **Модем поддерживает 3 режима работы.** Режимы устанавливаются программно.

**Режим 1**. Канал 406 по ГОСТ 18664-79. Предназначен для работы с телемеханикой ТК113 и аналогичными. Скорость 200 bps. Используемая полоса 2760÷3240 Гц. Частота логического нуля – 2880 Гц, единицы – 3120 Гц.

**Режим 2**. Предназначен для связи контроллеров через аппаратуру уплотнения, в т.н. «надтональном» спектре. Скорость 600 bps. Используемая полоса 2500÷3500 Гц. Частота логического нуля – 2850 Гц, единицы – 3150 Гц.

**Режим 3**. Стандарт V.23. Предназначен для связи контроллеров, используя всю полосу пропускания ТЧ канала. Скорость 1200 bps. Используемая полоса 300÷3100 Гц. Частота логического нуля – 1300 Гц, единицы – 2100 Гц.

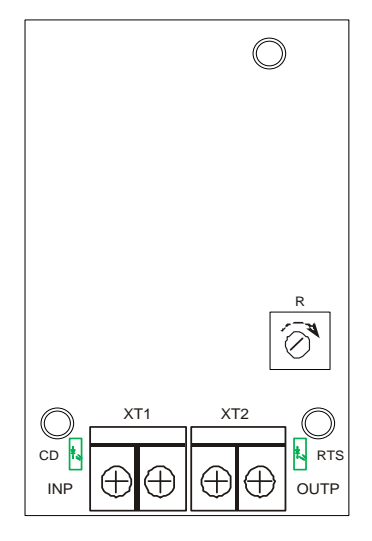

#### **Технические характеристики**

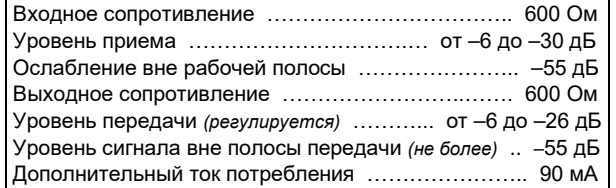

Индикатор "CD" активен при наличии сигнала в полосе пропускания на входе приемника. Индикатор "RTS" светится при активном передатчике модема.

Уровень выхода регулируется резистором R. Заводская установка уровня выхода «–6дБ».

При необходимости скорость передачи можно установить ниже допустимой в данном режиме.

<span id="page-34-1"></span>Подключение производится без учета полярности.

#### **4.7 A9-RS232x4 (4 канала RS-232)**

Плата содержит четыре канала с физическим интерфейсом RS-232. Каналы гальванически взаимосвязаны и работают в мультиплексном режиме. При активности одного из каналов загорается соответствующий светодиод.

Дополнительный ток потребления – 30 мА.

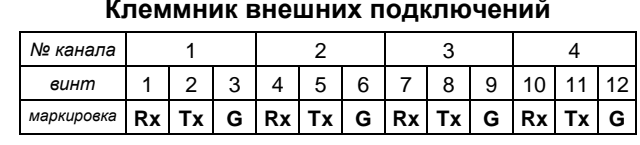

#### **4.8 A9-RS485x4 (4 канала RS-485)**

<span id="page-34-2"></span>Плата содержит четыре гальванически изолированных канала RS-485, работающих в мультиплексном режиме. Для устройств, требующих выделенную линию RTS (управление приемо-передатчиком), предусмотрена возможность перевода канала №1 в режим выдачи данного сигнала. Данный режим включается одновременной установкой трех перемычек, отмеченных на плате как «RTS-1». Установка трех перемычек «RS485-1» включает стандартный режим на канале №1.

Скорость передачи – до 307,2 kbps.

Дополнительный ток потребления – 30 мА.

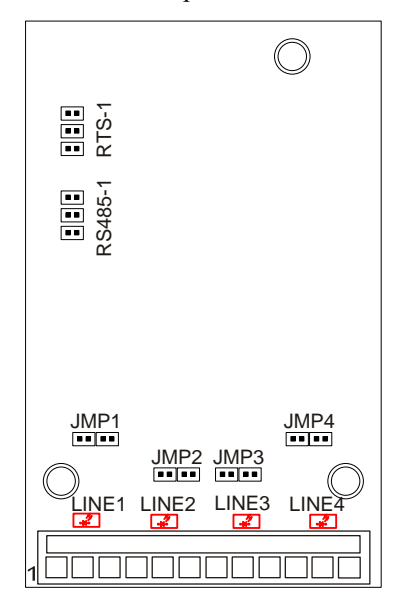

#### **Клеммник внешних подключений**

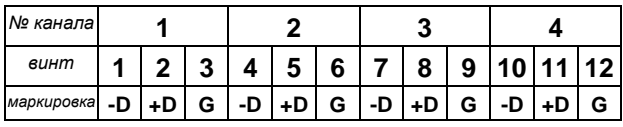

#### **Органы индикации и управления**

Светодиодные индикаторы «LINE 1÷4» указывают на активность соответствующего канала.

Каждый канал имеет встроенный активный терминатор линии.

При установке перемычек JMP1(JMP2 ÷ 4) соответствующий канал будет иметь терминатор, линия «- D» будет подключена к «G», а «+D» к внутреннему питанию «+5В» (через резисторы 1,5 кОм). Этот режим необходим для правильной работы некоторых сетевых протоколов.

#### Внутренняя электрическая схема соединений резисторов и перемычек приведена на рисунке ниже.

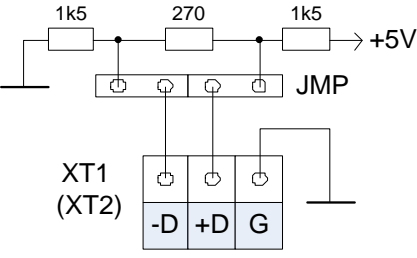

#### <span id="page-35-0"></span>**4.9 A9-AIN6-I20 (универсальный ввод-вывод 6 каналов)**

Плата A9-AIN6-I20 предназначена для подключения внешних цепей управления, измерения и сигнализации. Общий вид платы представлен на рисунке ниже.

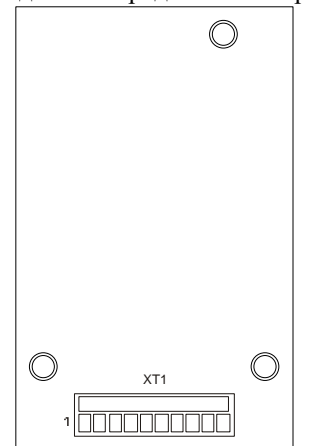

Для подключения внешних цепей на лицевой стороне платы установлен 10-ти контактный разъемный клеммник X1. Плата имеет 6 универсальных каналов ввода/вывода (К1…К6) с общим проводом и 2 внутренних источника напряжения 24В (Е1, Е2) для питания внешних цепей.

Каждый из 6-ти каналов может работать в одном из следующих режимов:

- o ввод сигнала постоянного тока 0 20 мА или  $4 - 20$  MA (AI);
- o дискретный ввод (DI);
- o дискретный вывод (DO).

При конфигурировании платы следует указать – «среда»=RS485, скорость=38400, «Модуль DeCont» и адрес=1, а также – на вкладке «Параметры модуля» – для каждого из каналов один из трех режимов (AIN / DIN / DOUT).

В модуле предусмотрена автоматическая защита каждого из каналов от превышения входного тока выше допустимого уровня.

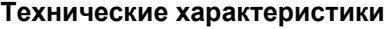

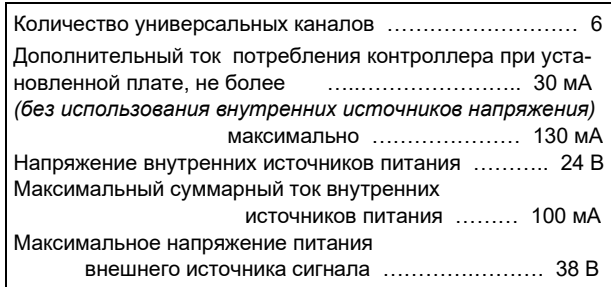

#### **Эквивалентная электрическая схема каналов ввода/вывода платы**

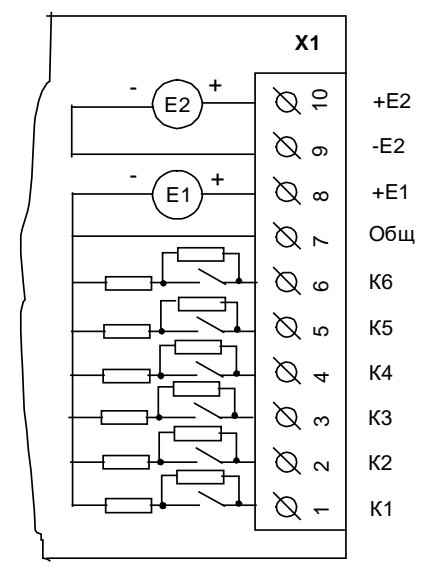

**Эквивалентная электрическая схема одного из каналов модуля**

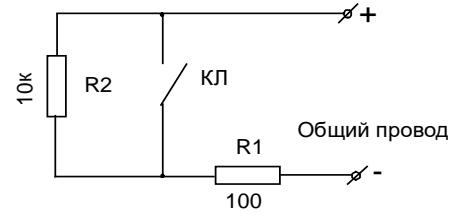

Клемма ввода сигнала внутри модуля соединена с общим проводом последовательно через программно управляемый КМОП-ключ КЛ и резистор R1. Параллельно ключу КЛ подключен резистор R2. При разомкнутом ключе ток протекает через резисторы R2 и R1. Замкнутый ключ КЛ шунтирует резистор R2, и внутреннее сопротивление канала определяется резистором R1.

#### **Подключение различных устройств с питанием цепей от внутреннего источника**

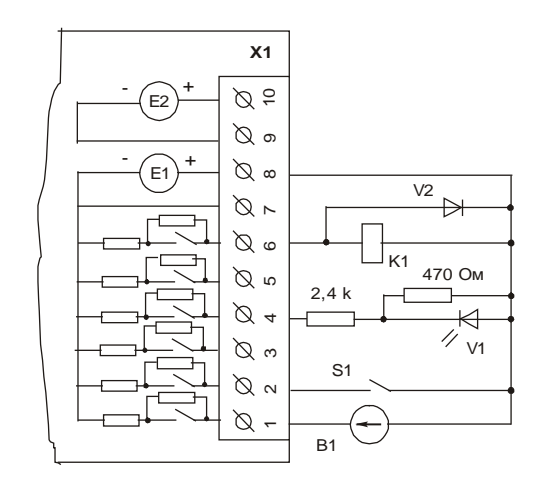

S1 – контактный датчик;

- V1 светодиод;
- K1 обмотка реле 24B до 22мA;
- V2 защитный диод;

B1 – измерительный прибор с токовым выходом 4-20мA (двухполюсный).
### **Подключение различных устройств с питанием цепей от внешнего источника**

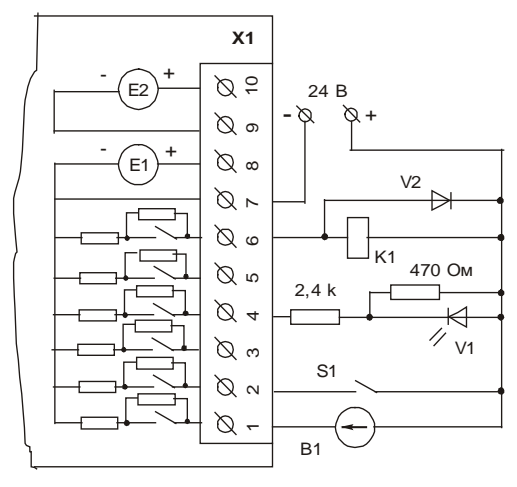

#### **Режим дискретного ввода**

Контактный датчик S1, например, "сухой контакт", присоединяется к входным зажимам канала последовательно с источником напряжения. Ключ КЛ в этом режиме при конфигурировании установлен в разомкнутое состояние. Если контакты S1 замкнуты, то текущий дискрет получает состояние "ON" (логическая единица). При разомкнутых контактах состояние дискрета -"OFF" (логический ноль).

#### **Технические характеристики дискретного ввода**

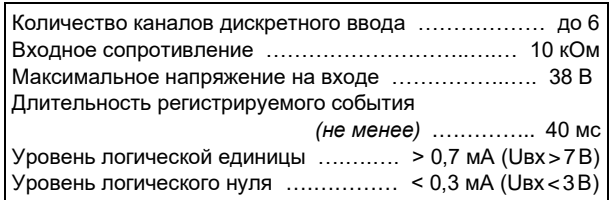

#### **Режим дискретного вывода**

К зажимам канала последовательно с источником напряжения подключается нагрузка. В качестве такой нагрузки на схеме подключения устройств представлены: светодиод V1 и обмотка реле K1. В этом режиме ключ КЛ используется для управления током подключенной цепи. Если текущий дискрет имеет статус "ON", то ключ КЛ замкнут, и в нагрузке протекает ток, достаточный, например, для удержания якоря реле. Если статус канала – "OFF", то последовательно в цепь канала добавляется резистор R2(10 кОм), и ток в цепи нагрузки становится меньше, чем ток удержания реле К1.

С целью повышения допустимой нагрузки при подключении к цепям дистанционного управления рекомендуется использовать релейный блок RELOUT2  $(8A, -250B)$ .

 $\binom{1}{1}$ 

Следует учитывать, что в разомкнутом состоянии канала (OFF) внутреннее сопротивление данного канала составляет 10 кОм, что может быть достаточно для свечения светодиода или удержания якоря реле в цепи данного канала.

### **Технические характеристики дискретного вывода**

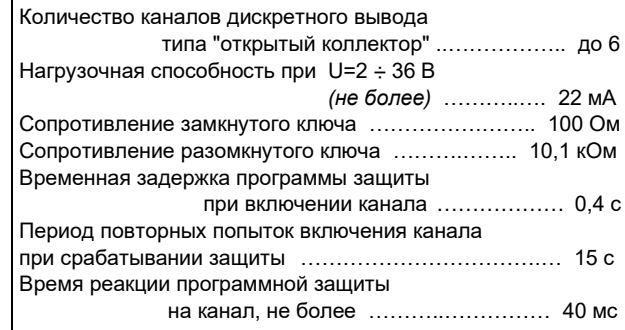

### **Режим аналогового ввода**

При измерении токового сигнала транзисторный ключ КЛ при конфигурировании устанавливается в замкнутое состояние. Ток от датчика поступает на измерительный резистор R1 и затем через фильтр на 12-ти разрядный АЦП микропроцессора. В течение установленного времени обработки происходит вычисление интегрального значения величины входного тока. Интегральное измерение позволяет получать стабильные показания, так как импульсные помехи "растворяются" в общем времени интегрирования. Время интегрирования, кратное 20 мс, позволяет практически полностью подавить модуляцию входного сигнала сетями электроснабжения (50 Гц).

Если ток в цепи канала превысит максимальное значение измерения тока (например, датчик B1 будет закорочен), то автоматически размыкается ключ КЛ канала, и ток ограничится на безопасном уровне резистором R2(10 кОм). В этом случае каналу присваивается статус «*Srt*» (к.з.) до восстановления нормального состояния. Повторное включение данного канала производится через 15 секунд.

#### **Технические характеристики аналогового ввода**

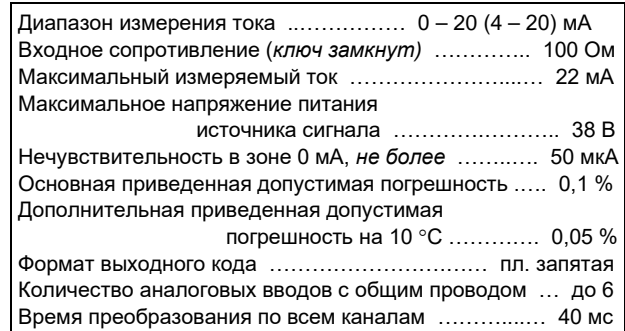

Подключение аналоговых датчиков может иметь различную схемотехнику. На рисунке ниже показано подключение двухполюсного датчика, являющегося задатчиком (ограничителем) тока. В случае трехполюсных датчиков возможны два варианта в зависимости от направления выходного тока относительно клемм питания:

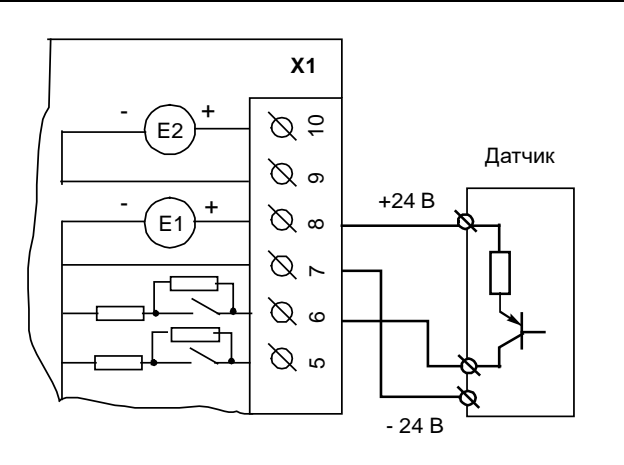

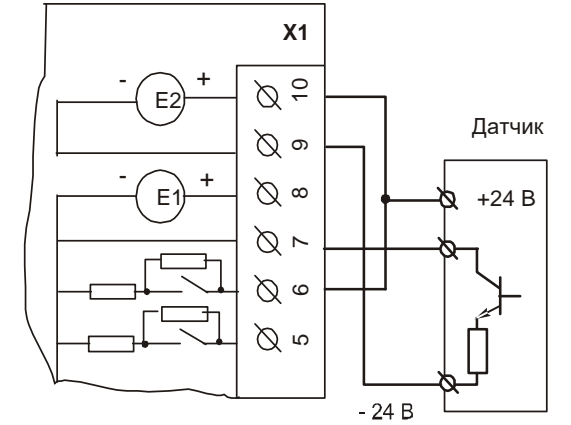

В случае четырех-полюсного датчика:

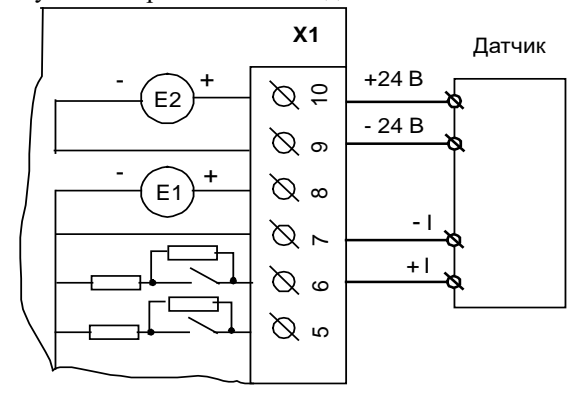

## **4.10 A9-GSM-DS (радиомодем GSM/GPRS)**

Плата предназначена для организации резервированного канала радиосвязи в сотовых сетях стандарта GSM 850/900/1800/1900 МГц на основе двух SIMкарт (Subscriber Identity Module - модуль идентификации абонента).

При отсутствии связи по текущей активной SIMкарте происходит переключение на вторую карту. Одновременная работа с двумя SIM-картами не поддерживается.

На плате установлены два держателя для стандартных mini-SIM-карт (3В и 1,8В) и антенный разъем типа SMA (50 Ом).

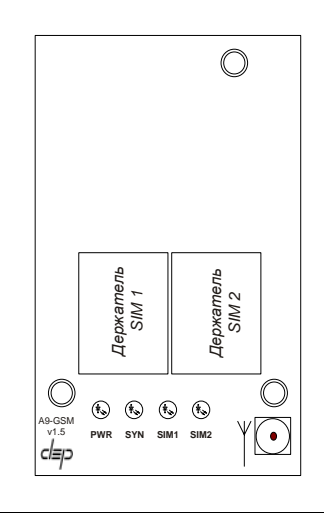

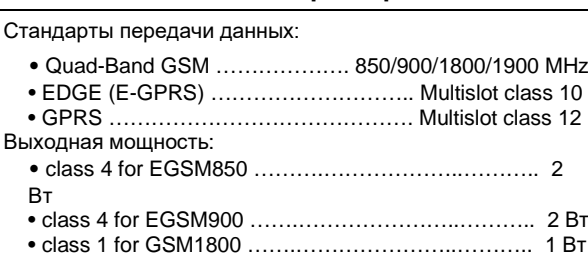

**Технические характеристики**

Ста

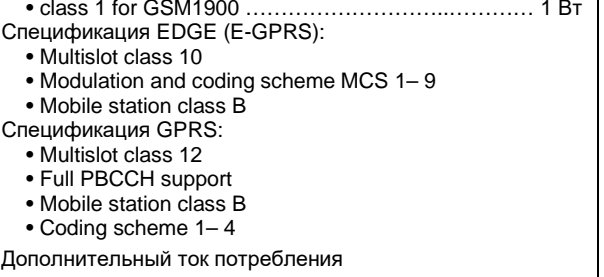

### **Индикаторы состояния**

(режим передачи GPRS class 12) ………………..…. 120 мА

"PWR" - информирует о наличии питания и нормальной работе модема; «SIM1» («SIM2») – индикаторы текущей активной карты; "SYN" - информирует о состоянии связи (режиме работы) радиомодема:

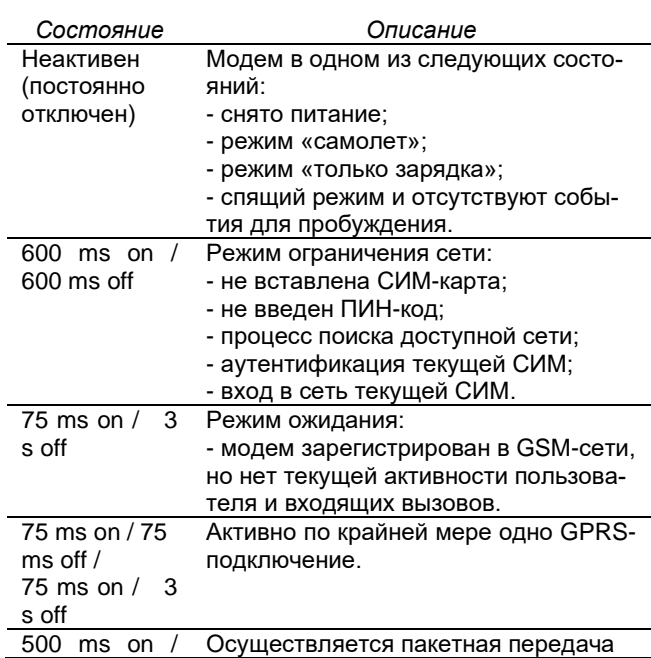

50 ms off данных.

## **4.11 A9-GLONASS-GPS (приемник ГЛОНАСС/GPS)**

Плата предназначена для формирования сигналов точного времени и определения текущих координат на основе информации, полученной от спутников навигационных систем ГЛОНАСС и GPS.

На плате установлены:

- приемник навигационной информации;

- резервный элемент питания, который обеспечивает сохранение данных во внутренней памяти и работу часов реального времени;

- клеммник выдачи сигнала 1PPS;
- антенный разъем типа SMA (50 Ом).

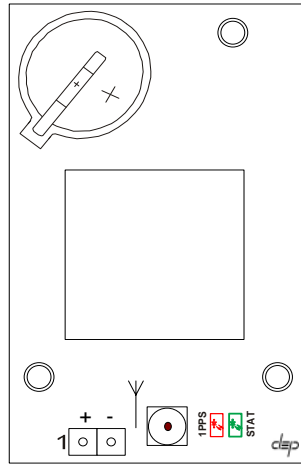

Светодиодный индикатор "STAT" информирует о получении информации от 4-х и более спутников. Индикатор "1PPS" генерирует вспышки частотой 1 Гц.

 $\odot_B$  случае плохих условий приема определение координат и точного времени невозможно.

#### **Технические характеристики**

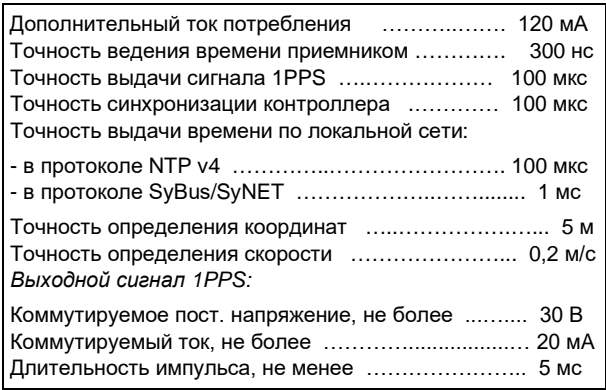

Подключение к сигналу 1PPS показано на рисунке ниже.

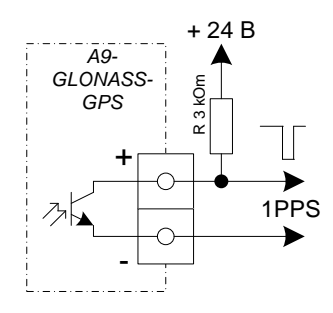

# **5. МОДУЛИ ВВОДА-ВЫВОДА**

### **5.1 AIN16-I20. Модуль аналогового и дискретного ввода/вывода.**

Модуль является многофункциональным и предназначен для ввода/вывода до 16-ти электрических сигналов с общим проводом (с групповой изоляцией).

В модуле предусмотрена автоматическая защита каждого из каналов от превышения входного тока выше допустимого уровня.

Каждый из 16-ти каналов может быть настроен на один из следующих режимов:

- ввод сигнала постоянного тока 0 – 20 мА или 4-20 мА (AI);

- дискретный ввод (DI);

- дискретный вывод (DO).

Для каждого из каналов соответствующий режим указывается при конфигурировании системы.

Внешний вид, условия применения, габаритные и установочные размеры соответствуют общему описанию (см. п. [1.2\)](#page-9-0).

### **Технические характеристики модуля**

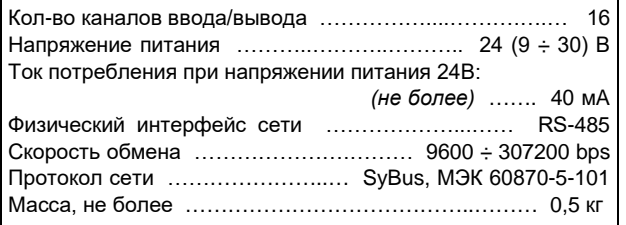

#### **Клеммник внешних сигналов**

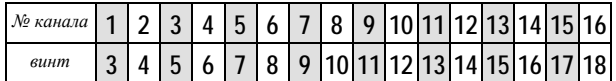

Общий провод выведен на 4 винта – 1, 2, 19 и 20, объединенных между собой на плате.

### **Эквивалентная электрическая схема одного из каналов модуля**

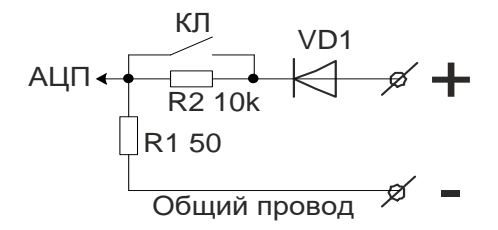

Клемма ввода сигнала внутри модуля соединена с общим проводом последовательно через программно управляемый транзисторный ключ КЛ и резистор R1. Параллельно ключу КЛ присоединен резистор R2. При разомкнутом ключе ток протекает через резисторы R2 и R1. Замкнутый ключ КЛ шунтирует резистор R2, и внутреннее сопротивление канала определяется резистором R1. Диод VD1 защищает канал от ошибочной полярности подключения сигнала.

#### **Варианты подключения различных устройств к модулю AIN16-I20**

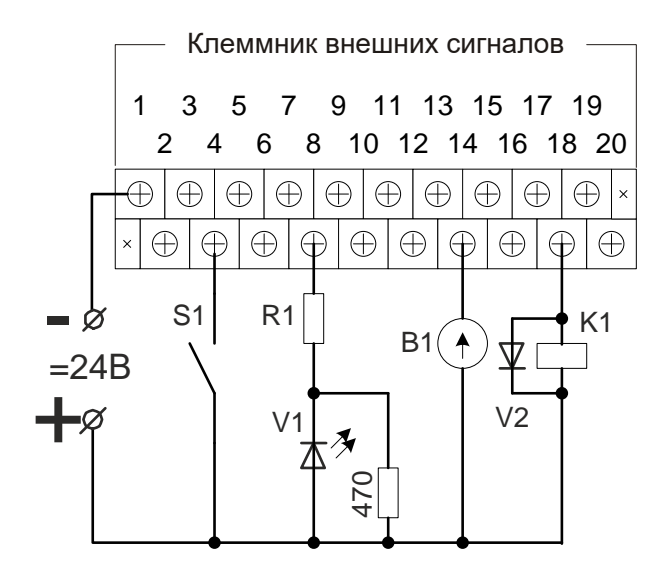

Здесь:

- *S1* контактный датчик;
- *V1* светодиод;
- *K1* обмотка реле;
- *V2* защитный диод;
- *B1* измерительный прибор с токовым выходом.

#### **1. Режим аналогового ввода 0-20 (4-20) мА**

Датчик B1, представляющий собой источник или ограничитель тока, должен присоединяться к входным зажимам канала в соответствии с указанной полярностью. При измерении токового сигнала транзисторный ключ КЛ при конфигурировании устанавливается в замкнутое состояние.

Если ток в цепи канала превысит максимальное значение измерения тока (например, датчик B1 будет закорочен), то автоматически размыкается ключ КЛ канала, и ток ограничится на безопасном уровне резистором R2 (10 кОм). В этом случае каналу присваивается статус «Srt» (к.з.) до восстановления нормального состояния. Повторное включение данного канала производится через 15 секунд.

#### **Технические характеристики аналогового ввода**

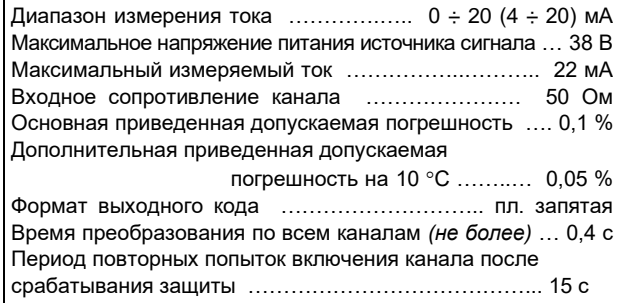

### **2. Режим дискретного ввода**

Контактный датчик S1, например, "сухой контакт", присоединяется к входным зажимам канала последовательно с источником напряжения. Ключ КЛ в этом режиме при конфигурировании установлен в разомкнутое состояние. Если контакты S1 замкнуты, то текущий дискрет получает состояние "ON" (логическая единица). При разомкнутых контактах состояние дискрета -"OFF" (логический ноль).

### **Технические характеристики дискретного ввода**

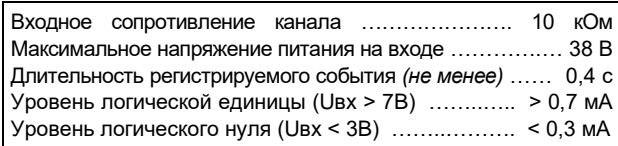

#### **3. Режим дискретного вывода**

К зажимам канала последовательно с источником напряжения подключается нагрузка. В качестве такой нагрузки на схеме подключения выше представлены: светодиод V1 и обмотка реле K1. В этом режиме ключ КЛ используется для управления выходом канала. Если канал имеет статус "ON", то ключ КЛ замкнут, и в нагрузке протекает ток достаточный, например, для удержания якоря реле. Если статус канала – "OFF", то последовательно в цепь канала добавляется резистор R2 (10 кОм), и ток в цепи нагрузки становится меньше, чем ток удержания реле.

> Следует учитывать, что в разомкнутом состоянии канала (OFF) внутреннее сопротивление данного канала составляет 10 кОм, что может быть достаточно для свечения светодиода или удержания якоря реле в цепи данного канала.

С целью повышения допустимой нагрузки при подключении к цепям управления рекомендуется использовать релейный блок RELOUT2 (8Ах250B).

#### **Технические характеристики дискретного вывода**

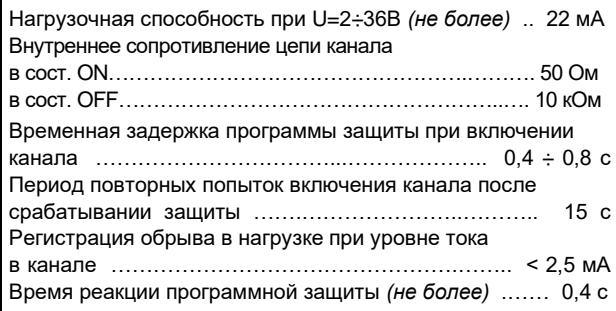

### **Мини-пульт**

**Главный экран** отображает имя модуля и его модификацию:

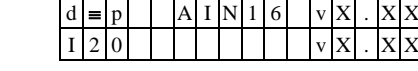

- **Прикладных экранов** в модуле пять: экран отображения состояния аналоговых входов;
- экран отображения состояния дискретных входов;
- экран отображения состояния дискретных выходов; - экран редактирования состояния дискретных выходов;
- экран отображения окна измерения.

*Экран отображения состояния аналоговых входов* представляет в верхней строке номер канала аналогового входа с 1 по 16-й, их значение или состояние, а также единицу измерения величины в канале, а в нижней строке - название режима работы канала.

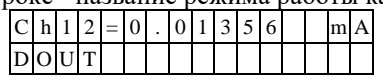

Выбор каналов осуществляется кнопками «⇑» и **«**⇓» При различного рода ошибках измерения или описания вместо численного значения канала выводится аббревиатура состояния канала.

Список аббревиатур возможных состояний входа:

- *Init* измерение еще не готово;
- *Underf* выход за нижний предел;
- *Overfl*  выход за верхний предел;
- *UrefEr* нет значения опоры \*;
- *Clb\_Er* ошибка калибровки канала \*; - *DefnEr*- ошибка описания каналов \*;
- *Mask* канал пропущен.

\*- модуль требует ремонта или поверки.

Для установки режима канала требуется войти в режим коррекции, нажав <Enter>. После входа в коррекцию режима кнопками «↑» и «↓» выбирается необходимый режим измерения из списка, предлагаемого модулем. Запись нового режима происходит по нажатию кнопки <Enter>.

*Экран отображения состояния дискретных входов*. Экран может отсутствовать, если в конфигурации не заданы дискретные входы.

Верхняя строка экрана отображает номер активного дискрета и аббревиатуру его состояния. Нижняя строка отображает положение активного дискрета (мигающая позиция) и состояние всех дискретных входов модуля.

- "0" состояние «OFF»;
- "1" состояние «ON»;
- "X" ошибка;

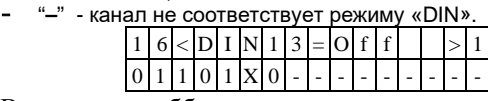

Возможные аббревиатуры состояния дискретного входа:

- *Off* состояние выключено;
- *On* состояние включено;
- *Init* состояние еще не определено;
- *UrfEr* **-** нет значения опоры \*
- *ClbEr* **-** ошибка калибровки канала\*
- $\overline{DefE}$ r ошибка описания каналов
- *Mask* **-** канал исключен из обработки
- \*- модуль требует ремонта или поверки.

Переход от канала к каналу осуществляется кнопками «↑» и «↓».

*Экран отображения состояния дискретных выходов***.** Экран может отсутствовать, если в конфигурации не заданы дискретные выходы.

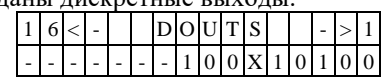

 $(i)$ 

Нижняя строка символически отображает состояние всех аналоговых каналов.

- "0" состояние «OFF»;
- "1" состояние «ON»;
- "X" нелегальное состояние;
- "-" канал не поддерживает процедуры дискретного выхода.

По кнопке <Enter> переход в *экран редактирования состояния дискретных выходов***.**

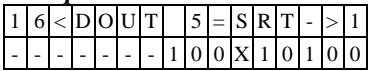

В верхней строке отображается номер активного дискрета и аббревиатура его состояния*.* 

Нижняя строка символически отображает состояние всех аналоговых каналов. Позиция активного дискрета помечена миганием.

Возможные аббревиатуры состояния дискретного выхода:

- *Off* канал включен;
- *On* канал выключен;
- *Srt* канал перегружен (сработала защита большой ток);
- *Brk* ток через канал ниже допустимого предела; - *Der*- ошибки калибровки или описания канала.

Переход от канала к каналу осуществляется кнопками "⇐" и "⇒".

Изменение состояния дискретного выхода происходит по нажатию кнопок «Î» и « $\Downarrow$ ».

Выход из режима редактирования состояния дискретных выходов происходит:

- по кнопкам <Enter> или <Esc>;
- по таймауту пассивной клавиатуры;
- при отключении мини-пульта;
- по команде локальной сети.

*Экран отображения окна измерения* представляет значение окна измерения в миллисекундах:

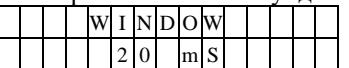

Установка нового значения окна измерения аналогична установке режима канала. Новые значения вступят в силу только после рестарта модуля.

### **Параметры конфигурации**

При описании модуля в конфигураторе его следует указывать как «AIN16-I20» , необходимо определить режим работы каждого канала модуля. С целью уменьшения времени общего цикла измерения из обработки можно исключить неиспользуемые каналы.

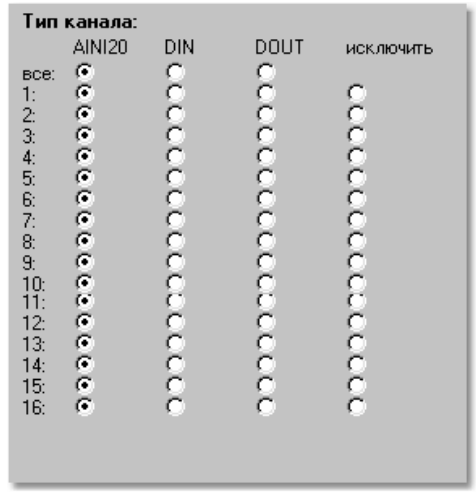

### **Текущие параметры**

Модуль поддерживает 16 параметров типа «входной дискрет» (DI.1 ÷ DI.16), 16 параметров «входной аналог» (AI.1 ÷ AI.16) и 16 параметров «выходной дискрет» (DO.1 ÷ DO.16). Их назначение зависит от выбранного режима работы каждого канала.

### **Адресация в протоколе МЭК 60870-5-101**

Общие сведения о реализации описаны в [главе 1.3](#page-13-0).

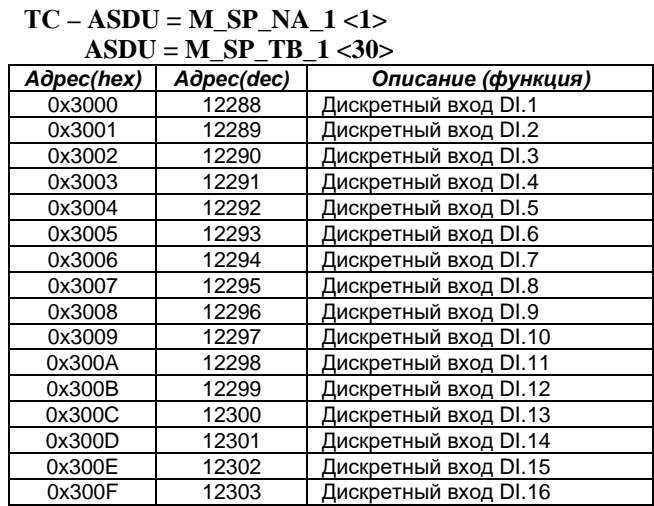

### $TH = \Lambda$  **SDU** = **M\_ME\_NC\_1**  $\geq$  13

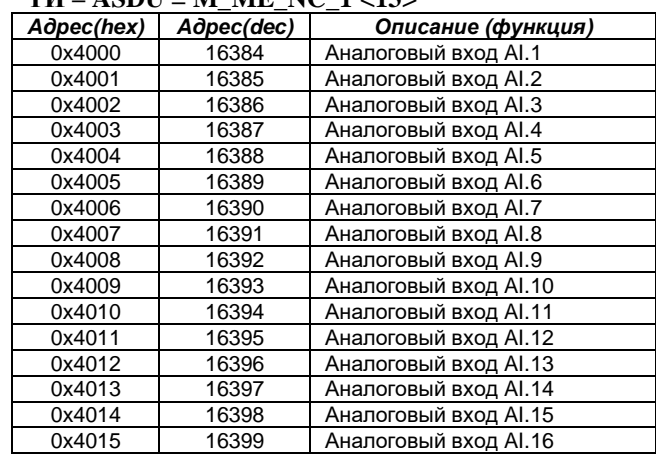

### $TY - ASDU = C SC NA 1 < 45 > (single command)$

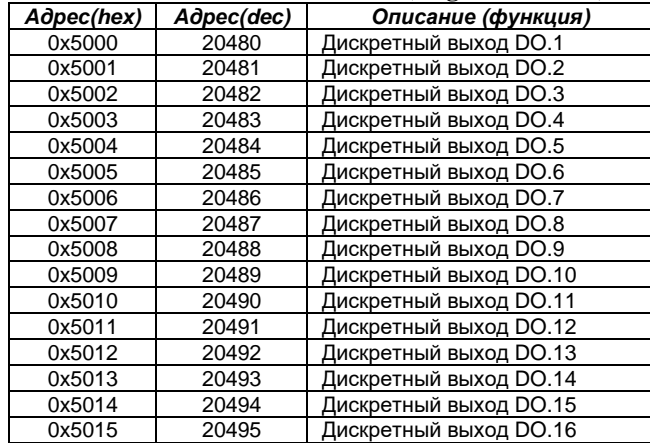

### **5.2 AIN16-Pxx. Модуль аналогового ввода.**

Модуль предназначен для подключения до 16-ти биполярных электрических сигналов с общим проводом (с групповой изоляцией).

Внешний вид, условия применения, габаритные и установочные размеры соответствуют общему описанию (см. п. [1.2\)](#page-9-0).

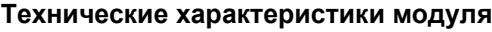

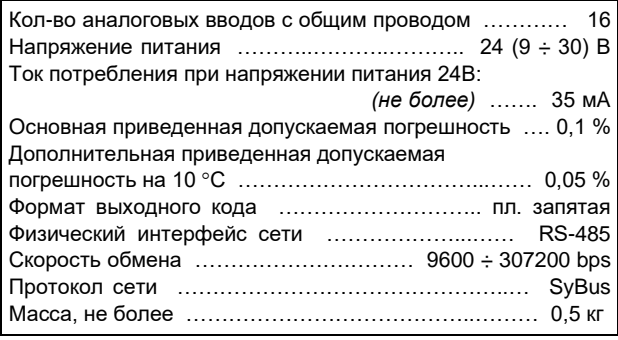

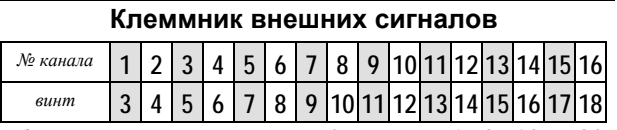

Общий провод выведен на 4 винта – 1, 2, 19 и 20, объединенных между собой на плате.

### **Мини-пульт**

**Главный экран** отображает имя модуля и его модификацию:

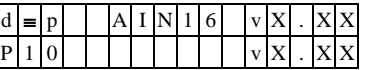

**Прикладных экранов** в модуле два: - экран отображения состояния аналоговых входов;

- экран отображения окна измерения.

*Экран отображения состояния аналоговых входов* представляет в верхней строке номер канала аналогового входа с 1 по 16-й, их значение или состояние, а также единицу измерения величины в канале, а в нижней строке - название режима работы канала.

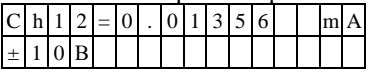

Выбор каналов осуществляется кнопками «⇑» и «⇓»**.**  При различного рода ошибках измерения или описания вместо численного значения канала выводится аббревиатура состояния канала.

Список аббревиатур возможных состояний входа:

- *Init* **-** измерение еще не готово;
- *Underf* **-** выход за нижний предел;
- *Overfl* выход за верхний предел;
- *UrefEr* **-** нет значения опоры \*; - *Clb\_Er* **-** ошибка калибровки канала \*;
- *DefnEr* **-** ошибка описания каналов \*.
	- \* модуль требует ремонта или поверки.

Для установки режима канала требуется войти в режим коррекции, нажав <Enter>. После входа в коррекцию режима кнопками «↑» и «↓» выбирается необходимый режим измерения из списка, предлагаемого модулем. Запись нового режима - по кнопке <Enter>.

*Экран отображения окна измерения* представляет значение окна измерения в миллисекундах:

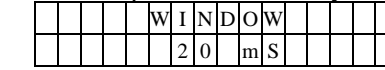

Установка нового значения окна измерения аналогична установке режима канала. Новые значения вступят в силу только после рестарта модуля.

### **Модификации модулей AIN16-PXX**

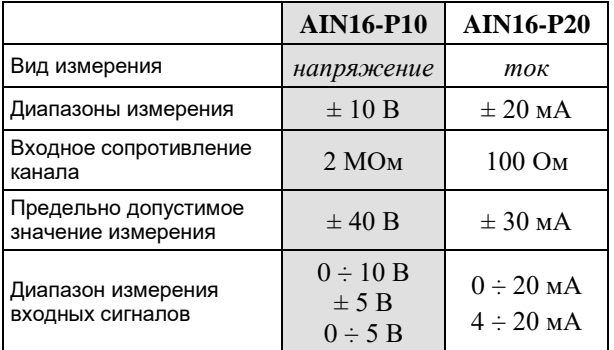

### **Параметры конфигурации**

При описании модуля в конфигураторе его следует указывать как «AIN16-Pxx».

### **Текущие параметры**

Модуль поддерживает 16 параметров типа «входной аналог» (AI.1 ÷ AI.16), соответствующих 16-ти каналам ввода.

### **5.3 AIN8-I20. Модуль аналогового ввода.**

Модуль предназначен для подключения восьми сигналов аналогового ввода. Каждый канал имеет индивидуальную гальваническую изоляцию. Условия применения, габаритные и установочные размеры соответствуют общему описанию (см. п. [1.2\)](#page-9-0).

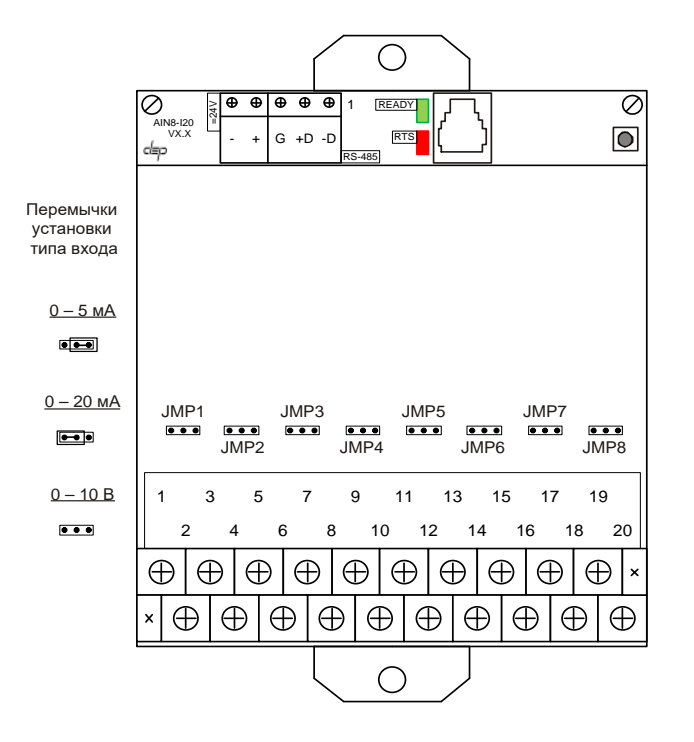

#### **Технические характеристики модуля**

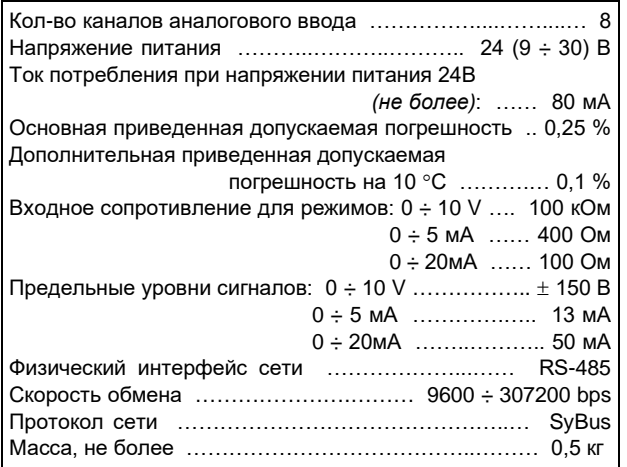

#### **Клеммник внешних сигналов**

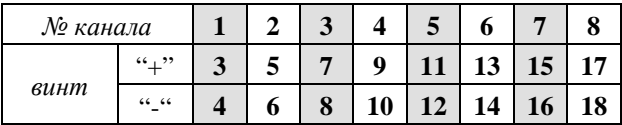

 $(i)$ Внешние цепи должны подключаться с соблюдением полярности.

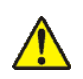

**При подключении сигналов к входам модуля необходимо обеспечить, чтобы уровни сигналов не превышали предельно допустимых значений***.*

### **Перемычки типа входов**

Каждый канал измерения имеет индивидуальную гальваническую изоляцию. Диапазон измерения устанавливается перемычками на плате индивидуально для каждого канала.

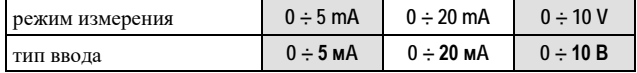

Для установки перемычек следует снять крышку или клеммник модуля. Для правильной работы модуля типы входов, описанные в параметрах конфигурации модуля, должны совпадать с установленными перемычками.

#### **Метод преобразования**

В модуле применяется преобразование входного сигнала в частоту с дальнейшим преобразованием частоты в цифровое представление. Входной сигнал тока проходит через измерительный резистор, полученное напряжение поступает на вход преобразователя напряжение-частота. Сигнал напряжения поступает через делитель. Выбор соответствующих цепей производится перемычками. Каждый вариант калибруется отдельно. Выходной сигнал частотного преобразователя поступает на вход микропроцессора через оптронную развязку. Микропроцессор модуля производит подсчет количества импульсов за некоторый период времени и с помощью калибровочных коэффициентов вычисляет значение входного сигнала. Таким образом, вычисленное значение является интегральным значением сигнала за время счета импульсов. Это позволяет получать стабильные показания, так как короткие импульсные помехи "растворяются" в общем времени интегрирования. Время интегрирования, кратное 20 мс, позволяет практически полностью подавить 50 Гц – модуляцию входного сигнала сетями электроснабжения. Величина времени интегрирования определяет количество подсчитанных импульсов, то есть разрешение преобразователя.

Обработка каналов производится последовательно друг за другом внутри общего цикла измерения.

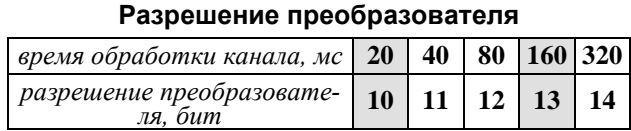

### **Параметры конфигурации**

При описании модуля в конфигураторе его следует указывать как «AIN8-I20». В конфигурации модуля следует указать время измерения канала и тип входа индивидуально по каждому каналу. С целью уменьшения времени общего цикла измерения из обработки можно исключить неиспользуемые каналы.

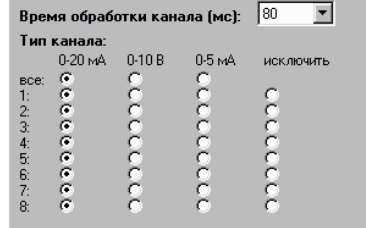

### Мини-пульт

Главный экран отображает имя модуля и его модификацию:

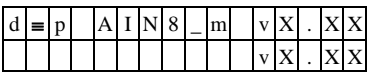

Прикладных экранов в модуле два:

экран отображения состояния аналоговых входов;

экран отображения окна измерения.

Экран отображения состояния аналоговых входов представляет в верхней строке номер канала аналогового входа с 1 по 8-й или канал внутренней температуры, их значение или состояние, а в нижней строке - название режима работы канала.

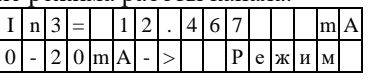

Выбор каналов осуществляется кнопками « $\mathbb{R}$ » и « $\Downarrow$ », причем, девятый канал температуры является фиктивным и введен для совместимости с предыдущими версиями.

При ошибках измерения или описания различного рода вместо численного значения канала выводится аббревиатура состояния канала.

Список аббревиатур возможных состояний входа:

- Unknown значение не определено (выводится при ручной коррекции);
- Ntready измерение еще не готово;
- < LoLim выход за нижний предел;
- > HiLim выход за верхний предел;  $E$ r Hardw - аппаратная ошибка \*:
- $\ddot{\phantom{a}}$
- ErCalib ошибка калибровки канала \*; ErDefin - ошибка описания каналов \*
- ChnMask канал замаскирован;
- 
- NAN значение величины не соответствует формату с ппавающей запятой \*.
	- \* модуль требует ремонта или поверки.

Для установки режима канала требуется войти в режим коррекции, нажав <Enter>. После этого кнопками «П» и « $\Downarrow$ » выбирается необходимый режим измерения из списка, предлагаемого модулем. Запись нового режима - по кнопке <Enter>.

Экран отображения окна измерения представляет значение окна измерения в миллисекундах:

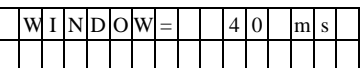

Установка нового значения окна измерения аналогична установке режима канала.

(1) Новые значения вступят в силу только после рестарта модуля!

#### Текущие параметры

Модуль поддерживает 8 параметров типа «входной аналог» (AI.1 ÷ AI.8), соответствующих 8-ми входам модуля.

#### $5.4$ AIN8-I20С. Модуль аналогового и дискретного ввода/вывода

Модуль является многофункциональным, имеет восемь конфигурируемых каналов ввода/вывода с групповой изоляцией и встроенный изолированный источник напряжения постоянного тока.

Каждый из восьми каналов при конфигурировании модуля может быть настроен на один из следующих режимов работы:

- аналоговый ввод, сигнал постоянного тока  $0 \div 20$  $MA / 4 \div 20 MA (AI);$ 

- дискретный ввод (DI);

- дискретный вывод (DO).

В модуле предусмотрена автоматическая защита каждого канала от превышения тока в цепи канала выше допустимого уровня. В режиме аналогового ввода модуль обеспечивает измерение тока по обеим линиям каждого канала, что позволяет оценить качество линии связи с токовым датчиком.

Условия применения, габаритные и установочные размеры соответствуют общему описанию (см. п.  $1.2$ ).

#### Технические характеристики AIN8-I20C

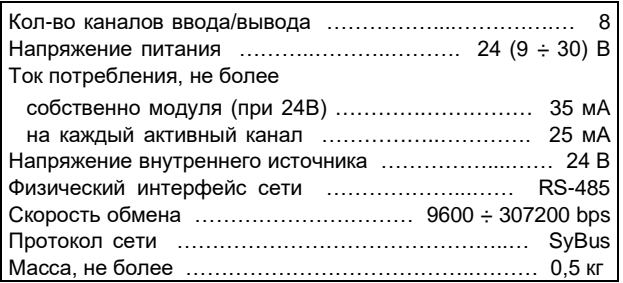

### Клеммник внешних сигналов

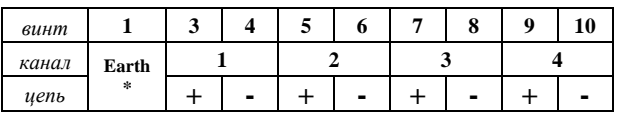

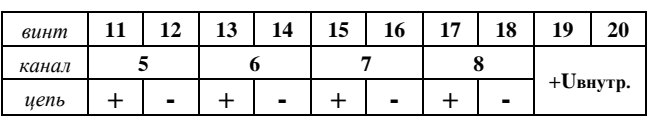

\* Клемма «Earth» используется для функционального заземления.

Внешние цепи должны подключаться с соблюдением полярности!

#### Режимы работы и варианты подключения

Внутренняя цепь каждого канала содержит программно-управляемый транзисторный ключ Kn, параллельно ключу в цепи включен токоограничивающий резистор (см. рис. ниже).

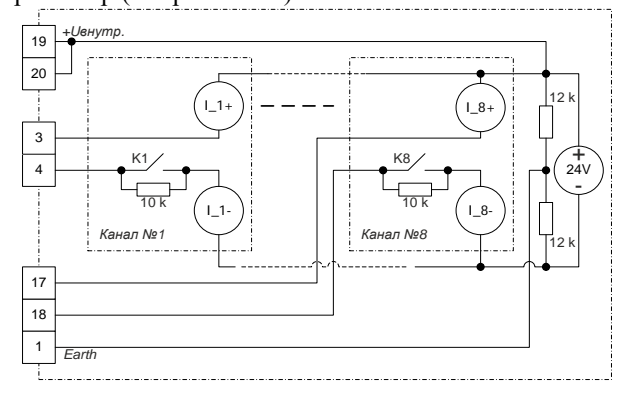

#### Режим аналогового ввода 0-20 (4-20) мА  $1.$

В этом режиме ключ Кп канала при конфигурировании устанавливается в замкнутое состояние. На примере канала №1 (см. рис. ниже):

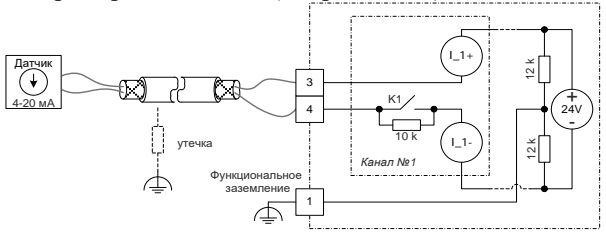

Постоянный ток в цепи канала определяется подизмерительным преобразоватеключенным лем/датчиком. Модуль измеряет как входящий ток «I 1-» (далее - «измерительный ток»), так и исходящий - «I\_1+» (далее - «ток в линии питания»). Это позволяет по разности этой пары оценить качество линии связи с датчиком (величину тока утечки в данном канале), что в итоге определит достоверность преобразования физической величины по данному каналу.

Ток «I\_n-» каждого канала непрерывно контролируется на превышение максимально допустимого значения (22 мА), недопустимый ток в цепи будет немедленно прекращен размыканием ключа Kn. Повторное включение данного канала после такого отключения производится через 15 секунд.

#### Технические характеристики аналогового ввода

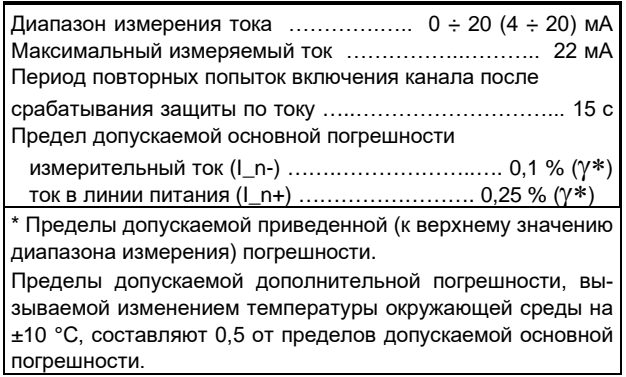

#### 2. Режим дискретного ввода

Ключ канала (Kn) для этого режима при конфигурировании устанавливается в разомкнутое состояние.

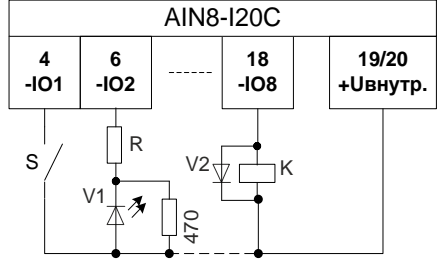

где: S - контактный датчик; VI - светодиод; K - обмотка реле; V2 - защитный диод.

Контактный датчик S ("сухой контакт") присоединяется к входным зажимам канала последовательно с внутренним источником напряжения постоянного тока. Если контакты S замкнуты, то текущий дискрет получает состояние "ON" (логическая единица). При разомкнутых контактах состояние дискрета -"ОFF" (логический ноль).

### Технические характеристики дискретного ввода

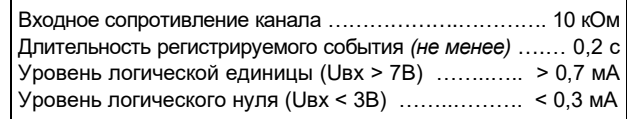

#### 3. Режим дискретного вывода

В этом режиме ключ канала (Kn) используется для управления током в цепи внешней нагрузки, например, светодиода V1 или обмотки реле (см. рис выше). Если канал имеет статус "ON", то ключ замкнут, и в нагрузке протекает ток, включающий светодиод/реле. Если статус канала "ОFF", то реле отключаercs

 $\textcircled{\textsc{i}}_{\textsc{C} \text{neg} \text{yer} \text{ y} \text{u} \text{w} \text{t} \text{b} \text{ar} \text{m}}$  , что в разомкнутом состоянии (ОFF) внутреннее сопротивление канала составляет 10 кОм, что может быть достаточно для свечения светодиода или удержания якоря реле в цепи данного канала.

Реле должно иметь ток срабатывания не более 22 мА при 24 В и ток удержания более 2,5 мА.

С целью повышения допустимой нагрузки при подключении к внешним цепям управления рекомендуется использовать релейный блок RELOUT2 (8Ax250B) либо соответствующее промежуточное реле.

### Технические характеристики дискретного вывода

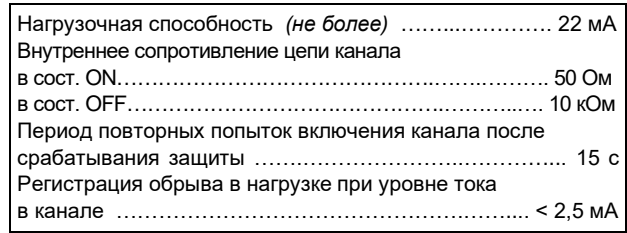

#### Мини-пульт

Главный экран отображает имя модуля и его модификацию:

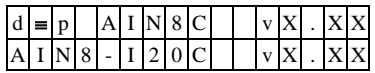

Прикладных экранов в модуле пять:

- экран отображения состояния аналоговых входов;
- экран отображения состояния дискретных входов;
- экран отображения состояния дискретных выходов;
- экран редактирования состояния дискретных выходов;

экран отображения окна измерения.

Экран отображения состояния аналоговых входов представляет в верхней строке номер канала аналогового входа с 1 по 16-й, его значение или состояние, а также единицу измерения величины, а в нижней строке - название режима работы канала.

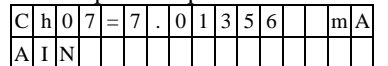

Выбор каналов осуществляется кнопками «Î» и « $\Downarrow$ » При различного рода ошибках измерения или описания вместо численного значения канала выводится аббревиатура состояния канала.

Список аббревиатур возможных состояний входа:

- Init измерение еще не готово; Underf - выход за нижний предел;
- Overfl выход за верхний предел.
- UrefEr нет значения опоры \*;
- Clb\_Er ошибка калибровки канала \*;
- DefnEr ошибка описания каналов \*;
- Mask канал пропущен.

\*- модуль требует ремонта или поверки.

Для установки режима канала требуется войти в режим коррекции, нажав <Enter>. После входа в коррекцию режима кнопками «1)» и « $\Downarrow$ » выбирается необходимый режим измерения из списка, предлагаемого модулем. Запись нового режима - по кнопке  $<$ Enter $>$ .

Экран отображения состояния дискретных входов. Экран может отсутствовать, если в конфигурации не заданы дискретные входы.

Верхняя строка экрана отображает номер активного дискрета и аббревиатуру его состояния. Нижняя строка отображает положение активного дискрета (мигающая позиция) и состояние всех дискретных входов модуля.

- "0" состояние «ОFF»;
- "1" состояние «ON»;
- "Х" - ошибка:

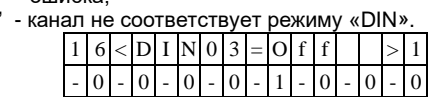

Возможные аббревиатуры состояния дискретного входа:

- Off состояние выключено;
- Оп состояние включено;
- Init состояние еще не определено;
- $\overline{a}$ UrfEr - нет значения опоры
- ClbEr ошибка калибровки канала\*
- DefEr ошибка описания каналов \*
- Mask канал исключен из обработки

\*- модуль требует ремонта или поверки. Переход от канала к каналу осуществляется кнопка-

ми « $\mathbb{I}$ » и « $\mathbb{I}$ ».

#### Экран отображения состояния дискретных выхо-

дов. Экран может отсутствовать, если в конфигурации не заданы дискретные выходь

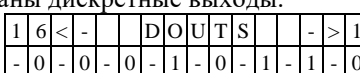

Нижняя строка символически отображает состояние всех аналоговых каналов.

- "0" состояние «ОFF»;<br>"1" состояние «ON»;
- $\overline{a}$ "Х" - нелегальное состояние;
- "-" канал не поддерживает процедуры дискретного выхода.

По кнопке <Enter> переход в режим редактирования состояния дискретных выходов.

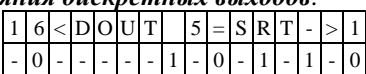

В верхней строке отображается номер активного дискрета и аббревиатура его состояния.

Нижняя строка символически отображает состояние всех аналоговых каналов. Позиция активного дискрета помечена миганием.

Возможные аббревиатуры состояния дискретного выхода:

- Off канал включен;
- Оп канал выключен<sup>-</sup>
- Srt канал перегружен (сработала защита большой ток);
- Brk ток через канал ниже допустимого предела; Der - ошибки калибровки или описания канала.
- Переход от канала к каналу осуществляется кнопками " $\Leftarrow$ " и " $\Rightarrow$ ".

Выход из режима редактирования состояния дискретных выходов происходит:

- по кнопкам <Enter> или <Esc>;
- по таймауту пассивной клавиатуры;
- при отключении мини-пульта;
- по команде локальной сети.

Экран отображения окна измерения представляет значение окна измерения в миллисекундах:

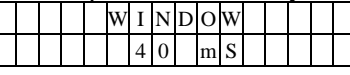

Установка нового значения окна измерения аналогична установке режима канала. Новые значения вступят в силу только после рестарта модуля.

### Параметры конфигурации

При описании модуля в конфигураторе его следует указывать как «AIN16-I20», необходимо определить режим работы каждого канала модуля. С целью уменьшения времени общего цикла измерения из обработки можно исключить неиспользуемые кана-ПЫ

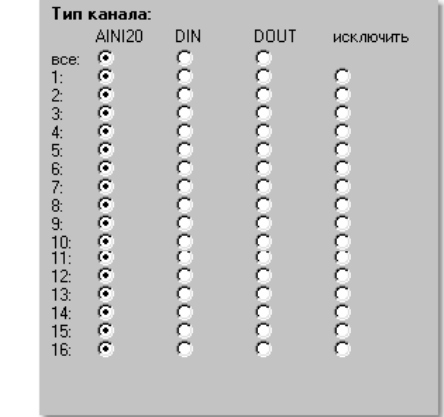

#### Текущие параметры

Значение параметров зависит от выбранного режима работы каждого канала. Ниже приведена таблица с описанием текущих параметров. Параметры типа «входной аналог» предоставляют ток в мА, параметры «дискретный ввод/вывод» - логические состояния соответствующих каналов в соответствующем режи-Me.

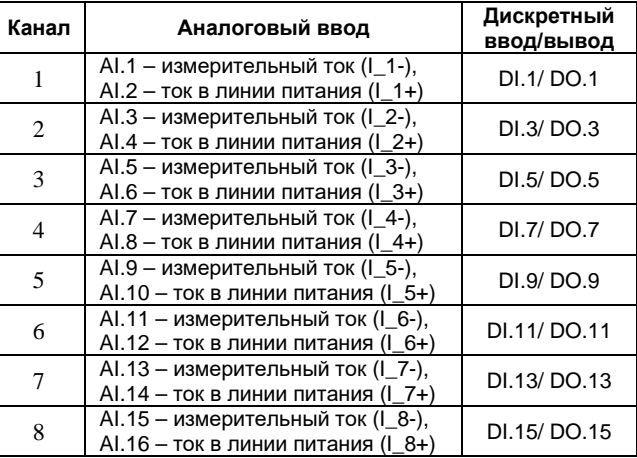

### **5.5 AIN8-U60. Модуль аналогового ввода.**

Модуль предназначен для подключения до восьми термопар с целью измерения термо-ЭДС. Каждый канал имеет индивидуальную гальваническую изоляцию. Дополнительно установлен датчик температуры клеммника (холодного спая).

Внешний вид, условия применения, габаритные и установочные размеры соответствуют общему описанию (см. п. [1.2\)](#page-9-0).

### **Технические характеристики модуля**

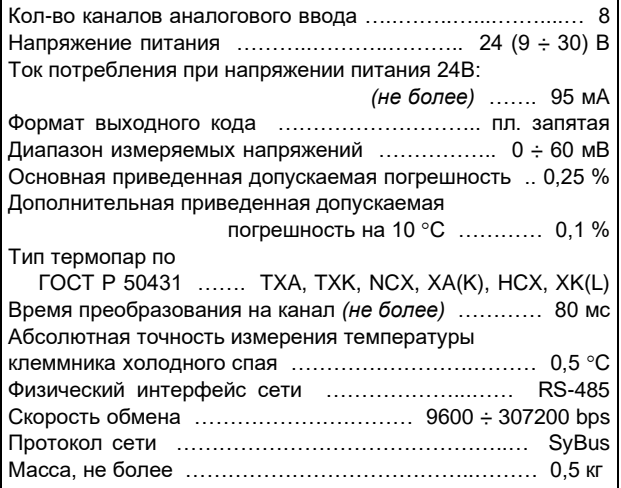

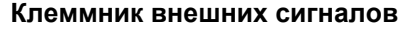

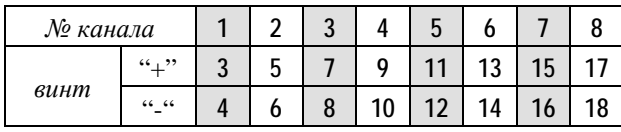

На клеммник внешние цепи должны подключаться с соблюдением полярности.

#### **Параметры конфигурации**

При описании модуля в конфигураторе его следует указывать как «AIN8-U60». В конфигурации модуля следует указать время обработки канала. С целью уменьшения времени общего цикла измерения из обработки можно исключить неиспользуемые каналы.

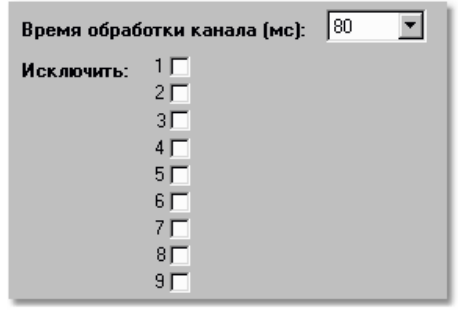

### **Текущие параметры**

Модуль поддерживает 9 параметров типа «входной аналог» (AI.1 – AI.9). Первые 8 соответствуют измеряемым значениям (мВ). В 9-м передается значение датчика температуры холодного спая (°С).

### **Мини-пульт**

**Главный экран** отображает имя модуля и его модификацию:

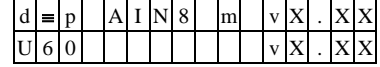

**Прикладных экранов** в модуле два: - экран отображения состояния аналоговых входов;

- экран отображения окна измерения.

*Экран отображения состояния аналоговых входов* представляет в верхней строке номер канала аналогового входа с 1 по 8-й или канал внутренней температуры, их значение или состояние а в нижней строке - название режима работы канала.

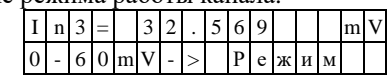

Выбор каналов осуществляется кнопками «⇑» и «⇓»**.**  При различного рода ошибках измерения или описания вместо численного значения канала выводится аббревиатура состояния канала.

Список аббревиатур возможных состояний входа:

- *Unknown*  значение не определено (выводится при ручной коррекции);
- *Ntready* измерение еще не готово;
- *< LoLim* выход за нижний предел;
- *> HiLim* выход за верхний предел;
- *ErHardw* аппаратная ошибка \*;
- *ErCalib* ошибка калибровки канала \*;
- *ErDefin* ошибка описания каналов \*;
- *ChnMask*  канал замаскирован;
- *NAN* значение величины не соответствует формату с плавающей запятой \*.

\*модуль требует ремонта или поверки.

Для установки режима канала требуется войти в режим коррекции, нажав <Enter>. После входа в коррекцию режима кнопками «⇑» и «⇓» выбирается необходимый режим измерения из списка, предлагаемого модулем. Запись нового режима - по кнопке <Enter>.

*Экран отображения окна измерения* представляет значение окна измерения в миллисекундах:

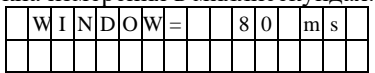

Установка нового значения окна измерения аналогична установке режима канала. Новые значения вступят в силу только после рестарта модуля.

### **5.6 AOUT1-xx. Модуль аналогового вывода.**

Модуль предназначен для воспроизведения одного выходного аналогового сигнала.

Модуль производится в трех вариантах выходного сигнала «0-10В», «0-5mA» и «0-20mA». Имеется встроенный контроль состояния выхода. Контроль срабатывает, если модуль не может удержать выход в пределах объявленной точности. В варианте «0- 10В» имеется защита от короткого замыкания.

Модуль может работать с установленной ограниченной скоростью нарастания выходного сигнала, т.к. в некотором силовом оборудовании резкое изменение управляющего воздействия может приводить к значительной перегрузке и повреждению.

Условия применения соответствуют общему описанию (см. п. [1.2\)](#page-9-0).

Габаритные и установочные размеры приведены на рисунке ниже. Ширина составляет 1/2 ширины стандартного модуля.

Подключение к клеммнику аналогового выхода производится с соблюдением полярности!

### **Технические характеристики модуля**

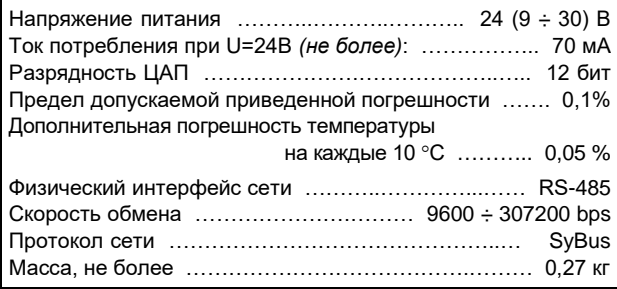

### **Модификации модулей AOUT1-XX**

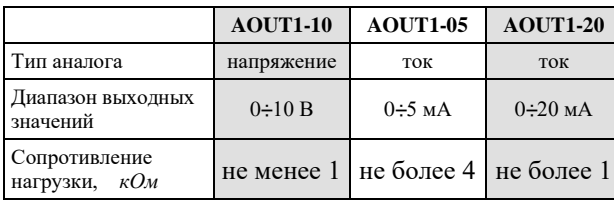

### **Параметры конфигурации**

При описании модуля в конфигураторе его следует указывать как «AOUT1». В конфигурации модуля следует указать тип выхода и предел изменения выходной величины за секунду.

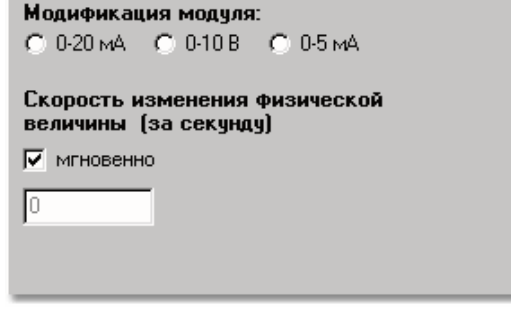

#### **Текущие параметры**

Параметры типа «выходной аналог»:<br>**АО.1** Заданное значение выходной в

**AO.1** Заданное значение выходной величины (по сети) Параметры типа «входной аналог»:

- **AI.1** Результат функции от заданного значения и алгоритма ограничения скорости изменения выходной величины
- **AI.2** Текущее значение выходной величины

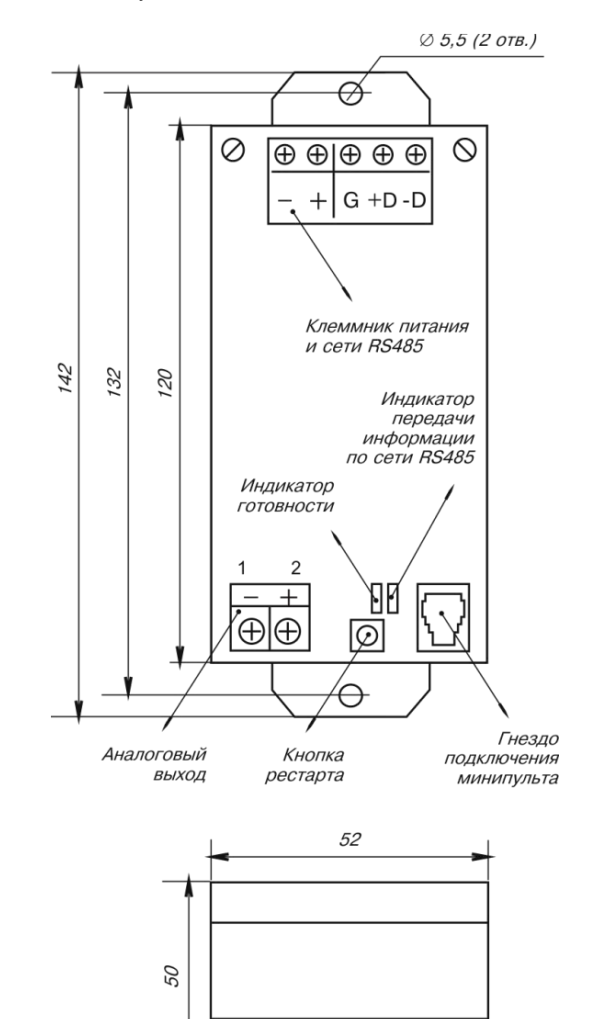

#### **Мини-пульт**

**Главный экран** отображает имя модуля и его модификацию:

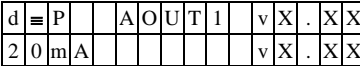

**Прикладных экранов** в модуле два: - экран отображения состояния аналогового выхода;

- 
- экран отображения скорости изменения аналогового выхода.

*Экран отображения состояния аналогового выхода* предоставляет в верхней строке заданное значение, а в нижней строке – текущее значение выходной величины.

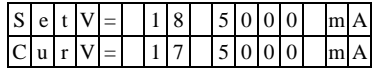

При различного рода ошибках измерения вместо численного значения канала выводится аббревиатура состояния канала.

Список аббревиатур возможных состояний выхода: - *Overload* - перегрузка по выходу

- 
- *DACerror* ошибка ЦАП \*
- *Outerror* ошибка по выходу \*
- *CalibErr* ошибка калибровки канала \*
- *DefineEr* ошибка описания канала \*
- \* модуль требует ремонта или поверки

Модуль позволяет производить ручную установку (коррекцию) аналогового выхода в двух режимах: *ступенчатого* изменения и *редактирования* заданного значения выходной величины.

Для ручной установки выхода требуется войти в режим коррекции, нажав <Enter>.

После входа в режим ручного управления выходом, в режиме ступенчатого изменения заданного значения выходной величины, кнопками  $\Leftarrow$  и  $\Rightarrow$  выбирается необходимая степень изменения (позиция цифры в числе), а кнопками «↑» и «↓» осуществляется увеличение или уменьшение числа на выбранную степень (10 / 1 / 0.1 / 0.01 и т.д.).

Отслеживание задаваемого значения выполняется модулем немедленно, после каждого нажатия кнопок «⇑» или «⇓».

Для входа в режим редактирования заданного значения выходной величины необходимо нажать кнопку <Enter>, находясь в режиме ступенчатого изменения заданного значения.

После редактирования – нажать <Enter>, для выдачи заданного значения на аналоговый выход.

*Экран отображения скорости изменения аналогового выхода* представляет величину скорости изменения выходного сигнала в единицах измерения физической величины в секунду:

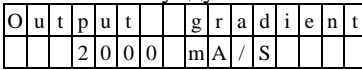

### **5.7 AOUT4-U10. Модуль аналогового вывода.**

Модуль предназначен для воспроизведения аналогового сигнала в диапазоне 0÷10 В по четырем каналам с групповой изоляцией.

Условия применения соответствуют общему описанию (см. [п.](#page-9-0) 1.2). Габаритные и установочные размеры приведены в п. 5.5. Ширина составляет 1/2 ширины стандартного модуля.

#### **Технические характеристики модуля**

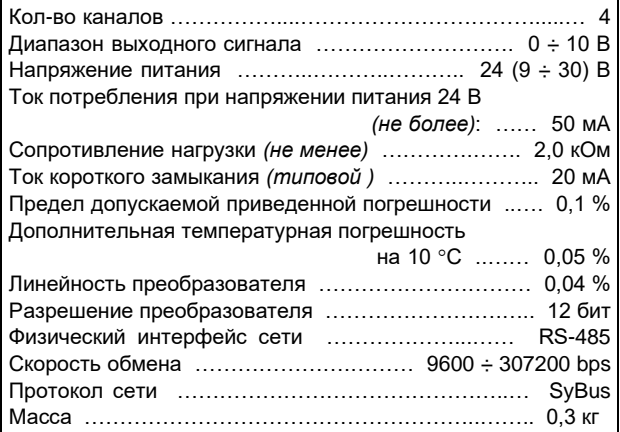

#### **Клеммник внешних сигналов**

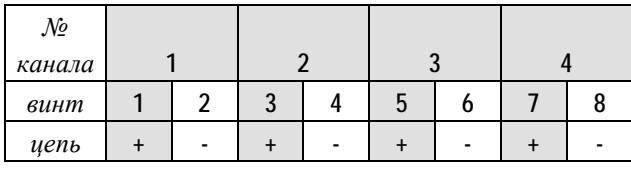

Выходные сигналы подключаются к разъемному клеммнику по двухпроводной схеме с учетом полярности. Клеммы «-» объединены в модуле.

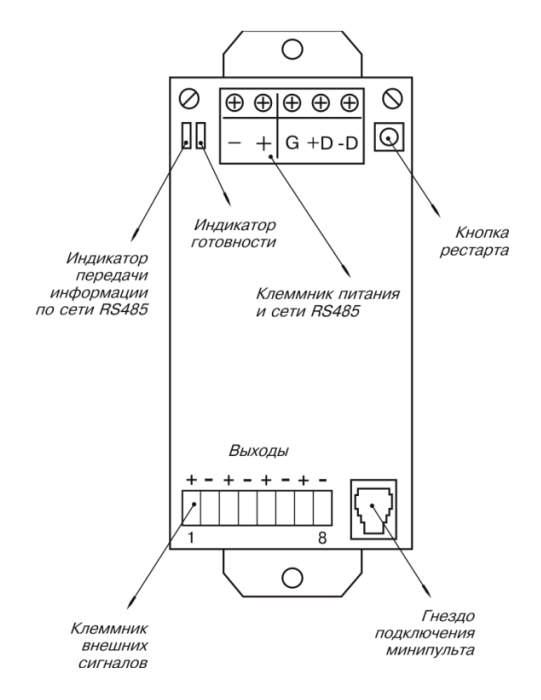

#### **Мини-пульт**

**Главный экран** отображает имя модуля и его модификацию:

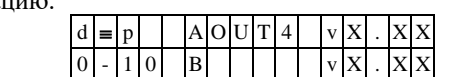

- **Прикладных экранов** в модуле два: экран отображения состояния аналогового выхода;
	- экран отображения скорости изменения аналогового выхода.

*Экран отображения состояния аналогового выхода* представляет в верхней строке уставку значения выхода, а в нижней строке - текущее значение выхода. Перебор каналов осуществляется кнопками «⇑» и «⇓».

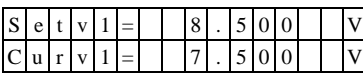

При ошибках вместо численного значения канала выводится аббревиатура состояния канала.

Список аббревиатур возможных состояний выхода:

- *CalibErr* ошибка калибровки канала \*;
	- *DefineEr* ошибка описания канала \*; - модуль требует ремонта или поверки.

Модуль позволяет производить ручную установку (коррекцию) аналогового выхода в двух режимах: *ступенчатого* изменения и *редактирования* уставки. Для ручной установки выхода требуется войти в режим коррекции, нажав <Enter>.

После входа в режим ручного управления выходом, в режиме ступенчатого изменения уставки, кнопками «⇐» и «⇒» выбирается необходимая степень изменения (позиция цифры в числе), а кнопками «⇑» и «⇓» осуществляется увеличение или уменьшение числа на выбранную степень (10 / 1 / 0.1 / 0.01 и т.д.). Отслеживание уставки выполняется модулем немедленно, после каждого нажатия кнопок «Î» или « $\Downarrow$ ».

Для входа в режим *редактирования* уставки необходимо нажать кнопку <Enter>, находясь в режиме ступенчатого изменения уставки.

После редактирования – нажать <Enter> для выдачи значения на аналоговый выход.

*Экран отображения скорости изменения аналогового выхода* представляет величину скорости изменения выходного сигнала в единицах измерения физической величины в секунду:

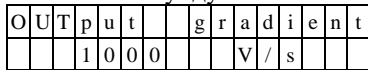

### **Параметры конфигурации**

При описании модуля в конфигураторе его следует указывать как «AOUT4». В конфигурации модуля следует указать предел изменения выходной величины за секунду.

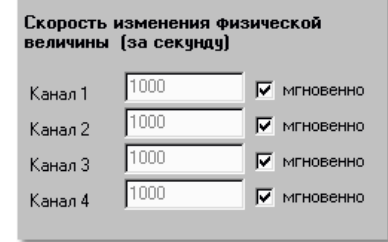

#### **Текущие параметры**

Модуль поддерживает 4 параметра типа «выходной аналог» (AO.1 – AO.4) и 4 параметра «входной аналог» (AI.1 – AI.4). Выходные аналоги транслируются на выходы модуля. Входные - отображают реальное состояние выходов.

### **5.8 CIN8. Модуль дискретного счетного ввода.**

Модуль предназначен для подключения восьми сигналов дискретного ввода. Каналы модуля имеют индивидуальную гальваническую изоляцию и собственное питание. Обеспечивается счет импульсов по каналам с частотой до 5000 Гц.

Условия применения, габаритные и установочные размеры соответствуют общему описанию (см. [п.](#page-9-0)  [1.2\)](#page-9-0).

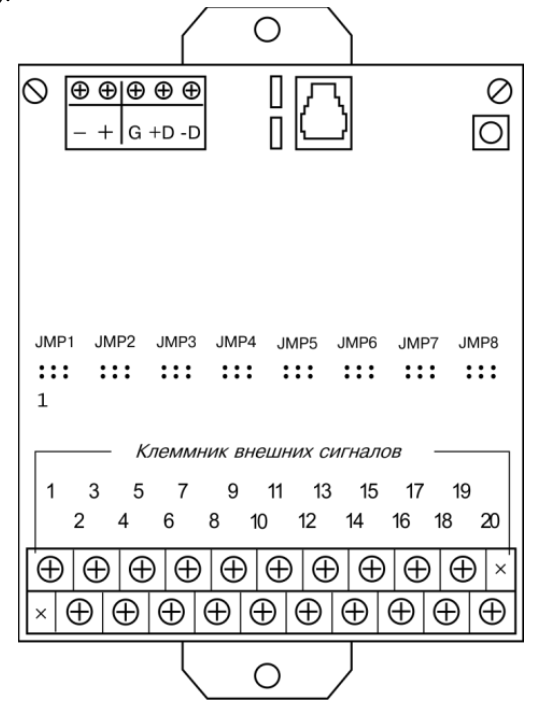

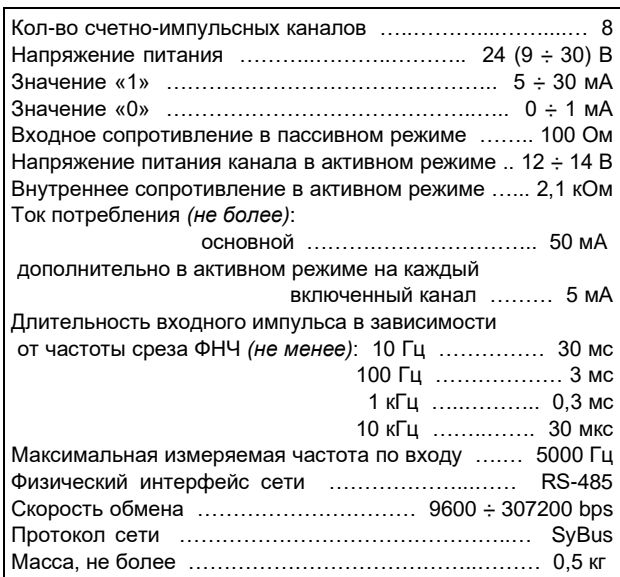

**Технические характеристики модуля**

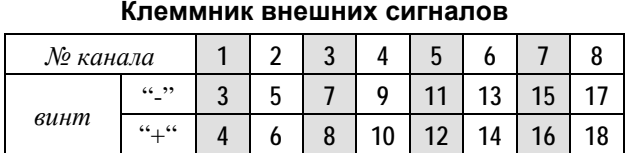

На клеммник подключаются внешние цепи с соблюдением полярности!

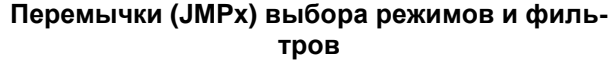

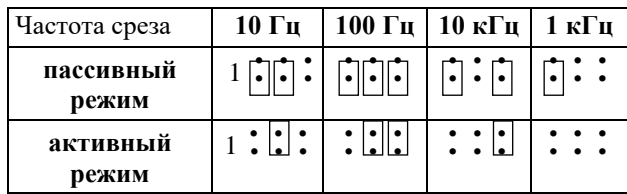

Перемычками выбираются режимы "Активный" или "Пассивный" и фильтр низких частот канала.

В режиме "Активный" канал измерения запитывается модулем, а в режиме "Пассивный" используется внешний источник питания. Для надежного подсчета импульсов, фильтрации импульсных помех или дребезга переключения датчика следует выбрать более высокую, ближайшую к максимальной рабочей частоте датчика, «частоту среза» фильтра.

Для доступа к перемычкам следует снять крышку или клеммник модуля.

Схема подключения внешних цепей в пассивном и активном режимах различна.

### **Активный режим**

При включении канала в активном режиме перемычка 1 должна быть удалена. Входная цепь запитывается самим модулем с помощью внутреннего источника Е с напряжением 12÷14 В через токозадающий резистор.

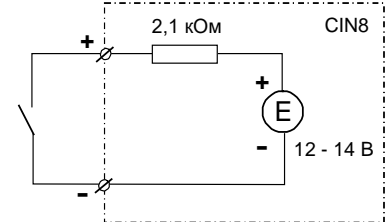

Ко входам канала подключен либо "сухой контакт", либо электронный ключ в соответствующей полярности. Увеличение счетчика канала производится по фронту нарастания тока (т.е. при замыкании ключа).

#### **Пассивный режим**

В этом режиме перемычка 1 установлена, и внутренний источник отключен. Ко входу канала подключаются ключ и внешний источник напряжения в указанной на рисунке полярности через токозадающий резистор.

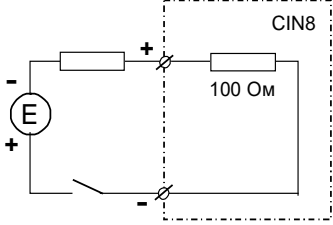

Увеличение счетчика канала производится по фронту нарастания тока (т.е. при замыкании ключа).

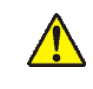

**Малая величина токозадающего резистора может повредить входной измерительный резистор канала.**

### Мини-пульт

Главный экран отображает имя модуля и его модификацию:

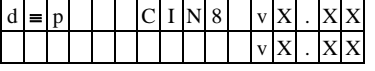

Прикладной экран в модуле один:

экран отображения состояния счетно-импульсных входов. Прикладной экран отображения состояния счетноимпульсных входов представляет в верхней строке номер канала с 1 по 8-й, с десятичным значением насчитанных импульсов, а в нижней строке - значение частоты следования импульсов и статическое состояние входа, (если частота меньше 5-ти герц):

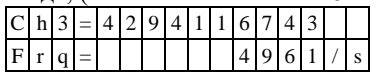

Значение частоты измеряется как количество импульсов, подсчитанных за одну секунду. Если при этом частота меньше или равна 5 герц, то в конце нижней строки отображается текущее статическое состояние входа:

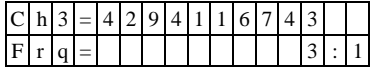

Односимвольное обозначение состояния выхода:

0-логический 0 (ВЫКЛЮЧЕН);  $\overline{a}$ 

1 - логическая 1 (ВКЛЮЧЕН).

Выбор каналов осуществляется кнопками « $\Downarrow$ » (следующий) и, «П» (предыдущий).

Неисправность канала отображается символом "#" в правом конце верхней строки:

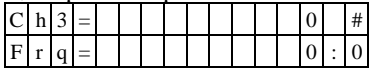

### Параметры конфигурации

При описании модуля в конфигураторе его следует указывать как «CIN8».

#### Текущие параметры

Модуль поддерживает:

- 8 параметров типа «входной дискрет» (DI.1-DI.8);
- 8 параметров «входной счетчик» (CI.1-CI.8) 4 бай-
- та с переполнением;

- 8 параметров «входной аналог» (AI.1-AI.8) - частота по каналам, соответствующих 8 входам модуля.

### <span id="page-54-0"></span>**5.9 DIN16-xx. Модуль дискретного ввода. Датчик AVS.**

Модуль предназначен для подключения 16-ти сигналов дискретного ввода с групповой изоляцией. Условия применения, габаритные и установочные размеры соответствуют общему описанию (см. п. [1.2\)](#page-9-0).

С версии 2.42 модули DIN16-xx поддерживают протоколы обмена - SyBus, Modbus RTU, ГОСТ Р МЭК 60870-5-101-2006, а также поддерживают все дополнительные функции модуля DIN16F: - функция счета импульсов; i

- ведение архива событий по входным сигналам;
- функция измерения частоты входного сигнала.

#### **Клеммник внешних цепей**

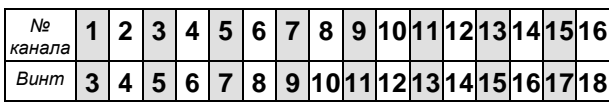

Общий провод выведен на 4 винта: 1, 2, 19 и 20, объединенных между собой на плате.

На клеммник подключаются внешние цепи. Подключаемый сигнал может иметь любую полярность относительно общего провода и быть сигналом как постоянного, так и переменного тока. При конфигурировании модуля следует указывать тип сигналов.

> **Подключение/отключение клеммника модуля, подключенного к цепям опасного напряжения, должно проводиться только при полном снятии напряжения с цепей объекта автоматизации!**

#### **Индикаторы внешних сигналов**

На модуле установлены 16 светодиодных индикаторов (см. п. 1.2). Индикатор активен, когда состояние соответствующего ввода принимает значение логической "1".

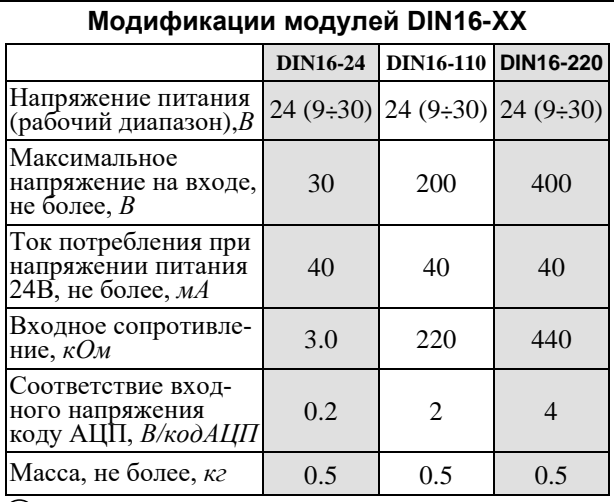

<sup>i</sup> Максимальное значение напряжения для переменного тока – амплитудное.

### **ВАРИАНТЫ ОБРАБОТКИ ВХОДНЫХ СИГНАЛОВ**

При работе модуля процессор коммутирует сигнал на вход АЦП и измеряет уровень сигнала. За 1 мс

процессор совершает полный цикл измерения по 16 ти входным сигналам. Полученный код АЦП находится в диапазоне от –100 до +100 единиц. Дальнейшая обработка выбирается пользователем в зависимости от типа подключения и вида обрабатываемого сигнала.

Варианты первичной обработки:

- o **Интегрирование.** Процессор в течение указанного времени (параметр CNT, указывается в единицах 1.25мс) суммирует значение входного сигнала и полученное значение нормируется по количеству измерений. По нормированному значению определяется зона, в которую попадает сигнал. Это и будет оценкой его значения.
- o **Обработка дребезга.** По измеренному значению входа определяется зона нахождения сигнала. Если зона не соответствует текущей (предыдущего измерения), запускается счетчик дребезга, но текущим остается старое логическое состояние входа. Если зона соответствует текущей (предыдущего измерения), счетчик инкрементируется. При каждом изменении зоны счетчик перезапускается. Если счетчик достигает значение CNT (определяется пользователем), формируется новое текущее логическое состояние входа. Если сигнал не принял устойчивого значения за время равное CNT + 50% (сторожевой таймер) от начала дребезга, формируется значение "UNDEF".

#### Параметры обработки:

- o **Знаковое**. При обработке учитывается знак.
- o **Абсолютное значение.** Процессор преобразует входное значение из знакового в беззнаковое. В дальнейшей обработке будет принимать участие беззнаковая величина.
- o **Уставки и зоны**. Пользователь задает 4 уставки (границы), которые формируют 5 зон.

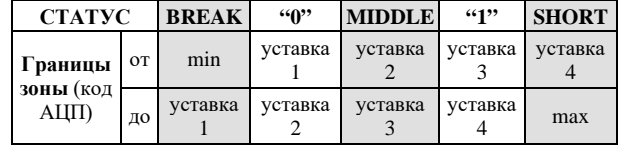

### **ОСНОВНЫЕ ВАРИАНТЫ ПОДКЛЮЧЕНИЯ**

Вариантов подключения внешних сигналов к модулям DIN16-XX достаточно много. Здесь приведены наиболее распространенные.

#### **1. Контроль наличия напряжения 220В**

Для контроля уровня ~220В по схеме с защитой подводящего кабеля применяется модуль **DIN16-110**. Схема подключения показана ниже.

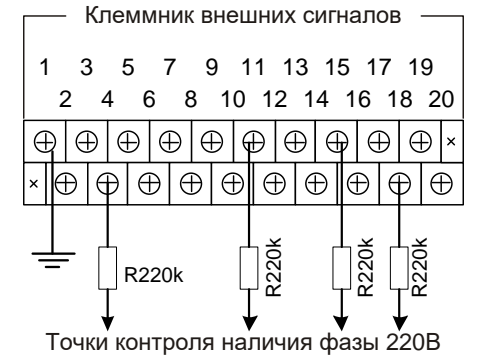

В точках контроля фаз устанавливаются **датчики AVS** (на схеме выше «R220к»). Суммарное сопротивление датчика и входного сопротивления модуля составляет 440 кОм. В случае контроля уровня напряжения без защиты подводящего кабеля используется модуль **DIN16-220**, имеющий входное сопротивление 440 кОм. Кабель в этом случае подключается непосредственно к модулю.

#### **Характеристики входных сигналов**

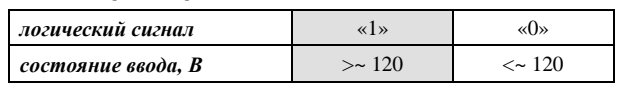

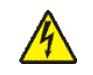

#### **Общий провод должен быть заземлен!**

**Подключение / отключение клеммника модуля, подключенного к цепям опасного напряжения, должно**  проводиться **снятии напряжения с цепей объекта автоматизации!**

По электробезопасности изделие соответствует требованиям ГОСТ 12.2.007.0-75 для электротехнических изделий класса I.

### **2. Сухой контакт**

Для контроля сухих контактов с питанием от =24В применяется модификация модуля DIN16-24. Потребление тока на один канал составляет 8 мА.

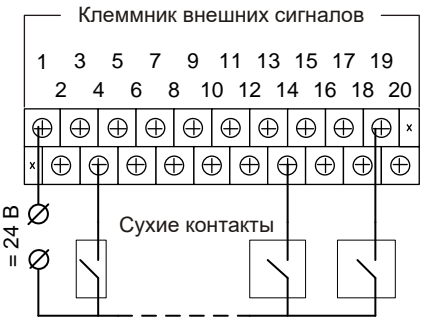

#### **Характеристики входных сигналов**

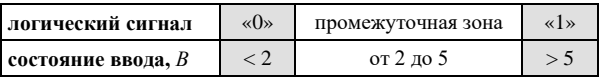

### **3. Сухой контакт с контролем линии на резисторах**

Для подключения сухих контактов с контролем линии и питанием от =24В применяется модификация модуля DIN16-24. Резисторы устанавливаются непосредственно на источник сигнала типа «сухой контакт» (резистор 16 кОм параллельно, а резистор 3,6 кОм последовательно).

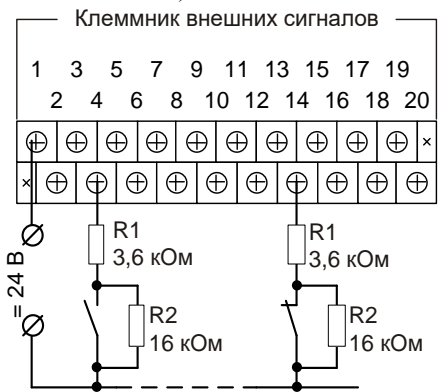

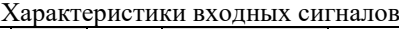

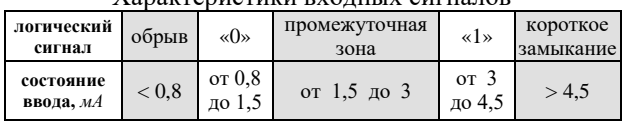

#### **Мини-пульт**

**Главный экран** отображает имя модуля и его модификацию:

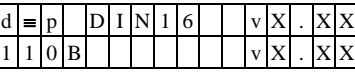

**Прикладной экран** в модуле один - экран отображения состояния входных дискретов.

Прикладной экран отображения состояния входных дискретов представляет в верхней строке номер (от 1 до 16) и аббревиатуру состояния текущего входа, а в нижней строке - состояние всех 16-ти входов, представленное по одному символу на вход.

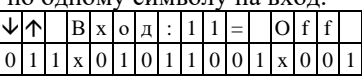

Односимвольное обозначение состояния выхода:

- 0 логический «0» (ВЫКЛЮЧЕН);
- 1 логическая «1» (ВКЛЮЧЕН);
- X нелогическое состояние.

Позиция текущего входа помечается атрибутом мигания.

Вывод односимвольного представления состояния входов осуществляется справа налево, то есть младший по номеру канал отображается в правом краю нижней строки.

Выбор желаемого канала осуществляется кнопками «⇑» и «⇓».

Список аббревиатур возможных состояний входа:

- *Init* **-** состояние еще не определено;
- *Break* обрыв;
- *Middl* промежуточная зона; - *Short* - короткое замыкание;
- 
- *Undef* дребезг сигнала;
- *ErClb* ошибка калибровки АЦП \*; - *ErDfn* - ошибка описания входа \*;
- *On* **-** включен ("1");
- *Off* выключен ("0").
	- \* модуль требует ремонта или поверки.

#### **Параметры конфигурации**

При описании модуля в конфигураторе его следует указывать как «DIN16-xx».

### **Текущие параметры**

Модуль поддерживает 16 параметров типа «входной дискрет» (DI.1 – DI.16), соответствующих 16 входам модуля.

#### **Адресация в протоколе МЭК 60870-5-101**

Общие сведения о реализации описаны в [главе 1.3](#page-13-0). **ТС – ASDU = M\_SP\_NA\_1 <1>**

#### **ASDU = M\_SP\_TB\_1 <30>**

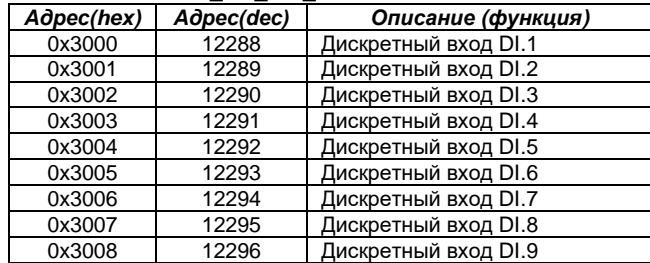

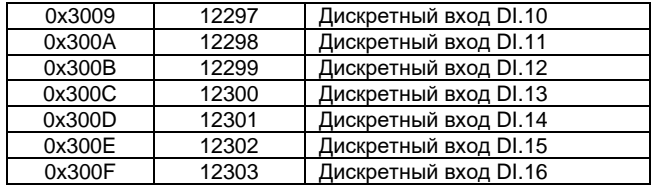

#### **Адресация в протоколе Modbus RTU**

Общие сведения о реализации описаны в [главе 1.4](#page-14-0). **ТС (входные дискреты) – (R, 8 бит, big-endian)**

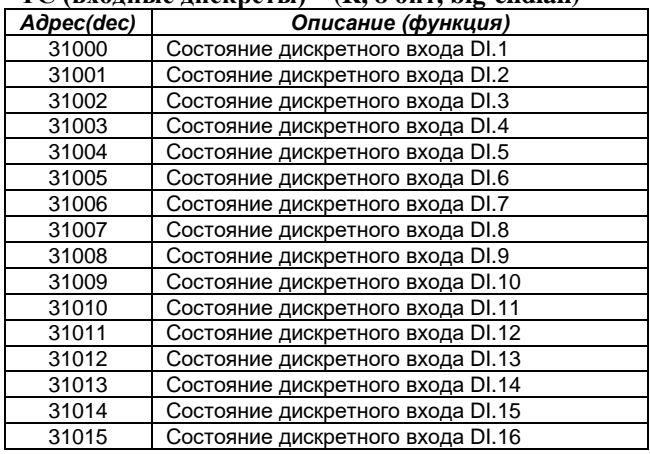

#### **5.10 DIN16C-xx. Модуль дискретного ввода.**

Модуль предназначен для подключения до 16-ти сигналов дискретного ввода с групповой изоляцией. Модуль по всем параметрам полностью соответствует модулю [DIN16-XX.](#page-54-0) Дополнительно в нем заложены функции счета импульсов и ведение архива событий по входным сигналам.

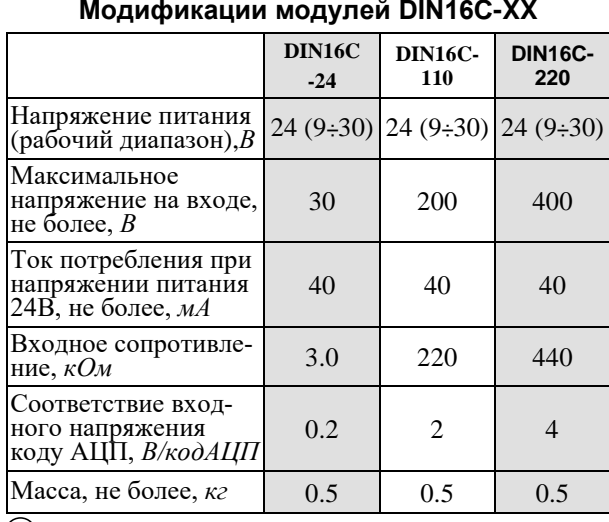

### <sup>i</sup> Максимальное значение напряжения для переменного тока – амплитудное. Логические состояния формируются в соответствии с описанием [DIN16-](#page-54-0) [XX.](#page-54-0)

### **РЕЖИМ СЧЕТА ИМПУЛЬСОВ**

В этом режиме модуль используется для счета импульсов частотой до 200 Гц и скважностью импульса не менее 1/3. В качестве импульса воспринимается переход сигнала из логического состояния "0" в логическое состояние "1". Счетчик имеет размер 4 байта. При переполнении счетчик обнуляется и продолжает счет. Режим счета импульсов устанавливается при конфигурировании модуля отдельно для каждого из каналов.

#### **РЕЖИМ ВЕДЕНИЯ АРХИВА СОБЫТИЙ**

Модуль позволяет запоминать 127 событий. Минимальный временной интервал – 1 мс. Событие - это переход сигнала из одного логического состояния в другое. Режим архивирования событий устанавливается при конфигурировании модуля, отдельно для каждого из каналов. Архив циклический, то есть при переполнении новые записи затирают старые (при этом формируется признак переполнения). Если не происходит синхронизация времени в течение 65535 мс, архив помечается как «недостоверный».

#### **Мини-пульт**

**Главный экран** отображает имя модуля и его модификацию:

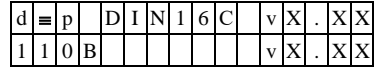

**Прикладных экранов** в модуле два: - экран отображения состояния входных дискретов;

- экран значений входных счетчиков.

*Экран отображения состояния входных дискретов* представляет в верхней строке номер (от 1 до 16) и аббревиатуру состояния текущего входа, а в нижней строке- состояние всех шестнадцати входов, представленное по одному символу на вход.

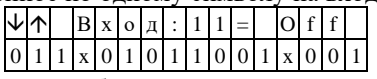

Односимвольное обозначение состояния выхода:

- 0 логический «0» (ВЫКЛЮЧЕН);
- 1 логическая «1» (ВКЛЮЧЕН);
- X нелогическое состояние.

Позиция текущего входа помечается атрибутом мигания. Вывод односимвольного представления состояния входов осуществляется справа налево, то есть младший по номеру канал отображается в правом краю нижней строки. Выбор желаемого канала осуществляется кнопками «⇑» и «⇓».

Список аббревиатур возможных состояний входа:

- *Init* состояние еще не определено;
	- *Break* обрыв;
- *Middl* промежуточная зона;
- *Short* короткое замыкание;
- *Undef*  дребезг сигнала;
- *ErClb*  ошибка калибровки АЦП \*; - *ErDfn* - ошибка описания входа \*;
- *On* включен ("1");
- *Off* выключен ("0").
	- **\*** модуль требует ремонта или поверки.

*Экран значений входных счетчиков* представляет в десятичной системе счисления численные значения двух счетно-импульсных каналов, по одному на каждой строке. Каналы нумеруются с 1 по 16, а выбор желаемой пары каналов осуществляется кнопками «П» и « $\Downarrow$ ».

Если вместо численного значения канала выводится надпись Nocnt - это означает, что данный канал не описан как счетно-импульсный вход.

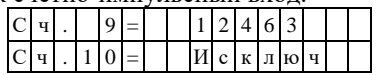

### Параметры конфигурации

При описании модуля в конфигураторе его следует указывать как «DIN16C(F)-хх».

### Текущие параметры

Модуль поддерживает 16 параметров типа «входной дискрет» (DI.1-DI.16) и 16 «входных счетчиков» (CI.1-CI.16). Дискреты соответствуют текущим состояниям входов, счетчики - накопленным значени-ЯM.

### Адресация в протоколе МЭК 60870-5-101

Общие сведения о реализации описаны в **главе 1.3**.<br>TC - ASDU = M SP NA 1<1> **TC** 

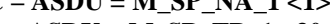

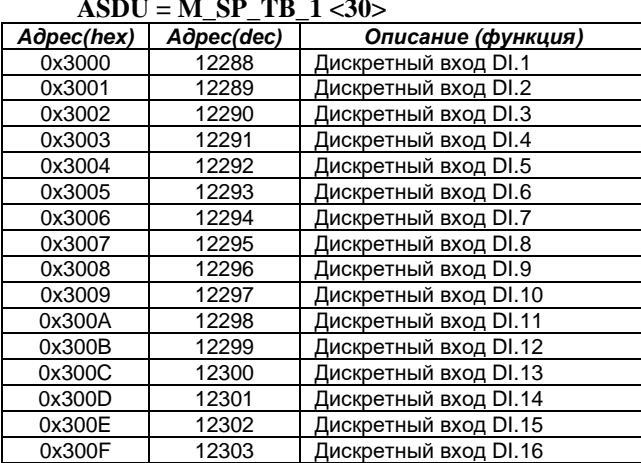

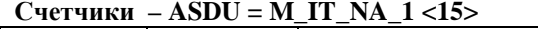

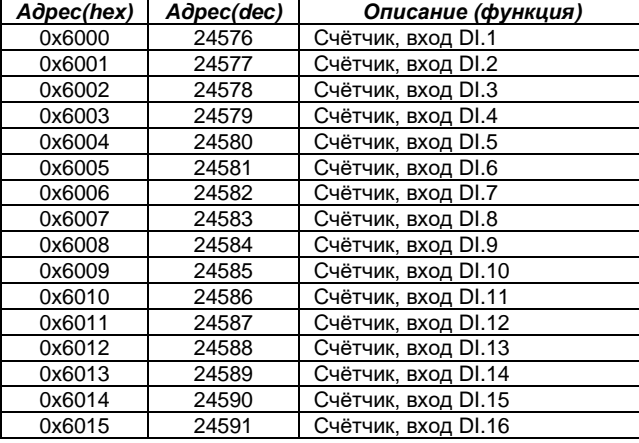

### Адресация в протоколе Modbus RTU

Общие сведения о реализации описаны в главе 1.4.

### $TC$  (вхолные лискреты) –  $(R, 8, 6)$ ит, big-endian)

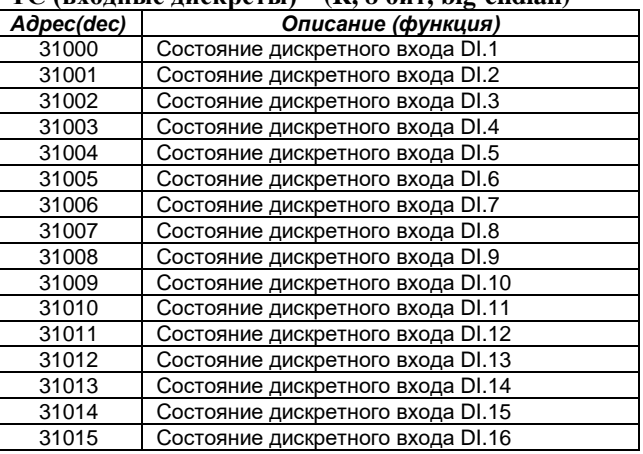

#### $C$ четчики –  $(R, 4$  байта, big-endian)

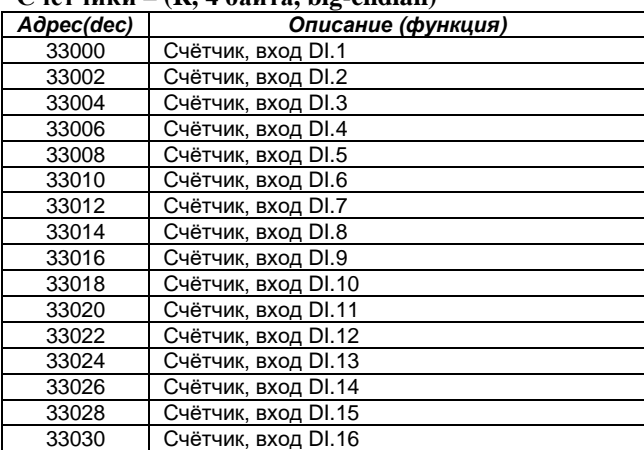

### **5.11 DIN16F-xx. Модуль дискретного ввода.**

Модуль предназначен для подключения до 16-ти сигналов дискретного ввода с групповой изоляцией. Модуль по всем параметрам полностью соответствует модулю [DIN16](#page-54-0)С-XX. Дополнительно в нем заложена функция измерения частоты входного сигнала. Логические состояния формируются в соответствии с описанием [DIN16-XX.](#page-54-0)

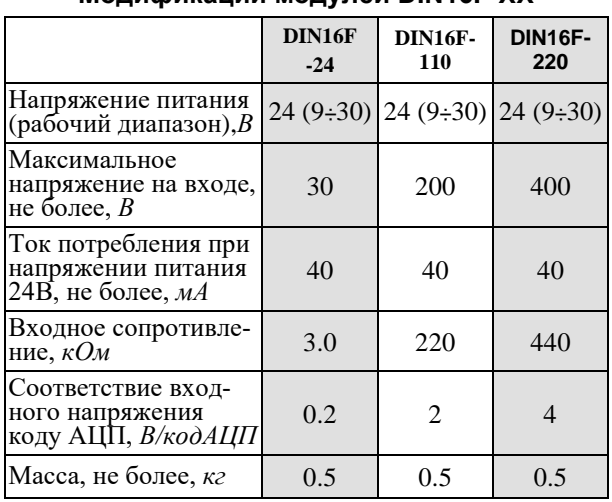

### **Модификации модулей DIN16F-XX**

 $\ddot{u}$  Максимальное значение напряжения для переменного тока – амплитудное.

#### **РЕЖИМ ИЗМЕРЕНИЯ ЧАСТОТЫ**

Модуль позволяет измерять частоту входного сигнала до 200 Гц и скважностью импульса не менее 1/3. Параметрами настройки канала модуля для этого режима являются:

- режим «обработка дребезга»;
- Ти минимальное время измерения (мс);
- Та максимальный период (мс);
- Тд время обработки дребезга (мс).

Границей периодического процесса считается переход сигнала из логического состояния "0" в логическое состояние "1". Процесс измерения начинается с обнаружения перехода. В течение времени Ти подсчитывается количество переходов и с тайм-аутом Та ожидается последний переход. Частота вычисляется как отношение количества переходов ко времени измерения. Если нет последнего перехода, частота принимается равной 0.

#### **Рекомендации по настройке**

- Параметр «Первичная обработка» следует выбрать «Обработка дребезга».
- Максимальное значение параметров (Ти + Та) < 65535 мс.
- Максимальная измеряемая частота равна 1/(3\*Тд).
- Минимальная частота равна 1/Та.
- Время обновления результатов измерения не хуже (Ти +Та).

Точность измерения периода не хуже Тд (мс).

Например, для измерения частоты в диапазоне 5÷200

Гц, с точностью 1.25мс следует установить следующие параметры: Та=1000мс/5гц=200мс,

Тд=1000мс/200Гц/3=1.6=1.25мс, Ти=1.25\*100%/0.5%=250мс.

### **Мини-пульт**

**Главный экран** отображает имя модуля и его моди- фикацию представлен ниже:

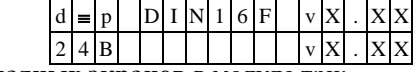

- **Прикладных экранов** в модуле три: экран отображения состояния входных дискретов
- экран значений входных счетчиков.
- экран значений частоты.

*Экран отображения состояния входных дискретов* отображает в верхней строке номер (от 1 до 16) и аббревиатуру состояния текущего входа, а в нижней строке - состояние всех шестнадцати входов, представленное по одному символу на вход.

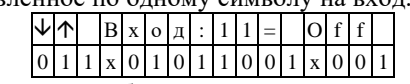

Односимвольное обозначение состояния входа:

- 0 логический «0» (ВЫКЛЮЧЕН)
- 1 логическая «1» (ВКЛЮЧЕН)
- X нелогическое состояние

Позиция текущего входа помечается атрибутом мигания. Вывод односимвольного представления состояния входов осуществляется справа налево, то есть, младший по номеру канал отображается в правом краю нижней строки. Выбор желаемого канала осуществляется кнопками «⇑» и «⇓».

Список аббревиатур возможных состояний входа:

- *Init* состояние еще не определено,
- *Break* обрыв,
- *Middl* промежуточная зона,
- *Short* короткое замыкание,
- *Undef* дребезг сигнала,
- *ErClb* ошибка калибровки АЦП, - *ErDfn* - ошибка описания входа,
- *On*-включен ("1"),
- *Off*-выключен ("0").

Состояния *ErClb* и *ErDfn* требует поверки или ремонта модуля. Состоянием *Init* характеризуются все входы после любого рестарта модуля до завершения обработки входного сигнала. Состояния *Break*, *Middl*, *Short*, *Undef* характеризуют либо некорректное подключение входного сигнала, либо несоответствие характеристик сигнала параметрам конфигурации модуля.

*Экран значений входных счетчиков* представляет численные значения двух счетно-импульсных каналов, по одному на каждой строке. Каналы нумеруются с 1 по 16, а выбор желаемой пары каналов осуществляется кнопками «⇑» и «⇓».

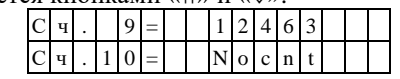

Если вместо численного значения канала выводится надпись «*Nocnt***»** - это означает, что данный канал не описан как счетно-импульсный вход.

*Экран значений частот* отображает численные значения частоты двух каналов, по одной на каждой строке. Каналы нумеруются с 1 по 16, а выбор желаемой пары каналов осуществляется кнопками «↑ и «⇓». Если вместо численного значения канала выводится надпись «*Исключ (либо NoFrq)»* - это означает, что данный канал не описан как измеритель частоты.

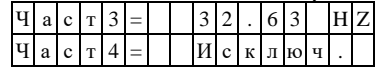

### **Параметры конфигурации**

При описании модуля в конфигураторе его следует указывать как «DIN16C(F)-xx».

#### **Текущие параметры**

Модуль поддерживает 16 параметров типа «входной дискрет» (DI.1-DI.16), 16 «входных счетчиков» (CI.1- CI.16) и 16 «входных аналогов» (AI.1-AI.16). Дискреты соответствуют текущим состояниям входов, счетчики – накопленным значениям, аналоги – частоте входного сигнала.

### **Адресация в протоколе МЭК 60870-5-101**

Общие сведения о реализации описаны [в главе 1.3](#page-13-0).

```
ТС – ASDU = M_SP_NA_1 <1>
```
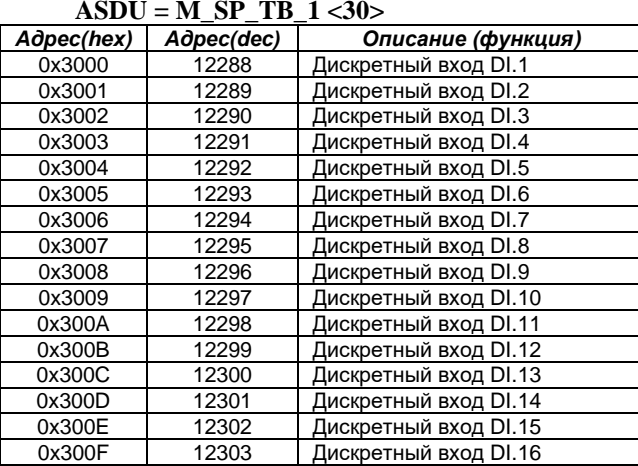

### $TH - ASDU = M$  ME NC  $1 < 13$

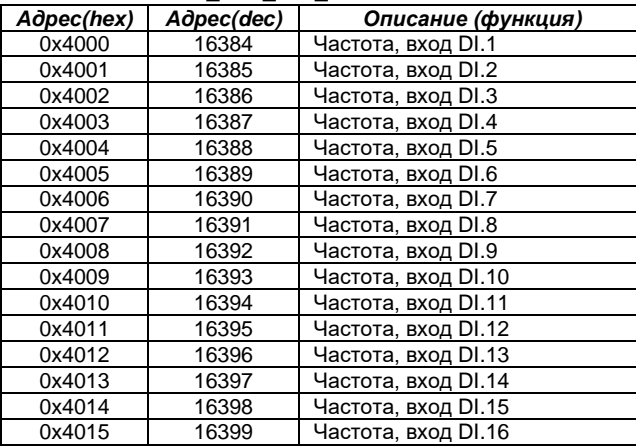

### $C$ четчики –  $ASDU = M$ **IT** NA  $1 < 15$ >

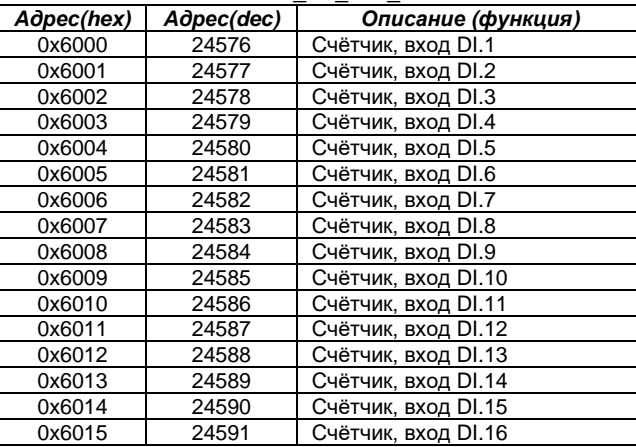

### **Адресация в протоколе Modbus RTU**

Общие сведения о реализации описаны в [главе 1.4](#page-14-0).

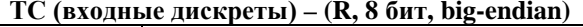

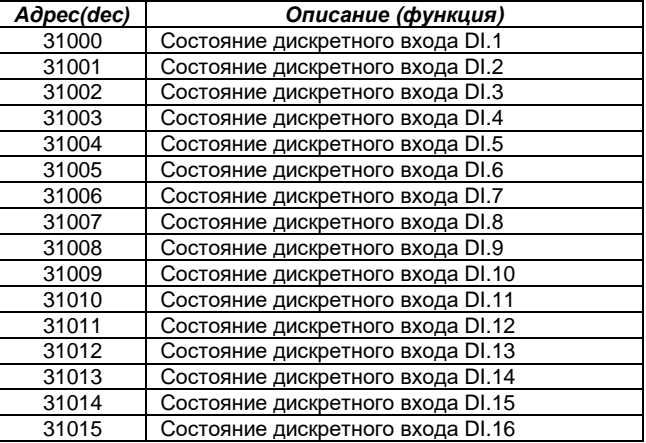

#### **ТИ (входные аналоги) - (R, FLOAT4, big-endian)**

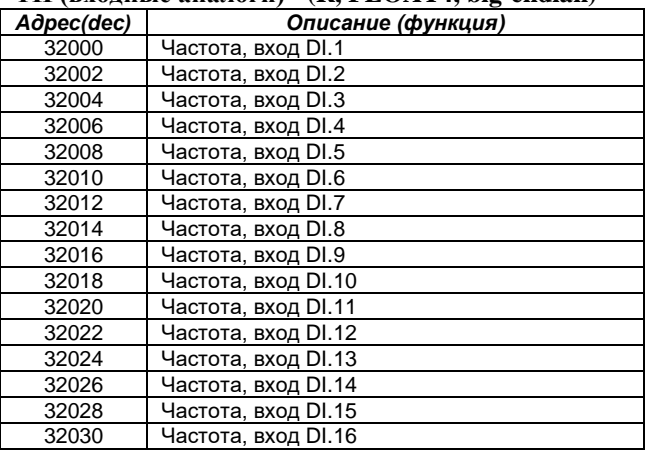

#### **Счетчики – (R, 4 байта, big-endian)**

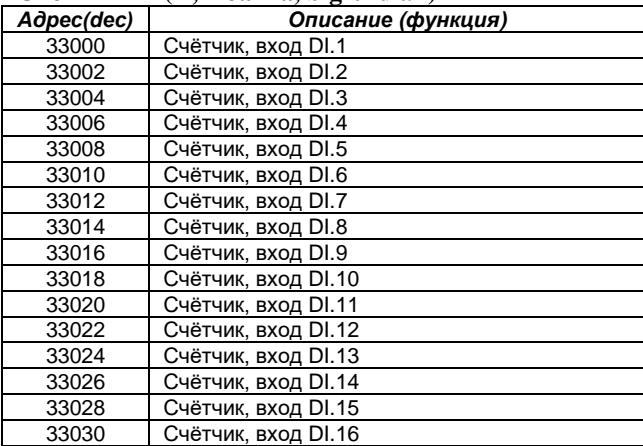

### **5.12 DIN8-220. Модуль дискретного ввода.**

Модуль предназначен для подключения 8-и сигналов дискретного ввода с индивидуальной гальванической развязкой. Подключаемый сигнал может иметь любую полярность и быть сигналом как постоянного, так и переменного тока промышленной частоты.

Условия применения, габаритные и установочные размеры соответствуют общему описанию (см. [п.](#page-9-0)  [1.2\)](#page-9-0).

#### **Технические характеристики модуля**

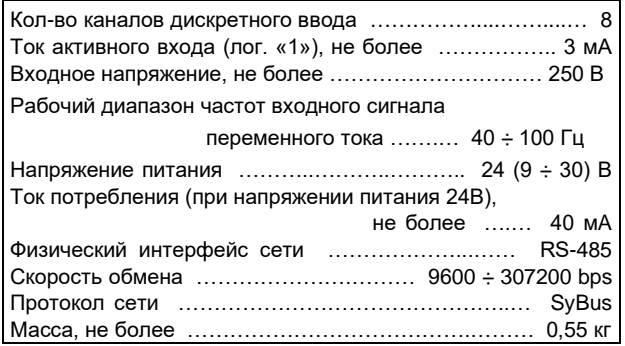

### **Клеммник внешних сигналов**

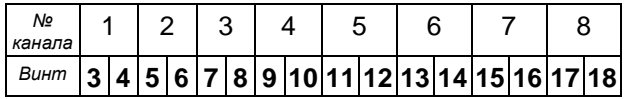

**Подключение/отключение клеммника, подключенного к цепям опасного напряжения, должно проводиться только при полном снятии напряжения с цепей объекта автоматизации!**

#### **Характеристики входных сигналов**

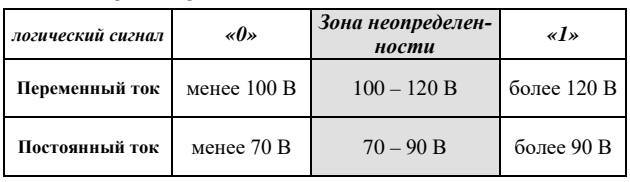

#### **Индикаторы внешних сигналов**

На модуле установлены 8 светодиодных индикаторов. Индикатор активен, когда состояние соответствующего ввода принимает значение логической "1".

#### **Параметры конфигурации**

При описании модуля в конфигураторе его следует указывать как «DIN8».

### **Текущие параметры**

Модуль поддерживает 8 параметров типа «входной дискрет» (DI.1-DI.8), соответствующих 8-ми входам модуля.

### **Мини-пульт**

**Главный экран** отображает имя модуля и его модификацию:

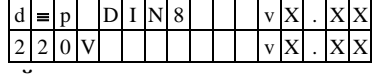

**Прикладной экран** в модуле один - экран отображения состояния входных дискретных сигналов.

Прикладной экран отображения состояния входных сигналов представляет в верхней строке номер (от 1 до 8) и аббревиатуру состояния текущего входа, а в нижней строке - состояние всех 8-и входов, представленное по одному символу на вход.

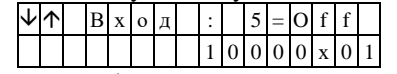

Односимвольное обозначение состояния выхода:

- 0 логический «0» (ВЫКЛЮЧЕН);
- 1 логическая «1» (ВКЛЮЧЕН);
- X нелогическое состояние.

Позиция текущего входа помечается атрибутом мигания.

Вывод односимвольного представления состояния входов осуществляется справа налево, то есть младший по номеру канал отображается в правом краю нижней строки. Выбор желаемого канала осуществляется кнопками «↑» и «↓». Нелогическое состояние входного сигнала возможно в следующих случаях:

- частота входного сигнала вне рабочего диапазона;

- амплитуда сигнала находится в зоне неопределенности;

- входной сигнал однополупериодный.

### **5.13 DIN64-T05. Модуль дискретного ввода. TRM16C/D. Платы сопряжения.**

Модуль предназначен для подключения до 64-х сигналов дискретного ввода с общей изоляцией и рекомендуется для использования в щитах управления и индикации. Технические характеристики по условиям эксплуатации модуля соответствуют аналогичным характеристикам других модулей ввода/вывода (см. п. [1.2](#page-9-0)), за исключением рабочего диапазона температур, который в данном случае составляет от 0 до 70 °С. Общий вид модуля представлен на рисунке ниже.

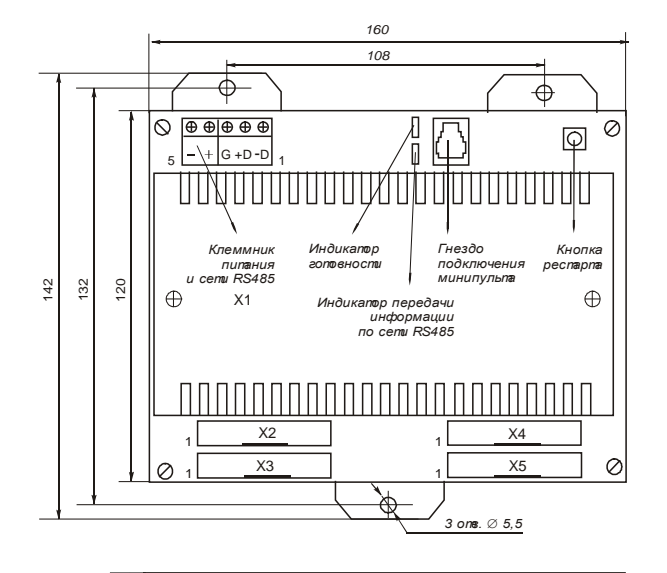

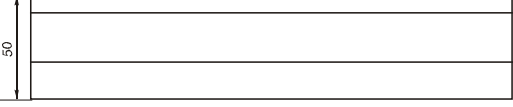

**Вилки разъемов X2-X5 (SCM-26)**

2 1

**Кабель соединительный** IDC-26 *Гнездо IDC-26* IDC-26 *Гнездо IDC-26*нездо Гнездо

Внешние цепи подключаются к платам сопряжения TRM16C и/или TRM16D одножильным проводом диаметром 0.4-0.8 мм по схеме "с общим проводом" через клеммный соединитель.

26 25

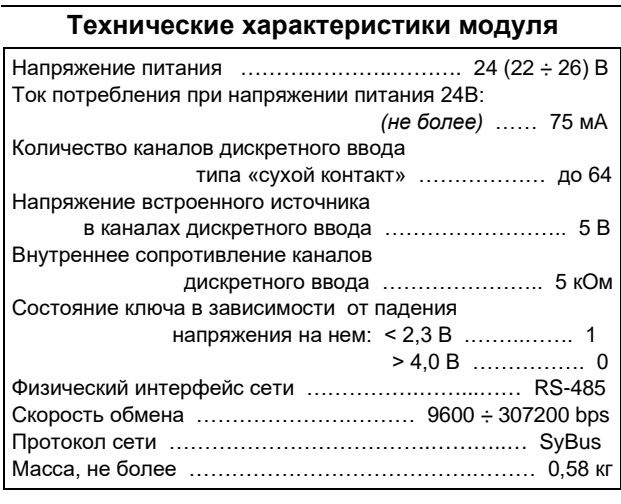

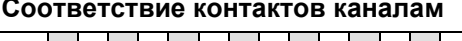

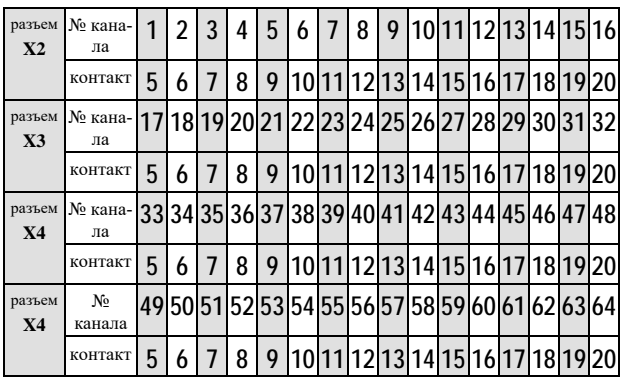

Соединитель TRM16C – однопроводный с общей клеммой, TRM-16D – двухпроводный с объединением общих цепей на плате. На соединителях установлены безвинтовые пружинные клеммники. Каждая плата сопряжения с помощью 26-ти проводного соединительного кабеля подключаются к 16 входам модуля через разъемы X2-X5.

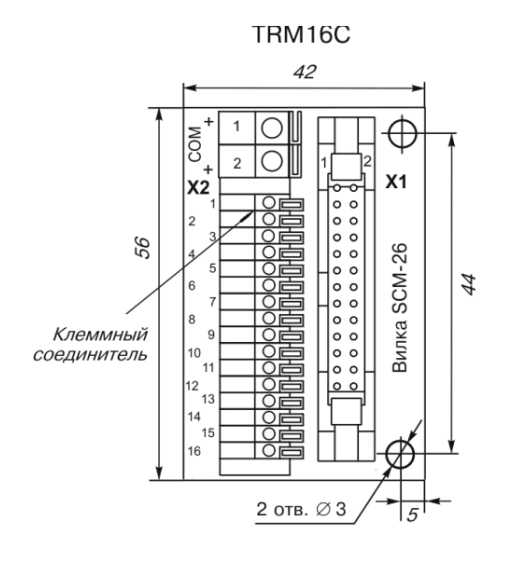

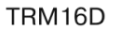

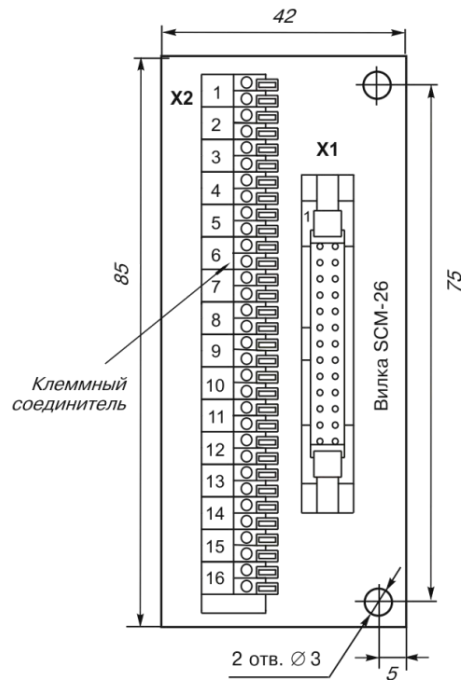

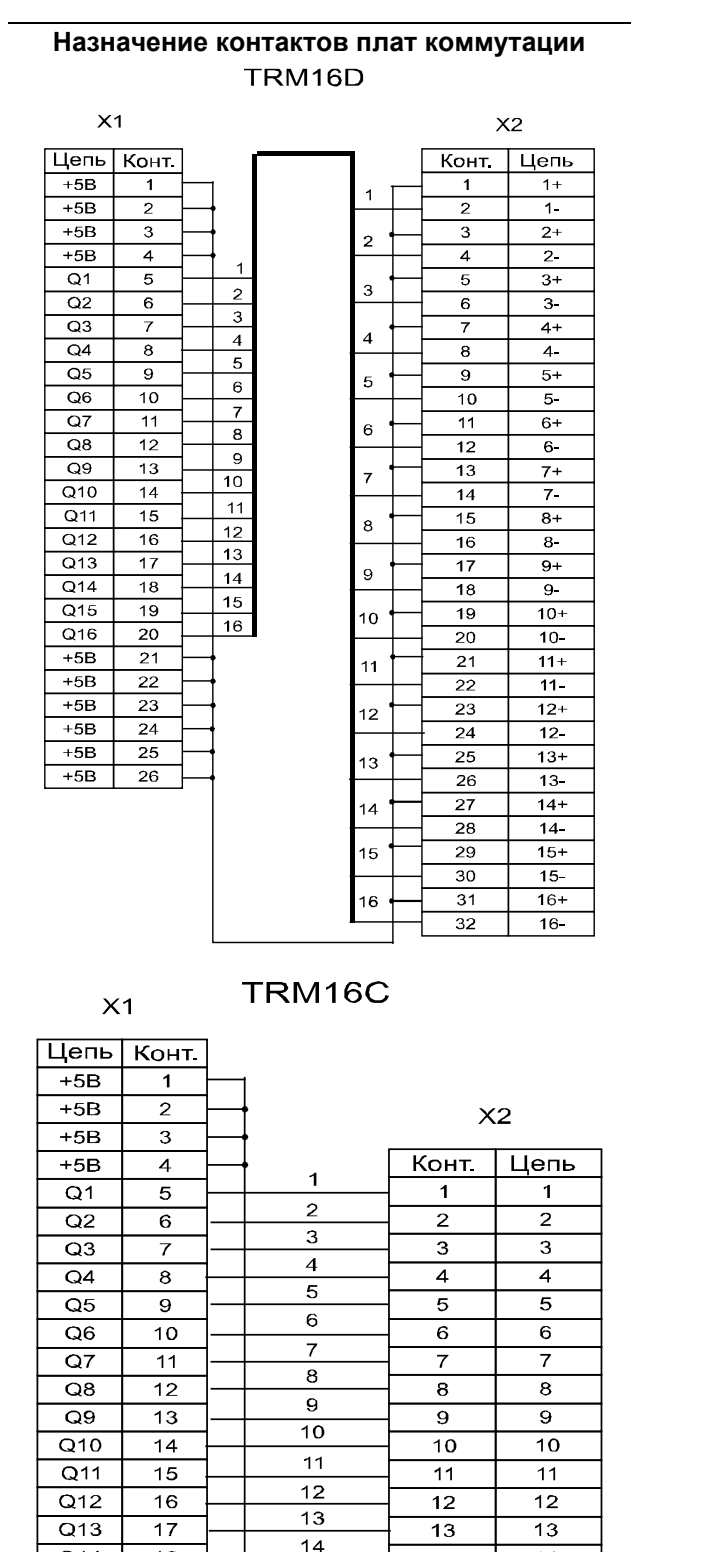

 $Q14$ 

 $Q15$ 

 $Q16$ 

 $+5B$ 

 $+5B$ 

 $+5B$ 

 $+5B$ 

 $+5B$ 

 $+5B$ 

 $\overline{18}$ 

 $\overline{19}$ 

20

 $21$ 

 $\overline{22}$ 

 $\overline{23}$ 

 $\overline{24}$ 

 $\overline{25}$ 

 $\overline{26}$ 

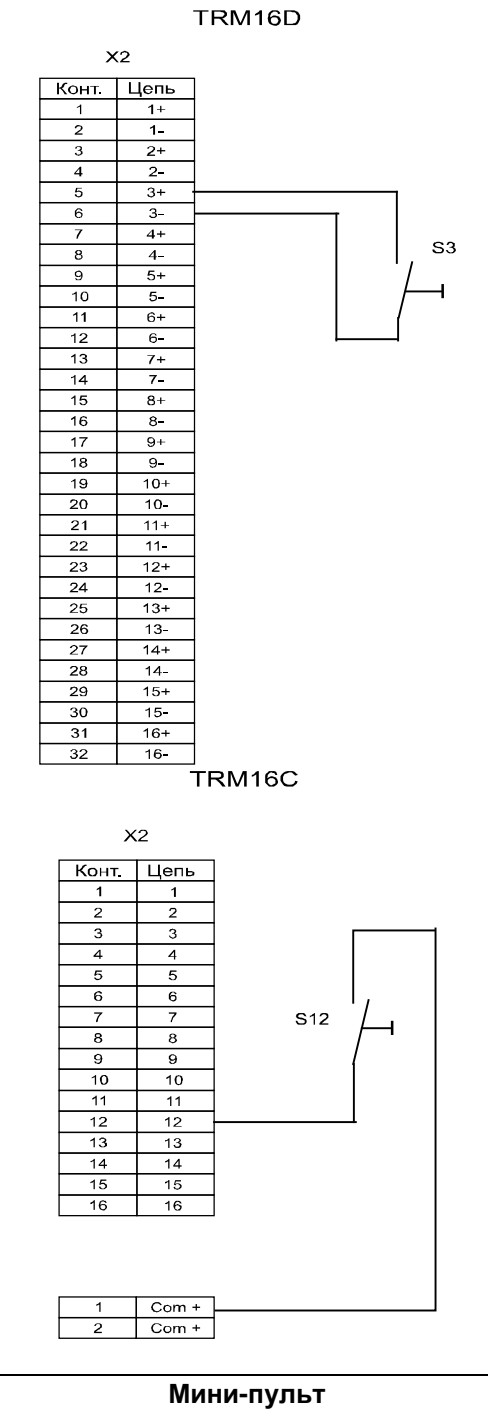

Примеры подключения каналов

Главный экран отображает тип модуля и его модификацию:

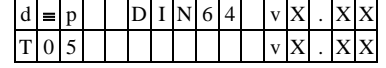

Прикладной экран в модуле один - экран отображения состояния дискретных входов.

Экран отображения состояния дискретных входов представляет в верхней строке номер (от 1 до 64) и аббревиатуру состояния текущего входа, а в нижней строке - состояние шестнадцати входов текущей страницы, представленное по одному символу на вход. Позиция активного дискрета отображается миганием.

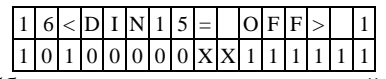

Список аббревиатур возможных состояний входа:  $Init - cocto$ яние еще не определено;

 $\overline{14}$ 

 $15$ 

 $16$ 

 $\overline{1}$ 

 $\overline{a}$ 

 $15$ 

 $16$ 

 $\overline{14}$ 

 $\overline{15}$ 

 $16$ 

 $Com+$ 

Com +

- *Undf -* дребезг сигнала;
- *DfEr -* ошибка описания входа \*;
- *On -* включен ("1");
- *Off -* выключен ("0").
	- \* модуль требует ремонта или поверки.

Выбор каналов осуществляется кнопками «⇑» и «⇓». Быстрое переключение между страницами дискретов возможно по кнопкам <Esc> и <Enter>.

# **Параметры конфигурации**

При описании модуля в конфигураторе его следует указывать как «DIN64».

### **Текущие параметры**

Модуль поддерживает 64 параметра типа «входной дискрет» (DI.1 – DI.64), соответствующих 64 входным каналам модуля.

### **5.14 DIO16-T05. Модуль дискретного вводавывода.**

Модуль содержит 16 дискретных универсальных каналов с групповой изоляцией и предназначен для управления светодиодной индикацией и/или приема сигналов от контактных органов управления («сухой контакт» - кнопки, ключи и т.п.).

Внешний вид, условия применения, габаритные и установочные размеры соответствуют общему описанию (см. п. [1.2\)](#page-9-0).

#### **Технические характеристики**

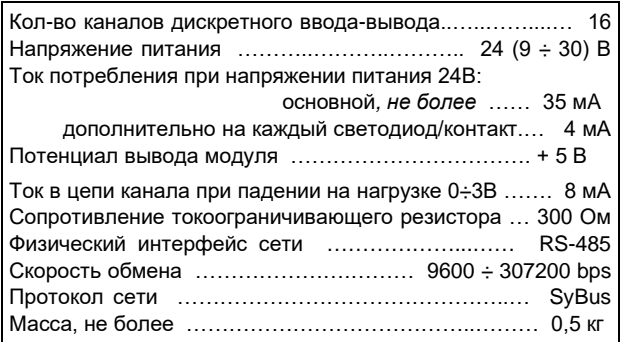

### **Клеммник внешних сигналов**

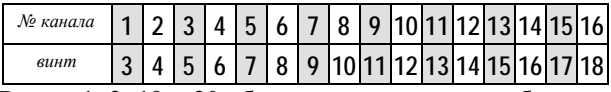

Винты 1, 2, 19 и 20 объединены в модуле и образуют общий провод. На рисунке представлена схема подключения светодиодов и кнопок (пример).

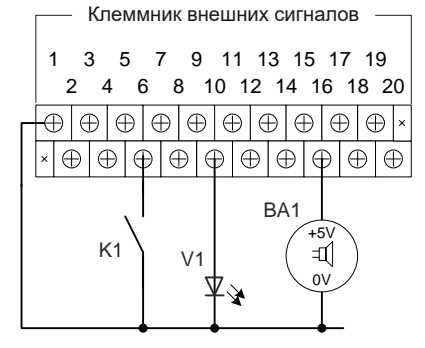

Для включения или отключения светодиода (либо звукового оповещателя) на определенном канале следует установить выходной дискрет данного канала в «1» или «0» соответственно.

Для обработки контакта (кнопка, ключ) на канале следует установить выходной дискрет данного канала в «1», при этом входной дискрет данного канала будет иметь значение, соответствующее состоянию контакта («0» - разомкнут, «1» - замкнут).

### **Текущие параметры**

#### Модуль поддерживает:

- 16 параметров типа «входной дискрет» (DI.1 – DI.16), соответствующих 16 входам модуля;

- 16 параметров типа «выходной дискрет» (DO.1 – DO.16) для управления соответствующими каналами модуля.

Поддерживается выдача импульса длительностью до 65 сек, мигание с заданным периодом в фазе и противофазе.

### **Параметры конфигурации**

При описании модуля в конфигураторе его следует указывать как «DIO16».

#### **Мини-пульт**

**Главный экран** отображает тип модуля и его версию:

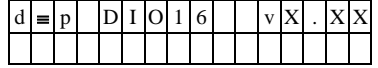

**Прикладных экранов** в модуле два: - экран отображения состояния входных дискретов;

- экран отображения состояния выходных дискретов. *Экран дискретных входов* отображает в верхней

строке номер и состояние выбранного входа, а в нижней строке – односимвольное обозначения состояния всех входов. Выбранный вход отмечен мигающим символом. Выбор текущего входа осуществляется кнопками «↑» и «↓».

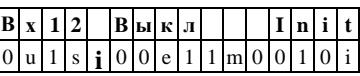

В верхней строке слева – выводится номер текущего канала, затем состояние канала: «**Вкл»**, «**Выкл»** или «**Изм»** (мигание или импульс), а в правом конце строки – состояние дискретного входа.

В нижней строке выводятся односимвольные обозначения состояний дискретных входов:

- символ "0" обозначает состояние «OFF»;

- cимвол "1" обозначает состояние «ON»;

- символ "s" – аппаратная ошибка канала;

- символ "m" обозначает состояние «MIDDLE» (средняя зона);

- символ "u" обозначает состояние «UNDEF» (дребезг);

- символ "e" обозначает ошибку калибровки.

Текущий канал в нижней строке индицируется миганием.

При нажатии на кнопку <Enter> – входим в режим управления каналом. В этом режиме кнопками « $\mathbb{N}$ » и «⇓» можно включать и выключать канал:

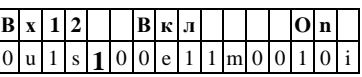

 состояния дискретного входа и тока в канале в верх-А кнопкой <Enter> можно переключать индикацию ней строке:

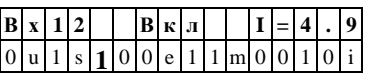

Выход из режима управления каналом - кнопкой <Esc> либо автоматически по таймауту (65 секунд).

<sup>i</sup> *Для инициализации режима «дискретный ввод» для определенного канала – следует «включить» данный канал с помощью мини-пульта либо программно.*

*Экран дискретных выходов* отображает состояние

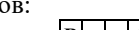

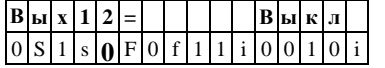

В верхней строке слева выводится номер текущего канала, затем состояние канала:

- «Вкл» - включен;

канал

- «Выкл» - выключен;

- «Имп» - выдача импульса;

- «Част1Пр» - мигание с частотой 1 в прямой фазе;

- «Част1Обр» - мигание с частотой 1 в противофазе;

- «Част2Пр» - мигание с частотой 2 в прямой фазе;

- «Част2Обр» - мигание с частотой 2 в противофазе.

В нижней строке выводятся односимвольные обо-

значения состояний каналов:

- символ "0"- обозначает состояние «Выкл»; - символ "1"- обозначает состояние «Вкл»;

- символ "i"- обозначает состояние «Имп»;

- символ "F" - обозначает состояние мигание с частотой 1 в прямой фазе;

- символ "f" - обозначает состояние мигание с частотой 1 в противофазе;

- символ "S" - обозначает состояние мигание с частотой 2 в прямой фазе;

- символ "s"- обозначает состояние мигание с частотой 2 в противофазе.

Текущий канал в нижней строке индицируется миганием. Выбор каналов осуществляется кнопками «⇑» и «⇓».

При нажатии на кнопку <Enter> входим в режим управления каналом.

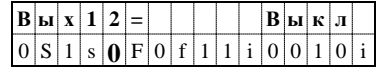

В этом режиме кнопками «↑» и «↓» можно включать и выключать выбранный канал.

Выход из режима управления каналом осуществляется кнопкой <Esc> или автоматически по таймауту (65 секунд).

#### **5.15 DOUT16-T80. Модуль дискретного вывода.**

Модуль содержит 16 каналов дискретного вывода с групповой изоляцией, каждый канал выполнен по схеме типа "открытый коллектор". Модуль имеет защиту от короткого замыкания в выходных цепях (коммутируемых нагрузках). Внешний вид, условия применения, габаритные и установочные размеры соответствуют общему описанию (см. п. [1.2\)](#page-9-0).

#### **Технические характеристики модуля**

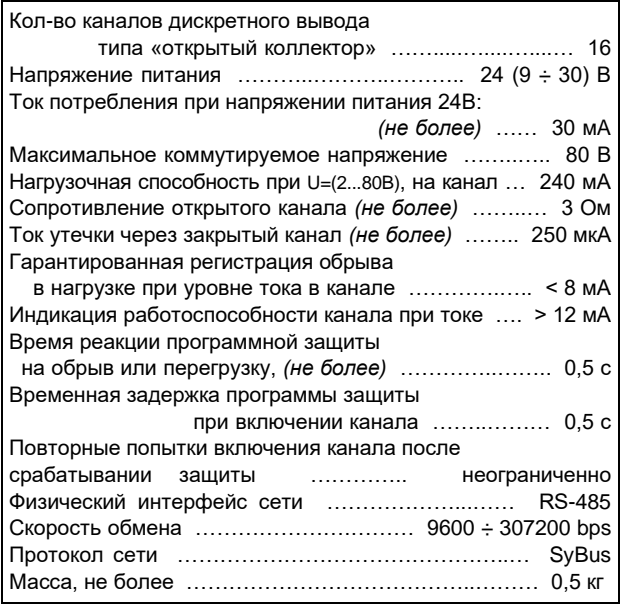

### **Клеммник внешних сигналов**

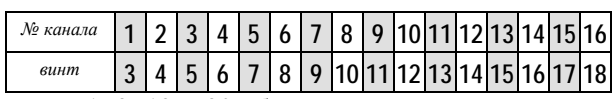

Винты 1, 2, 19 и 20 объединены в модуле и предназначены для присоединения общего провода.

#### **Мини-пульт**

**Главный экран** отображает имя модуля и его модификацию:

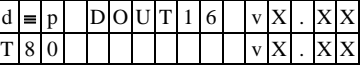

**Прикладных экранов** в модуле два: - экран отображения состояния дискретных выходов;

- экран редактирования состояния дискретных выходов.

*Экран отображения состояния дискретных выходов* в нижней строке содержит состояние шестнадцати выходов, представленное по одному символу на выход. Дискреты, обозначенные символом "**X**", имеют нелогические состояния.

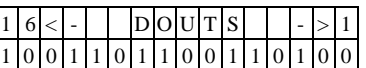

По кнопке <Enter> происходит вход в режим ручного управления дискретным выходом и экран редактирования состояния дискретных выходов.

*Экран редактирования состояния дискретных выходов* позволяет идентифицировать причину не логического состояния и в ручном режиме изменить состояние выхода.

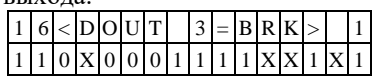

Экран информирует о номере активного выхода, аббревиатура которого отображается после знака «равно».

Список аббревиатур возможных состояний выхода:

- *Off* **-** канал выключен;
- *On* канал включен;
- *Srt* нагрузка велика (короткое замыкание);
- *Brk* нагрузка мала (обрыв);
- *Der* ошибка описания. \*

- модуль требует ремонта или поверки. Нижняя строка экрана - состояние шестнадцати вы-

ходов, представленное по одному символу на выход. Позиция активного выхода отображается миганием.

Выбор дискрета осуществляется кнопками «⇐» и «⇒», а изменение его состояния «↑» и «↓».

По кнопке <Enter> выводится текущий код АЦП, соответствующий току через канал.

Выход из режима редактирования состояния дискретных выходов происходит:

- по кнопке <Esc>;
- по таймауту пассивной клавиатуры;
- при отключении мини-пульта;
- по команде локальной сети.

### **Параметры конфигурации**

При описании модуля в конфигураторе его следует указывать как «DOUT16».

### **Текущие параметры**

Модуль поддерживает 16 параметров типа «выходной дискрет» (DO.1÷DO.16), соответствующих 16 выходам модуля, и 16 параметров типа «входной дискрет» (DI.1÷DI.16) - диагностика состояния выходов. Поддерживается выдача импульса длительностью до 65 сек и мигание с заданным периодом в фазе и противофазе.

#### **Примеры применения**

Ниже представлены варианты подключения различных устройств к модулю, где:

- HL1 сигнальная лампочка на соответствующее напряжение (Udc).
- V1 Vn светодиоды, R1 токоограничивающий резистор.
- BA1 звуковой оповещатель (сирена) на соответствующее напряжение (Udc).
- K1 обмотка реле на соответствующее напряжение (Udc), VD1 - диод рекуперации (защитный).
- VS1 двухцветный светодиод, R2/R3 токоограничивающие резисторы.

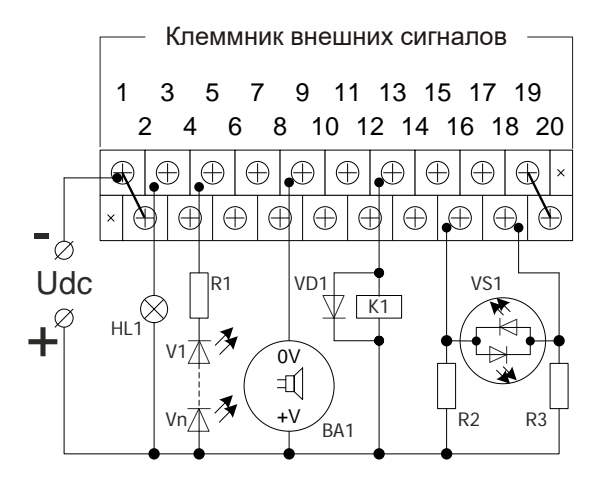

### **5.16 DOUT64-T80. Модуль дискретного вывода. TRM16C/D. Платы сопряжения.**

Модуль содержит 64 канала дискретного вывода с групповой изоляцией, каждый из которых выполнен по схеме типа "открытый коллектор". Рекомендуется для использования в диспетчерских щитах управления и индикации. Технические характеристики по условиям эксплуатации модуля соответствуют аналогичным характеристикам других модулей ввода/вывода (см. п. [1.2](#page-9-0)), за исключением рабочего диапазона температур, который в данном случае составляет 0-70 °С. Модуль имеет защиту и диагностику короткого замыкания, диагностику обрыва в цепи нагрузки. Общий вид модуля представлен на рисунке ниже.

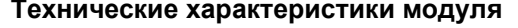

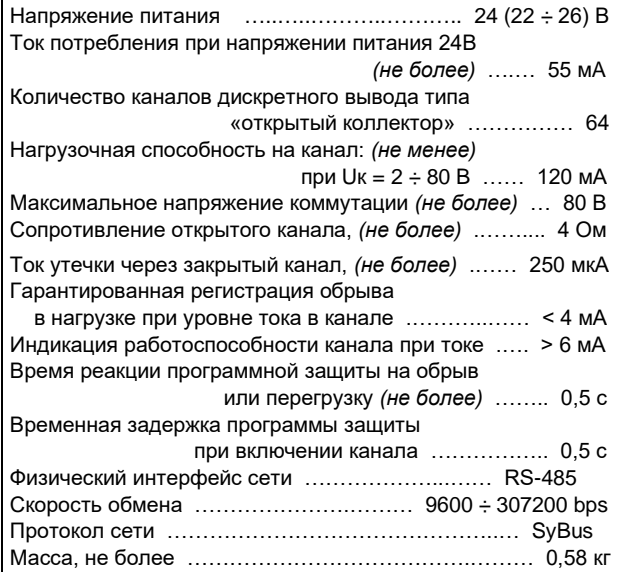

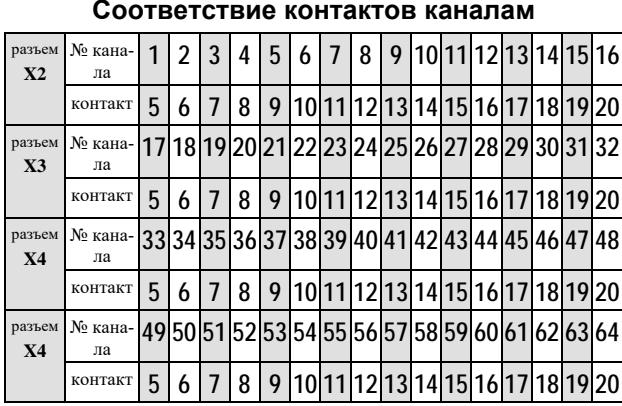

Внешние цепи подключаются к платам сопряжения TRM16C и/или TRM16D одножильным проводом диаметром 0.4-0.8 мм по схеме "с общим проводом" через клеммный соединитель.

Соединитель TRM16C – однопроводный с общей клеммой, TRM-16D – двухпроводный с объединением общих цепей на плате. На соединителях установлены безвинтовые пружинные клеммники. Каждая плата сопряжения с помощью 26-ти проводного соединительного кабеля подключаются к 16 выходам модуля через разъемы X2-X5. К разъему XT1 с соблюдением полярности подключается источник питания внешней нагрузки с напряжением  $2 - 80$  В.

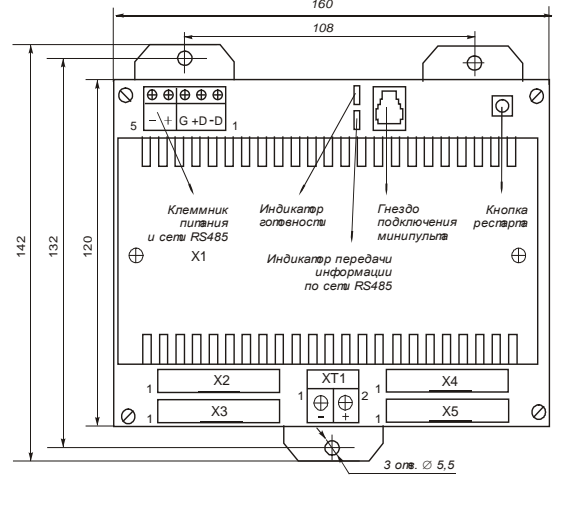

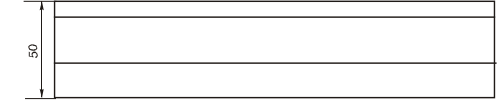

Кабель соединител**ь** 

*Гнездо IDC-26*

**Вилки разъемов X2-X5 (SCM-26)**

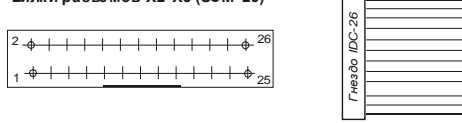

#### **Мини-пульт**

**Главный экран** отображает имя модуля и его модификацию:

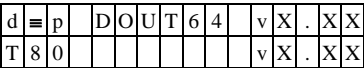

**Прикладных экранов** в модуле два: - экран отображения состояния дискретных выходов;

- экран редактирования состояния дискретных выходов. *Экран отображения состояния дискретных выходов* показывает диапазон дискретов на данной странице и состояние этих шестнадцати выходов, представленное по одному символу на выход. Дискреты, обозначенные символом "**X**", имеют не логическое состояние.

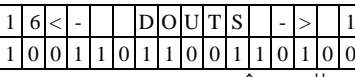

Перебор страниц - по кнопкам «⇑» и «⇓».

По кнопке <Enter> происходит вход в режим ручного управления дискретным выходом и экран редактирования состояния дискретных выходов.

*Экран редактирования состояния дискретных выходов* позволяет идентифицировать причину не логического состояния и в ручном режиме изменить состояние выхода.

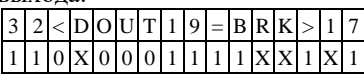

На экран перед знаком равенства выводятся тип и номер активного выхода, а после знака равенства аббревиатура его состояния.

Список аббревиатур возможных состояний выхода: - *Off* **-** Канал выключен;

- *On* канал включен;
- *Srt* нагрузка велика (короткое замыкание);
- *Brk* нагрузка мала (обрыв);
- $Der$  ошибка описания.
- \* модуль требует ремонта или поверки.

Нижняя строка экрана – это состояние шестнадцати выходов, представленное по одному символу на выход. Позиция активного выхода отображается миганием.

### **Параметры конфигурации**

При описании модуля в конфигураторе его следует указывать как «DOUT64».

### **Текущие параметры**

Модуль поддерживает 64 параметра типа «выходной дискрет» (DO.1 – DO.64) и 64 параметра «входной дискрет» (DI.1 – DI.64), соответствующих 64 выходным каналам модуля. Выходные дискреты кодируются:

- 0 выключить
- 1 включить 2 – мигать в фазе
- 3 мигать в противофазе

Период мигания устанавливается в конфигурации. Во входных дискретах содержится диагностика каналов выхода.

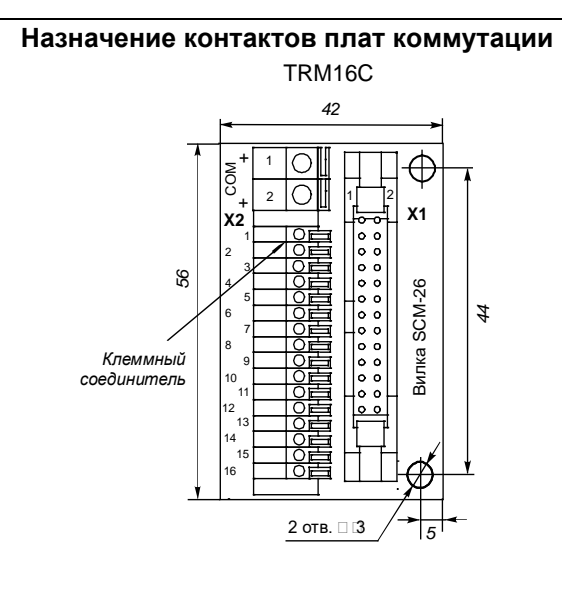

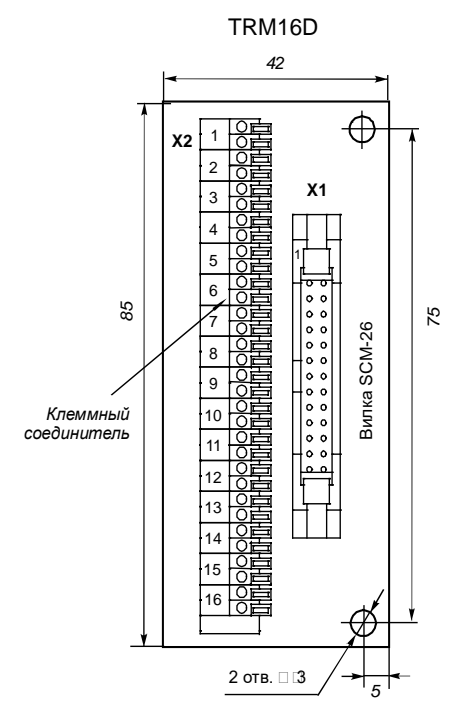

#### TRM16D

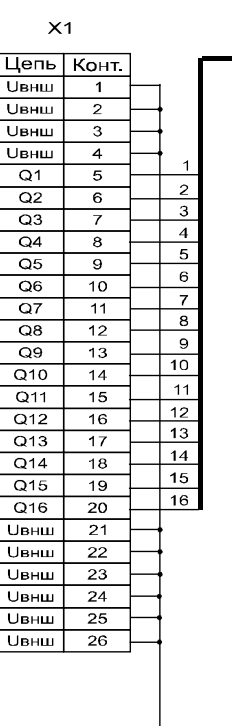

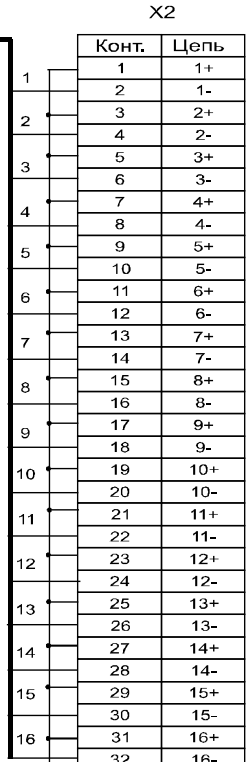

 $X1$ 

TRM16C

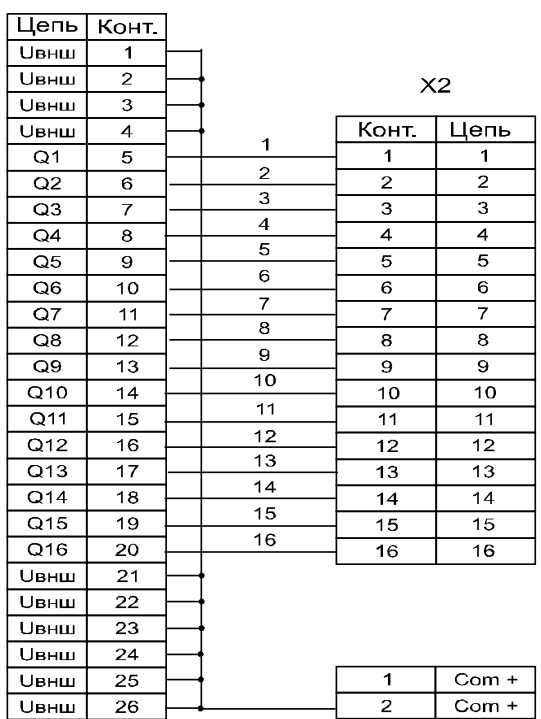

#### **Примеры подключения нагрузки каналов**

Ниже представлены варианты подключения различ-

- 
- ных устройств к модулю, где: VD1 светодиод, R1 токоограничивающий резистор;
- HL1 сигнальная лампочка;<br>- К1 обмотка реле, VD2 за - К1 - обмотка реле, VD2 – защитный диод.

Если текущий канал имеет статус "ON", то транзистор открыт, и в цепи нагрузки течет ток.

#### TRM16D

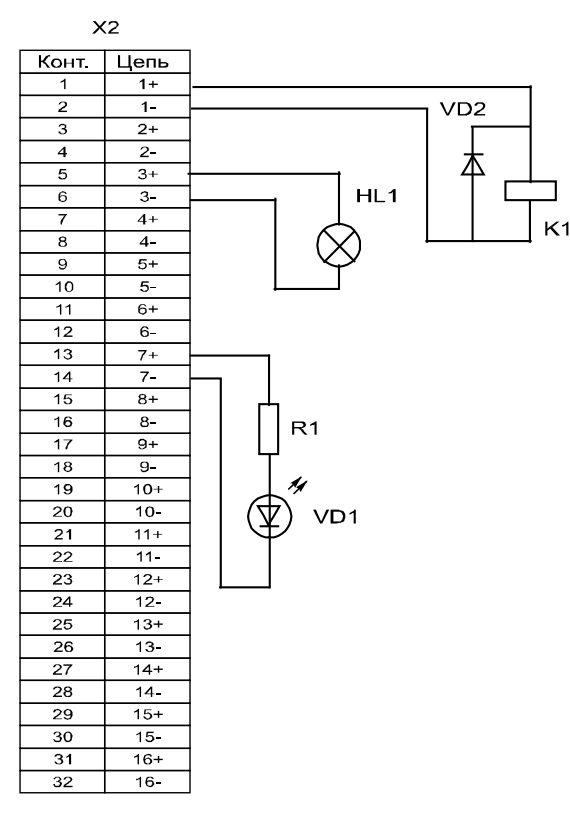

TRM16C

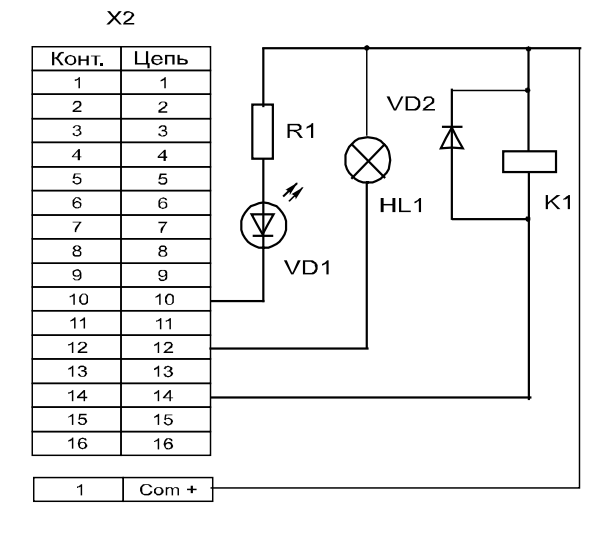

### **5.17 DOUT8-R07. Модуль дискретного вывода**

Модуль содержит восемь каналов дискретного вывода на основе электро-магн. реле. Четыре первых канала работают на замыкание, четыре других - на переключение. Условия применения, габаритные и установочные размеры соответствуют общему описанию (см. п. [1.2\)](#page-9-0).

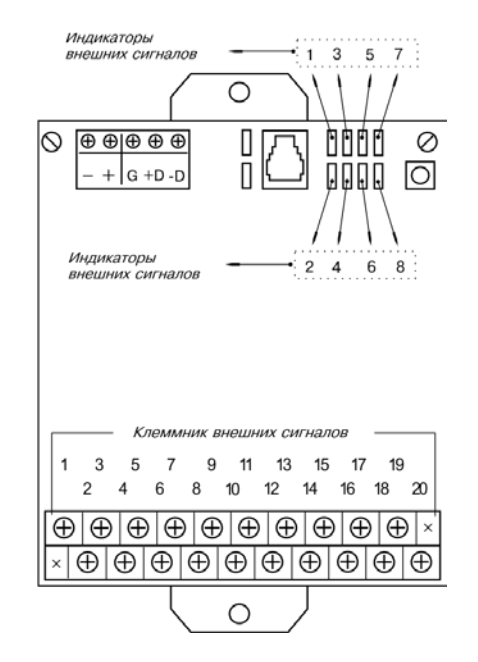

#### **Технические характеристики модуля**

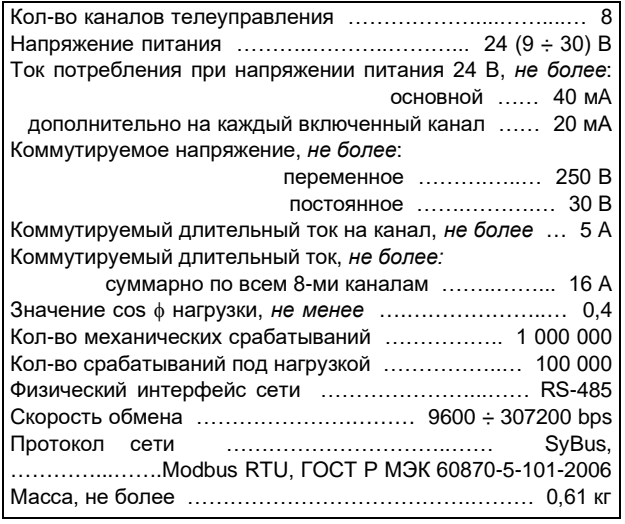

#### **Клеммник внешних сигналов**

На клеммник подключаются сигналы дискретного выхода. В таблице ниже приведены номера клемм, соответствующих схеме подключения.

> *КОНТАКТ НА ЗАМЫКАНИЕ СРЕДНИЙ КОНТАКТ*

*КОНТАКТ НА РАЗМЫКАНИЕ*

**Подключение/отключение клеммника модуля, подключенного к цепям опасного напряжения, должно проводиться только при полном снятии напряжения с цепей объекта автоматизации!**

По электробезопасности, изделие соответствует требованиям ГОСТ 12.2.007.0-75 для электротехнических изделий класса I.

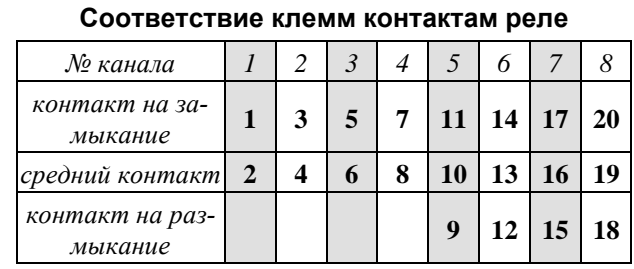

### **Индикаторы состояния каналов вывода**

На модуле установлены восемь светодиодных индикаторов. Индикатор активен, когда состояние соответствующего вывода принимает значение «ON». Реле при этом включено.

#### **Состояния каналов дискретного вывода**

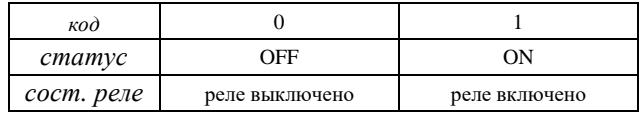

#### **Мини-пульт**

**Главный экран** отображает имя модуля и его модификацию:

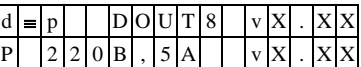

**Прикладной экран отображения состояния выходных дискретов** представляет в верхней строке номера каналов с 1 по 8-й, а в нижней строке - состояние всех восьми выходов, представленное по одному символу на вход.

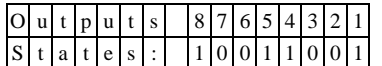

Односимвольное обозначение состояния выхода:

- логический 0 (ВЫКЛЮЧЕН);

логическая 1 (ВКЛЮЧЕН).

Модуль позволяет производить ручное управление (коррекцию) выходных каналов. Для входа в режим коррекции необходимо нажать кнопку <Enter>.

После входа в ручное управление выбор необходимого канала осуществляется посредством кнопок «⇐» и «⇒», причем позиция текущего входа помечается атрибутом мигания. Кнопками «↑» и « находясь в позиции желаемого выхода, можно, соответственно, включить или выключить канал.

Выход из режима ручного управления осуществляется:

- по кнопкам <Enter> или <Esc>;
- по таймауту пассивной клавиатуры;
- при отключении мини-пульта;<br>- по команле покальной сети
- по команде локальной сети.

После выхода из режима ручной коррекции выходы модуля устанавливаются в состояние, заданное по локальной сети.

### **Параметры конфигурации**

При описании модуля в конфигураторе его следует указывать как «DOUT8».

### **Текущие параметры**

Модуль поддерживает 8 параметров типа «выходной дискрет» (DO.1 – DO.8), соответствующих 8 выходам модуля, и 8 параметров типа «входной дискрет» (DI.1 – DI.8) - диагностика состояния выходов. Поддерживается выдача импульса длительностью до 65 сек и мигание с заданным периодом в фазе и противофазе.

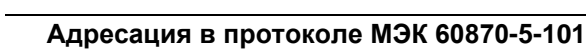

Общие сведения о реализации описаны [в главе 1.3](#page-13-0). **ТС – ASDU = M\_SP\_NA\_1 <1>**

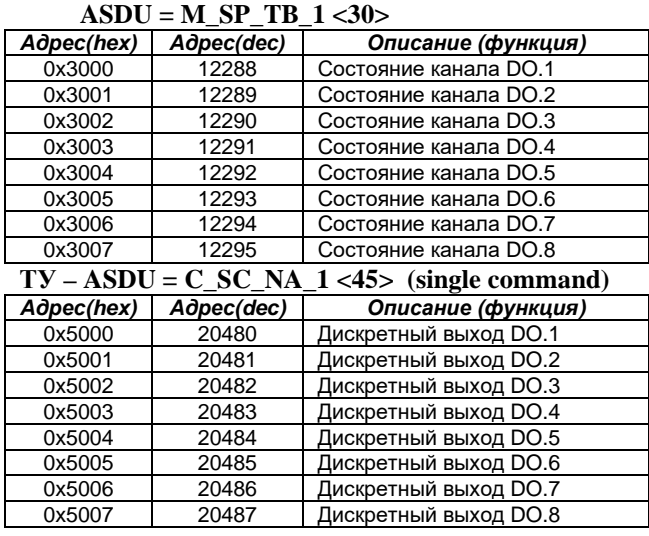

### **Адресация в протоколе Modbus RTU**

Общие сведения о реализации описаны [в главе 1.4](#page-14-0). **ТС (входные дискреты) – (R, 8 бит, big-endian)**

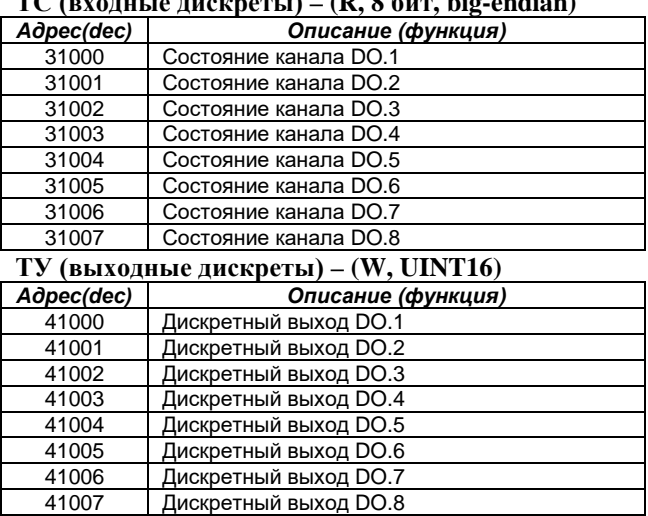
#### **5.18 DOUT8-T220.Модуль дискретного вывода**

Модуль содержит восемь изолированных каналов дискретного вывода. Модуль поддерживает протоколы обмена - SyBus, Modbus RTU, ГОСТ Р МЭК 60870-5-101-2006 (адресация аналогична [DOUT8-](#page-71-0) [R07\)](#page-71-0). Условия применения, габаритные и установочные размеры соответствуют общему описанию (см. п. [1.2\)](#page-9-0).

#### **Технические характеристики модуля**

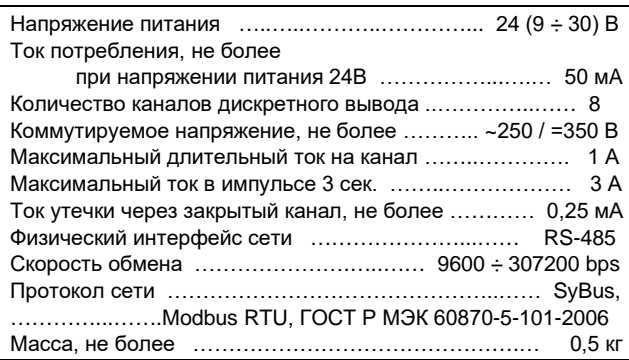

По электробезопасности изделие соответствует требованиям ГОСТ 12.2.007.0-75 для электротехнических изделий класса I.

#### **Клеммник внешних сигналов**

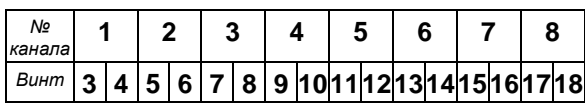

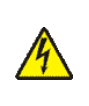

**Подключение / отключение клеммника, подключенного к цепям высокого напряжения, должно проводиться только при полном снятии напряжения с цепей объекта автоматизации!**

**Питание коммутируемых цепей должно быть подано через автомат защиты!**

#### **Состояния дискретных выводов**

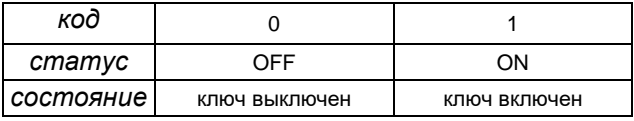

#### **Параметры конфигурации**

При описании модуля в конфигураторе его следует указывать как «DOUT8».

#### **Текущие параметры**

Модуль поддерживает 8 параметров типа «выходной дискрет» (DO.1 – DO.8), соответствующих 8 выходам модуля, и 8 параметров типа «входной дискрет» (DI.1 – DI.8) - диагностика состояния выходов.

Поддерживается выдача импульса длительностью до 65 сек, мигание с заданным периодом в фазе и противофазе.

#### **Индикаторы состояния каналов вывода**

На модуле установлены восемь светодиодных индикаторов. Индикатор светится, когда состояние соответствующего канала вывода принимает значение ON. Реле при этом включено.

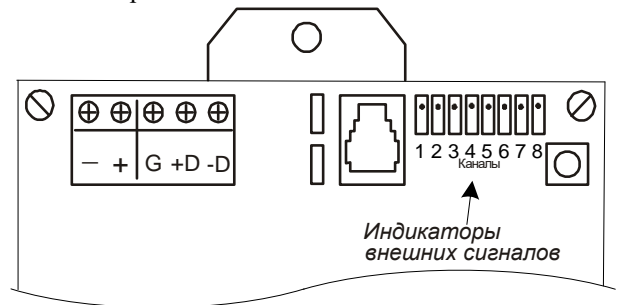

#### **Мини-пульт**

**Главный экран** отображает имя модуля и его модификацию:

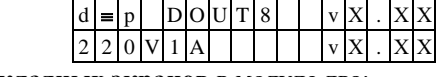

**Прикладных экранов** в модуле два: - экран отображения состояния дискретных выходов;

- экран редактирования состояния дискретных выходов.

*Экран отображения состояния дискретных выходов* в нижней строке содержит состояния восьми выходов, представленные по одному символу на выход. Дискреты, обозначенные символом "**X**", имеют нелогическое состояние.

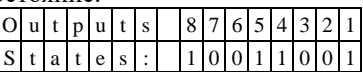

По кнопке <Enter> происходит вход в режим ручного управления дискретным выходом и экран редактирования состояния дискретных выходов.

*Экран редактирования состояния дискретных выходов* позволяет идентифицировать причину не логического состояния и в ручном режиме изменить состояние выхода.

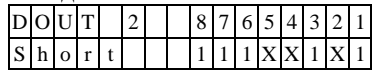

Экран информирует о номере активного выхода, состояние которого символически отображается после знака «равно».

- Список аббревиатур возможных состояний выхода:
- *Off* **-** канал выключен;
- *On* канал включен; - *Short* - нагрузка велика (короткое замыкание);
- *DfnEr* ошибка описания. \*
- \* модуль требует ремонта или поверки.

Нижняя строка экрана – состояния восьми выходов, представленные по одному символу на выход. Позиция активного выхода отображается миганием.

Выбор дискрета осуществляется кнопками «⇐» и «⇒», а изменение его состояния «⇑» и «⇓». По кнопке <Enter> выводится текущий код АЦП, соответствующий току через канал. Выход из режима редактирования состояния дискретных выходов происходит:

- по кнопке <Esc>;
- по таймауту пассивной клавиатуры;
- при отключении мини-пульта;
- по команде локальной сети.

#### **5.19 R2IN6-xx. Модуль измерения сопротивлений**

Модуль имеет шесть каналов измерения сопротивления с групповой изоляцией. Условия применения соответствуют общему описанию (см. п. [1.2](#page-9-0)). Ширина составляет 1/2 ширины стандартного модуля.

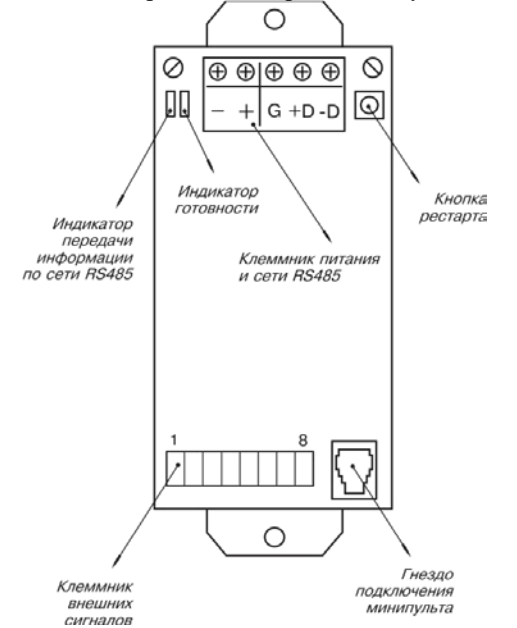

#### **Технические характеристики модуля**

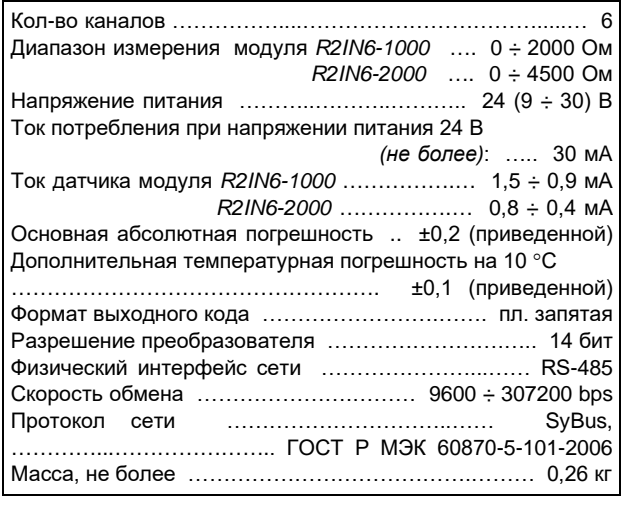

#### **Клеммник внешних сигналов**

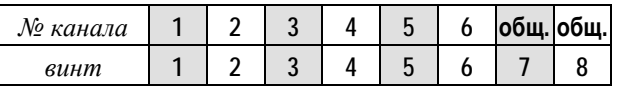

Входные сигналы подключаются к разъемному клеммнику по двухпроводной схеме.

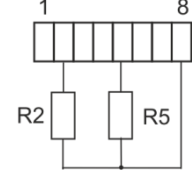

<sup>i</sup> При использовании модуля необходимо учитывать, что сопротивление кабеля датчика прямо суммируется с полезным сигналом. Например, кабель с медной жилой диаметром 0,5 мм имеет сопротивление ориентировочно 0,08 Ом/м.

#### **Метод преобразования**

В модуле применяется метод измерения сопротивления с помощью коммутируемого резистивного моста. Полезный сигнал в виде разбаланса моста преобразуется в частоту, а затем в цифровое представление. Программное обеспечение модуля использует алгоритмы автокалибровки преобразователя и производит линеаризацию сигнала разбаланса моста. Микропроцессор модуля производит подсчет входных импульсов за время, кратное 20 мс, что позволяет получать стабильный интегральный результат измерения и полностью подавить 50 Гц модуляцию входного сигнала силовыми электросетями.

#### **Мини-пульт**

**Главный экран** отображает имя модуля и его модификацию:

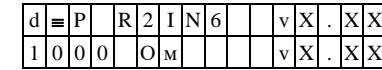

**Прикладной экран** в модуле один: - экран отображения состояния аналоговых входов.

*Экран отображения состояния аналоговых входов* представляет в верхней строке номер канала аналогового входа с 1 по 6-й, их значение или состояние, а в нижней строке - название режима работы канала.

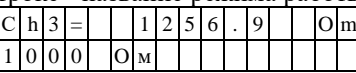

Выбор каналов осуществляется кнопками «⇑» и «⇓**».**  При различного рода ошибках измерения или описания вместо численного значения канала выводится аббревиатура состояния канала.

Список аббревиатур возможных состояний входа:

- *Init* измерение не готово;
- *Underf* значение ниже допустимого предела;
- *Overfl* значение выше допустимого предела;
- *HdwErr* аппаратная ошибка \*;
- *Clb\_Er* ошибка калибровки \*;
- *DefnEr* ошибка описания каналов \*;
- *Mask* исключен из обработки;

\* - модуль требует ремонта или поверки.

Для установки режима канала требуется войти в режим коррекции, нажав <Enter>. После входа в коррекцию режима кнопками «↑» и «↓» выбирается необходимый режим измерения из списка, предлагаемого модулем. Запись нового режима - по кнопке <Enter>.

#### **Параметры конфигурации**

При описании модуля в конфигураторе его следует указывать как «R2IN6-xx».

#### **Текущие параметры**

Модуль поддерживает 6 параметров типа «входной аналог» (AI.1 – AI.6), соответствующих 6-ти входам модуля.

#### **Адресация в протоколе МЭК 60870-5-101**

Общие сведения о реализации описаны в [главе 1.3](#page-13-0).  $TH - ASDU = M$  ME\_NC\_1 <13>

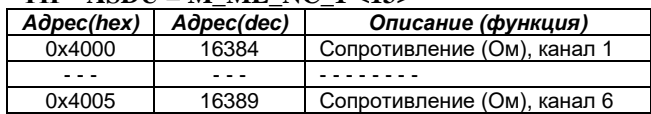

#### **5.20 R3IN6x-xx. Модуль измерения сопротивлений**

Модуль предназначен для подключения шести термосопротивлений по трехпроводной схеме подключения. Каждый канал имеет индивидуальную гальваническую изоляцию. Внешний вид, условия применения, габаритные и установочные размеры соответствуют общему описанию (см. п. [1.2\)](#page-9-0).

#### **Технические характеристики модуля**

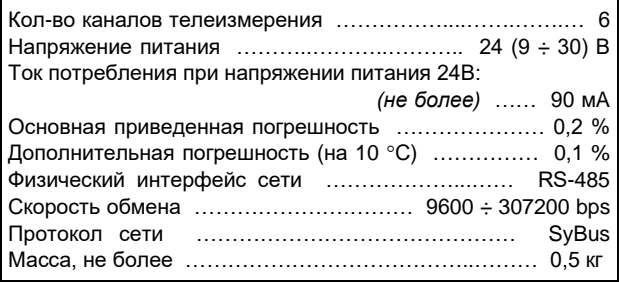

#### **Клеммник внешних сигналов**

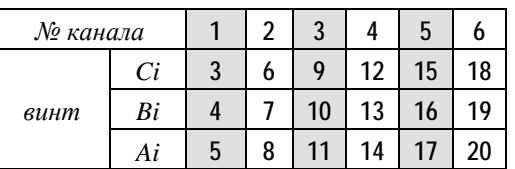

На клеммник подключаются датчики термосопротивления согласно схеме трехпроводного включения.

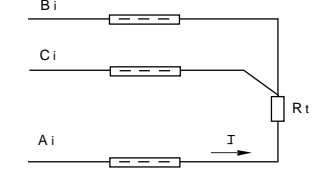

Здесь:

- *Rt* измеряемое термосопротивление;
- *I* направление тока;
- *Ai, Bi, Ci* Винты клеммника внешних сигналов.

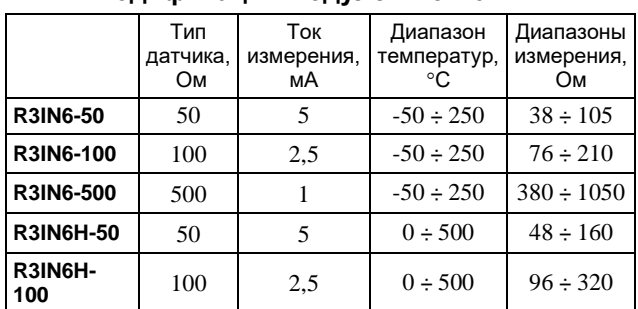

#### **Модификации модулей R3IN6X-XX**

Для соответствия классу точности модуля разница сопротивлений проводов, подключенных к клеммам Ai и Bi, не должна превышать: 0.001\*(тип датчика) Ом.

#### **Метод преобразования**

В модуле применяется преобразование измеряемого сопротивления в напряжение, с последующим преобразованием напряжения в частоту. Затем частота преобразуется в цифровое представление. Выходной измерительный ток проходит через измеряемый датчик, полученное напряжение поступает на вход схемы, производящей компенсацию сопротивления соединительных проводников. Далее сигнал поступает на преобразователь напряжение-частота. Выходной сигнал частотного преобразователя поступает на вход микропроцессора через оптронную развязку. Микропроцессор модуля производит подсчет количества импульсов за некоторый период времени и вычисляет по калибровочной таблице значение входного сигнала. Таким образом, вычисленное значение является интегральным значением сигнала, полученного с датчика за время счета импульсов. Это позволяет получать стабильные показания, так как короткие импульсные помехи "растворяются" в общем времени интегрирования. Время интегрирования, кратное 20 мс, позволяет практически полностью подавить 50 Гц – модуляцию входного сигнала сетями электроснабжения. Величина времени интегрирования определяет количество подсчитанных импульсов, то есть разрешение преобразователя.

#### **Разрешение преобразователя**

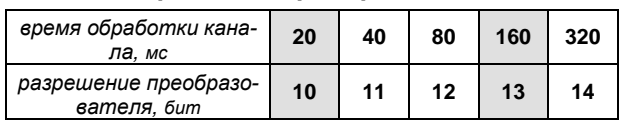

#### **Мини-пульт**

**Главный экран** отображает имя модуля и его модификацию:

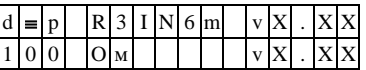

Если в качестве имени устройства выводится "NoName", это означает, что разрушена кофигурационная информация, и модуль требует замены и ремонта.

# **Прикладных экранов** в модуле два: - экран отображения состояния аналоговых входов;

- 
- экран отображения окна измерения.

*Экран отображения состояния аналоговых входов* представляет в верхней строке номер канала аналогового входа с 1 по 6-й или канал внутренней температуры, их значение или состояние, а в нижней строке - название режима работы канала.

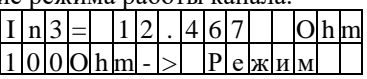

Выбор каналов осуществляется кнопками «⇑» и «⇓», причем седьмой канал температуры является фиктивным и введен для совместимости с предыдущими версиями.

При различного рода ошибках измерения или описания вместо численного значения канала выводится аббревиатура состояния канала.

- Список аббревиатур возможных состояний входа:
- *Unknown* значение не определено (выводится при ручной коррекции);
- *Ntready* измерение еще не готово;
- *< LoLim* выход за нижний предел;
- *> HiLim* выход за верхний предел;
- *ErHardw* аппаратная ошибка \*;
- *ErCalib* ошибка калибровки канала \*;
- *ErDefin* ошибка описания каналов \*;
- *ChnMask*  канал замаскирован;
	- *NAN* **-** значение величины не соответствует формату с плавающей запятой. \* \* модуль требует ремонта или поверки.

Для установки режима канала требуется войти в режим коррекции, нажав <Enter>. После этого кнопками «⇑» и «⇓» выбирается необходимый режим измерения из списка, предлагаемого модулем. Запись нового режима – по кнопке <Enter>.

*Экран отображения окна измерения* представляет значение окна измерения в миллисекундах:

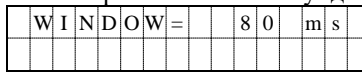

Установка нового значения окна измерения аналогична установке режима канала. Новые значения вступят в силу только после рестарта модуля!

#### **Параметры конфигурации**

При описании модуля в конфигураторе его следует указывать как «R3IN6x-xx».

#### **Текущие параметры**

Модуль поддерживает 6 параметров типа «входной аналог» (AI.1 – AI.6), соответствующих 6-ти входам модуля.

#### **5.21 T-AIN16-I20. Модуль аналогового и дискретного ввода/вывода**

Модуль является многофункциональным и предназначен для ввода/вывода до 16-ти электрических сигналов с групповой изоляцией. Каждый из 16-ти каналов при конфигурировании модуля может быть настроен на один из следующих режимов:

- аналоговый ввод, сигнал постоянного тока 0 – 20 мА или 4-20 мА (AI);

- дискретный ввод (DI);
- дискретный вывод (DO).

В модуле предусмотрена автоматическая защита каждого из каналов от превышения входного тока выше допустимого уровня.

Модуль поддерживает протоколы обмена - SyBus, ГОСТ Р МЭК 60870-5-101-2006 (адресация аналогична [AIN16-I20\)](#page-40-0).

Условия применения соответствуют общему описанию (см. п. [1.2\)](#page-9-0). Внешний вид и габаритные размеры приведены на рисунке ниже.

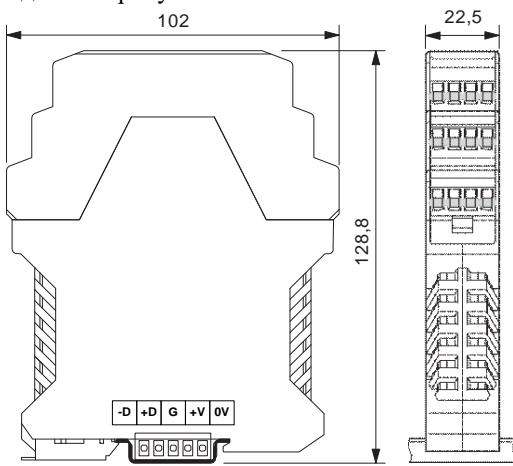

**Технические характеристики T-AIN16-I20**

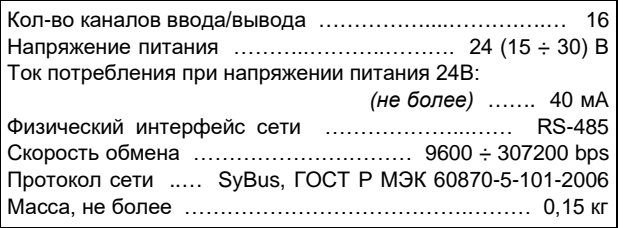

#### **Эквивалентная электрическая схема одного из каналов модуля**

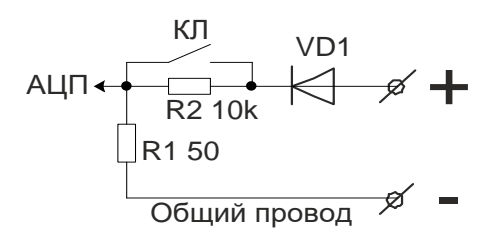

Клемма ввода сигнала внутри модуля соединена с общим проводом последовательно через программно управляемый транзисторный ключ КЛ и резистор R1.

Параллельно ключу КЛ присоединен резистор R2. При разомкнутом ключе ток протекает через резисторы R2 и R1. Замкнутый ключ КЛ шунтирует резистор R2, и внутреннее сопротивление канала определяется резистором R1. Диод VD1 защищает канал от ошибочной полярности подключения сигнала.

#### **Клеммник внешних сигналов**

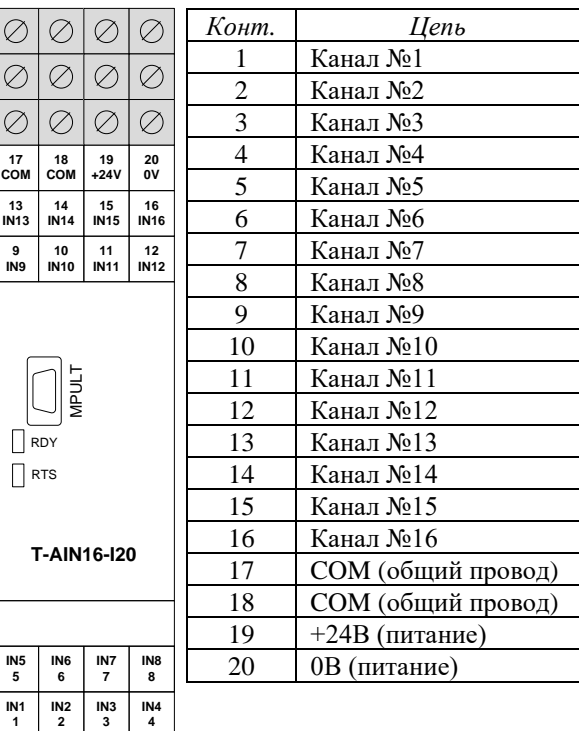

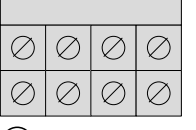

**9 IN9**

**IN1 1**

**IN5 5**

 $\omega_{00}$ бщий провод выведен на два винта – 17, 18, объединенных между собой в модуле.

 $\textcircled{\scriptsize{1}}$ На клеммы 19-20 выведено напряжение питания 24 В постоянного тока с внутренней шины через предохранитель F0,5A.

#### **Варианты подключения различных устройств к модулю**

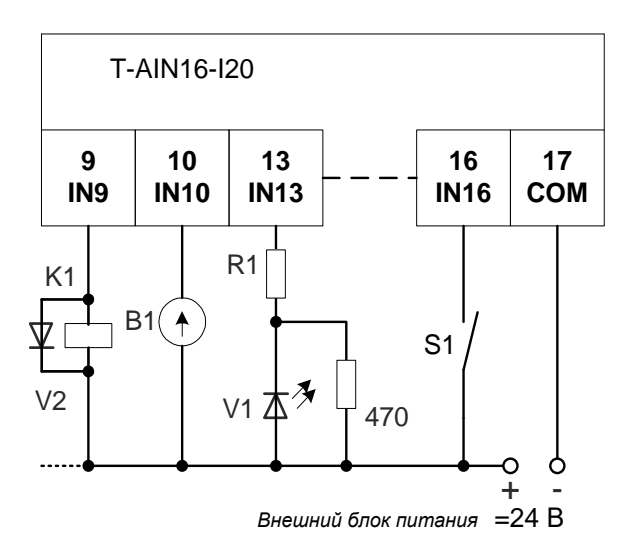

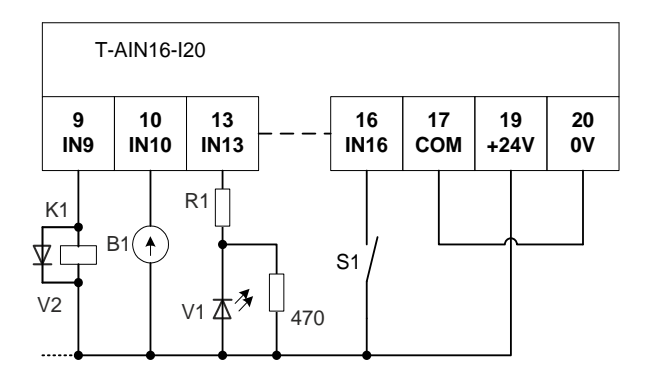

где: - *S1* - контактный датчик; - *V1* - светодиод;

- *K1* обмотка реле;
- *V2* защитный диод;
- *B1* измерительный прибор с токовым выходом.

#### **1. Режим аналогового ввода 0-20 (4-20) мА**

Датчик B1, представляющий собой источник или ограничитель тока, должен присоединяться к входным зажимам канала в соответствии с указанной полярностью. При измерении токового сигнала транзисторный ключ КЛ при конфигурировании устанавливается в замкнутое состояние.

Если ток в цепи канала превысит максимальное значение измерения тока (например, датчик B1 будет закорочен), то автоматически размыкается ключ КЛ канала, и ток ограничится на безопасном уровне резистором R2(10 кОм). В этом случае каналу присваивается статус «*Srt*» (к.з.) до восстановления нормального состояния. Повторное включение данного канала производится через 15 секунд.

#### **Технические характеристики аналогового ввода**

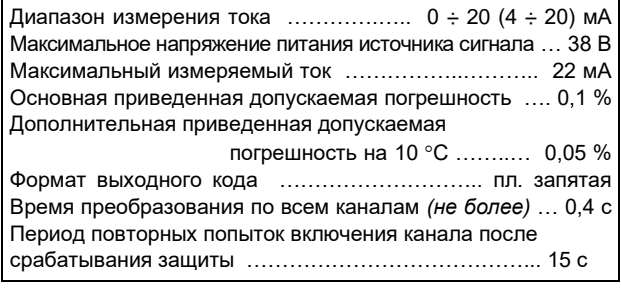

#### **2. Режим дискретного ввода**

Контактный датчик S1, например, "сухой контакт", присоединяется к входным зажимам канала последовательно с источником напряжения. Ключ КЛ в этом режиме при конфигурировании установлен в разомкнутое состояние. Если контакты S1 замкнуты, то текущий дискрет получает состояние "ON" (логическая единица). При разомкнутых контактах состояние дискрета -"OFF" (логический ноль).

#### **Технические характеристики дискретного ввода**

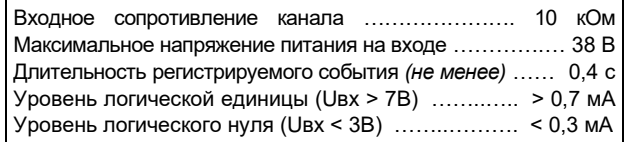

#### **3. Режим дискретного вывода**

К зажимам канала последовательно с источником напряжения подключается нагрузка. В качестве такой нагрузки на схеме подключения выше представлены: светодиод V1 и обмотка реле K1. В этом режиме ключ КЛ используется для управления выходом канала. Если канал имеет статус "ON", то ключ КЛ замкнут, и в нагрузке протекает ток достаточный, например, для удержания якоря реле. Если статус канала – "OFF", то последовательно в цепь канала добавляется резистор R2(10 кОм), и ток в цепи нагрузки становится меньше, чем ток удержания реле.

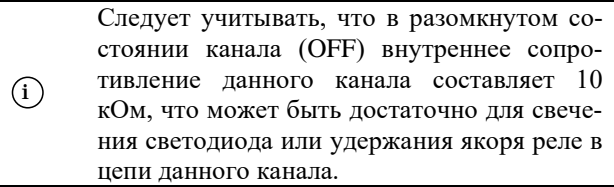

С целью повышения допустимой нагрузки при подключении к цепям дистанционного управления рекомендуется использовать релейный блок RELOUT2 (8Ах250B).

#### **Технические характеристики дискретного вывода**

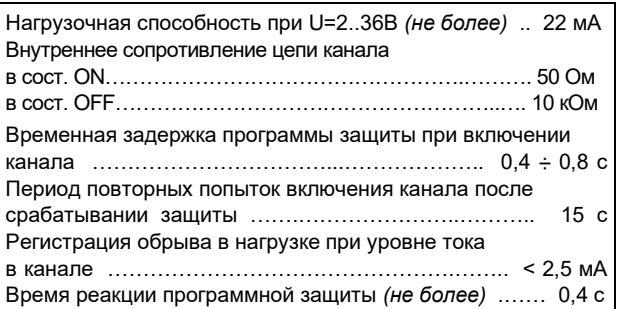

#### **Мини-пульт**

**Главный экран** отображает имя модуля и его модификацию:

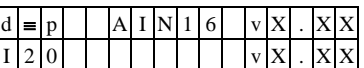

- **Прикладных экранов** в модуле пять: экран отображения состояния аналоговых входов;
- экран отображения состояния дискретных входов;
- экран отображения состояния дискретных выходов;
- экран редактирования состояния дискретных выходов;
- экран отображения окна измерения.

Экран отображения состояния аналоговых входов представляет в верхней строке номер канала аналогового входа с 1 по 16-й, их значение или состояние, а также единицу измерения величины в канале, а в нижней строке - название режима работы канала.

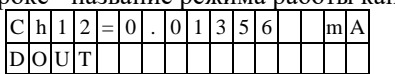

Выбор каналов осуществляется кнопками « $\mathbb{R}$ » и « $\mathbb{U}$ » При различного рода ошибках измерения или описания вместо численного значения канала выводится аббревиатура состояния канала.

Список аббревиатур возможных состояний входа:

- Init измерение еще не готово;
- Underf выход за нижний предел;
- Overfl выход за верхний предел;
- UrefEr нет значения опоры \*;
- Clb\_Er ошибка калибровки канала \*;
- DefnEr ошибка описания каналов \*
- Mask канал пропущен.
	- \*- модуль требует ремонта или поверки.

Для установки режима канала требуется войти в режим коррекции, нажав <Enter>. После входа в коррекцию режима кнопками «Î» и « $\Downarrow$ » выбирается необходимый режим измерения из списка, предлагаемого модулем. Запись нового режима - по кнопке  $\leq$ Enter $\geq$ .

Экран отображения состояния дискретных входов. Экран может отсутствовать, если в конфигурации не заданы дискретные входы.

Верхняя строка экрана отображает номер активного дискрета и аббревиатуру его состояния. Нижняя строка отображает положение активного дискрета (мигающая позиция) и состояние всех дискретных входов модуля.

- "0" состояние «ОFF»;
- "1" состояние «ON»;
- "Х" ошибка;

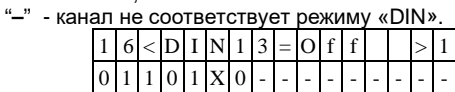

Возможные аббревиатуры состояния дискретного входа:

- Off состояние выключено;
- On состояние включено;
- Init состояние еще не определено;
- UrfEr нет значения опоры
- ClbEr ошибка калибровки канала\*
- DefEr ошибка описания каналов \*
- Mask канал исключен из обработки
- \*- модуль требует ремонта или поверки.

Переход от канала к каналу осуществляется кнопками «11» и « $\Downarrow$ ».

Экран отображения состояния дискретных выхо-

дов. Экран может отсутствовать, если в конфигурации не заданы дискретные выходы.

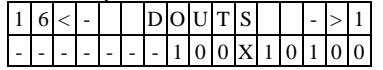

Нижняя строка символически отображает состояние всех аналоговых каналов.

- "0" состояние «ОFF»;
- "1" состояние «ON»;  $\overline{a}$
- "Х" нелегальное состояние;
- "-" канал не поддерживает процедуры дискретного выхода.

По кнопке <Enter> переход в режим редактирования состо

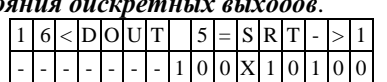

В верхней строке отображается номер активного дискрета и аббревиатура его состояния.

Нижняя строка символически отображает состояние всех аналоговых каналов. Позиция активного дискрета помечена миганием.

Возможные аббревиатуры состояния дискретного выхода:

- Off канал включен<sup>-</sup>
- Оп канал выключен;
- Srt канал перегружен (сработала защита большой ток);
- Brk ток через канал ниже допустимого предела;
- Der ошибки калибровки или описания канала.

Переход от канала к каналу осуществляется кнопками " $\leftarrow$ " и " $\Rightarrow$ ".

Изменение состояния дискретного выхода происходит по нажатию кнопок «П» и « $\Downarrow$ ».

Выход из режима редактирования состояния дискретных выходов происходит:

- по кнопкам <Enter> или <Esc>;
- по таймауту пассивной клавиатуры;
- при отключении мини-пульта;
- по команде локальной сети.

Экран отображения окна измерения представляет значение окна измерения в миллисекундах:

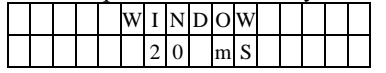

Установка нового значения окна измерения аналогична установке режима канала.

(1) Новые значения вступят в силу только после рестарта модуля.

#### Параметры конфигурации

При описании модуля в конфигураторе его следует указывать как «T-AIN16-I20», необходимо определить режим работы каждого канала модуля. С целью уменьшения времени общего цикла измерения из обработки можно исключить неиспользуемые каналы.

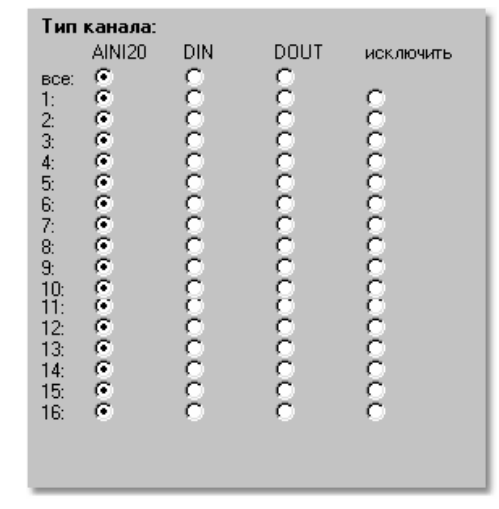

#### Текущие параметры

Модуль поддерживает 16 параметров типа «входной дискрет» (DI.1 - DI.16), 16 параметров «входной аналог» (AI.1 - AI.16) и 16 параметров «выходной дискрет» (DO.1 - DO.16). Их значение зависит от выбранного режима работы каждого канала.

#### **5.22 T-AIN16-Pxx. Модуль аналогового ввода**

Модуль предназначен для подключения до 16-ти биполярных электрических сигналов с групповой изоляцией.

Условия применения соответствуют общему описанию (см. п. [1.2](#page-9-0)). Внешний вид и габаритные размеры приведены на рисунке ниже.

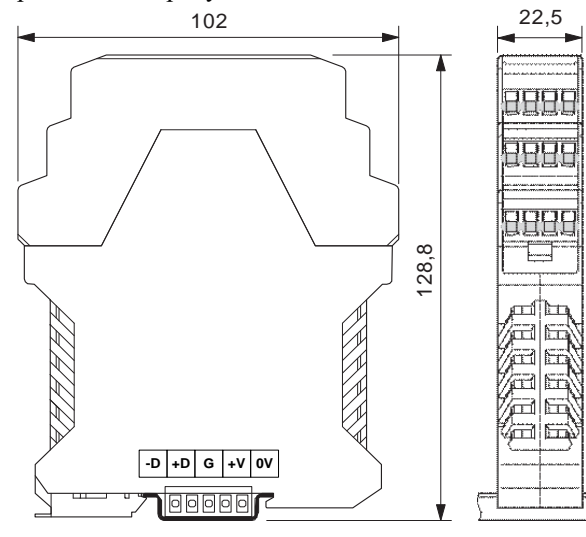

**Технические характеристики T-AIN16-Pxx**

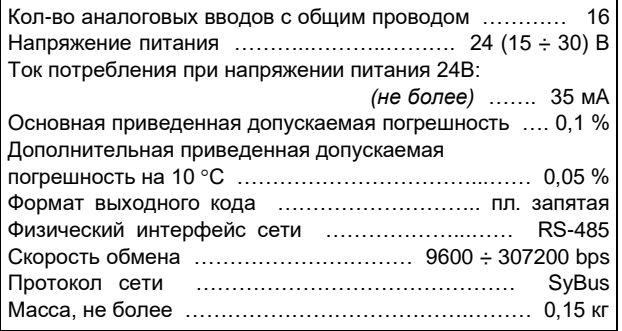

#### **Модификации модулей T-AIN16-PXX**

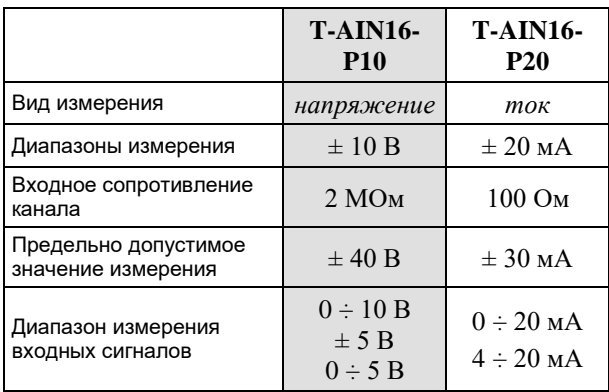

#### **Параметры конфигурации**

При описании модуля в конфигураторе его следует указывать как «T-AIN16-Pxx».

#### **Текущие параметры**

Модуль поддерживает 16 параметров типа «входной аналог» (AI.1 – AI.16), соответствующих 16-ти каналам ввода.

 $\varnothing$  $\oslash$  $\varnothing$ 

Ø  $\oslash$ Ø

**IN1 1 IN2 2 IN3 3 IN4 4**

 $\varnothing$ C  $\oslash$ Ø

Ø

**IN5 5 IN6 6 IN7 7**

 $\prod$  RTS  $\bigcap$  RDY

**11 IN11 10 IN10 9 IN9**

**15 IN15**

**19 +24V 18 COM**

 $\oslash$ 

**14 IN14**

 $\oslash$ 

MPULT

 $\oslash$  $\oslash$ 

 $\oslash$ 

#### **Клеммник внешних сигналов**

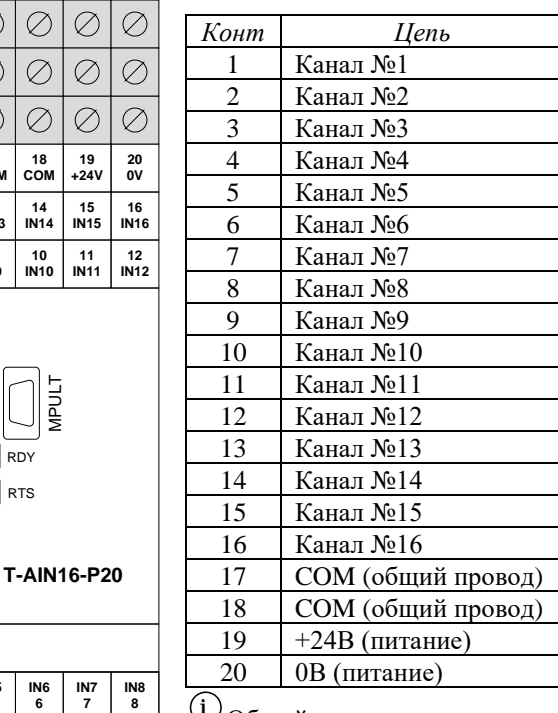

<sup>i</sup> Общий провод выведен на два винта – 17, 18, объединенных между собой на плате.

На клеммы 19-20 выведено напряжение питания 24 В постоянного тока с внутренней шины.

#### **Мини-пульт**

**Главный экран** отображает имя модуля и его модификацию:

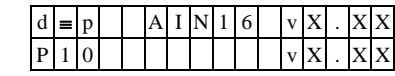

**Прикладных экранов** в модуле два:<br>- - экран отображения состояния аналоговых входов;<br>- - экран отображения окна измерения - экран отображения окна измерения.

Информация описана в модуле T-AIN16-I20.

#### **5.23 T-AIN8-I20. Модуль аналогового ввода**

Модуль предназначен для подключения восьми унифицированных электрических сигналов. Каждый канал имеет индивидуальную гальваническую изоляцию.

Условия применения соответствуют общему описанию (см. [п.](#page-9-0) 1.2). Внешний вид и габаритные размеры приведены на рисунке ниже.

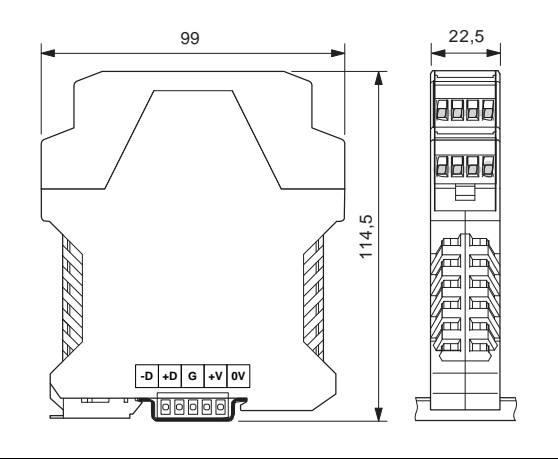

**Клеммник внешних сигналов**

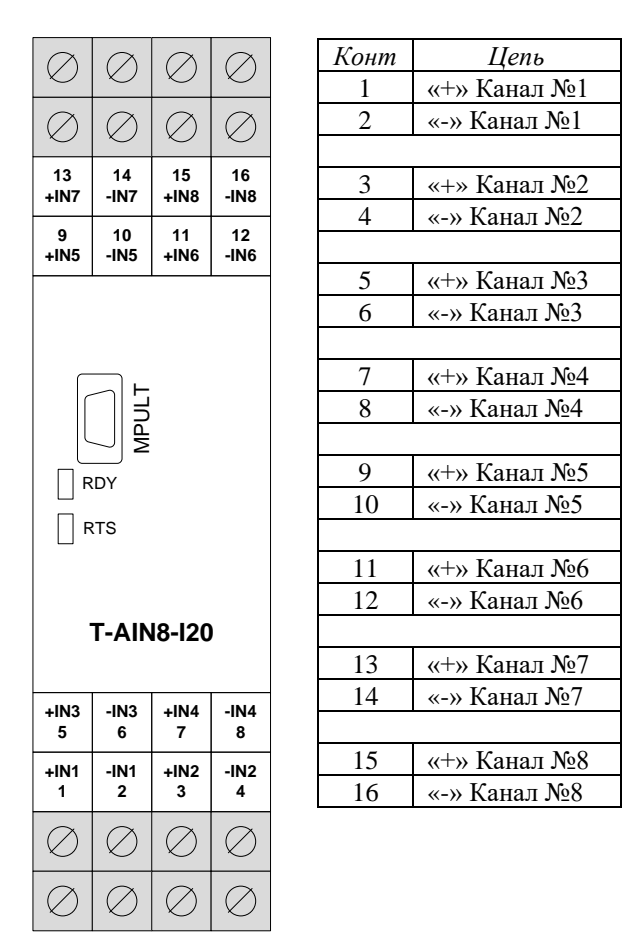

 $(i)$ Внешние цепи должны подключаться с соблюдением полярности.

> **При подключении сигналов к входам модуля необходимо обеспечить, чтобы уровни сигналов не превышали предельно допустимых значений!**

#### **Перемычки типа входов**

Тип канала (режим измерения) устанавливается перемычками на плате индивидуально для каждого канала.

Для установки перемычек необходимо извлечь плату совместно с лицевой крышкой.

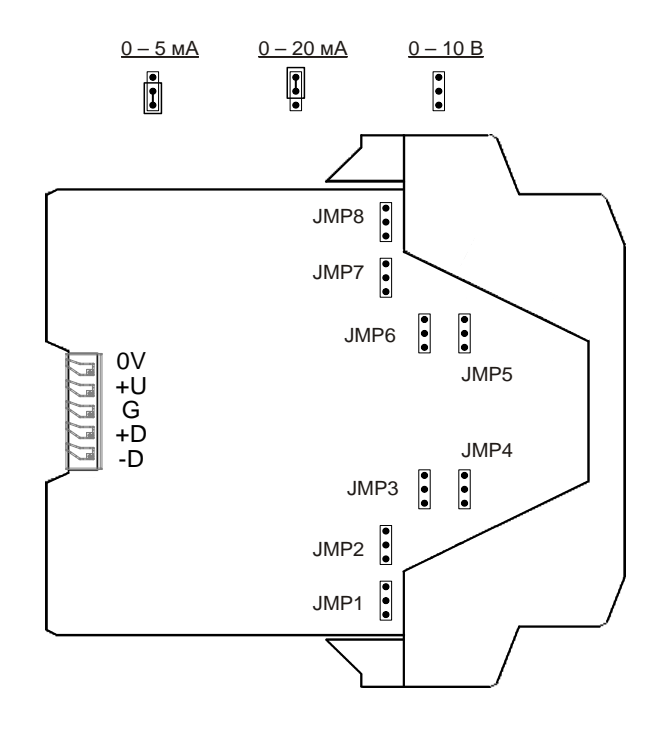

Для правильной работы модуля типы каналов, описанные в параметрах конфигурации модуля, должны совпадать с установленными перемычками!

i

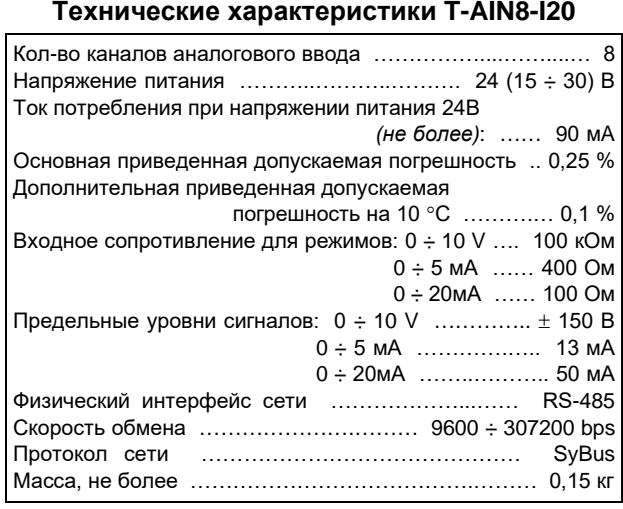

#### **Метод преобразования**

В модуле применяется преобразование входного сигнала в частоту с дальнейшим преобразованием частоты в цифровое представление. Входной сигнал тока проходит через измерительный резистор, полученное напряжение поступает на вход преобразователя напряжение-частота. Сигнал напряжения поступает через делитель.

Выбор соответствующих цепей производится перемычками. Каждый вариант калибруется отдельно.

Выходной сигнал частотного преобразователя поступает на вход микропроцессора через оптронную развязку. Микропроцессор модуля производит подсчет количества импульсов за некоторый период времени и с помощью калибровочных коэффициентов вычисляет значение входного сигнала. Таким образом, вычисленное значение является интегральным значением сигнала за время счета импульсов.

Это позволяет получать стабильные показания, так как короткие импульсные помехи "растворяются" в общем времени интегрирования.

Время интегрирования, кратное 20 мс, позволяет практически полностью подавить 50 Гц - модуляцию входного сигнала сетями электроснабжения. Величина времени интегрирования определяет количество подсчитанных импульсов, то есть разрешение преобразователя.

Обработка каналов производится попарно, т.е. одновременно по два канала (1-5, 2-6, 3-7, 4-8) друг за другом, что сокращает общее время измерения.

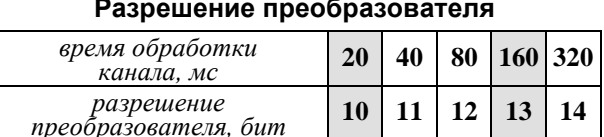

#### Мини-пульт

Главный экран отображает имя модуля и его модификацию:

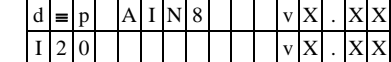

Прикладных экранов в модуле два:

- экран отображения состояния аналоговых входов;
- экран отображения окна измерения.

#### Экран отображения состояния аналоговых входов

представляет в верхней строке номер канала аналогового входа с 1 по 8-й или канал внутренней температуры, их значение или состояние, а в нижней строке - название режима работы канала

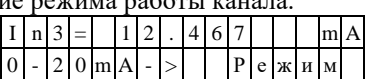

Выбор каналов осуществляется кнопками « $\mathbb{N}$ » и « $\mathbb{U}$ », причем, девятый канал температуры является фиктивным и введен для совместимости с предыдущими версиями.

При ошибках измерения или описания различного рода вместо численного значения канала выводится аббревиатура состояния канала.

Список аббревиатур возможных состояний входа:

- Unknown значение не определено (выводится при ручной коррекции);
- Ntready измерение еще не готово;
- < LoLim выход за нижний предел;
- > HiLim выход за верхний предел;
- ErHardw аппаратная ошибка \*
- ErCalib ошибка калибровки канала \*; ErDefin - ошибка описания каналов \*:
- ChnMask канал замаскирован;
- 
- NAN значение величины не соответствует формату с плавающей запятой. \* \* модуль требует ремонта или поверки.

Для установки режима канала требуется войти в режим коррекции, нажав <Enter>. После этого кнопками «П» и « $\Downarrow$ » выбирается необходимый режим измерения из списка, предлагаемого модулем. Запись нового режима - по кнопке <Enter>.

Экран отображения окна измерения представляет значение окна измерения в миллисекундах:

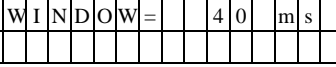

Установка нового значения окна измерения аналогична установке режима канала.

 $(i)$ 

Новые значения вступят в силу только после рестарта модуля!

#### Параметры конфигурации

При описании модуля в конфигураторе его следует указывать как «T-AIN8-I20». В конфигурации модуля следует указать время измерения канала и тип входа индивидуально по каждому каналу. С целью уменьшения времени общего цикла измерения из обработки можно исключить неиспользуемые кана- $\overline{u}$ 

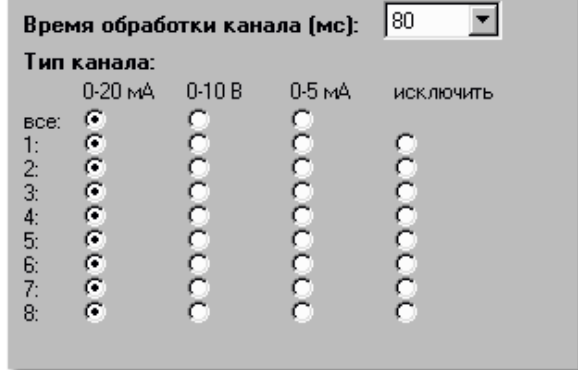

#### Текущие параметры

Модуль поддерживает 8 параметров типа «входной аналог» (AI.1  $\div$  AI.8), соответствующих 8-ми входам модуля.

### **5.24 T-AIN8-U60. Модуль аналогового ввода**

Модуль предназначен для подключения до восьми термопар (измерение термо-ЭДС). Каждый канал имеет индивидуальную гальваническую изоляцию. Дополнительно установлен датчик температуры клеммника (холодного спая).

Условия применения соответствуют общему описанию (см. [п.](#page-9-0) 1.2). Внешний вид и габаритные размеры приведены на рисунке ниже.

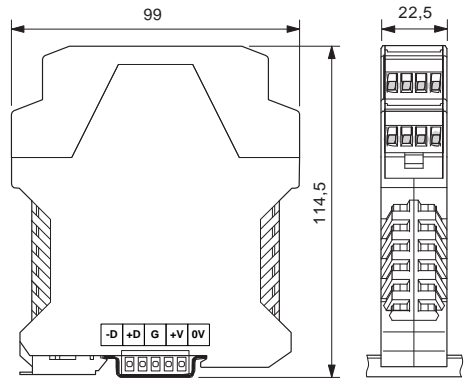

**Технические характеристики T-AIN8-U60**

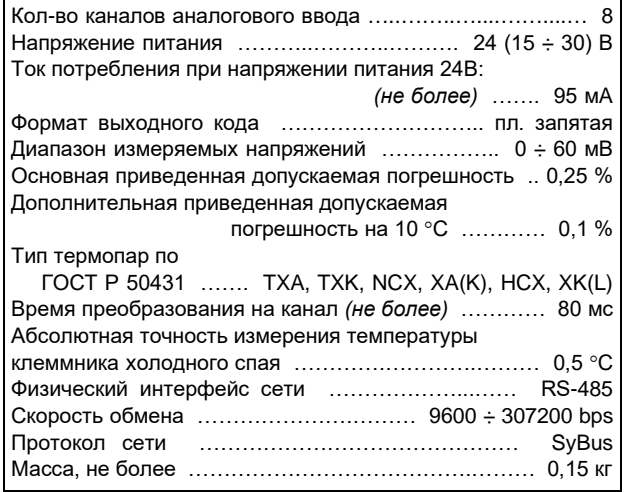

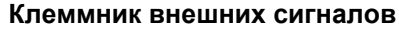

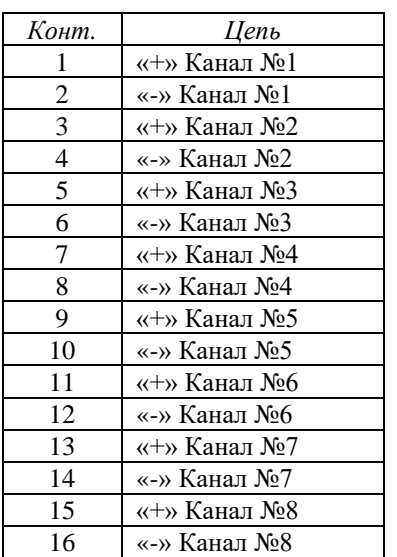

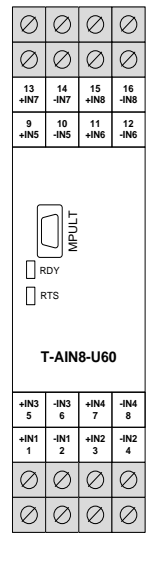

Внешние цепи должны подключаться с соблюдением полярности.

#### **Мини-пульт**

**Главный экран** отображает имя модуля и его модификацию:

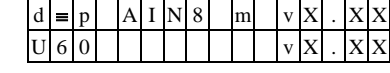

**Прикладных экранов** в модуле два: - экран отображения состояния аналоговых входов;

- экран отображения окна измерения.

*Экран отображения состояния аналоговых входов* представляет в верхней строке номер канала аналогового входа с 1 по 8-й или канал внутренней температуры, их значение или состояние а в нижней строке - название режима работы канала.

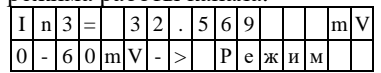

Выбор каналов осуществляется кнопками «⇑» и «⇓»**.**  При различного рода ошибках измерения или описания вместо численного значения канала выводится аббревиатура состояния канала.<br>Список аббревиатур возможных состояний входа:

- 
- Список аббревиатур возможных состояний входа: *Unknown*  значение не определено (выводится при ручной коррекции);
- *Ntready* измерение еще не готово;
- *< LoLim* выход за нижний предел;
- *> HiLim* выход за верхний предел;
- *ErHardw* аппаратная ошибка \*;
- *ErCalib* ошибка калибровки канала \*; - *ErDefin* - ошибка описания каналов \*;
- 
- *ChnMask*  канал замаскирован;
- *NAN* значение величины не соответствует формату с плавающей запятой \*.

\*модуль требует ремонта или поверки.

Для установки режима канала требуется войти в режим коррекции, нажав <Enter>. После входа в коррекцию режима кнопками «Î» и « $\Downarrow$ » выбирается необходимый режим измерения из списка, предлагаемого модулем. Запись нового режима - по кнопке <Enter>.

*Экран отображения окна измерения* представляет значение окна измерения в миллисекундах:

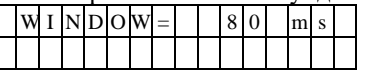

Установка нового значения окна измерения аналогична установке режима канала. Новые значения вступят в силу только после рестарта модуля.

#### **Параметры конфигурации**

При описании модуля в конфигураторе его следует указывать как «AIN8-U60». В конфигурации модуля следует указать время обработки канала. С целью уменьшения времени общего цикла измерения из обработки можно исключить неиспользуемые каналы.

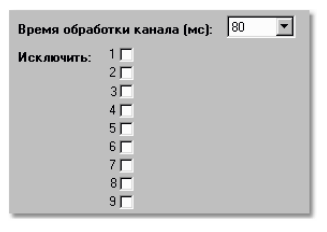

#### **Текущие параметры**

Модуль поддерживает 9 параметров типа «входной аналог» (AI.1 – AI.9). Первые 8 соответствуют измеряемым значениям (мВ). В 9-м передается значение датчика температуры холодного спая (°С).

#### **5.25 T-DIN16-xx. Модуль дискретного ввода**

Модуль предназначен для подключения 16-ти сигналов дискретного ввода с групповой изоляцией. Дополнительно в нем заложены функции счета импульсов, ведение архива событий по входным сигналам и измерение частоты входного сигнала.

Подключаемый сигнал может иметь любую полярность относительно общего провода и быть сигналом как постоянного, так и переменного тока. При конфигурировании модуля следует указывать тип сигналов.

Модуль поддерживает протоколы обмена - SyBus, Modbus RTU, ГОСТ Р МЭК 60870-5-101-2006 (адресация аналогична [DIN16F-xx\)](#page-59-0).

Условия применения соответствуют общему описанию (см. п. [1.2](#page-9-0)). Внешний вид и габаритные размеры приведены на рисунке ниже.

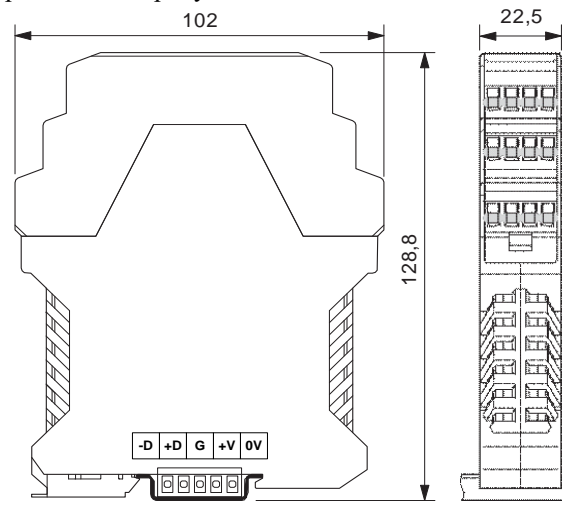

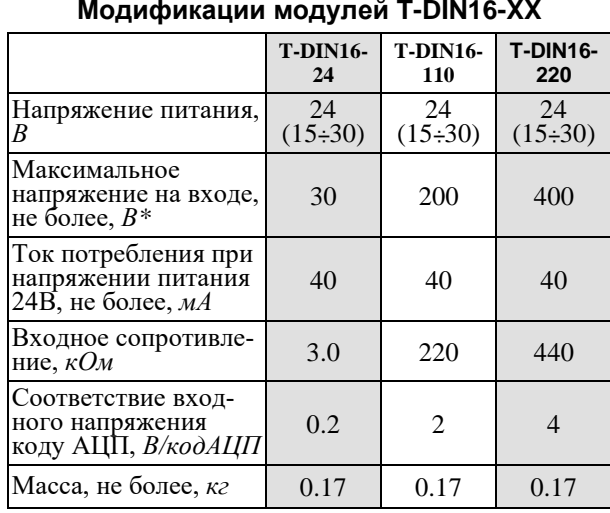

\*Максимальное значение напряжения для переменного тока – амплитудное.

#### **Индикаторы внешних сигналов**

На модуле установлены 16 светодиодных индикаторов. Индикатор активен, когда состояние соответствующего ввода принимает значение логической "1".

| Клеммник внешних цепей T-DIN16-24 |                                   |                      |                   |  |                |                    |
|-----------------------------------|-----------------------------------|----------------------|-------------------|--|----------------|--------------------|
| Ø.                                |                                   | Ø,                   | Ø,                |  | Конт.          | Цепь               |
| Ø,                                | Ø                                 | Ø                    | Ø                 |  | 1              | Канал №1           |
| Ø,                                | Ø                                 | Ø                    | Ø                 |  | $\mathfrak{2}$ | Канал №2           |
| 17                                | 18                                | 19                   | 20                |  | 3              | Канал №3           |
| COM<br>13                         | <b>COM</b><br>14                  | $+24V$<br>15         | 0V<br>16          |  | $\overline{4}$ | Канал №4           |
| <b>IN13</b><br>9                  | <b>IN14</b><br>10                 | <b>IN15</b><br>11    | <b>IN16</b><br>12 |  | 5              | Канал №5           |
| IN <sub>9</sub>                   | <b>IN10</b>                       | <b>IN11</b>          | <b>IN12</b>       |  | 6              | Канал №6           |
|                                   | <b>MPULT</b>                      | 8                    | 16                |  | 7              | Канал №7           |
| RTSCREY                           |                                   |                      |                   |  | 8              | Канал №8           |
|                                   |                                   |                      |                   |  | 9              | Канал №9           |
|                                   |                                   |                      |                   |  | 10             | Канал №10          |
|                                   |                                   |                      |                   |  | 11             | Канал №11          |
|                                   | T-DIN16-24                        |                      |                   |  | 12             | Канал №12          |
|                                   |                                   |                      | 9                 |  | 13             | Канал №13          |
|                                   |                                   |                      |                   |  | 14             | Канал №14          |
| IN <sub>5</sub>                   | IN <sub>6</sub>                   | IN <sub>7</sub>      | IN <sub>8</sub>   |  | 15             | Канал №15          |
| 5                                 | 6                                 | $\overline{7}$       | 8                 |  | 16             | Канал №16          |
| IN <sub>1</sub><br>1              | IN <sub>2</sub><br>$\overline{2}$ | IN <sub>3</sub><br>3 | IN4<br>4          |  | 17             | СОМ (общий провод) |
|                                   |                                   |                      |                   |  | 18             | СОМ (общий провод) |
|                                   |                                   |                      |                   |  | 19             | $+24B$ (питание)   |
|                                   |                                   |                      |                   |  | 20             | 0В (питание)       |

Общий провод выведен на два винта: 17-18, объединенных между собой на плате. На клеммы 19-20 выведено напряжение питания 24 В постоянного тока с внутренней шины.

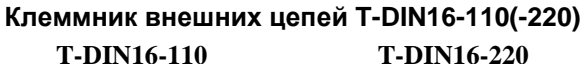

**12 COM 11 COM 10**

8 | | | | 16

 $\Box$  $\Box$  $\Box$ 

 $\Box$  $\Box$  $\Box$ 

 $1 \square \square$ 9

**16 IN12 15 IN11**

**20 IN16 19 IN15**

Q Ø Ø

> $\varnothing$  $\varnothing$

> $\varnothing$ Ø

**IN2 2 IN3 3 IN4 4**

> Ø Ø,

**IN6 6 IN7 7 IN8 8**

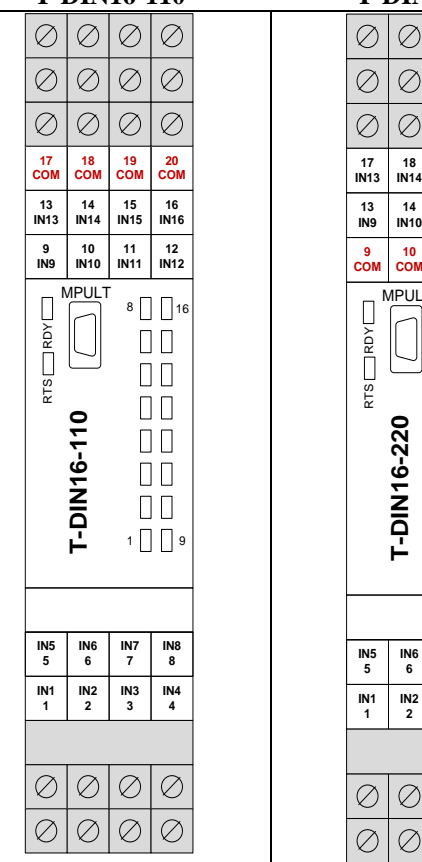

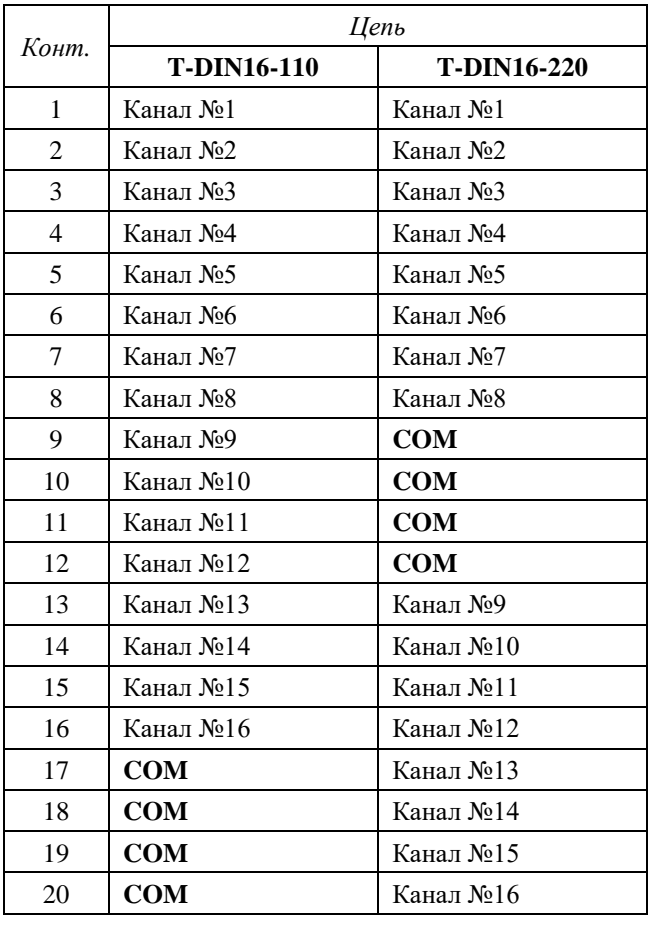

#### **ВАРИАНТЫ ОБРАБОТКИ ВХОДНЫХ СИГНАЛОВ**

При работе модуля процессор коммутирует сигнал на вход АЦП и измеряет уровень сигнала. За 1 мс процессор совершает полный цикл измерения по 16 ти входным сигналам. Полученный код АЦП находится в диапазоне от –100 до +100 единиц. Дальнейшая обработка выбирается пользователем в зависимости от типа подключения и вида обрабатываемого сигнала.

Варианты первичной обработки:

- o **Интегрирование.** Процессор в течение указанного времени (параметр CNT, указывается в единицах 1.25мс) суммирует значение входного сигнала и полученное значение нормируется по количеству измерений. По нормированному значению определяется зона, в которую попадает сигнал. Это и будет оценкой его значения.
- o **Обработка дребезга.** По измеренному значению входа определяется зона нахождения сигнала. Если зона не соответствует текущей (предыдущего измерения), запускается счетчик дребезга, но текущим остается старое логическое состояние входа. Если зона соответствует текущей (предыдущего измерения), счетчик инкрементируется. При каждом изменении зоны счетчик перезапускается. Если счетчик достигает значение CNT (определяется пользователем), формируется новое текущее логическое состояние входа. Если сигнал не принял устойчивого значения за время равное CNT + 50% (сторожевой таймер) от начала дребезга, формируется значение "UNDEF".

#### Параметры обработки:

- o **Знаковое**. При обработке учитывается знак.
- o **Абсолютное значение.** Процессор преобразует входное значение из знакового в беззнаковое. В дальнейшей обработке будет принимать участие беззнаковая величина.
- o **Уставки и зоны**. Пользователь задает 4 уставки (границы), которые формируют 5 зон.

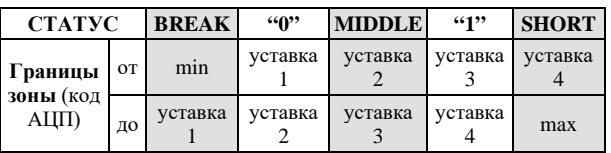

#### **РЕЖИМ СЧЕТА ИМПУЛЬСОВ**

В этом режиме модуль используется для счета импульсов частотой до 200 Гц и скважностью импульса не менее 1/3. В качестве импульса воспринимается переход сигнала из логического состояния "0" в логическое состояние "1". Счетчик имеет размер 4 байта. При переполнении счетчик обнуляется и продолжает счет. Режим счета импульсов устанавливается при конфигурировании модуля отдельно для каждого из каналов.

#### **РЕЖИМ ВЕДЕНИЯ АРХИВА СОБЫТИЙ**

Модуль позволяет вести архив событий емкостью 512 событий. Минимальный временной интервал – 1 мс. Событие - это переход сигнала из одного состояния в другое. Режим архивирования событий устанавливается при конфигурировании модуля, отдельно для каждого из каналов. Архив циклический, то есть при переполнении новые записи затирают старые (при этом формируется признак переполнения). Если не происходит синхронизация времени в течение 65535 мс, архив помечается как «недостоверный».

#### **РЕЖИМ ИЗМЕРЕНИЯ ЧАСТОТЫ**

Модуль позволяет измерять частоту входного сигнала до 200 Гц и скважностью импульса не менее 1/3. Параметрами настройки канала модуля для этого режима являются:

- режим «обработка дребезга»;
- Ти минимальное время измерения (мс);
- Та максимальный период (мс);
- Тд время обработки дребезга (мс).

Границей периодического процесса считается переход сигнала из логического состояния "0" в логическое состояние "1". Процесс измерения начинается с обнаружения перехода. В течение времени Ти подсчитывается количество переходов и с тайм-аутом Та ожидается последний переход. Частота вычисляется как отношение количества переходов ко времени измерения. Если нет последнего перехода, частота принимается равной 0.

#### **Рекомендации по настройке**

- Параметр «Первичная обработка» следует выбрать «Обработка дребезга».
- Максимальное значение параметров (Ти + Та) < 65535 мс.
- Максимальная измеряемая частота равна 1/(3\*Тд).
- Минимальная частота равна 1/Та.
- Время обновления результатов измерения не хуже (Ти +Та).
- Точность измерения периода не хуже Тд (мс).

Например, для измерения частоты в диапазоне 5÷200 Гц, с точностью 1.25мс следует установить следующие параметры: Та=1000мс/5гц=200мс,

Тд=1000мс/200Гц/3=1.6=1.25мс, Ти=1.25\*100%/0.5%=250мс.

#### Мини-пульт

Главный экран отображает имя модуля и его модификацию к

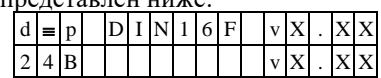

Прикладных экранов в модуле три:

экран отображения состояния входных дискретов

экран значений входных счетчиков

экран значений частоты

Экран отображения состояния входных дискретов отображает в верхней строке номер (от 1 до 16) и аббревиатуру состояния текущего входа, а в нижней строке - состояние всех шестнадцати входов, представленное по одному символу на вход.

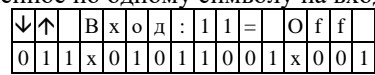

Односимвольное обозначение состояния входа:

0 - логический «0» (ВЫКЛЮЧЕН)

 $\overline{a}$  $1 -$  логическая «1» (ВКЛЮЧЕН)

X - нелогическое состояние

Позиция текущего входа помечается атрибутом мигания. Вывод односимвольного представления состояния входов осуществляется справа налево, то есть, млалший по номеру канал отображается в правом краю нижней строки. Выбор желаемого канала осушествляется кнопками « $\mathbb{N}$ » и « $\mathbb{U}$ ».

Список аббревиатур возможных состояний входа:

- Init состояние еще не определено,
- Break обрыв.  $\overline{a}$
- Middl промежуточная зона, Short - короткое замыкание,
- Undef дребезг сигнала,
- ErClb ошибка калибровки АЦП,
- $E$ г $D$ fn ошибка описания входа.
- Оп-включен ("1")
- Off-выключен ("0").

Состояния ErClb и ErDfn требует поверки или ремонта модуля. Состоянием Init характеризуются все входы после любого рестарта модуля до завершения обработки входного сигнала. Состояния Break, Middl, Short, Undef характеризуют либо некорректное подключение входного сигнала, либо несоответствие характеристик сигнала параметрам конфигурации модуля.

Экран значений входных счетчиков представляет численные значения двух счетно-импульсных каналов, по одному на каждой строке. Каналы нумеруются с 1 по 16, а выбор желаемой пары каналов осушествляется кнопками « $\mathbb{I}$ » и « $\mathbb{U}$ »

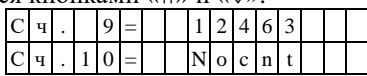

Если вместо численного значения канала выводится надпись «Nocnt» - это означает, что данный канал не описан как счетно-импульсный вход.

Экран значений частот отображает численные значения частоты двух каналов, по одной на каждой строке. Каналы нумеруются с 1 по 16, а выбор желаемой пары каналов осуществляется кнопками «1)» и «V». Если вместо численного значения канала выводится надпись «Исключ (либо NoFrq)» - это означает, что ланный канал не описан как измеритель частоты.

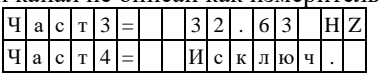

#### Параметры конфигурации

При описании модуля в конфигураторе его следует указывать как «Т-DIN16-хх».

#### Текущие параметры

Модуль поддерживает 16 параметров типа «входной дискрет» (DI.1-DI.16), 16 «входных счетчиков» (СІ.1-СІ.16) и 16 «входных аналогов» (AI.1-AI.16). Дискреты соответствуют текущим состояниям входов, счетчики - накопленным значениям, аналоги - частоте входного сигнала соответствующего канала ввода.

#### ОСНОВНЫЕ ВАРИАНТЫ ПОДКЛЮЧЕНИЯ

Вариантов подключения внешних сигналов к модулям T-DIN16-XX достаточно много. Здесь приведены наиболее распространенные.

#### Контроль наличия напряжения 220В  $\mathbf{1}$ .

Для контроля уровня ~220В по схеме с защитой подводящего кабеля применяется модуль **T-DIN16-110**. Схема подключения показана ниже.

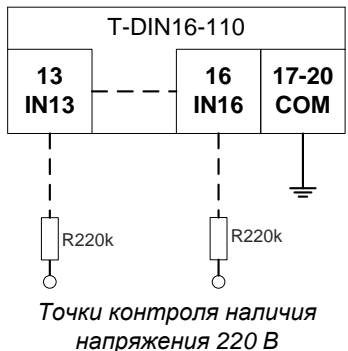

В точках контроля фаз устанавливаются датчики AVS (на схеме выше резисторные сборки R220к). Суммарное сопротивление датчика и входного сопротивления модуля составляет 440 кОм.

В случае контроля уровня напряжения без защиты подводящего кабеля используется модуль T-DIN16-220, имеющий входное сопротивление 440 кОм. Кабель в этом случае подключается непосредственно к молулю.

Для повышения устойчивости модуля к воздействию электромагнитных помех рекомендуется шунтирование входных цепей как показано ниже.

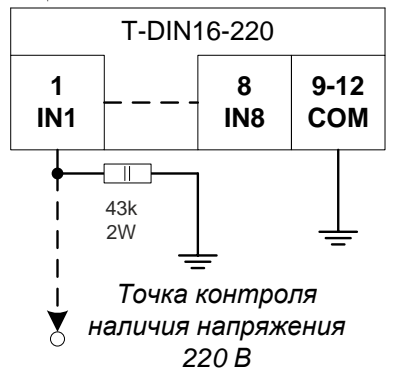

#### **Характеристики входных сигналов**

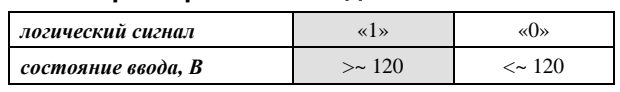

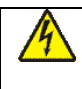

**Общий провод модуля (COM) должен быть заземлен!**

**Подключение / отключение внешних цепей опасного проводиться только при полном снятии напряжения с этих цепей!**

По электробезопасности изделие соответствует требованиям ГОСТ 12.2.007.0-75 для электротехнических изделий класса I.

#### **2. Сухой контакт**

Для контроля сухих контактов с питанием от =24В применяется модификация модуля T-DIN16-24. Потребление тока на один канал составляет 8 мА.

*Вариант подключения сухих контактов с общим проводом положительной полярности.*

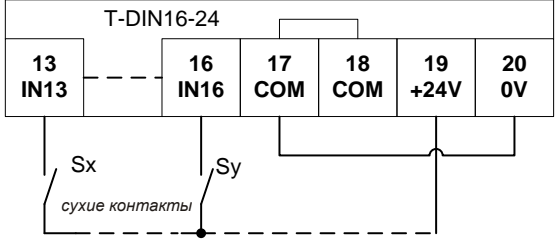

*Вариант подключения сухих контактов с общим проводом отрицательной полярности.*

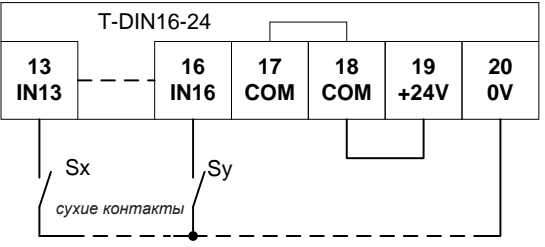

*Вариант подключения цепей дискретного ввода с питанием от внешнего блока питания с общим проводом любой полярности.*

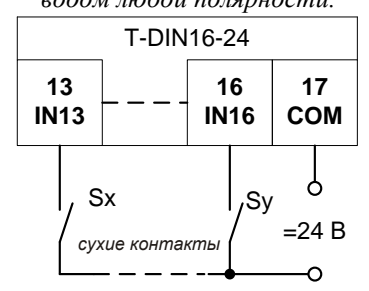

#### **Характеристики входных сигналов логический сигнал** «0» промежуточная зона «1» **состояние ввода,** *В*  $|$  < 2  $|$  0 0  $\sqrt{2}$  до 5  $|$  > 5

#### **3. Сухой контакт с контролем линии на резисторах**

Для подключения сухих контактов с контролем линии и питанием от =24В применяется модификация модуля DIN16-24. Резисторы устанавливаются непосредственно на источник сигнала типа «сухой контакт» (R1,R2 – 3,6 кОм, R3,R4 - 16 кОм).

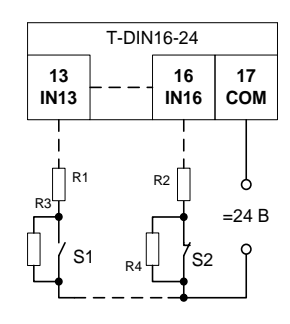

#### **Характеристики входных сигналов**

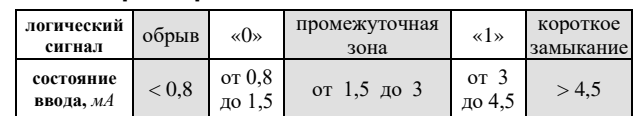

#### **5.26 T-DIN8-220-S. Модуль дискретного ввода**

Модуль предназначен для подключения 8-и сигналов дискретного ввода с индивидуальной гальванической развязкой. Подключаемый сигнал может иметь любую полярность и быть сигналом как постоянного, так и переменного тока промышленной частоты. Модуль поддерживает протоколы обмена - SyBus, Modbus RTU, ГОСТ Р МЭК 60870-5-101-2006.

Условия применения соответствуют общему описанию (см. п. [1.2](#page-9-0)). Внешний вид и габаритные размеры приведены на рисунке ниже.

> **Для обеспечения рабочего температурного режима модуль следует устанавливать строго вертикально!**

> **Сверху и снизу необходимо предусмотреть свободное пространство не менее 50 мм, обеспечивающее циркуляцию воздуха.**

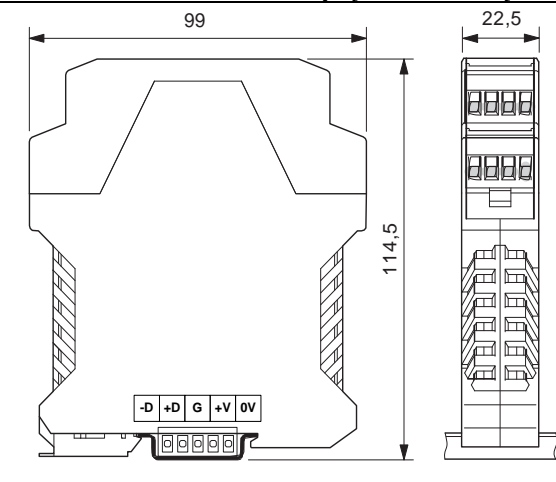

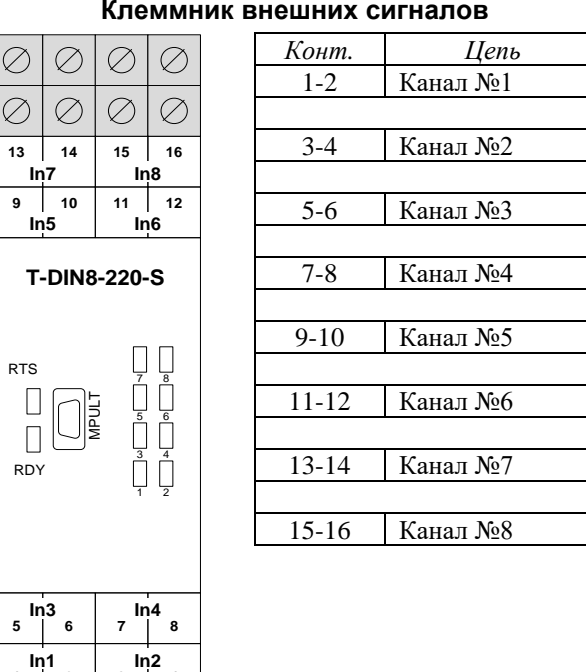

#### **Подключение/отключение цепей опасного напряжения должно проводиться только при полном снятии напряжения!**

**Индикаторы внешних сигналов**

На модуле установлены 8 светодиодных индикаторов. Индикатор активен, когда состояние соответствующего ввода принимает значение "1".

#### **Технические характеристики модуля**

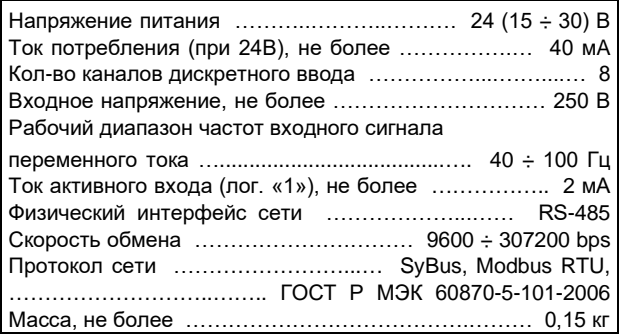

#### **Характеристики входных сигналов**

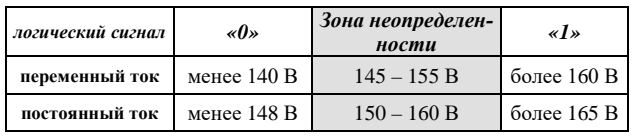

#### **Мини-пульт**

**Главный экран** отображает имя модуля и его модификацию:

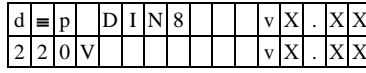

**Прикладной экран** в модуле один - экран отображения состояния входных дискретных сигналов.

Прикладной экран отображения состояния входных сигналов представляет в верхней строке номер (от 1 до 8) и аббревиатуру состояния текущего входа, а в нижней строке - состояние всех 8-и входов, представленное по одному символу на вход.

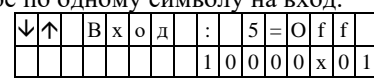

Односимвольное обозначение состояния выхода:

- 0 логический «0» (ВЫКЛЮЧЕН);
- 1 логическая «1» (ВКЛЮЧЕН); - X – нелогическое состояние.
- Позиция текущего входа помечается атрибутом мигания. Вывод односимвольного представления со-

стояния входов осуществляется справа налево, то есть младший по номеру канал отображается в правом краю нижней строки. Выбор желаемого канала осуществляется кнопками «⇑» и «⇓». Нелогическое состояние входного сигнала возможно в следующих случаях:

- частота входного сигнала вне рабочего диапазона;
- амплитуда сигнала находится в зоне неопределенности;
- входной сигнал однополупериодный.

**1 2 3 4**

#### **Параметры конфигурации**

При описании модуля в конфигураторе его следует указывать как «T-DIN8-220-S». В конфигурации модуля для каждого канала следует указать род тока входного напряжения.

#### **Текущие параметры**

Модуль поддерживает 8 параметров типа «входной дискрет» (DI.1 – DI.8), соответствующих 8-ми входам модуля.

#### **Адресация в протоколе МЭК 60870-5-101**

Общие сведения о реализации описаны в [главе 1.3](#page-13-0). **ТС – ASDU = M\_SP\_NA\_1 <1>**  $\bf{A}$ SDII = M\_SP\_TB\_1  $\angle$ 30<sup>\c</sup>

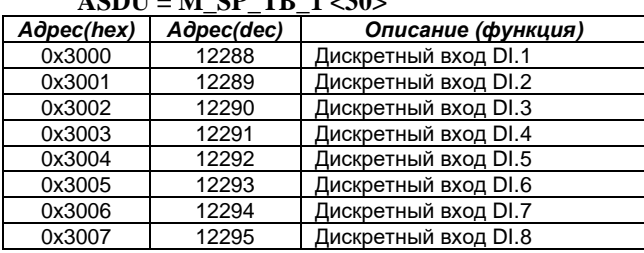

#### **Адресация в протоколе Modbus RTU**

Общие сведения о реализации описаны в [главе 1.4](#page-14-0). **ТС (входные дискреты) – (R, 8 бит, big-endian)**

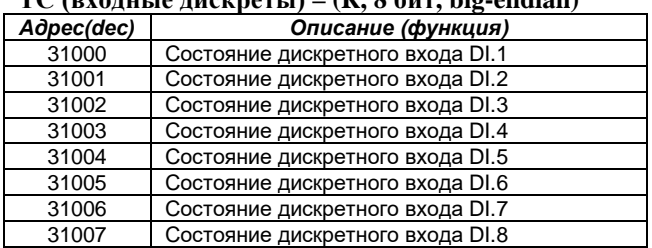

#### **5.27 T-DIN8-220-B. Модуль дискретного ввода**

Модуль предназначен для подключения 8-и сигналов дискретного ввода постоянного тока с общим проводом и групповой гальванической изоляцией с точными порогами срабатывания и возврата. Надежность срабатывания обеспечивается функцией режекции ёмкостных помехотоков.

Модуль поддерживает протоколы обмена - SyBus, Modbus RTU, ГОСТ Р МЭК 60870-5-101-2006 (адресация аналогична T-DIN8-220-S выше).

Условия применения соответствуют общему описанию (см. п. [1.2\)](#page-9-0).

**Для обеспечения рабочего температурного режима модуль следует устанавливать строго вертикально!**

**Сверху и снизу необходимо предусмотреть свободное пространство не менее 50 мм, обеспечивающее циркуляцию воздуха.**

#### **Технические характеристики модуля**

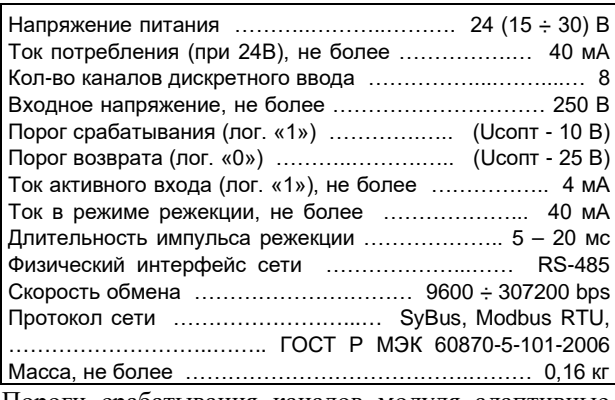

Пороги срабатывания каналов модуля адаптивные, например, для Uсопт = 178 В:

- лог. «1» при входном напряжении  $\geq 168$  В;

- лог. «0» при входном напряжении ≤ 153 В.

#### **Индикаторы внешних сигналов**

На модуле установлены 8 светодиодных индикаторов. Индикатор активен, когда состояние соответствующего ввода принимает значение логической "<sup>\*</sup>

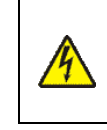

**Подключение/отключение цепей опасного напряжения должно проводиться только при полном снятии напряжения с этих цепей!**

#### **Параметры конфигурации**

При описании модуля в конфигураторе его следует указывать как «T-DIN8-220-B».

#### **Текущие параметры**

Модуль поддерживает 8 параметров типа «входной дискрет» (DI.1  $\div$  DI.8), соответствующих 8-ми входам модуля. При отсутствии оперативного питания 220 В модуль возвращает «INIT» - недостоверное состояние.

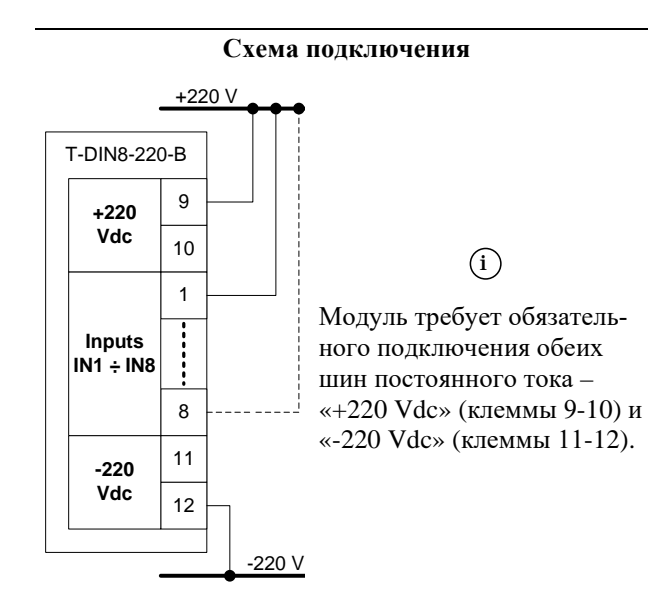

#### Ø  $\oslash$  $\oslash$  $\oslash$ **9 10 11 12 +220 Vdc -220 Vdc** RTS  $\begin{array}{c} \square \end{array}$ MPULT  $\Box$ **T-DIN8-220-B T-DIN8-220-B** RDY  $\Box$ 8 7  $\mathring{\mathbb{D}}$   $\mathring{\mathbb{D}}$ ŎÒ 1 2 **+IN5 +IN6 +IN7 +IN8 8 5 6 7 +IN1 +IN3 +IN4 +IN2 2 3 4 1** Ø  $\varnothing$  $\oslash$  $\oslash$  $\varnothing$  $\oslash$  $\oslash$ Ø,

## **Клеммник внешних сигналов**

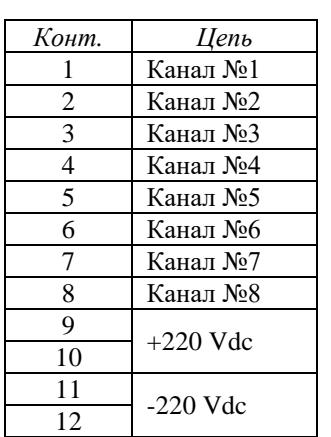

## **Мини-пульт**

**Главный экран** отображает имя модуля и его модификацию:

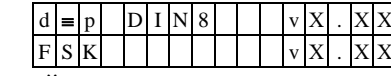

**Прикладной экран** в модуле один - экран отображения состояния входных дискретных сигналов.

Прикладной экран отображения состояния входных сигналов представляет в верхней строке номер (от 1 до 8) и аббревиатуру состояния текущего входа, а в нижней строке - состояние всех 8-и входов, представленное по одному символу на вход.

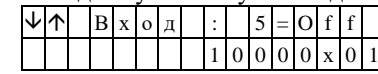

Односимвольное обозначение состояния выхода:

- 0 – логический «0» (ВЫКЛЮЧЕН);

- 1 – логическая «1» (ВКЛЮЧЕН); - X – нелогическое состояние.

Позиция текущего входа помечается атрибутом мигания. Вывод односимвольного представления состояния входов осуществляется справа налево, то есть младший по номеру канал отображается в правом краю нижней строки. Выбор желаемого канала осуществляется кнопками «⇑» и «⇓».

#### **5.28 T-DOUT8R. Модуль дискретного вывода**

Модуль предназначен для коммутации восьми унилибо биполярных нагрузок. Каждый канал имеет индивидуальную гальваническую изоляцию и выполнен на основе электромагнитного реле.

Модуль поддерживает протоколы обмена - SyBus, Modbus RTU, ГОСТ Р МЭК 60870-5-101-2006 (адресация аналогична [DOUT8-R07\)](#page-71-0).

Условия применения соответствуют общему описанию (см. [п.](#page-9-0) 1.2). Внешний вид и габаритные размеры приведены на рисунке ниже.

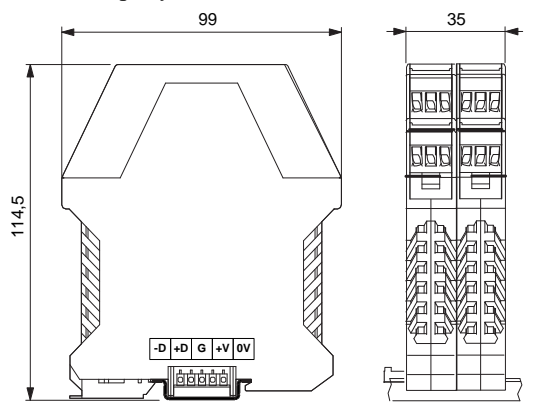

#### **Технические характеристики модуля**

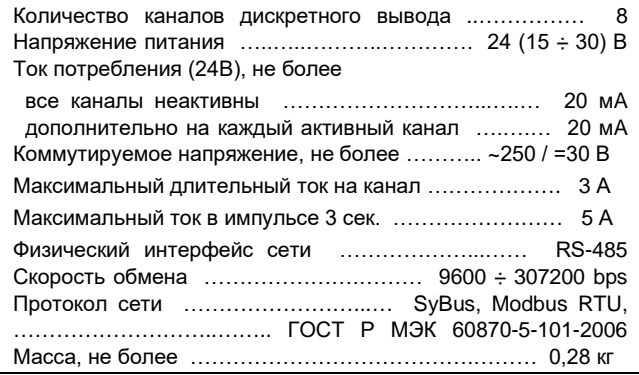

#### **Индикаторы состояния каналов вывода**

На лицевой стороне модуля установлены восемь светодиодных индикаторов, которые активны, когда состояние соответствующего канала вывода принимает значение «ON» (логическая «1»).

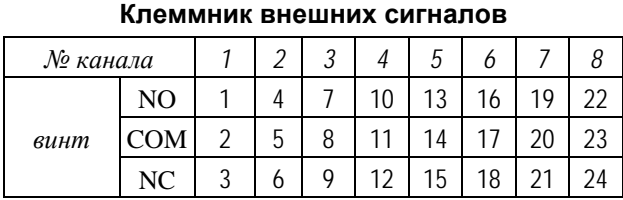

NO – контакт на замыкание

COM – средний контакт

NC – контакт на размыкание

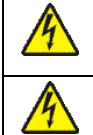

**Подключение/отключение цепей опасного напряжения должно проводиться только при полном снятии напряжения! Питание коммутируемых цепей должно быть подано через автомат защиты!**

#### **Параметры конфигурации**

При описании модуля в конфигураторе его следует указывать как «T-DOUT8R».

#### **Текущие параметры**

Модуль поддерживает 8 параметров типа «выходной дискрет» (DO.1 – DO.8), соответствующих 8 выходам модуля, и 8 параметров типа «входной дискрет» (DI.1 – DI.8) - диагностика состояния выходов. Поддерживается выдача импульса длительностью до 65 секунд, мигание с заданным периодом в фазе и противофазе.

#### **Мини-пульт**

**Главный экран** отображает имя модуля и его модификацию:

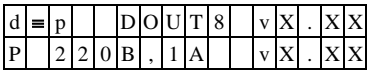

**Прикладной экран** в модуле один - экран отображения состояния выходных дискретов.

Прикладной экран отображения состояния выходных дискретов представляет в верхней строке номера каналов с 1 по 8-й, а в нижней строке - состояние всех выходов, представленное по одному символу на вход.

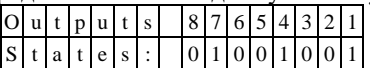

Односимвольное обозначение состояния выхода:

- логический «0» (ВЫКЛЮЧЕН);
- логическая «1» (ВКЛЮЧЕН).

Модуль позволяет производить ручное управление (коррекцию) выходных каналов. Для входа в режим коррекции необходимо нажать кнопку *<*Enter*>.*

После входа в ручное управление выбор необходимого канала осуществляется посредством кнопок «⇐» и «⇒», причем позиция текущего входа помечается атрибутом мигания. Кнопками «↑» и « находясь в позиции желаемого выхода, можно, соответственно, включить или выключить канал.

Выход из режима ручного управления осуществляется:

- по кнопкам *<*Enter*>* или *<*Esc*>*;
- по таймауту пассивной клавиатуры;
- при отключении мини-пульта;
- по команде локальной сети.

После выхода из режима ручной коррекции выходы модуля устанавливаются в состояние, заданное по локальной сети.

#### **5.29 T-DOUT8T. Модуль дискретного вывода**

Модуль предназначен для коммутации восьми униполярных нагрузок (только в цепях постоянного тока). Каждый канал имеет индивидуальную гальваническую изоляцию. Модуль поддерживает протоколы обмена - SyBus, Modbus RTU, ГОСТ Р МЭК 60870-5- 101-2006 (адресация аналогична [DOUT8-R07\)](#page-71-0).

Условия применения соответствуют общему описанию (см. п. [1.2](#page-9-0)). Внешний вид и габаритные размеры приведены на рисунке ниже.

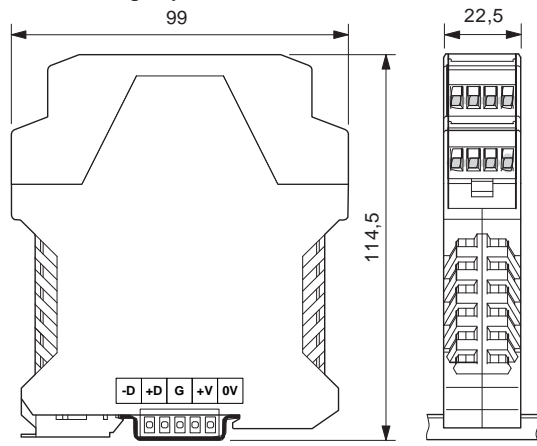

#### **Технические характеристики модуля**

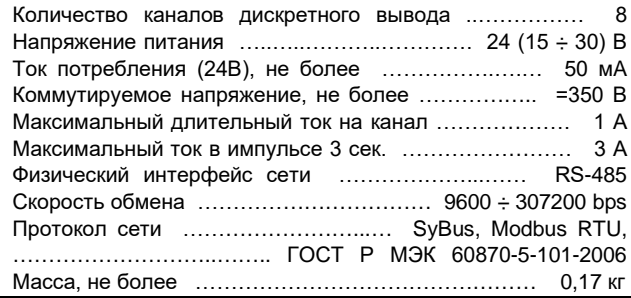

#### *Конт. Цепь Канал* Ø  $\oslash$ ⊘  $\oslash$ 1 + Канал №1  $\oslash$  $\oslash$ Ø  $\varphi$ **+OUT7- 15 16 +OUT8-** <sup>3</sup> **<sup>+</sup>** Канал №2 <sup>4</sup> **- 13 14 +OUT5- 11 12 +OUT6- 9 10** <sup>5</sup> **<sup>+</sup>** Канал №3 <sup>6</sup> **- T-DOUT8T-220V1A** RTS RDY 0<br>0<br>0<br>0 <sup>7</sup> **<sup>+</sup>** Канал №4 <sup>8</sup> **-**  $\Box$ MPULT 5 6  $\Box$ <sup>9</sup> **<sup>+</sup>** Канал №5 <sup>10</sup> **-** 3 4 <sup>11</sup> **<sup>+</sup>** Канал №6 <sup>12</sup> **- +OUT3- +OUT4-** <sup>13</sup> **<sup>+</sup>** Канал №7 <sup>14</sup> **- 5 6 7 8 +OUT1- +OUT2- 1 2 3 4** 15 **+** Ø  $\oslash$  $\oslash$  $\oslash$ Канал №8 <sup>16</sup> **-**  $\oslash$  $\varphi$  $\varnothing$ **Подключение/отключение цепей опасного напряжения должно проводиться только при полном снятии напряжения! Питание коммутируемых цепей должно быть подано через автомат защиты!**

#### **Клеммник внешних сигналов**

**Индикаторы состояния каналов вывода**

На лицевой стороне модуля установлены восемь светодиодных индикаторов, которые активны, когда состояние соответствующего канала вывода принимает значение «ON». Реле при этом замкнуто (включено).

#### **Текущие параметры**

При описании модуля в конфигураторе его следует указывать как «T-DOUT8T».

Модуль поддерживает 8 параметров типа «выходной дискрет» (DO.1 – DO.8), соответствующих 8 выходам модуля, и 8 параметров типа «входной дискрет» (DI.1 – DI.8) - диагностика состояния выходов.

Поддерживается выдача импульса длительностью до 65 секунд, мигание с заданным периодом в фазе и противофазе.

#### **Мини-пульт**

**Главный экран** отображает имя модуля и его модификацию:

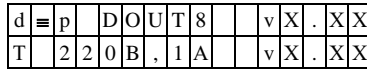

**Прикладных экранов** в модуле два: - экран отображения состояния дискретных выходов;

- экран редактирования состояния дискретных выходов.

*Экран отображения состояния дискретных выходов* в нижней строке содержит состояния восьми выходов, представленные по одному символу на выход. Дискреты, обозначенные символом "**X**", имеют нелогическое состояние.

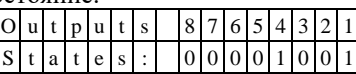

По кнопке <Enter> происходит вход в режим ручного управления дискретным выходом и экран редактирования состояния дискретных выходов.

*Экран редактирования состояния дискретных выходов* позволяет идентифицировать причину не логического состояния и в ручном режиме изменить состояние выхода.

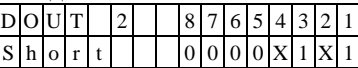

Экран информирует о номере активного выхода, состояние которого символически отображается после знака «равно».

Список аббревиатур возможных состояний выхода:

- *Off* **-** канал выключен;
- *On* канал включен;
- *Short* нагрузка велика (короткое замыкание);
- *DfnEr* ошибка описания. \* \* - модуль требует ремонта или поверки.

Нижняя строка экрана – состояния восьми выходов, представленные по одному символу на выход. Позиция активного выхода отображается миганием.

Выбор дискрета осуществляется кнопками «⇐» и «⇒», а изменение его состояния «⇑» и «⇓». По кнопке <Enter> выводится текущий код АЦП, соответствующий току через канал. Выход из режима редактирования состояния дискретных выходов происходит:

- по кнопке <Esc>;

- по таймауту пассивной клавиатуры;
- при отключении мини-пульта;
- по команде локальной сети.

#### **5.30 T2-DOUT8T. Модуль дискретного вывода**

Модуль предназначен для коммутации восьми униполярных нагрузок (только в цепях постоянного тока). Каждый канал имеет индивидуальную гальваническую изоляцию. Модуль поддерживает протоколы обмена - SyBus, Modbus RTU, ГОСТ Р МЭК 60870-5- 101-2006 (адресация аналогична [DOUT8-R07\)](#page-71-0).

Условия применения соответствуют общему описанию (см. [п. 1.2\)](#page-9-0). Внешний вид и габаритные размеры приведены на рисунке ниже.

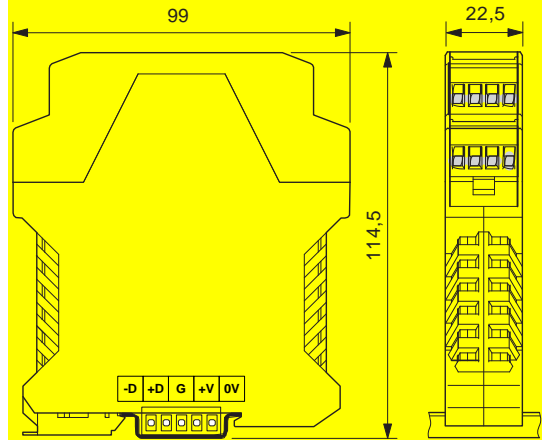

#### **Технические характеристики модуля**

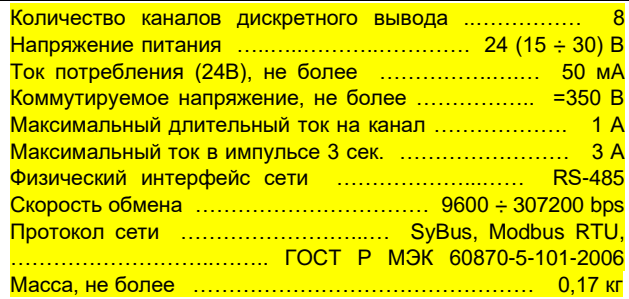

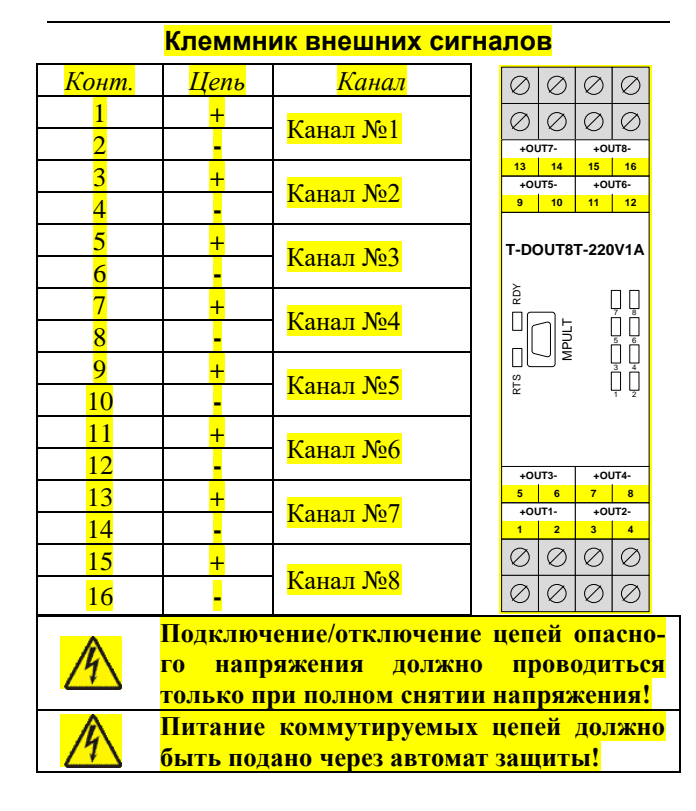

#### **Индикаторы состояния каналов вывода**

На лицевой стороне модуля установлены восемь светодиодных индикаторов, которые активны, когда состояние соответствующего канала вывода принимает значение «ON». Реле при этом замкнуто (включено).

#### **Текущие параметры**

При описании модуля в конфигураторе его следует указывать как «T-DOUT8T».

Модуль поддерживает 8 параметров типа «выходной дискрет» (DO.1 – DO.8), соответствующих 8 выходам модуля, и 8 параметров типа «входной дискрет» (DI.1 – DI.8) - диагностика состояния выходов.

Поддерживается выдача импульса длительностью до 65 секунд, мигание с заданным периодом в фазе и противофазе.

#### **Мини-пульт**

**Главный экран** отображает имя модуля и его модификацию:

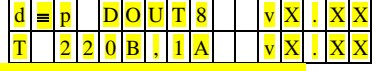

П**рикладных экранов** в модуле два:<br>- - экран отображения состояния дискретных выходов; - экран редактирования состояния дискретных выходов. *Экран отображения состояния дискретных выходов* в нижней строке содержит состояния восьми выходов, представленные по одному символу на выход. Дискреты, обозначенные символом "**X**", имеют нелогическое состояние.

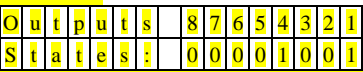

По кнопке <Enter> происходит вход в режим ручного управления дискретным выходом и экран редактирования состояния дискретных выходов.

*Экран редактирования состояния дискретных выходов* позволяет идентифицировать причину не логического состояния и в ручном режиме изменить состояние выхода.

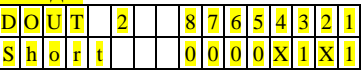

Экран информирует о номере активного выхода, состояние которого символически отображается после знака «равно».

Список аббревиатур возможных состояний выхода:

- *Off* **-** канал выключен;
- *On* канал включен;
- *Short* нагрузка велика (короткое замыкание);
- *DfnEr* ошибка описания. \* <mark>одуль требует ремонта или поверки</mark>.

Нижняя строка экрана – состояния восьми выходов, представленные по одному символу на выход. Позиция активного выхода отображается миганием.

Выбор дискрета осуществляется кнопками «⇐» и «⇒», а изменение его состояния «↑» и «↓». По кнопке <Enter> выводится текущий код АЦП, соответствующий току через канал. Выход из режима редактирования состояния дискретных выходов происходит:

по кнопке <Esc>;

- по таймауту пассивной клавиатуры;
- при отключении мини-пульта;
- по команде локальной сети.

#### **5.31 T-R3IN8-50. T-R3IN8-100. Модули измерения сопротивлений**

Модуль предназначен для подключения восьми термосопротивлений по трехпроводной схеме подключения. Каждый канал имеет индивидуальную гальваническую изоляцию.

Условия применения соответствуют общему описанию (см. п. [1.2](#page-9-0)). Внешний вид и габаритные размеры приведены на рисунке ниже.

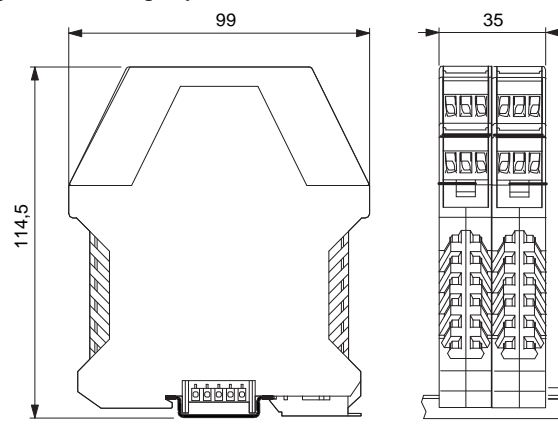

**Технические характеристики модуля**

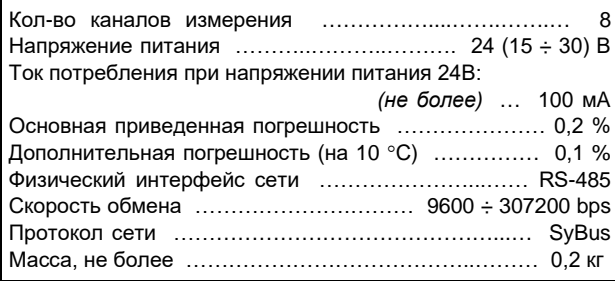

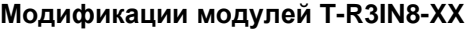

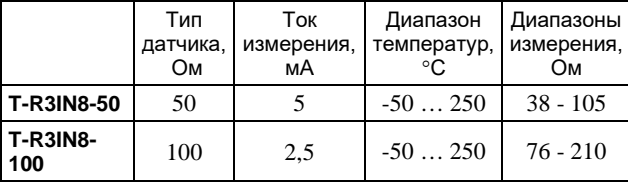

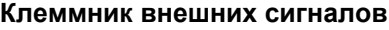

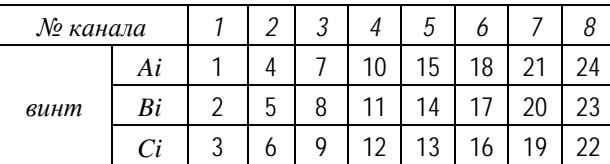

На клеммник подключаются датчики термосопротивления согласно схеме трехпроводного включения.

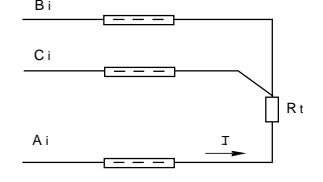

где:

- *Rt* измеряемое термосопротивление;
- *I* направление тока;
- *Ai, Bi, Ci* Винты клеммника внешних сигналов.

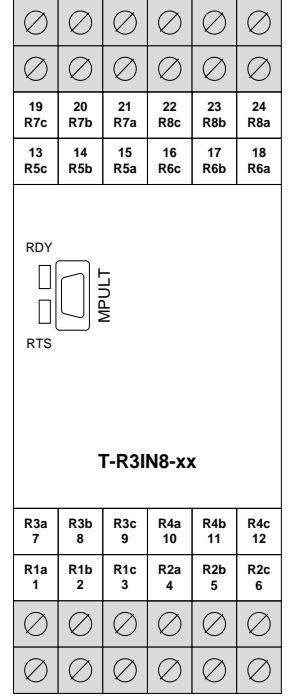

Для соответствия классу точности модуля разница сопротивлений проводов, подключенных к клеммам Ai и Bi, не должна превышать: 0.001\*(тип датчика) Ом.

#### **Метод преобразования**

В модуле применяется преобразование измеряемого сопротивления в напряжение, с последующим преобразованием напряжения в частоту. Затем частота преобразуется в цифровое представление. Выходной измерительный ток проходит через измеряемый датчик, полученное напряжение поступает на вход схемы, производящей компенсацию сопротивления соединительных проводников. Далее сигнал поступает на преобразователь напряжение-частота. Выходной сигнал частотного преобразователя поступает на вход микропроцессора через оптронную развязку. Микропроцессор модуля производит подсчет количества импульсов за некоторый период времени и вычисляет по калибровочной таблице значение входного сигнала. Таким образом, вычисленное значение является интегральным значением сигнала, полученного с датчика за время счета импульсов. Это позволяет получать стабильные показания, так как короткие импульсные помехи "растворяются" в общем времени интегрирования. Время интегрирования, кратное 20 мс, позволяет практически полностью подавить 50 Гц – модуляцию входного сигнала сетями электроснабжения. Величина времени интегрирования определяет количество подсчитанных импульсов, то есть разрешение преобразователя.

Обработка каналов производится попарно, т.е. одновременно по два канала (1-5, 2-6, 3-7, 4-8) друг за другом, что сокращает общее время измерения.

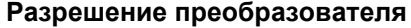

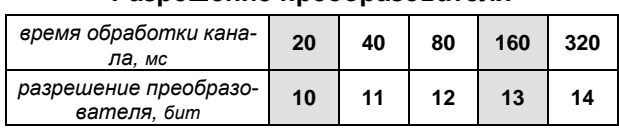

#### Мини-пульт

Главный экран отображает имя модуля и его модификацию:

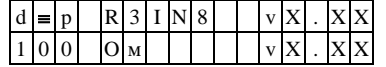

Если в качестве имени устройства выводится "NoName", это означает, что разрушена конфигурационная информация, модуль требует замены и ремонта

- Прикладных экранов в модуле два:
- экран отображения состояния аналоговых входов;
- экран отображения окна измерения.

Экран отображения состояния аналоговых входов представляет в верхней строке номер канала аналогового входа с 1 по 8-й или канал внутренней температуры, их значение или состояние, а в нижней строке - название режима работы канала.

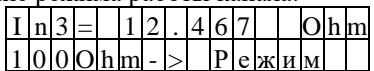

Выбор каналов осуществляется кнопками «Î» и « $\Downarrow$ », причем седьмой канал температуры является фиктивным и введен для совместимости с предыдущими версиями.

При различного рода ошибках измерения или описания вместо численного значения канала выводится аббревиатура состояния канала.

Список аббревиатур возможных состояний входа:

- Unknown значение не определено (выводится при ручной коррекции);
- Ntready измерение еще не готово;
- < LoLim выход за нижний предел;
- > HiLim выход за верхний предел;
- ErHardw аппаратная ошибка \*;
- ErCalib ошибка калибровки канала \*;
- ErDefin ошибка описания каналов \*;
- ChnMask канал замаскирован;
- NAN значение величины не соответствует формату с плавающей запятой.
	- \* модуль требует ремонта или поверки.

Для установки режима канала требуется войти в режим коррекции, нажав <Enter>. После этого кнопками «П» и «<sup>Џ</sup>» выбирается необходимый режим измерения из списка, предлагаемого модулем. Запись нового режима - по кнопке <Enter>.

Экран отображения окна измерения представляет значение окна измерения в миллисекунлах:

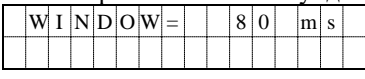

Установка нового значения окна измерения аналогична установке режима канала.

(1) Новые значения вступят в силу только после рестарта модуля.

#### Параметры конфигурации

При описании модуля в конфигураторе его следует указывать как «Т-R3IN8».

#### Текущие параметры

Модуль поддерживает 8 параметров типа «входной аналог» (AI.1 - AI.8), соответствующих 8-ми входам модуля.

# **6. СПЕЦИАЛИЗИРОВАННЫЕ УСТРОЙСТВА**

#### **6.1 BoxPult. Стационарный шкафной пульт**

BoxPult является пультом оператора и монтируется на лицевой панели защитного шкафа (Box-F6 или Box-F12). Стационарный пульт используется, главным образом, в системах локальной автоматики, например, при автоматизации насосных станций, котельных, теплопунктов и т.п. Пульт содержит ЖК дисплей (2 строки по 16 символов), кнопки управления и 4 светодиода на лицевой панели. Дополнительно к пульту может быть подключено 8 кнопок и 16 светодиодов, установленных отдельно (на дверце шкафа).

#### **Технические характеристики**

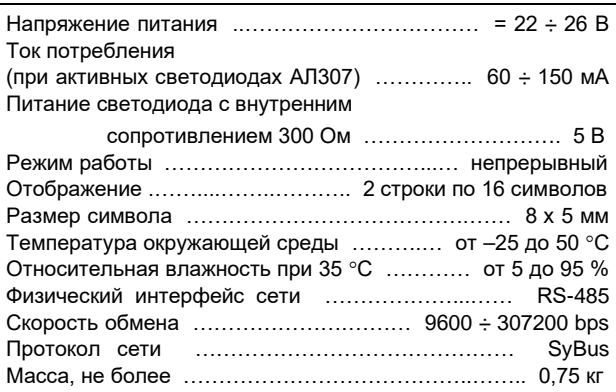

Конструктивную основу пульта составляет металлическая рамка, к которой крепится печатная плата с установленным на ней подсвечиваемым ЖК дисплеем с 2х16 символами. С лицевой стороны на эту плату наклеена гибкая пленочная клавиатура на полиэфирной пленке, имеющая тактильный эффект. Срабатывание клавиш сопровождается звуковым сигналом. К плате дисплея-клавиатуры на стойках крепится печатная плата, на которой реализована электронная схема, выполняющая основную обработку информации.

К пульту через розетку DB-25F (разъем X2) могут быть подключены до восьми внешних кнопок управления и до 16-ти внешних светодиодов. Проводники, связывающие кнопки и светодиоды, должны быть выполнены в виде отдельного жгута, а длина любого из проводников не должна превышать 0.5 м.

Пульт монтируется на дверце шкафа (или другой плоской панели толщиной от 0.5 до 2.0 мм) в прямоугольном окне с размерами 188х114.5 мм. В окно с лицевой стороны вставляется пульт, с внутренней стороны на него надевается крышка, которая крепится четырьмя винтами М4х10 к соответствующим стойкам. При этом крышка своим фланцем упирается в плоскую поверхность дверцы, закрепляя тем самым пульт в окне панели.

Клавиатура насчитывает 26 клавиш и состоит из трех частей:

- блок клавиш цифрового ввода и коррекции
- блок клавиш управления
- функциональные клавиши

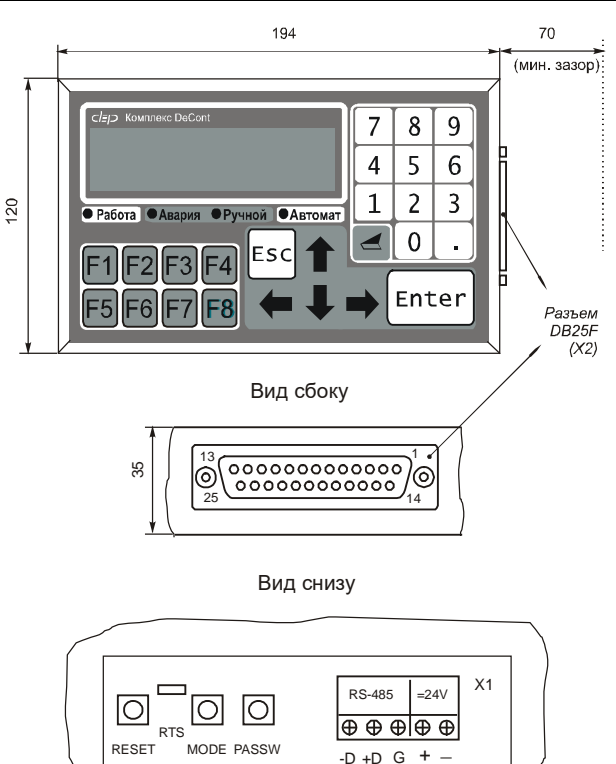

Блок клавиш цифрового ввода и коррекции содержит: цифры 0 - 9, десятичную точку и клавишу забоя. Блок клавиш управления включает клавиши: <*Enter*>,

### <*Esc*> и клавиши направлений.

Клавиши <*Enter*> и <*Esc*> используются для подтверждения или отмены соответствующих функций меню. Клавиши направлений: ⇑ <*Вверх*>, ⇓ <*Вниз*>, ⇐ <*Влево*> и ⇒ <*Вправо*> - используются для перемещения курсора в соответствующем направлении или для смены экранов, в зависимости от контекста. <F1> - <F8> - это функциональные клавиши. Реакция системы на эти клавиши программируется при разработке приложения.

На лицевой панели находятся четыре светодиода индикации режимов работы:

- "Работа";<br>- "Авария";
- "Авария";
- "Ручной";
- "Автомат".

Условия (алгоритм) индикации программируются индивидуально при разработке пользовательской системы автоматизации.

Через окно крышки (см. «вид снизу») доступны: - три кнопки (RESET, PASSWORD и MODE);

- разъем X1 с клеммниками общей шины RS-485 ( клеммы GND, -D , +D) и питания =24В;
- сигнальный светодиод RTS.

По кнопке «RESET» производится перезапуск модуля. По нажатию и отпусканию кнопки «MODE» выполняются переключение пульта из удаленного режима в локальный и наоборот. Удаленный режим предназначен для работы в локальной сети, а локальный режим – для установки собственных сетевых параметров пульта и тестирования. Перейти из локального режима в удаленный можно также и по клавише «F4».

#### **Текущие параметры**

Модуль поддерживает 10 параметров типа «входной дискрет», 21 параметр «выходной дискрет».

#### **Соответствие номеров дискретных сигналов и контактов разъема X2**

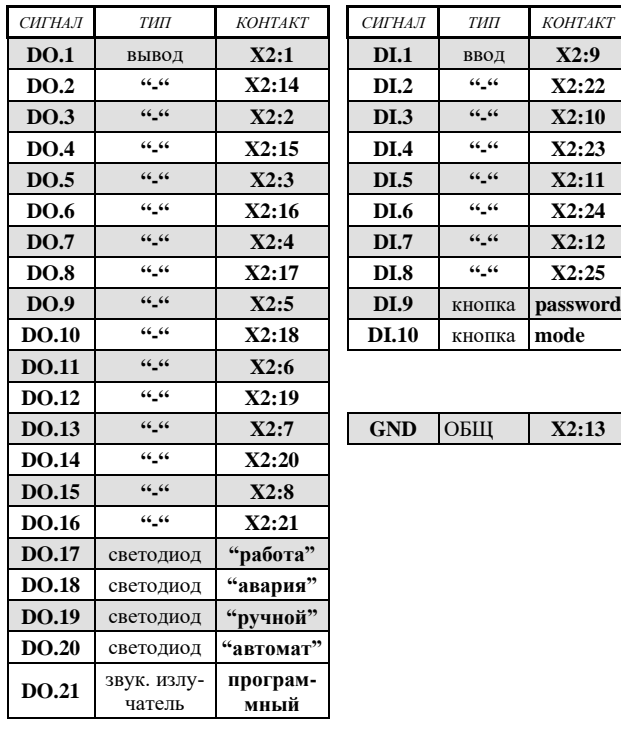

#### **Схема подключения дополнительных светодиодов и кнопок:**

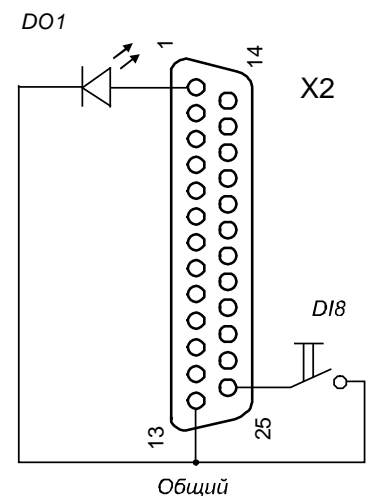

#### **6.2 Ind4. Модуль индикации**

Модуль предназначен для отображения десятичных чисел на 7-ми сегментном 4-х разрядном индикаторе. Корпус модуля обеспечивает установку в прямоугольное отверстие монтажной панели. В качестве монтажной панели могут использоваться панель дисп./мнемо щита, дверца шкафа управления и т.д.

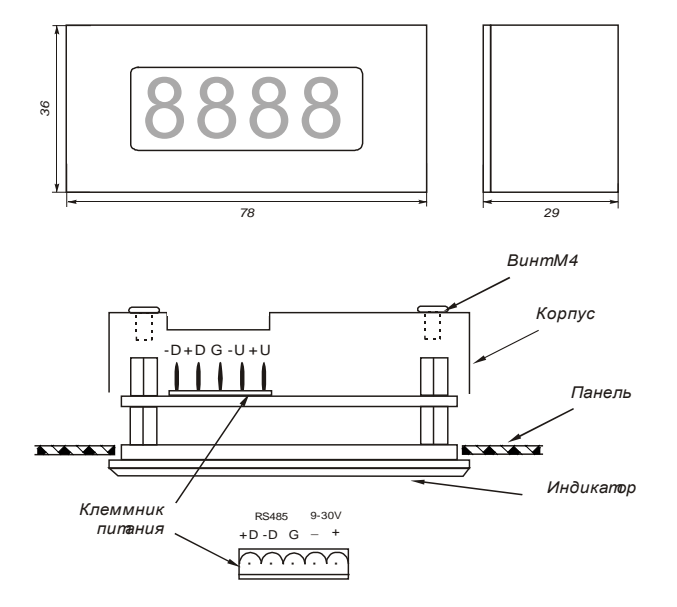

Для установки модуля необходимо выполнить прямоугольное отверстие размером 30х71,5 мм в монтажной панели. Для обеспечения качественного уплотнения панель должна быть плоской, а края отверстия должны быть ровными. Затем необходимо снять разъемный клеммник, отвинтить два винта на корпусе модуля, установить модуль в отверстие с одной стороны а с другой стороны корпус модуля, установить и затянуть оба винта. При затягивании винтов модуль должен зафиксироваться на панели.

#### **Технические характеристики**

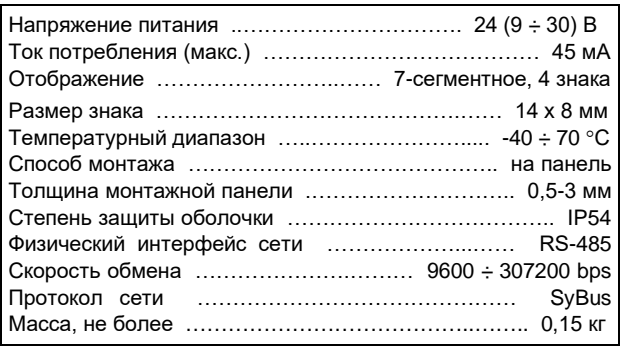

#### **Сетевые параметры**

Модуль не имеет гнезда для подключения минипульта и поставляется с предустановленными сетевыми параметрами: адрес=11, скорость=38400. При необходимости сетевые параметры могут быть изменены по локальной сети.

#### **Отображение информации**

Числа отображаются в диапазонах (–999 … +9999), (-99,9 … +999,9) , (-9,99 … +99,99) , (-,999 … +9,999). В зависимости от расположения десятичной запятой. Позиция десятичной точки задается при конфигурировании. Она может быть фиксированной или плавающей, когда ее положение выбирается автоматически.

При включении питания, в отсутствии связи на индикаторах отображаются точки. Если требуемая величина не может быть отображена, на индикаторе высвечивается сообщение «Е ».

#### **6.3 Модуль D-GPS**

Модуль предназначен для формирования точного времени в системе и определения текущих координат, скорости и смещения от заданной точки привязки.

При включении GPS-приемник определяет пригодные для работы спутники и, на основе анализа времени прохождения сигнала от них, определяет время, координаты и скорость. Устройство способно выдавать широковещательную команду установки астрономического времени как самостоятельно с заданным периодом в минутах, так и в ответ на запрос. Дополнительно, по каналу аналогов поставляются координаты положения модуля по осям X,Y,Z от центра Земли, отклонения положения от заданной точки привязки и скорость перемещения по осям X,Y,Z. Время определения положения после включения модуля может быть от 10 секунд до 20 минут. В случае плохих условий приема сигнала определение координат и точного времени невозможно.

Модуль размещен в защитной коробке 100х100х50 мм, имеет кабельные ввода – для внешней антенны, питания и сетевого интерфейса. Условия применения соответствуют общему описанию (см. п. [1.2\)](#page-9-1).

#### **Технические характеристики**

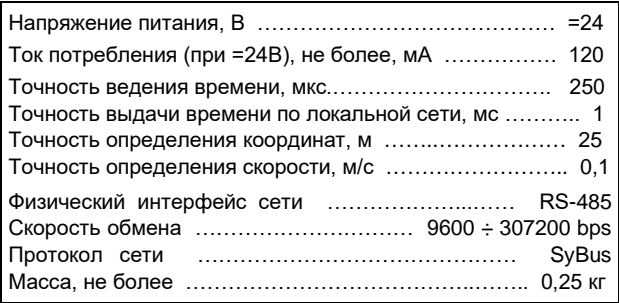

#### **Мини-пульт**

**Главный экран** отображает имя модуля и его модификацию:

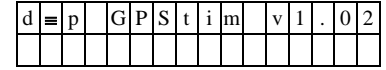

**Прикладных экранов** в модуле 5:

- Экран астрономического времени и даты
- Экран полярных координат
- Экран координат относительно центра Земли
- Экран отклонения от точки привязки
- Экран часового пояса
- Экран периода меток времени

*Экран астрономического времени и даты* представляет в верхней строке текущее время, а в нижней строке – дату:

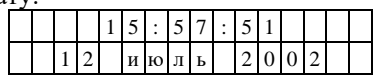

*Экран полярных координат* состоит из двух страниц – страница полярных координат:

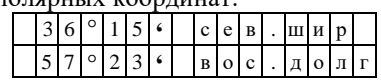

# и страница возвышения над уровнем моря:

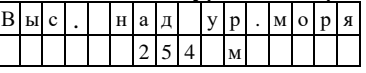

Переключение между страницами осуществляется кнопками ⇑ и ⇓**.**

*Экран координат относительно центра Земли* состоит из трех страниц отображения координат по осям X, Y и Z. Переключение между страницами осуществляется кнопками ⇑ и ⇓**.**

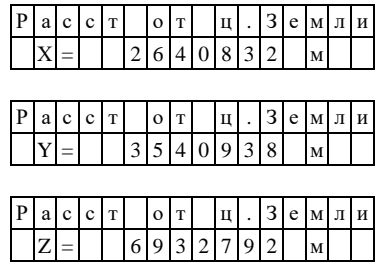

Для записи текущих координат в качестве точки привязки требуется нажать <Enter>, и на мини-пульте высветится запрос:

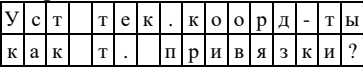

При нажатии <Esc> - возвращаемся в экран координат, а при нажатии <Enter> - происходит запись текущих координат в качестве точки привязки и выводится надпись:

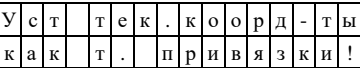

*Экран отклонения от точки привязки* отображает отклонения по осям X, Y и Z и аналогичен экрану *координат относительно центра Земли*, то есть тоже содержит 3 страницы:

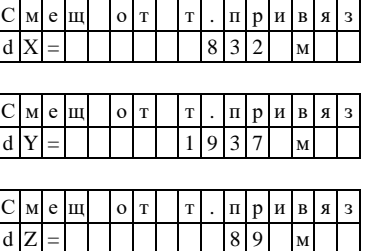

Переключение между страницами осуществляется кнопками ⇑ и ⇓**.** При отсутствии или нарушении координат точки привязки – выводится сообщение:

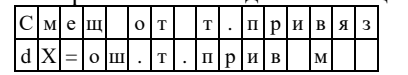

При отсутствии информации со спутников и в процессе обработки нового альманаха при включении по питанию, вместо экранов о времени и координатах выводится экран состояния приемника GPS:

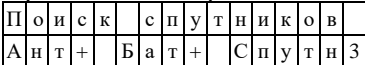

Надпись «**Ант+»** означает исправность антенны, а «**Ант-»** - отсутствие или неисправность антенны. Надпись «**Бат+»** означает исправность батарейки, а «**Бат-»** - зарегистрировано отсутствие батарейки при старте по питанию. Символы после надписи «**Спутн»**  обозначают условия приема сигналов со спутников.

[Комплекс «ДЕКОНТ». Руководство по эксплуатации. ДПАВ.421457.202РЭ.](#page-2-1) 2024 г. 99 из 189

Список возможных символов :

- «1» = найден один подходящий спутник (из 4-х);
- «2» = найдено два подходящих спутника (из 4-х);
- «3» = найдено три подходящих спутника (из 4-х);
- «?» = допплеровское смещение превышает допустимое значение;
- «+» = сигналы со спутников позволяют определить время и координаты;
- $-$  « $\rightarrow$  = нет сигналов со спутников;
- «0» = выбранные спутники не позволяют определить время и координаты.

*Экран часового пояса* отображает текущее значение часового

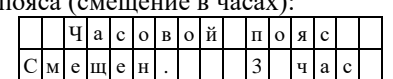

Для ручной установки смещения часового пояса требуется войти режим коррекции, нажав <Enter>.

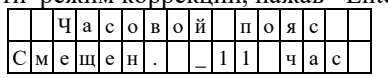

В режиме коррекции, редактирование осуществляется кнопками «⇑**»** и «⇓**», -** увеличение и уменьшение. Выход из режима коррекции – по кнопке <Esc> - без записи нового значения, и по кнопке <Enter> - с записью нового значения. Факт успешной записи нового значения подтверждается символом «\*» в последней позиции нижней строки.

*Экран периода меток времени* отображает текущее значение периода меток времени:

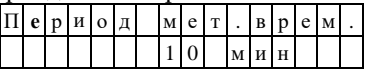

Для ручной установки периода меток времени требуется войти режим коррекции, нажав  $\leq$ Enter>.

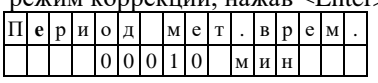

В режиме коррекции, редактирование осуществляется кнопками ⇐ и ⇒, для выбора позиции цифры в числе, и кнопками ⇑ и ⇓**,** для изменения значения выбранной цифры.

Выход из режима коррекции – по кнопке <Esc> - без записи нового значения, и по кнопке <Enter> - с записью нового значения. Факт успешной записи нового значения подтверждается символом «\*» в последней позиции нижней строки.

#### **Текущие параметры**

Модуль поддерживает 9 параметров типа «входной аналог» - координаты положения модуля по осям X,Y,Z от центра Земли, отклонения положения от заданной точки привязки и скорость перемещения по осям X,Y,Z.

#### **6.4 PLX. Контроллер управления освещением (исполнение 01, со сборкой)**

Контроллер предназначен для управления уличным освещением по данным календаря, хранящегося в энергонезависимой памяти и показаний часов реального времени. Параметры календаря оговариваются при заказе, по умолчанию устанавливается календарь для г. Москва (UTC+3). В дальнейшем календарь может модифицироваться заказчиком самостоятельно, при наличии соответствующего оборудования и ПО. Контроллер имеет два управляемых выходных канала. В контроллер записан график (календарь), в котором на каждый день года указываются времена и состояния, в которые должны переключиться каналы. Первый канал всегда работает по своему графику. Второй канал может работать как по своему графику, так и в режиме «ночного сокращения освещения». Контроллер устанавливается на DIN-профиль.

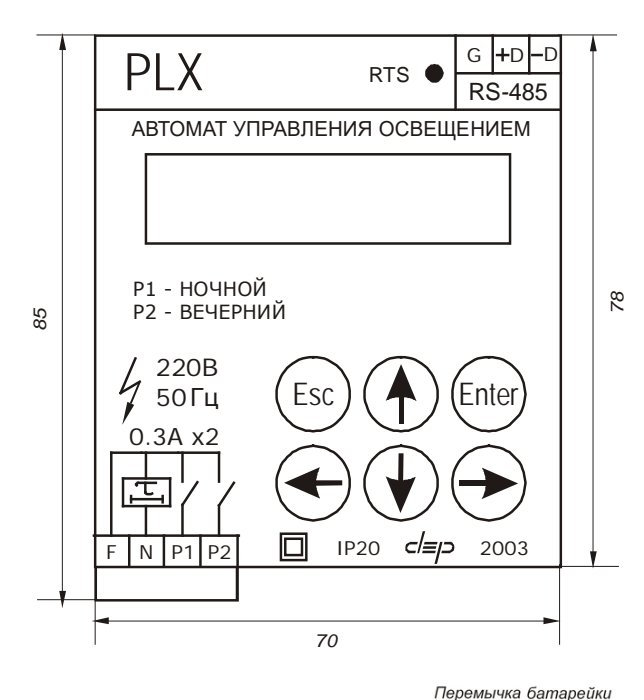

Гнездо батарейки 115

#### **Технические характеристики контроллера**

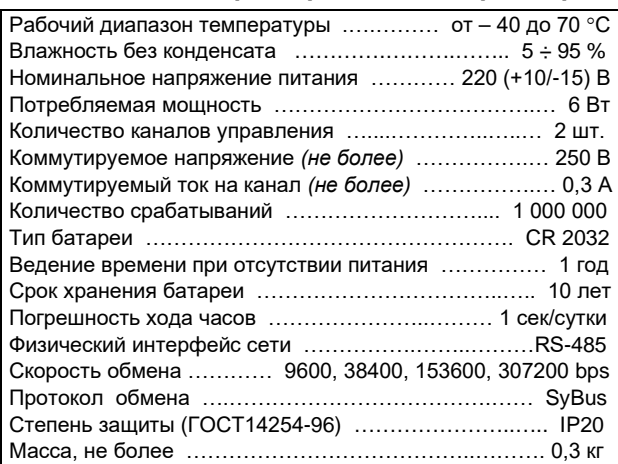

#### **Подготовка к работе**

При монтаже на объекте к контроллеру необходимо подвести напряжение питания и подключить исполнительные элементы.

По включению следует установить дату и время.

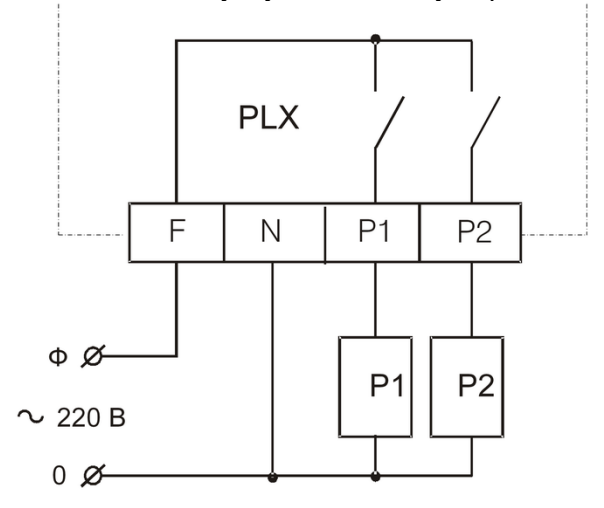

**P1 – реле (магнитный пускатель) основного канала (ночного);**

**P2 – реле (магнитный пускатель) канала с сокращением (вечернего).**

#### **Режим работы**

Контроллер содержит график, в котором на каждый день года указаны времена включения и отключения выходных каналов. По встроенным часам и графику контроллер определяет требуемое состояние канала. Первый канал всегда работает по своему графику. Второй канал может работать по своему графику или в «режиме сокращения». В «режиме сокращения» второй канал работает по графику первого канала (синхронно с первым каналом), но в ночное время (в промежутке между временами Т1 и Т2, задаваемыми пользователем) канал выключен.

Контроллер поддерживает сезонный перевод времени (параметр Su). Календарь заполняется без учета перевода, по зимнему времени. Коррекция показаний часов реального времени может осуществляться по локальной сети или с клавиатуры.

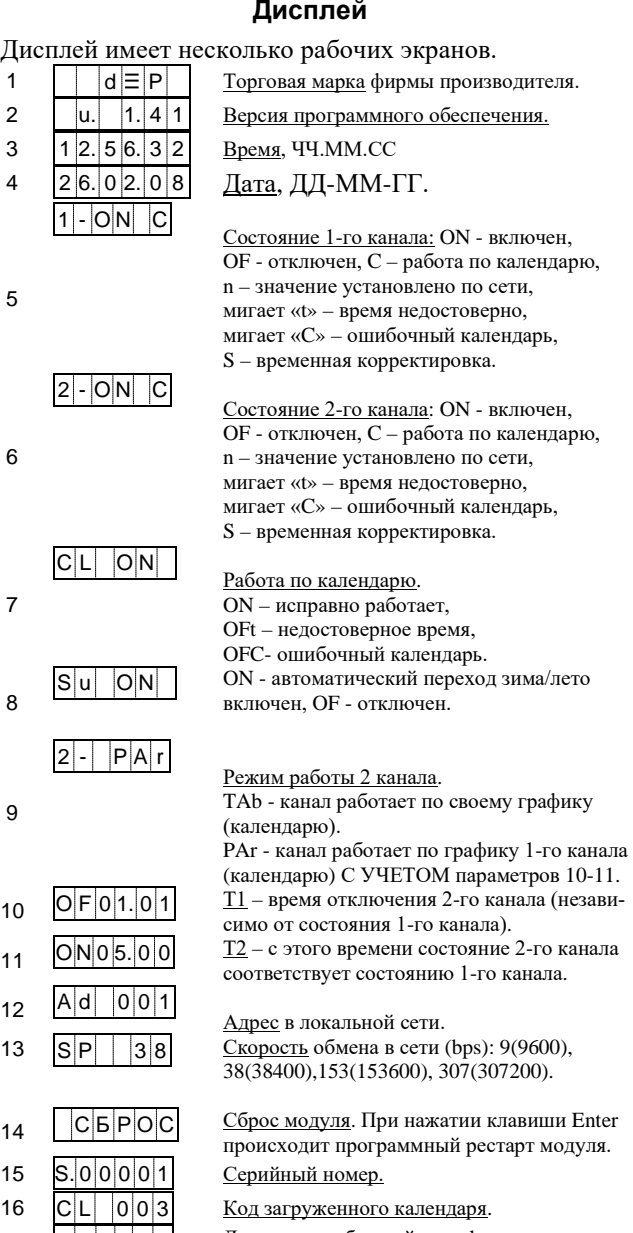

 $17$   $\overline{B|A|t|}$   $\overline{g|d}$  Диагностика батарейки. gd - норма, мигает «Er» - батарейка требует замены. Смена экранов производится нажатием клавиш «←»,«→»,«↑»,«↓». Вход в режим редактирования осуществляется клавишей «ENTER». Редактируемый параметр входит в мигающий режим. Изменение параметра осуществляется клавишами «↑»,«↓», переход на редактирование соседней позиции осуществляется клавишами «←»,«→». Сохраняется параметр клавишей «Enter», выход без сохранения - «Esc».

После установки/изменения сетевых параметров (скорость обмена / сетевой адрес) необходим рестарт (сброс модуля).

При управлении каналами с дисплея, они автоматически восстанавливаются через 30 секунд.

#### **Сборка для контроллера PLX**

Сборка предназначена для увеличения коммутируемой мощности и представляет собой профиль (монтажную рейку) с двумя магнитными пускателями и тремя автоматическими выключателями.

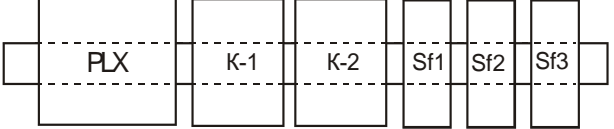

К1 и К2 – магнитные пускатели на 380 В, до 10 А;

Sf1, Sf2 и Sf3 – автоматы защиты на 220 В, 6 А; PLX – контроллер.

Автомат Sf3 защищает контроллер и цепи управления. Автомат Sf1 и магнитный пускатель К1 стоят в цепи управления основным контактором.

Автомат Sf2 и магнитный пускатель К2 стоят в цепи управления контактора, предназначенного для сокращения освещения.

#### **Электрическая схема сборки**

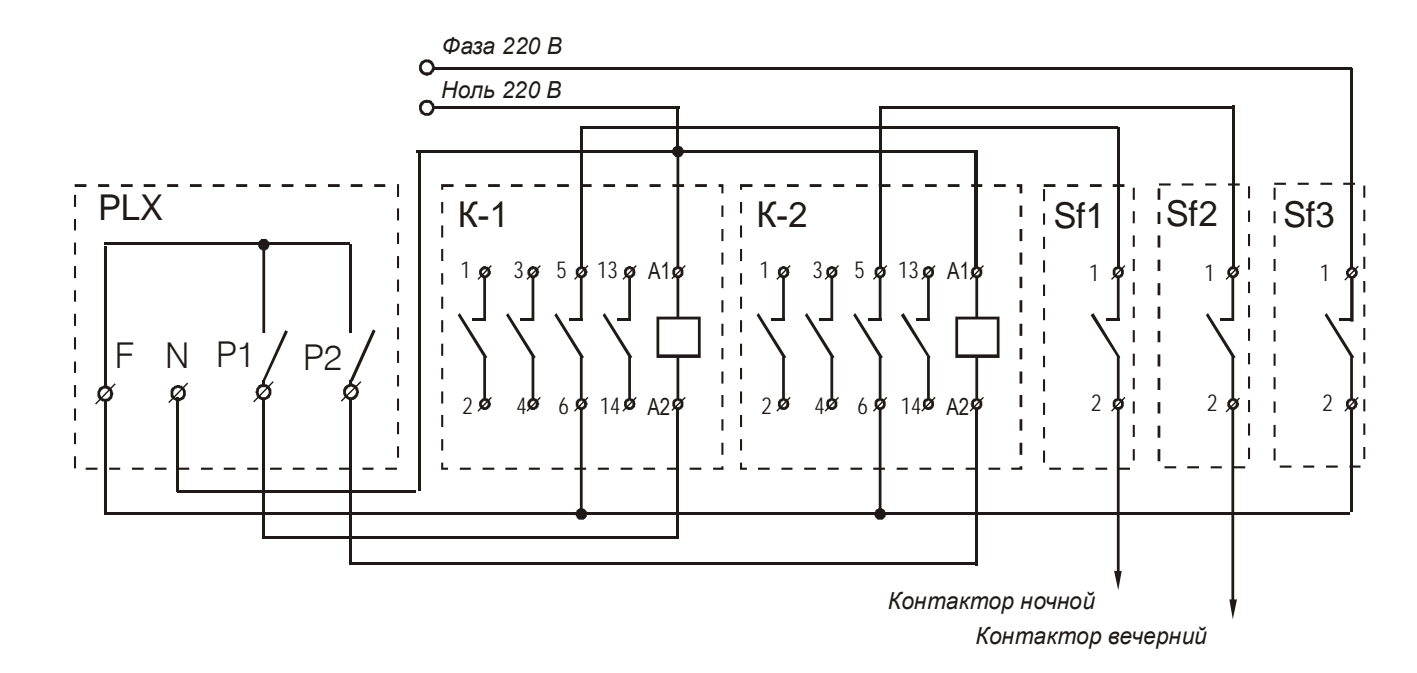

### **6.5 PLX. Контроллер управления освещением (исполнение 02)**

Контроллер управления освещением предназначается для управления наружным освещением в соответствии с выбранными режимами работы.

Контроллер предназначен для автономной работы и не требует для выполнения основных операций коммуникаций с другими системами и устройствами.

Контроллер обеспечивает:

- два канала управления (электромагнитное реле с нормально открытым контактом);
- синхронизацию локального времени по сигналам глобальных навигационных систем GPS/ГЛОНАСС;
- коммуникацию по Bluetooth и USB.

Электронная плата контроллера размещена в защитном пластиковом корпусе, устойчивом к ультрафиолетовому излучению. Внешние цепи подключаются через кабельные вводы на винтовые клеммники.

Условия применения соответствуют общему описанию (см. п. [1.2\)](#page-9-1).

Внешний вид и разъемы подключения внешних цепей приведены на рисунке ниже.

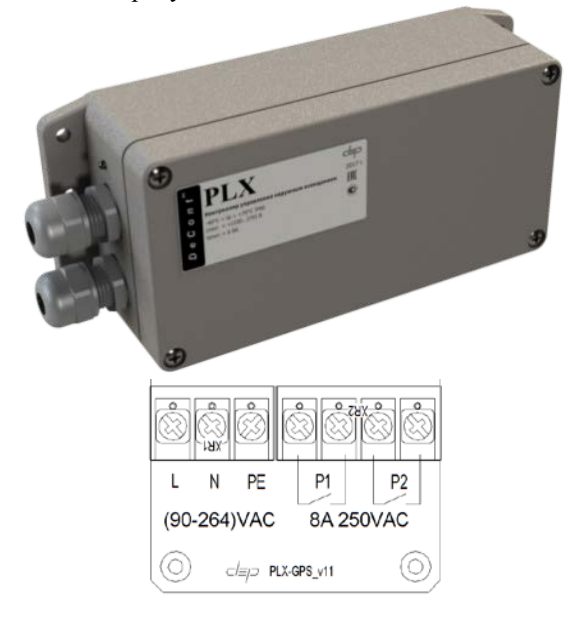

#### **Технические характеристики контроллера**

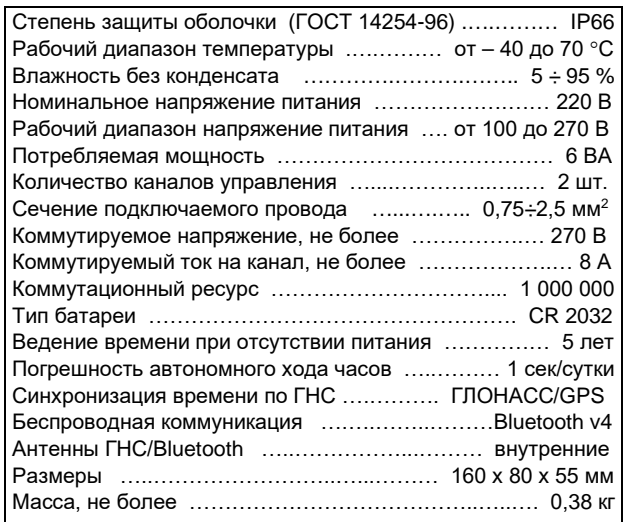

В контроллер для каждого канала записывается график на каждый день года, представляющий собой список необходимых времён переключения и требуемых соответствующих состояний канала. При использовании контроллера для управления наружным освещением таким является график тёмного времени суток, в соответствии с которым осуществляется управление освещением. По умолчанию записан график работы для г.Москва (MSK / UTC+3), при заказе возможно указать требуемый Заказчику часовой пояс.

Контроллер обеспечивает следующие режимы работы каждого канала:

- режим не задан;
- по графику;
- по графику + заданные состояния в заданные периоды времени.

Управление по времени осуществляется заданием часов и минут, переключения состояния канала происходят в момент достижения текущего времени заданному, т.е. в момент времени чч:мм:00 (чч -часы, мм - минуты, 00 - 0 секунд).

Для каждого канала предусматривается возможность задания до двух периодов в сутки (далее по тексту – особые периоды). Для особого периода задаются его время начала и время окончания (часы и минуты) и состояние (включён/выключен), в котором канал должен находиться внутри периода. Если время окончания меньше времени начала, то такой период включает в себя переход суток (начало периода в одни сутки, окончание периода - в следующих). Состояние канала, заданное для особого периода, является приоритетным по отношению к состоянию, определяемому графиком работы канала. После окончания особого периода состояние канала определяется заданным графиком.

Подключение к контроллеру возможно в удалённом режиме по Bluetooth (смартфон, планшет, ноутбук) или по USB (со вскрытием корпуса контроллера).

При подключении к контроллеру после авторизации (получения доступа) в режиме «Пользователь» на экране подключённого оборудования доступны для просмотра следующие параметры:

- текущее время контроллера;
- текущий режим работы;
- состояние выходных каналов 1 и 2;
- график включений/выключений на текущие сутки.

При получении доступа категории «Инженер» с подключённого оборудования обеспечиваются следующие возможности:

- установить время в контроллере (при отсутствии синхронизации от систем навигации);
- включить или выключить канал (последующие включения или отключения произойдут по событиям, соответствующим его режиму работы);
- изменить режим работы канала (из предустановленных вариантов);
- изменить установки особых периодов;
- загрузить новые графики.

Для работы с контроллером предусмотрен также уровень доступа «Администратор», в котором дополнительно к возможностям «Инженера» добавлены возможности записи и назначения ключей доступа.

## **Описание работы**

График работы представляет собой текстовый файл следующего содержания:

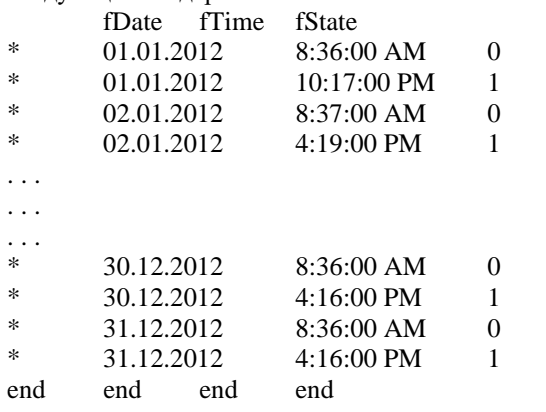

В файле для каждых суток високосного года (366 дней) задаются строки, в которых указываются дата (день, месяц, год – дд.мм.гггг), время переключения (чч:мм \*М – в 12-часовом формате AM/PM) и требуемое состояние канала (0 - выключен, 1 - включён). Указание года в дате не носит информативного характера, при работе контроллера не учитывается. При составлении, корректировке графиков рекомендуется использовать високосные года, т.к. в графике обязательно должно быть 366 дней и присутствовать 29 февраля.

Файл удобно создавать и редактировать в Excel. При сохранении необходимо использовать «Сохранять как ...» и указывать тип «Текст Юникод (.txt)».

#### **Работа с устройства под управлением ОС Windows**

К контроллеру PLX можно подключиться с устройств, работающими под управлением ОС Windows (планшетный компьютер, ноутбук и т.п.). При этом возможны два вида подключения:

- по USB со вскрытием корпуса контроллера;
- удалённо по Bluetooth.

При подключении по Bluetooth на устройстве необходимо использовать внешний адаптер USB<–>Bluetooth, поддерживающий стандарт Bluetooth 4.0 и выше.

Для работы на устройстве с контроллером PLX предназначена программа «Настройка контроллера PLX».

Установка программы не требуется. Для её использования необходимо скопировать исполняемый файл про-

граммы «Настройка контроллера PLX.exe» в требуемую директорию (или разархивировать в директорию архив с программой).

Для удобства работы рекомендуется создать на рабочем столе ярлык.

Для возможности связи с контроллером необходимо установить соответствующие драйвера. Для этого необходимо выполнить следующие операции:

- запустить исполняемый файл «ti\_msp430driver\_setup\_1.0.1.0.exe» (из директории «MSP430\_drivers» в составе поставляемого дистрибутива) и следовать инструкциям;
- подключить включённый контроллер PLX к устройству кабелем «USB-A=USB-B»;

• для появившегося в «Диспетчере устройств» в ветке «Другие устройства» нового устройства нажать правую кнопку мыши и выбрать «Обновить драйверы» (открыть «Диспетчер устройств» можно из меню «Пуск» –> Настройка –> «Панель управления» –> «Диспетчер устройств»);

- выбрать «Выполнить поиск драйверов на этом компьютере»,
- далее выбрать «Из списка уже установленных драйверов»,
- далее выбрать раздел «Порты (COM и LPT)»,
- далее выбрать изготовителя «Texas Instruments» и модель «MSP Application UART»;
- установить выбранный драйвер.

В «Диспетчере устройств» в ветке «Порты (COM и LPT)» появится строка устройства – «MSP430 Application UART(COM x)», где x - номер порта. Используйте для подключения к контроллеру PLX с этого устройства всегда выбранный порт USB.

В противном случае после подключения определите в «Диспетчере устройств» назначенный контроллеру порт (COM x).

#### **Работа при подключении по USB**

При запуске программы «Настройка контроллера PLX» открывается окно:

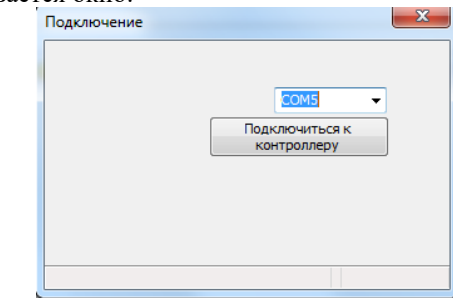

Требуется указать необходимый порт и нажать (кликнуть левой кнопкой мыши) на кнопку «Подключиться к контроллеру».

На экран выводится окно проводника с директорией, в которой находятся файлы с ключами доступа. Требуется выбрать соответствующий требуемому уровню доступа файл ключа (из этой или другой директории). При этом открывается основное окно программы:

В верхней части основного окна выводятся версия

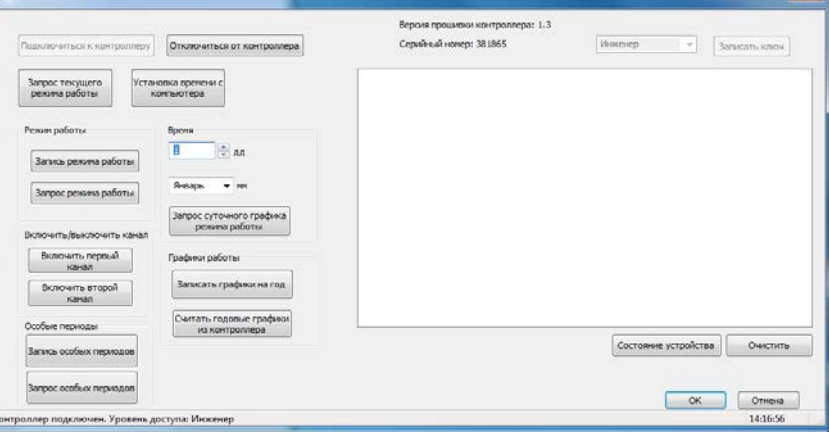

прошивки контроллера и его серийный номер. В нижней строке состояния выводится состояние подключения («Контроллер подключён»/«Контроллер отключён»), уровень доступа, с которым осуществлено текущее подключение и текущее время устройства (компьютера).

При уровне доступа «Администратор» расположенные в верхней правой части окна поле с названиями уровней доступа и кнопка «Записать ключ» активны. При других уровнях доступа они неактивны и их функции недоступны, как представлено на рисунке выше.

При любом уровне доступа при нажатии кнопки «Состояние устройства» в расположенное выше окно сообщений выводятся сообщения о состоянии синхронизации времени контроллера, состоянии каналов, как  $\overline{u}$ 

ции сопровождается выводом информационного сообщения в окне сообщений. Функция установки времени имеет смысл только при отсутствии в контроллере синхронизации времени по навигационным системам ГЛОНАСС/GPS.

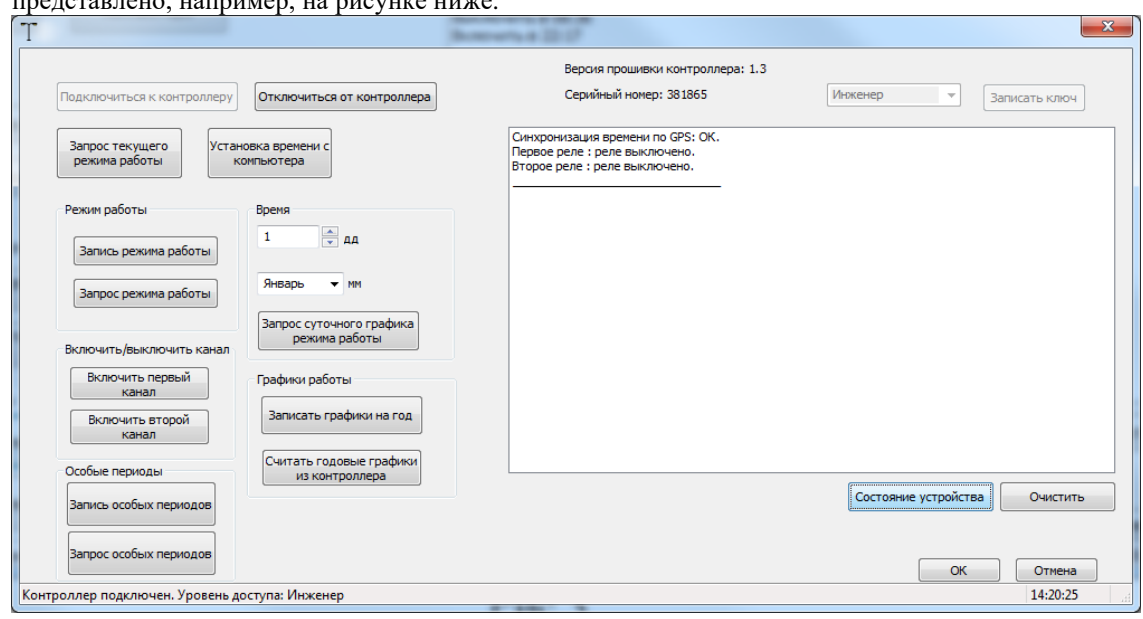

При любом уровне доступа доступен запрос текущего режима работы. При нажатии на соответствующую кнопку в окне сообщения выводятся сообщения о текущем режиме работы каналов.

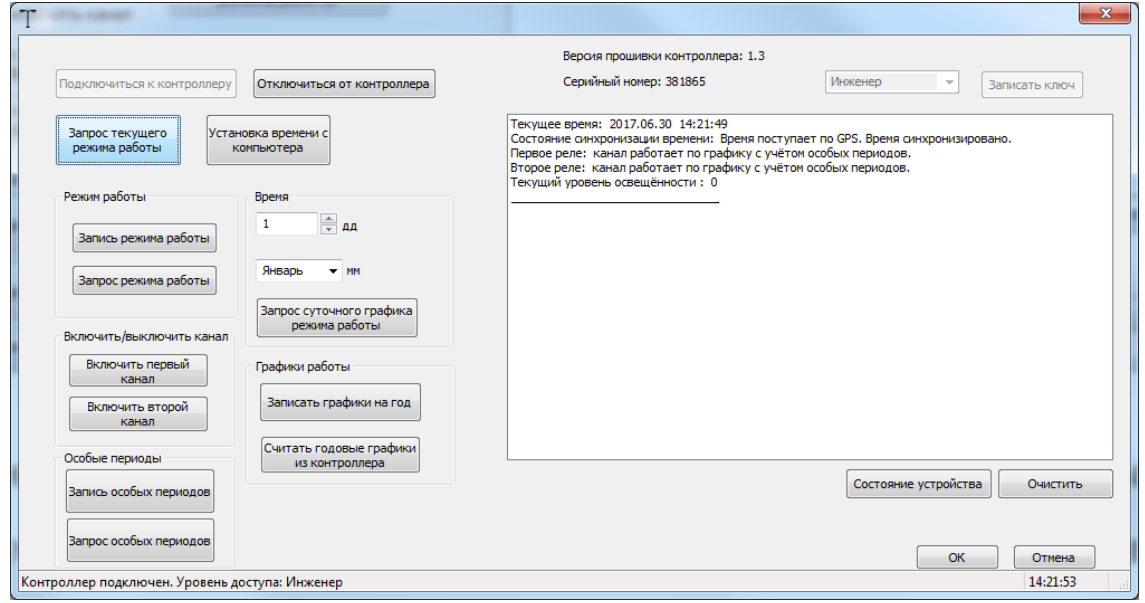

При уровнях доступа «Инженер» и «Администратор» доступна функция установки времени контроллера, при которой время контроллера синхронизируется со временем компьютера. Выполнение функции синхронизаПри любом уровне доступа в группе кнопок «Режим работы» доступна кнопка «Запрос режима работы». По её нажатию в окне сообщений выводятся информационные сообщения о режимах работы 1-го и 2-го каналов.

При уровне доступа «Инженер» и «Администратор» в группе кнопок «Режим работы» доступна и кнопка «Запись режима работы». При её нажатии выводится окно представленное на рисунке ниже.

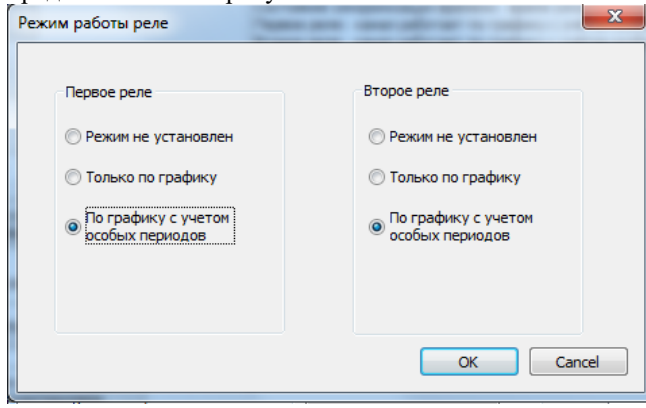

Требуемый режим отмечается выделением соответствующего чек-бокса, запись осуществляется по кнопке «ОК». Результат операции отмечается информационным сообщением в окне сообщений.

При уровне доступа «Инженер» или «Администратор» доступна работа с группой кнопок «Включить/выключить канал», в которой расположены кнопки управления первого канала и второго канала. Для каждого канала видна и доступна только одна кнопка в зависимости от текущего состояния:

• «Включить канал» при его выключенном состоянии;

• «Выключить канал» при его включённом состоянии. При любом уровне доступа в группе кнопок «Особые периоды» доступна кнопка «Запрос особых периодов» (см. рис.3). По её нажатию в окне сообщений выводятся информационные сообщения об особых периодах для 1-го и 2-го каналов.

При уровне доступа «Инженер» или «Администратор» доступна работа с кнопкой «Запись особых периодов», по нажатию которой открывается окно задания особых периодов (см. рис. ниже).<br>Гособые периоды

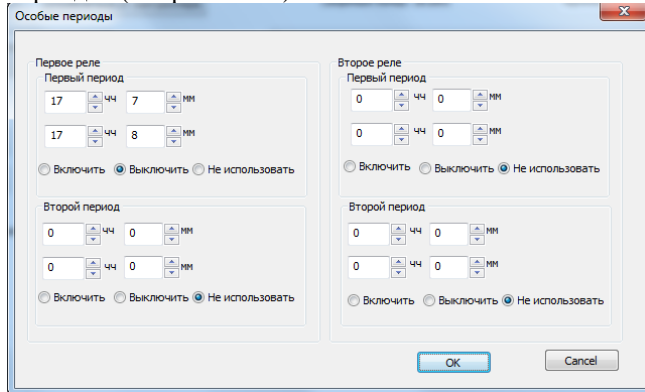

Для каждого канала (реле) задаются два особых периода: их начало и их окончание (часы и минуты), а также требуемое состояние канала в этот период: включен (включить) и выключен (выключить). Также для канала можно установить режим «Не использовать», при котором он не будет оказывать влияния на состояния канала.

Запись установок для особых режимов осуществляется по кнопке «ОК», результат операции записи выводится в виде информационного сообщения в окне сообщений. В группе «Время» при любом уровне доступа можно задать день месяца и месяц и, нажав на кнопку «Запрос суточного графика работы», получить в окне сообще-

ний вывод сообщений со временами для текущих суток для каждого канала – времена включения и выключения по заданным графикам, а также активные особые периоды.

Группа кнопок «Графики работы» предназначена для работы с годовыми графиками на каждый день года.

Считать графики и записать в файл возможно при любом уровне доступа. Выбор файла для записи осуществляется стандартными средствами Windows.

При уровне доступа «Инженер» и «Администратор» возможна запись графиков из выбираемых файлов. Перед каждым выбором файла выводится окно напоминания, для какого канала выбирается график (см. рис. ниже).

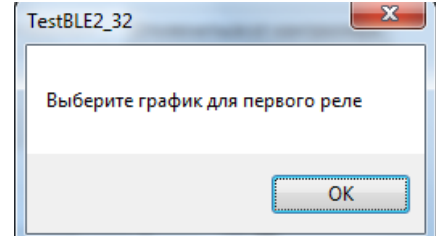

При нажатии кнопки «ОК» открывается стандартное окно проводника Windows, в котором необходимо выбрать нужный txt-файл с графиком.

Запись файла в контроллер сопровождается выводом прогресс-бара (индикатора состояния), по которому можно оценивать объём в реальном масштабе времени уже выполненной записи и предстоящей.

С уровнем доступа «Администратор» предоставляется возможность записи новых ключей доступа. Для этого в поле уровня доступа необходимо выбрать требуемый уровень и нажать кнопку «Записать ключ».

После нажатия кнопки «ОК» на окне с требованием выбора требуемого файла с ключом (рис. 8) открывается стандартное окно проводника Windows, в котором необходимо выбрать нужный txt-файл с ключом.

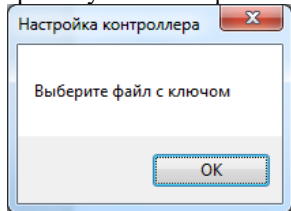

После выбора файла осуществляется запись сформированного ключа в контроллер, результат операции выводится в информационном сообщении в окне сообщений.

Рекомендуется хранить файлы ключей в папках «Keys» и «NewKeys» (новые ключи).

**Внимание!** Для совместимости с Android-версией необходимо обеспечить строгое соответствие имени txtфайла с ключом и соответствующего уровня доступа.

Ключи в директории с текущими ключами носят следующие имена:

- key1.txt ключ с уровнем доступа «Пользователь»;
- key2.txt ключ с уровнем доступа «Инженер»;
- key3.txt ключ с уровнем доступа «Администратор».

Ключи в директории с новыми ключами носят имена:

- newkey1.txt ключ с уровнем доступа «Пользователь»;
- newkey2.txt ключ с уровнем доступа «Инженер»;

newkey3.txt - ключ с уровнем доступа «Администратор».

#### Работа при подключении по Bluetooth

Описание работы программы «Настройка контроллера PLX» при подключении по Bluetooth будет включено в данное руководство после отладки программнотехнических решений.

#### Работа с устройства под управлением ОС **Android**

К контроллеру PLX можно подключиться с устройств, работающими под управлением ОС Android (планшетный компьютер, смартфон и т.п.). При этом возможен только один вид подключения - удалённо по Bluetooth. При подключении по Bluetooth на устройстве необхо-

дима поддержка стандарта Bluetooth 4.0 и выше.

Для работы на устройстве с контроллером PLX предназначена программа «Light».

Для установки программы необходимо загрузить на устройство установочный арк-файл и установить программу стандартными средствами Android.

После установки программы на требуемом экране устройства следует расположить иконку программы.

Также необходимо создать следующие директории, скопировав в корень файловой системы устройства из предоставляемого установочного пакета директорию «bluelight», включающую поддиректории:

- keys;
- $log;$
- newkeys:
- read;  $\bullet$
- write.

Лля лоступа к контроллеру в лиректории «keys» лолжны находиться ключи, соответствующие уровням доступа, доступным пользователю устройства.

Для последующих версий можно будет воспользоваться сервисом PlayMarket.

При запуске программы открывается основное окно. Для подключения к контроллеру следует выбрать требуемый уровень доступа. Для этого на верхней строке экрана «Доступ / Текущие ключи / Новые ключи / Меню» следует нажать «Меню» и в выпавшем списке выбрать требуемый уровень доступа «Пользователь», «Инженер» или «Администратор».

После выбора уровня доступа устройство начинает процесс поиска контроллера PLX. В случае удачного завершения появляется список видимых устройств. Контроллеры PLX представляются в списке как «PLXnnnnn», где nnnnn - серийный номер контроллера в 16-ричном виде. Для видимого контроллера показываются его серийный номер в 10-чном виде и под наименованием более мелким шрифтом его МАСалрес

Если контроллер уже найден и появился в списке, поиск можно прервать, нажав на наименовании контроллера PLX, к которому требуется осуществить подключение.

Для выбранного контроллера открывается экран с доступными функциями. Сообщениями красного цвета указывается, что контроллер с серийным номером отключён, а сессия закрыта:

#### Соединение: хххххх ОТКЛЮЧЕНО Сессия: ЗАКРЫТА

Необходимо сначала выбрать пункт «соединиться» в верхней строке экрана. Состояние соединения изменится на следующее:

#### Соединение: хххххх ЕСТЬ КОНТАКТ,

т.е. сообщение о наличии контакта выводится синим **HRATOM** 

Следующим шагом необходимо открыть сессию, что делается нажатием на соответствующий пункт «открыть сессию» в верхней строке экрана. Состояние сессии изменится:

#### Сессия: ОТКРЫТА с доступом dddddd,

где dddddd - выбранный уровень доступа.

При длительном бездействии сессия автоматически закрывается, о чём сообщается в строке отображения состояния сессии.

#### Запрос серийного номера контроллера

Запрос доступен при любом уровне доступа. В ответ на нажатие открывается окно поверх экрана, в котором выводятся серийный номер и версия контроллера. Внизу окна расположена кнопка «Закрыть».

#### Каналы

При уровне доступа «Пользователь» доступен только «Запрос текущего состояния». В окне ответа выводятся:

- текущее время контроллера (дд.мм.гг чч:мм:cc);
- состояние синхронизации времени («синхронизировано»/«не синхронизировано»);
- состояние работы с GPS («без GPS»/«GPS доступ- $HON$ ).

Для первого реле:

- режим работы;
- состояние реле («Выкл»/«Вкл»).
- Для второго реле:
- режим работы;
- состояние реле («Выкл»/«Вкл»).

Для уровней доступа «Инженер» и «Администратор» доступен пункт меню «Включить/выключить канал». При его выборе открывается окно, в котором для каждого канала можно выбрать его желаемое состояние (из возможных: «не менять», «включить», «выключить»). Внизу окна располагаются кнопки «Отменить» и «Выполнить». Если выбрано выполнение, то на экран выводится окно с результатом выполнения команды (с кнопкой «Закрыть»).

#### Графики работы

При уровне доступа «Пользователь» доступен пункт меню «Запрос суточного графика». При его выборе открывается окно с календарём, с помощью которого выбирается требуемая дата. Чтобы выбрать год или месяц, надо кликнуть на соответствующих полях верхней половины окна экрана, а затем, перемещая вверх-вниз нижнее поле, выбрать требуемые значения.

После нажатия кнопки «ОК», расположенной в правой нижней части окна, вместо окна выбора даты открывается окно с ответными данными от контроллера, в которых содержатся:

время включения ([1]) и время выключения ([0]) для первого реле;

• время включения ([1]) и время выключения ([0]) для второго реле.

Выход из окна осуществляется по кнопке «Закрыть».

При уровне доступа «Инженер» или «Администратор» доступен и пункт меню «Запись годового графика». При его выборе открывается окно, в котором необходимо выбрать txt-файлы с графиками для 1-го и 2-го каналов, и нажать кнопку «Записать», расположенную слева внизу окна. также доступны кнопки «Прервать» и «Закрыть».

Если выбрано выполнение, то на экран выводится окно с результатом выполнения команды (с кнопкой «Закрыть»).

#### **Режим работы**

При уровне доступа «Пользователь» доступен пункт меню «Запрос режима работы». При его выборе открывается окно, в котором указаны текущие режимы 1-го и 2-го реле (каналов).

При уровне доступа «Инженер» или «Администратор» доступен и пункт меню «Запись режима работы». При его выборе открывается окно, в котором необходимо для 1-го и 2-го каналов задать требуемые режимы работы, выбирая из 3 возможных вариантов:

- режим не установлен;
- канал работает по графику;
- канал работает по графику с учётом особых периодов.

Далее нажать кнопку «Записать», расположенную справа внизу окна (или «Отменить», расположенную слева внизу окна). Если выбрано выполнение, то на экран выводится окно с результатом выполнения команды (с кнопкой «Закрыть»).

#### **Особые периоды**

При уровне доступа «Пользователь» доступен пункт меню «Запрос особого периода». При его выборе открывается окно, в котором указаны особые режимы для 1-го и 2-го реле (каналов).

Для каждого канала для первого и второго периодов указываются период времени – начало и конец периода, состояние реле внутри периода или сообщение о его неиспользовании (если последнее задано при установке особых периодов).

При уровне доступа «Инженер» или «Администратор» доступен и пункт меню «Запись особых периодов». При его выборе открывается окно, в котором необходимо для 1-го и 2-го каналов задать требуемые времена начала и конца для каждого особого периода и указать требуемое состояние канала или «Не используется», если соответствующий особый период не должен использоваться.

Доступны расположенные внизу окна кнопки:

- «ОЧИСТИТЬ» стирание установленных в окне значений;
- «ЗАКРЫТЬ» выход из записи особых периодов без их записи в контроллер;
- «ЗАПИСАТЬ» запись особых периодов в контроллер.

Если выбрана запись в контроллер, то на экран выводится окно с результатом выполнения команды (с кнопкой «Закрыть»).

При уровне доступа «Инженер» или «Администратор» доступен пункт меню «Установка времени». Установка времени может использоваться, если отсутствует синхронизация по спутникам глобальных навигационных систем ГЛОНАСС/GPS и отклонение внутренних часов контроллера от астрономического времени требует корректировки первых.

В открывающемся при выборе этого пункта меню окне необходимо задать время и дату и нажать кнопку «Установить» (или «Закрыть» для выхода без установки времени в контроллере).

Если выбрана запись в контроллер, то на экран выводится окно с результатом выполнения команды (с кнопкой «Закрыть»).

#### **Запись нового ключа**

При уровне доступа «Администратор» есть возможность записи новых ключей в контроллер PLX.

В верхней строке экрана «Доступ» в программе «Light» можно выбрать «текущие ключи» или «новые ключи». Это позволяет «администратору» работать как с контроллерами, в которых записаны текущие (старые) ключи, так и с контроллерами, в которые уже записаны новые.

При установке программы во внутренней памяти Android-устройства в корне создаётся директория «**bluelight»** (синим цветом показана создаваемая директория), в которой в директориях **keys** и **newkeys** содержатся txt-файлы с текущими и новыми ключами соответственно.

Ключи в директории с текущими ключами носят имена:

• key1.txt – ключ с уровнем доступа «Пользователь»;

- key2.txt ключ с уровнем доступа «Инженер»;
- key3.txt ключ с уровнем доступа «Администратор».

Ключи в директории с новыми ключами носят имена:

- newkey1.txt ключ с уровнем доступа «Пользователь»;
- newkey2.txt ключ с уровнем доступа «Инженер»;
- newkey3.txt ключ с уровнем доступа «Администратор».

При записи в контроллер PLX нового ключа выбирается уровень доступа, для которого будет задан новый ключ.
## **6.6 РЗА33. Устройство релейной защиты. РЗА33-пульт. Терминал управления.**

Устройство РЗА33 предназначено для комплексного решения задач релейной защиты, автоматики, измерения электрических параметров и электроэнергии, диспетчерского контроля и управления (телемеханики) на подстанциях и распределительных устройствах в распределительных электрических сетях промышленности и энергосистем. Устройство представляет собой блочную конструкцию и состоит из следующих элементов: исполнительного блока, терминала управления и блока питания (наличие блока питания зависит от типоисполнения по напряжению питания). Логика работы устройства осуществляется исполнительным блоком. Терминал управления служит для световой индикации режимов работы, снятия показаний и настройки устройства на объекте. Внешний вид и габаритные размеры приведены на рисунке ниже.

Существуют модификации устройства:

## **РЗА33-UUU / IN / Us / B** , где

- **UUU** номинальное напряжение  $(B) 100$  либо 400
	- **IN** номинальный ток  $(A) 1$  либо 5
		- ( 3I0N = 0,2А либо 1А соответственно )
- **Us** исполнение по напряжению питания: 24 / 110 / 220 (номинал питающего напряжения 24Vdc/110Vac/220Vac соответственно)
- **B** без терминала управления

## Исполнительное устройство

Внешний вид. Габаритные размеры.

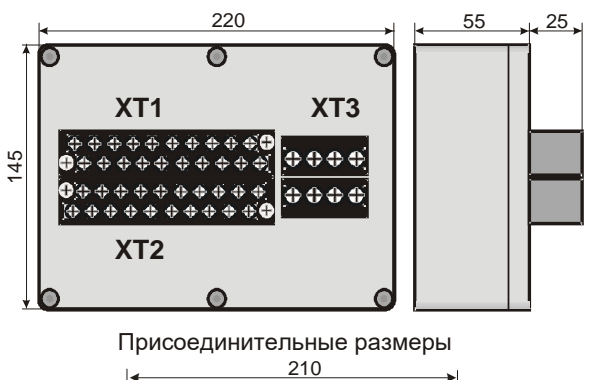

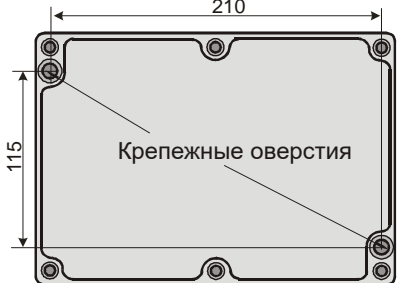

Терминал управления монтируется на дверце шкафа (или другой плоской панели толщиной до 2.0 мм) в прямоугольном окне с размерами 158х98 (±0,5) мм. В окно с лицевой стороны вставляется терминал, с внутренней стороны на него надевается крышка, которая крепится четырьмя винтами М4х10÷20 с лицевой стороны терминала к соответствующим стойкам крышки.

## Терминал управления

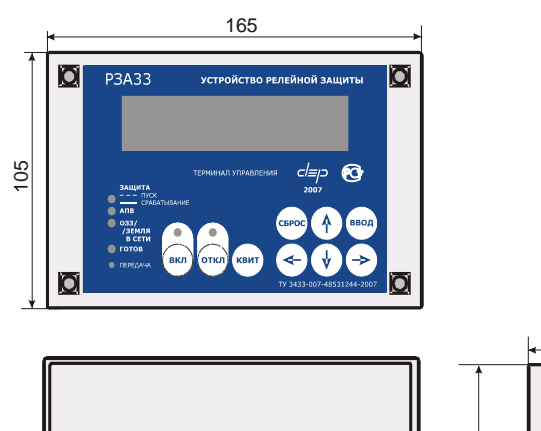

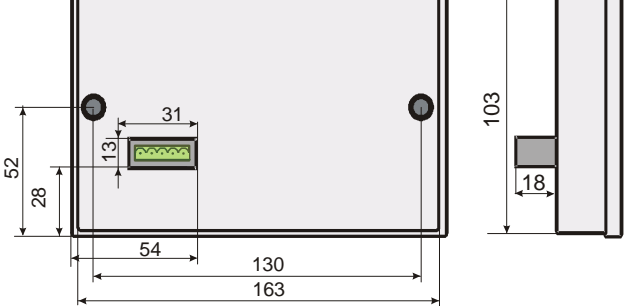

## **Подключение внешних цепей**

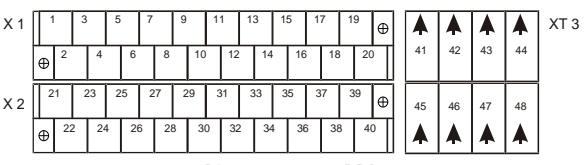

**Клеммник X1**

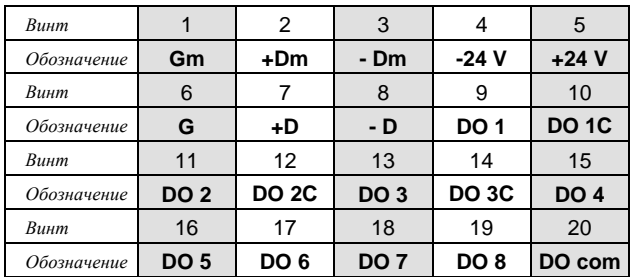

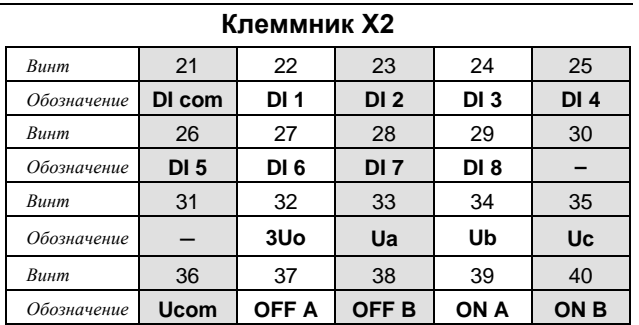

28

#### **Принцип работы**

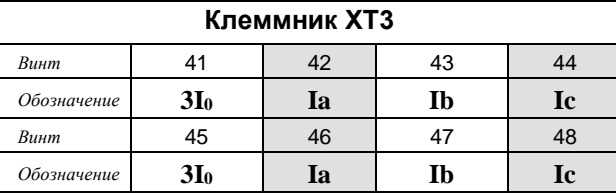

#### **Технические характеристики устройства**

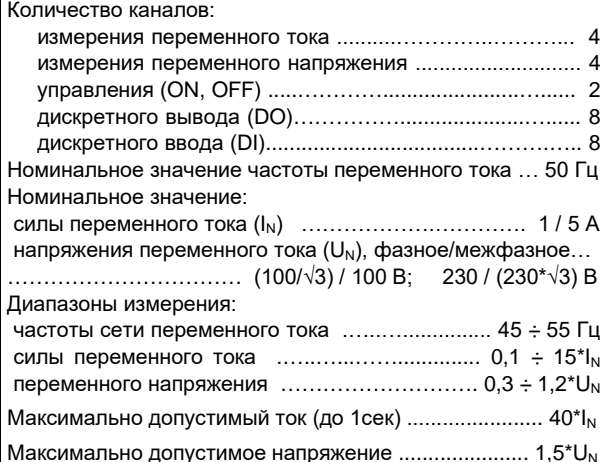

#### Потребляемая мощность от измерительных цепей:

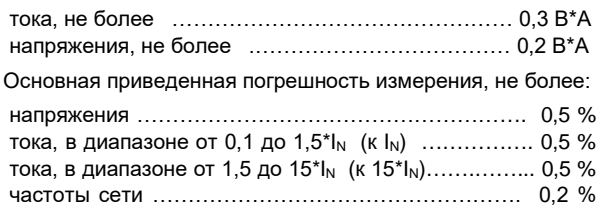

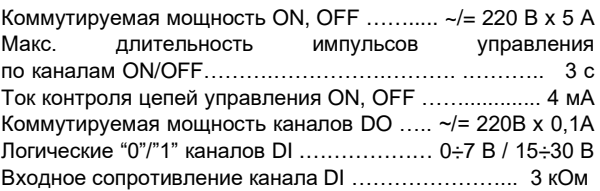

Для модификации Us = 24:

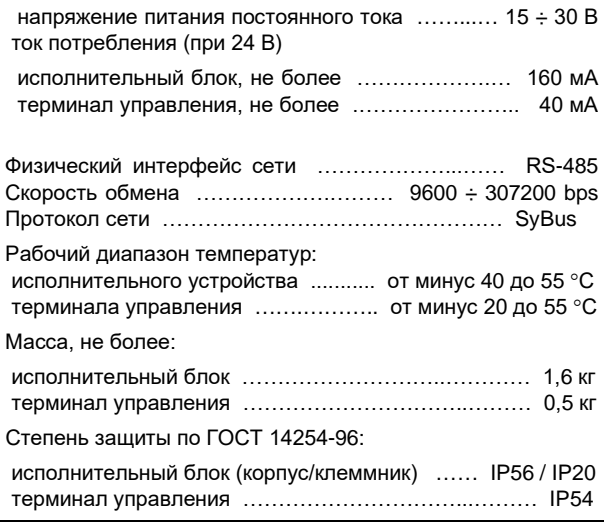

В зависимости от схемы подключения, устройство измеряет либо вычисляет токи Ia, Ib, Ic, 3I<sub>0</sub>, напряжения Ua, Ub, Uc,  $3U_0$ , Uab, Ubc, Uca. По полученным значениям рассчитывает другие электрические параметры.

Управление выключателем происходит по каналам «ON» и «OFF», коммутирующих как переменный, так и постоянный ток. В каналах управления встроен контроль целостности цепей малым током.

Каналы «DI»/«DO» могут участвовать в алгоритмах защиты или использоваться для диспетчеризации. Устройство выполняет функции релейной защиты, диагностики, телемеханики (диспетчеризации), учета электроэнергии.

Тип подключения, настройка защиты, назначение каналов определяется пользователем. Доступ к изменению параметров с пульта устройства и по сети защищен паролем.

Устройство выполняет осциллографирование с привязкой к астрономическому времени. Значения токов, напряжений, дискретных входов, выходов, пусков и срабатываний защит запоминаются в треках с тактом 1 мс, суммарной длительностью до 60 секунд.

Объединение несколько устройств РЗА33 в единую сеть во главе с контроллером Деконт-А9 позволяет реализовать на защищаемом объекте функции АВР и УРОВ без прокладки дополнительных кабелей.

### **Функции устройства:**

#### **Измерения и регистрация:**

• измерение подключенных токов, напряжений, частоты основной гармоники;

• восстановление неподключенных токов и напряжений;

• вычисление параметров электрической энергии (согласно спискам аналоговых и счетных величин);

• осциллографирование;

• архив причин отключения коммутационного аппарата;

• фиксация токов и напряжений в момент аварии;

• определение вида и расстояния до места повреждения (ОМП) при срабатывании МТЗ;

• календарь и часы реального времени.

#### **Защита:**

• ненаправленная и направленная максимальная токовая защита (МТЗ) с возможностью выбора зависимости время-ток;

• максимальная защита по току нулевой последовательности с возможностью выбора зависимости времяток;

• максимальная защита по току обратной последовательности;

• ускорение токовых защит при включении коммутационного аппарата;

• резервирование отказа коммутационного аппарата (УРОВ);

• защита минимального напряжения (ЗМН);

• защита от повышения напряжения (ЗПН);

- защита максимального напряжения нулевой последовательности;
- защита максимального напряжения обратной последовательности;
- защита от однофазных замыканий на землю (ОЗЗ).

#### **Автоматика:**

- однократное автоматическое повторное включение  $(A\Pi B);$
- автоматическая частотная разгрузка (АЧР+ ЧАПВ);
- формирование и получение сигнала пуска МТЗ для организации логической защиты шин (ЛЗШ);
- автоматическое включение резерва (АВР) (объединение устройств).

#### **Диагностика:**

- определение чередования фаз;
- определение направления мощности;
- определение присоединения с замыканием фазы на землю;
- индикация обрыва цепей управления;
- индикация наличия напряжения 3Uo.

## **ТЕКУЩИЕ ПАРАМЕТРЫ**

#### *Дискретные входы*

- 1. РПО
- 2. РПВ
- 3. Многофункциональный дискретный вход 1
- 4. Многофункциональный дискретный вход 2
- 5. Многофункциональный дискретный вход 3
- 6. Многофункциональный дискретный вход 4
- 7. Многофункциональный дискретный вход 5
- 8. Многофункциональный дискретный вход 6
- 9. Многофункциональный дискретный вход 7
- 10. Многофункциональный дискретный вход 8
- 11. Обрыв цепей управления
- 12. Код отключения выключателя
- 13. АЧР
- 14. Срабатывание МТЗ1 фаза A
- 15. Срабатывание МТЗ1 фаза B
- 16. Срабатывание МТЗ1 фаза C
- 17. Срабатывание МТЗ2 фаза A
- 18. Срабатывание МТЗ2 фаза B
- 19. Срабатывание МТЗ2 фаза C
- 20. Срабатывание МТЗ3 фаза A
- 21. Срабатывание МТЗ3 фаза B
- 22. Срабатывание МТЗ3 фаза C
- 23. Срабатывание защиты по току нулевой последовательности 3Io
- 24. Срабатывание защиты по току обратной последовательности I<sup>2</sup>
- 25. Срабатывание защиты по напряжению обратной последовательности U2
- 26. Срабатывание ЗПН (Ua или Uab)
- 27. Срабатывание ЗПН (Ub или Uca)
- 28. Срабатывание ЗПН (Uc или Ubc)
- 29. Срабатывание ОЗЗ (быстрый алгоритм)
- 30. Срабатывание ОЗЗ (медленный алгоритм)
- 31. Срабатывание ЗМН (Ua или Uab)
- 32. Срабатывание ЗМН (Ub или Uca)
- 33. Срабатывание ЗМН (Uc или Ubc)
- 34. Срабатывание защиты по напряжению нулевой последовательности 3Uo
- 35. Пуск МТЗ1 фаза A
- 36. Пуск МТЗ1 фаза B
- 37. Пуск МТЗ1 фаза С
- 38. Пуск МТЗ2 фаза A
- 39. Пуск МТЗ2 фаза B
- 40. Пуск МТЗ2 фаза С
- 41. Пуск МТЗ3 фаза A
- 42. Пуск МТЗ3 фаза B
- 43. Пуск МТЗ3 фаза C
- 44. Пуск защиты по току нулевой последовательности 3Io
- 45. Пуск защиты по току обратной последовательности  $I<sub>2</sub>$
- 46. Пуск защиты по напряжению обратной последовательности U<sub>2</sub>
- 47. Пуск ЗПН (Ua или Uab)
- 48. Пуск ЗПН (Ub или Uca)
- 49. Пуск ЗПН (Uc или Ubc)
- 50. Пуск ЗМН (Ua или Uab)
- 51. Пуск ЗМН (Ub или Uca)
- 52. Пуск ЗМН (Uc или Ubc)
- 53. Пуск защиты по напряжению нулевой последовательности 3Uo
- 54. Связь с терминалом управления
- 55. Индикатор падения питания.
- 56. Разряжена батарея часов и ОЗУ
- 57. Штатный рестарт устройства
- 58. Индикатор наличия достоверных осциллограмм
- 59. УРОВ («выход УРОВ»)
- 60. АПВ (лампочка «АПВ»)
- 61. Устройство работоспособно (лампочка «ГОТОВ»)

#### *Дискретные выходы*

- 1. Команда отключить
- 2. Команда включить
- 3. Дискретный выход 1
- 4. Дискретный выход 2
- 5. Дискретный выход 3
- 6. Дискретный выход 4
- 7. Дискретный выход 5
- 8. Дискретный выход 6
- 9. Дискретный выход 7
- 10. Дискретный выход 8
- 11. Команда «Квитировать»
- 12. Команда «Записать осциллограмму»
- 13. Не используется
- 14. Не используется
- 15. Не используется
- 16. Не используется
- 17. Не используется
- 18. Команда внешней защиты («Вход внешней защиты»)
- 19. Команда разрешения защиты минимального напряжения («Разрешение Umin»)

1. Ток прямой последовательности  $I_1$ <br>2. Напряжение прямой последователь

3. Ток обратной последовательности I2

20. Команда разрешения логической блокировки токовых защит («Вход ЛЗШ»)

Напряжение прямой последовательности U<sub>1</sub>

4. Напряжение обратной последовательности U<sub>2</sub>

#### *Аналоговые входы*

[Комплекс «ДЕКОНТ». Руководство по эксплуатации. ДПАВ.421457.202РЭ.](#page-2-0) 2024 г. 111 из 189

- 5. Ток Ia
- 6. Ток Ib
- 7. Ток Ic
- 8. Ток 3Io
- 9. Напряжение Ua
- 10. Напряжение Ub
- 11. Напряжение Uc
- 12. Напряжение 3Uo
- 13. Напряжение Uab
- 14. Напряжение Ubc
- 15. Напряжение Uca
- 16. Частота основной гармоники сети
- 17. Активная мощность
- 18. Реактивная мощность
- 19. Полная мощность
- 20. Коэффициент мощности
- 21. Угол между напряжением Ua и напряжением Ub
- 22. Угол между напряжением Ua и напряжением Uc
- 23. Угол между напряжением Ua и током Ia
- 24. Угол между напряжением Ub и током Ib
- 25. Угол между напряжением Uc и током Ic
- 26. Активная мощность по паре (3Io / 3Uo)
- 27. Реактивная мощность по паре (3Io / 3Uo)
- 28. Действующее значение составляющих высших гармоник тока 3Io
- 29. Угол между напряжением Ua и напряжением 3Uo
- 30. Угол между напряжением 3Uo и током 3Io

#### *Счетные входы, энергия*

- 1. прямая активная точная по фазе А  $(10^{-7}$ к $B$ т $*$ ч)
- 2. прямая активная точная по фазе В  $(10^{-7} \text{ kBr}^*$ ч)
- 3. прямая активная точная по фазе C (10-7 кВт\*ч)
- 4. обратная активная точная по фазе А  $(10^{-7} \text{ kBr}^* \text{q})$
- 5. обратная активная точная по фазе В  $(10^{-7} \text{ kBr}^* \text{y})$
- 6. обратная активная точная по фазе C (10-7 кВт\*ч)
- 7. индуктивная точная по фазе А (10-7 кВАр\*ч)
- 8. индуктивная точная по фазе В  $(10^{-7} \text{ kBAp*y})$
- 9. индуктивная точная по фазе C (10-7 кВАр\*ч)
- 10. ёмкостная точная по фазе А  $(10^{-7} \text{ kBAp*y})$
- 11. ёмкостная точная по фазе В (10-7 кВАр\*ч)
- 12. ёмкостная точная по фазе С (10-7 кВАр\*ч)
- 13. минута в часе (0-59), в конце которой зафиксированы показания счетчиков 1-12.
- 
- 14. прямая активная по всем фазам  $(10^{-3} \text{ kBr}^* \text{V})$
- 15. обратная активная по всем фазам  $(10^{-3} \text{ kBr}^* \text{q})$
- 16. индуктивная по всем фазам  $(10^{-3} \text{ kBAp*q})$
- 17. ёмкостная по всем фазам (10-3 кВАр\*ч)
- 18. прямая активная по фазе А  $(10^{-3} \text{ kBr}^* \text{q})$
- 19. прямая активная по фазе В  $(10^{-3} \text{ kBr}^* \text{q})$
- 20. прямая активная по фазе С ( $10^{-3}$  к $Br^*$ ч)
- 21. обратная активная по фазе А  $(10^{-3} \text{ kBr}^* \text{q})$
- 22. обратная активная по фазе В  $(10^{-3} \text{ kBr}^* \text{y})$
- 23. обратная активная по фазе С  $(10^{-3} \text{ kBr}^* \text{q})$
- 24. индуктивная по фазе А (10-3 кВАр\*ч)
- 25. индуктивная по фазе B (10-3 кВАр\*ч)
- 26. индуктивная по фазе С $(10^{-3}$  кВАр<sup>\*</sup>ч)
- 27. ёмкостная по фазе А  $(10^{-3} \text{ kBAp*y})$
- 28. ёмкостная по фазе В  $(10^{-3} \text{ kBAp*y})$
- 29. ёмкостная по фазе С  $(10^{-3} \text{ kBAp*q})$

**РАБОТА С ТЕРМИНАЛОМ УПРАВЛЕНИЯ** Терминал управления предназначена для установки:

- сетевых параметров (физического адреса и битовой скорости передачи в сегменте сети SYBUS);

- просмотра и корректирования параметров;

- для наблюдения за состоянием каналов ввода/вывода модуля.

Переход осуществляется кнопками «⇐» и «⇒», а изменение состояния – кнопками « $\mathbb{N}$ » и « $\mathbb{U}$ ».

Вход в режим редактирования или запись нового значения осуществляется кнопкой <Enter>. Отказ -  $<$ Esc $>$ .

При успешном старте устройства, терминал отобразит **прикладной экран «Оперативные аналоги»** на странице тока I<sub>1</sub>, который отображает текущее значение аналоговой величины тока прямой последовательности. Экран представляет в верхней строке название отображаемого аналога и единицы измерения физической величины, а в нижней строке – значение аналога, или диагностическое сообщение, если значение аналога не является достоверным.

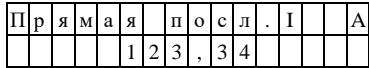

Возможные варианты диагностических сообщений:

- "**InitSt**" значение аналога еще не определено
- "**HdwErr**" аппаратная ошибка (модуль требует ремонта или поверки)
- "**ClbErr**" ошибка калибровки аналога (модуль требует ремонта или поверки)

При ошибочном значении одного из параметров устройство отобразит **экран «Ошибка параметра»**, который отображает номер ошибочного параметра:

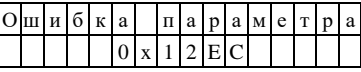

#### **Прикладные экраны устройства**

- «Причина отключения выключателя»;
- «Экран времени и даты»;
- «Оперативные аналоги»;
- «Счетчики электроэнергии»;
- «Дискретные выходы»;
- «Дискретные входы»;
- «Профиль устройства»;
- «Настройка защиты МТЗ 1»;
- «Настройка защиты МТЗ\_2»;
- «Настройка защиты МТЗ\_3»;
- «Настройка защиты по току 3Io»;
- «Настойка защиты минимального напряжения»;
- «Настройка защиты по току  $I_2$ »;
- «Настройка защиты по напряжению  $U_2$ »;
- «Настройка частотной разгрузки»;
- «Настройка автоматического повторного включения»;
- «КЗ на землю по алгоритму din16k»;
- «Индикация наличия напряжения 3Uo»;<br>- «Коэффициент передачи входных транс
- «Коэффициент передачи входных трансформаторов»;
- «Схема подключения аналоговых цепей»;

112 из 189 [Комплекс «ДЕКОНТ». Руководство по эксплуатации. ДПАВ.421457.202РЭ.](#page-2-0) 2024 г.

- «Настройка УРОВ»;
- «Настройка управляющего импульса»; - «Длительность режима ускорения»;
- «Назначение функции дискретному входу»;
- «Назначение функции дискретному выходу»;
- 
- «Экран инверсии состояния дискретных входов»;

Подробное описание работы с терминалом управления РЗА33-пульт доступно в документе «Устройство релейной защиты РЗА. Руководство по эксплуатации».

«Экран инверсии состояния дискретных выходов»; - «Экран запроса пароля».

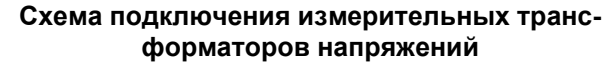

а) соединение фазное с 3Uo (3Uo, Ua, Ub,Uc,)

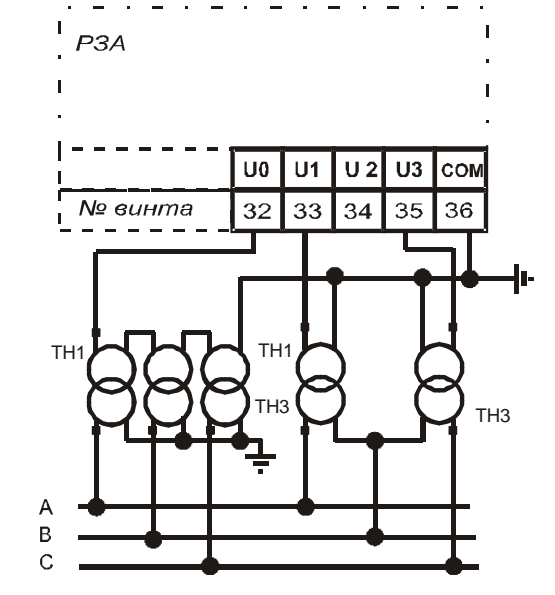

б) соединение неполное фазное с 3Uo (3Uo, Ua,Uc)

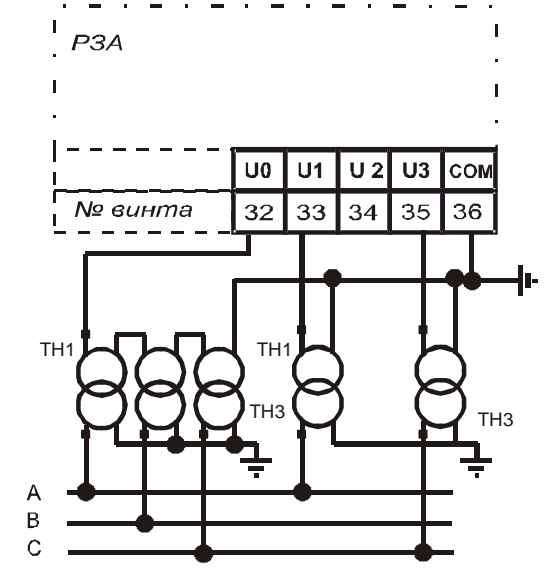

в) соединение фазное (Ua,Ub,Uc)

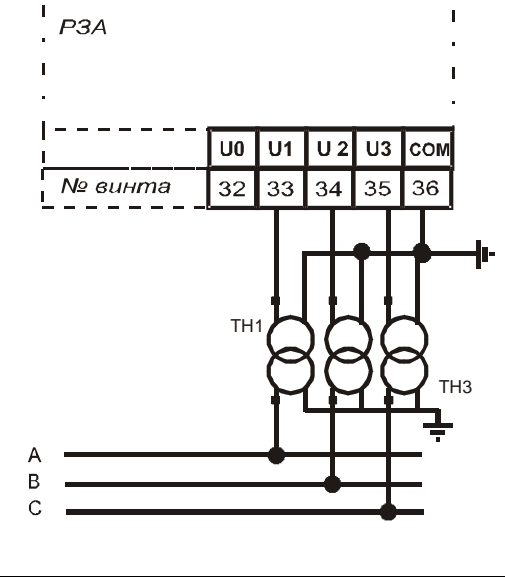

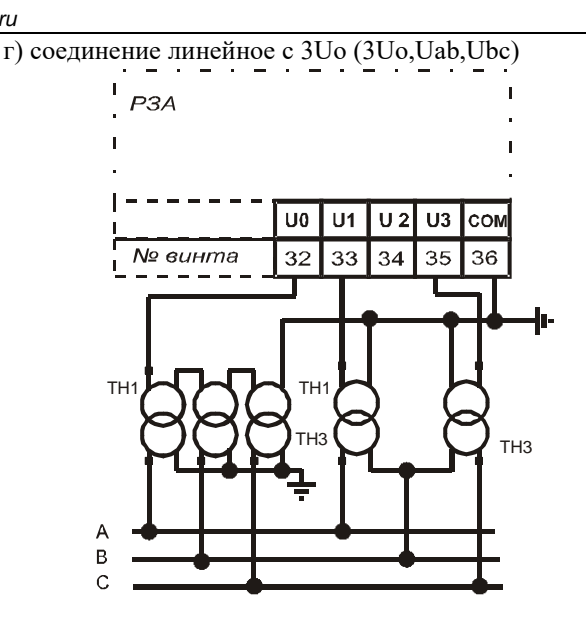

**Схема подключения трансформаторов тока:**

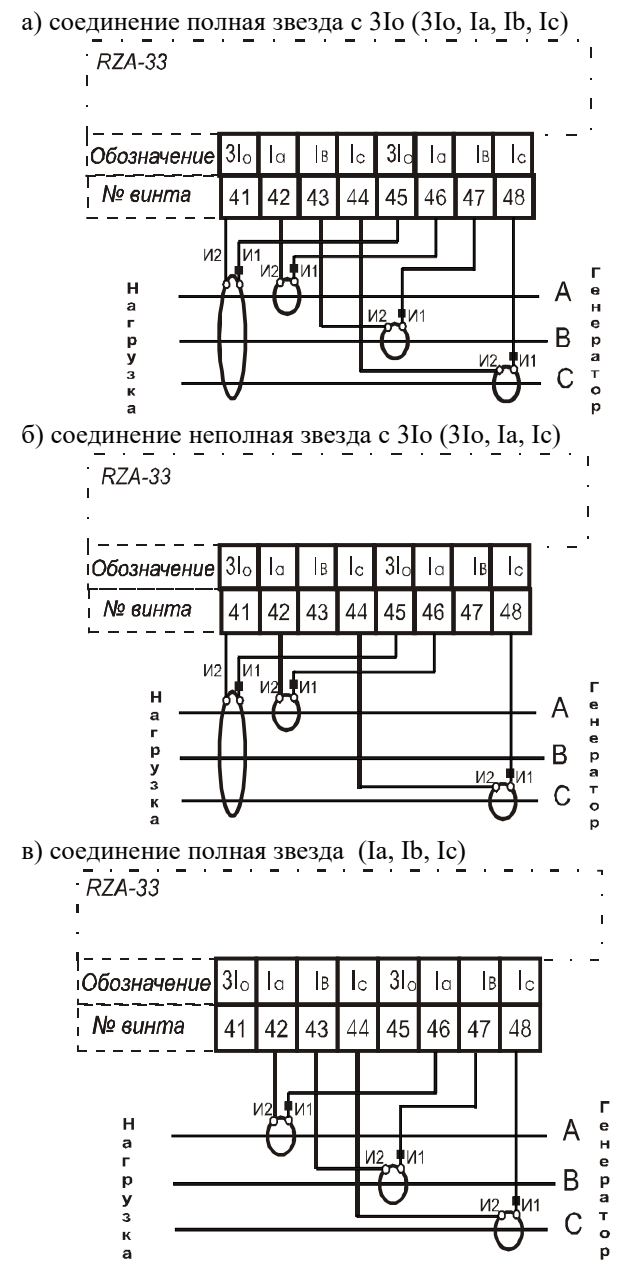

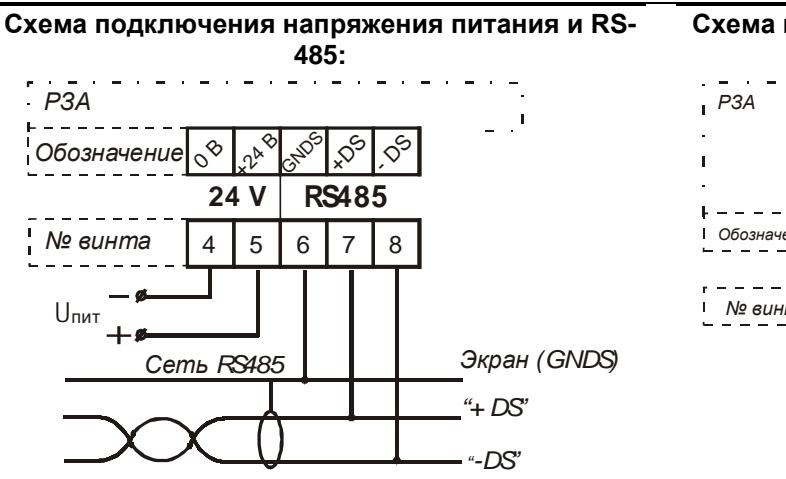

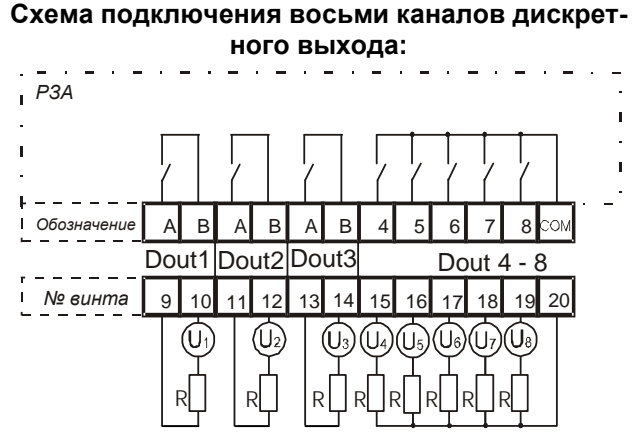

## **Схема подключения панели управления к исполнительному устройству:**

<span id="page-113-0"></span>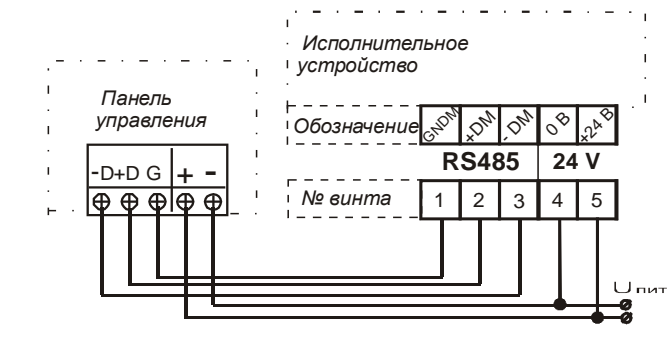

**Схема подключения каналов ON, OFF к катушкам управления:**

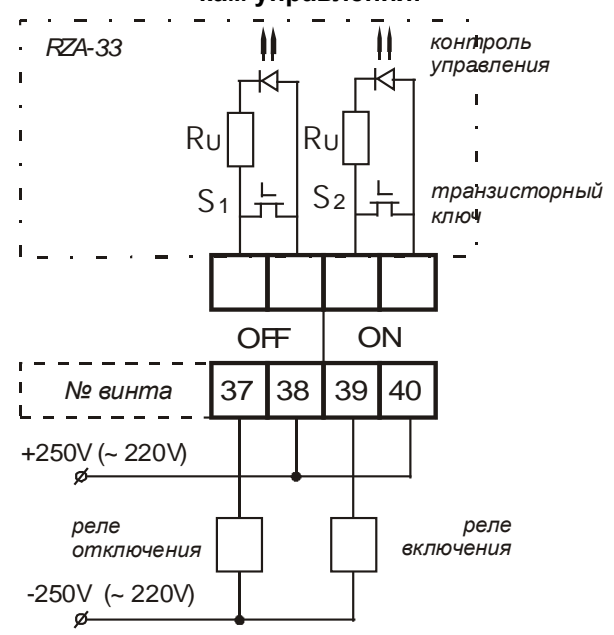

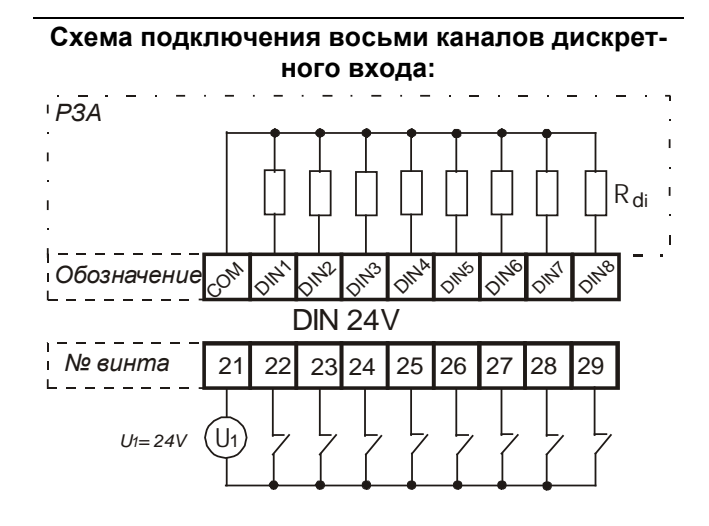

#### **6.7 ALine. Модуль контроля шлейфа**

Модуль ALine предназначен для контроля состояния шлейфа и определения места обрыва в нем. Шлейфом называется двухпроводный кабель с последовательно включенными нормально замкнутыми контактами (ключ, Кл) и с диодом на окончании (D). Дополнительно на каждый ключ устанавливается адресный модуль [ExADR](#page-115-0) согласно схеме, приведенной ниже.

Внешний вид, условия применения, габаритные и установочные размеры соответствуют общему описанию (см. п. [1.2\)](#page-9-0).

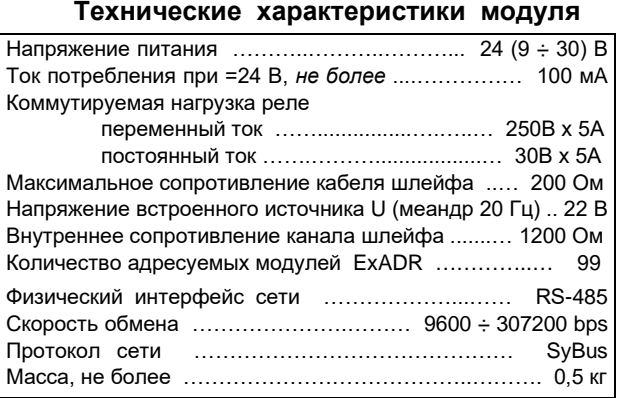

#### **Схема подключения**

<span id="page-114-0"></span>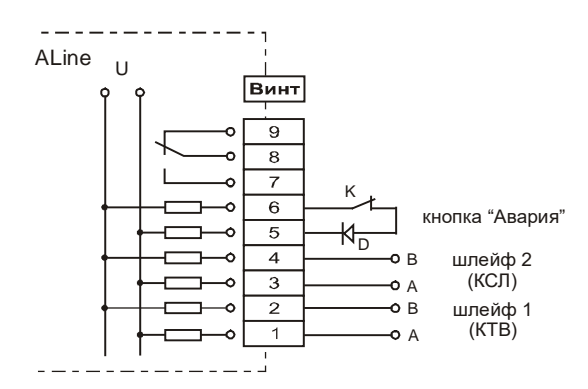

К – кнопка «Авария», на размыкание, D – диод контроля целостности цепи кнопки, U – встроенный источник питания.

Шлейф 1 – шлейф кабель-тросовых выключателей (КТВ). Шлейф 2 – шлейф контактов датчиков схода ленты (КСЛ). На винты 7-9 выведены контакты реле.

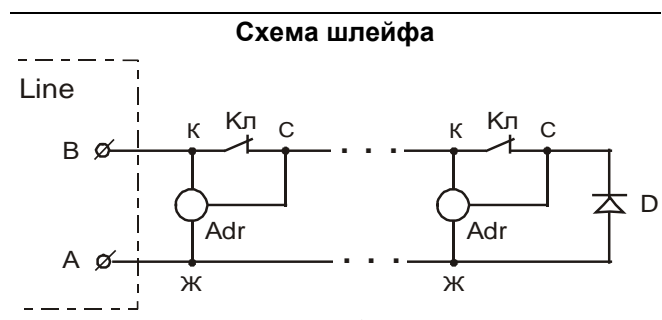

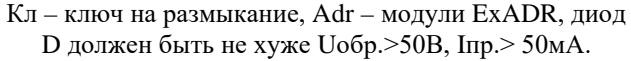

#### **Обработка шлейфов**

Модуль ALine запитывает шлейф переменным напряжением. По форме и величине тока контролируется обрыв, норма и короткое замыкание шлейфа. В нормальном состоянии все контакты замкнуты и в цепи присутствует диод.

При разъединении ключа Кл, модуль ALine в течение 40мс регистрирует обрыв и далее ожидает информацию от адресного модуля. В течение 300 милисекунд адресный модуль [ExADR](#page-115-0) обнаруживает разъединение своего ключа и передает свой адрес в линию.

В случае неправильного включения диода, определение адреса не гарантируется. Время определения адреса – не более 3 секунд. При срабатывании нескольких ключей, определяется номер адресного модуля ExADR, ближайшего к модулю Aline в шлейфе.

#### **Работа реле**

Состояние реле определяется кнопкой (К) и шлейфом №1 (КТВ). При замкнутом состоянии кнопки и нормальном состоянии шлейфа КТВ, реле включено (замкнуто 7-8). При обнаружении неисправности любого рода, реле отключается в течение 40мс. На выключенном модуле реле отключено.

#### **Мини-пульт**

Модуль формирует **два прикладных экрана:**

- экран состояния шлейфов;
- экран состояния реле.

*Экран состояния шлейфов* состоит из 3-х страниц:

- состояние шлейфа КТВ;
- состояние шлейфа КСЛ;
- состояние кнопки СТОП.

Страницы выбираются кнопками «⇓» и «⇑». Пример состояния шлейфа КТВ:

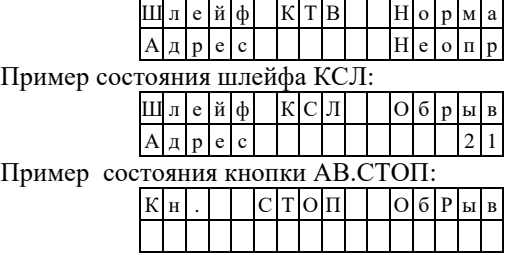

*Экран состояния реле*:

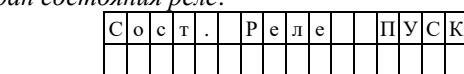

При нажатии кнопки <Enter*>* - можно управлять состоянием ре

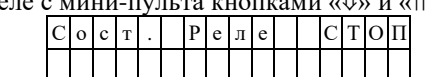

#### **Текущие параметры**

Параметры типа «входной дискрет»:

- **DI.1** Состояние шлейфа 1 (КТВ)<br>**DI.2** Состояние шлейфа 2 (КСЛ)
- **DI.2** Состояние шлейфа 2 (КСЛ)<br>**DI.3** Состояние кнопки (Стоп/Ава
- **DI.3** Состояние кнопки (Стоп/Авария)<br>**DI.4** Алрес в шлейфе 1 (КТВ)
- **DI.4** Адрес в шлейфе 1 (КТВ)

**DI.5** Адрес в шлейфе 2 (КСЛ)

Для 1÷3 параметров «норма» = «1».

## <span id="page-115-0"></span>**6.8 ExADR. Адресный модуль. ExPRG. Программатор.**

Модуль ExADR предназначен для работы с модулями ExLine и [ALine.](#page-113-0)

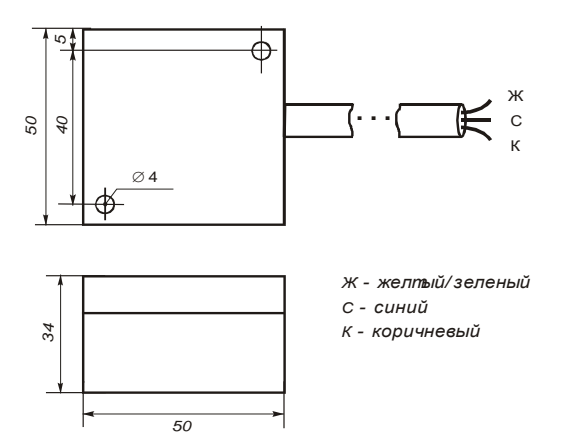

Модуль устанавливается в шлейфе для определения места срабатывания технологических датчиков согласно схеме подключения (см. п.[6.6\)](#page-114-0).

#### **Технические характеристики ExADR**

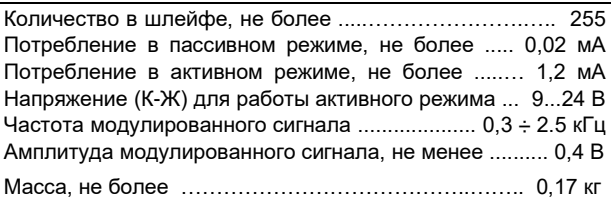

Программатор ExPRG используется для установки индивидуального адреса модулей ExADR. Работа с программатором описана в руководстве по эксплуатации на комплекс «ДЕКОНТ-Ех» (ДПАВ.421457.301РЭ).

#### **6.9 DZ2. Модуль измерения сопротивлений**

Модуль предназначен для определения завала породы (заштыбовки) методом измерения сопротивления между изолированным электродом и землей. При измерении компенсируется возможная утечка тока через изоляцию электрода. Модуль имеет два канала измерения. Внешний вид, условия применения, габаритные и установочные размеры соответствуют общему описанию (см. п. [1.2\)](#page-9-0).

#### **Технические характеристики модуля**

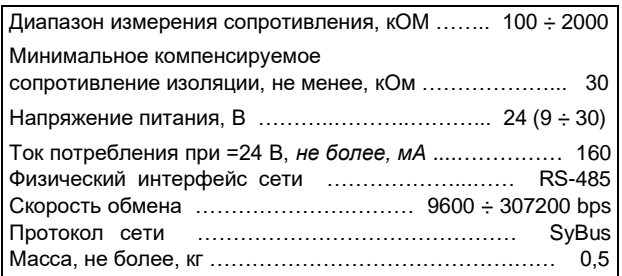

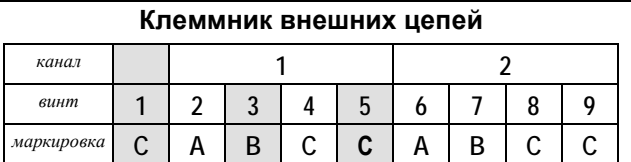

### **Схема подключения электрода**

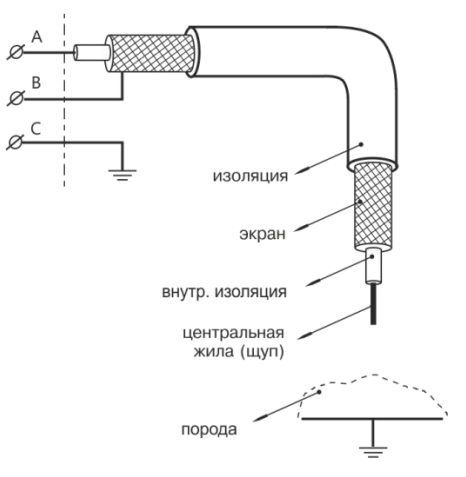

## **Мини-пульт**

Модуль формирует **два прикладных экрана:**

- экран сопротивлений;

- экран напряжений.

*Экран сопротивлений* отображает в верхней строке сопротивление кабеля, а в нижней строке – сопротивление утечки.

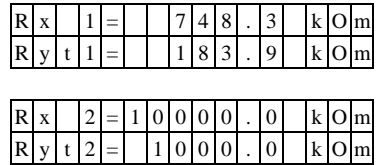

Каналы выбираются кнопками «⇓» и «⇑». *Экран напряжений* отображает измеренные напряжения:

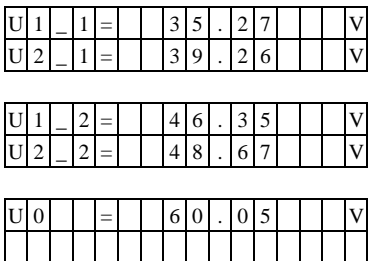

Выбор отображаемых напряжений кнопками «⇓» и «⇑».

#### **Параметры конфигурации**

При описании модуля в конфигураторе его следует указывать как «DZ2».

#### **Текущие параметры**

Модуль поддерживает 9 параметров типа «входной аналог», соответствующих 4-м сопротивлениям (2 канала) и 5-ти напряжениям.

## **6.10 AIN16-R20. Модуль охранной/пожарной сигнализации**

Модуль предназначен для подключения 16-ти шлейфов с датчиками пожарной/охранной сигнализации. Каналы также могут использоваться для подключения сухих контактов (ТС).

Внешний вид, условия применения, габаритные и установочные размеры соответствуют общему описанию (см. п. [1.2\)](#page-9-0).

#### **Технические характеристики модуля**

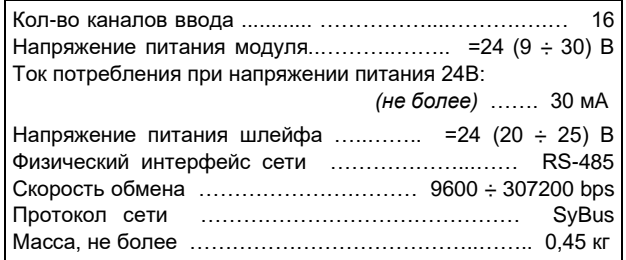

#### **Клеммник внешних сигналов**

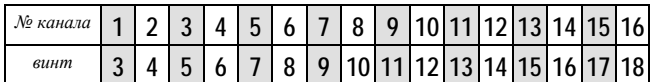

Общий провод выведен на 4 винта: 1, 2, 19 и 20, объединенных между собой на плате.

В каждом канале модуля установлен ключ и токоограничивающий резистор 1,2 кОм.

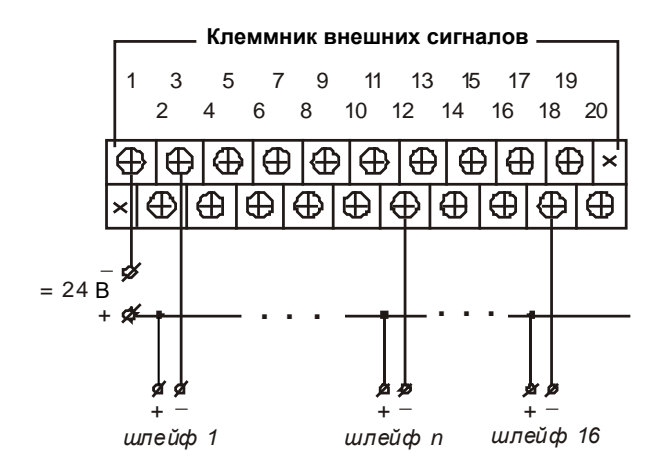

**Общая структура шлейфа**

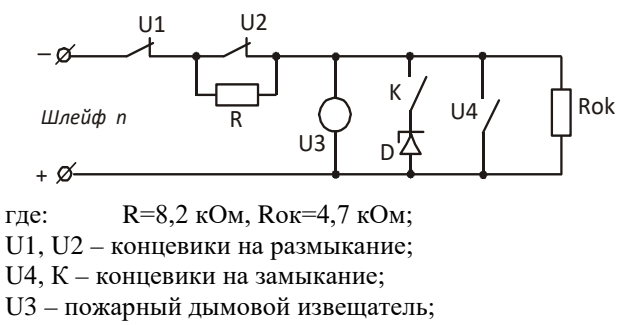

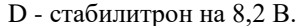

#### **Принцип работы**

При описании модуля в контроллере, каждый канал назначается на один из вариантов обработки – «пожарный», «охранный» или «сухой контакт». Модуль измеряет токи в каналах и обрабатывает их по «таблице состояния каналов». «Коды» состояния возвращаются по сети в параметрах DI.1-16. Каждому типу датчика U1- U4 соответствует своя зона. Вариант с ключом К и стабилитроном соответствует зоне U3. Границы зон для пожарного и охранного шлейфов одинаковы, различается их обработка.

Для уменьшения потребления, при обнаружении короткого замыкания (КЗ), модуль отключает канал и делает включения через каждые 40 мс.

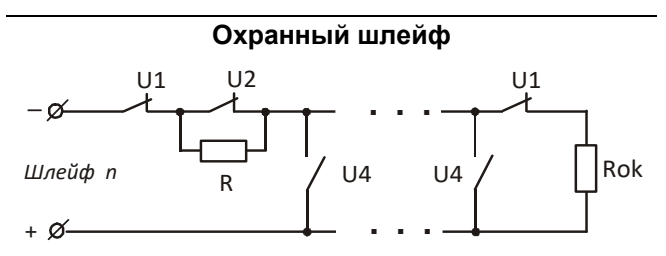

К появлению сигнала тревоги приведет срабатывания датчиков U1, U2, U4, обрыв или короткое замыкание шлейфа.

Датчик типа U3 в охранном шлейфе обычно не применяется.

Гарантированно определяется срабатывания только одного датчика U2. Большее количество сработавших датчиков U2 может диагностироваться как обрыв. Срабатывание U1 приводит к диагностике «обрыв», срабатывание U4 – к диагностике «короткое замыкание».

При обнаружении тревожного сигнала, он запоминается и выставляется код состояния с признаком фиксации.

Такой код сбрасывается только квитированием. Если после квитирования шлейф остался в том же состоянии, возвращается код без признака фиксации.

Теперь, при изменении состояния шлейфа, код будет отражать новое состояние.

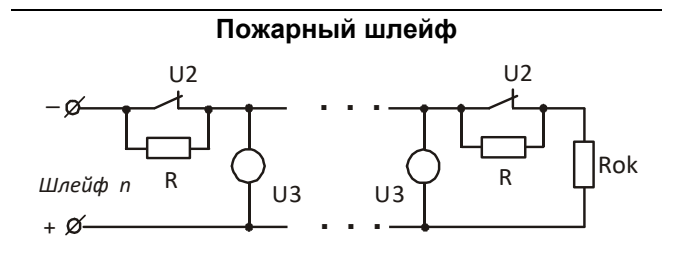

В пожарном шлейфе применяются тепловые и дымовые извещатели. Тепловые подключаются по типу U2, дымовые- по типу U3. При обнаружении пожарного сигнала, он запоминается и выставляется код состояния с признаком фиксации. Дальнейшая обработка аналогична охранному шлейфу.

При квитировании состояния U3 модуль снимет питание со шлейфа на некоторое время - для сброса дымовых извещателей. Если после этого будет снова диагностироваться режим U3, модуль будет периодически сбрасывать дымовые извещатели.

#### **Сухой контакт**

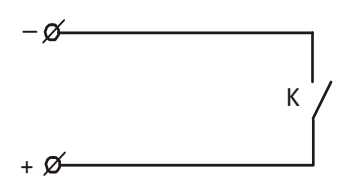

В этом режиме определяется состояние ключа К – «разомкнуто» или «замкнуто».

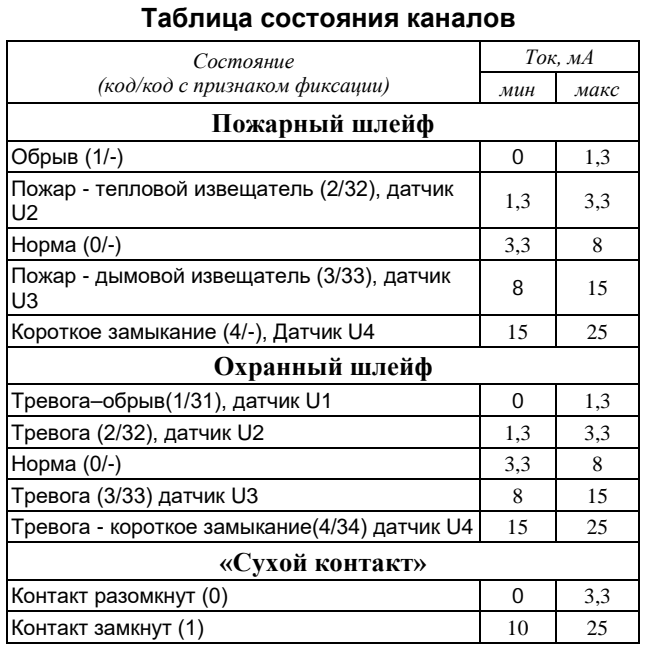

## **Параметры конфигурации**

При описании модуля в конфигураторе его следует указывать как «AIN16-R20».

#### **Текущие параметры**

Параметры типа «дискретный вход»:

**DI.1 - DI.16** – состояние канала.

Состояние формируется по «таблице состояния каналов» (см. выше).

#### Параметры типа «дискретный выход»: **DO.1 – DO.16** – квитирование каналов.

i

Для квитирования следует записать в соответствующий дискретный выход «DO» значение не менее «6» (6 - 8191) с битом динамики.

Запись "0" обеспечивает маскирование канала.

Параметры типа «аналоговый вход»:

**AI.1 - AI.16** – ток в цепи соответствующего канала.

#### **6.11 EM3-M. Модуль электроизмерительный**

Модуль предназначен для измерения базовых параметров трех- и четырехпроводной симметричной и несимметричной электрической сети трехфазного тока промышленной частоты, преобразования их в цифровую форму и передачи требуемых значений на верхние уровни автоматизированных систем диспетчерского управления по интерфейсу RS-485.

Модуль имеет на лицевой панели интерфейс подключения сервисного мини-пульта, индикаторы готовности модуля и активности интерфейса RS-485, на нижних клеммных рядах - винтовые зажимы для цепей напряжения и импульсного выхода (для режима поверки), на левой боковой поверхности – три трансформатора тока, через отверстия которых проводят провода измерительных токовых цепей.

Модуль устанавливается на монтажную рейку (DINпрофиль 35 мм), внутри которой с помощью специальных разъемов размещается внутренняя шина с линией электропитания постоянного тока и последовательным интерфейсом.

Структура условного обозначения:

EM3-UUU/I/0,5S-M

где UUU – номинальное напряжение (В) – 100 либо 400, I – номинальный ток  $(A)$  – 1 либо 5.

Например, модуль «ЕM3-100/5/0,5S-M» рассчитан на напряжение 3х57,7В/100В, номинальный ток 5А, имеет класс точности 0,5S.

Условия применения общему описанию (см. п. [1.2\)](#page-9-0). Внешний вид и габаритные размеры модуля представлены на рисунке ниже.

#### **Технические характеристики модуля**

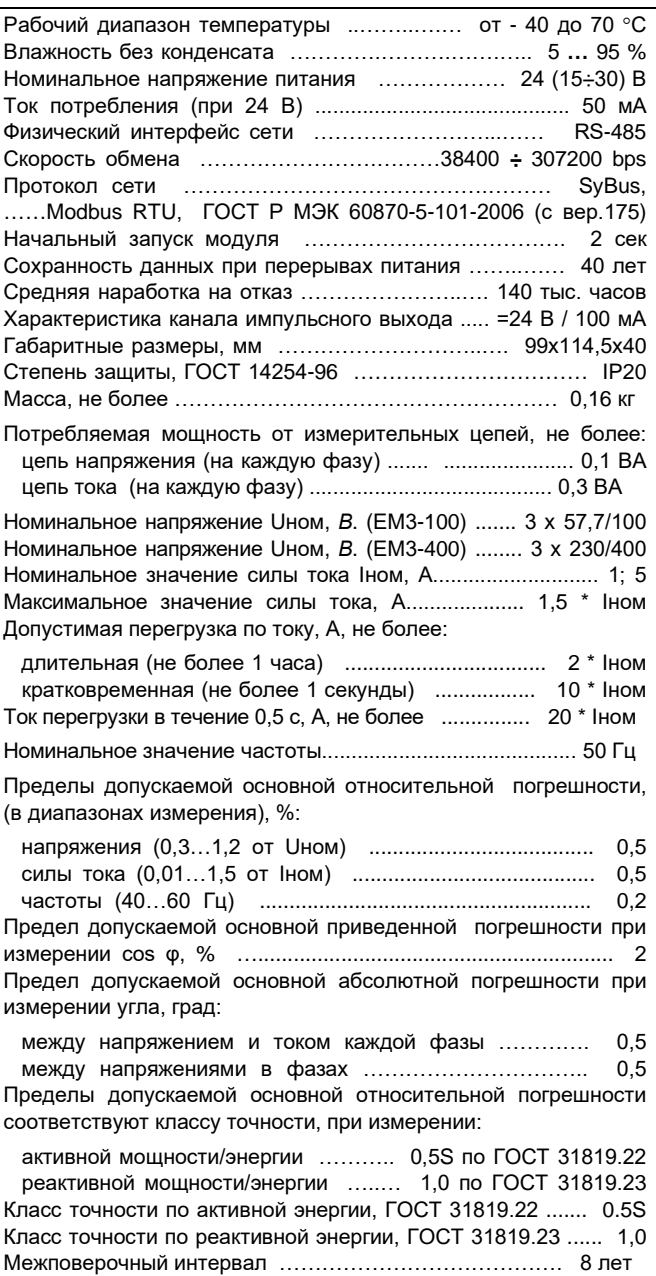

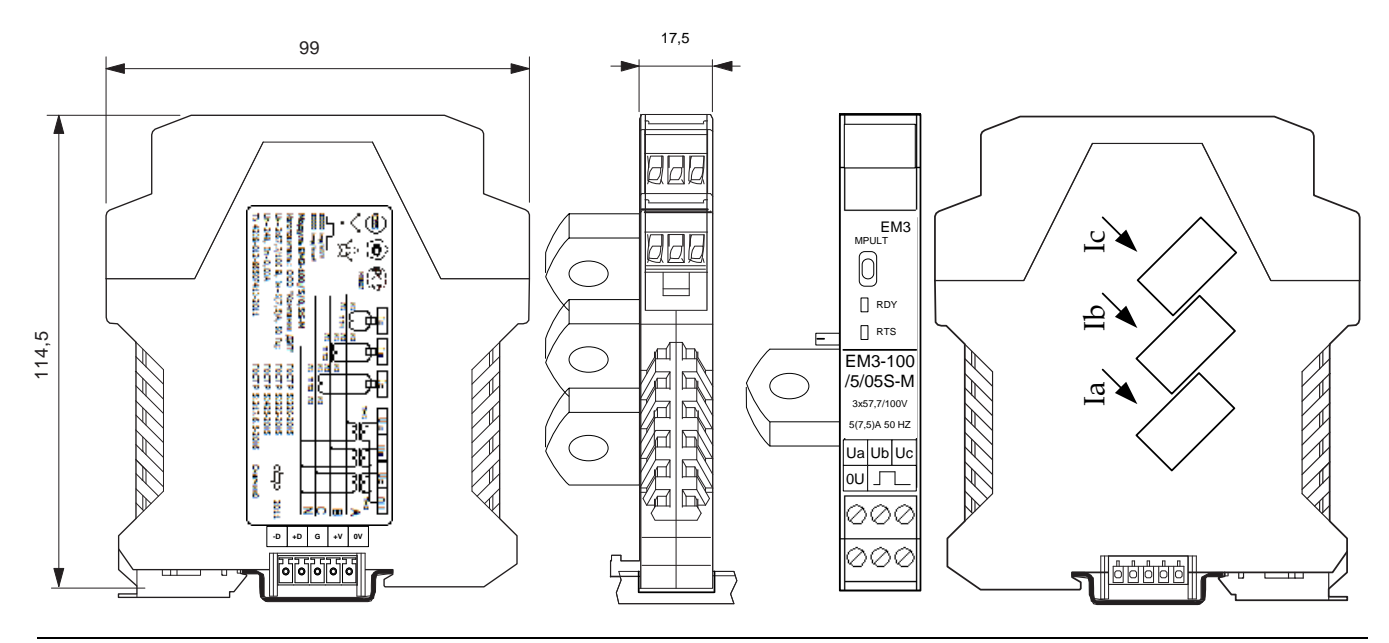

#### **Параметры конфигурации**

При описании модуля в конфигураторе его следует указывать как «ЕМ3-M» и установить режим работы «пофазно» либо «суммарно». Модуль имеет поверочный импульсный выход, назначаемый на любую из шести составляющих энергии: активная прямая, активная обратная, емкостная прямая, емкостная обратная, индуктивная прямая, индуктивная обратная.

#### **Мини-пульт**

**Главный экран** отображает имя модуля и его модификацию:

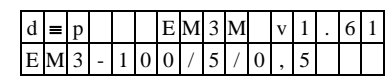

# **Прикладные экраны** модуля: - экран счетчиков электроэнергии;

- 
- экран аналоговых величин;
- экран линейных напряжений и частоты;
- экран назначения частотного выхода;
- экран режима учета электроэнергии.

*Экран счетчиков электроэнергии* отображает значения счетчиков электроэнергии. Выбор конкретного счетчика осуществляется кнопками « $\mathbb{N}$ » и « $\mathbb{U}$ ».

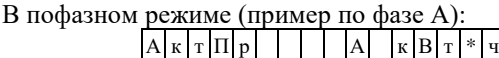

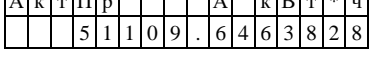

В суммарном режиме (пример – активная прямая):

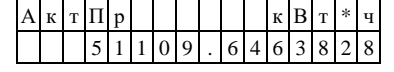

*Экран аналоговых величин* отображает мгновенные значения по каждой из трех фаз – ток, напряжение, мощность активная/реактивная, коэффициент мощности, угол напряжение/ток, а также суммарной активной и реактивной мощности. Выбор конкретного параметра осуществляется кнопками «⇑» и «⇓».

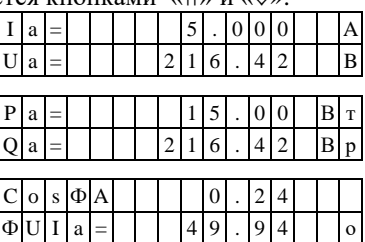

Суммарная по фазам А+В+С активная и реактивная мощности:

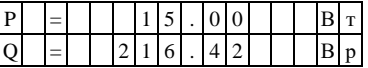

Также возможны следующие сообщения:

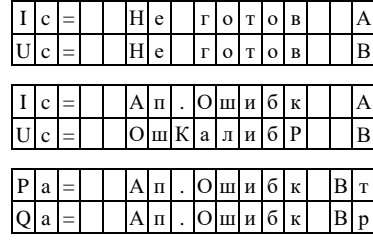

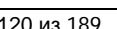

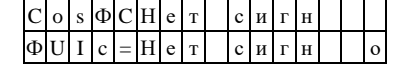

*Экран линейных напряжений и частоты* отображает линейные напряжения между фазами и углы между ними, а также частоту. Выбор конкретного параметра осуществляется кнопками «⇑» и «⇓».

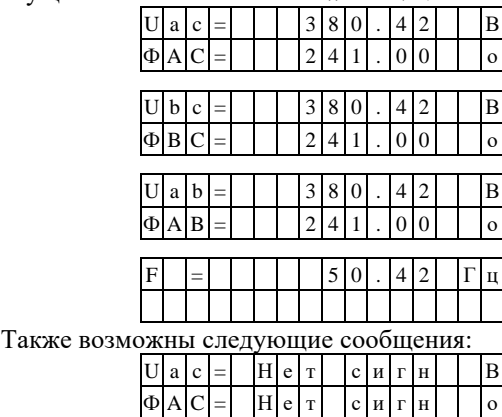

*Экран назначения частотного выхода* позволяет назначить частотный выход модуля на один из 12-ти (в пофазном режиме) или 4-х (в суммарном режиме) счетчиков.

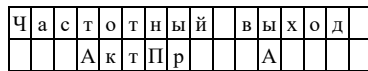

При нажатии кнопки <Enter*>* осуществляется вход в режим редактирования, название счетчика начинает мигать. Выбор конкретного счетчика осуществляется кнопками «⇑» и «⇓». При последующем нажатии кнопки <Enter*>* выбранное значение записывается в энергонезависимую память модуля. При произведенной записи в последней позиции нижней строки отображается знак «\*».

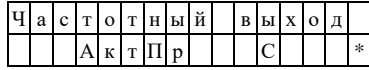

Для выхода из режима редактирования без сохранения следует нажать кнопку «Esc».

 $\omega_{\text{I}}$ ля применения выбора счетчика требуется перезапуск модуля.

*Экран режима учета электроэнергии* позволяет установить пофазный либо суммарный режим учета.

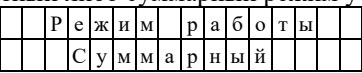

#### **Текущие параметры**

Логически устройство поддерживает 29 переменных типа «аналоговый вход» в формате с плавающей запятой, одиннадцать переменных типа «дискретный вход» и 25 или 9 переменных типа «счетчик» (25 в пофазном и 9 в суммарном режиме).

Единица младшего разряда счетчиков для активной энергии –  $10^{-7}$  к $B$ т<sup>\*</sup>ч, для реактивной энергии –  $10^{-7}$ квар\*ч. Единица младшего разряда «контрольных» счетчиков –  $10^{-3}$ .

*Аналоговые входы:*

- 1. Ток фазы А
- 2. Ток фазы B
- 3. Ток фазы C
- 4. Напряжение фазы А
- 5. Напряжение фазы B
- 6. Напряжение фазы C
- 7. Мгновенная активная мощность фазы А\*
- 8. Мгновенная активная мощность фазы В\*
- 9. Мгновенная активная мощность фазы С\*
- 10. Мгновенная активная мощность A+B+C\*
- 11. Мгновенная реактивная мощность фазы А\*
- 12. Мгновенная реактивная мощность фазы В\*
- 13. Мгновенная реактивная мощность фазы С\*
- 14. Мгновенная реактивная мощность A+B+C\*
- 15. Частота сети
- 16. Cos ф фазы А\*
- 17. Cos ф фазы В\*
- 18. Cos ф фазы С\*
- 19. Угол между напряжением и током фазы А градусы
- 20. Угол между напряжением и током фазы В градусы
- 21. Угол между напряжением и током фазы С– градусы
- 22. Угол между напряжениями фаз А и С градусы
- 23. Угол между напряжениями фаз В и С градусы
- 24. Угол между напряжениями фаз А и В градусы
- 25. Линейное напряжение Uca (между фазами А и С)
- 26. Линейное напряжение Ubc (между фазами В и С)
- 27. Линейное напряжение Uab (между фазами А и В)
- 28. Напряжение 3U0 (с версии 1.7 и выше)
- 29. Ток 3I0 (с версии 1.7 и выше)

**\*- знак определяет направление**

**\*\* - линейные напряжения (Uac, Uab, Ubc) вычисляются по теореме косинусов по значениям фазных напряжений и углам между напряжениями фаз, при отсутствии одного из напряжений в фазе – устанавливается состояние «Неопределено»**

 $(i)$  - при значениях фазных напряжений, меньших порога наличия (0,6\*Uном), расчетные параметры устанавливаются в состояние «Неопределено»

*\_\_\_\_\_\_\_\_\_\_\_\_\_\_\_\_\_\_\_\_\_\_\_\_\_\_\_\_\_\_\_\_\_\_\_\_\_\_\_\_\_\_*

#### *Дискретный вход:*

- *1. резерв*
- 2. перегрузка по току в фазе А
- 3. перегрузка по току в фазе В
- 4. перегрузка по току в фазе С
- 5. знак активной мощности в фазе А
- 6. знак активной мощности в фазе В
- 7. знак активной мощности в фазе С
- 8. наличие напряжения в фазе A
- 9. наличие напряжения в фазе B
- 10. наличие напряжения в фазе C
- 11. нарушение чередования фаз

#### *Счетчики в пофазном режиме*

- 1. Активная прямая электроэнергия фазы А за 1 мин\*\*\*
- 2. Активная прямая электроэнергия фазы В за 1 мин\*\*\*
- 3. Активная прямая электроэнергия фазы С за 1 мин\*\*\*
- 4. Активная обратная электроэнергия фазы А за 1 мин\*\*\*
- 5. Активная обратная электроэнергия фазы В за 1 мин\*\*\*
- 6. Активная обратная электроэнергия фазы С за 1 мин\*\*\*
- 7. Реактивная прямая электроэнергия фазы А за 1 мин\*\*\*
- 8. Реактивная прямая электроэнергия фазы В за 1 мин\*\*\*
- 9. Реактивная прямая электроэнергия фазы С за 1 мин\*\*\*
- 10. Реактивная обратная электроэнергия фазы А за 1 мин\*\*\*
- 11. Реактивная обратная электроэнергия фазы В за 1 мин\*\*\*
- 12. Реактивная обратная электроэнергия фазы С за 1 мин\*\*\* **\*\*\* - счетчики с нарастающим итогом**
- 

#### **13. Номер астрономической минуты, на конец которой были зафиксированы счетчики №№1-12**

14. Активная прямая электроэнергия фазы А – контрольный счетчик

15. Активная прямая электроэнергия фазы В – контрольный счетчик

16. Активная прямая электроэнергия фазы С – контрольный счетчик

17. Активная обратная электроэнергия фазы А – контрольный счетчик

18. Активная обратная электроэнергия фазы В – контрольный счетчик

19. Активная обратная электроэнергия фазы С – контрольный счетчик

20. Реактивная прямая электроэнергия фазы А – контрольный счетчик

21. Реактивная прямая электроэнергия фазы В – контрольный счетчик

22. Реактивная прямая электроэнергия фазы С – контрольный счетчик

23. Реактивная обратная электроэнергия фазы А – контрольный счетчик

24. Реактивная обратная электроэнергия фазы В – контрольный счетчик

25. Реактивная обратная электроэнергия фазы С – контрольный счетчик

#### *Счетчики в суммарном режиме:*

1. Активная прямая электроэнергия (А+В+С) за 1 мин\*\*\*

2. Активная обратная электроэнергия (А+В+С) за 1 мин\*\*\*

- 3. Реактивная прямая электроэнергия (А+В+С) за 1 мин\*\*\*
- 4. Реактивная обратная электроэнергия (А+В+С) за 1
- мин\*\*\*

#### **5. Номер астрономической минуты, на конец которой были зафиксированы счетчики №№1-4**

6. Активная прямая электроэнергия – контрольный счетчик 7. Активная обратная электроэнергия – контрольный счетчик

8. Реактивная прямая электроэнергия – контрольный счетчик

9. Реактивная обратная электроэнергия – контрольный счетчик

*\_\_\_\_\_\_\_\_\_\_\_\_\_\_\_\_\_\_\_\_\_\_\_\_\_\_\_\_\_\_\_\_\_\_\_\_\_\_\_\_\_\_*

**\*\*\* - счетчики с нарастающим итогом**

#### *Компания ДЭП. тел./факс: (495) 995-00-12, [www.dep.ru,](http://www.dep.ru/) [mail@dep.ru](mailto:mail@dep.ru)*

#### **Указания по монтажу**

1. Монтаж модуля следует выполнять на DIN-профиль 35 мм с помощью соединителя ME 17,5 TBUS 1,5/ 5- ST-3,81 GN, который необходим для подключения цепей питания постоянного тока и интерфейса RS-485. 2. Подключение модуля ЕМ3-М к цепям напряжения и тока следует выполнять через измерительные клеммноблочные соединители (измерительную коробку).

3. Монтаж измерительных токовых цепей для модификации с номинальным током 5А следует выполнять гибким многожильным проводом с сечением не менее 2,5 мм<sup>2</sup> (пропустить через измерительные трансформаторы тока модуля один виток). Для модификации с номинальным током 1А (EM3-UUU/1/0,5S-M) необходимо пропустить через измерительные трансформаторы тока модуля пять витков с сечением 0,75 мм<sup>2</sup>. Провода следует увязать в жгут и предусмотреть защиту от механических повреждений.

4. Снятие перемычек с токовых клеммников следует производить после подключения счетчика.

5. Подключение цепей напряжения от трансформаторов напряжения следует производить при снятом напряжении с этих цепей.

2. Схема подключения ЕМ3 к трехфазной 3-х или 4-х проводной сети с помощью трех трансформаторов тока.

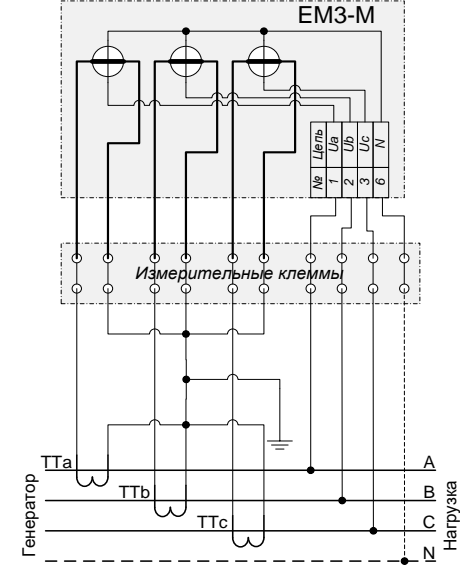

3. Схема подключения ЕМ3 к трехфазной 3-х проводной сети с помощью трех трансформаторов напряжения и двух трансформаторов тока

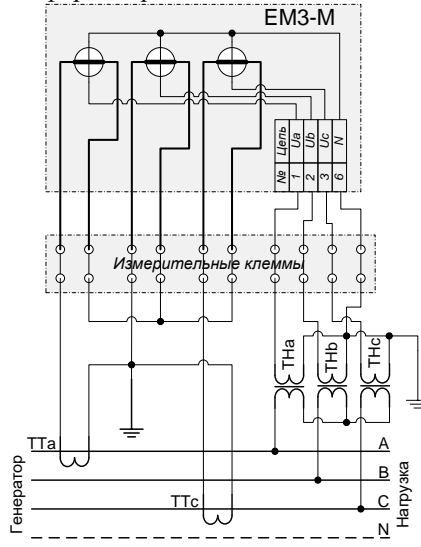

4. Схема подключения ЕМ3 к трехфазной 3-х проводной сети с помощью двух трансформаторов напряжения и двух трансформаторов тока

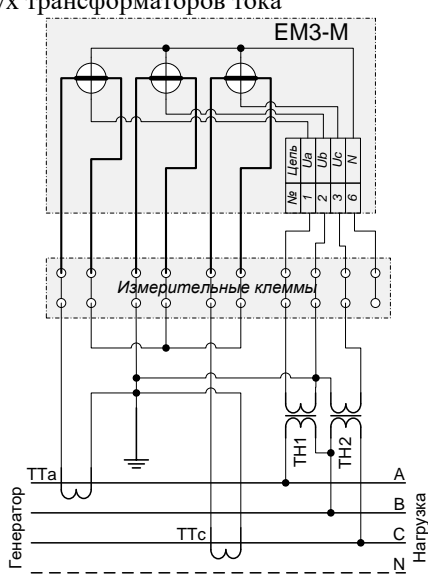

#### **Схемы подключения**

1. Схема трансформаторного подключения ЕМ3-M к 3 х или 4-х проводной сети с помощью трех трансформаторов напряжения и трех трансформаторов тока.

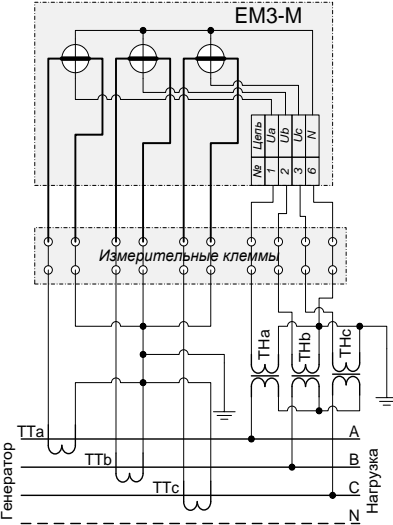

## **Адресация в протоколе МЭК 60870-5-101**

Общие сведения о реализации описаны в [главе 1.3](#page-13-0).

## **ТС – ASDU = M\_SP\_NA\_1 <1> (опрос)**

#### **Счетчики – ASDU = M\_IT\_NA\_1 <15> в суммарном режиме (A+B+C)**

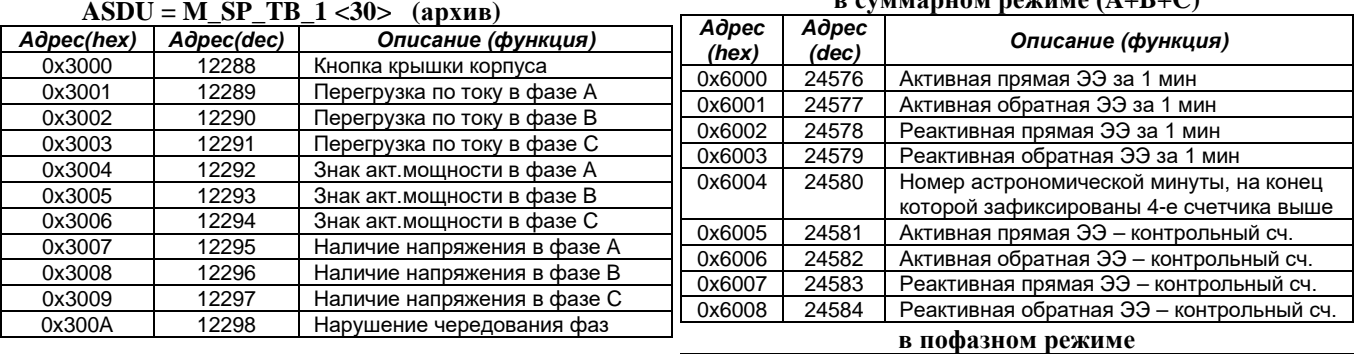

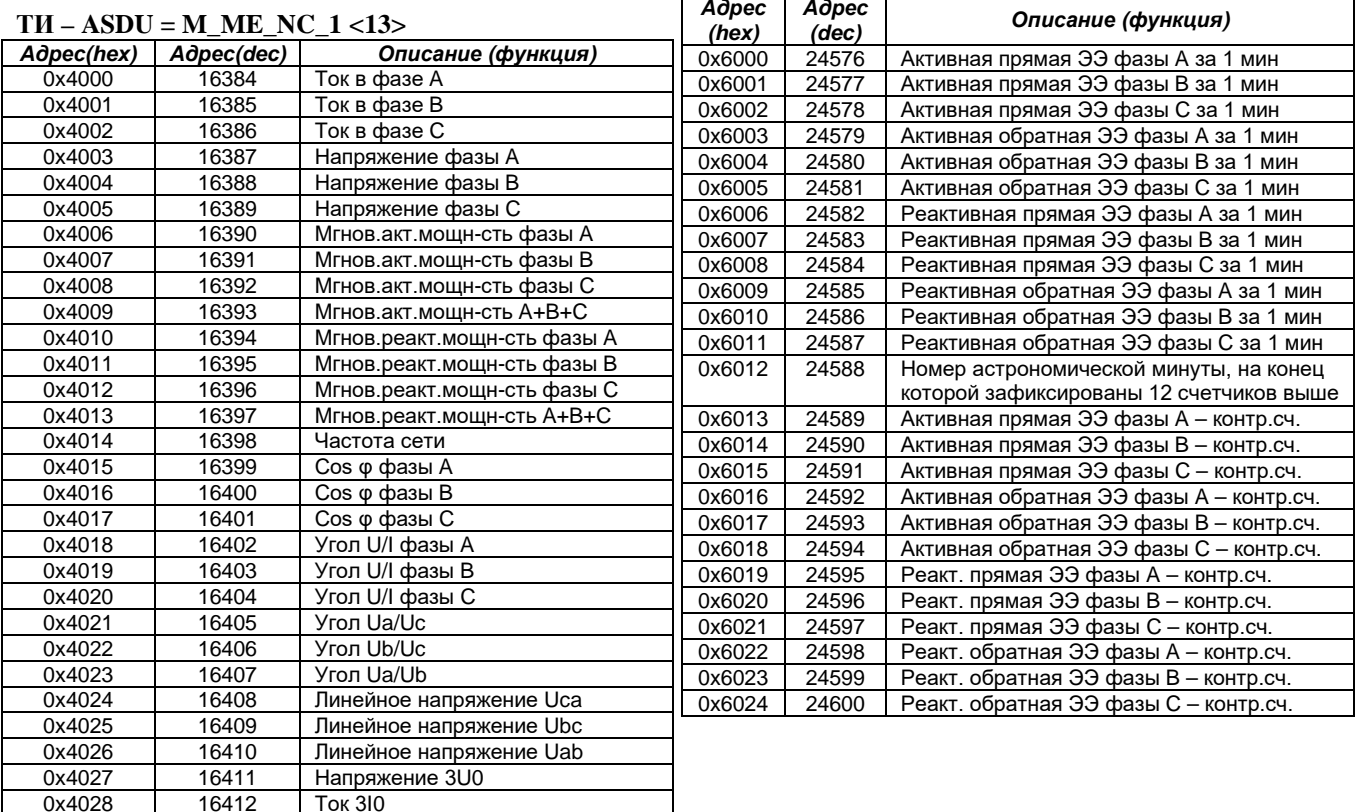

**Ток 3I0** 

## **Адресация в протоколе Modbus RTU**

Общие сведения о реализации описаны в [главе 1.4](#page-14-0).

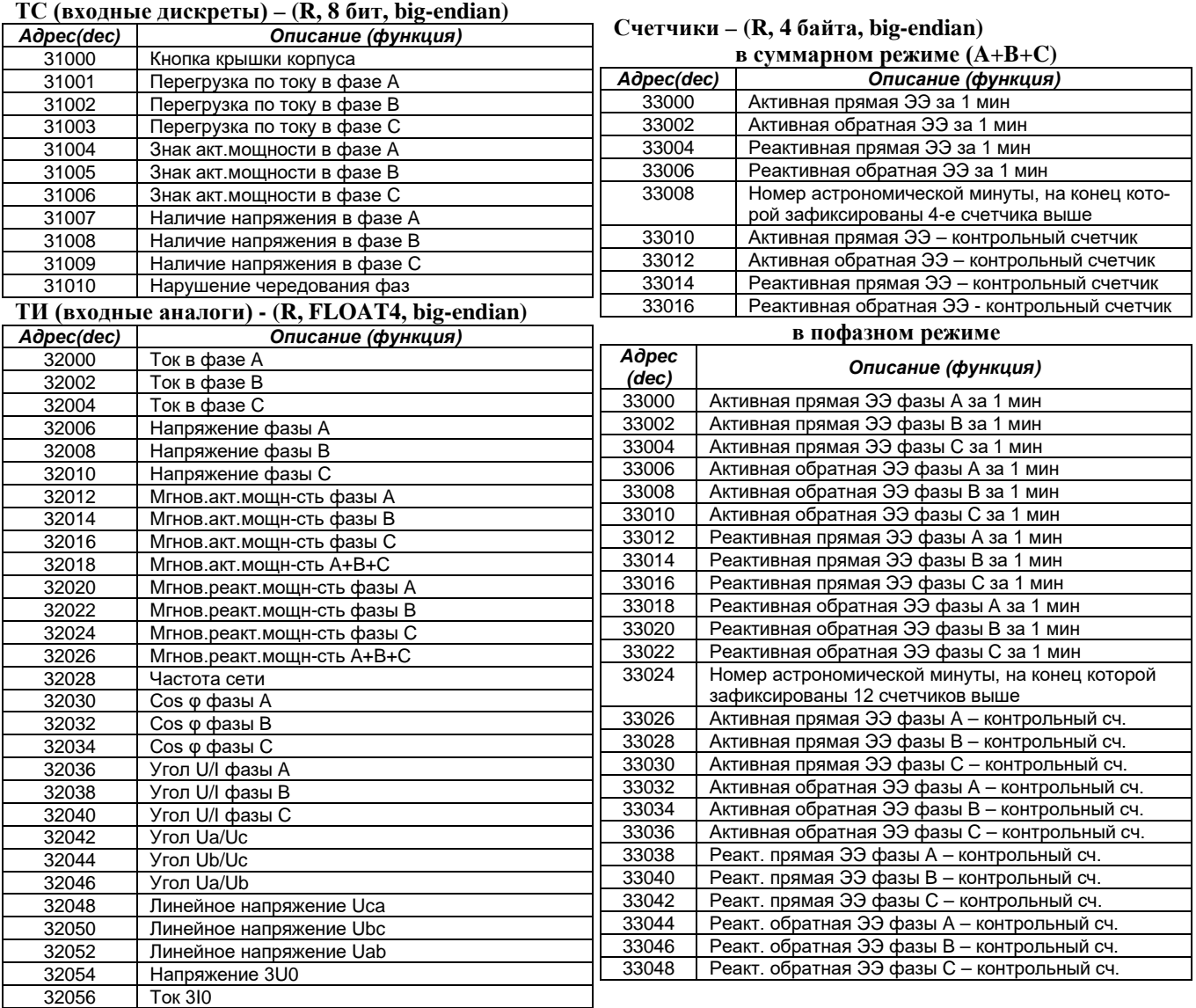

## **6.12 RTU3-M. Модуль контроля и управления ячейкой**

Модуль RTU3-M предназначен для комплексного контроля и управления ячейками электрических подстанций в составе систем АСУТП и ТМ. Модуль размещается непосредственно в НКУ электроустановок.

#### **Модуль RTU3-M**

Модуль содержит:

- 3 канала импульсного дискретного вывода для управления выключателем ячейки;

- 7 каналов дискретного ввода, не требующих внешнего питания, для подключения концевых выключателей типа «сухой контакт»;

- канал дискретного ввода «EN» - для запрета/разрешения управляющих функций модуля;

- 3 канала измерения и контроля наличия напряжения в главных токоведущих цепях электротехнического устройства. Напряжения подаются со средних точек емкостных делителей;

- 2 канала измерения силы переменного тока;

- 2 входных канала электропитания постоянного тока.

Цепи коммутации модуля имеют последовательное соединение полупроводникового ключа и электромеханического реле, что гарантирует безопасную коммутацию без образования дуги и оперативную диагностику исправности канала телеуправления. Успешное разведение контактов реле и исправность полупроводникового ключа отдельно и безопасно проверяется модулем, что обеспечивает невозможность выдачи ложной команды телеуправления при выходе из строя любого элемента канала.

По измеренным значениям модуль определяет:

- частоту основной гармоники;

- чередование фаз;

- значение тока третьей фазы (из предпосылки, что отсутствуют токи нулевой последовательности).

Модуль позволяет:

- фиксировать изменения состояния дискретных сигналов в архиве событий с точностью 1 мс;

- настраивать набор сигналов, помещаемых в архив событий.

Модуль имеет два входных канала электропитания постоянного тока для реализации «горячего резервирования» и два независимых коммуникационных интерфейса RS-485.

Условия применения соответствуют общему описанию (см. п. [1.2\)](#page-9-0). Внешний вид и габаритные размеры «RTU3-M» приведены на рисунке ниже.

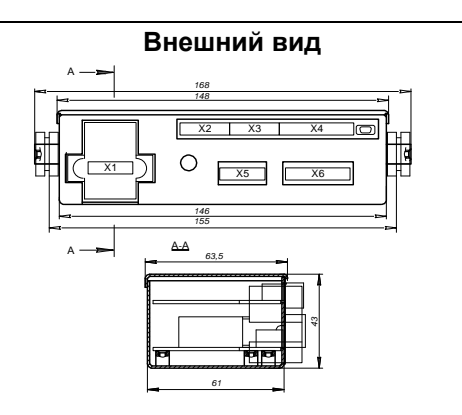

#### **Технические характеристики модуля**

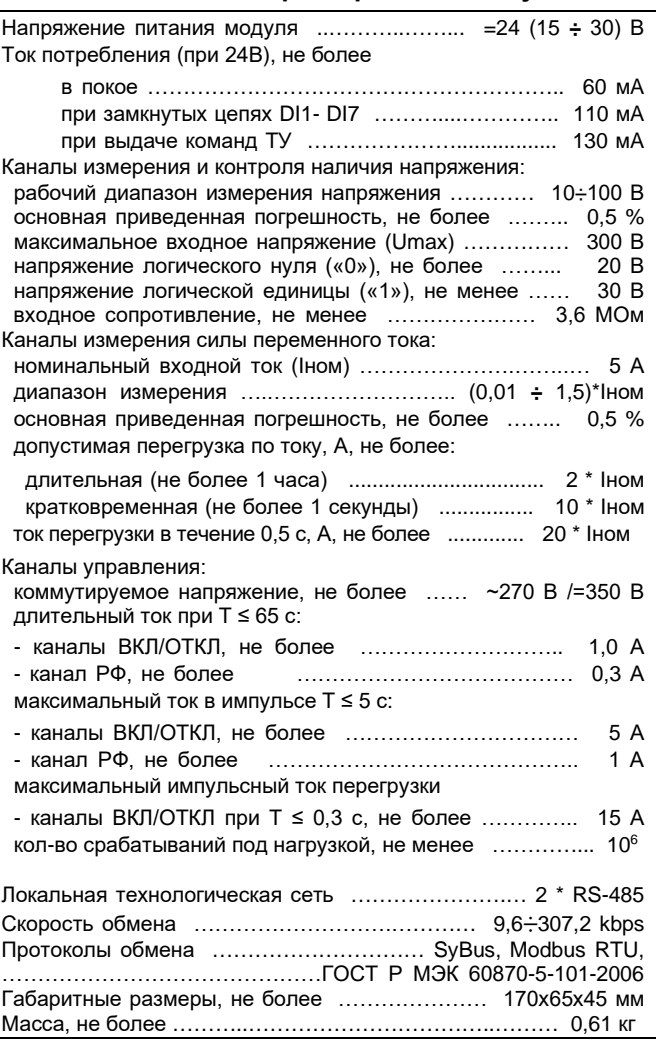

#### **Органы индикации**

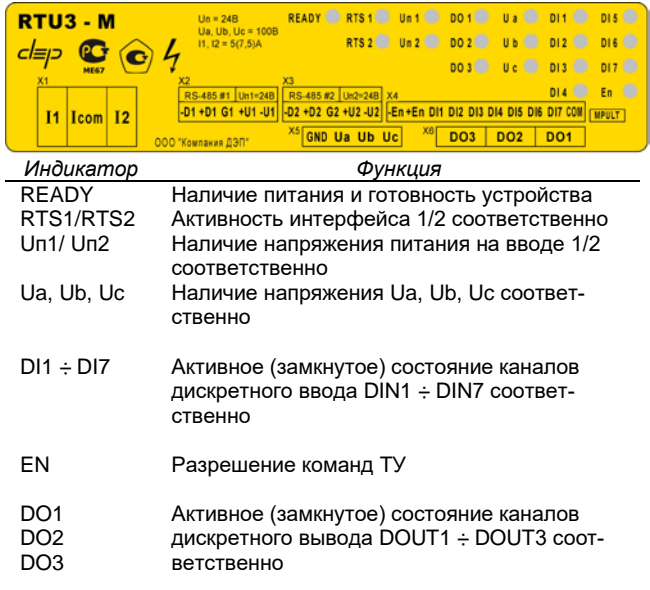

#### **Характеристика сигналов дискретного ввода**

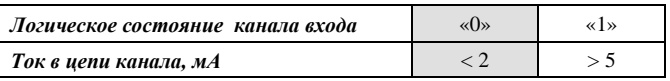

#### **Клеммник подключения токовых цепей (X1)**

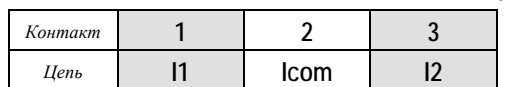

Кабельная часть разъемного клеммника Х1 имеет три сдвоенных контакта.

Перемычка«1\*-2\*-3\*»

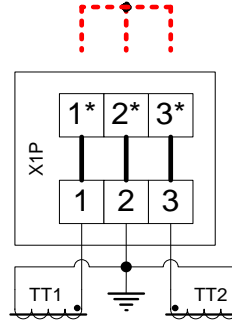

*Перед снятием модуля при подключенных внешних ТТ необходимо установить перемычку «1\*-2\*-3\*» на кабельной*   $\frac{a}{\times}$  **| | | | | √ √ 1\*-2\*-3\***» на кабел.<br>| части разъема Х1.

#### **Клеммник подключения питания и интерфейса RS-485 №1 (X2)**

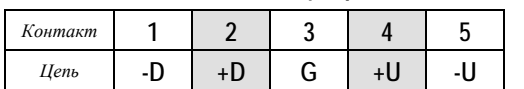

#### **Клеммник подключения питания и интерфейса RS-485 №2 (X3)**

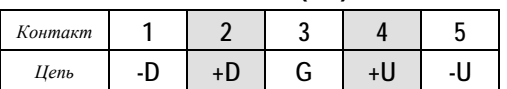

#### **Клеммник подключения сигналов дискретного ввода (X4)**

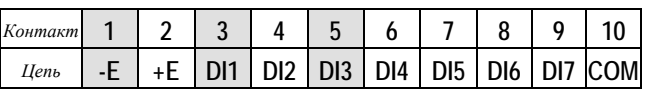

#### **Клеммник подключения цепей напряжения (X5)**

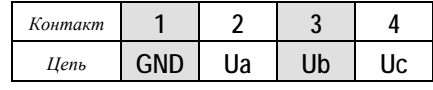

#### **Клеммник подключения цепей управления (X6)**

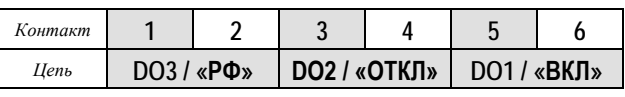

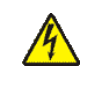

**Подключение / отключение внешних цепей опасного напряжения, должно проводиться при полном снятии напряжения с этих цепей!**

#### **Мини-пульт**

**Прикладные экраны** отображают текущие параметры модуля (входные аналоги, входные дискреты, входные счетчики), время-токовые характеристики срабатывания МТЗ и позволяют выполнить команды управления. При нажатии кнопки «Enter», в нижней строке появляется меню выбора команды («ВКЛ», «ОТКЛ»). Команды выбираются кнопками «⇓» и «⇑», а выполнение происходит по кнопке «Enter».

**Текущие параметры**

Модуль поддерживает 4 параметра типа «выходной дискрет» (DO). Число, передаваемое в параметре при записи, задает длительность импульса «Т**»** в мс.

В параметрах типа «входной дискрет» (DI) передаются состояния каналов дискретного входа, а также состояние канала управления в покое и результат выполнения последней команды по каналу управления. В исправном состоянии значения параметров DI.16-DI.17 равны «0». Если в процессе работы или в результате выполнения команды устанавливается значение отличное от «0», модуль требует ремонта.

Модуль также поддерживает 8 «входных счетчиков» (CI.1-CI.8), которые соответствуют накопленным значениям по соответствующим входам, и 8 «входных аналогов» (AI.1-AI.8).

Параметры типа «входной аналог»:

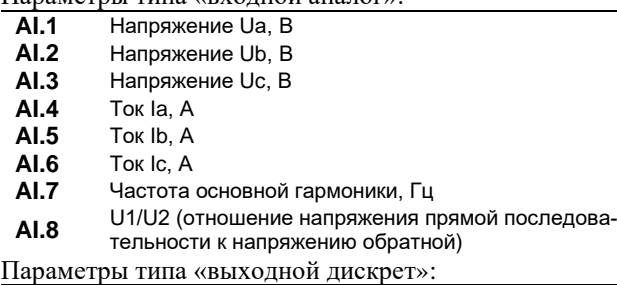

- **DO.1** Команда «ВКЛЮЧИТЬ» **DO.2** Команда «ОТКЛЮЧИТЬ»
- 
- **DO.3** Команда «РФ»<br>**DO.4** Команда «ТЕС **DO.4** Команда «ТЕСТ»

Параметры типа «входной дискрет»:

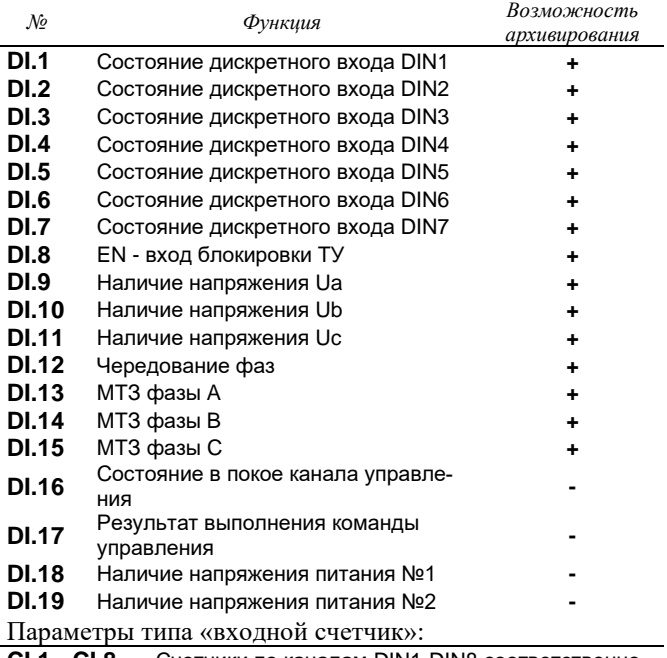

**CI.1 - CI.8** Счетчики по каналам DIN1-DIN8 соответственно

Если уровни напряжений (Ua-Uc) недостаточны для формирования сигналов наличия напряжения (DI.9- DI.11), то дискретный сигнал чередования фаз (DI.12) отмечается как недостоверный с кодом "UNDEF" (не определено). При обрыве одной или двух фаз дискретный сигнал чередования фаз отмечается как недостоверный с кодом "MIDDLE".

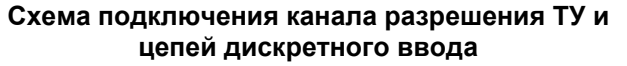

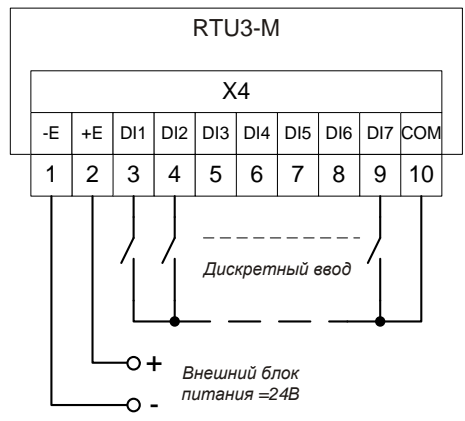

#### **Команды управления**

Модуль поддерживает следующие команды:

<ВКЛЮЧИТЬ> / <ОТКЛЮЧИТЬ> / <РФ> / <ТЕСТ>

Время выдачи управляющего воздействия «Т**»** задается программно. Модуль выполняет за один раз не более одной команды управления, в момент выполнения все остальные команды управления игнорируются. Канал дискретного ввода EN используется для разрешения / запрета управляющих функций модуля, т.е. при логическом состоянии «0» данного канала блокируется выработка управляющих воздействий модуля (игнорируются все команды управления).

По команде <ТЕСТ> происходит проверка механических реле и МОП-ключей, с исключением возможности выдачи управляющего воздействия на исполнительные цепи. Длительность выполнения команды <ТЕСТ> – 460 мс.

По команде <ВКЛЮЧИТЬ> включается электромеханическое реле канала ВКЛ (DO1) и с задержкой в 20 мс включается силовой МОП-ключ. Через установленное время «Т**»** отключается МОП-ключ и с задержкой в 200 мс отключается реле.

В режиме работы канала РФ (DO3) «реле фиксации» по команде <ОТКЛЮЧИТЬ> - в каналах ОТКЛ (DO2) и РФ (DO3) включаются сначала реле и, с задержкой в 20 мс, соответствующие МОП-ключи. Через установленное время «Т**»** отключаются оба МОП-ключа и с задержкой в 200 мс отключаются реле.

При выполнении команд <ВКЛЮЧИТЬ> / <ОТКЛЮЧИТЬ> / <РФ> происходит проверка внутренних цепей, задействованных при включении / отключении, до и после выполнения команды.

Модуль имеет двух-элементную организацию коммутации цепи каналов ТУ. Каждая цепь коммутации состоит из последовательно соединенных твердотельного (полупроводникового) ключа и нормальноразомкнутых контактов электромеханического реле (см. рис. ниже).

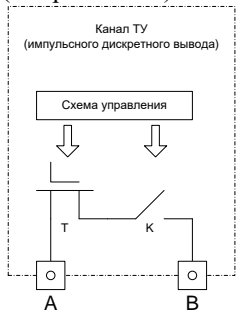

Такая схемотехника гарантирует безопасную коммутацию без образования дуги (на постоянном токе) и оперативную диагностику исправности канала телеуправления, а также повышает электрический ресурс коммутании

Успешное разведение контактов реле и исправность полупроводникового ключа отдельно и безопасно проверяется модулем перед исполнением любой команды ТУ, что обеспечивает невозможность выдачи ложной команды телеуправления при выходе из строя любого элемента канала.

#### **Параметры конфигурации**

Настройка модуля осуществляется с помощью базового программного обеспечения комплекса «ДЕКОНТ». При описании модуля в конфигураторе его следует указывать как «RTU3-M», необходимо определить (см. рисунок ниже):

- параметры обработки дребезга для сигналов дискретного ввода;

- набор сигналов для архивирования;
- время-токовые характеристики срабатывания МТЗ;

- режим работы канала «РФ» (DO3) – независимый режим либо режим «реле фиксации».

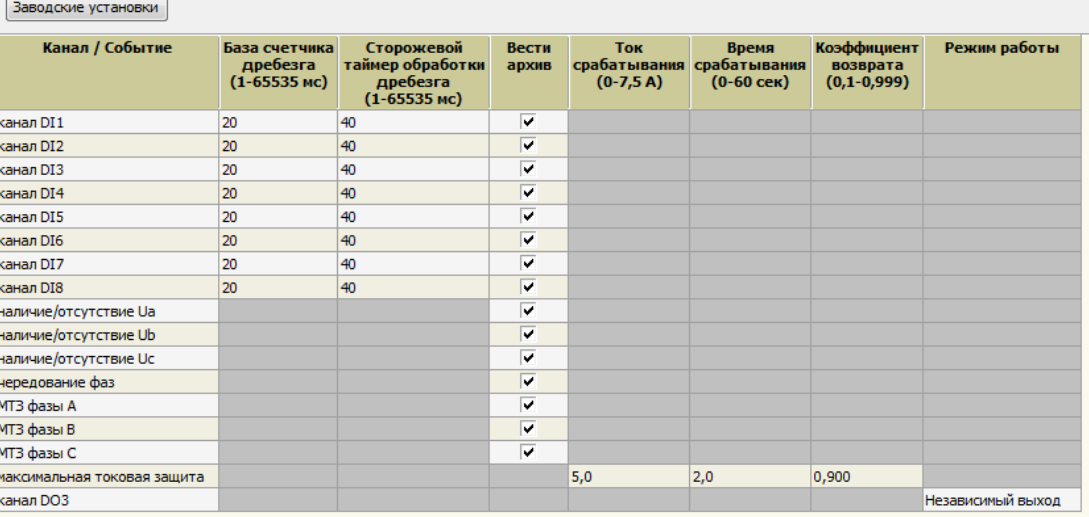

## **Монтажный кронштейн**

Для установки модуля на панель применяется металли-

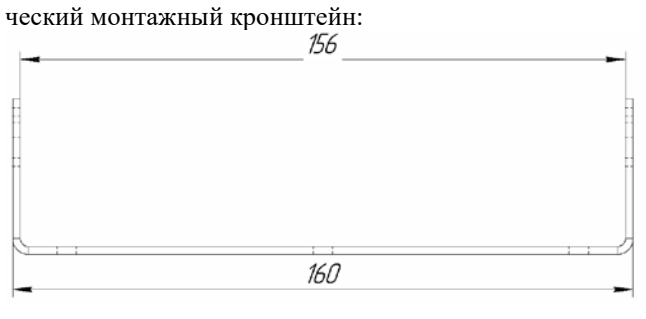

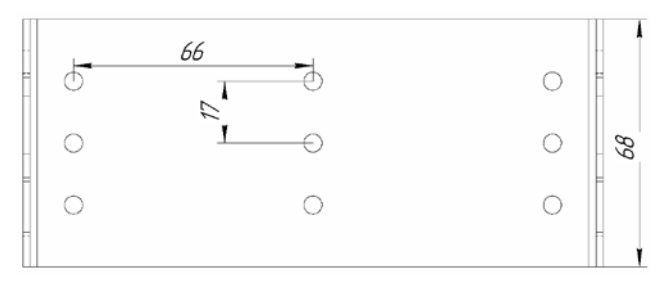

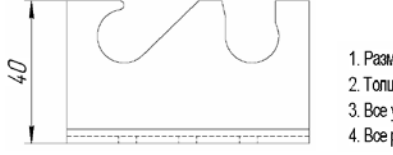

- 1. Размеры даны без учета толщины краски.
- 2. Толщина металла 2 мм.
- 3. Все углы спиба 90.
- 4. Все радиусы спиба 2 мм.

#### **Адресация в протоколе МЭК 60870-5-101**

Общие сведения о реализации описаны в **главе 1.3**.

## **Адресация в протоколе Modbus RTU**

Общие сведения о реализации описаны в [главе 1.4](#page-14-0).

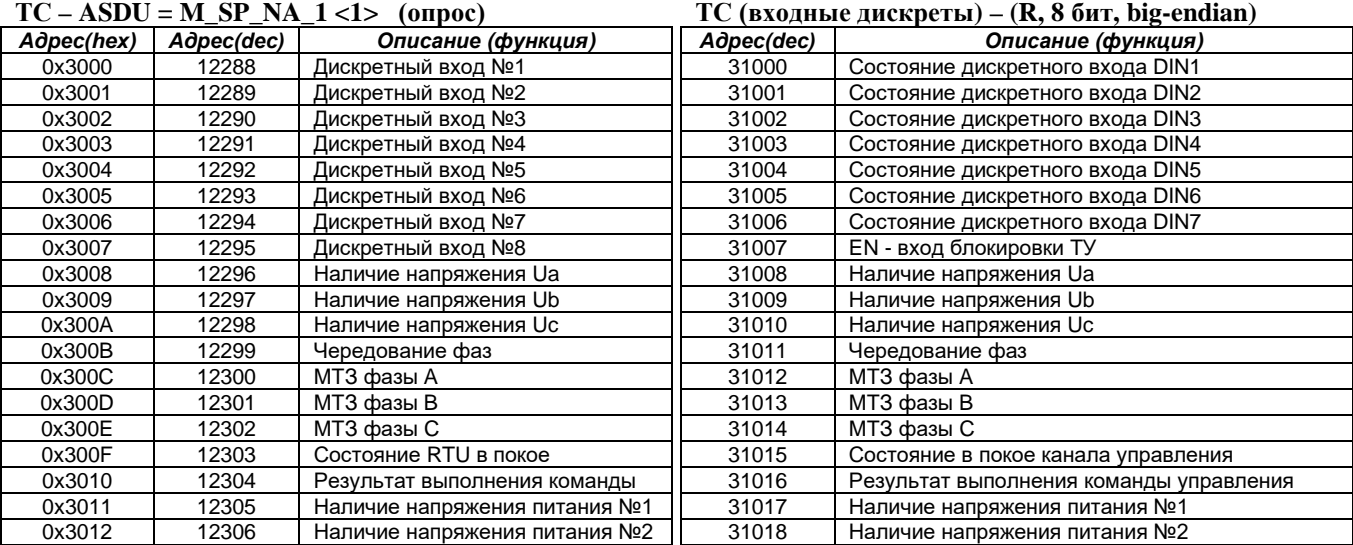

## $TC = ASDI = M$  SP\_TB\_1 <30> (**anxub**)

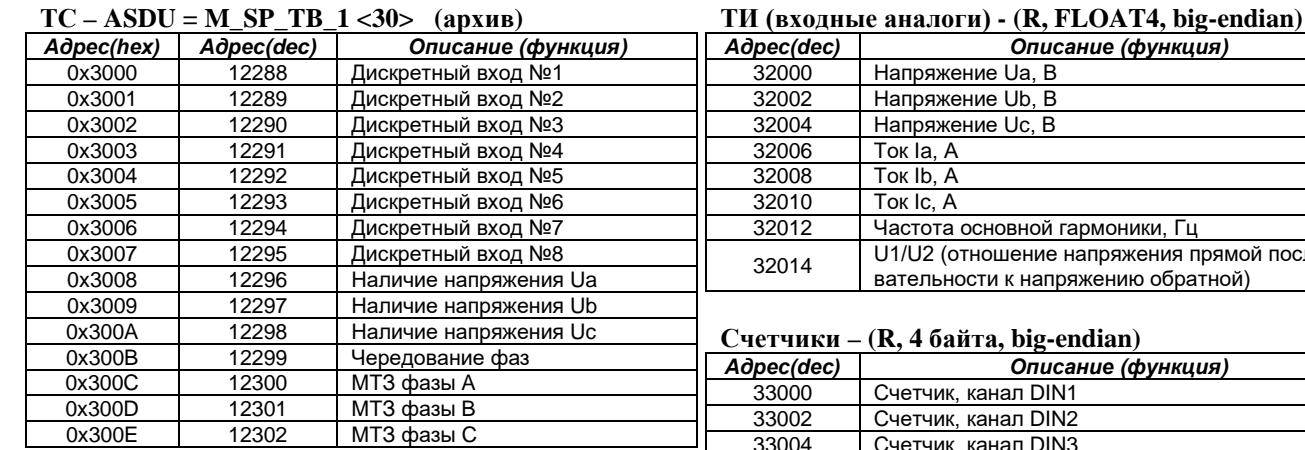

#### **ТИ – ASDU = M\_ME\_NC\_1 <13>**

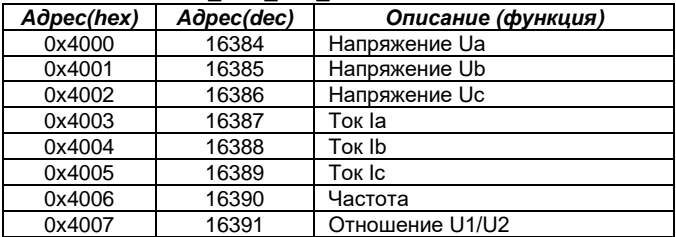

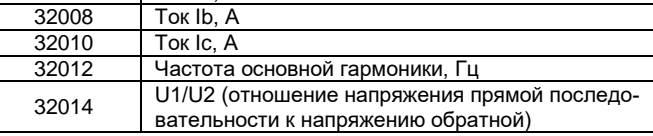

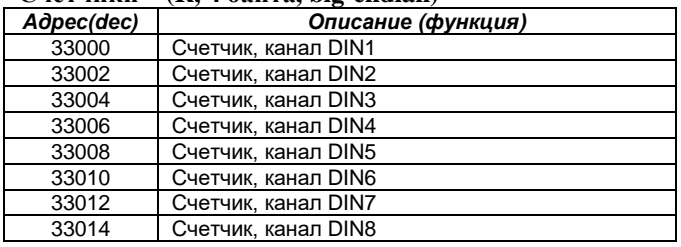

#### **ТУ (выходные дискреты) – (W, UINT16)**

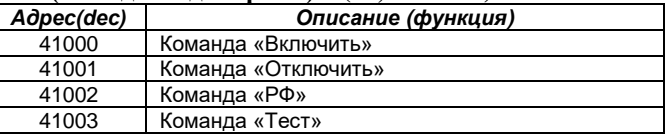

#### **ТУ – ASDU = C\_SC\_NA\_1 <45> однопозиционная**

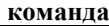

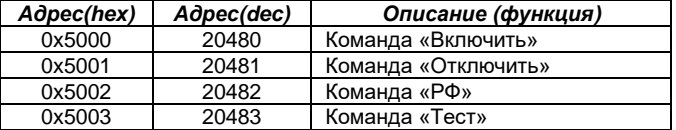

#### **Счетчики – ASDU = M\_IT\_NA\_1 <15>**

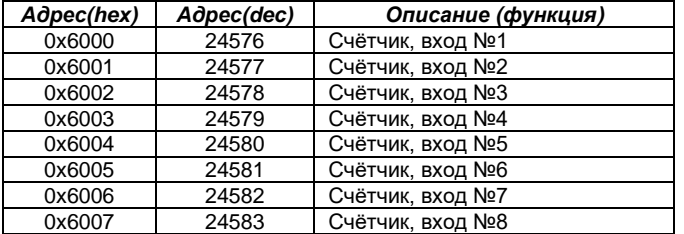

**Технические характеристики модуля**

#### **Модуль RTU3-ME**

#### Модуль содержит:

- 3 канала импульсного дискретного вывода для управления выключателем ячейки;

- 8 каналов дискретного ввода, не требующих внешнего питания, для подключения концевых выключателей типа «сухой контакт»;

- канал дискретного ввода «EN» - для запрета/разрешения управляющих функций модуля;

- 3 канала измерения напряжения переменного тока;

- 3 канала измерения силы переменного тока.

Модуль имеет два входных канала электропитания постоянного тока для реализации «горячего резервирования» и два независимых коммуникационных интерфейса 10/100Base-TX.

Цепи коммутации модуля имеют последовательное соединение полупроводникового ключа и электромеханического реле, что гарантирует безопасную коммутацию без образования дуги и оперативную диагностику исправности канала телеуправления. Успешное разведение контактов реле и исправность полупроводникового ключа отдельно и безопасно проверяется модулем, что обеспечивает невозможность выдачи ложной команды телеуправления при выходе из строя любого элемента канала.

По измеренным значениям модуль определяет:

- частоту основной гармоники;

- чередование фаз;

Модуль позволяет:

- фиксировать изменения состояния дискретных сигналов в архиве событий с точностью 1 мс;

- настраивать набор сигналов, помещаемых в архив событий.

Условия применения соответствуют общему описанию (см. п. [1.2](#page-9-0)). Внешний вид и габаритные размеры приведены на рисунке ниже.

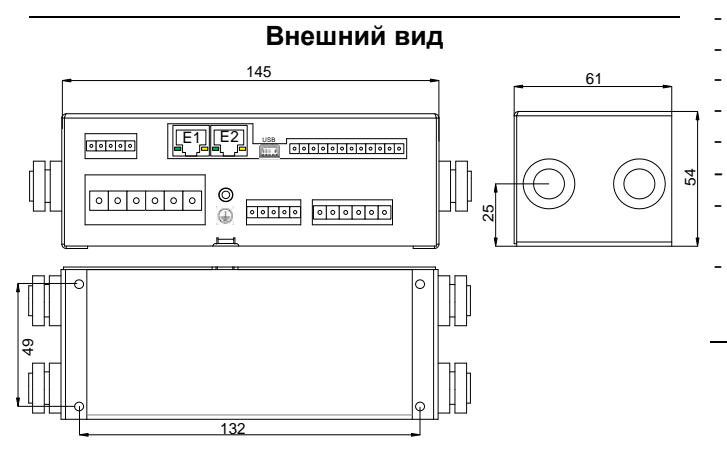

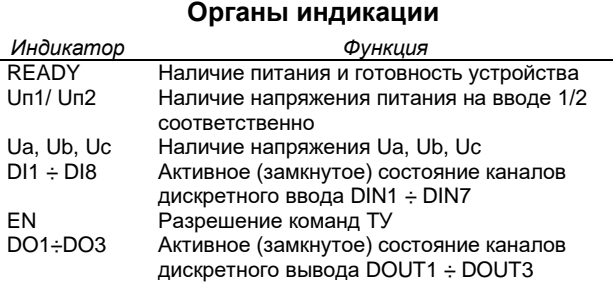

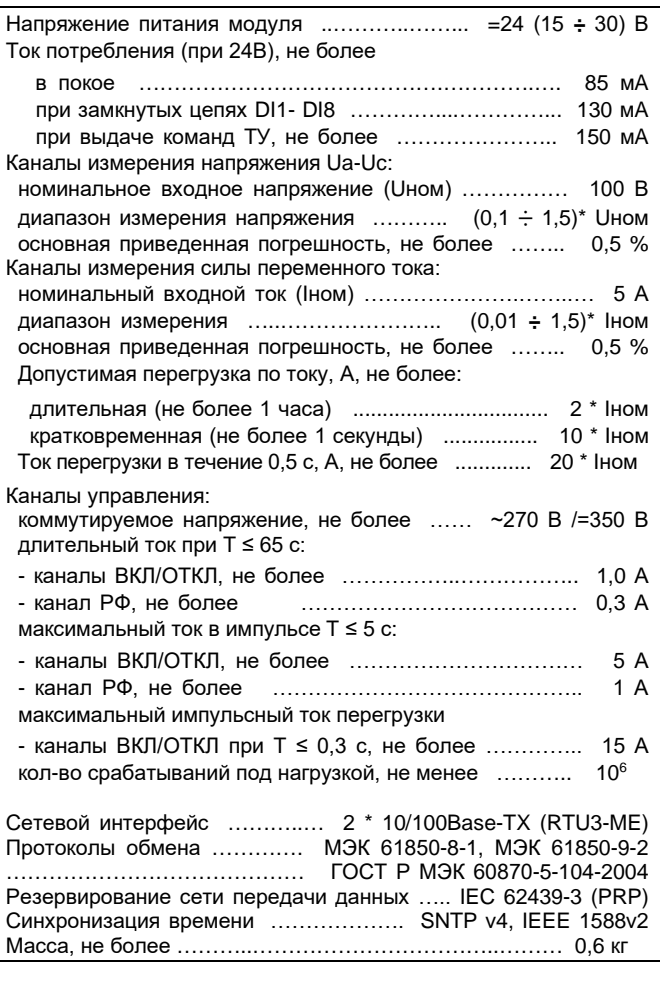

#### **Интерфейсы "E1"/"E2"**

Модификация модуля - RTU3-ME - с двумя высокоскоростными интерфейсами 10/100Base-TX поддерживает следующие стандарты и технологии:

- полный/полудуплекс для скоростей 10/100Мбит/с
- автоопределение MDI/MDI-X
- автоопределение скорости и режима работы
- управление потоком IEEE 802.3x
	- защита от широковещательных атак
	- ограничение скорости по портам

- PRP (Parallel Redundancy Protocol - протокол параллельного резервирования), МЭК 62439-3 - синхронизацию времени SNTP v4, IEEE 1588v2 (PTP)

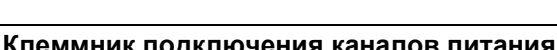

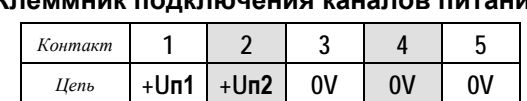

#### **Клеммник подключения токовых цепей**

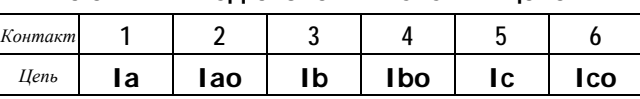

#### **Клеммник подключения дискретного ввода**

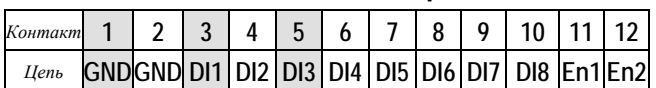

*Компания ДЭП. тел./факс: (495) 995-00-12; [mail@dep.ru;](mailto:mail@dep.ru) [www.dep.ru](http://www.dep.ru/)*

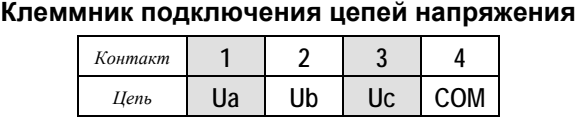

#### **Клеммник подключения цепей управления**

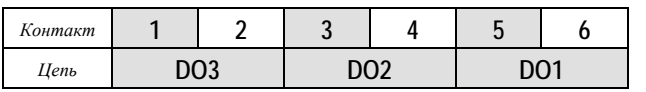

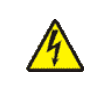

**Подключение / отключение внешних цепей опасного напряжения, должно проводиться при полном снятии напряжения с этих цепей!**

#### **Обмен данными**

Модуль RTU3-ME поддерживает стек протоколов МЭК 61850 в составе:

- МЭК 61850-8-1 MMS сервер
- МЭК 61850-8-1 GOOSE (издатель)
- МЭК 61850-8-1 GOOSE (подписчик)
- МЭК 61850-9-2 Sampled Value (издатель)

Для интегрирования в описание системы управления устройство сопровождается файлом «ICD» согласно МЭК 61850-6.

Логическая структура модуля включает в себя логические узлы:

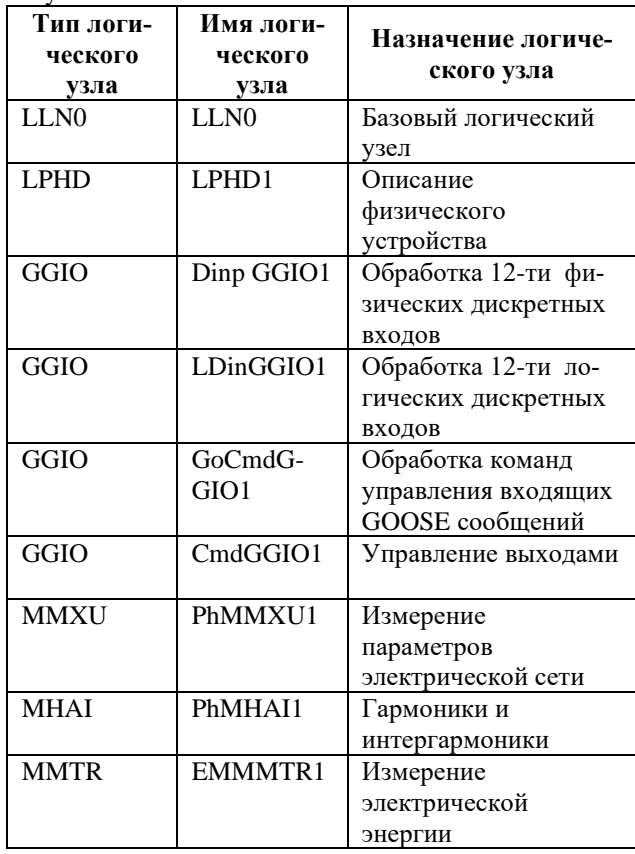

Сервис GOOSE (исходящие сообщения) характеризуется следующим набором параметров:

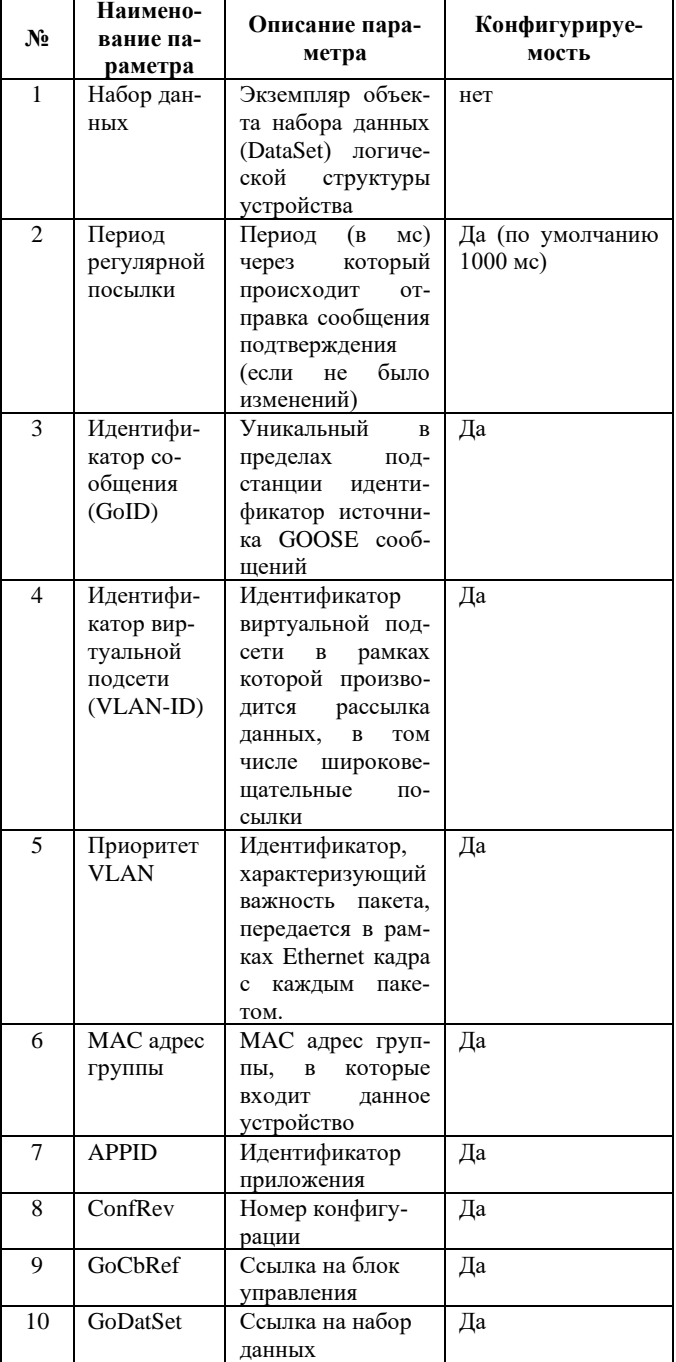

Сервис GOOSE обеспечивает механизм регулярной посылки и спорадической посылки. В рамках регулярной посылки происходит отправка GOOSE-сообщения с фиксированной периодичностью. Данный механизм используется для контроля информационных цепей – отсутствие нескольких периодических GOOSEсообщений может расцениваться приемником как отказ устройства, либо линии связи до устройства.

Механизм спорадической передачи обеспечивает отправку GOOSE-сообщения в случае обнаружения изменения состояния дискретного канала. При срабатывании механизма спорадической передачи регулярные посылки GOOSE-сообщений прерываются.

Механизм спорадической передачи предусматривает отправку серии сообщений с постепенно увеличивающимся временным промежутком между ними. Отправка серии сообщений выполняется с целью обеспечения гарантированной доставки сообщения (механизм

GOOSE-сообщений не предусматривает подтверждение от приемника).

Первое сообщение в серии осуществляется сразу по окончании обработки изменения дискретного канала. Повторная отправка сообщения (второе в серии) осуществляется через временной промежуток, указываемый в качестве минимального периода спорадической посылки. Каждое следующее сообщение посылается через удвоенный временной промежуток от предыдущего. Серия подтверждений оканчивается, когда следующий временной промежуток становится больше периода регулярной посылки (и возобновляется регулярная посылка сообщений), либо происходит новое изменение дискретного канала. В последнем случае операция по посылке спорадического сообщения повторяется заново, но уже для нового сообщения.

Сервис GOOSE поддерживает режимы передачи Multicast - групповая посылка (указывается MAC-адрес группы).

Состав данных, передаваемых сервисом GOOSE, определяется набором данных (DataSet), представляющий физические и логические дискреты.

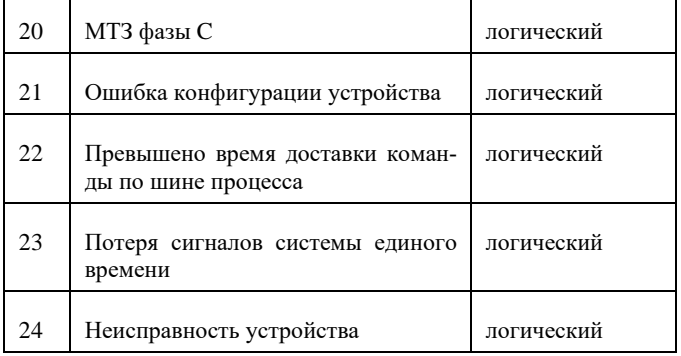

Модуль обеспечивает прием GOOSE-сообщений, передаваемых в виде групповых сообщений (Multicast), адресованных MAC-адресам ( до 4-х), сконфигурированному в устройстве в качестве группового MAC адреса входящих GOOSE-сообщений.

Для каждого экземпляра сервиса входящих GOOSEсообщений устанавливаются следующие параметры:

**Параметр Описание**

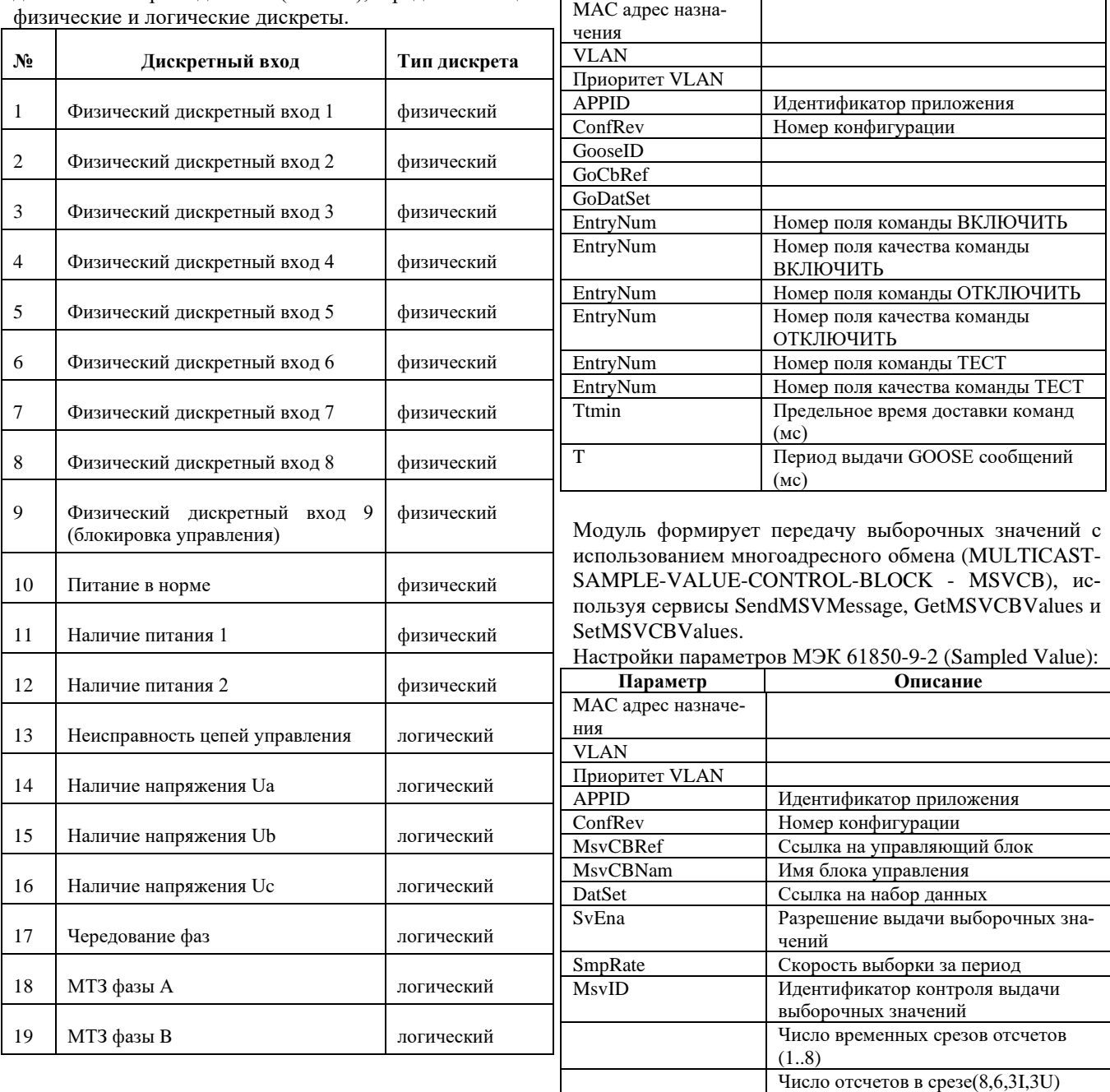

Устройство формирует 1 фиксированный небуферизованный отчет URCB1 c набором данных от логических узлов MMXU1, MHAI1 и MSQI1:

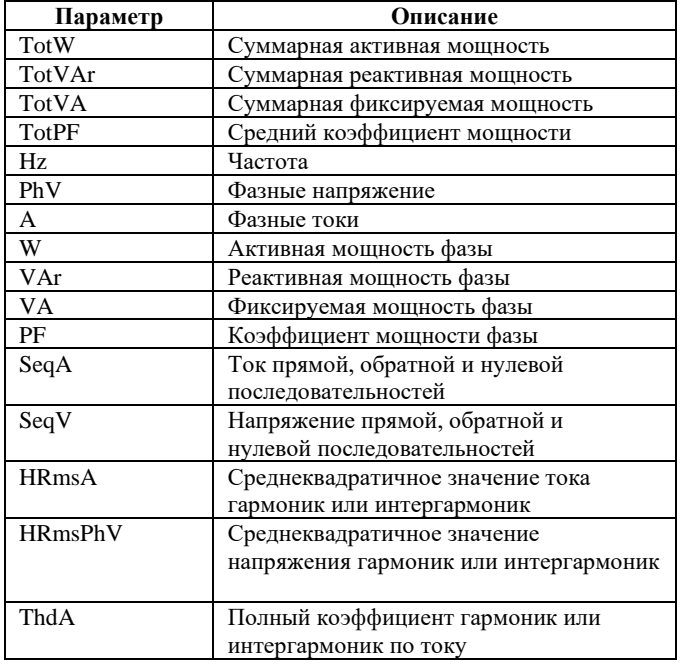

### **Схема подключения канала разрешения ТУ и цепей дискретного ввода**

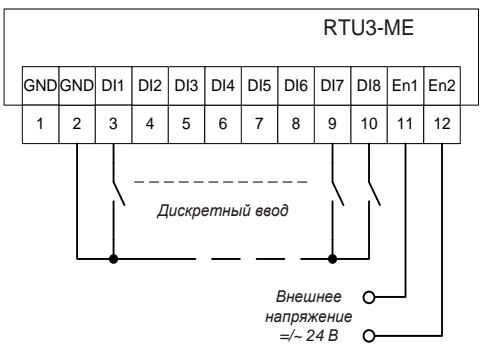

#### **Характеристика сигналов дискретного ввода**

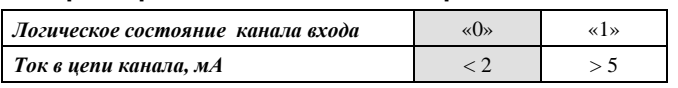

#### **Команды управления**

Модуль поддерживает следующие команды: <ВКЛЮЧИТЬ> / <ОТКЛЮЧИТЬ> / <РФ> / <ТЕСТ> Время выдачи управляющего воздействия «Т**»** задается программно. Модуль выполняет за один раз не более одной команды управления, в момент выполнения все остальные команды управления игнорируются. Канал дискретного ввода EN используется для разрешения / запрета управляющих функций модуля, т.е. при логическом состоянии «0» данного канала блокируется выработка управляющих воздействий модуля (игнорируются все команды управления).

По команде <ТЕСТ> происходит проверка механических реле и МОП-ключей, с исключением возможности выдачи управляющего воздействия на исполнительные цепи. Длительность выполнения команды <ТЕСТ> – 460 мс.

По команде <ВКЛЮЧИТЬ> включается электромеханическое реле канала ВКЛ (DO1) и с задержкой в 20 мс включается силовой МОП-ключ. Через установленное время «Т**»** отключается МОП-ключ и с задержкой в 200 мс отключается реле.

В режиме работы канала РФ (DO3) «реле фиксации» по команде <ОТКЛЮЧИТЬ> - в каналах ОТКЛ (DO2) и РФ (DO3) включаются сначала реле и, с задержкой в 20 мс, соответствующие МОП-ключи. Через установленное время «Т**»** отключаются оба МОП-ключа и с задержкой в 200 мс отключаются реле.

При выполнении команд <ВКЛЮЧИТЬ> / <ОТКЛЮЧИТЬ> / <РФ> происходит проверка внутренних цепей, задействованных при включении / отключении, до и после выполнения команды.

Модуль имеет двух-элементную организацию коммутации цепи каналов ТУ. Каждая цепь коммутации состоит из последовательно соединенных твердотельного (полупроводникового) ключа и нормальноразомкнутых контактов электромеханического реле (см. рис. ниже).

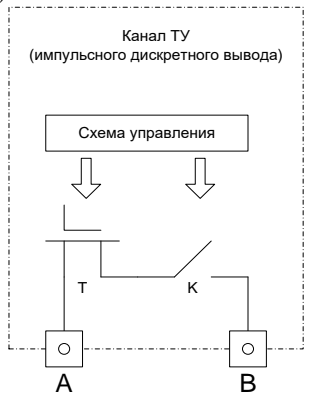

Такая схемотехника гарантирует безопасную коммутацию без образования дуги (на постоянном токе) и оперативную диагностику исправности канала телеуправления, а также повышает электрический ресурс коммутании.

Успешное разведение контактов реле и исправность полупроводникового ключа отдельно и безопасно проверяется модулем перед исполнением любой команды ТУ, что обеспечивает невозможность выдачи ложной команды телеуправления при выходе из строя любого элемента канала.

#### **Конфигурирование**

Конфигурирование и настройка модулей RTU3-ME / RTU3-MF доступны посредством:

- WEB-интерфейса устройства, IP-адрес по умолчанию (заводской) – 192.168.0.11;
- с помощью программы конфигурирования по любому из портов - Ethernet / USB;
- согласно МЭК 61850-8-1 (MMS).

Web-интерфейс позволяет настроить все параметры модуля, для этого необходимо перейти на вкладку «Настройки» (см. рис. ниже).

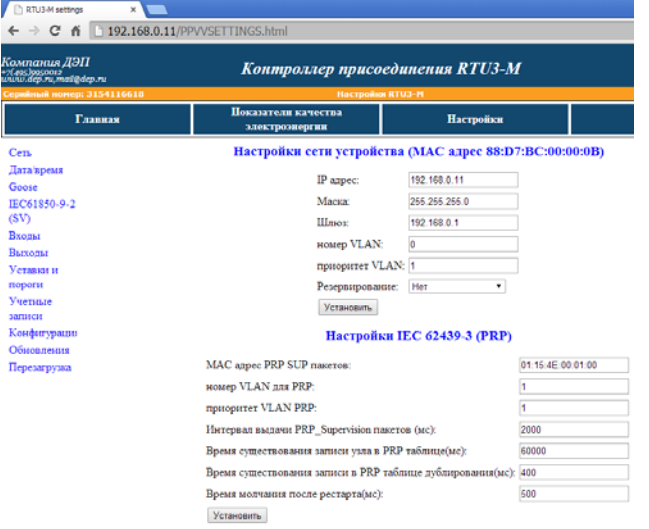

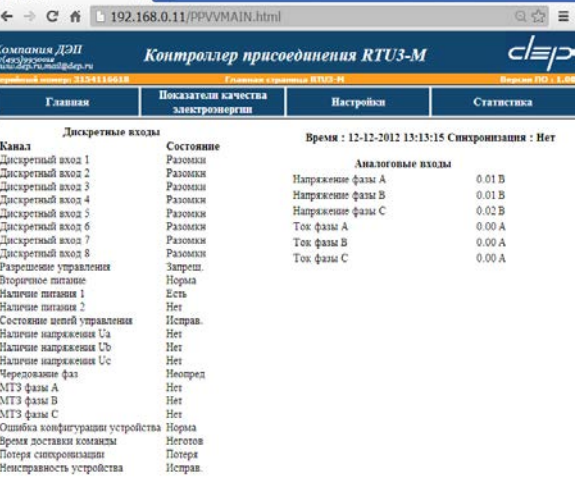

 $\begin{tabular}{l} \textbf{N} \textbf{rp} \textbf{a} \textbf{a} \textbf{c} \textbf{a} \textbf{m} \textbf{c} \textbf{a} \textbf{b} \textbf{a} \textbf{a} \textbf{c} \textbf{a} \textbf{b} \textbf{b} \textbf{c} \textbf{a} \textbf{b} \textbf{c} \textbf{b} \textbf{b} \textbf{c} \textbf{b} \textbf{b} \textbf{c} \textbf{b} \textbf{b} \textbf{c} \textbf{b} \textbf{b} \textbf{c} \textbf{b} \textbf{b} \textbf{c} \$ 

После этого необходимо перейти на вкладку «Конфигурация» с авторизацией (см. рис. ниже).

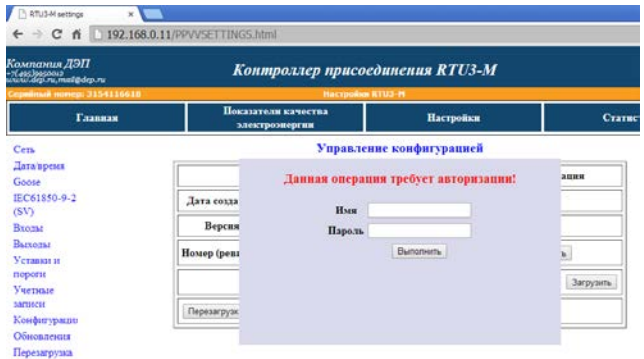

После внесения изменений конфигурацию необходимо записать в энергонезависимую память («Записать») и перезагрузить устройство (см. рис. ниже).

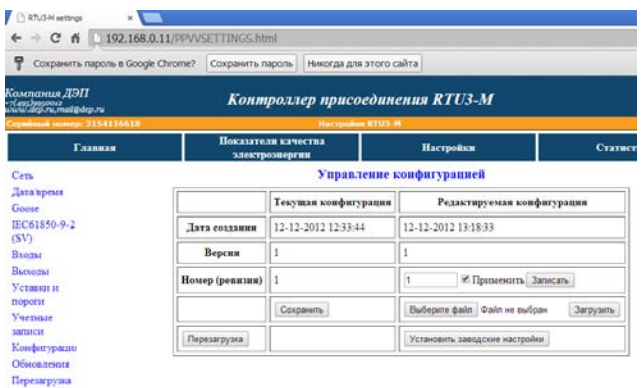

На страницах «Главная», «Показатели качества электроэнергии» и «Статистика» выводится полная картина текущего состояния модуля и его статистика (см. рис. ниже).

### **6.13 RTU9U. Модуль контроля наличия переменного напряжения**

Модуль предназначен для контроля режима работы трёх присоединений распределительных и трансформаторных подстанций электрических сетей.

Модуль содержит 9 каналов потенциального входа для измерения переменного напряжения в главных токоведущих цепях электротехнического устройства. Напряжения подаются со средних точек емкостных делителей.

Модуль осуществляет:

- измерение действующего значения напряжений по трём фазам в трёх присоединениях;
- определение чередования фаз (сопоставление уровней напряжения прямой и обратной последовательности - U1/U2);
- измерение частоты основной гармоники;
- световую индикацию режимов работы контролируемых присоединений.

Условия применения соответствуют общему описанию (см. п. [1.2\)](#page-9-0). Внешний вид и габаритные размеры приведены на рисунке ниже.

#### **Технические характеристики модуля**

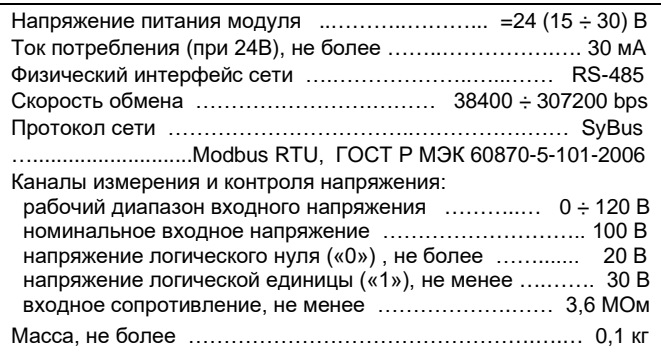

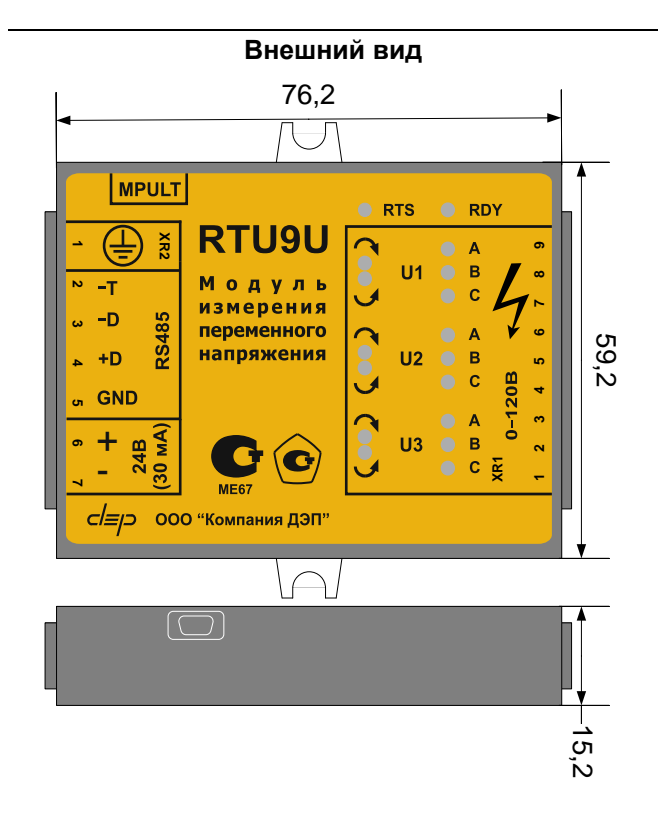

Модуль имеет на боковой поверхности разъем для подключения сервисного мини-пульта, а также содержит встроенный резистор для терминирования линии связи, который включается установкой перемычки между контактами разъема «-T» и «-D».

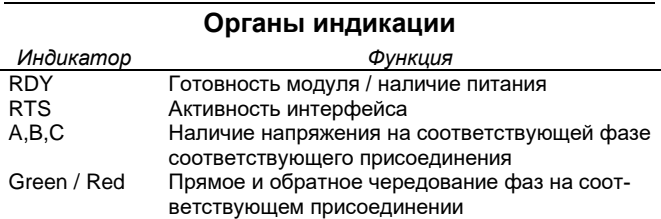

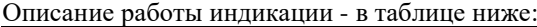

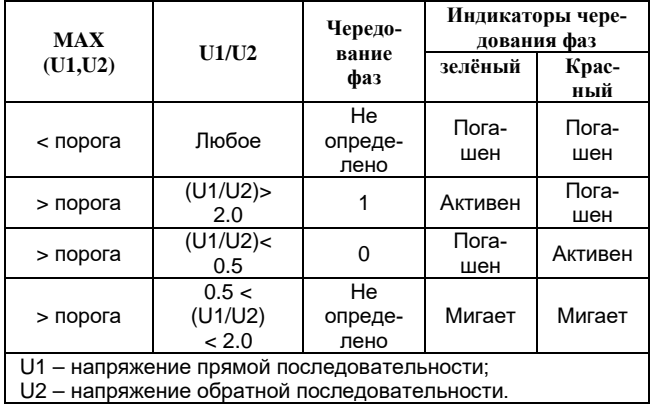

#### **Текущие параметры**

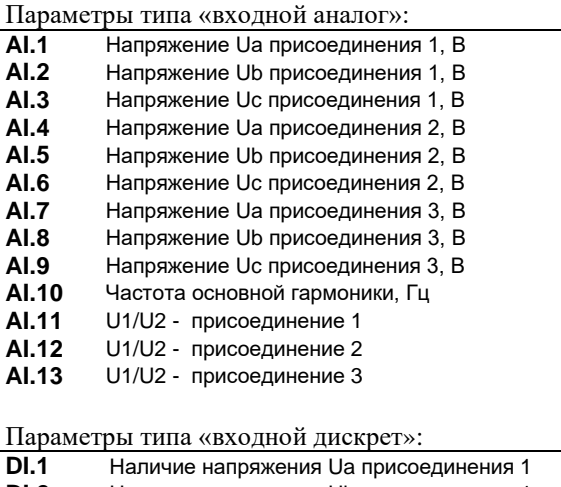

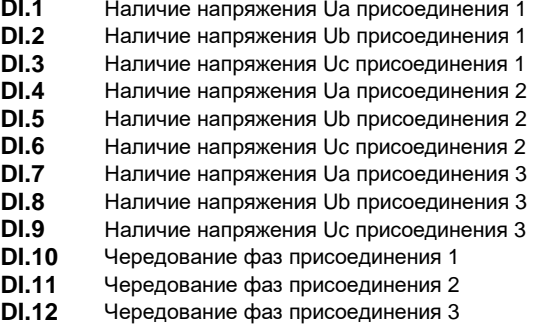

#### **Мини-пульт**

*Экран отображения состояния дискретных входов* в верхней строке - название активного сигнала, в нижней строке - состояния всех сигналов. Позиция активного DI обозначена миганием. Нелогические состояния индицируются символом «X».

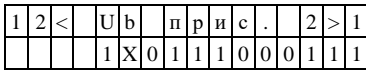

*Экран отображения состояния аналоговых входов* в верхней строке - название сигнала и единица его измерения, в нижней строке - величина самого сигнала.

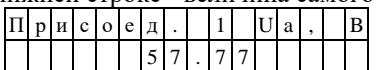

Смена экранов осуществляется кнопками «⇐» и «⇒», выбор сигнала - кнопками «⇓» и «⇑».

#### **Адресация в протоколе МЭК 60870-5-101**

Общие сведения о реализации описаны в [главе 1.3](#page-13-0).

## **ТС – ASDU = M\_SP\_NA\_1 <1> (опрос)**

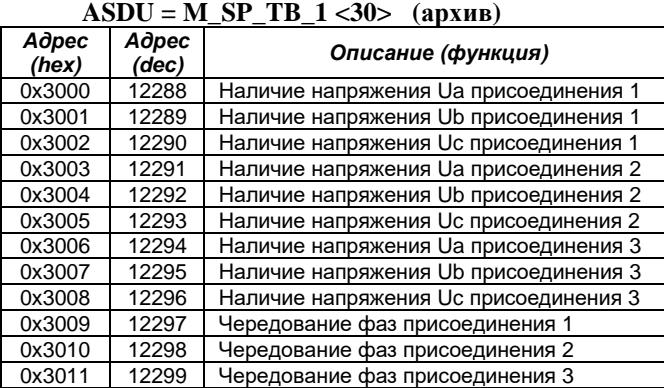

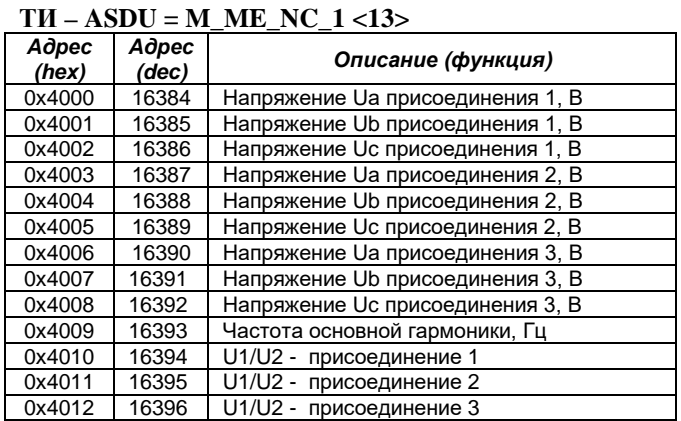

## **Адресация в протоколе Modbus RTU**

Общие сведения о реализации описаны в [главе 1.4](#page-14-0).

## **ТС (входные дискреты) – (R, 8 бит, big-endian)**

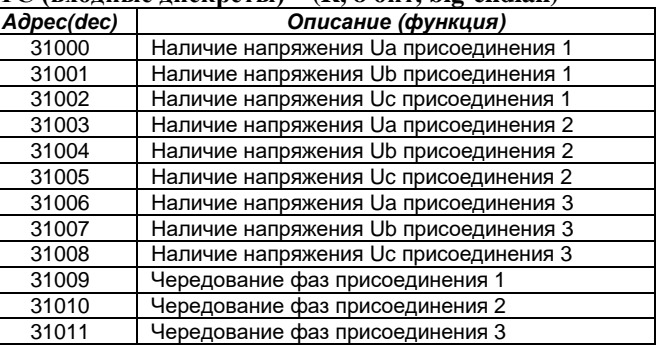

#### **ТИ (входные аналоги) - (R, FLOAT4, big-endian)**

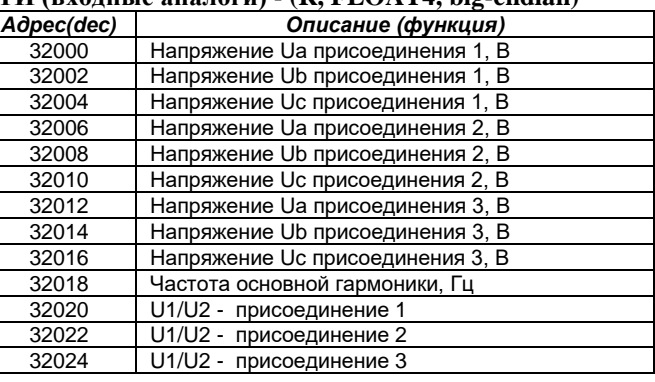

#### **6.14 RTU-45-R. Модуль электроизмерительный**

Модуль предназначен для измерения базовых параметров трех- и четырехпроводной симметричной и несимметричной электрической сети трехфазного тока промышленной частоты, преобразования их в цифровую форму и передачи требуемых значений на верхние уровни автоматизированных систем диспетчерского управления по интерфейсу RS-485.

Модуль имеет интерфейс подключения сервисного мини-пульта, светодиодные индикаторы - готовности модуля и активности интерфейса RS-485.

Для измерения переменного тока предусмотрено подключение внешних измерительных трансформаторов тока, в том числе быстросъемных. Подключение измерительных цепей напряжения к шинам осуществляется через токоограничивающие устройства.

Условия применения соответствуют общему описанию (см. п. [1.2](#page-9-0)). Внешний вид и габаритные размеры модуля представлены на рисунке ниже.

Модуль поставляется в комплекте с трансформаторами тока, структура условного обозначения комплекта при заказе: **RTU-45-R-UUU-mm-N-L**, где

UUU – номинальное напряжение – «100» либо «400» (В);

mm - модификация трансформаторов тока (см. [описа](#page-139-0)ние [ниже](#page-139-0)), N – количество проводов подключения (2 или 3, 3-й провод - экран), L – длина комплектного кабеля (м).

*Пример:* RTU-45-R-100-O0-2-1,5 – модуль на номинальное напряжение 57,7/100 В, в комплекте с тремя трансформаторами тока модификации «O0» (неразборные 5А/50 мА) с двух-проводными комплектными кабелями длиной 1,5 метра.

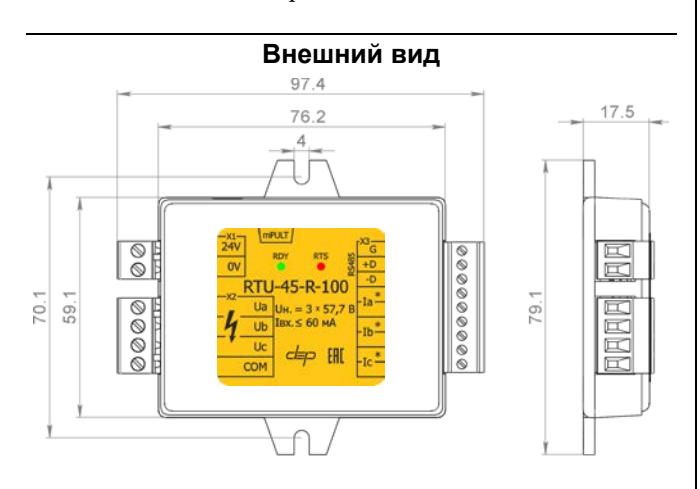

#### **Органы индикации**

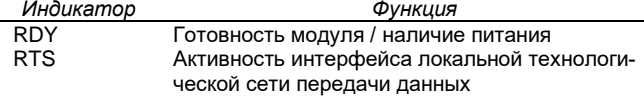

**Схема подключения**

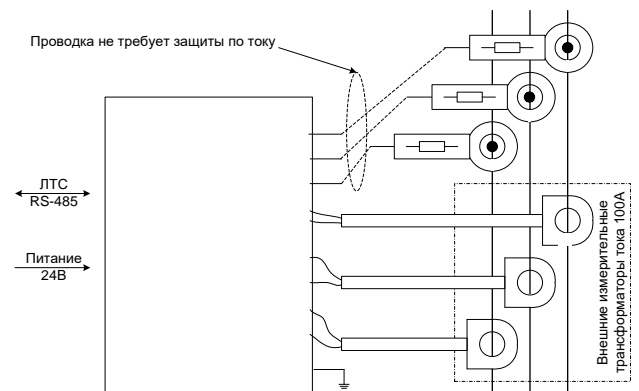

#### **Технические характеристики модуля**

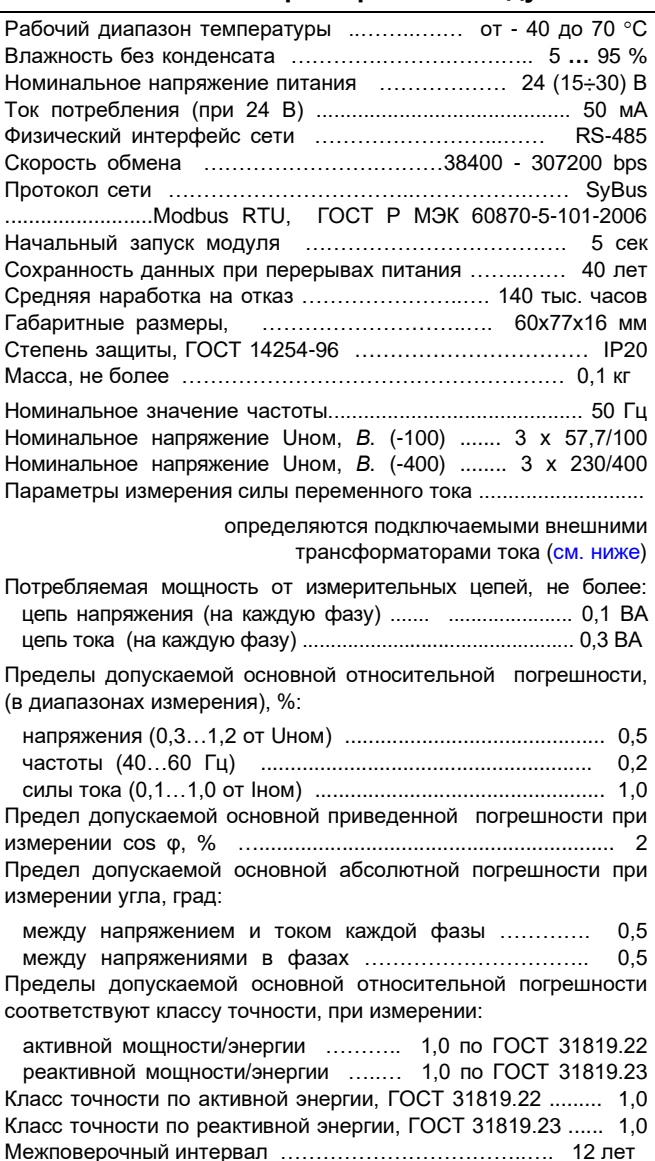

#### **Параметры конфигурации**

При описании модуля в конфигураторе его следует указывать как «RTU-45-R» и установить режим работы счетчиков - «пофазно» либо «суммарно».

#### **Текущие параметры**

Логически устройство поддерживает 29 переменных типа «аналоговый вход» в формате с плавающей запятой, одиннадцать переменных типа «дискретный вход» и 25 или 9 переменных типа «счетчик» (25 в пофазном и 9 в суммарном режиме). Единица младшего разряда счетчиков для активной энергии -  $10^{-7}$  к $Br^*$ ч, для реактивной энергии –  $10^{-7}$  квар\*ч. Единица младшего разряда «контрольных» счетчиков –  $10^{-3}$ .

*Аналоговые входы:*

- 1. Ток фазы А
- 2. Ток фазы B
- 3. Ток фазы C
- 4. Напряжение фазы А
- 5. Напряжение фазы B
- 6. Напряжение фазы C
- 7. Мгновенная активная мощность фазы А\*
- 8. Мгновенная активная мощность фазы В\*
- 9. Мгновенная активная мощность фазы С\*
- 10. Мгновенная активная мощность A+B+C\*
- 11. Мгновенная реактивная мощность фазы А\*
- 12. Мгновенная реактивная мощность фазы В\*
- 13. Мгновенная реактивная мощность фазы С\*
- 14. Мгновенная реактивная мощность A+B+C\*
- 15. Частота сети
- 16. Cos ф фазы А\*
- 17. Cos ф фазы В\*
- 18. Cos ф фазы С\*
- 19. Угол между напряжением и током фазы А градусы
- 20. Угол между напряжением и током фазы В градусы
- 21. Угол между напряжением и током фазы С– градусы
- 22. Угол между напряжениями фаз А и С градусы
- 23. Угол между напряжениями фаз В и С градусы
- 24. Угол между напряжениями фаз А и В градусы
- 25. Линейное напряжение Uca (между фазами А и С)
- 26. Линейное напряжение Ubc (между фазами В и С)
- 27. Линейное напряжение Uab (между фазами А и В)
- 28. Напряжение 3U0 (с версии 1.7 и выше)
- 29. Ток 3I0 (с версии 1.7 и выше) \*- знак определяет направление
- *Счетчики в пофазном режиме*
- 1. Активная прямая электроэнергия фазы А за 1 мин\*\*
- 2. Активная прямая электроэнергия фазы В за 1 мин\*\*
- 3. Активная прямая электроэнергия фазы С за 1 мин\*\*
- 4. Активная обратная электроэнергия фазы А за 1 мин\*\*
- 5. Активная обратная электроэнергия фазы В за 1 мин\*\*
- 6. Активная обратная электроэнергия фазы С за 1 мин\*\*
- 7. Реактивная прямая электроэнергия фазы А за 1 мин\*\*
- 
- 8. Реактивная прямая электроэнергия фазы В за 1 мин\*\*
- 9. Реактивная прямая электроэнергия фазы С за 1 мин\*\*
- 10. Реактивная обратная электроэнергия фазы А за 1 мин\*\*
- 11. Реактивная обратная электроэнергия фазы В за 1 мин\*\* 12. Реактивная обратная электроэнергия фазы С за 1 мин\*\*
- \*\* нарастающий итог
- 13. Номер астрономической минуты, в которую были защелкнуты счетчики 1-12

14. Активная прямая электроэнергия фазы А – контрольный счетчик

15. Активная прямая электроэнергия фазы В – контрольный счетчик

16. Активная прямая электроэнергия фазы С – контрольный счетчик

17. Активная обратная электроэнергия фазы А – контрольный счетчик

18. Активная обратная электроэнергия фазы В – контрольный счетчик

19. Активная обратная электроэнергия фазы С – контрольный счетчик

счетчик 21. Реактивная прямая электроэнергия фазы В – контрольный счетчик

20. Реактивная прямая электроэнергия фазы А – контрольный

- 22. Реактивная прямая электроэнергия фазы С контрольный счетчик
- 23. Реактивная обратная электроэнергия фазы А контрольный счетчик
- 24. Реактивная обратная электроэнергия фазы В контрольный счетчик

25. Реактивная обратная электроэнергия фазы С – контрольный счетчик

#### *Счетчики в суммарном режиме:*

- 1. Активная прямая электроэнергия (А+В+С) за 1 мин\*\*
- 2. Активная обратная электроэнергия (А+В+С) за 1 мин\*\*
- 3. Реактивная прямая электроэнергия (А+В+С) за 1 мин\*\*
- 4. Реактивная обратная электроэнергия (А+В+С) за 1 мин\*\*
- \*\* нарастающий итог

5. Номер астрономической минуты, в которую были защелкнуты счетчики 1-4

- 6. Активная прямая электроэнергия контрольный счетчик
- 7. Активная обратная электроэнергия контрольный
- 8. Реактивная прямая электроэнергия контрольный
- 9. Реактивная обратная электроэнергия контрольный

## *Дискретный вход:*

- 1. не используется
- 2. перегрузка по току в фазе А
- 3. перегрузка по току в фазе В
- 4. перегрузка по току в фазе С
- 5. знак активной мощности в фазе А
- 6. знак активной мощности в фазе В
- 7. знак активной мощности в фазе С
- 8. наличие напряжения в фазе A
- 9. наличие напряжения в фазе B
- 10. наличие напряжения в фазе C
- 11. нарушение чередования фаз

#### **Мини-пульт**

**Прикладные экраны** модуля: - экран счетчиков электроэнергии;

- 
- экран аналоговых величин;
- экран линейных напряжений и частоты;
- экран назначения частотного выхода;
- экран режима учета электроэнергии.

*Экран счетчиков электроэнергии* отображает значения счетчиков электроэнергии. Выбор конкретного счетчика осуществляется кнопками «↑» и «↓».

В пофазном режиме (пример по фазе А):

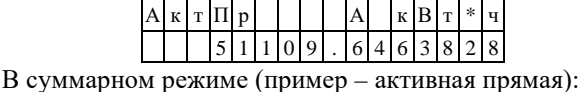

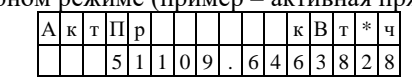

*Экран аналоговых величин* отображает мгновенные значения по каждой из трех фаз – ток, напряжение, мощность активная/реактивная, коэффициент мощности, угол напряжение/ток, а также суммарной активной и реактивной мощности. Выбор конкретного параметра осуществляется кнопками «⇑» и «⇓».

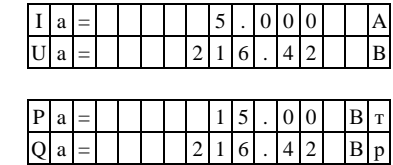

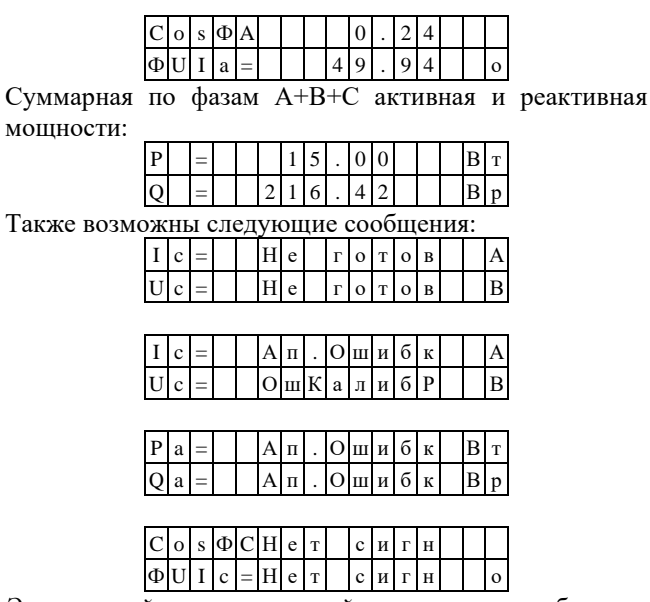

*Экран линейных напряжений и частоты* отображает линейные напряжения между фазами и углы между ними, а также частоту. Выбор конкретного параметра осуществляется кнопками «⇑» и «⇓».

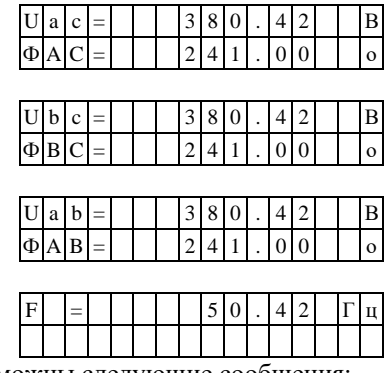

Также возможны следующие сообщения:  $U | a | c | = | f |$ 

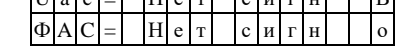

*Экран назначения частотного выхода* позволяет назначить частотный выход модуля на один из 12-ти (в пофазном режиме) или 4-х (в суммарном режиме) счетчиков.

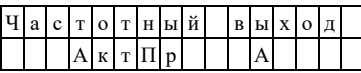

При нажатии кнопки <Enter*>* осуществляется вход в режим редактирования, название счетчика начинает мигать. Выбор конкретного счетчика осуществляется кнопками «⇑» и «⇓». При последующем нажатии кнопки <Enter*>* выбранное значение записывается в энергонезависимую память модуля. При произведенной записи в последней позиции нижней строки отображается знак «\*».

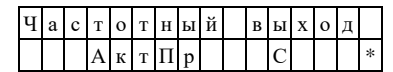

Для выхода из режима редактирования без сохранения следует нажать кнопку «Esc».

i Для применения выбора счетчика требуется перезапуск модуля.

*Экран режима учета электроэнергии* позволяет установить пофазный либо суммарный режим учета.

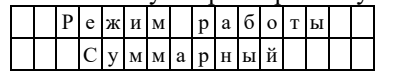

## <span id="page-139-0"></span>**Внешние трансформаторы тока Модификация модуля без комплектных трансформаторов тока**

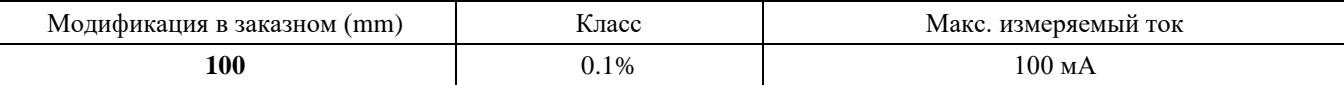

## **Трансформаторы тока неразборные**

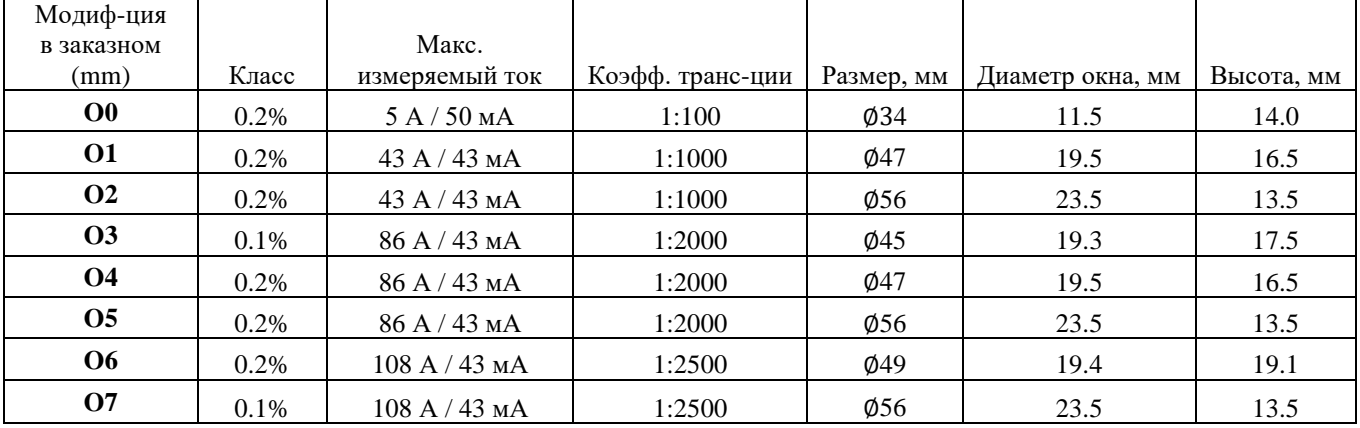

## **Трансформаторы тока разборные**

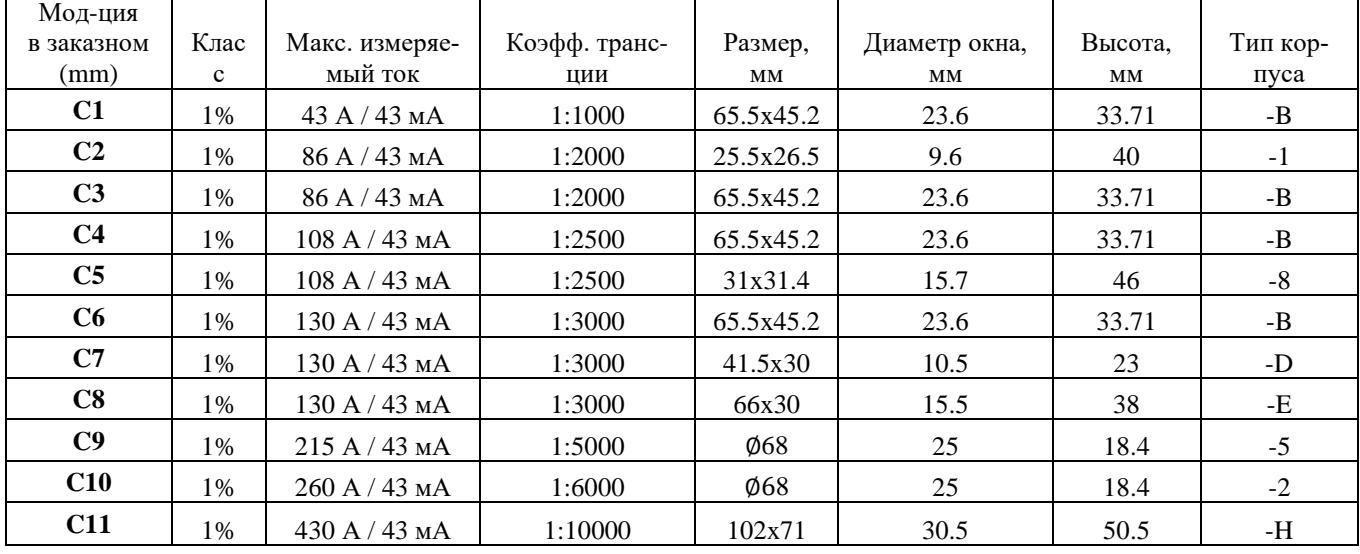

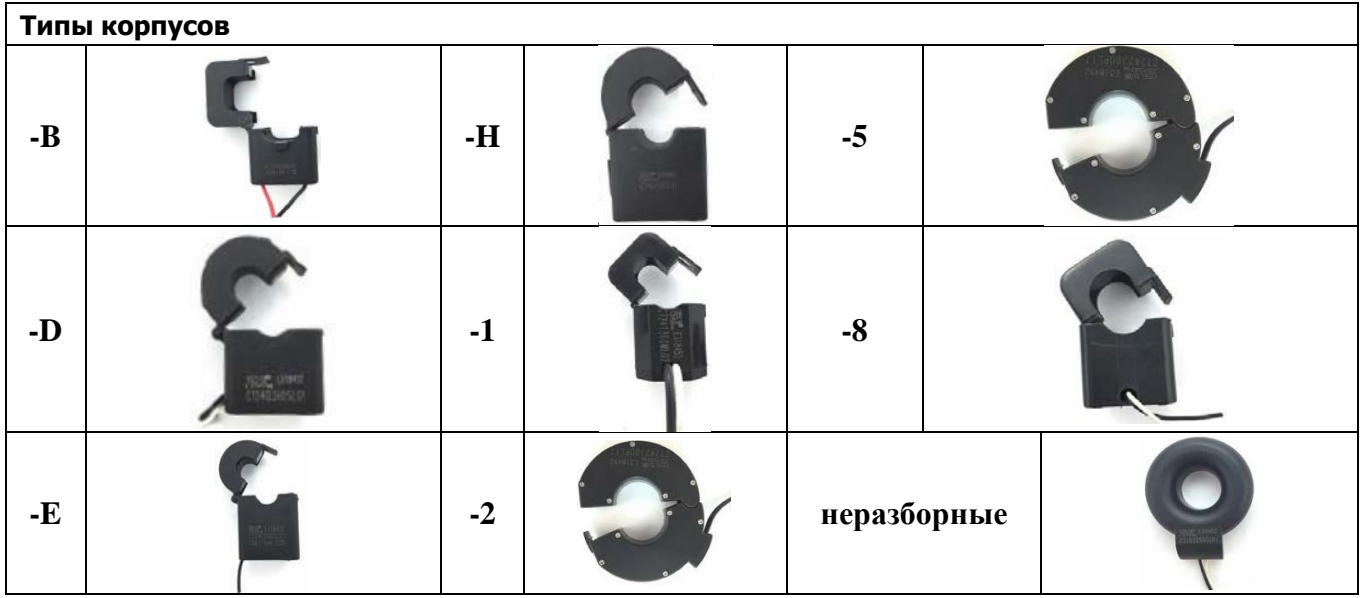

#### **6.15 T-CS3D8. T-CS3D8A1. Модули дискретного ввода-вывода**

Модуль T-CS3D8 предназначен для установки в ячейки электрических подстанций в составе систем АСУТП и ТМ, выполненных на базе информационного, измерительного и управляющего комплекса «ДЕКОНТ». Модуль обеспечивает функции дискретного контроля и управления ячейкой.

Модуль T-CS3D8 содержит:

- 3 канала дискретного вывода с импульсным управлением;

- 8 каналов дискретного ввода с групповой изоляцией (вход напряжения постоянного тока).

Модуль T-CS3D8A1 дополнительно содержит один канал аналогового ввода 4-20 мА и встроенную функцию МТЗ (время-токовая трех-ступенчатая защита максимального тока).

Цепи коммутации модулей имеют последовательное соединение полупроводникового ключа и электромеханического реле, что гарантирует безопасную коммутацию без образования дуги и оперативную диагностику исправности канала телеуправления. Успешное разведение контактов реле и исправность полупроводникового ключа отдельно и безопасно проверяется модулем, что обеспечивает невозможность выдачи ложной команды телеуправления при выходе из строя любого элемента канала.

Модуль устанавливается на монтажную рейку (DINпрофиль 35 мм), внутри которой с помощью специальных разъемов размещается внутренняя шина с линией электропитания постоянного тока и последовательным интерфейсом. Условия применения соответствуют общему описанию (см. п. [1.2\)](#page-9-1).

#### **Технические характеристики модуля**

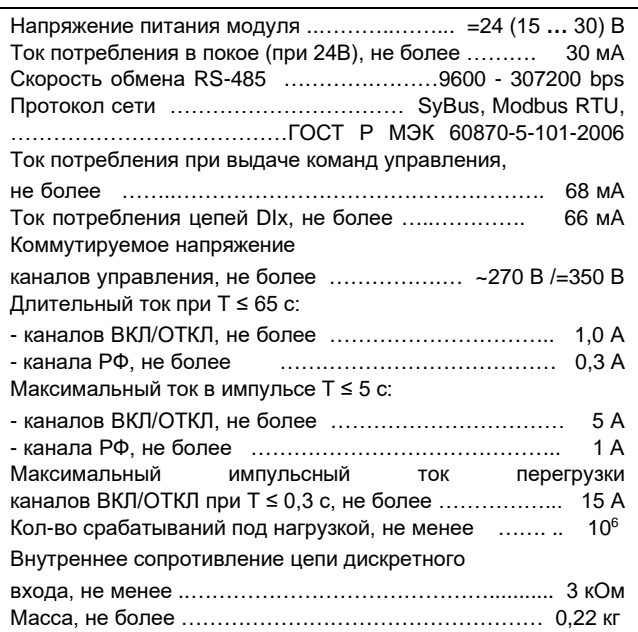

**Для обеспечения теплового режима модуля в рабочем диапазоне температур суммарный средний ток каналов дискретного вывода не должен превышать 0,5 А!**

#### **Характеристика входных сигналов**

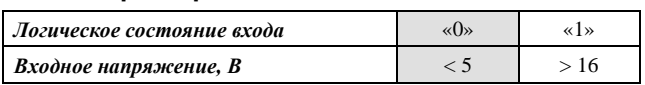

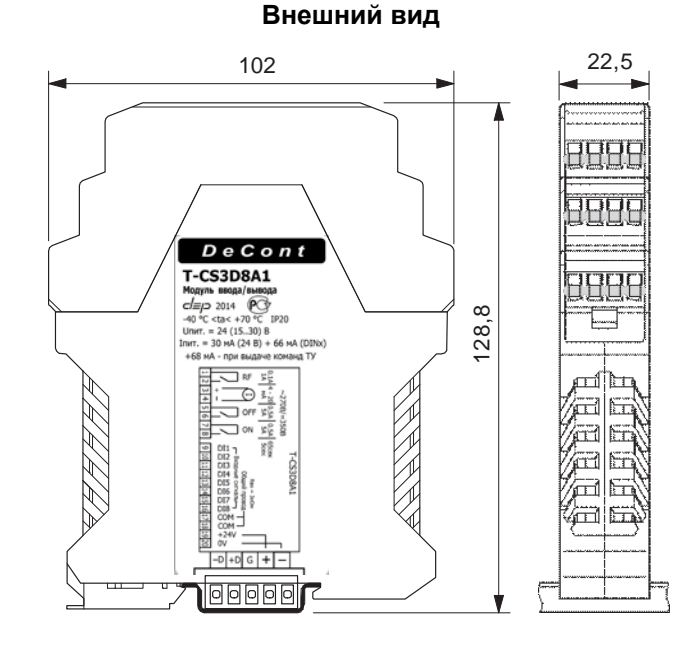

#### **Клеммники подключения внешних цепей**

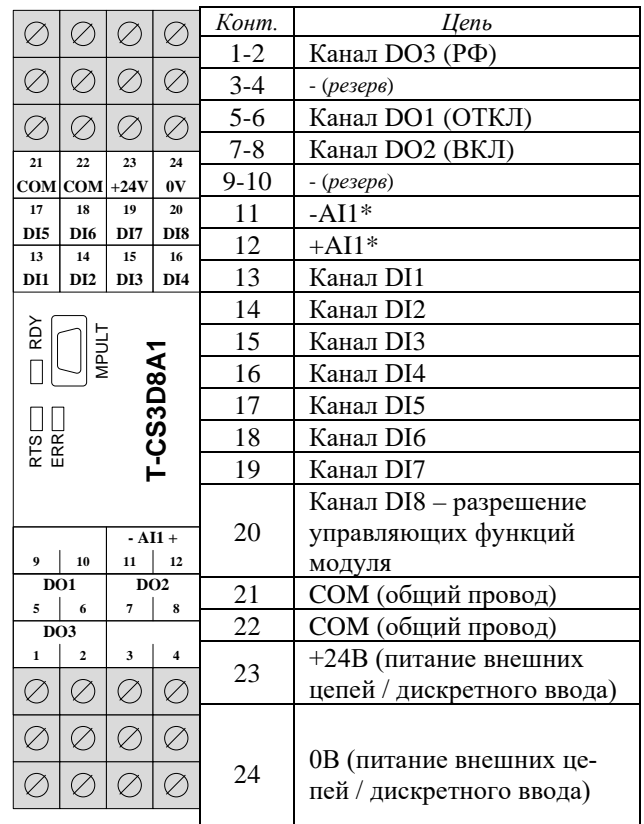

\*Модификация T-CS3D8A1 имеет канал аналогового ввода 4-20 мА, внешняя цепь подключается к клеммам 3 (+) и 4 (-).

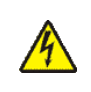

**Подключение / отключение внешних цепей опасного напряжения должно производиться только при полном снятии напряжения с этих цепей!**

# **Органы индикации**

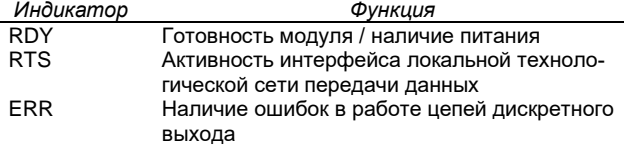

## **Схемы подключения внешних цепей**

i **Питание модуля осуществляется от внутренней шины, с неё через самовосстанавливающийся предохранитель номиналом 0,2А напряжение выведено на клеммы 23-24.**

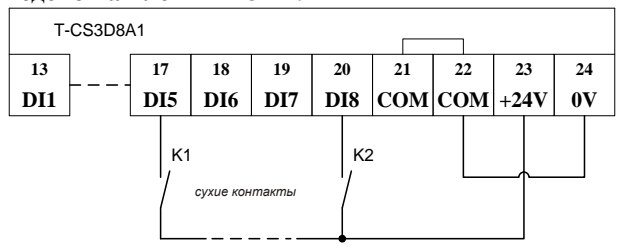

Рис.1. Вариант подключения сухих контактов с общим проводом положительной полярности.

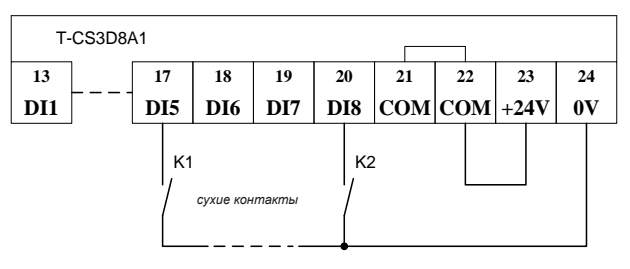

Рис.2. Вариант подключения сухих контактов с общим проводом отрицательной полярности.

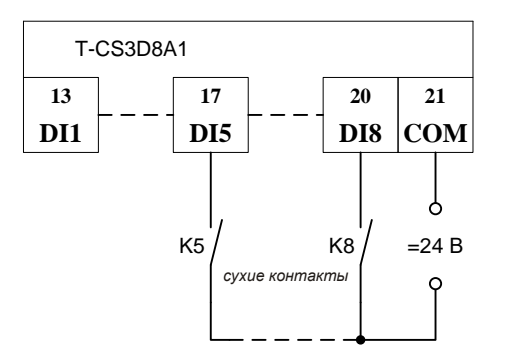

Рис.3. Вариант подключения цепей дискретного ввода с питанием от внешнего блока питания с общим проводом любой полярности.

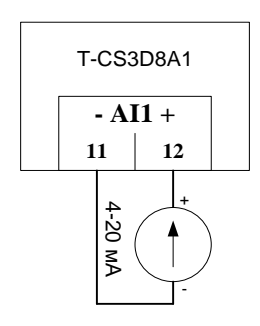

Рис.4. Подключение внешнего устройства с унифицированным токовым выходом 4-20 мА.

## **РЕЖИМ ВЕДЕНИЯ АРХИВА СОБЫТИЙ**

Модуль позволяет запоминать 127 событий. Минимальный временной интервал – 1 мс. Событие - это переход сигнала дискретного ввода из одного логического состояния в другое.

Режим архивирования событий устанавливается при конфигурировании модуля, отдельно для каждого из каналов.

Архив циклический, то есть при переполнении новые записи затирают старые (при этом формируется признак переполнения).

Если не происходит синхронизация времени в течение 65535 мс, архив помечается как «недостоверный».

## **РЕЖИМ ИЗМЕРЕНИЯ ЧАСТОТЫ**

Модуль позволяет измерять частоту входного сигнала со скважностью импульса не менее 1/3 в диапазоне 0,2…200 Гц.

Параметрами настройки канала модуля для этого режима являются:

- режим «обработка дребезга»;
- .<br>Ти минимальное время измерения (1-65535 мс);
- Та максимальный период измерения (1-65535 мс);
- Тд время обработки дребезга (1-255 мс).

Границей периодического процесса считается переход сигнала из логического состояния "0" в логическое состояние "1". Процесс измерения начинается с обнаружения перехода. В течение времени Ти подсчитывается количество переходов и с тайм-аутом Та ожидается последний переход. Частота вычисляется как отношение количества переходов ко времени измерения. Если нет последнего перехода, частота принимается равной нулю.

## **МТЗ (T-CS3D8A1)**

Встроенная функция обеспечивает контроль тока в цепи аналогового ввода и выдачу импульсной (2 секунды) команды «отключить» при превышении им порогового значения в течение времени, задаваемого соответствующей уставкой. Поддерживается 3 ступени «время/ток», пороги с гистерезисом (коэффициент возврата<1).

При выполнении условий любой из ступеней (превышение установленного порога в течение установленного времени) защита срабатывает однократно и перезапускается при снижении величины тока до нижней границы минимального из трех порогов.

#### **Текущие параметры**

Модули поддерживают 3 (4 – для режима «RTU3- M») параметра типа «выходной дискрет» (DO). Число, передаваемое в параметре при записи, задает длительность импульса «Т**»** в мс.

В параметрах типа «входной дискрет» (DI) передаются состояния каналов дискретного входа, состояние канала управления в покое и результат выполнения последней команды по каналу управления. Модули также поддерживают 8 «входных счетчиков» (CI.1-CI.8), которые соответствуют накопленным значениям по соответствующим каналам дискретного ввода, и 8 «входных аналогов» (AI.1-AI.8), которые передают частоту входного сигнала соответствующего канала дискретного ввода.

Модуль T-CS3D8A1 дополнительно имеет: AI.9 – значение тока в цепи аналогового ввода; DI.11-DI.13 индицируют пуск МТЗ - начало отсчета времени при превышении соответствующего порога  $(1,2,3)$ , 0x01 – запущен, 0x00 – остановлен. DI.14-DI.16 индицируют срабатывание МТЗ по одному из порогов, 0x01 – активна, 0x00 – не активна. Отсчет времени при этом остановлен, DI.11-DI.13 в состоянии 0x00.

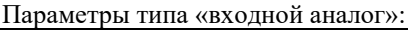

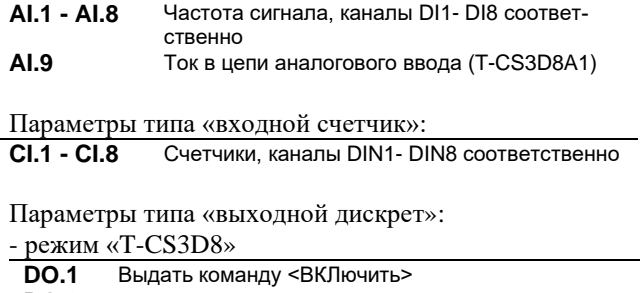

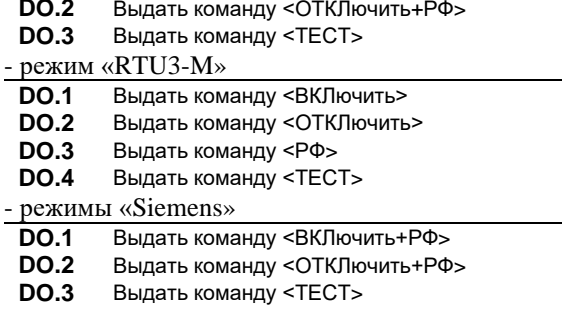

Параметры типа «входной дискрет»:

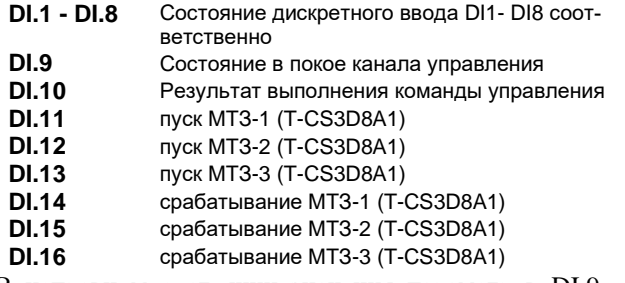

В исправном состоянии значения параметров DI.9- DI.10 равны «0». Если в процессе работы или в результате выполнения команды устанавливается значение отличное от «0», модуль требует ремонта.

В таблице ниже приведено соответствие статуса состояния контроля выполнения команды (DI.10) и сообщений об ошибках на экране мини-пульта.

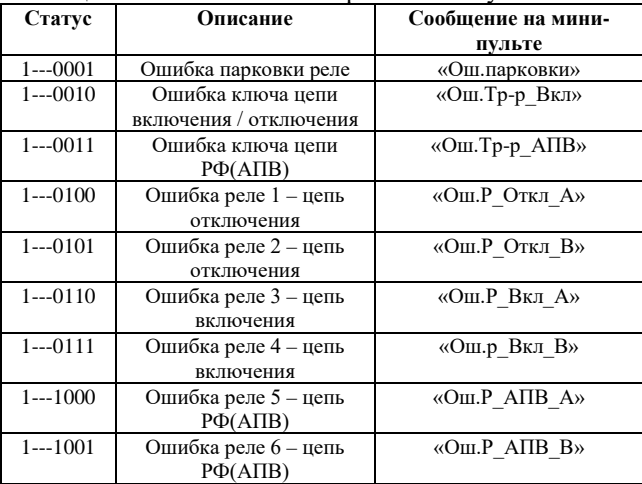

#### **Команды управления**

Время выдачи управляющего воздействия «Т**»** задается программно. Модуль выполняет за один раз не более одной команды управления, процесс выполнения команды нельзя прервать, при выполнении команды все приходящие команды управления игнорируются.

**Канал дискретного ввода DI8 используется для разрешения/запрета управляющих функций модуля**, т.е. при логическом состоянии «0» данного канала блокируется выработка управляющих воздействий модуля (игнорируются все команды управления).

По команде <ТЕСТ> происходит проверка механических реле и МОП-ключей, с исключением возможности выдачи управляющего воздействия на исполнительные цепи. Длительность выполнения команды <ТЕСТ> равна 460 мс.

По команде <ВКЛЮЧИТЬ> включается электромеханическое реле канала ВКЛ и с задержкой в 20 мс включается силовой МОП-ключ. Через установленное время «Т**»** отключается МОП-ключ и с задержкой в 200 мс отключается реле.

По команде <ОТКЛЮЧИТЬ>, в каналах ОТКЛ и РФ включаются сначала реле и, с задержкой в 20 мс, соответствующие МОП-ключи. Через установленное время «Т**»** отключаются оба МОП-ключа и с задержкой в 200 мс отключаются реле.

При выполнении команд <ВКЛЮЧИТЬ> / <ОТКЛЮ-ЧИТЬ> происходит проверка внутренних цепей, задействованных при включении / отключении, до и после выполнения команды.

Модуль имеет двух-элементную организацию коммутации цепи каналов ТУ. Каждая цепь коммутации

состоит из последовательно соединенных твердотельного (полупроводникового) ключа и нормальноразомкнутых контактов электромеханического реле (см. рис. ниже).

Такая схемотехника гарантирует безопасную коммутацию без образования дуги (на постоянном токе) и оперативную диагностику исправности ка-

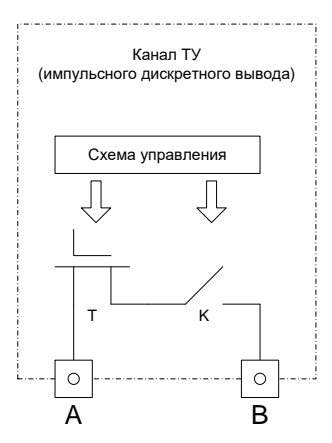

нала телеуправления, а также повышает электрический ресурс коммутации.

Успешное разведение контактов реле и исправность полупроводникового ключа отдельно и безопасно проверяется модулем перед исполнением любой команды ТУ, что обеспечивает невозможность выдачи ложной команды телеуправления при выходе из строя любого элемента канала.

#### **Мини-пульт**

Прикладные экраны показывают текущие состояния сигналов, настройки встроенных функций, результаты тестирования каналов управления и позволяют выполнить команды управления.

*Экран выбора режима работы каналов дискретного вывода*.

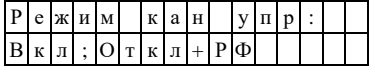

*Экран состояния канала в покое и состояния контроля последней выполненной команды*.

Верхняя строка отображает состояние канала в покое при запаркованных реле, нижняя отображает результат выполнения последней команды.

При отсутствии ошибок парковки реле:

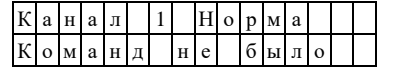

При обнаружении ошибки в парковке в верхней строке выводится «Ошибка»:

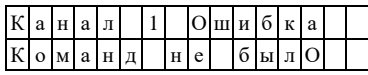

При нажатии кнопки «Enter» происходит переход к прикладному экрану выполнения команд, в нижней строке появляется меню выбора команды («ВКЛ», «ОТКЛ», «ТЕСТ»). Команды выбираются кнопками «U» и «Î», а выполнение происходит по кнопке «Enter».

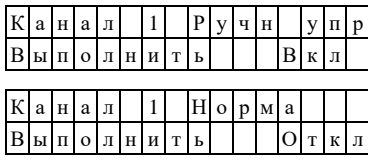

При выполнении команды выводится экран:

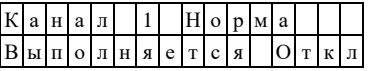

<sup>i</sup> Время импульса ОТКЛ/ВКЛ при выполнении команды с мини-пульта составляет 2 сек.

<sup>i</sup> При попытке выполнить следующую команду в момент выполнения предыдущей будет выдано предупреждение (звуковой сигнал) и произойдет возврат к исходному экрану.

При успешном выполнении выводится:

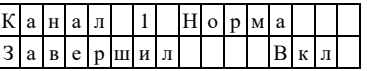

При ошибке выполнения команды выводится сообщение с указанием команды и цепи управления, в которой возникла ошибка, или сообщение об ошибке парковки в общем случае:

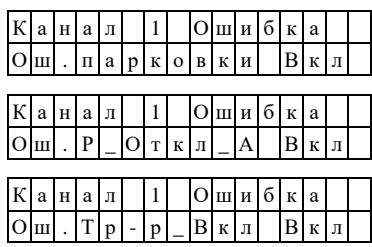

*Экран функции МТЗ* отображается значение тока в цепи канала аналогового ввода и позволяет просматривать и редактировать пороги по току, коэффициенты возврата и временные уставки для трех ступеней.

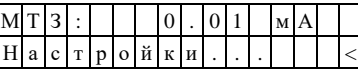

«⇐» и «⇒» - переход между ступенями. «⇓» и «⇑» - переход между уставками одной ступени.

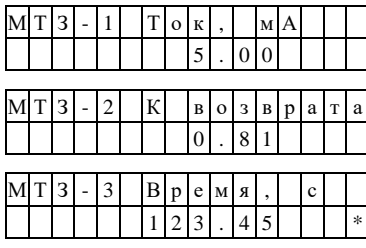

«Enter» - вход в режим редактирования.

«⇐» и «⇒» - переход между разрядами значения уставки.

«⇓» / «⇑» - уменьшение/увеличение в выбранном разряде значения уставки.

«\*» - если значение было изменено (вступит в силу после рестарта модуля).

«Esc» - выход из режима редактирования.

#### **Параметры конфигурации**

Настройка модуля осуществляется с помощью базового программного обеспечения комплекса «ДЕ-КОНТ». При описании модуля в конфигураторе его следует указывать как «T-CS3D8».

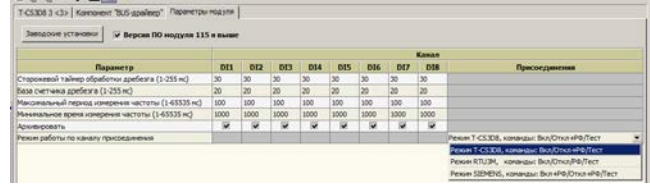

С версии 1.15 доступны три режима работы каналов дискретного вывода:

- **ВКЛ / ОТКЛ + РФ / ТЕСТ** (режим «T-CS3D8»); - **ВКЛ / ОТКЛ / РФ / ТЕСТ** (режим «RTU3-M»);

- **ВКЛ + РФ / ОТКЛ + РФ / ТЕСТ** (режим «SIEMENS»).
# **Адресация в протоколе МЭК 60870-5-101**

Общие сведения о реализации описаны в [главе 1.3](#page-13-0).

| $TC - ASDU = M_sp_NA_1 < 1 > (onpoc)$ |            |                             |  |  |  |  |  |
|---------------------------------------|------------|-----------------------------|--|--|--|--|--|
| $ASDU = M_S P_T B_1 < 30$ (архив)     |            |                             |  |  |  |  |  |
| Adpec(hex)                            | Adpec(dec) | Описание (функция)          |  |  |  |  |  |
| 0x3000                                | 12288      | Дискретный вход DI1         |  |  |  |  |  |
| 0x3001                                | 12289      | Дискретный вход DI2         |  |  |  |  |  |
| 0x3002                                | 12290      | Дискретный вход DI3         |  |  |  |  |  |
| 0x3003                                | 12291      | Дискретный вход DI4         |  |  |  |  |  |
| 0x3004                                | 12292      | Дискретный вход DI5         |  |  |  |  |  |
| 0x3005                                | 12293      | Дискретный вход DI6         |  |  |  |  |  |
| 0x3006                                | 12294      | Дискретный вход DI7         |  |  |  |  |  |
| 0x3007                                | 12295      | Дискретный вход DI8         |  |  |  |  |  |
| 0x3008                                | 12296      | Состояние в покое канала ТУ |  |  |  |  |  |
| 0x3009                                | 12297      | Результат выполнения ТУ     |  |  |  |  |  |
| 0x300A                                | 12298      | Пуск MT3-1 (T-CS3D8A1)      |  |  |  |  |  |
| 0x300B                                | 12299      | Пуск MT3-2 (T-CS3D8A1)      |  |  |  |  |  |
| 0x300C                                | 12300      | Пуск MT3-3 (T-CS3D8A1)      |  |  |  |  |  |
| 0x300D                                | 12301      | Cpa6. MT3-1 (T-CS3D8A1)     |  |  |  |  |  |
| 0x300E                                | 12302      | Cpa6.MT3-2 (T-CS3D8A1)      |  |  |  |  |  |
| 0x300F                                | 12303      | Cpa6.MT3-3 (T-CS3D8A1)      |  |  |  |  |  |

**ТИ – ASDU = M\_ME\_NC\_1 <13>**

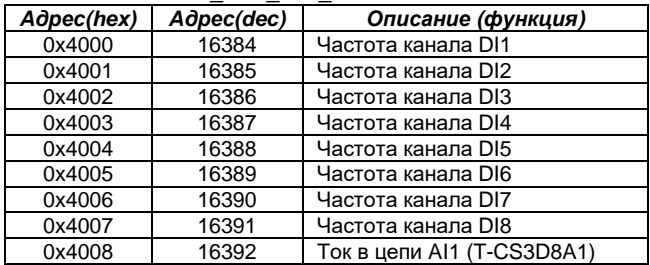

#### **ТУ – ASDU = C\_SC\_NA\_1 <45> однопозиционная команда**

**(режим «T-CS3D8»)**

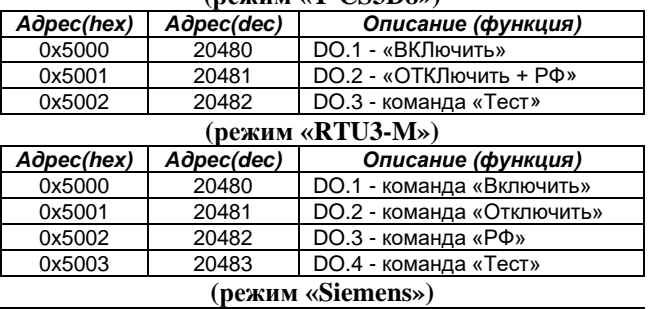

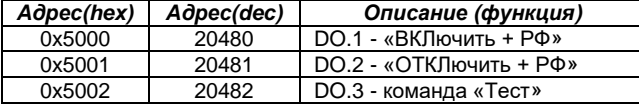

# **Счетчики – ASDU = M\_IT\_NA\_1 <15>**

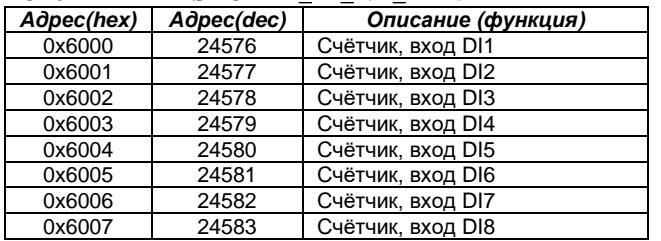

# **Адресация в протоколе Modbus RTU**

Общие сведения о реализации описаны в **главе 1.4**.

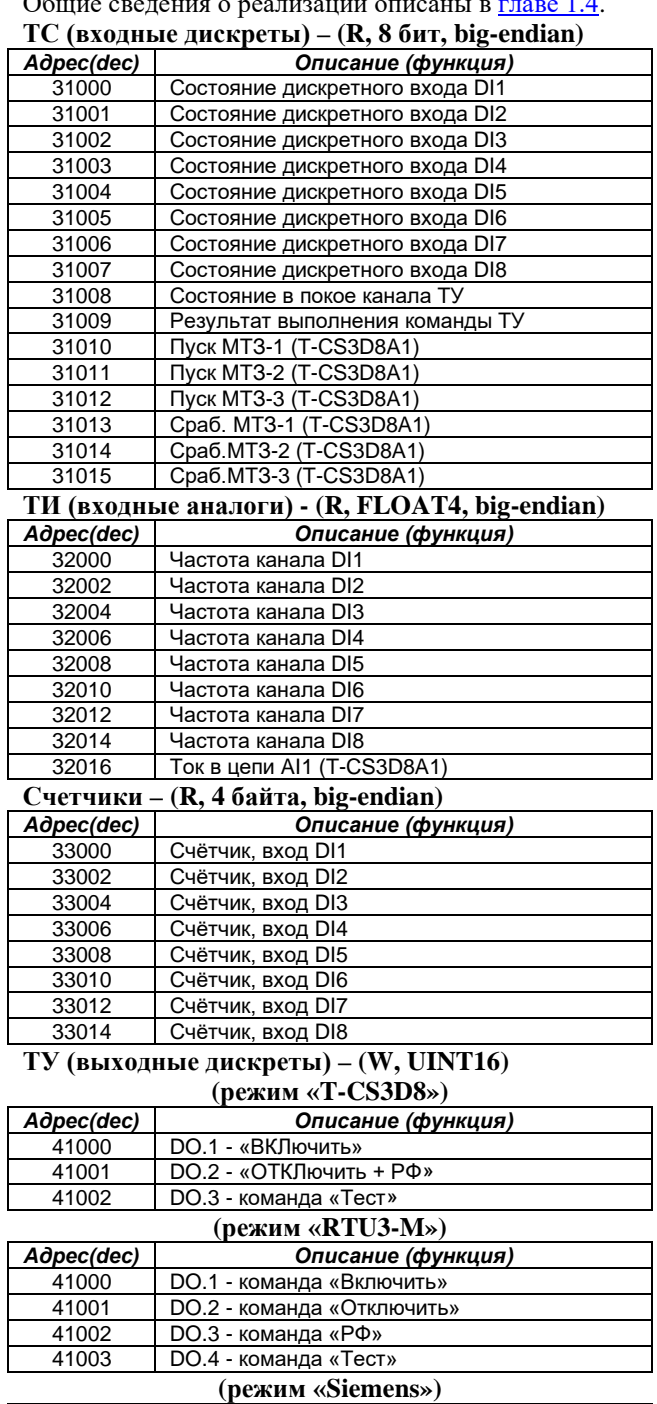

*Адрес(dec) Описание (функция)* DO.1 - «ВКЛючить + РФ» DO.2 - «ОТКЛючить + РФ» DO.3 - команда «Тест»

# **6.16 T-MCT4. Модуль электроизмерительный**

Модуль предназначен для установки в ячейки электрических подстанций в составе систем АСУТП и ТМ, выполненных на базе информационного, измерительного и управляющего комплекса «ДЕКОНТ». Модуль обеспечивает функции измерения параметров электрической сети и формирования дискретных выходных сигналов по результатам обработки измерений.

Модуль содержит:

- 1 трех-диапазонный канал измерения силы переменного тока промышленной частоты;

- 3 входных канала измерения и контроля наличия напряжения переменного тока;

- 2 канала дискретного вывода.

Каждый канал дискретного вывода может быть настроен либо на управление по сети (диспетчерское) либо на формирование выходных сигналов в следующих ситуациях:

- наличие напряжения выше порога (хотя бы по одной из фаз);

- индикация чередования фаз;

- превышение уставки по току основной гармоники (МТЗ);

- превышение уставки по суммарному току высших гармоник (ОЗЗ).

Модуль устанавливается на монтажную рейку (DINпрофиль 35 мм), внутри которой с помощью специальных разъемов размещается внутренняя шина с линией электропитания постоянного тока и последовательным интерфейсом. Условия применения соответствуют общему описанию (см. п. [1.2\)](#page-9-0).

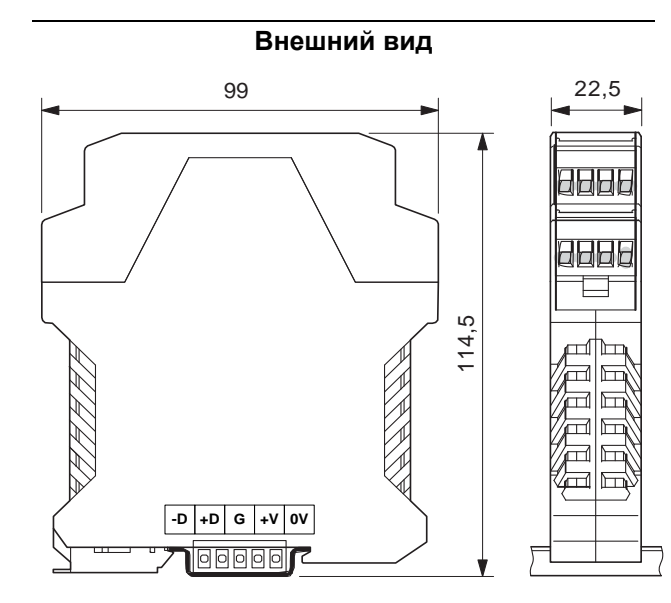

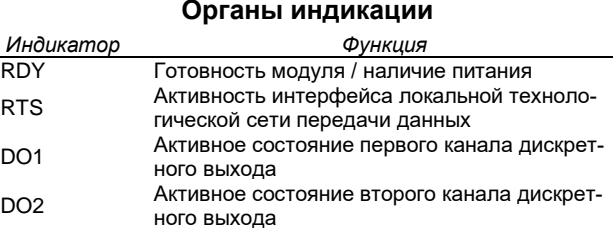

#### **Технические характеристики модуля**

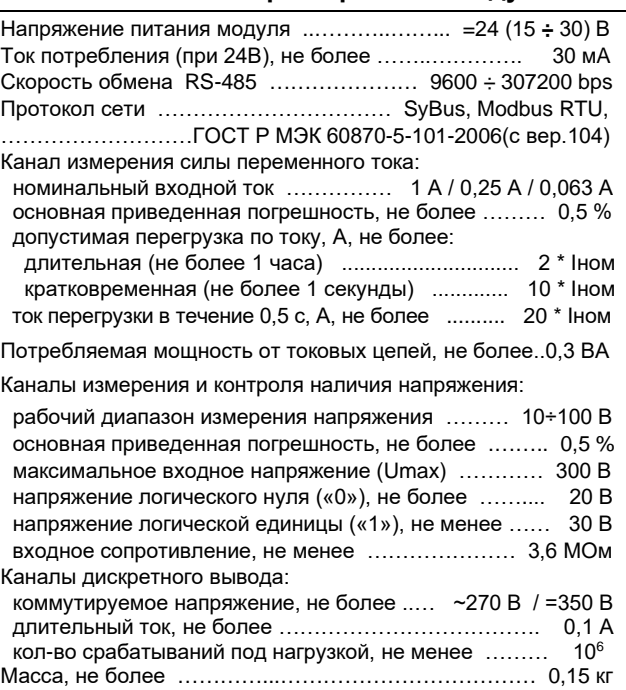

#### **Клеммники подключения внешних цепей**

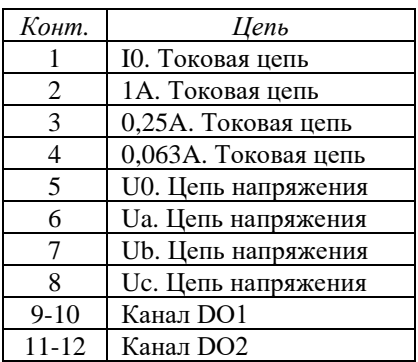

**Подключение / отключение внешних цепей опасного напряжения должно проводиться только при полном снятии напряжения!**

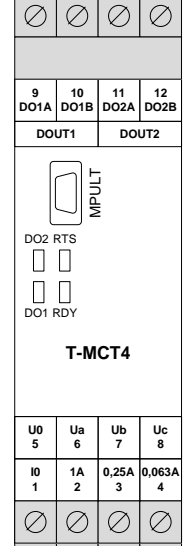

**Схема подключения внешних цепей**

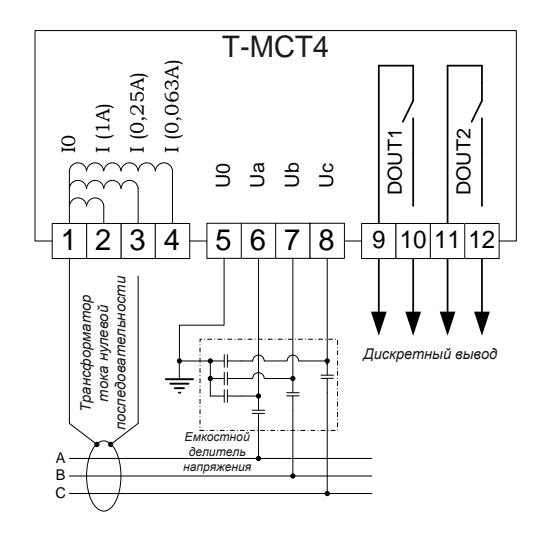

#### **Мини-пульт**

Управление отображением информации осуществляется с помощью шести кнопок, расположенных на корпусе мини-пульта - «⇐», «⇒», «⇑», «⇓», *«*Esc*»* и «Enter*»*.

*Экран дискретных выходов* в верхней строке отображает номера, а под номерами состояния дискретных выходов.

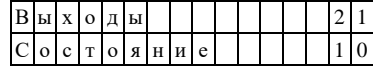

С помощью кнопок «⇐» и «⇒» производится смена экрана, по нажатию кнопки «Enter*»* происходит вход в режим редактирования состояния дискретных выходов.

*В режиме редактирования дискретных выходов* позиция активного дискретного выхода обозначена миганием. С помощью кнопок «⇐» и «⇒» производится перебор дискретных выходов, кнопками «⇑» и «⇓» - изменение логического состояния дискретного выхода. С помощью кнопки *«*Esc*»* производится выход из режима редактирования состояния дискретных выходов.

При входе в данный режим логические состояния дискретных выходов, заданные по сети, сохраняются и могут модифицироваться сетевыми командами на протяжении всего режима без воздействия на реальные выходные цепи модуля. После выхода из режима редактирования на выходах будут выставлены те логические состояния, которые были сохранены при входе либо получены по сети за период режима редактирования.

*Экран дискретных входов* в верхней строке отображает название активного сигнала, а в нижней строке состояния всех сигналов. Позиция активного дискретного входа обозначена миганием. Нелогические состояния индицируются символом X.

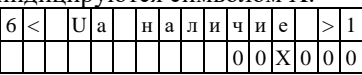

С помощью кнопок «⇐» и «⇒» производится смена экрана, кнопками «⇑» и «⇓» - смена дискретного входа.

*Экран аналоговых сигналов* в верхней строке отображает название сигнала и единицу его измерения, а в нижней строке величину самого сигнала.  $H$  $a$  $\pi$  $p$  $s$  $\pi$  $e$  $H$  $u$  $e$  $U$  $a$  $,$  $B$ 

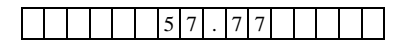

С помощью кнопок «⇐» и «⇒» производится смена экрана, кнопками «⇑» и «⇓» - смена аналогового входа.

*Экраны токовых защит (МТЗ и ОЗЗ)* в верхней строке отображают название параметра и единицу его измерения, а в нижней величину параметра. Ток срабатывания:

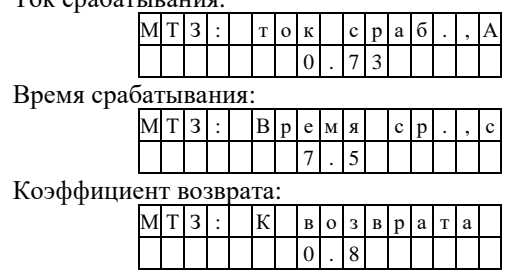

Аналогичный набор экранов и для защиты по высшим гармоникам ОЗЗ.

С помощью кнопок «⇐» и «⇒» производится смена экрана, кнопками «⇑» и «⇓» - смена сигнала (параметра), по нажатию кнопки «Enter*»* происходит вход в режим редактирования параметра.

При входе в режим редактирования параметра индицируются лидирующие нули в числе и начинает мигать редактируемая позиция числа. Кнопками «⇐» и «⇒» производится выбор редактируемой позиции, кнопками «↑» и «↓» редактирование выбранной позиции. По нажатию кнопки «Enter*»* происходит сохранение редактирования, по *«*Esc*»* - отказ от редактирования и сохранения.

*Экраны конфигурации подключения тока* в верхней строке отображает текст (название параметров), а в нижней номер винта и соответствующий ему диапазон (значения параметров).

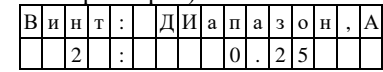

С помощью кнопок «⇐» и «⇒» производится смена экрана.

По нажатию кнопки «Enter*»* происходит вход в режим выбора диапазона. При входе в режим выбора диапазона начинает мигать вся нижняя строка.

Кнопками «⇑» и «⇓» производится выбор винта подключения (диапазона измерения). По нажатию кнопки «Enter*»* происходит сохранение редактирования, по *«*Esc*»* - отказ от редактирования и сохранения.

### **Параметры конфигурации**

Настройка модуля осуществляется с помощью базового программного обеспечения комплекса «ДЕ-КОНТ». При описании модуля в конфигураторе его следует указывать как «T-MCT4», необходимо определить диапазон канала измерения тока и режим работы каждого канала дискретного вывода с времятоковыми характеристиками срабатывания сигнализации (при необходимости).

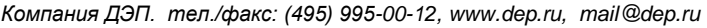

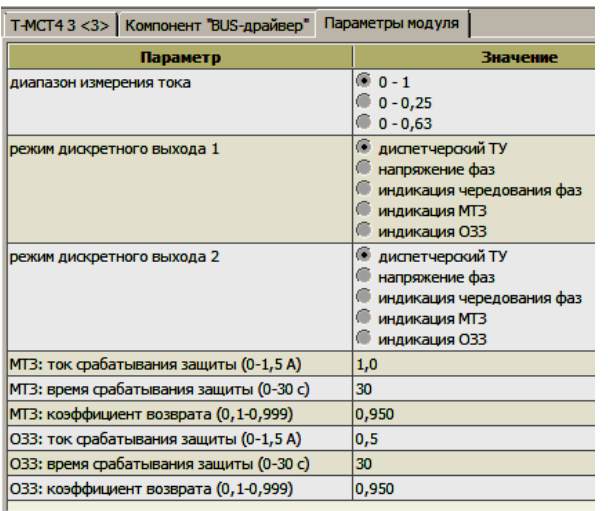

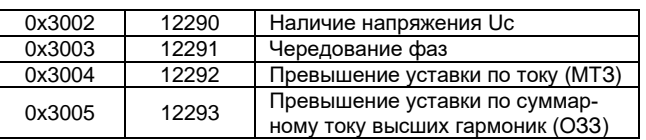

#### **ТИ – ASDU = M\_ME\_NC\_1 <13>**

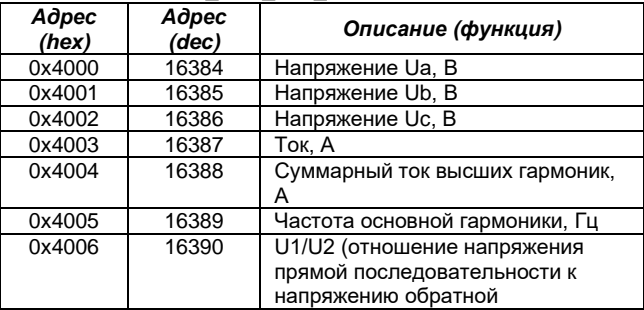

#### **ТУ – ASDU = C\_SC\_NA\_1 <45> однопозиционная**

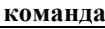

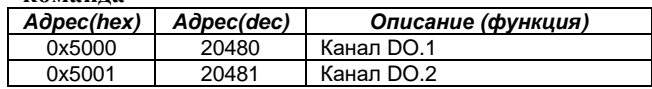

#### **Текущие параметры**

Параметры типа «входной аналог»:<br>**AI.1** Напряжение Ua, B

- **AI.1** Напряжение Ua, B<br>**AI.2** Напряжение Ub, B
- **AI.2** Напряжение Ub, B<br>**AI.3** Напряжение Uc, B
- **AI.3** Напряжение Uc, B<br>**AI.4** Ток, A
- 
- **AI.4** Ток, А **AI.5** Суммарный ток высших гармоник, А<br>**AI.6** Частота основной гармоники, Гц
- **AI.6** Частота основной гармоники, Гц
- **AI.7** U1/U2 (отношение напряжения прямой последова-
- тельности к напряжению обратной

Параметры типа «входной дискрет»:<br>**DI.1** Наличие напряжения Ua

- **DI.1** Наличие напряжения Ua<br>**DI.2** Наличие напряжения Ub
- **DI.2** Наличие напряжения Ub<br>**DI.3** Наличие напряжения Uc
- **DI.3** Наличие напряжения Uc<br>**DI.4** Чередование фаз
- **DI.4** Чередование фаз<br>**DI.5** Превышение уста
- **DI.5** Превышение уставки по току (МТЗ)
- **DI.6** Превышение уставки по суммарному току высших гармоник (ОЗЗ)

Если уровни напряжений (Ua-Uc) недостаточны для формирования сигналов наличия напряжения (DI.1- DI.3), то дискретный сигнал чередования фаз (DI.4) помечается как недостоверный с кодом "UNDEF" (не определено). При обрыве одной или двух фаз дискретный сигнал чередования фаз (DI.4) также помечается как недостоверный.

Параметры типа «выходной дискрет»:<br>**DO.1** Канал дискретного вывода №1

- **DO.1** Канал дискретного вывода №1<br>**DO.2** Канал дискретного вывода №2
- **DO.2** Канал дискретного вывода №2

Поддерживается выдача импульса длительностью до 65 секунд, мигание с заданным периодом в фазе и противофазе.

# **Адресация в протоколе МЭК 60870-5-101**

Общие сведения о реализации описаны [в главе 1.3](#page-13-0).

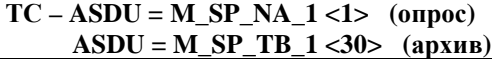

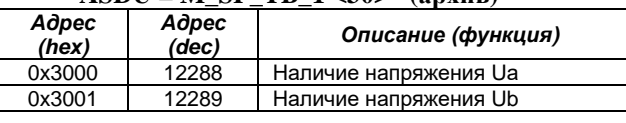

# **Адресация в протоколе Modbus RTU**

Общие сведения о реализации описаны в [главе 1.4](#page-14-0).

### **ТС (входные дискреты) – (R, 8 бит, big-endian)**

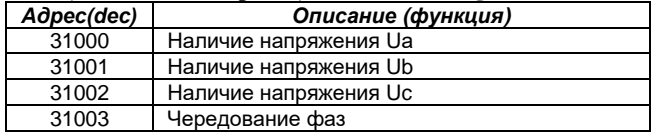

148 из 189 [Комплекс «ДЕКОНТ». Руководство по эксплуатации. ДПАВ.421457.202РЭ.](#page-2-0) 2024 г.

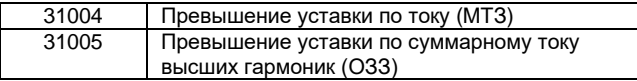

#### **ТИ (входные аналоги) - (R, FLOAT4, big-endian)**

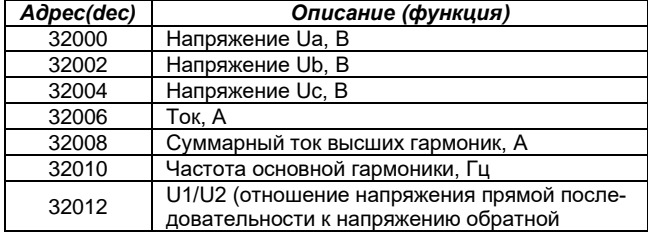

#### **ТУ (выходные дискреты) – (W, UINT16)**

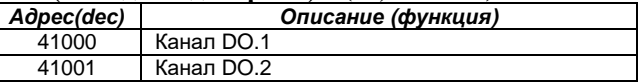

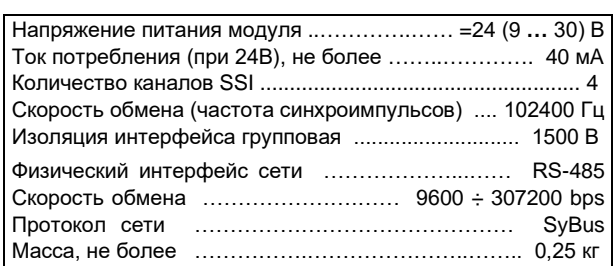

#### **Клеммник подключения внешних цепей**

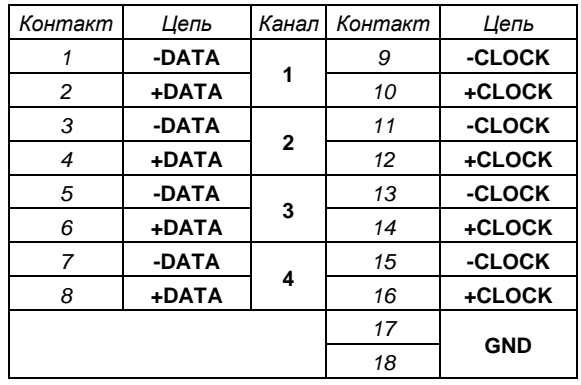

### **6.17 SSI4. Модуль считывания датчиков положения (энкодеров)**

Модуль SSI4 предназначен для подключения до 4-х датчиков положения (энкодеров) по интерфейсу SSI. Условия применения соответствуют общему описанию (см. п. [1.2\)](#page-9-0). Внешний вид, габаритные и установочные размеры приведены на рисунке ниже. Ширина составляет 1/2 ширины стандартного модуля. Для подключения внешних цепей на лицевой стороне платы установлен 18-ти контактный зажимной клеммник XR2.

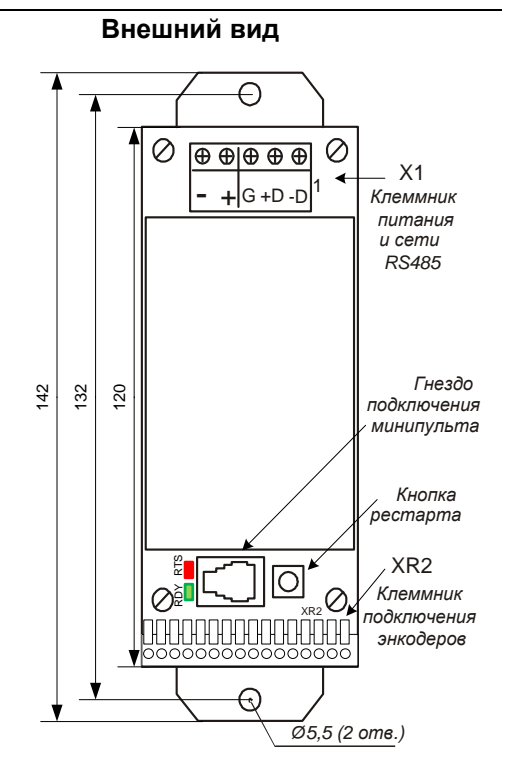

**Технические характеристики модуля:**

# **Принцип работы**

Вычитывание каналов циклическое с 1-ого по 4-й. Формат принимаемых данных – 25 бит кода Грея. В каждом канале при вычитывании вначале выдерживается 50 мксек без обмена - для приведения протокола в исходное состояние.

Затем - для дальнейшего сравнения - вычитываются 17 байт, что соответствует 5-ти последовательным вычитываниям зафиксированного показания датчика. Последовательное вычитывание осуществляется без задержек, что обеспечивает передачу датчиком одного и того же значения, зафиксированного по первому падающему фронту. Вычитывание реализовано на скорости 102400Гц, таким образом вычитывание каждого канала занимает  $17*8/102400 + 50$ мксек=1.38 мсекунд, а весь цикл= 4\*1.38=5.52 мсекунды.

Проверяются считанные биты - 1-й и каждый 26-й. Первый бит должен быть равен «1», 26-й и т.д. – «0». В случае несовпадения устанавливается статус фатальной ошибки счетчика соответствующего канала, что означает неправильное подключение или отсутствие датчика.

Затем сравниваются 5 вычитанных 25-ти битовых значений. При совпадении не менее 3-х из 5-ти результат считается достоверным, но при наличии несовпадений (1 или 2) инкрементируется соответствующий счетчик статистики ошибок приема. При менее 3-х совпадений устанавливается статус неопределенного значения, и инкрементируется соответствующий счетчик статистики ошибок приема. Статус ошибочного состояния может быть сброшен при успешном следующем вычитывании.

Далее данные преобразуются в параметры типа «аналог». Старшие 12 бит (количество оборотов) преобразуются в целую часть аналога, младшие 12 бит (положение в одном обороте) – в дробную часть. Самый младший 13-й бит не используется. Если связь с датчиком отсутствует, вместо аналога возвращается

код ошибки. Качество связи можно оценить сравнивая счетчик полного количества считываний с поканальными счетчиками ошибок.

При любом рестарте устройства все показания каналов (аналоги и первые 4 счетчика) устанавливаются в состояние «не готов».

Входные счетчики 1-4 представляют показания датчика в двоичном виде, где старшие 12 бит соответствуют количеству оборотов, а младшие 13 бит- доле в обороте. Для определения целого числа оборотов, показания счетчиков надо разделить на 4096 и взять целую часть. Остаток от деления - доля в обороте.

# **Параметры конфигурации**

При описании модуля в конфигураторе его следует указывать как «SSI4». Параметров настройки нет.

# **Текущие параметры**

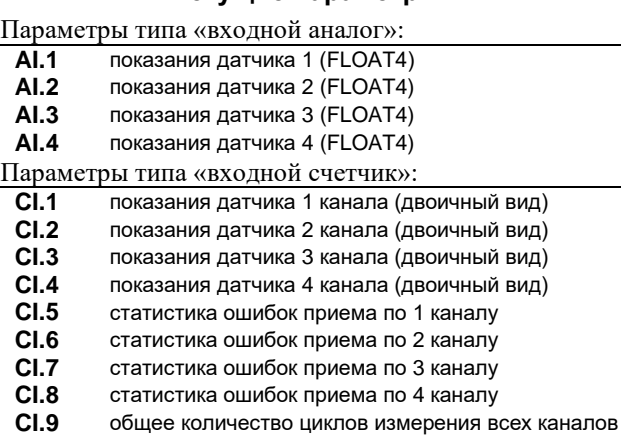

#### **Мини-пульт**

Модуль имеет один прикладной экран.

*Экран данных с датчиков положения* в верхней строке отображает номер датчика (канала), в нижней – показания датчика или статус ошибки вычитывания датчика.

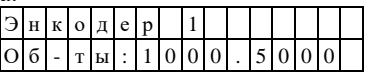

Выбор канала (датчика) осуществляется кнопками «⇑» и «⇓» мини-пульта.

В случае ошибки вычитывания датчика вместо его показаний выводится сообщение «Неопред.».

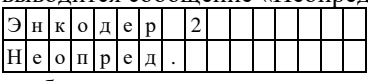

В случае ошибки вычитывания датчика или его отсутствия вместо его показаний выводится сообщение «Нет связи».

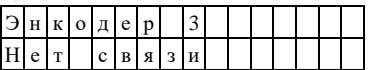

Во время инициализации устройства (при рестарте) вместо значения выводится сообщение «Не готов»

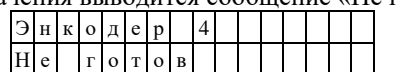

#### 6.18 **DLock.** Модуль контроля и управления доступом

Модуль предназначен для создания как локальных, так и централизованных систем контроля доступа. Модуль выполняет следующие функции:

контроль одной точки доступа по RFIDидентификатору зарегистрированного ключа в соответствии с его уровнем доступа как локально, так и централизованно (по сети);

- ведение локальной базы данных ключей (чтение/запись ключей);

- регистрация действий с ключами в архиве событий;

- управление двумя типами замков - электромеханическим (защелкой) и электромагнитным;

- контроль открытия/закрытия двери;

- программируемый график доступа;

- встроенный звуковой сигнализатор.

Условия применения соответствуют общему описанию (см. п. 1.2). Электронная плата контроллера размещена в защитном пластиковом корпусе, внешние цепи подключаются через кабельные вводы на винтовой клеммник. Внешний вид и габаритные размеры приведены на рисунке ниже.

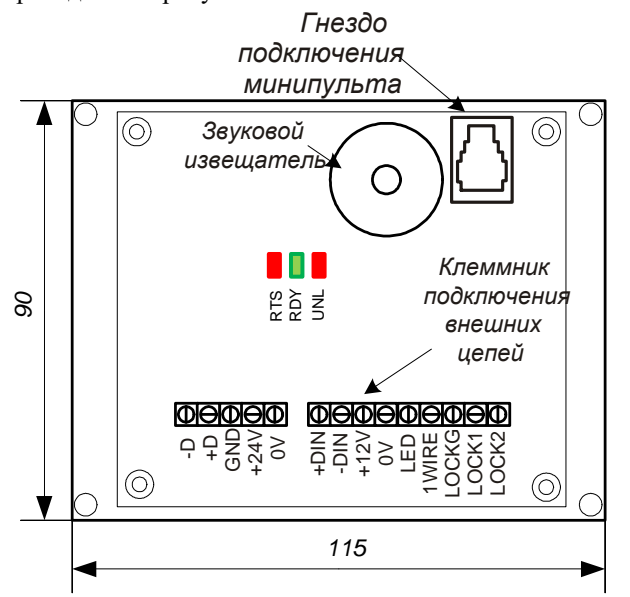

#### Технические характеристики модуля

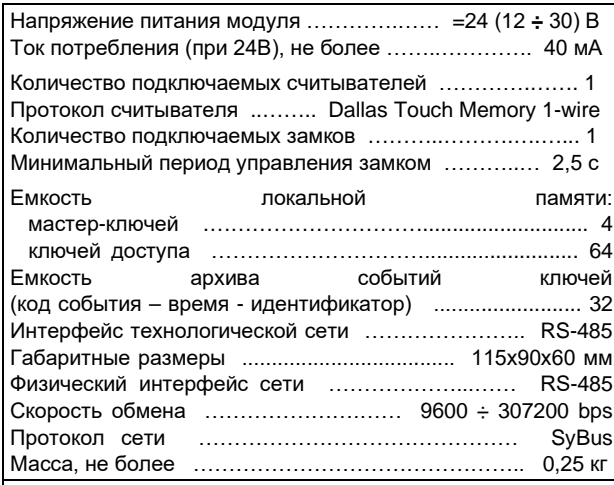

Клеммник подключения внешних цепей

| Конт. | Марк-ка           | Цепь                       |
|-------|-------------------|----------------------------|
|       | -D                |                            |
| 2     | $+D$              | интерфейс RS-485           |
| 3     | GND               |                            |
| 4     | $+24V$            |                            |
| 5     | 0V                | питание модуля             |
| 6     | $+DIN$            |                            |
| 7     | -DIN              | датчик открытия двери      |
| 8     | $+12V$            |                            |
| 9     | 0V                | питание считывателя        |
| 10    | LED               | управление индикацией счи- |
|       |                   | тывателя                   |
| 11    | 1WIRE             | данные считывателя         |
| 12    | <b>LOCKG</b>      | общий провод цепи управле- |
|       |                   | ния замком                 |
| 13    | LOCK <sub>1</sub> | управление замком на 24 В  |
| 14    | LOCK2             | управление замком на 12 В  |

#### Принцип работы

Алгоритмическое обеспечение модуля предполагает работу в режимах:

- локального контроля доступа - предоставление либо запрет доступа по идентификатору (ключу), занесенному в базу данных модуля. В этом случае молуль работает автономно.

- централизованного контроля доступа - считывание кода предъявленного ключа и передача его в сетевой контроллер с последующим предоставлением либо запретом доступа по команде сетевого контроллера.

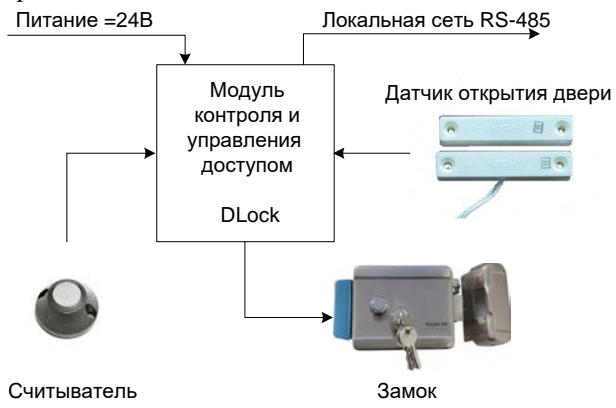

Модуль получает текущее реальное время от сетевого контроллера, который периодически производит синхронизацию времени системы (всем подключенным модулям).

Для ограничения доступа в зависимости от дня недели и времени суток ключу присваивается определенный уровень доступа, который определяет окна времени доступа данного ключа.

Уровень доступа ключа задается битовой маской доступных окон времени. Нулевая маска означает отсутствие ограничений по времени и дню недели.

Формат уровня доступа:

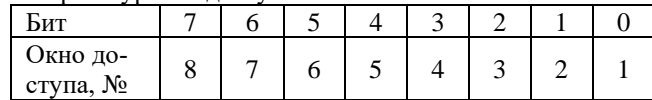

Доступно 8 окон времени, каждое из которых задается интервалом времени суток (часы/минуты начала, часы/минуты окончания интервала) и соответствующими ему днями недели.

Формат окна времени:

| $Onu-$<br>сание |      | Начало<br>интер-<br>вала | интер- | Конец<br>вала | Дни недели |   |   |   |   |                |   |   |
|-----------------|------|--------------------------|--------|---------------|------------|---|---|---|---|----------------|---|---|
| Байт            |      | 2                        | 3      | 4             |            |   |   |   |   |                |   |   |
|                 |      |                          | Часы   | Мин           | Биты       |   |   |   |   |                |   |   |
| $3Ha-$<br>чение | Часы | Мин                      |        |               |            | 6 | 5 | 4 | 3 | $\overline{c}$ |   | 0 |
|                 |      |                          |        |               |            | B | C | П | ч | C              | B | П |
|                 |      |                          |        |               | -          | c | б | т | T |                | T | Н |

При отсутствии синхронизации времени с сетевым контроллером после рестарта модуля уровни доступа игнорируются, доступ предоставляется всем зарегистрированным в локальной базе данных ключам.

Функционально идентификаторы различаются на два вида - мастер-ключ и ключ доступа.

Предоставление доступа осуществляется только по обычным ключам. Мастер-ключ предназначен для занесения пользователем ключей доступа в базу данных модуля с заданным уровнем доступа (уровень доступа мастер-ключа меняется по сети, по умолчанию это полный доступ без ограничений).

Регистрация ключей в базе данных модуля возможна как по сети, так и локально. Локальная регистрация мастер-ключей осуществляется с помощью минипульта. Локальная запись ключей доступа производится с помощью зарегистрированных мастерключей.

Процедура регистрации ключей доступа с помощью мастер-ключа включает следующие действия:

- удержание мастер-ключа на считывателе в течение 10 сек для входа в режим программирования. Об успешном входе в режим программирования оповещает серия коротких звуковых сигналов.

- через 3 секунды модуль в течение 5 секунд ожидает ввода очередного ключа доступа. При отсутствии регистрируемых ключей либо при повторном предъявлении мастер-ключа модуль выйдет из режима программирования (длинный звуковой сигнал).

- успешная регистрация ключа доступа подтверждается коротким звуковым сигналом. В случае если ключ уже зарегистрирован в базе данных, будет выдан длинный звуковой сигнал, повторно ключ зарегистрирован не будет.

# Параметры конфигурации

При описании модуля в конфигураторе его следует указывать как «DLock». Параметров настройки нет.

#### Текущие параметры

Параметры типа «входной аналог»:

- внутреннее напряжение блока питания цепи управ- $AI.1$ ления замком
- $AI.2$ напряжение на клемме управления замком
- Параметры типа «входной дискрет»:
- $DI.1$ концевой выключатель двери
- $DI.2$ ключ считан / не считан
- **DI.3** синхронизация времени выполнена / не выполнена
- DI 4 контроль цепи управления замком («0» - норма)\*
- $DI.5$ ключ в списке доступа
- Параметры типа «выходной дискрет»:

# **DO.1** управление замком

Параметры типа «входной счетчик»:

- СІ.1 последний считанный ключ (1-4 байты)
- СІ.2 последний считанный ключ (5-6 байты)

\*Ненулевое значение сигнала DI.4 (контроль цепи управления замком) сигнализирует о неисправности в иепи управления замком.

#### Мини-пульт

Модуль имеет три прикладных экрана.

Экран текущего системного времени отображает корректность синхронизации системного времени модуля.

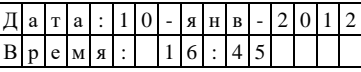

Экран состояния базы данных ключей отображает количество зарегистрированных ключей в базе данных модуля.

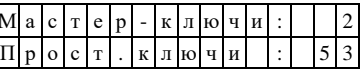

Экран регистрации мастер-ключей позволяет пользователю войти в режим регистрации мастер-ключа в базе данных модуля вручную, предварительно введя пароль доступа с мини-пульта

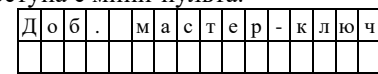

Для входа в режим регистрации нового мастер-ключа необходимо нажать «Enter».

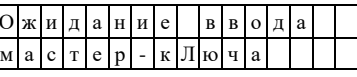

Модуль ожидает ввода очередного ключа в течение 5 секунд. Если считанный ключ не найден в базе, то через 3 секунды будет выдано подтверждение регистрации нового ключа.

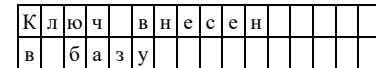

Если в процессе регистрации ключ найден в базе данных, то через 3 секунды будет выдано соответствующее сообщение.

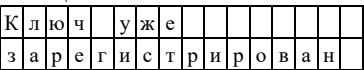

# **7. КОММУНИКАЦИОННОЕ ОБОРУДОВАНИЕ**

# **7.1 RPR-485. Репитер RS-485**

Репитер (повторитель) RPR-485 предназначен для увеличения длины полудуплексной линии связи RS-485. Повторитель заключен во влагопыленепроницаемую оболочку и может устанавливаться вне защитного шкафа. Комплектуется двумя кабельными вводами PG 11 (диаметры 5-9 мм). Повторитель обеспечивает гальваническую изоляцию между двумя сегментами RS-485 и восстановление сигнала.

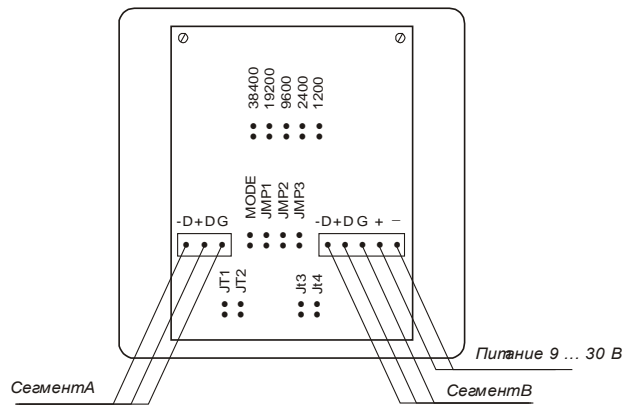

#### **Технические характеристики**

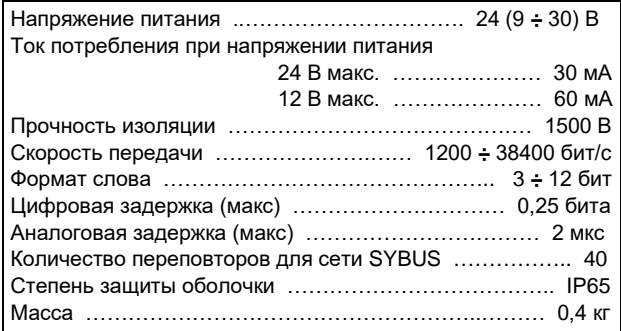

При установке повторителя на окончании сегмента должны устанавливаться терминаторы. Для правильной работы повторителя необходимо установить перемычки типа протокола (MODE), скорости передачи и формата слова.

# **Назначение перемычек**

**MODE** - при установленной перемычке включается синхронный протокол (HDLC), при снятой - асинхронный протокол (SYBUS, MODBUS).

**JMP1, JMP2, JMP3** – формат (длина) слова.

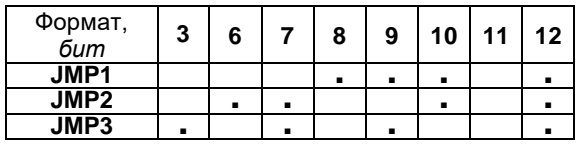

**Примечание:** Режим 11 бит применяется для асинхронного формата START-8DATA-FLAG-STOP без перезапуска (применяется в SYBUS); 10 бит - для асинхронного формата START-8DATA-STOP-STOP без перезапуска; 7 бит - для HDLC с перезапуском.

**J1200, J2400, J9600, J19200, J38400** – скорость передачи данных. Для задания скорости необходимо установить соответствующую перемычку. Остальные перемычки должны быть сняты.

**Терминаторы линии.** Для терминирования сегмента «А» следует установить перемычки JT1, JT2, для сегмента «Б» - JT3, JT4.

i

Терминирование необходимо обеспечивать на концах физических сегментов сети.

*Пример:* Для сети SYBUS при выбранной скорости 38400 следует установить:

 $Mode=0$ ;  $J38400 = 1$ ;

JMP1, JMP2, JMP3 = 0 (11 бит);

Если необходимо, согласно топологии сети, следует установить перемычки для терминирования сегмента(ов).

### **7.2 RPR485-T3. Репитер RS-485**

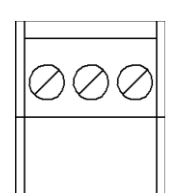

 $\begin{array}{|c|c|c|}\n\hline\n\text{OM} & \text{U1} \\
\hline\n\text{IV} & \text{24V}\n\end{array}$ 

 $\prod$  RDY  $\mathsf{I}$ 

**MPULT** 

 $\frac{U2}{24V}$ 

Репитер (повторитель) предназначен для построения протяженных линий связи, а также для создания резервированных локальных технологических сетей.

Репитер имеет три последовательных интерфейса RS-485, которые гальванически изолированы друг от друга и от цепей питания. Интерфейсы поддерживают два режима работы:

- «равноправный» режим, в котором все три интерфейса равнозначны и прозрачны друг для друга;

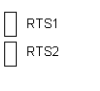

RPR485-T3 **RS485**  $-D1$  +D1 G1  $-D2$   $+D2$  G<sub>2</sub>

- «резервированный» - режим, который используется для реализации двух независимых сетей, как показано на схемах ниже.

Репитер имеет два входных канала питания (через внешний клеммноблочный соединитель) и один выходной канал электропитания постоянного тока.

Условия применения соответствуют общему описанию (см. п. [1.2\)](#page-9-1). Внешний вид и габаритные размеры модуля представлены на рисунке ниже.

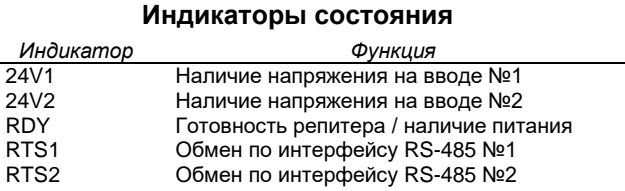

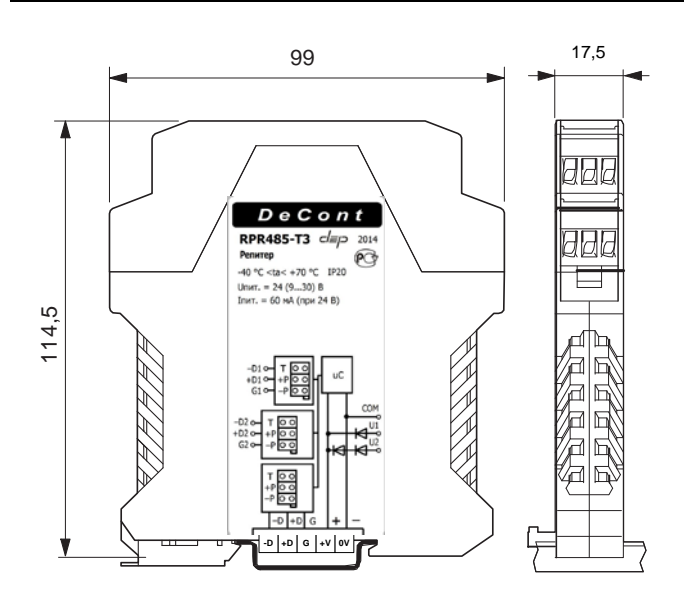

#### **Технические характеристики модуля**

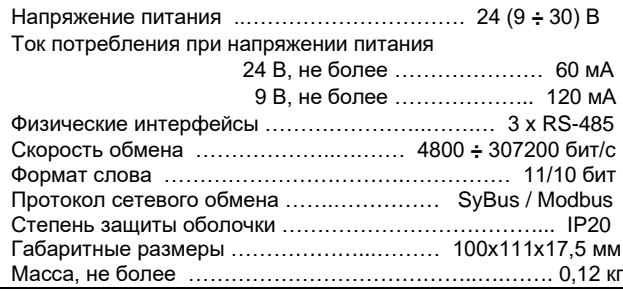

# **Назначение перемычек**

Каждый интерфейс репитера имеет три съемные перемычки – соответственно XT2, XT3 и XT4, одна из которых («Т») отвечает за терминирование линии связи, две другие - «–Р» и «+Р» - включают растяжку (поляризацию) цепей интерфейса - «–Dх» и «+Dх». Для установки перемычек необходимо извлечь плату совместно с лицевой крышкой.

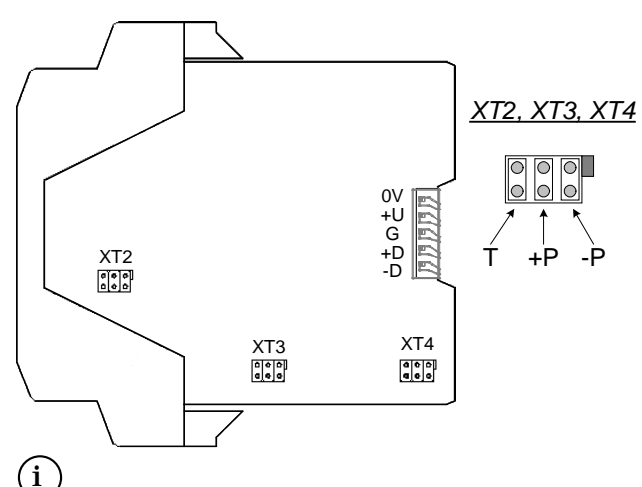

Терминирование необходимо обеспечивать на концах физических сегментов сети. Растяжку – на всем сегменте - как правило, на концах и в середине протяженных сегментов сети.

#### **Цепи питания**

Репитер имеет два ввода питания постоянного тока, первый из которых имеет приоритет над вторым, т.е. при наличии напряжения на обоих вводах электропитание репитера и внутренней шины питания будет осуществляться от первого ввода.

Также репитер может получать питание от внутренней шины, если она уже запитана другим устройством либо блоком питания.

#### Внутренняя схема цепей питания изображена ниже.

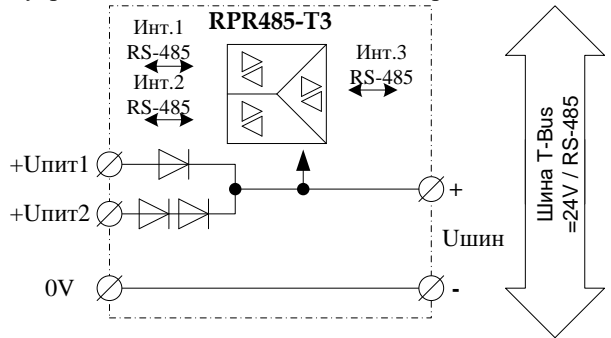

### **Мини-пульт**

Устройство формирует три прикладных экрана:

- экран контроля входного напряжения питания;

- экран контроля состояния линий связи;

- экран управления протоколом и режимом работы репитера.

*Экран контроля входного напряжения питания* отображает в верхней строке номер канала входного напряжения питания, в нижней строке – его значение или состояние и единицу измерения.

Выбор канала осуществляется кнопками «⇑» и «⇓». Напряжение питания в норме:

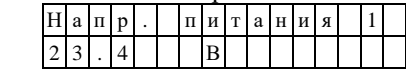

Измерение не готово (после инициализации модуля):

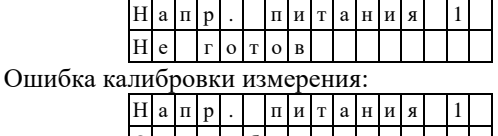

 $|O|$ ш .  $\lfloor \kappa \rfloor \pi \lfloor 6 \rfloor p \rfloor$ . | | | | | | | | Напряжение питания ниже порогового значения:  $\vert H \vert a \vert \pi \vert p \vert$ . |  $\vert \pi \vert u \vert \tau \vert a \vert \pi \vert u \vert s \vert$  |1| 1 5 . 7 В

*Экран контроля состояния линий связи* отображает в верхней строке номер линии (порта репитера), в нижней – состояние линии. Выбор линии осуществляется кнопками «⇑» и «⇓».

Линия в рабочем состоянии:

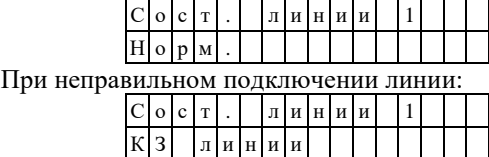

Состояние после инициализации модуля:

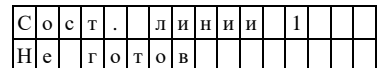

Нет данных о состоянии линии (внутренняя ошибка модуля):

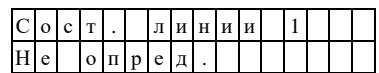

Экран управления протоколом и режимом работы репитера отображает в верхней строке текущее значение протокола передачи данных (SYBUS или MODBUS\*), в нижней - текущий режим работы репитера (резервированный или равноправный).

 $(i)$ Модуль версии 1.00 не поддерживает контроля и управления по сети по протоколу MODBUS. После смены протокола модуль будет работать на новом протоколе, однако управление и контроль модулем будут возможны только с помощью мини-пульта. Протокол SYBUS, режим с резервированием порта:

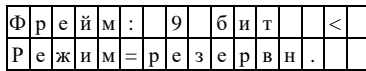

Протокол MODBUS (8 бит), режим 3-портового концентратора (равноправный):

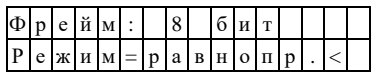

Активная строка содержит указатель «<». Для перехода между параметрами используются кнопки «Î» и « $\Downarrow$ ». Для перехода в режим редактирования необхолимо нажать «Enter». В режиме редактирования вместо текущего значения отображается и корректируется значение, которое вступит в силу после рестарта устройства. Редактируемое значение будет выделено миганием. Выбор значений осуществляется кнопками «П» и « $\Downarrow$ ». Для выхода из режима редактирования без сохранения изменений необходимо нажать «Esc». Чтобы сохранить сделанные изменения, необходимо нажать «Enter». Если в процессе редактирования было изменено текущее состояние, то соответствующая строка будет помечена знаком «\*» до применения новых настроек (рестарта устройства).

#### Параметры конфигурации

Настройка репитера производится с помощью базового ПО комплекса «ДЕКОНТ». При описании модуля в конфигураторе его следует указывать как «RPR485-T3».

#### Текушие параметры

Текущие параметры репитера доступны для чтения только по протоколу SyBus.

Параметры типа «входной аналог»:

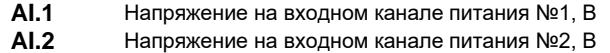

Параметры типа «входной дискрет»:

- $\overline{DI.1}$ Короткое замыкание интерфейса №1
- **DI.2** Короткое замыкание интерфейса №2
- $DI.3$ Короткое замыкание интерфейса №3
- $DI.4$ Наличие напряжения 24 vdc. ввод №1
- $DI.5$ Наличие напряжения 24 vdc, ввод №2

# Типовые схемы построения линий связи

Среда передачи для протяженных линий связи - витая пара в экране. В любом сегменте не допускается применение топологии "звезда" с длиной отводов более чем 1 м. Сегменты должны быть терминированы на обоих концах.

Вариант включения репитера в режиме «равноправный»:

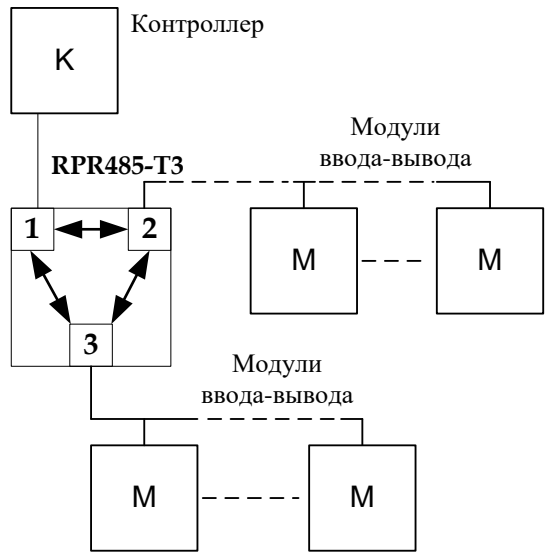

Вариант реализации резервированной последовательной сети (режим работы репитера - «резервированный»):

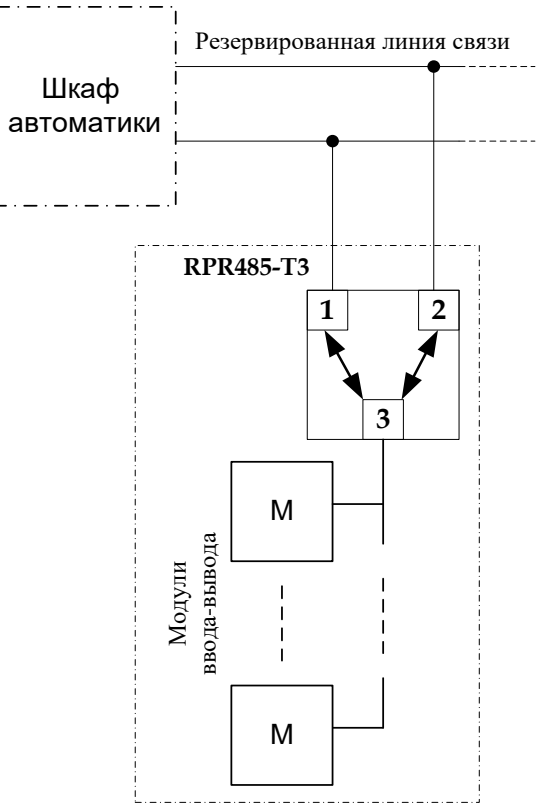

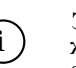

Экран каждого сегмента линии связи должен быть изолирован и, при необходимости, заземлен только в одной точке!

#### $7.3$ RPR485T3-RS232TTL. Репитер-конвертер интерфейсов

Репитер-конвертер предназначен для построения протяженных линий связи с устройствами, имеющими интерфейс RS-232, обеспечивает двунаправленную связь по последовательным интерфейсам и позволяет конвертировать сигнал RS-485 в RS-232/TTL.

Репитер имеет два последовательных интерфейса RS-485 и один совмещенный интерфейс RS-232/TTL, которые гальванически изолированы друг от друга и от цепей питания. Интерфейсы RS-485 поддерживают два режима работы:

- «равноправный» режим, в котором все интерфейсы равнозначны для репитера;
- «резервированный» режим, который используется для реализации двух независимых сетей, имеющих равноправный доступ к устройству на интерфейсе RS-232/TTL.

Устройство устанавливается на монтажную рейку (профиль ТН35 согласно ГОСТ Р МЭК 60715-2003), внутри которой размещается внутренняя шина (Т-Bus) с линией электропитания постоянного тока.

Устройство имеет два входных канала питания (через внешний клеммно-блочный соединитель) и один внутренний входной/выходной канал электропитания постоянного тока.

Условия применения соответствуют общему описанию (см. п. 1.2). Внешний вид и габаритные размеры модуля представлены на рисунке ниже.

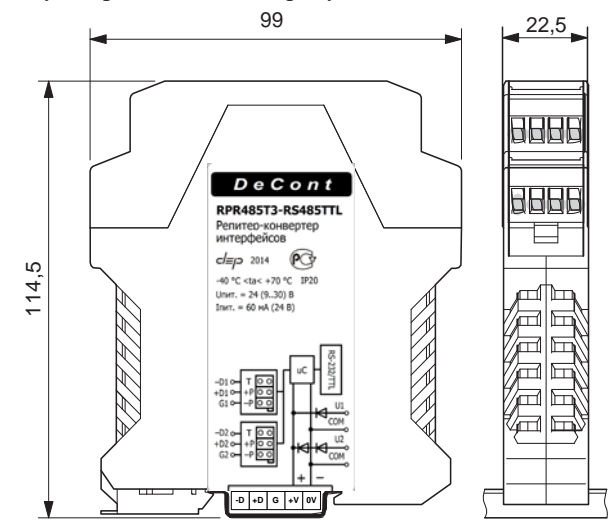

#### Индикаторы состояния

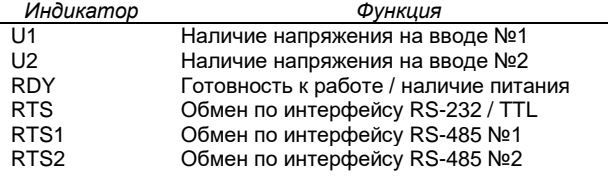

#### Технические характеристики модуля

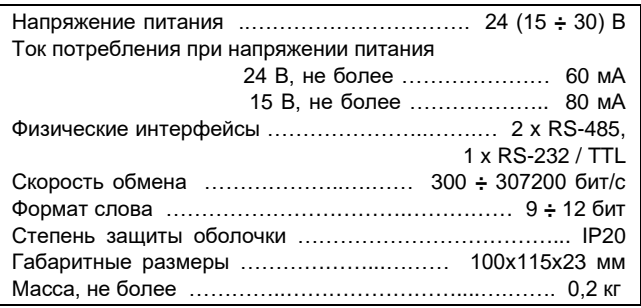

#### Клеммники внешних цепей

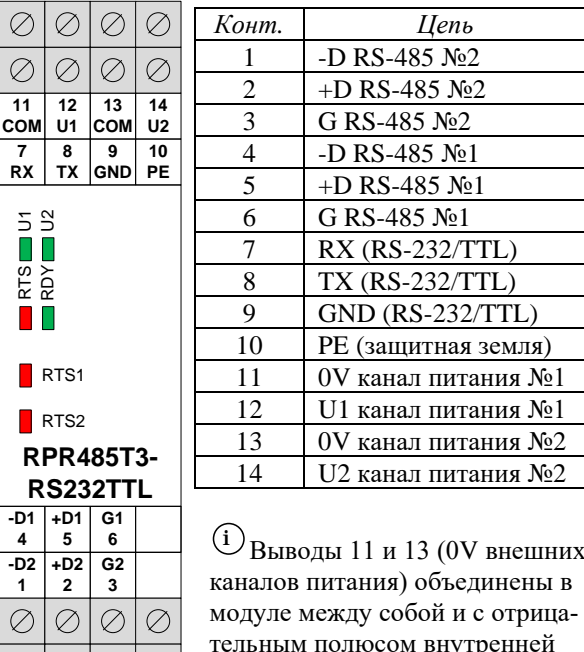

#### Цепи питания

шины питания.

 $| \oslash | \oslash | \oslash | \oslash$ 

Репитер имеет два входных канала питания постоянного тока, первый из которых имеет приоритет над вторым, т.е. при наличии напряжения на обоих вводах электропитание репитера будет осуществляться от первого ввода. Также репитер может получать питание от внутренней шины, если она уже запитана другим устройством либо блоком питания.

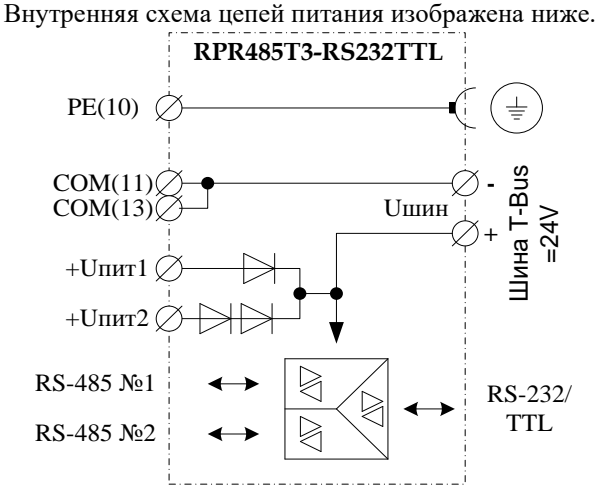

#### Типовые схемы построения линий связи

Вариант включения репитера в режиме «равноправный»:

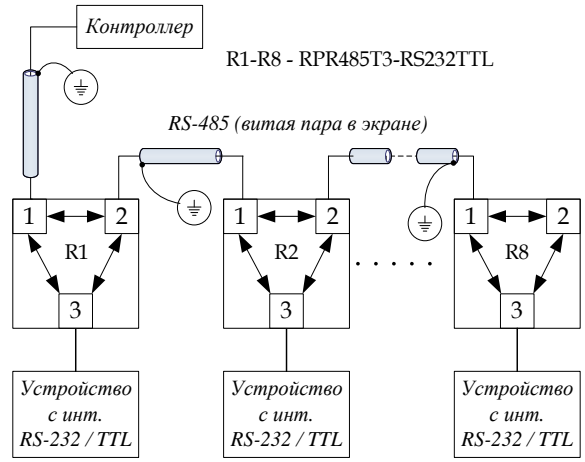

Позволяет объединять устройства, использующие последовательный интерфейс RS-232/TTL, в локальную технологическую сеть RS-485 объекта.

Вариант реализации двух независимых сетей передачи данных от устройства с интерфейсом RS-232 (режим работы репитера - «резервированный»):

# Резервированная линия связи / две независимые сети

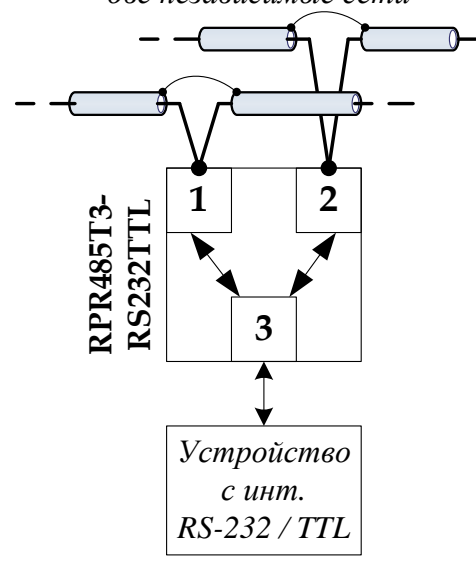

Экран каждого сегмента линии связи должен быть изолирован и, при необходимости, заземлен только в олной точке!

#### Назначение перемычек и переключателей

 $(i)$ 

Каждый интерфейс RS-485 имеет три съемные перемычки, одна из которых («Т») отвечает за терминирование сегмента линии связи, две другие - «-Р» и «+Р» - включают поляризацию цепей интерфейса -«-Dx» и «+Dx». Для установки перемычек и переключателей необходимо извлечь плату совместно с лицевой крышкой.

 $(i)$ Терминирование необходимо обеспечивать на концах физических сегментов сети. Растяжку - на всем сегменте - как правило, на концах и в середине протяженных сегментов сети.

Для установки режимов работы устройства на плате установлены два многопозиционных переключателя.

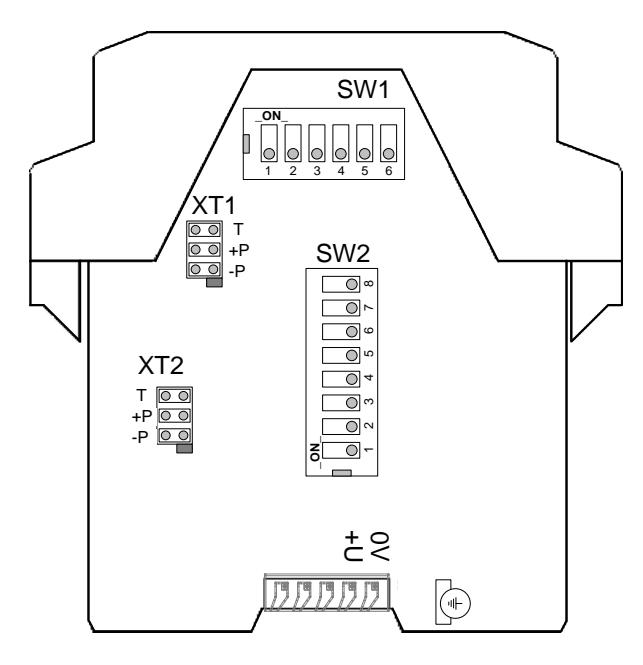

Назначение SW1:

SW1.1 – подтяжка TTL (к 5 В)

SW1.2, SW1.3 - включение режима «TTL»

SW1.4, SW1.5, SW1.6 - включение режима «RS-232 Соответственно, для установки «TTL» необходимо включить 2 и 3 позиции переключателя. Для установки «RS-232» необходимо включить 4,5,6 позиции.  $(i$ 

Одновременное включение всех позиций переключателя недопустимо.

#### Назначение SW2:

SW2.1 - SW2.4 - установка скорости передачи:

| Скорость переда-<br>чи данных, bps | SW2.1 | SW2.2         | SW2.3    | SW2.4         |
|------------------------------------|-------|---------------|----------|---------------|
| 300                                | ∩     | 0             |          | ∩             |
| 1200                               |       | $\mathcal{O}$ |          | $\mathcal{O}$ |
| 2400                               |       |               |          | 0             |
| 4800                               |       |               |          |               |
| 9600                               |       | $\mathcal{O}$ | $\left($ |               |
| 19200                              |       | $\Omega$      | O        |               |
| 38400                              |       |               | 0        |               |
| 57600                              |       |               |          |               |
| 115200                             |       | ∩             |          |               |
| 153600                             |       | $\mathcal{O}$ |          |               |
| 230400                             |       |               |          |               |
| 307200                             |       |               |          |               |

 $SW2.5$ ,  $SW2.6 - y$ становка формата слова:

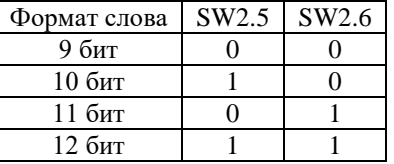

SW2.7 - включение резервированного режима работы интерфейсов RS-485:

SW2.8 - полярность интерфейса RS-232/TTL.

*Для работы с устройствами SPAC по умолчанию* необходимо установить:

- скорость 9600 bps;

- формат слова 10 бит (7 бит данных + паритет + стартовый бит + стоповый бит);
- полярность выключена (SW2.8=0);
- подтяжка выключена (SW1.1=0).

Подключение к SPAC возможно двумя способами – через адаптер «TTL-RS-232» производства АВВ и напрямую.

В обоих случаях подключение производится с помощью разъема DB9-M (вилка).

*Подключение через адаптер (RS-232):*

Контакты DB9: 2 – RX, 3 – TX, 5 – GND

 $SW1.2$ ,  $SW1.3 = 0 -$  выключены;

SW1.4, SW1.5, SW1.6 = 1 – включены.

*Подключение напрямую (TTL):* Контакты DB9: 2 – RX, 3 – TX, 7 – GND

SW1.2, SW1.3 = 1 – включены;

SW1.4, SW1.5, SW1.6 = 0 – выключены.

# **7.4 RPR485F2. Репитер-медиаконвертер. Медиаконвертер RPR485F2-SFP.**

Репитер-медиаконвертер RPR485F2 предназначен для построения протяженных оптоволоконных линий связи с устройствами, имеющими интерфейс RS-485 / RS-232 / TTL.

Обмен данными в устройстве осуществляется в двух режимах работы:

- «равноправный» режим, в котором оптические интерфейсы А и В равнозначны;
- «резервированный» режим, который используется для реализации двух независимых сетей, имеющих равноправный доступ к внешнему устройству на интерфейсе RS-485/RS-232/TTL.

Устройство имеет два входных канала питания (через внешний клеммно-блочный соединитель) и один внутренний входной/выходной канал электропитания постоянного тока. Последовательные интерфейсы (RS-485/RS-232/TTL) гальванически изолированы от цепей питания.

Устройство устанавливается на монтажную рейку (профиль ТН35 согласно ГОСТ Р МЭК 60715-2003), внутри которой размещается внутренняя шина (T-Bus) с линией электропитания постоянного тока. Условия применения соответствуют общему описанию (см. п. [1.2\)](#page-9-1). Внешний вид и габаритные размеры устройства представлены на рисунке ниже.

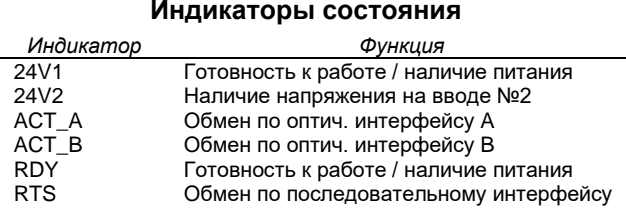

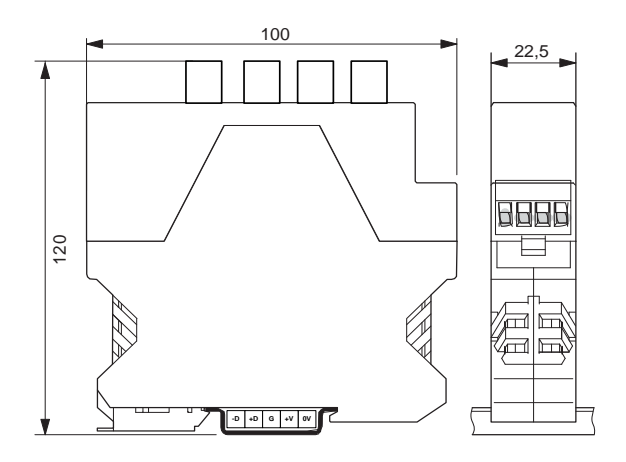

#### **Технические характеристики модуля**

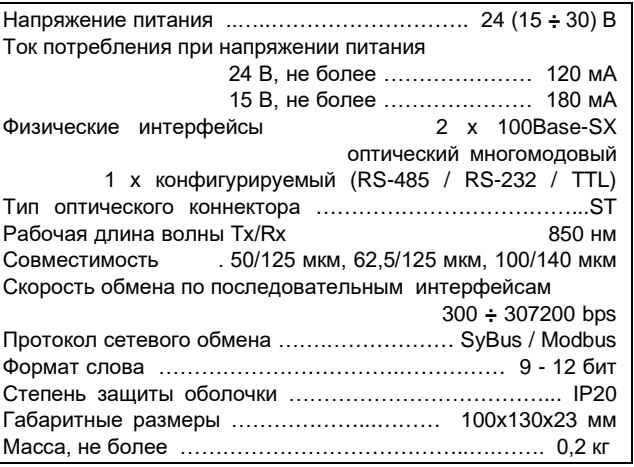

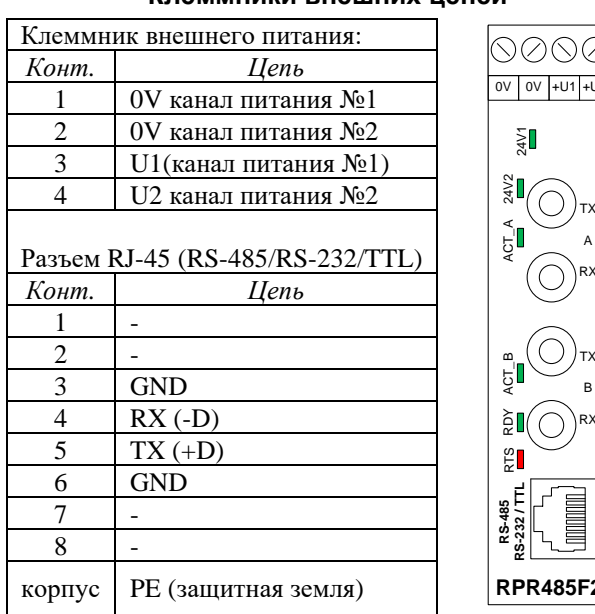

# **Клеммники внешних цепей** NANG

**RS-485 RS-232 / TTL REASSER REAGES ACTLE ACTA 24V2**<br> **RPRA85F2**  $\bigodot$   $\bigodot$  TX B RX

TX A RX

 $\bigcirc$  Выводы 1 и 2 (0V внешних каналов питания) объединены в модуле между собой и с отрицательным полюсом внутренней шины питания.

# **Цепи питания**

Репитер имеет два входных канала питания постоянного тока, первый из которых имеет приоритет над вторым, т.е. при наличии напряжения на обоих вводах электропитание репитера будет осуществляться от первого ввода. Также репитер может получать

питание от внутренней шины, если она уже запитана другим устройством либо блоком питания. Внутренняя схема цепей питания изображена ниже.

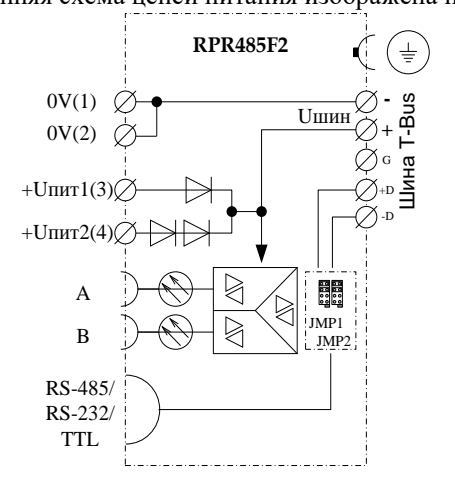

## Типовые схемы построения линий связи

Вариант включения репитера в режиме «равноправный»:

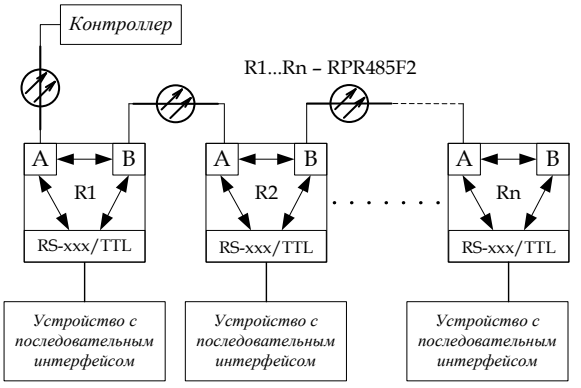

Позволяет объединять устройства, использующие последовательный интерфейс RS-485/RS-232/TTL, в протяженную технологическую сеть объекта.

Вариант реализации двух независимых сетей передачи данных от устройства с последовательным интерфейсом (режим работы репитера - «резервированный»):

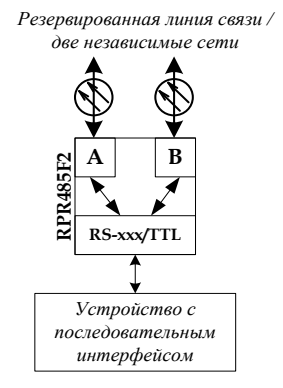

# Назначение переключателей

Для установки режимов работы устройства на плате установлены несколько перемычек (XP1 - XP3) и многопозиционный переключатель (SW1).

Установка перемычки ХРЗ осуществляет подтяжку линии приемника (RX) к шине питания (+5B).

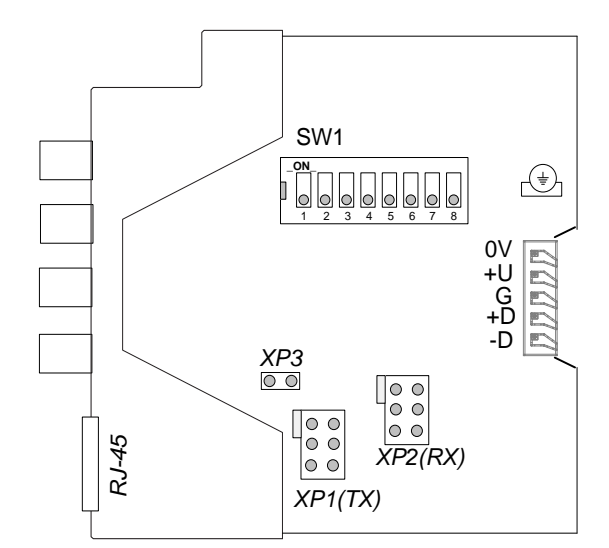

Режим работы последовательного интерфейса, цепи которого выведены на лицевую панель устройства, задается установкой парных перемычек ХР1-ХР2, как описано ниже.

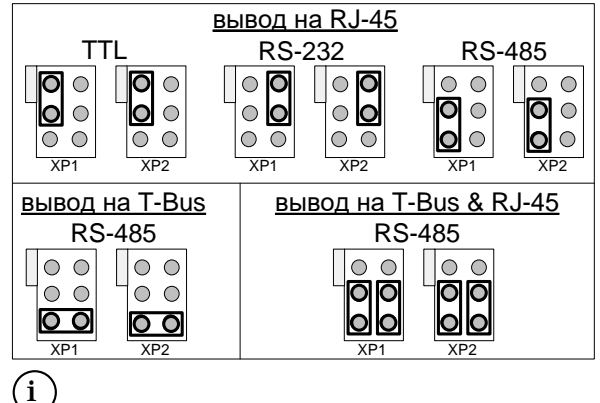

Одновременная установка отличных от указанных выше комбинаций перемычек нелопустима! Назначение SW1:

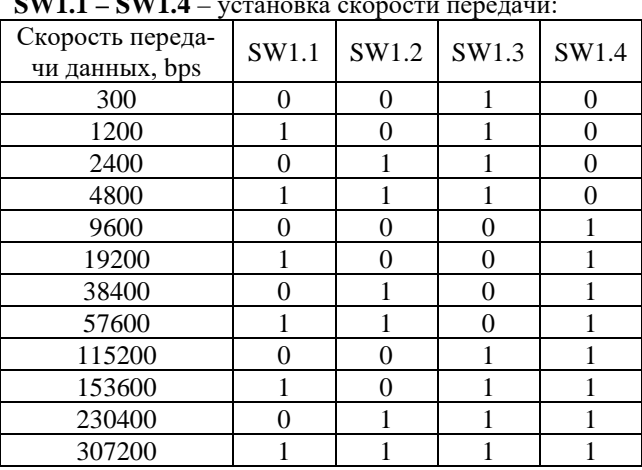

 $\overline{\text{SW1.5}}, \text{SW1.6}$  - установка формата слова:

 $\overline{\phantom{a}}$ 

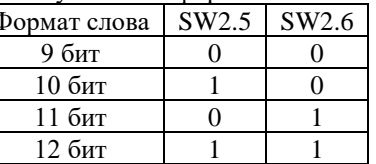

 $SW1.7 -$  включение («ON») резервированного режима работы оптических интерфейсов;

SW1.8 - полярность интерфейса RS-485/RS-232/TTL. Переключатель в положении «ОFF» (= инверсная полярность) применяется исключительно при использовании TTL-интерфейса.

### **МЕДИАКОНВЕРТЕР RPR485F2-SFP**

Медиаконвертер RPR485F2-SFP предназначен для объединения территориально разнесенных сегментов технологической сети RS-485 оптоволоконным каналом связи. Обмен данными осуществляется по двум двунаправленным одномодовым волокнам с мультиплексированием по длине волны.

Устройство имеет два входных канала питания (через внешний клеммно-блочный соединитель) и один внутренний входной/выходной канал электропитания постоянного тока.

Условия применения соответствуют общему описанию (см. п. 1.2). Внешний вид и габаритные размеры модуля представлены на рисунке ниже.

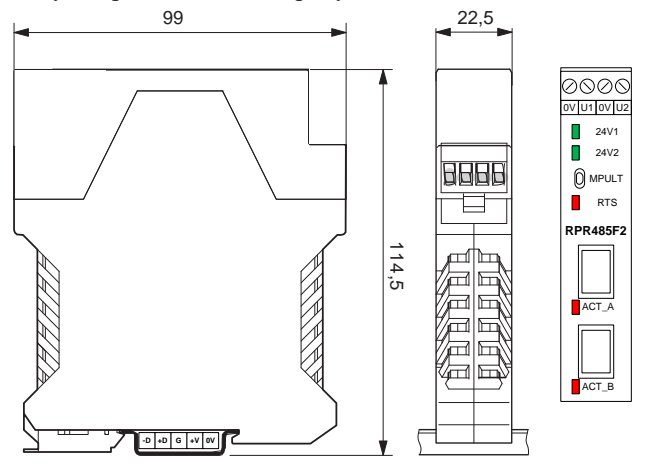

#### **Индикаторы состояния внешних сигналов**

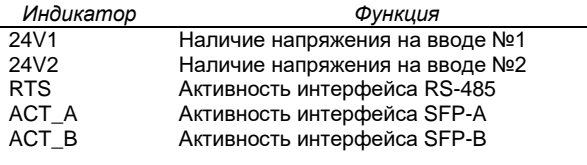

#### **Технические характеристики модуля**

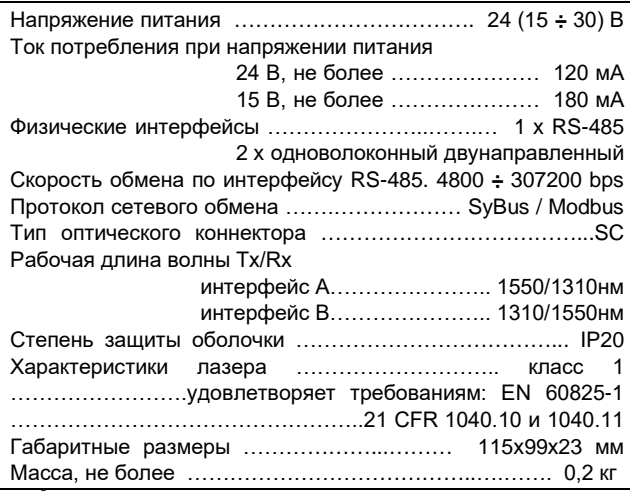

Внимание! Класс безопасности «1» по стандарту МЭК–825 означает, что лазер безопасен в условиях его использования по назначению, т.е. лазер SFPмодуля безопасен, если его излучение отводится по световоду в точку приема. В иных случаях излучение лазера SFP-модуля может представлять опасность для здоровья.

#### **Назначение перемычек**

Интерфейс RS-485 модуля имеет три съемные перемычки, одна из которых («Т») отвечает за терминирование сегмента линии связи, две другие - «–Р» и «+Р» - включают поляризацию цепей интерфейса - «–D» и «+D». Для установки перемычек необходимо извлечь плату совместно с лицевой крышкой.

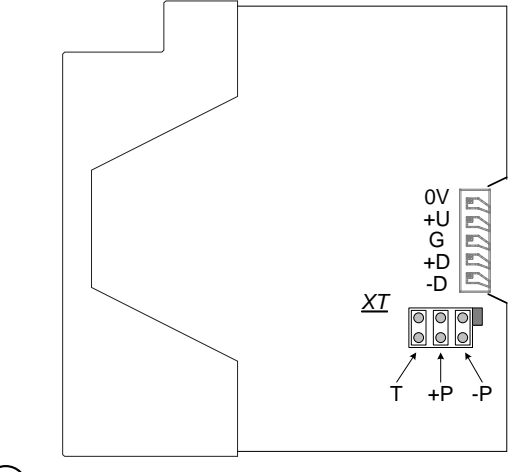

i Терминирование необходимо обеспечивать на концах физических сегментов сети. Растяжку – на всем сегменте - как правило, на концах и в середине протяженных сегментов сети.

#### **Цепи питания**

Медиаконвертер имеет два ввода питания постоянного тока, первый из которых имеет приоритет над вторым, т.е. при наличии напряжения на обоих вводах электропитание модуля и внутренней шины питания будет осуществляться от первого ввода. Также модуль может получать питание от внутренней шины, если она уже запитана другим устройством либо блоком питания.

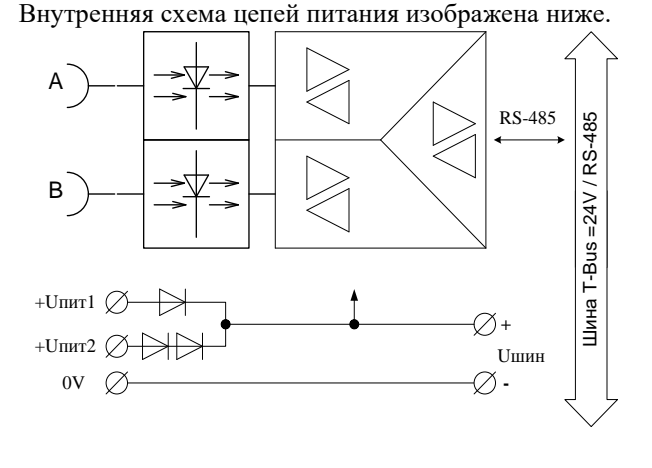

#### **Параметры конфигурации**

Настройка модуля производится с помощью базового ПО комплекса «ДЕКОНТ». При описании модуля в конфигураторе его следует указывать как «RPR485F2».

# **Текущие параметры**

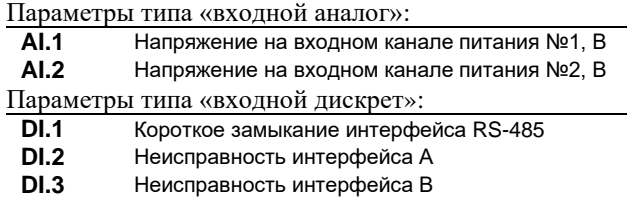

- **DI.4** Наличие напряжения 24vdc, ввод №1<br>**DI.5** Наличие напряжения 24vdc, ввод №2
- **DI.5** Наличие напряжения 24vdc, ввод №2

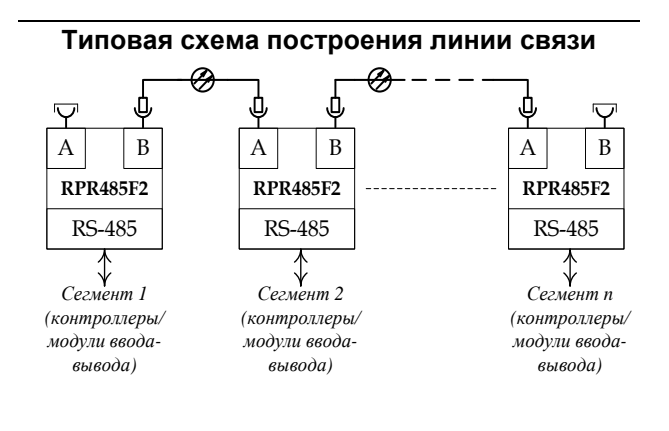

#### **Мини-пульт**

Устройство формирует три прикладных экрана:

- экран контроля входного напряжения питания;

- экран контроля состояния линий связи;

- экран управления протоколом и режимом работы репитера.

*Экран контроля входного напряжения питания* отображает в верхней строке номер канала входного напряжения питания, в нижней строке – его значение или состояние и единицу измерения.

Выбор канала осуществляется кнопками «⇑» и «⇓». Напряжение питания в норме:

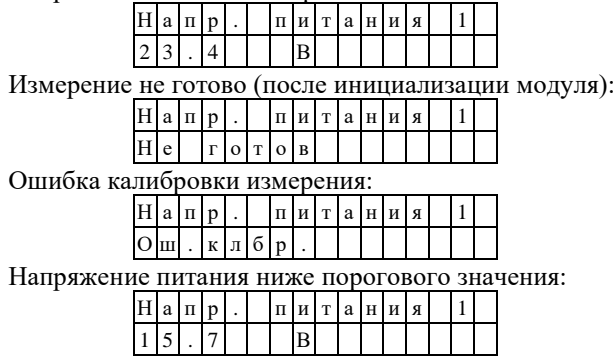

*Экран контроля состояния линий связи* отображает в верхней строке номер линии (порта репитера), в нижней – состояние линии. Выбор линии осуществляется кнопками «⇑» и «⇓».

Линия в рабочем состоянии:

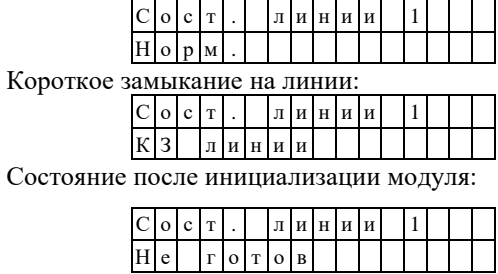

Нет данных о состоянии линии (внутренняя ошибка модуля):

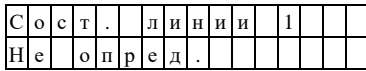

*Экран управления протоколом и режимом работы репитера* отображает в верхней строке текущее значение протокола передачи данных (SYBUS или MODBUS\*), в нижней – текущий режим работы репитера (резервированный или равноправный).

i Модуль версии 1.00 не поддерживает контроля и управления по сети по протоколу MODBUS. После смены протокола модуль будет работать на новом протоколе, однако управление и контроль модулем будут возможны только с помощью мини-пульта.

Протокол SYBUS, режим с резервированием порта:

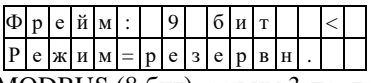

Протокол MODBUS (8 бит), режим 3-портового концентратора (равноправный):

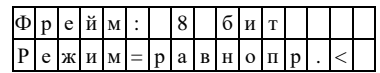

Активная строка содержит указатель «<». Для перехода между параметрами используются кнопки «⇑» и «⇓». Для перехода в режим редактирования необходимо нажать «Enter». В режиме редактирования вместо текущего значения отображается и корректируется значение, которое вступит в силу после рестарта устройства. Редактируемое значение будет выделено миганием. Выбор значений осуществляется кнопками «⇑» и «⇓». Для выхода из режима редактирования без сохранения изменений необходимо нажать «Esc». Чтобы сохранить сделанные изменения, необходимо нажать «Enter». Если в процессе редактирования было изменено текущее состояние, то соответствующая строка будет помечена знаком «\*» до применения новых настроек (рестарта устройства).

# **7.5 DSW505T. Коммутатор 10/100Base-TX**

Промышленный управляемый коммутатор 2-го уровня предназначен для создания сетевых инфраструктур в системах автоматизации и телемеханики. Встроенный интерфейс RS-485 позволяет настроить устройство и предоставить диагностическую информацию. Коммутатор поддерживает технологию VLAN на основе 802.1q и на основе портов, что позволяет изменять топологию сети без физического переключения станций или изменения кабельных соединений. Также коммутатор поддерживает стандарты качества обслуживания (Quality of Service), позволяя пользователям использовать чувствительные к задержкам в сети приложения. Условия применения, габаритные и установочные размеры соответствуют общему описанию (см. п. [1.2\)](#page-9-1). Внешний вид показан на рисунке ниже.

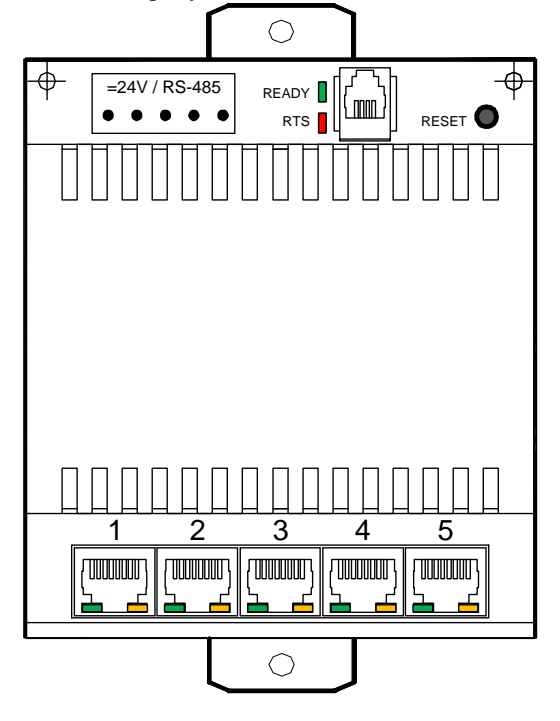

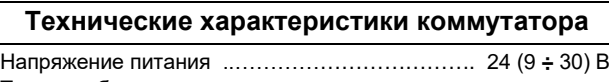

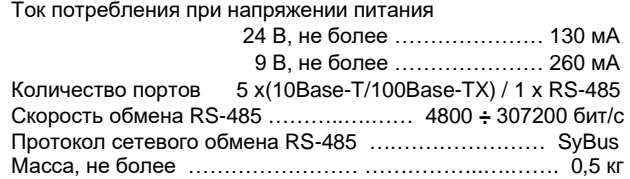

# **Индикаторы состояния коммуникационных каналов**

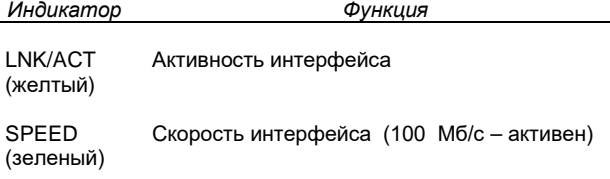

# **Мини-пульт**

Прикладной экран отображает текущие параметры коммутатора – адрес и скорость в сети SyBus.

# **Стандарты и функции**

- IEEE 802.3 10BASE-T Ethernet (медная витая пара)
- IEEE 802.3u 100BASE-TX Fast Ethernet (медная витая пара)
- Полный/полудуплекс для скоростей 10/100Мбит/с
- Автоопределение MDI/MDI-X на всех портах для витой пары
- Автоопределение скорости и режима работы
- Управление потоком IEEE 802.3x
- Зеркалирование/мониторинг/сниффинг для любого порта
- Защита от широковещательных атак
- Ограничение скорости по портам **VLAN**
- IEEE 802.1q tagged VLAN
- VLAN на основе портов
- Количество групп VLAN: 16 **Качество обслуживания QoS (Quality of Service)**
- Очереди приоритетов IEEE 802.1p
- На основе DiffServ
- QoS на основе портов **Сетевые кабели**
- UTP категорий 5, 5e (100 м макс.)
- EIA/TIA-568 100 Ом STP (100 м макс.) **Размер таблицы MAC-адресов**
- 1К записей на устройство

# **Параметры конфигурации**

Настройка коммутатора осуществляется с помощью базового программного обеспечения комплекса «ДЕКОНТ». При описании модуля в конфигураторе его следует указывать как «DSW505T».

# **7.6 DSW505F2M / DSW505F2S. Коммутатор 10/100Base-TX /100Base-FX**

Промышленный управляемый коммутатор 2-го уровня предназначен для создания сетевых инфраструктур в системах автоматизации и телемеханики. Встроенный интерфейс RS-485 позволяет настроить устройство и предоставить диагностическую информацию. Коммутатор поддерживает технологию VLAN на основе 802.1q и на основе портов, что позволяет изменять топологию сети без физического переключения станций или изменения кабельных соединений. Также коммутатор поддерживает стандарты качества обслуживания (Quality of Service), позволяя пользователям использовать чувствительные к задержкам в сети приложения. Условия применения, габаритные и установочные размеры соответствуют общему описанию (см. п. [1.2\)](#page-9-1).

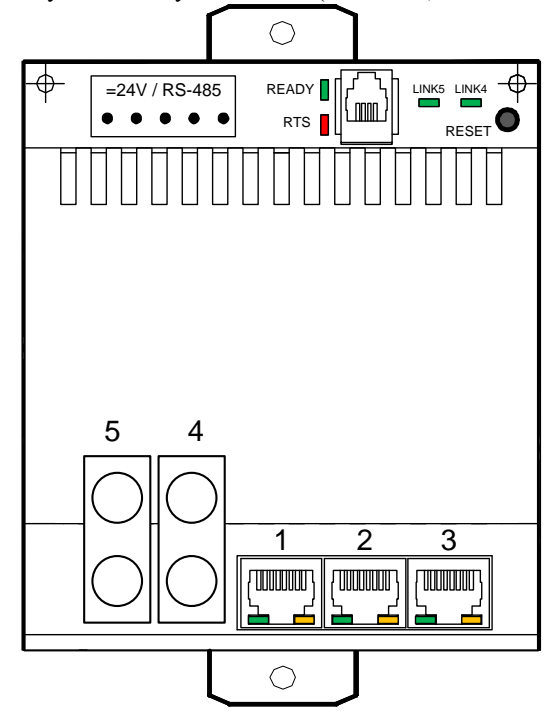

#### **Технические характеристики коммутатора**

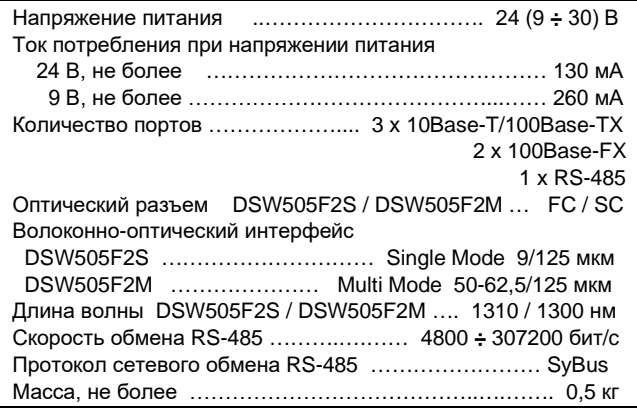

#### **Индикаторы состояния коммуникационных каналов**

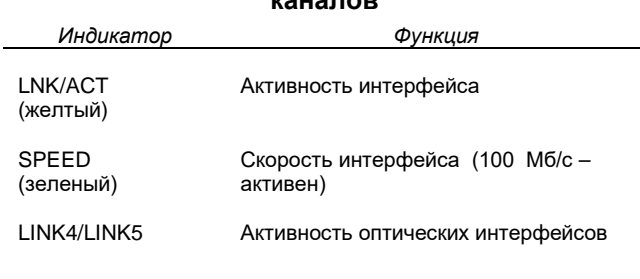

# **Мини-пульт**

Прикладной экран отображает текущие параметры коммутатора – адрес и скорость в сети SyBus.

# **Стандарты и функции**

- IEEE 802.3 10BASE-T Ethernet (медная витая пара)
- IEEE 802.3u 100BASE-TX Fast Ethernet (медная витая пара)
- IEEE 802.3u 100BASE-FX Fast Ethernet (волоконно-оптический кабель)
- Полный/полудуплекс для скоростей 10/100Мбит/с
- Автоопределение MDI/MDI-X на всех портах для витой пары
- Автоопределение скорости и режима работы
- Управление потоком IEEE 802.3x
- Зеркалирование/мониторинг/сниффинг для любого порта
- Защита от широковещательных атак
- Ограничение скорости по портам **VLAN**
- IEEE 802.1q tagged VLAN
- VLAN на основе портов
- Количество групп VLAN: 16 **QoS (Quality of Service)**
- Очереди приоритетов IEEE 802.1p
- На основе DiffServ
- QoS на основе портов **Размер таблицы MAC-адресов**
- 1К записей на устройство

# **Параметры конфигурации**

Настройка коммутатора осуществляется с помощью базового программного обеспечения комплекса «ДЕКОНТ». При описании модуля в конфигураторе его следует указывать как «DSW505F2».

# **7.7 DSW510-F7. Коммутатор 7\*100Base-FX / 3\*1000Base-X**

Промышленный управляемый коммутатор предназначен для создания сетевых инфраструктур в системах автоматизации и телемеханики. Коммутатор поддерживает технологию VLAN, что позволяет изменять топологию сети без физического переключения станций или изменения кабельных соединений. Также коммутатор поддерживает стандарты качества обслуживания (Quality of Service), позволяя пользователям использовать чувствительные к задержкам в сети приложения. Встроенные сервисные интерфейсы (USB 2.0 type B / 100Base-TX) позволяют настроить устройство и предоставить диагностическую информацию.

Коммутатор выполнен в металлическом корпусе с креплением на монтажную рейку (профиль ТН35 согласно ГОСТ Р МЭК 60715-2003).

Условия применения соответствуют общему описанию (см. п. [1.2\)](#page-9-1).

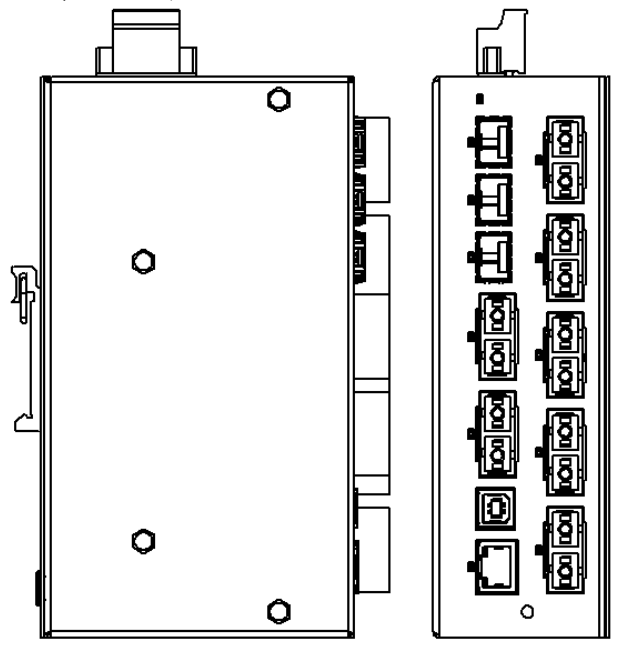

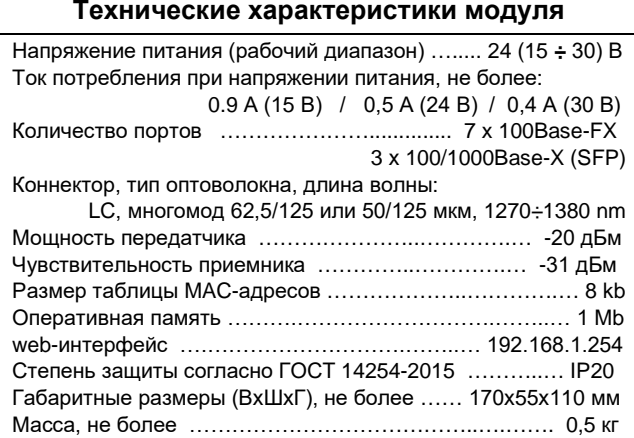

#### **Клеммник питания (Х1)**

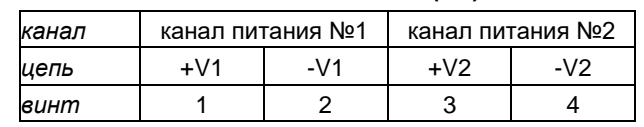

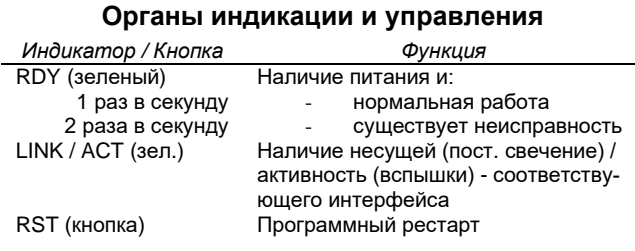

### **Поддерживаемые стандарты и функции**

- IEEE 802.3 10Base-T Ethernet
- IEEE 802.3u 100Base-TX/100Base-FX
- IEEE 802.3z/ab 1000Base-X /1000Base-T
- IEEE 802.3x управление потоком, автоопределение скорости и режима работы
- IEEE 802.3ad агрегирование каналов
- IEEE 802.1p Quality of Service
- IEEE 802.1Q tagged VLAN
- IEEE 802.1D STP/RSTP
- SNMP v1/2/3
- Static multicast, IGMP snooping and LLDP
- Зеркалирование/мониторинг/сниффинг для любого порта
- Защита от широковещательных атак
- Ограничение скорости по портам
- WEB/SNMP/telnet конфигурирование

# **Настройка**

Настройка коммутатора осуществляется с помощью встроенного web-интерфейса.

# **8. БЛОКИ ПИТАНИЯ**

#### **8.1 Импульсные блоки питания серии PW**

Блоки питания серии PW – это изделия нового поколения, отличающиеся повышенной надежностью, экономичностью и простотой эксплуатации.

Блоки питания предназначены для питания модулей и контроллеров комплекса ДЕКОНТ, датчиков, исполнительных и вспомогательных устройств, индикации и т.п. Условия применения, габаритные и посадочные размеры соответствуют общему описанию (п. [1.2\)](#page-9-1).

Все блоки выполнены по схеме с "бестрансформаторным" входом и высокочастотным регулируемым преобразователем постоянного напряжения и могут питаться как от сети переменного, так и постоянного токов. Общий вид блока питания представлен на рисунке.

Светодиод горит только при наличии напряжения на выходе блока питания. Блок питания снабжен системой ограничения пускового тока по входу и электрической защитой от перегрузки и короткого замыкания по выходу. Ограничение пускового тока приводит к задержке включения рабочего режима. При номинальном напряжении питания задержка составляет не более 5 с, для модификации PW24V1A-R – не более 0,3 с. После устранения перегрузки блок запускается автоматически.

По устойчивости к климатическим воздействиям блоки соответствуют исполнению УХЛ категории 2.1 по ГОСТ 15150-69. Диапазон рабочих температур от минус 40 до 70°C, допустимая влажность 5-95% без конденсации.

По электробезопасности изделие соответствует требованиям ГОСТ 12.2.007.0-75 для электротехнических изделий класса I.

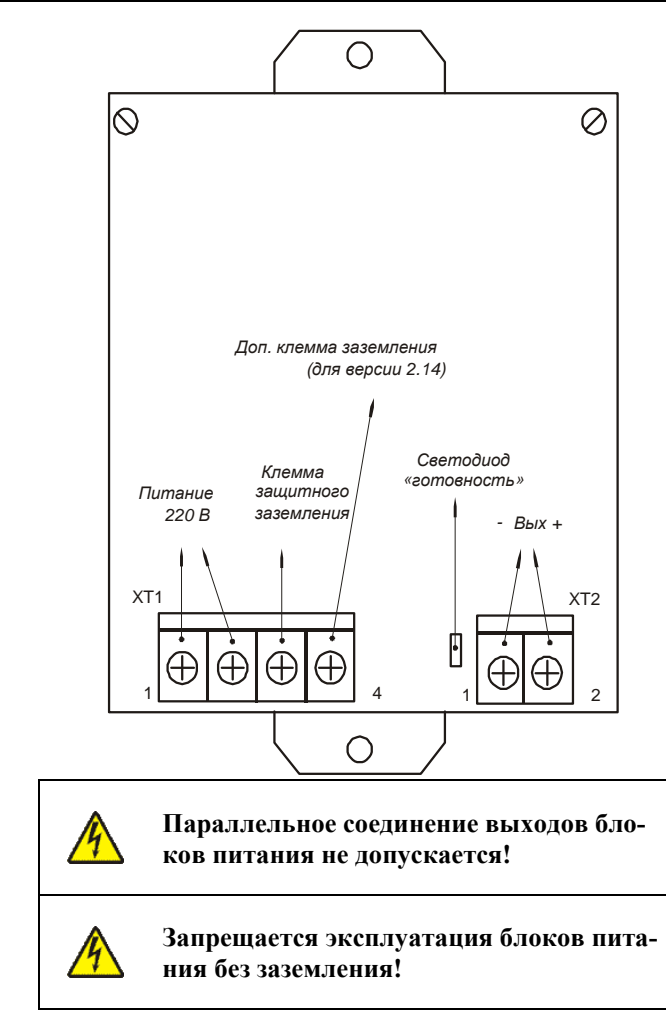

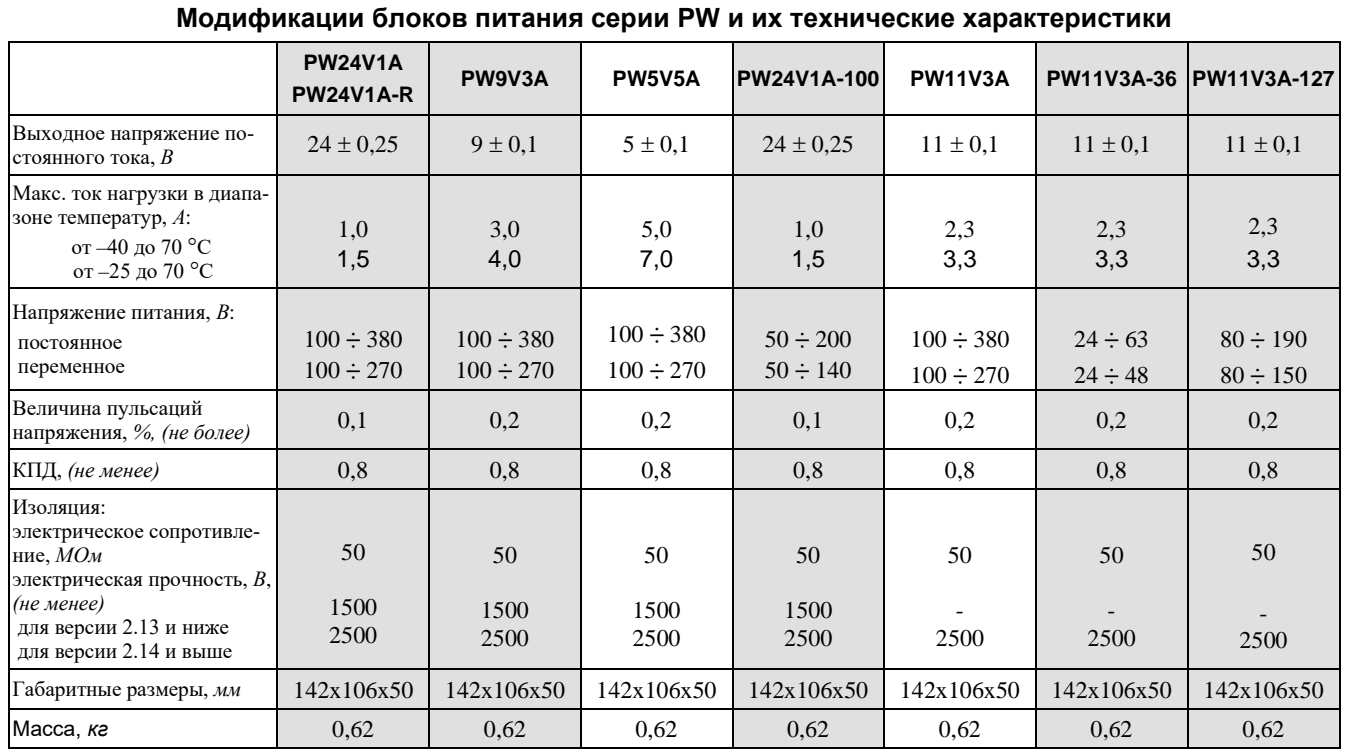

# **8.2 Импульсные блоки питания серии PVI**

Блоки питания предназначены для питания модулей и контроллеров комплекса «ДЕКОНТ», датчиков, исполнительных и вспомогательных устройств, индикации. Условия применения соответствуют обще-му описанию (п. [1.2\)](#page-9-0).

Блоки выполнены по схеме с бестрансформаторным входом и высокочастотным регулируемым преобразователем постоянного напряжения, имеют широкий диапазон входного напряжения и могут питаться как от сети переменного, так и постоянного токов.

Светодиодный индикатор статуса зеленого цвета «DC OK» информирует о наличии напряжения на выходе блока питания. Блоки питания снабжены защитой от перенапряжения и перегрузки по входу, а также от перегрузки и короткого замыкания по выходу. После устранения перегрузки блок запускается автоматически.

Блоки имеют реле состояния с перекидным контактом для организации дистанционной сигнализации аварийного и рабочего состояний. Контактная группа реле имеет нормально-замкнутый и нормальноразомкнутый контакты.

Блоки устанавливаются на монтажную рейку (DINпрофиль 35 мм) в комплекте с разъемом расширения TBUS22, с помощью которого выходное напряжение поступает в шину электропитания постоянного тока для модулей Т-серии. Общий вид блоков питания представлен на рисунках ниже.

Блоки питания поддерживают три режима работы:

- обычный (одиночный) режим;

- параллельный режим работы двух источников питания на общую нагрузку;

**Технические характеристики**

- режим «основной - резервный».

#### *Модификация Характеристика* **PVI-08-24 PVI-15-24** Выходное напряжение посто-Выходное напряжение посто-<br>янного тока, В Макс.длительный ток нагрузки в диапазоне температур от –40 до 70 °С, А 0,8 1,5 Перегрузка в течение 1 сек, А  $\vert$  1,6 3 Напряжение питания, В: постоянное переменное 160 **÷** 300 120 **÷** 265 160 **÷** 300 120 **÷** 265 Величина пульсаций выходного напряжения, В, не более  $\vert$  0,2 0,2 0,2 Эл. прочность изоляции, В 2500 2500 Параметры реле состояния  $\begin{bmatrix} 48 \sqrt{a}c \end{bmatrix}$ 28 Vdc / 1A 48 Vac / 28 Vdc / 1A Сечение подключаемого про-<br>вода, не более  $2,5 \text{ MM}^2$  2,5 мм<sup>2</sup> Габаритные размеры, мм 114x23x99 114x35x99 Масса, кг 0,18 0,28

Блоки питания соответствуют требованиям ГОСТ Р МЭК 60950-1-2009, ГОСТ Р 51317.6.-2006, ГОСТ Р МЭК 870-4-93, ГОСТ Р МЭК 61850-3-2005.

**Запрещается эксплуатация блоков питания без заземления!**

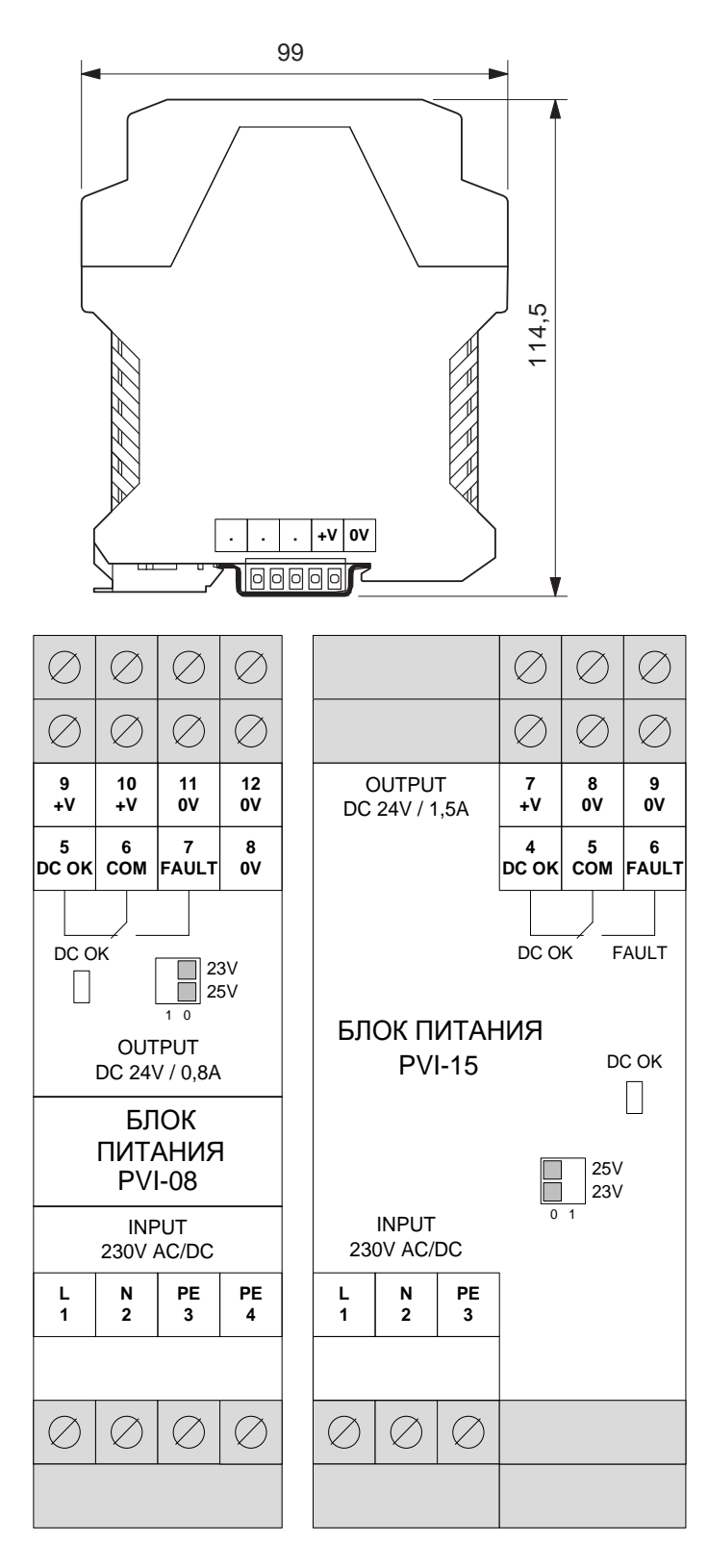

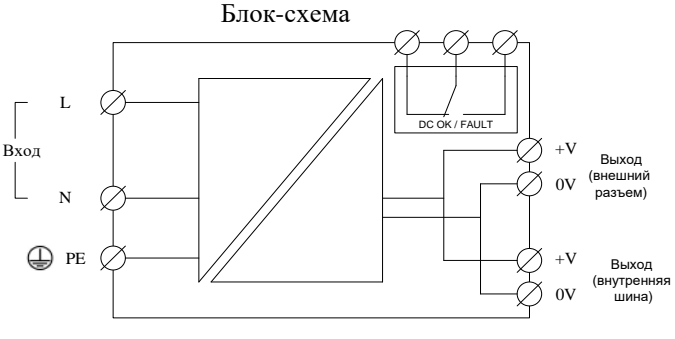

# **Режимы работы**

Переключатели, размещенные на лицевой крышке блока питания, позволяют выставлять три уровня выходного напряжения блока.

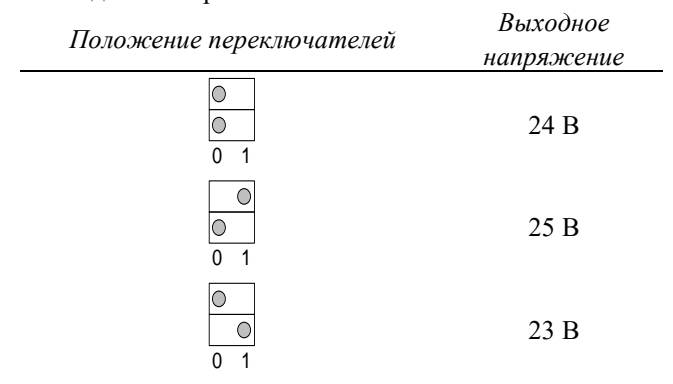

**В одиночном режиме** работы блок питания вырабатывает вторичное напряжение постоянного тока согласно состоянию переключателей.

**Режим параллельной работы** двух источников на общую нагрузку позволяет увеличить выходную мощность. Мощность, отдаваемая в нагрузку, в этом случае равна суммарной мощности блоков питания. Схема включения источников для этого режима показана на рисунке ниже.

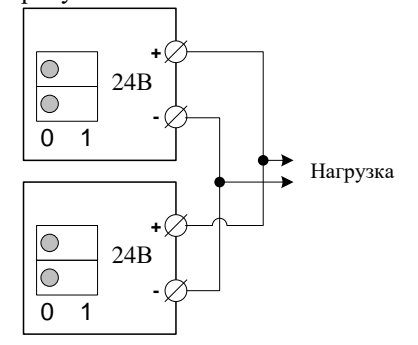

**Режим «основной - резервный»** позволяет назначить один из блоков питания основным, при этом второй находится в горячем резерве и включится в работу только при выходе из строя основного.

Основным из двух является блок с более высоким выходным напряжением.

Рекомендуемая схема включения для этого режима показана на рисунке ниже.

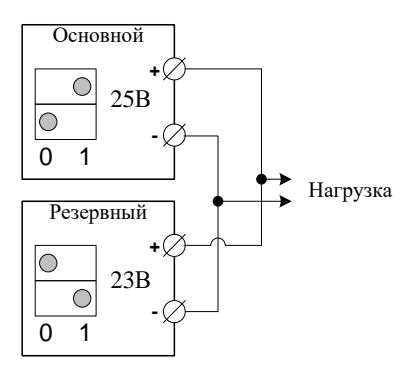

### **8.3 Блоки резервного питания PWR24V1A-1M,**

Блоки резервного питания предназначены для питания технических средств, требующих резервного электропитания с напряжением 24 В постоянного тока. Рассчитаны на непрерывный круглосуточный режим работы с заданными выходными параметрами, с автоматическим контролем и зарядом аккумулирующих элементов.

Модуль обеспечивает световую сигнализацию текущего состояния:

– наличие входного (основного) напряжения,

– готовность к автономной работе (полный заряд). Условия применения соответствуют общему описанию (см. [п.](#page-9-0) 1.2). Ширина модуля составляет 1,5 ши-

рины стандартного модуля, высота составляет 50 мм

(PWR24V1A) и 85 мм (PWR24V8A). **Технические характеристики** Номинальное входное напряжение ..………………….. 24 В Максимальное входное напряжение ….……………….. 28 В Номинальное выходное напряжение (при наличии входного питания) …..………………….. 24 В Номинальное выходное напряжение (при отсутствии входного питания) .…………………. 22 В Максимальный ток нагрузки: PWR24V1A-1M ……………………………………….…… 4 А PWR24V8A ………………………………………………… 8 А Запасаемая энергия: PWR24V1A-1M …………………………..…………… ~7 кДж PWR24V8A …………………………………………… ~12 кДж Ток заряда внутреннего накопителя энергии, не более: PWR24V1A-1M .……………………………………..…. 0,1 А PWR24V8A ………………………………………..……. 0,2 А Длительность заряда внутреннего накопителя энергии при наличии номинального входного напряжения, не менее: PWR24V1A-1M .……………………………………..…. 10 ч PWR24V8A ………………………………………..……... 24 ч Время автономной работы PWR24V1A-1M: при токе нагрузки 0,25 А ……………………………. 900 сек при токе нагрузки 0,5 А …………………………..…. 400 сек при токе нагрузки 1 А ……………………………….... 190 сек при токе нагрузки 2 А ……………………………….…. 80 сек при токе нагрузки 3 А ……….…………………………. 45 сек при токе нагрузки 4 А ……………………………….…. 30 сек Время автономной работы PWR24V8A: при токе нагрузки 0,25 А .….………………..….… 1600 сек при токе нагрузки 0,5 А …………………………….. 800 сек при токе нагрузки 1 А …………………………..……. 400 сек при токе нагрузки 5 А .………………………..……….. 75 сек при токе нагрузки 8 А .………………………..……….. 45 сек Масса, не более: PWR24V1A-1M .………….…………………………… 1,1 кг PWR24V8A ……………………………………….…..… 1,4 кг

#### **Индикаторы состояния**

*Индикатор Функция* **POWER ВАКТИВЕН ПРИ НАЛИЧИИ ВХОДНОГО НАПРЯЖЕНИЯ.**<br>READY **АКТИВЕН ПРИ ПОЛНОМ ЗАРЯДЕ И ГОТОВНОСТИ** Активен при полном заряде и готовности модуля к автономной работе.

### **Клеммник внешних цепей (Х1) PWR24V1A-1M**

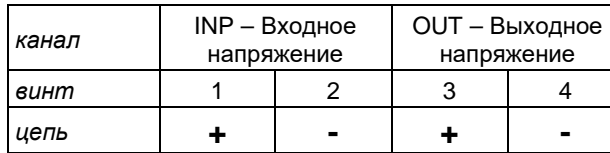

i **Отрицательные полюса входного и выходного напряжения объединены внутри модуля.**

# **Клеммник внешних цепей (Х1) PWR24V8A**

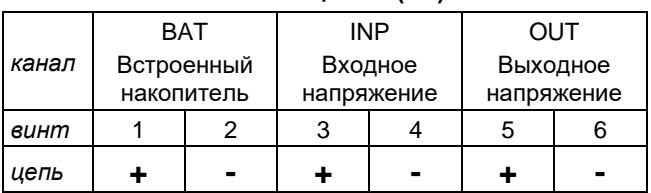

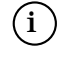

i **Отрицательные полюса входного и выходного напряжения объединены внутри модуля.**

> **Клеммы 1-2 предназначены для подключения внешнего конденсаторного модуля либо аналогичных цепей второго блока PWR24V8A (см. далее).**

#### **Клеммник сигналов состояния (X2)**

На клеммник Х2 выведены сигналы состояния модуля (оптопары, 24 В/50 мА), которые функционально дублируют соответствующие световые индикаторы:

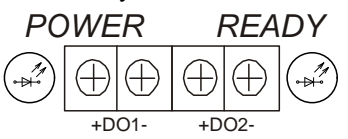

Ниже приведена схема подключения сигналов состояния к модулю дискретного ввода DIN16-24.

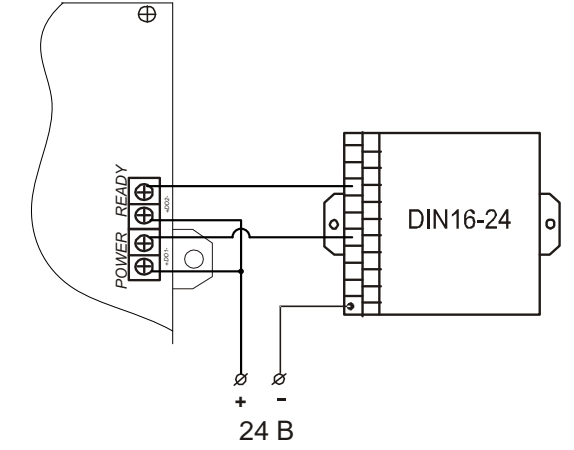

# **Выключатель нагрузки (SW1) PWR24V1A-1M**

Для снятия выходного напряжения при обслуживании модуля PWR24V1A-1M предусмотрен ключ SW1.

#### **Схемы применения**

Блоки резервного питания поддерживают увеличение емкости внутреннего накопителя энергии (соответственно и увеличение времени автономной работы) при подключении параллельно второго модуля, как показано на рисунке ниже.

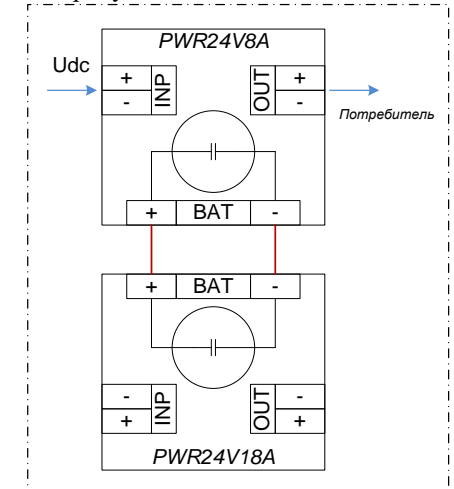

Длительность заряда в этом случае удваивается.

Для ускорения процесса заряда внутренних накопителей возможно подключение входного напряжения и на второй модуль (см. рис. ниже).

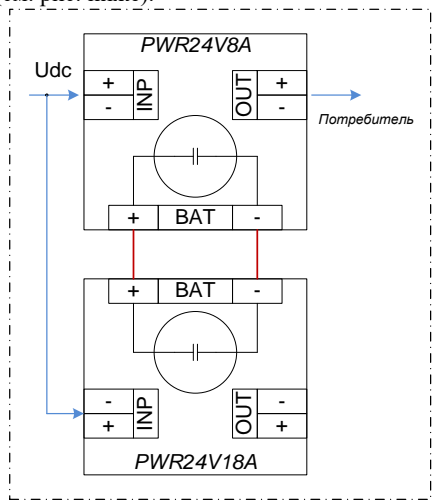

На рисунке ниже представлена схема для реализации питания от двух вводов (с АВР) с удвоенным (общим) накопителем энергии.

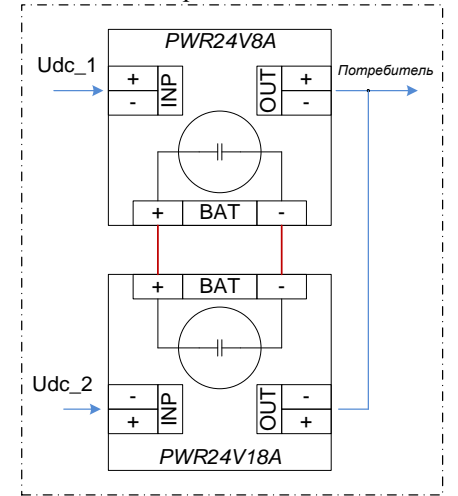

# **8.4 Блок резервного питания от токовых цепей PWRZA**

Блок питания предназначен для питания технических средств релейной защиты на подстанциях:

- от трансформатора собственных нужд (ТСН);
- от цепей оперативного тока;

- в аварийных ситуациях, от двух трансформаторов тока защищаемого присоединения.

Блок обеспечивает выходное нестабилизированное напряжение постоянного тока 220 В, а также содержит встроенный вторичный источник стабилизированного напряжения 24 В.

Основным входным питанием являются напряжения 220 В переменного либо постоянного тока. При снижении входного напряжения ниже 170 В блок подключает схему питания от токовых цепей.

Блок питания имеет световую индикацию состояний: – наличие входного (основного) напряжения;

- питание от токовых цепей (резервное питание);
- наличие стабилизированного напряжения 24 В.

Условия применения соответствуют общему описанию (см. п. [1.2](#page-9-0)). Внешний вид приведен на рисунке ниже.

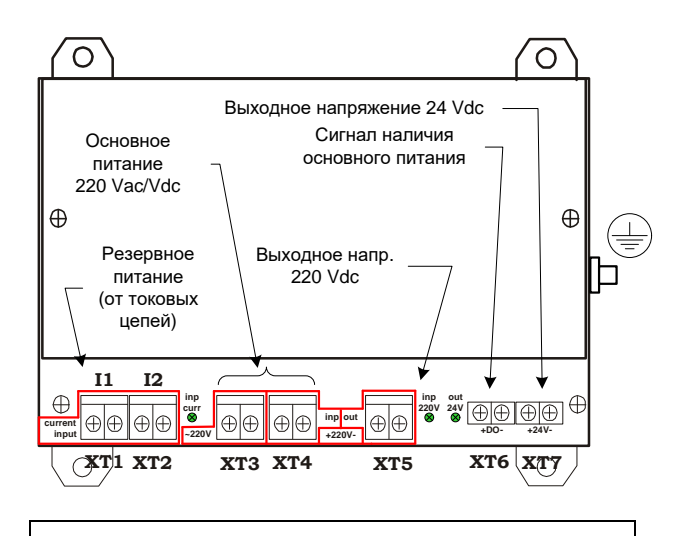

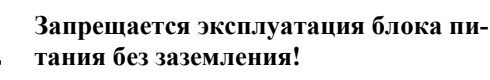

# **Клеммники внешних цепей**

Подключение входных и выходных цепей следует осуществлять в соответствии с нижеприведенной таблицей.

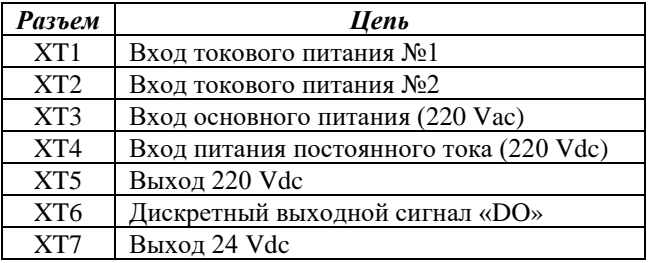

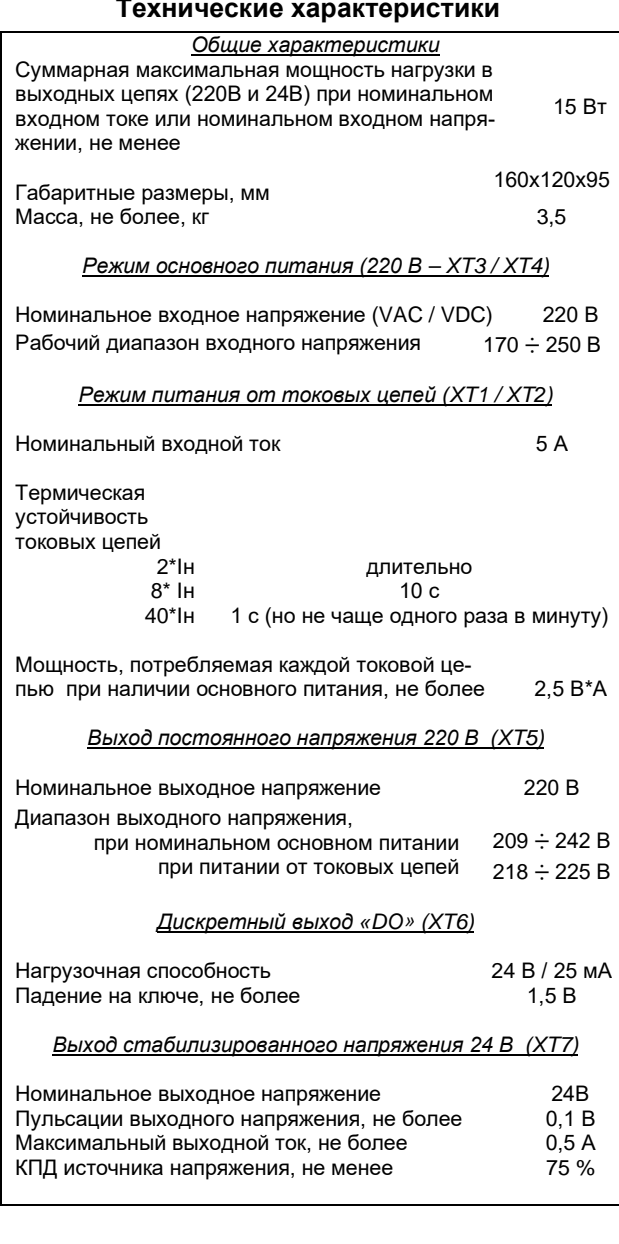

#### **Дискретный выходной сигнал «DO»**

Наличие основного питания сигнализируется замкнутым состоянием оптронного ключа дискретного выхода «DO».

# **8.5 Выпрямители 3PSW57,7x150 и 3PSW230x400**

Выпрямитель 3PSW57,7x150 предназначен для создания схем резервированного электропитания от трехфазных трансформаторов напряжения с номинальным линейным напряжением 100 В по схеме «треугольник».

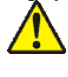

Устройство следует подключать к 3-м фазам. Клемму «N» устройства не подключать!

#### **Технические характеристики 3PSW57,7x150**

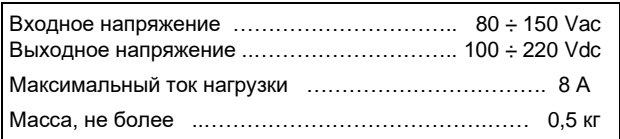

Выпрямитель 3PSW230x400 предназначен для создания схем резервированного электропитания от 3-х фазной сети переменного тока с глухозаземленной нейтралью (TN-C/TN-S, глава 1.7 ПУЭ) с номинальным фазным напряжением 220 В. В данном случае подключение нейтрального (N) проводника к устройству ОБЯЗАТЕЛЬНО!

# **Технические характеристики 3PSW230x400**

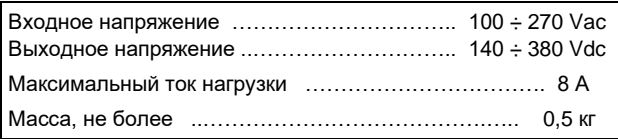

Условия применения, габаритные и посадочные размеры устройств соответствуют общему описанию (см. п. [1.2\)](#page-9-0). Светодиод горит при наличии напряжения хотя бы одной фазы. Входные фазные цепи модулей снабжены плавкими вставками номиналом 10А. По электробезопасности, изделие соответствует требованиям ГОСТ 12.2.007.0-75 для электротехнических изделий класса I.

Внешний вид приведен на рисунке ниже.

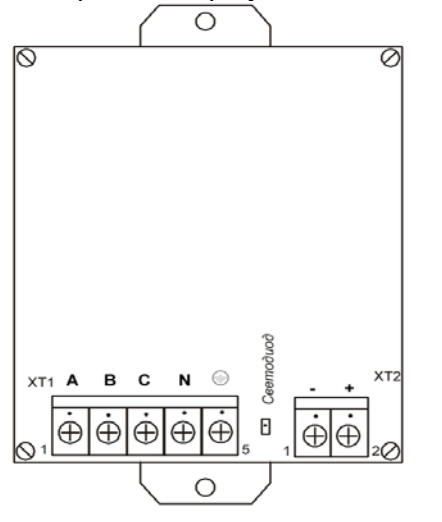

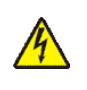

**Запрещается эксплуатация устройств без заземления!**

# **8.6 Схема питания от двух источников. Сборка 3КД258**

На ответственных объектах предусматривается электропитание системы управления от нескольких источников. Ниже приведена схема питания от двух источников, основного и резервного.

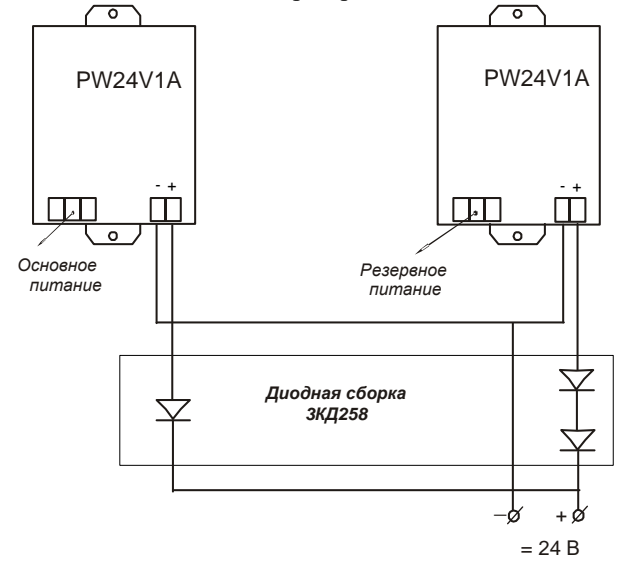

Схема реализуется с помощью двух блоков питания PW24V1A и **диодной сборки 3КД258**.

Данная схема гарантирует, что при наличии основного питания потребление будет только от него. Потребление от резервного источника будет незначительным.

При расчете потребления системы следует учитывать мощность, поставляемую только одним блоком питания, потому что второй может быть отключен.

#### **8.7 Токи потребления устройств**

При подборе блоков питания важно правильно учесть потребление проектируемой системы.

Основные потребители:

- модули ввода/вывода
- контроллеры
- интерфейсные платы к контроллеру
- внешние цепи

Следует помнить, что при установке интерфейсных плат в контроллеры возрастает потребляемый ток по цепи питания контроллера.

Если мощности одного блока недостаточно, следует установить два и более. При этом, если не указано обратное, нельзя включать блоки питания параллельно. Следует разделить систему на непересекающиеся части и запитывать каждую часть своим блоком.

Модули имеют гальваническую изоляцию по питанию и сетевым интерфейсам, поэтому можно запитывать модуль от одного блока, а его внешние цепи от другого.

В нижеприведенной таблице указаны токи потребления устройств комплекса при номинальном напряжении питания (=24В), потребление интерфейсных плат указано в пересчете на цепь питания контроллера.

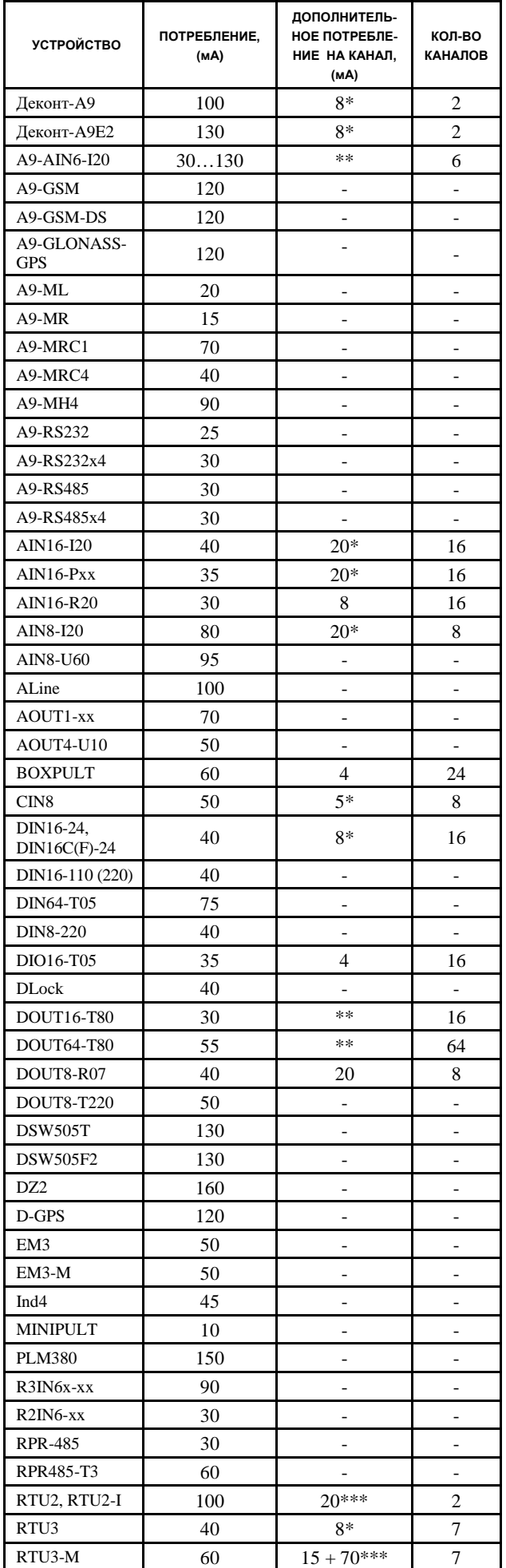

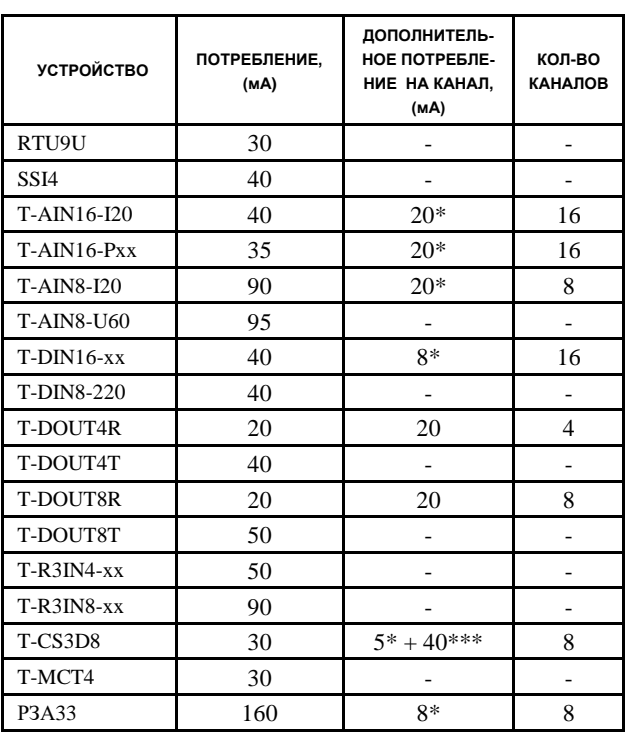

Ток потребления указан для напряжения 24 Vdc.

«\*» - следует учитывать, если канал запитан от блока питания.

«\*\*» - зависит от подключенной нагрузки.

«\*\*\*» - увеличение потребления на момент выполнения команды.

В графе «кол-во каналов» указано максимальное количество каналов в данном модуле. При расчете необходимо учитывать следующие моменты:

- Для каналов отмеченных «\*» учитывать только те, которые запитаны от блока питания
- Учитывать только задействованные каналы
	- Учитывать особенность работы системы например, концевики «вкл» и «откл» никогда не замыкаются одновременно. В этом случае их потребление можно считать за один канал.

Для датчиков, подключенных по 2-х проводной схеме, следует учитывать максимальный ток 20 мА.

Если к блоку питания подключено оборудование не из таблицы, для расчета следует взять мощность из паспорта на данное оборудование.

# **8.8 Источник бесперебойного питания**

Источник питания предназначен для обеспечения бесперебойного питания 24 В с номинальным выходным током 10 А.

ИБП обеспечивает:

- питание 24В от 2-х вводов 220В (при наличии напряжения хотя бы на одном из них);

- питание 24В от аккумулятора при отсутствии напряжения на обоих вводах 220В;

- режим подзарядки аккумулятора при присутствии напряжения хотя бы на одном вводе 220В;

- непрерывный мониторинг состояния с выдачей информации на дискретные выходы (отсутствие одного из напряжений 220В, отсутствие обоих напряжений 220В – работа от аккумулятора, зарядка аккумулятора, неисправность аккумулятора).

ИБП состоит из следующих устройств:

1.Блок питания с входным переменным напряжением 220В и выходным постоянным напряжением 24В (2 шт). Рекомендуемые блоки питания:

- Chinfa Electronics DRAN120 (5А, 120Вт, температурный диапазон от -40°С до +70°С);

- Chinfa Electronics DRA240 (10А, 240Вт, температурный диапазон от -25°С до +70°С),

либо иные с выходным напряжением 24В постоянного тока.

Следует учитывать, что ток, выдаваемый блоком питания, делится на ток нагрузки и ток зарядки аккумулятора. Следовательно, номинальный длительный выходной ток блока питания должен быть больше суммы тока нагрузки и тока зарядки аккумулятора (задается программно, максимальное значение 2,88А, но не более 10% от номинальной емкости аккумулятора).

2.Диодная сборка:

- Phoenix Contact TRIO DIODE (10A, температурный диапазон от -25°С до +70°С).

3.Модуль UPS:

- Phoenix Contact QUINT DC-UPS (10A, температурный диапазон от -25°С до +70°С).

4.Аккумулятор.

Любой свинцово-кислотный аккумулятор, рассчитанный на использование в источниках бесперебойного питания с выходным напряжением 24В (допускается использовать последовательное соединение нескольких аккумуляторов с суммарным напряжением 24В).

Например, Delta HRL 12-45 (12В, 45A\*ч) – 2шт.

Емкость аккумулятора выбирается не менее чем с полуторакратным запасом, исходя из максимального тока нагрузки и требуемого времени автономной работы, но не менее 1,3А\*ч и не более 140А\*ч. Частные параметры аккумулятора должны быть сконфигурированы программно (см. ниже).

На рисунке ниже представлен вариант построения ИБП на блоках питания DRAN120, аккумуляторах Delta HRL 12-45, TRIO DIODE и QUINT DC-UPS.

# **Дискретные выходные сигналы**

Дискретные (релейные) выходные сигналы предназначены для диагностики работы ИБП в сборе: Дискрет 1 – готовность основного блока питания (на выходе БП 24 В).

Дискрет 2 – готовность резервного блока питания (на выходе БП 24В).

Дискрет 3 – UPS резервирован (присутствует 24В на выходе обоих БП).

Дискрет 4 – неисправность или отсутствие аккумулятора (программно инвертируется).

Дискрет 5 – режим работы от аккумулятора (программно инвертируется).

Дискрет 6 – режим зарядки аккумулятора (программно инвертируется).

Параметры дискретных выходов модуля QUINT DC-UPS, блоков питания Chinfa Electronics и диодной сборки TRIO DIODE:

 $-U \leq 30B$  AC/DC,

 $-I \leq 100$ мА.

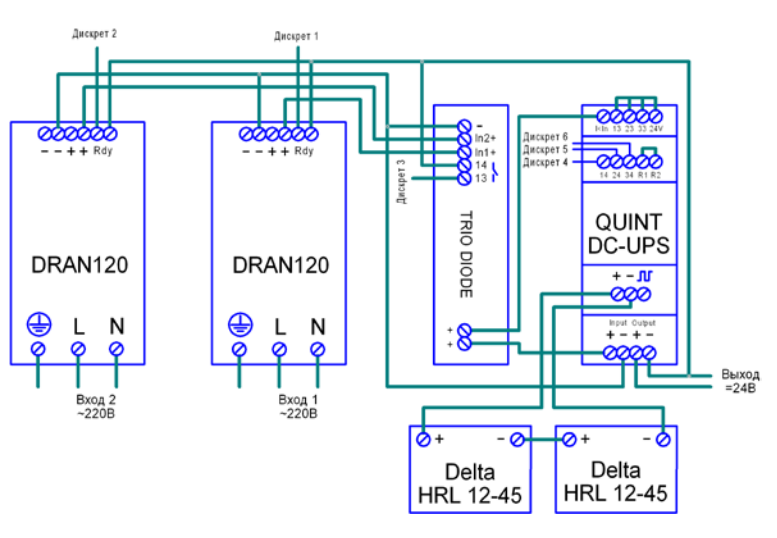

# **Клеммники внешних цепей, органы индикации и управления модуля QUINT DC-UPS**

1. **Input** – входное напряжение модуля UPS.

Номинальное значение – 24 В. Диапазон – 18-30 В.

Входной ток без нагрузки и с полностью заряженным аккумулятором – 62мА.

Максимальный ток заряда аккумулятора – 2,88А (конфигурируется программно).

Максимальный входной ток модуля (с максимальной допустимой нагрузкой и разряженным аккумулятором) – 19А.

2. **Output** – выходное напряжение модуля UPS.

Номинальное значение – 24 В.

Диапазон – 19.2-27.6 В (U = Uбат -0.5В - при питании от аккумулятора).

Номинальный выходной ток – 10А. (В температурном диапазоне -25 - +50 градусов. В диапазоне от +60 до +70 градусов значение тока уменьшается на 2,5% на градус).

3. **Battery** – аккумулятор.

Номинальное напряжение аккумулятора – 24 В.

Номинальная емкость аккумулятора - от 1.3 А\*ч – до 140 А\*ч. Сигнальный провод разъема Battery предназначен для подключения аккумуляторного блока «Quint UPS BAT» производства Phoenix Contact и не используется с аккумуляторами других производителей.

4. **I<Iн** – быстрая зарядка аккумулятора.

Для зарядки заданным током на контакт I<Iн следует подать напряжение с блока питания. При отсутствии напряжения на контакте I<Iн зарядка будет производиться уменьшенным током (не более 800мА).

5. **R1-R2** – дистанционное управление модулем UPS. При замыкании **R1-R2** модуль работает в автоматическом режиме. При размыкании контактов, автоматическое переключение на резервное питание не производится. По умолчанию, между R1 и R2 установлена перемычка.

6. Контакты **33,34** – дискретный релейный выход, сигнализирующий о зарядке аккумулятора (Bat.Charge).

По умолчанию, установлена перемычка, подающая 24 В на контакт 33. Выход может быть инвертирован программно. Параметры релейного выхода:  $U \leq 30B$ AC/DC, I ≤ 100 мА. Сигнал дублируется светодиодом на лицевой панели.

7. Контакты **23,24** – дискретный релейный выход, сигнализирующий о работе от аккумулятора (Bat.Mode).

По умолчанию, установлена перемычка, подающая 24 В на контакт 23. Выход может быть инвертирован программно. Параметры релейного выхода: U ≤ 30В АС/DC, I ≤ 100 мА. Сигнал дублируется светодиодом на лицевой панели.

8. Контакты **13,14** – дискретный релейный выход, предупреждающий сигнал (Alarm).

Предупреждающий сигнал возникает в следующих случаях:

- достигнут порог разряда аккумулятора;
- неверный тип аккумулятора;
- аккумулятор отсутствует;
- аккумулятор неисправен.

По умолчанию, установлена перемычка, подающая 24 В на контакт 13. Выход может быть инвертирован программно. Параметры релейного выхода:  $U \leq 30B$ AC/DC, I ≤ 100 мА. Сигнал дублируется светодиодом на лицевой панели.

9.Селектор **tmax[min]** – выбор времени автономной работы.

Селектором можно выбрать время автономной работы в минутах, после которого UPS отключится. В режиме «∞» UPS будет работать до порога разряда аккумулятора. Время работы в режиме «Custom» конфигурируется. В режиме «PC-Mode» модулем управляет (отключает) компьютер.

10. Светодиодный индикатор **Battery**.

При использовании оригинального аккумулятора и при подключенном коммуникационном кабеле между аккумулятором и UPS, индикатор показывает уровень заряда аккумулятора. В процессе заряда индикатор мигает. В случае ошибки аккумулятора первый сегмент аккумулятора зажигается красным цветом.

При использовании неоригинального аккумулятора уровень зарядки не отображается.

11. Кнопки «**Stick → UPS**» и «**UPS → Stick**» предназначены для записи конфигурации из картриджа (покупается отдельно) в UPS и обратно.

#### **Рекомендации по монтажу**

Блоки питания, диодная сборка и QUINT-UPS должны устанавливаться строго вертикально на DINрейку. Такое расположение обеспечивает естественную вентиляцию и охлаждение модулей путем конвекции. Не допускается закрывать вентиляционные отверстия модулей или каким-либо другим способом препятствовать движению воздуха.

Аккумулятор должен располагаться в одном монтажном шкафу и максимально близко с модулем QUINT DC-UPS. Важно, чтобы температура аккумулятора и модуля QUINT DC-UPS были максимально близки.

Сечение провода, соединяющего аккумулятор и QUINT DC-UPS должно быть не менее 2,5 мм² и не более 6 мм².

#### **Конфигурирование**

Конфигурирование устройства QUINT DC-UPS производится с помощью программы «UPS-CONF». Для конфигурирования параметров подключенного аккумулятора необходимо в загруженном данном ПО зайти в раздел "Software settings" и включить пункт "Enable advanced view". После этого станет доступным раздел «Settings  $\rightarrow$  Advanced» (см. рис. ниже).

В этом разделе требуется настроить:

**Nominal Capacity** – емкость аккумуляторной батареи, А\*ч (от 1.3 А\*ч до 140 А\*ч).

**Initial charging current** – ток заряда (от 0.2 до 1,36 А). Аккумулятор заряжается этим током, когда источник питания доступен. Если при этом на контакте **I<Iн** напряжение будет отсутствовать, то ток заряда будет ограничен величиной 800 мА. Рекомендован ток, равный 10% емкости.

*Для Delta HRL-12-7,2 параметр равен 0,72 А.* **Absorption charging end voltage** – напряжение в ЦИКЛИЧЕСКОМ режиме зарядки (от 25 до 30 В). При заряде (после разряда) увеличивается напряжение заряда на более высокое значение, чем номинал, в течение короткого периода времени. Это предотвращает стратификацию и снижает сульфатацию батареи. Когда аккумулятор полностью заряжен, это напряжение соизмеримо (можно принять как) с максимумом.

*Для Delta HRL-12-7,2 параметр равен 14,4-14,7 В.* **Float charging end voltage** – (от 25 до 30 В) - напряжение конца зарядки в БУФЕРНОМ режиме (подзаряд малым током, в конце держит это напряжение, ток не регулирует, ток мал).

*Для Delta HRL-12-7,2 параметр равен 13,6-13,8 В.* **Temperature compensation** – температурная компенсация напряжения заряда (от 0 мВ/°С до 200 мВ/°С). Высокая температура окружающей среды оказывают негативное воздействие на срок службы батареи. Таким образом, напряжение зарядки должно быть ниже при более высоких температурах окружающей среды.

Значения относится к ОДНОЙ батарее (ячейке). («relate to one battery cell each») *Для Delta HRL-12-7,2 параметр равен 20 мВ/°С.* **Wire distance to the battery unit** – длина проводников от модуля UPS до аккумуляторной батареи (от 50 мм до 10000 мм).

**Wire cross section to the battery unit** – сечение проводника между UPS и аккумуляторной батареей (от 2,5 мм² до 6 мм²).

**Fast battery charging** (On/Off) - ускоренный режим (boost) разрешен или нет.

**Dynamic backup threshold** (On/Off) - если установлено значение «ON», входное напряжение будет отслеживаться на уставки, т.е. ИБП переключается на питание от батареи, если превышены уставки «увеличение / уменьшение» (Undervolt / Overvolt, см. ниже). Уставки – статические параметры.

**Undervoltage backup threshold** – порог разряда аккумулятора (от 18 В до 30 В). Когда напряжение упало ниже этого порога (пониженное напряжение), система переключается на питание от батареи.

**Overvoltage backup threshold** – порог перезаряда аккумулятора (от 18 В до 30 В). Когда напряжение превышает этот порог (перенапряжение), система переключается на питание от батареи.

**Return to mains time** – время перехода в режим зарядки аккумулятора после восстановления входного напряжения питания модуля UPS (от 0 сек до 60 сек). **Discharching end voltage** – напряжение, до которого происходит разряд аккумулятора. Напряжение батареи НЕ МОЖЕТ понижаться ниже этого значения напряжения, иначе - глубокий разряд и неисправность.

> Вы можете восстановить заводские установки (default settings) в любое время, нажав кнопку "Set factory defaults".

Вы можете осуществить import / export параметров настройки в «csv»-файл нажав кнопку "Import " или "Export".

*Пример:*

**UPS-CONF** 

 $(i)$ 

Имеются аккумуляторы (*Delta HRL-12-7,2*) со следующими параметрами - 12 В, 7,2 А\*ч.

QUINT-UPS/24DC/24DC/5

Напряжение в буферном режиме 13,8 В. Напряжение в циклическом режиме 14,7 В. Температурная компенсация -20 мВ/°С. Два аккумулятора на 12 В следует соединить последовательно, что необходимо для модуля QUINT DC-

UPS.

Параметры аккумулятора в программе «UPS-CONF» заполняются следующим образом:

**Nominal Capacity** – 7,2  $A^*$ ч (емкость не суммируется)

**Initial charging current** – ток заряда не должен превышать 10% от номинальной емкости аккумулятора. Выбираем рекомендованное производителем – 2,16  $\mathbf{A}$ 

**Temperature compensation** – 40 (20\*2, т.к. при последовательном соединении 2-х аккумуляторов значение температурной компенсации удваивается).

**Float charging end voltage** – 27,2 В. Это напряжение указывается для температуры 30°С. Т.к. в описании аккумулятора напряжение указано для температуры 20°С, необходимо учесть температурную компенсацию. При увеличении температуры на 10°С напряжение заряда должно уменьшиться на 10°С\*40мВ/°С, следовательно напряжение рассчитывается по формуле (13,8 В\*2) – (10°С\*40мВ/°С) = 27,2 В

**Absorption charging end voltage** –

 $(14.7 B*2) - (10°C*40MB°C) = 29 B.$ Далее заполняем по факту поля:

**Wire distance to the battery unit** – 300 мм **Wire cross section to the battery unit** – 4  $\text{MM}^2$ Заполняем, если необходимо поля: **Fast battery charging** - (On / Off) **Dynamic backup threshold** - (On / Off) **Undervoltage backup threshold** – 22 В **Overvoltage backup threshold** – 30 В **Return to mains time** – 10 секунд **Discharching end voltage** – 22 В

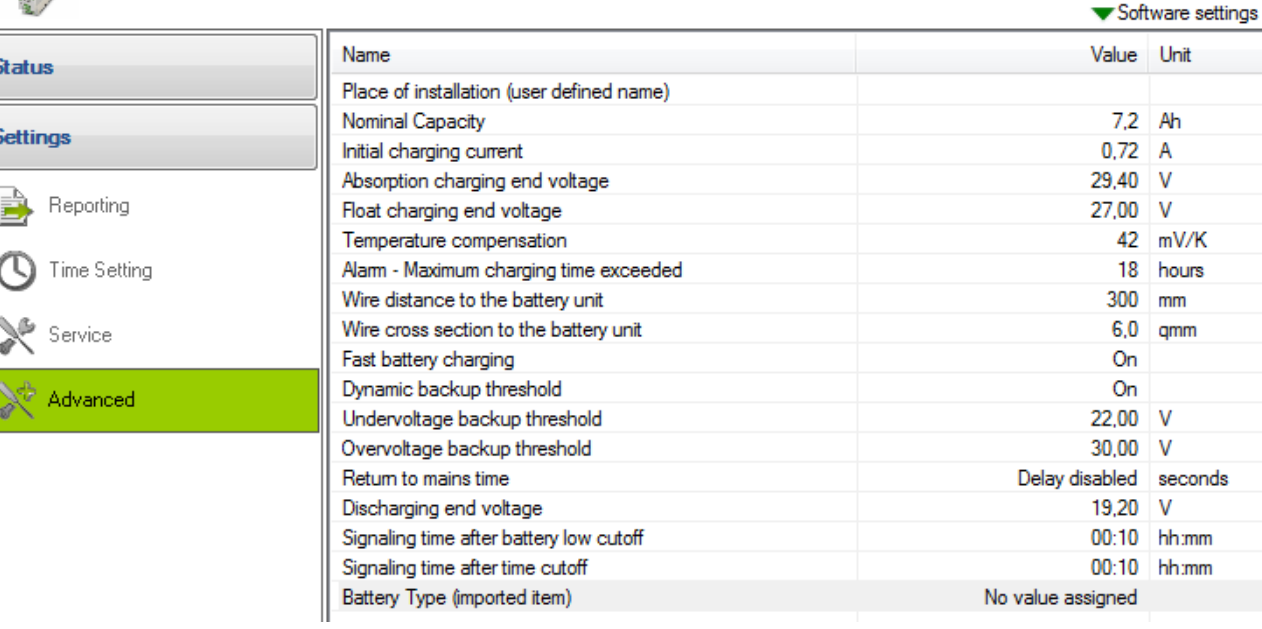

# **9. ШКАФЫ ЗАЩИТНЫЕ**

Контроллеры, модули ввода-вывода и другое оборудование устанавливается в защитные электротехнические шкафы Box-F6.2, Box-F6.3 и Box-F12.2 или в коробки Box-P2 и Box-P3. Оборудование в шкафах монтируется на двух монтажных панелях. Панели крепятся к корпусу и двери. Панель на двери используется, как правило, для установки контроллеров и блоков питания в случаях, когда недостаточно места на монтажной панели корпуса. Клеммник для подключения общих цепей устанавливается на DIN-профиль в нижней части шкафа и представляет собой набор четырехклеммных безвинтовых зажимов WAGO-279. На двери шкафа могут устанавливаться шкафные пульты, и органы локальной индикации и управления (световые и звуковые индикаторы, кнопки, переключатели и т.п.). Отверстия в дне шкафа имеют диаметр 28 мм, комплектуются резиновыми защитными заглушками, позволяют устанавливать кабельные вводы диаметром до 23 мм. Степень защиты - IP54 ([ГОСТ](http://ru.wikipedia.org/wiki/%D0%93%D0%9E%D0%A1%D0%A2) 14254-96).

# **9.1 Шкаф Box-F6**

Шкаф имеет 8 (вариант 1) или 7 (вариант 2) установочных мест на монтажной панели корпуса и 2-3 места для установки устройств на монтажной панели двери.

Масса шкафа без модулей не более 14 кг.

На дверце не желательно располагать модули ввода/вывода, предназначенные для подключения внешних устройств.

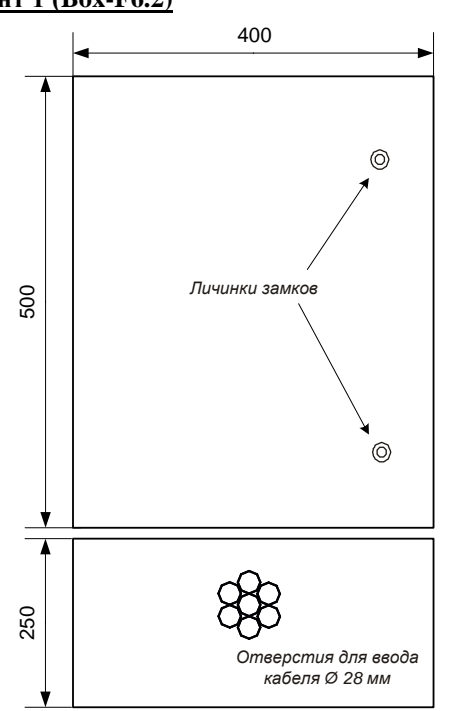

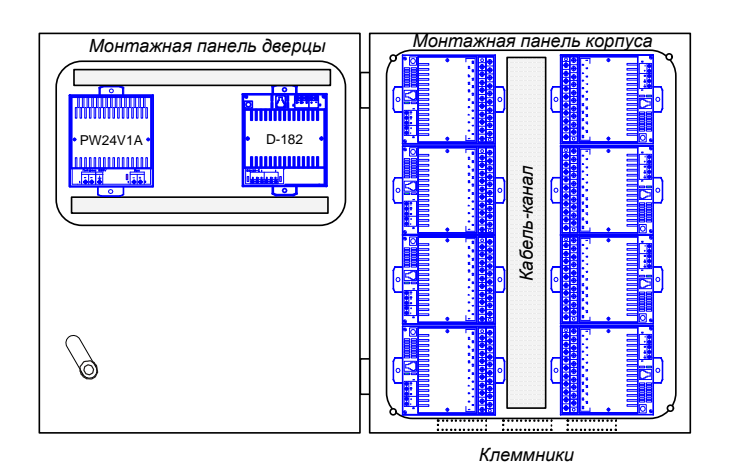

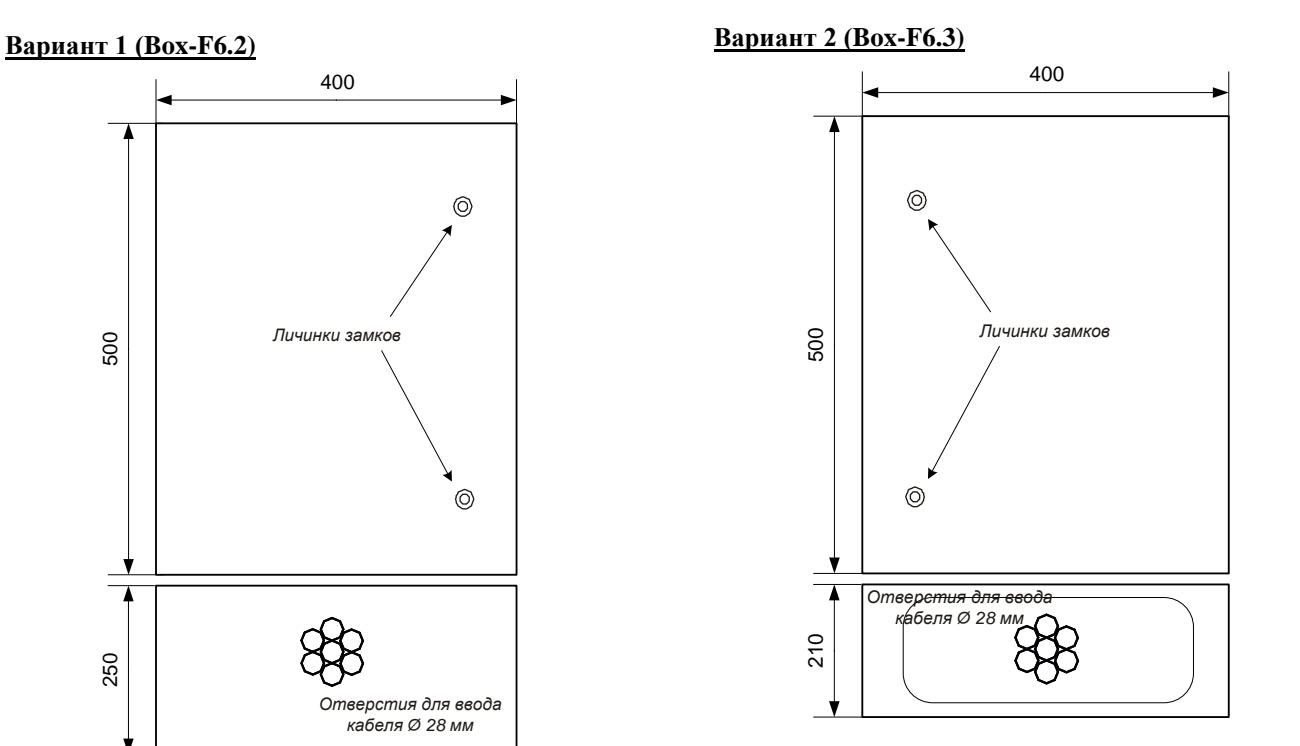

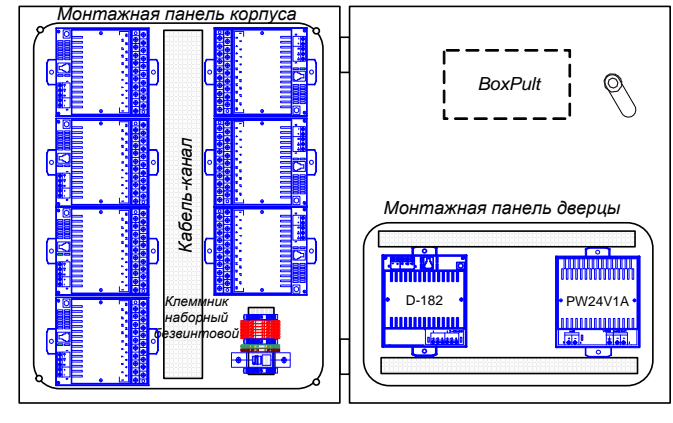

# **9.2 Шкаф Box-F12**

Шкаф имеет 12 мест для установки модулей на монтажной панели корпуса и 3-4 установочных места на панели дверцы. Масса шкафа без модулей не более 25 кг.

Дверца шкафа крепится к корпусу поворотными петлями и закрывается на два замка спецключом.

На дверце не желательно располагать модули ввода/вывода, предназначенные для подключения внешних устройств.

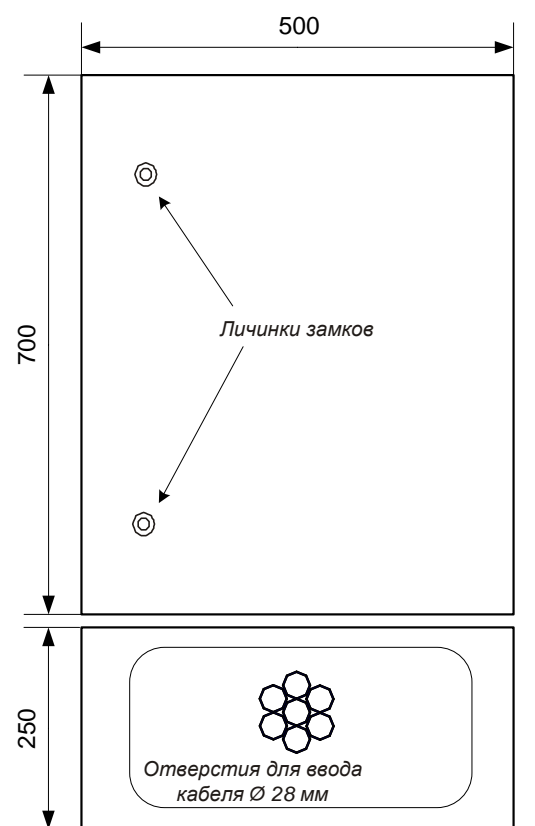

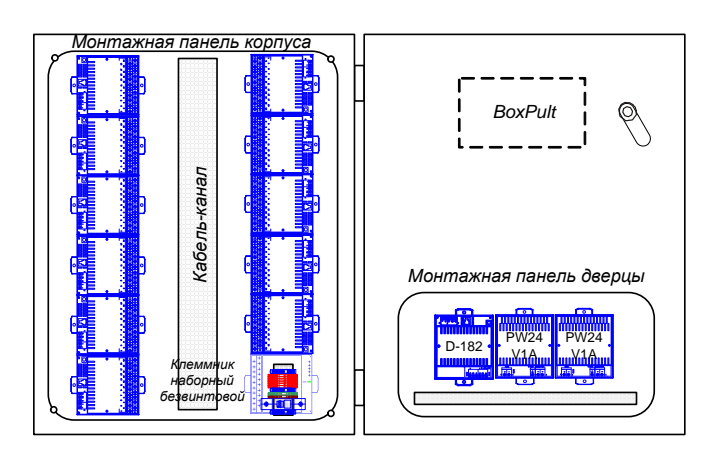

# **9.3 Коробка Box-P3**

Пластиковая защитная коробка предназначена для установки трех модулей ввода/вывода. В коробке могут устанавливаться уплотняющие сальники для кабеля диаметром до 23 мм.

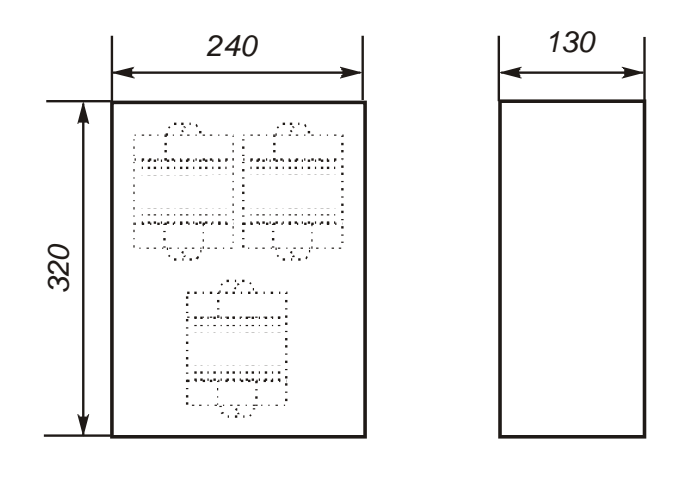

# **9.4 Коробка Box-P2.**

Пластиковая защитная коробка предназначена для установки двух модулей. В коробке могут устанавливаться уплотняющие сальники для кабеля диаметром до 23 мм.

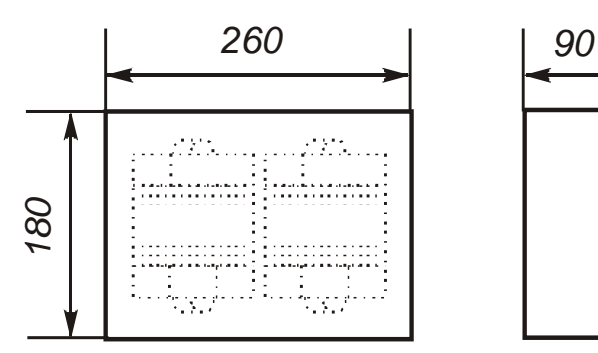

# **10. ВСПОМОГАТЕЛЬНОЕ ОБОРУДОВАНИЕ**

### **10.1 Minipult. Переносной сервисный пульт**

Мини-пульт подключается к любым модулям ввода/вывода и контроллерам комплекса «ДЕКОНТ». Его используют при изменении параметров настройки и при проверке подключения внешних цепей. Формат отображаемых на дисплее мини-пульта данных указывается в описании каждого модуля. Список данных, отображаемый на мини-пульте при подключении к контроллеру, формирует сам пользователь при описании конфигурации контроллера.

Отображение – 2 строки по 16 знаков, размер знака 4 х 3 мм. Мощность потребления – 0.6 Вт, масса – не более 125 г.

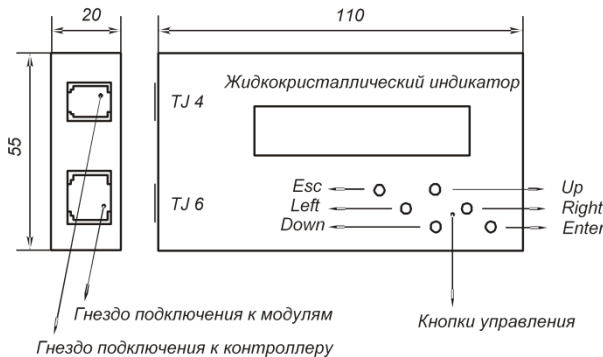

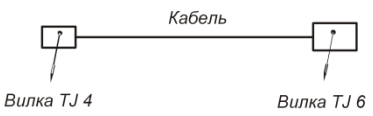

С мини-пультом поставляется два соединительных кабеля:

- кабель «TJ4» - «TJ6»

- кабель «TJ6» - mini-USB

При подключении к контроллеру вилку «TJ4» кабеля вставляют в гнездо «TJ4» мини-пульта, а вилку «TJ6» - в гнездо интерфейса "A" контроллера.

При подключении к модулям вилку «TJ6» кабеля вставляют в гнездо «TJ6» мини-пульта, а вилку «TJ4»- в гнездо модуля.

Для некоторых модулей (Т-серия, репитеры, EM3-M, RTU3-M, RTU9U) необходимо использовать кабель «TJ6 – mini-USB».

 $(i)$ Мини-пульт предназначен для проведения наладочных и сервисных работ. При его подключении снижается устойчивость модулей к электромагнитным помехам и возрастает их энергопотребление. Не рекомендуется эксплуатация системы со стационарно подключенным мини-пультом.

### **10.2 USB-RS485. Адаптер интерфейсов**

Адаптер USB-RS485 предназначен для преобразования интерфейса USB компьютера в последовательные RS-485 и RS-232. Адаптер обеспечивает гальваническую изоляцию компьютера от внешних подключений**.**

Гнездо RS232 предназначено для подключения к гнезду «А» контроллера.

Подключение адаптера к сети RS-485 производится в соответствии с [п. 1](#page-181-0)1.4.

Перемычкой можно включить терминатор линии RS-485.

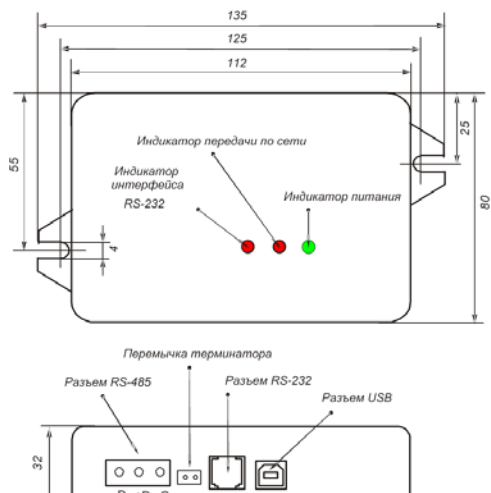

#### **Технические характеристики**

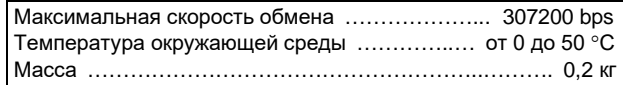

#### **10.3 RELOUT2. Повторитель релейный**

Релейный повторитель предназначен для увеличения коммутируемой мощности на выходных каскадах дискретных выходов и может использоваться с модулями DOUT16-T80, DOUT64-T80, AIN16-I20, T-AIN16-I20 и платой A9-AIN6-I20. Питание коммутируемых цепей должно иметь защиту от короткого замыкания.

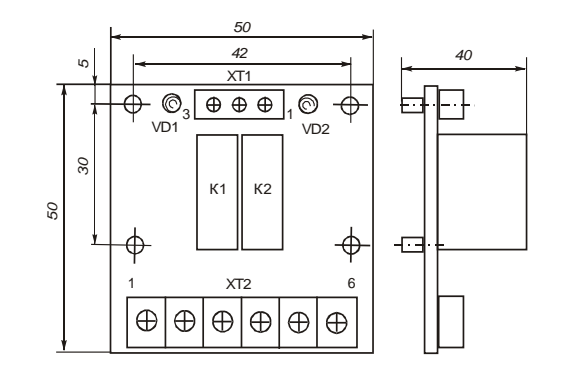

#### **Принципиальная электрическая схема**

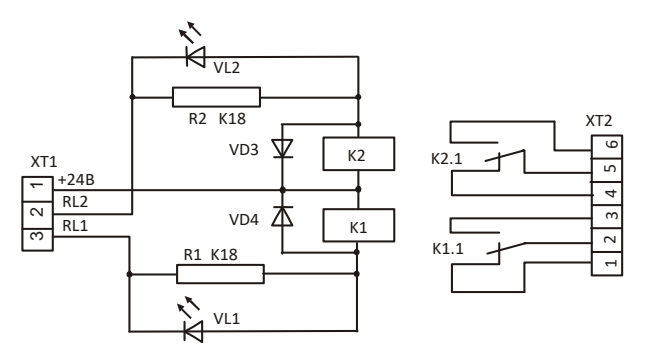

В релейном повторителе установлены два реле K1 и K2, каждое из которых содержит по одной группе переключающих контактов. 6-ти контактный клеммник XT2 предназначен для выходных цепей. На входе модуля установлен 3-х контактный клеммник XT1, на клемму 1 которого подается напряжение +24В внешнего источника питания постоянного тока, а на клеммы 2 и 3 подаются управляющие сигналы. Переключение контактов реле обеспечивается подключением минусового провода источника питания к точкам 2 и/или 3 клеммника XT1. При этом зажигаются соответствующие светодиоды - VL1/VL2.

#### **Технические характеристики**

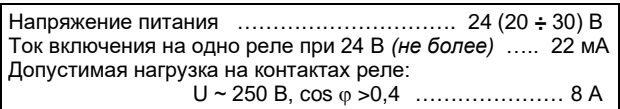

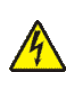

**Подключение/отключение клеммника на релейном повторителе, подключенном к сигналам высокого напряжения, должно проводиться только при полном снятии напряжения с цепей объекта автоматизации!**

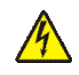

**В цепях переменного тока напряжением выше 50В питание коммутируемых цепей должно быть подано через автомат защиты!**

В качестве примера ниже приведен рисунок, где управление включением ламп накаливания HL1 и HL2 происходит с помощью модуля дискретного вывода DOUT16-T80:

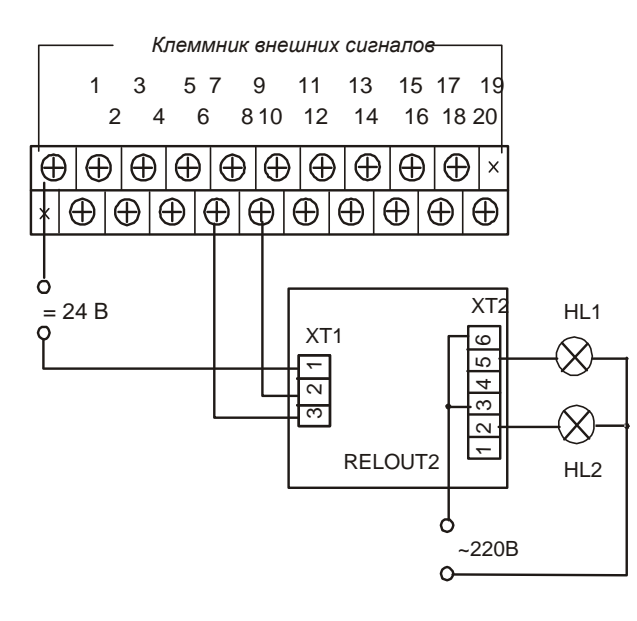

# **10.4 LMS-NC / LMS-NO. Датчик приближения**

Бесконтактные датчики приближения LMS-NC / LMS-NO (proximity sensor) предназначены для выдачи дискретного выходного сигнала при приближении любого металлического предмета (активатора) к чувствительной поверхности (торец датчика).

Датчик имеет пластиковый корпус, герметично залитый компаундом, с комплектным соединительным кабелем длиной 2 м. На верхней части корпуса имеется светодиодный индикатор срабатывания.

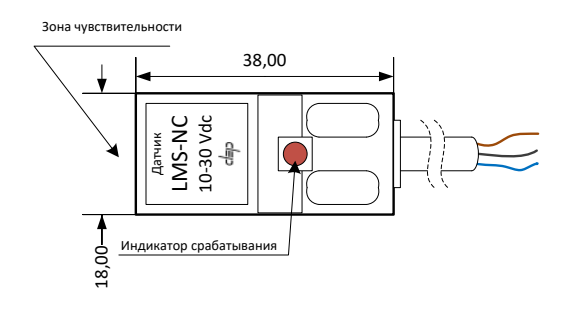

### **Технические характеристики**

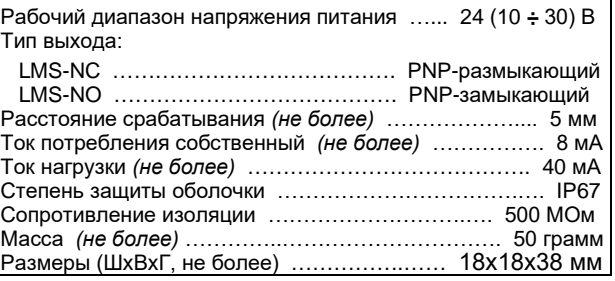

#### **Схемы подключения**

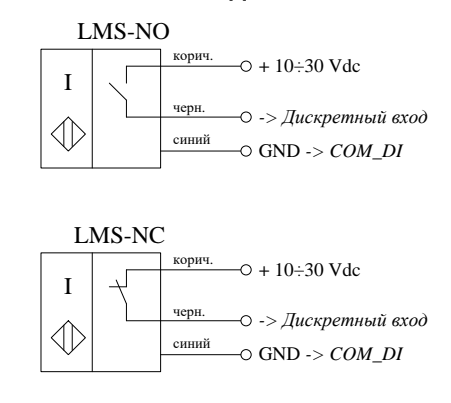

#### **10.5 ADS. Датчик наличия напряжения**

Датчик ADS предназначен для контроля наличия постоянного/переменного напряжения 220/380В. Датчик рассчитан на непрерывную работу.

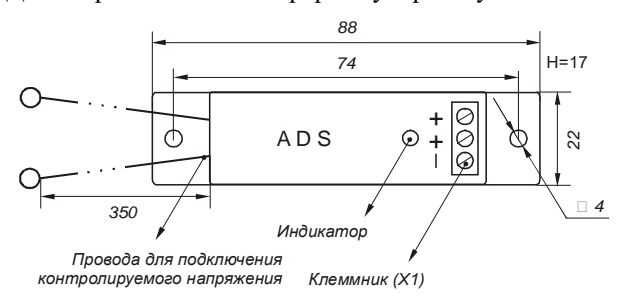

#### **Технические характеристики**

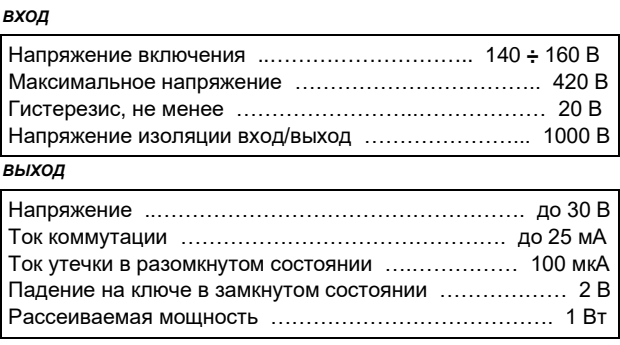

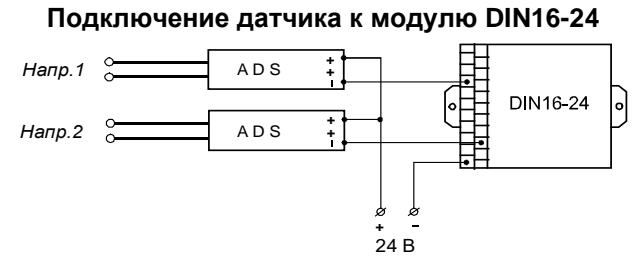

Вход датчика подключается проводами к источнику контролируемого напряжения. При наличии напряжения в датчике включается (замыкается) оптронный ключ. Ключ выведен на выходной сигнальный клеммник Х1. Индикатор горит при замкнутом ключе и наличии тока в выходной цепи. Для удобства монтажа на Х1 установлены две клеммы «+», объединенные в датчике.

# **10.6 S-ADS-230, S-ADS-110, S-ADS-48, S-ADS-24. Датчик наличия напряжения**

Датчики предназначены для контроля наличия постоянного/переменного напряжения и рассчитаны на непрерывную работу. Устанавливаются на монтажную рейку (DIN-профиль 35 мм), имеют пять пружинных клемм для подключения проводников с сечением до  $2,5 \text{ mm}^2$ .

При наличии напряжения на входе в датчике включается (замыкается) оптронный ключ. Светодиодный индикатор активен при замкнутом ключе и наличии тока в выходной цепи. Для удобства монтажа выведены две клеммы «+24В», объединенные в датчике.

Условия применения соответствуют общему описанию (см. п. [1.2\)](#page-9-0). Внешний вид и габаритные размеры представлены на рисунке ниже.

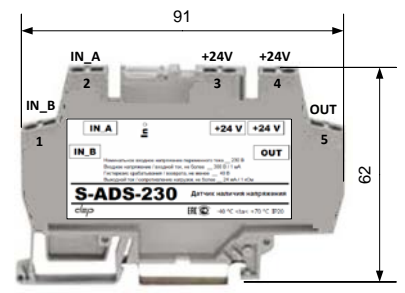

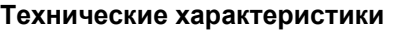

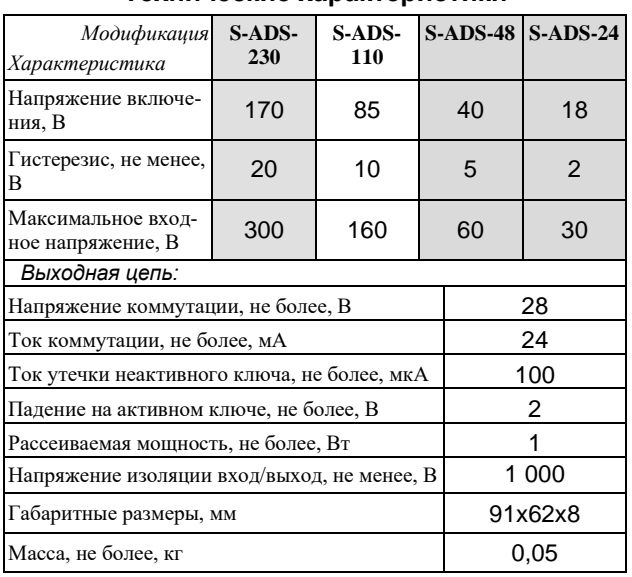

# **10.7 S-DRP10. Модуль резервирования питания**

Модуль позволяет подключить нагрузку к двум однотипным источникам напряжения постоянного тока, обеспечив 100% резервирование питания. Устанавливается на монтажную рейку (DIN-профиль 35 мм), имеет пять пружинных клемм для подключения проводников с сечением до 2,5 мм<sup>2</sup> и два светодиодных индикатора наличия напряжения на вводах – зеленого (in1) и синего (in2) цвета.

Условия применения соответствуют общему описанию (см. п. [1.2\)](#page-9-0). Внешний вид и габаритные размеры представлены на рисунке ниже.

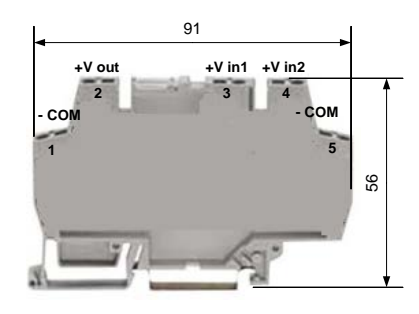

#### **Технические характеристики**

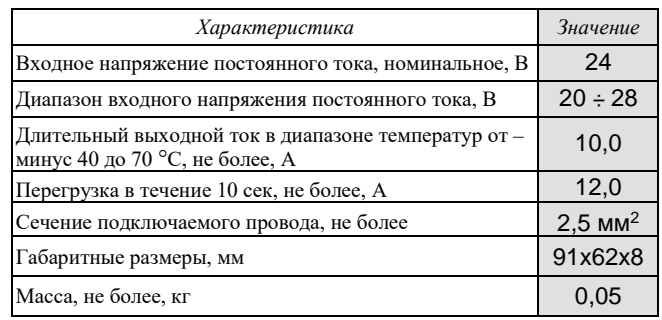

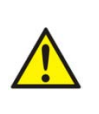

**Устройство не имеет гальванической изоляции входных и выходных цепей! Выходная цепь должна иметь защиту от короткого замыкания!**

# **10.8 S-DO24, S-DO2405, S-DO24NC. Реле твердотельные**

Реле предназначены для коммутации электрических нагрузок в цепях постоянного тока. Реле устанавливаются на монтажную рейку (DIN-профиль 35 мм), имеют пять пружинных клемм для подключения проводников с сечением до 2,5 мм<sup>2</sup>.

Условия применения соответствуют общему описанию (см. п. [1.2\)](#page-9-0). Внешний вид и габаритные размеры реле представлены на рисунке ниже.

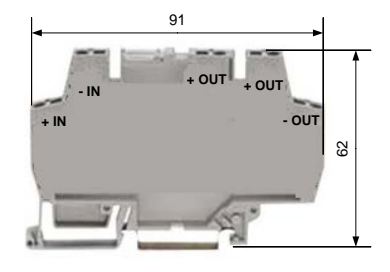

Реле S-DO24/S-DO24NC рекомендуется использовать с модулями AIN16-I20, T-AIN16-I20 и платой A9-AIN6-I20 для увеличения коммутируемой мощности.

Вход управления реле S-DO2405 следует подключать к каналу модуля DIO16-T05 в режиме управления светодиодной индикацией.

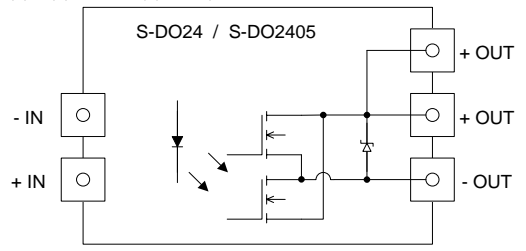

### **Технические характеристики** *S-DO24 / S-DO24NC*

# Тип контакта:

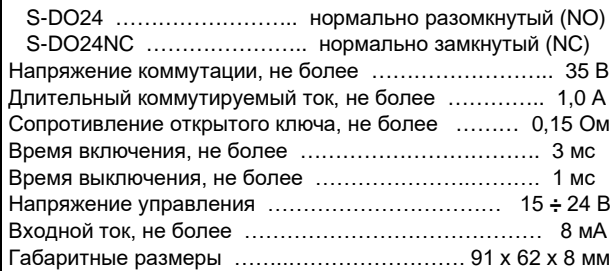

# *S-DO2405*

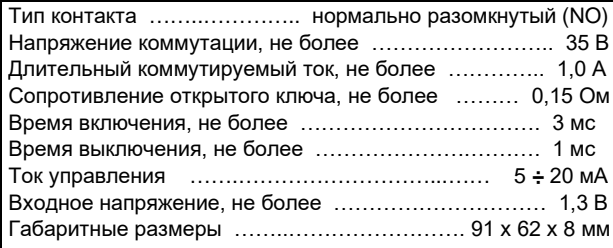

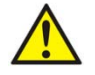

**Питание коммутируемых цепей должно иметь защиту от короткого замыкания!**

# **10.9 S-2412DC3A, S-2405DC5A. Преобразователь DC/DC**

Преобразователи постоянного тока предназначены для питания устройств пониженным напряжением – 5 и 12 В. Устройства устанавливаются на монтажную рейку (DIN-профиль 35 мм), имеют пять пружинных клемм для подключения проводников с сечением до 2,5 мм<sup>2</sup>. Условия применения соответствуют общему описанию (см. п. [1.2\)](#page-9-0). Внешний вид и габаритные размеры представлены на рисунке ниже.

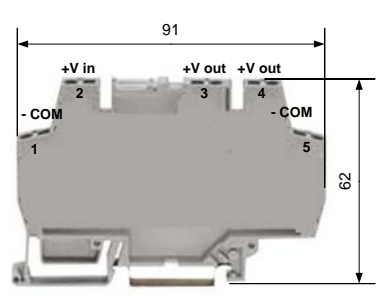

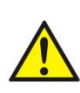

**Устройство не имеет гальванической изоляции входных и выходных цепей! Выходная цепь должна иметь защиту от короткого замыкания!**

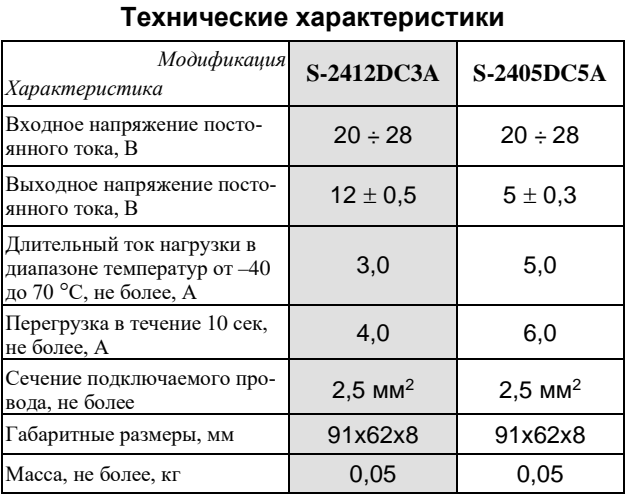
#### СЕТЕВОЕ ОБЕСПЕЧЕНИЕ КОМПЛЕКСА 11.

#### 11.1 Канал связи RS-232

<span id="page-180-1"></span>Канал связи RS-232 допускает соединение "точка" -"точка". Уровень сигналов в платах, формат байтов, скорости работы полностью соответствуют стандар-Ty RS-232.

Для связи используется 3-х проводная схема соединения "нуль-модем":

 $RS-232(1)$  $RS-232(2)$ "передатчик" (TxD) ----- "приемник" (RxD) "приемник" (RxD) ----- "передатчик" (TxD) "земля" (GND) ----- "земля" (GND)

Примечание: Гальваническая развязка линии отсутствует. Желательно использовать на ограниченных расстояниях до 10м. Допускается использовать только в системах с общим заземлением или с автономным питанием.

В комплексе «ДЕКОНТ» возможны следующие варианты использования информационных каналов типа RS-232:

- соединение последовательного порта РС с интерфейсом "А" контроллера;
- то же с интерфейсными платами "С" или "D";
- соединение двух контроллеров между собой непосредственно или через внешние модемы.

Для подключения RS-232 используются вилка RJ12 и разъемы DB9 и DB25.

Вилка RJ12 и нумерация ее контактов представлены на рисунке ниже.

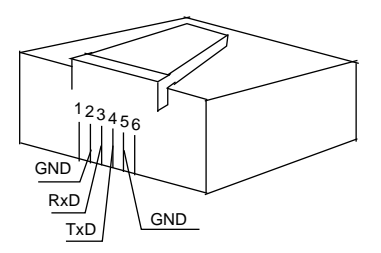

### СВЯЗЬ ПОСЛЕДОВАТЕЛЬНОГО ПОРТА ПЭВМ С КОНТРОЛЛЕРОМ ЧЕРЕЗ ГНЕЗДО "А"

Последовательный порт компьютера имеет в качестве выхода вилку DB9M или DB25M. Для подключения к нему должны использоваться разъемы DB9F или DB25F соответственно. Интерфейс "А" контроллера оканчивается гнездом RJ12.

Таблица электрических соединений кабеля имеет следующий вид:

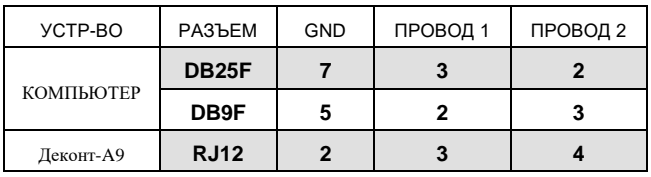

### СВЯЗЬ ПОСЛЕДОВАТЕЛЬНОГО ПОРТА ПЭВМ С ИНТЕРФЕЙСНЫМИ ПЛАТАМИ "С" И "D" КОН-**ТРОПЛЕРА**

Выход последовательного порта оканчивается вилкой DB9M или DB25M. Для подключения к нему лолжны использоваться гнезда DB9F или DB25F соответственно. В интерфейсы "С" и "D" контроллера устанавливаются платы A9-RS232(A9-RS232I), оканчивающиеся вилками DB9M.

Таблица электрических соединений кабеля имеет следующий вид:

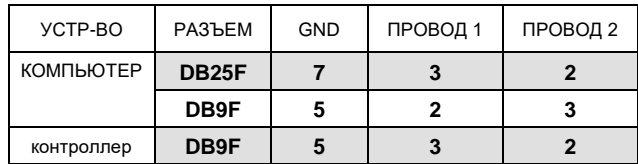

### СВЯЗЬ ДВУХ КОНТРОЛЛЕРОВ МЕЖДУ СОБОЙ ЧЕ-РЕЗ ИНТЕРФЕЙСНЫЕ ПЛАТЫ A9-RS232 НЕПО-СРЕДСТВЕННО ИЛИ ЧЕРЕЗ МОДЕМЫ

Интерфейсные платы оканчиваются вилками DB9M, и для подключения к ним должны использоваться гнезда DB9F.

Таблица электрических соединений кабеля имеет следующий вид:

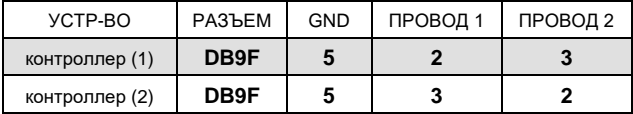

Подключение внешних модемов выполняется по схеме, показанной на рисунке ниже.

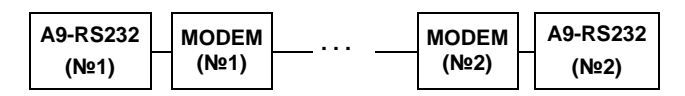

#### 11.2 Канал связи RS-485

<span id="page-180-0"></span>Среда передачи - витая пара в экране. На ограниченных расстояниях допускается вместо экрана использовать отдельный провод. Количество абонентов в одном сегменте не более 32. Не допускается применение "звездообразной" топологии объекта. Длина отвода не должна превышать 0,7м. Сегмент должен быть терминирован на обоих концах сопротивлением 120 Ом. Устройства должны подключаться с соблюдением полярности.

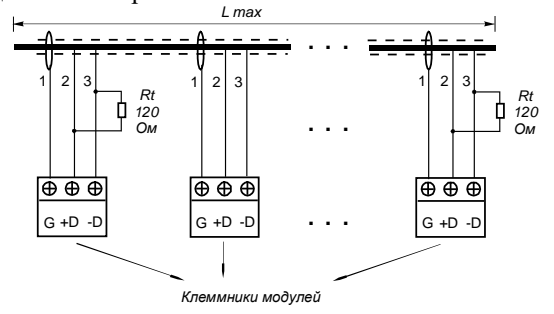

Проводник экрана должен быть заземлен в одной точке. В этом случае дополнительного заземления не требуется.

В случае, если в кабеле отсутствует экран или не гарантирована непрерывность экранирующей оболочки, допускается использовать кабель с двумя неэкранированными витыми парами.

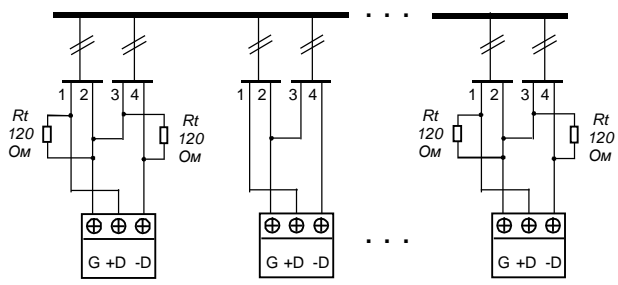

Скорость передачи зависит от типа кабеля, расстояния и уровня шума в линии связи. Ниже приведена таблица для кабеля типа ТП.

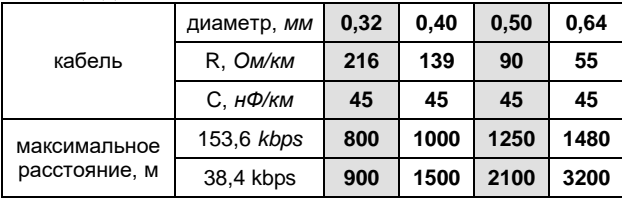

#### 11.3 Канал модемной связи на двухпроводную некоммутируемую линию

Применяется при больших величинах длины линий связи, без использования дополнительных повторителей. В качестве линии связи используется витая пара. Полоса частот модема соответствует полосе телефонного канала. Полярность при подключении не играет роли. Линия должна быть терминирована на концах резистором, на платах А9-МL они подключаются установкой перемычки.

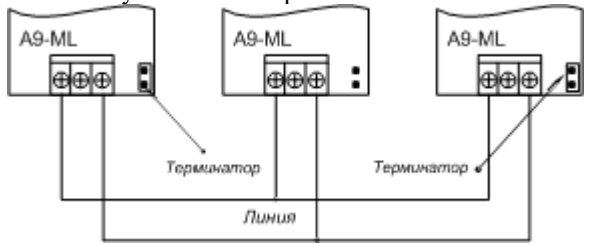

При расчете количества подключаемых контроллеров следует исходить из: уровня передачи, чувствительности, уровня шума в линии, затухания вносимого линией и затухания вносимого самим модемом (2 дБ). Таблица максимальной длины приведена для кабеля типа ТП для двух модемов.

### Характеристики применяемого кабеля

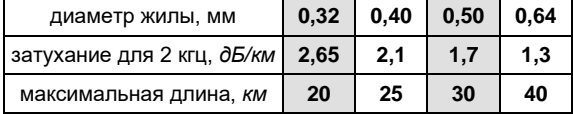

При проектировании, для улучшения характеристик линии связи, следует учитывать, что плата A9-ML позволяет менять уровень передачи и переключать диапазон чувствительности.

## 11.4 Сеть SYBUS (подключение модулей вводавывода)

Для взаимодействия контроллера с модулями ввода/вывода применяется локальная технологическая сеть SYBUS на физическом интерфейсе RS-485.

Модули в сети пассивны, любой обмен данными инициируется мастером сети (ведущим). Мастером может выступать компьютер или контроллер. Мастер передает модулям настроечные параметры, команды управления и считывает текущие данные.

Для каждого модуля с помощью мини-пульта должны быть установлены единая для сегмента скорость обмена и индивидуальные физические адреса.

Согласно семиуровневой модели взаимодействия открытых систем (OSI) сеть SYBUS содержит 1, 2, 6 и 7 уровни:

- Физический уровень (уровень 1) реализован на канале связи с физическим интерфейсом RS-485. Скорость сети выбирается из ряда 307200, 153600, 38400, 9600 bps. На скорости 38400 bps и ниже с модулями может работать компьютер через штатный RS-232 (COM1, COM2).
- Протокол работы канального уровня (уровень 2) соответствует международному стандарту ISO/IEC<br>7809:1993 (HDLC) по классу UNC функции 1, 2, 4, 12, 14,  $151$
- Уровень представления (уровень 6) дает средства администрирования, диагностики и статистики работы сети.
- Прикладной уровень (уровень 7) формализует запросы на чтение данных, команды на управление и запись настроечных параметров.

### ПОДКЛЮЧЕНИЕ МОДУЛЕЙ К КОМПЬЮТЕРУ

Модули подключаются к порту USB компьютера через адаптер USB-RS485.

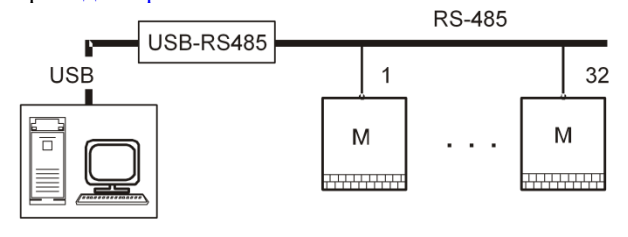

### ПОДКЛЮЧЕНИЕ МОДУЛЕЙ К КОНТРОЛЛЕРУ

Подключение модулей через интерфейс «В» контроллера соответствует схеме канала связи RS-485 (см. п. 11.2).

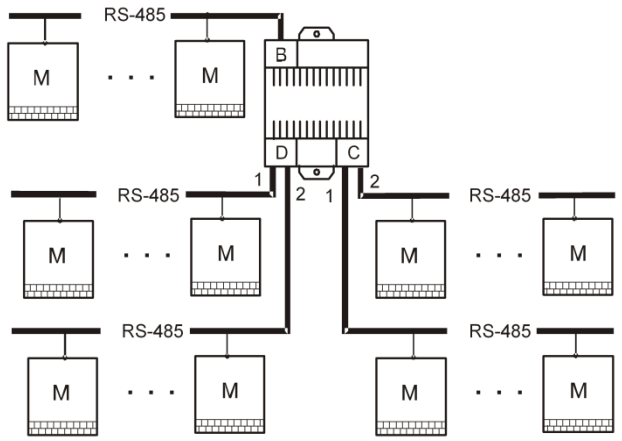

Подключение через интерфейсы "С" и "D" применяется для организации "звездообразной" архитектуры или для увеличения количества подключенных модулей к одному контроллеру. В контроллер в соответствующее гнездо устанавливается интерфейсная плата [A9-RS485](#page-32-2). Каждая плата обеспечивает 2 изолированных сегмента сети SYBUS. Всем модулям, подключенным к контроллеру, следует назначить уникальные физические адреса.

# **11.5 Объединение контроллеров и компьютеров в единую сеть SYNET**

Сеть SYNET предназначена для объединения контроллеров и компьютеров в единую информационную систему. Компьютер или контроллер, подключаемый к сети SYNET, называется **узлом** сети.

Применяемый в сети SYNET протокол работы относится к классу протоколов, описываемых 7-ми уровневой моделью взаимодействия открытых систем (Open Systems Interconnection, OSI).

**Адресация в сети.** Каждый узел сети имеет уникальный 2 байтовый адрес.

**Физические каналы связи (уровень 1)**. Оборудование позволяет использовать различные каналы связи: Ethernet 10/100Base-TX, RS-232, RS-485, радиоканал, выделенный ТЧ канал (тональной частоты до 3кГц), коммутируемый ТЧ канал и т.д..

На **канальном уровне (2)** обеспечивается передача пакетов между узлами сети в одном канале. Пакет содержит: адрес, номер и защищается 16-битным CRC кодом. В функции канального уровня входит обнаружение ошибок с организацией повторов передачи. Канальный уровень управляет доступом к каналам связи. Канальный уровень максимально скрывает особенности физического канала.

**Сетевой уровень (3)** обеспечивает маршрутизацию пакетов по всей сети. Различные каналы связи объединяются в единую сеть с помощью контроллеров. Контроллеры по загруженным в них таблицам определяют маршрут движения данных в сети. Контроллер, выполняющий такие функции, называется **мостом**.

**Транспортный уровень (4)** обеспечивает достоверную передачу пакета от одного узла сети к другому. Он устанавливает и поддерживает соединения между узлами.

**Сеансовый уровень (5)** реализует механизм доступа к удаленным серверам данных. Он имеет интерфейс к Прикладному уровню. Кроме выполнения функции запрос/ответ он уведомляет о состоянии соединения.

**Уровень представления (6)** дает средства администрирования, диагностики и статистики работы сети.

**Прикладной уровень (7)** решает задачи по доставке текущих прикладных параметров, команд и сигнализации, архивов. На прикладном уровне имеется возможность перезагружать программное обеспечение, менять текущую конфигурацию исполняемых задач и управлять ими.

### **СЕГМЕНТЫ СЕТИ**

Узлы сети SYNET, объединенные в одном физическом канале связи, образуют сегмент сети. Далее приведены варианты организации сегментов сети на различных каналах связи.

**Сегмент канала связи RS-485** 

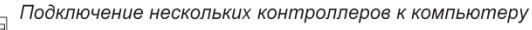

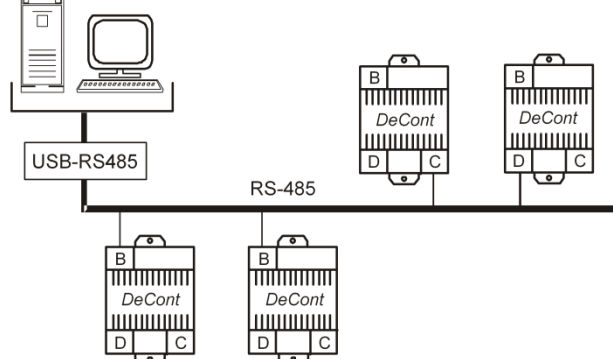

Канал связи обеспечивает доступ к группе контроллеров. В качестве физического интерфейса используется встроенный RS-485 (интерфейс "B") или интерфейсная плата [A9-RS485](#page-32-2), установленная в гнездо "C" или "D". Для подключения к компьютеру используется коммуникационный адаптер [USB-RS485.](#page-176-0)

Соединение нескольких контроллеров без компьютера

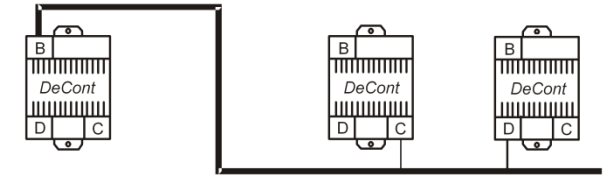

### **Сегмент канала связи RS-232**

Этот канал связи обеспечивает соединение "точкаточка". В компьютере используется штатный порт RS-232. В интерфейсы «C» и «D» контроллера можно установить интерфейсные платы [A9-RS232](#page-32-0). Подключение производится кабелем типа "нуль-модем" (см[. п.1](#page-180-1)1.1).

Соединение через интерфейс "A" рекомендуется использовать только для отладки. Для соединения с гнездом "A" используется специальный кабель, идущий в комплекте с адаптером USB-RS485 (п. 11.1).<br>Подключение контроллера к компьютеру

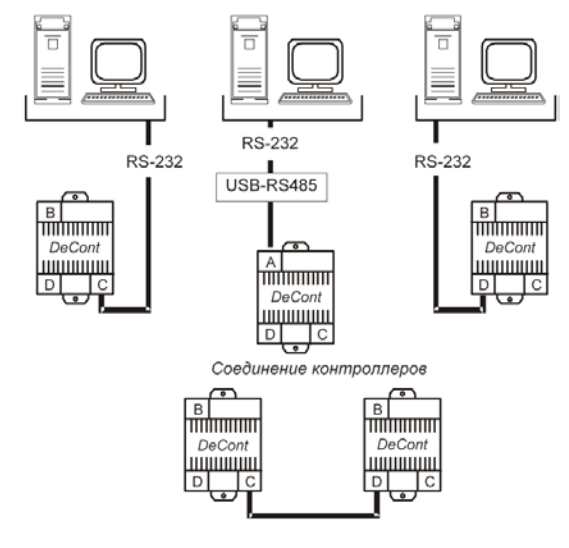

#### **Сегмент выделенной линии**

По этому каналу связи можно объединять группу контроллеров. В контроллеры следует установить интерфейсные платы [A9-ML](#page-32-1). Количество подключаемых контроллеров зависит от затухания сигнала в кабеле (см. п. 11.3.).

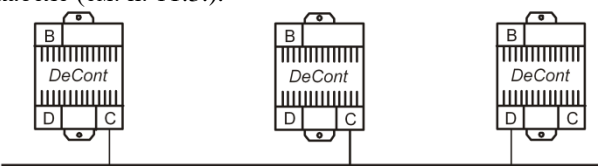

### **Сегмент радиоканала**

По этому каналу связи можно связывать группу контроллеров. В контроллеры следует установить интерфейсные платы [A9-MR.](#page-33-0)

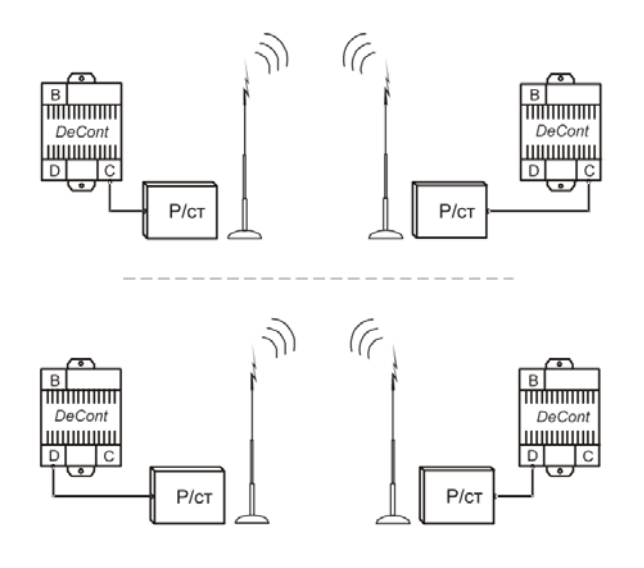

### **11.6 Смешанные системы**

Наибольший практический интерес представляют смешанные системы, где необходимо использовать несколько разнородных каналов связи. Программное обеспечение сети SYNET позволяет создавать практически любые конфигурации системы. Ниже приведены некоторые типовые варианты систем. Как заставить такие системы работать, рассказано в описании программного обеспечения.

#### **ЛОКАЛЬНАЯ СИСТЕМА**

Простая система, которая состоит из компьютера и набора модулей ввода/вывода. Размер системы ограничен возможностями RS-485. В этих пределах можно собрать систему без использования контроллеров, подключив модули напрямую к компьютеру.

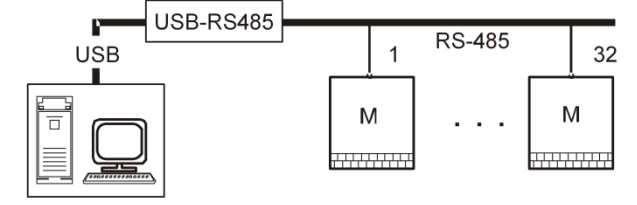

### **БОЛЬШАЯ ЛОКАЛЬНАЯ СИСТЕМА**

В системе используются только каналы связи RS-485. Количество контроллеров ограничивается только адресным пространством - 65000. Количество модулей практически не ограничено. С учетом мостов, расстояния могут быть достаточно большими.

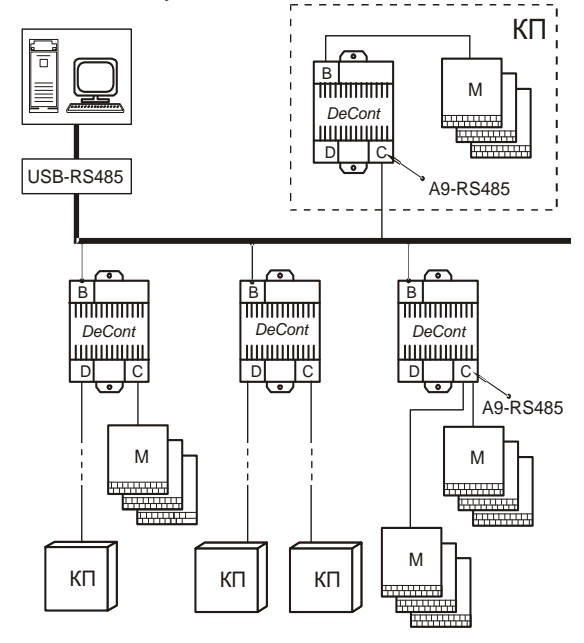

### **ПОДКЛЮЧЕНИЕ НЕСКОЛЬКИХ КП ПО ВЫДЕЛЕН-НОЙ ЛИНИИ**

Типовая распределенная система. Расстояния ограничены только качеством используемого канала связи. Это обычно 10÷30 км (иногда до 50 км). Этого вполне достаточно, чтобы охватить комбинат, микрорайон, а иногда и весь город. Используя мосты, можно и дальше наращивать объем и увеличивать размер системы.

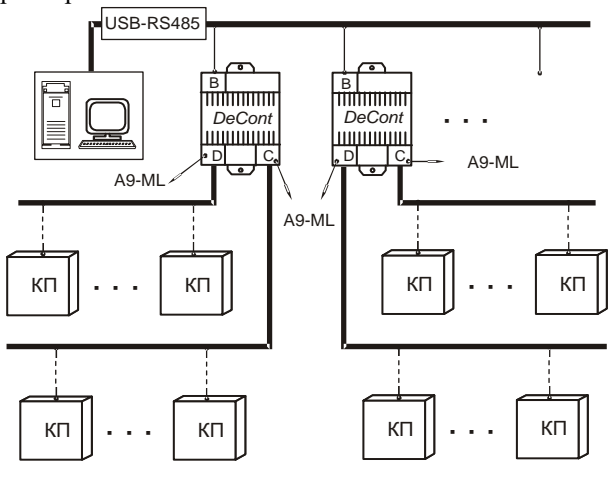

#### **ОРГАНИЗАЦИЯ ДИСПЕТЧЕРСКОГО ПУНКТА**

В типовой состав любого диспетчерского пункта входит диспетчерский компьютер, адаптер USB-RS485 и контроллеры с интерфейсными платами. Контроллеры подключаются к компьютеру через интерфейс «B».

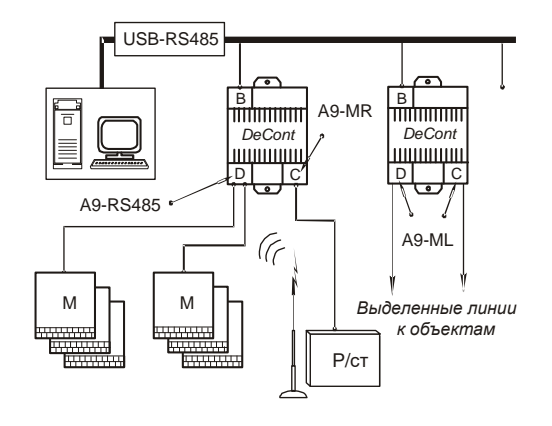

### **СИСТЕМА С ИСПОЛЬЗОВАНИЕМ ВЫДЕЛЕННЫХ ЛИНИЙ И РАДИОКАНАЛА**

Радиоканал используется обычно там, где отсутствуют выделенные линии связи. В диспетчерском пункте устанавливается компьютер и набор "ближних" контроллеров-мостов. На каждом объекте (КП) устанавливается контроллер и необходимый набор модулей.

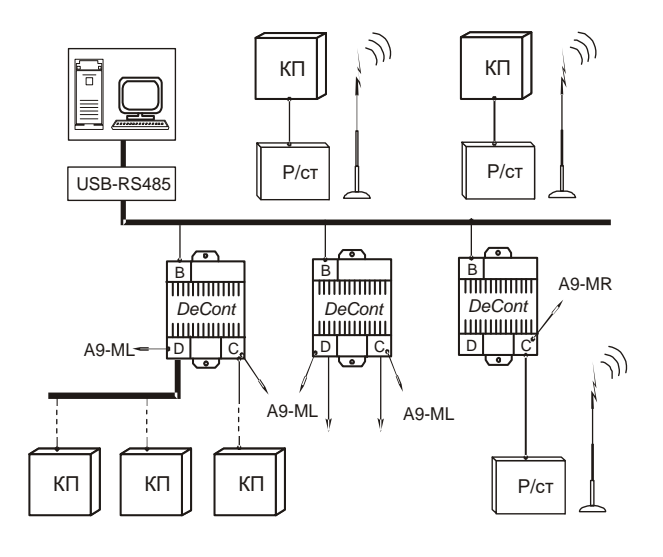

# **ОРГАНИЗАЦИЯ КП**

Контролируемый пункт обычно состоит из одного контроллера с соответствующей интерфейсной платой и набора модулей ввода/вывода.

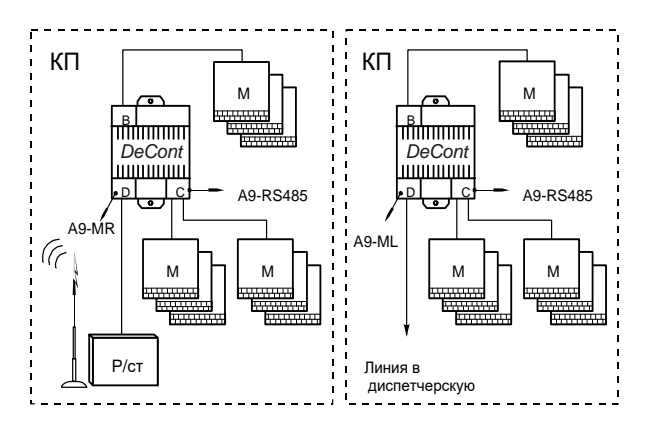

## **ОРГАНИЗАЦИЯ ДУБЛИРОВАННОГО КАНАЛА СВЯ-ЗИ**

Здесь приведен пример дублирования выделенной линии связи радиоканалом.

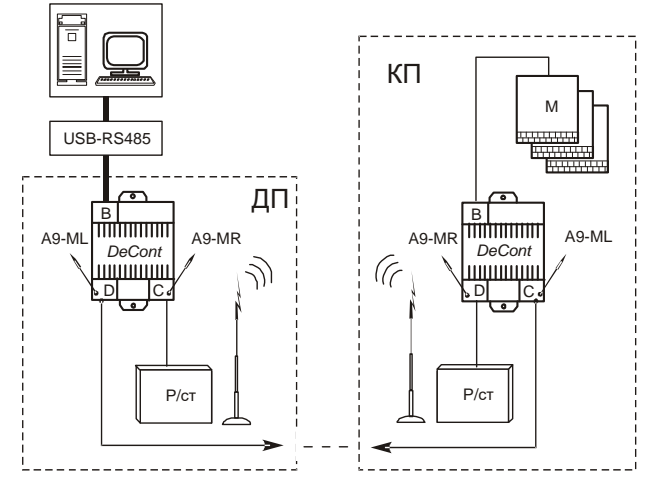

## **ПРИМЕНЕНИЕ РЕТРАНСЛЯТОРА**

На данной схеме мост используется в качестве ретранслятора в одном случае для общения диспетчерского пункта с КП вне зоны радиовидимости, в другом случае – для подключения КП, до которого от моста проложена линия связи, и нет возможности установить на нем радиостанцию.

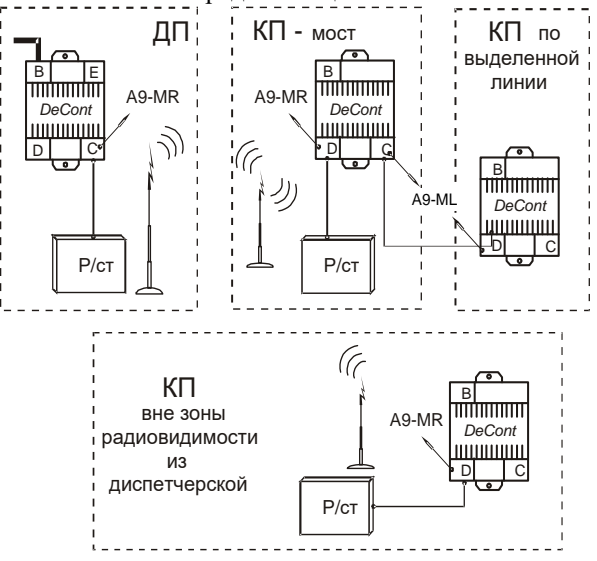

### **ПРИМЕНЕНИЕ РЕТРАНСЛЯТОРА НА ДЛИННОЙ ВЫДЕЛЕННОЙ ЛИНИИ**

Рассмотрим сегмент контроллеров с платами A9-ML общей длиной 100 км, но такой, что расстояние между контроллерами находится в пределах устойчивой передачи данных (до 20-30 км).

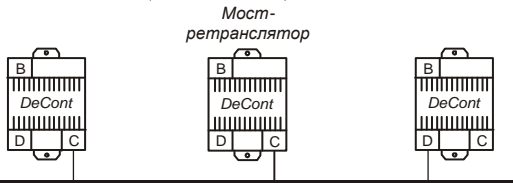

В этом случае, если необходимо передавать информацию из одного конца линии в другой, некоторые из контроллеров следует назначить мостами.

### ПОСТРОЕНИЕ МНОГОУРОВНЕВОЙ ИЕРАРХИЧЕ-СКОЙ СИСТЕМЫ НА ПРИМЕРЕ 2-Х УРОВНЕЙ

На ланной схеме КП полключаются сначала на промежуточный уровень, который состоит из соединенных между собой контроллеров. Далее промежуточный уровень по линии связи выходит в диспетчерскую.

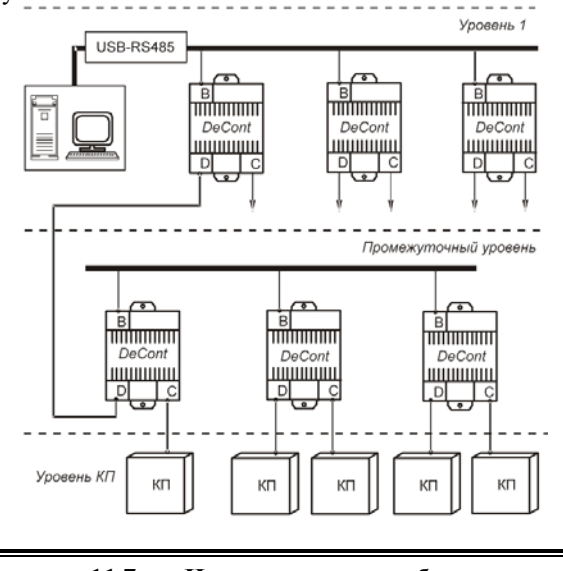

#### 11.7 Использование глобальных сетей **LAN/WAN, GSM/GPRS, WWW**

В связи с развитием локальных и глобальных сетей большое распространение получили сети с использованием IP протокола. Там, где возможно протянуть кабель (медный или оптический), пользователь получает возможность подключения к WAN (интернет) с помощью Ethernet 10/100 Mbps. Если кабель отсутствует, используют радиоудлинитель Ethernet, либо подключаются через сотового оператора по технологии GPRS (EDGE, 3G и т.п.). Надежность таких каналов непрерывно повышается, а стоимость использования падает, что делает вполне реальным их применение для решения задач диспетчеризации.

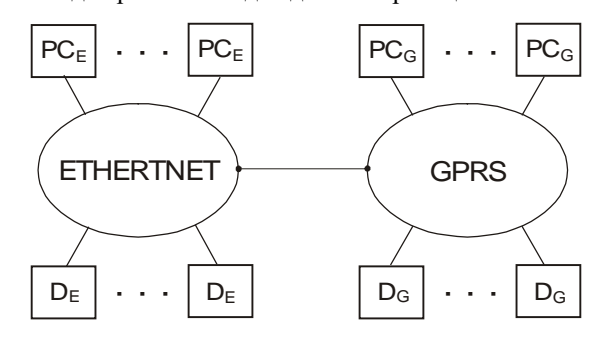

#### гле.

ETHERNET - среда передачи Ethernet, включая репиторы, маршрутизаторы, радиоудлинители и т.д.

GPRS - зона действия сотового оператора с поддержкой GPRS

De - контроллер ДЕКОНТ, подключенный к сети Ethernet

Dq- контроллер ДЕКОНТ, подключенный к GPRS PCe - компьютер, подключенный к сети Ethernet PCg - компьютер, подключенный к GPRS

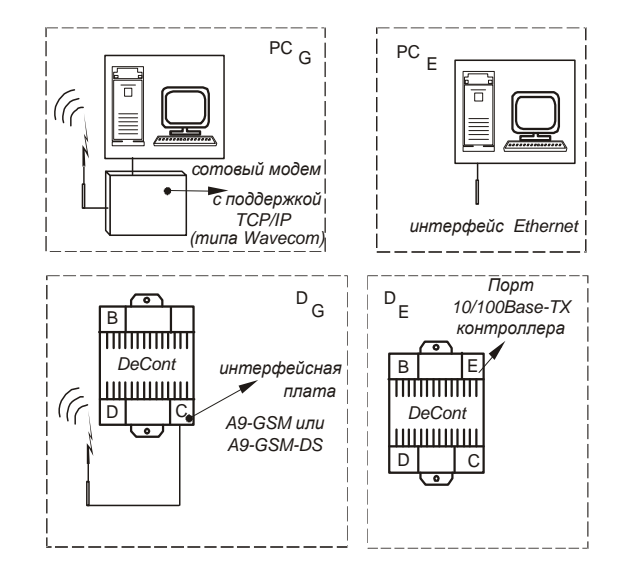

Ethernet может использоваться как локально, так и в составе глобальной сети (интернет).

При создании систем, необходимо понимать, что у каждого оператора (в зависимости от региона) может быть своя специфика по организации связи.

Это проявляется в стоимости услуг, задержке при передаче информации и, для сотовых операторов, в поддержке «соединения». Причем эти параметры могут меняться в процессе эксплуатации.

Например, использование радиоудлинителей в сети Ethernet дает задержку до 100 мс. Сотовый оператор может сбрасывать соединение по тайм-ауту, что приводит к общим задержкам и дополнительному обмену информацией с объектом при восстановлении связи.

### Соединение «компьютер - контроллеры»

К компьютеру в сети Ethernet (РСе) можно подключить до 65000 контроллеров De или Dg. Контроллеры Dg могут быть подключены, только если PCe имеет выход в Интернет.

У компьютера и у De должны быть фиксированные IP алреса.

Контроллер может быть настроен на связь только с одним компьютером (сервером). Доступ других компьютеров к конкретному контроллеру производится через его сервер. Количество серверов в системе не ограничено.

#### Соединение «компьютер - компьютер»

Компьютеры можно соединять любым способом и в любом количестве. Ограничения по адресации -65000.

#### Соединение «контроллер - контроллер»

Соединение контроллеров допустимо только точкаточка (один с одним) в вариантах (De-De), (De-Dg) и  $(Dg-Dg)$ .

Подробности по организации систем и настройке их параметров см. в описании на программное обеспечение

# **Реализация стандартных протоколов в устройствах**

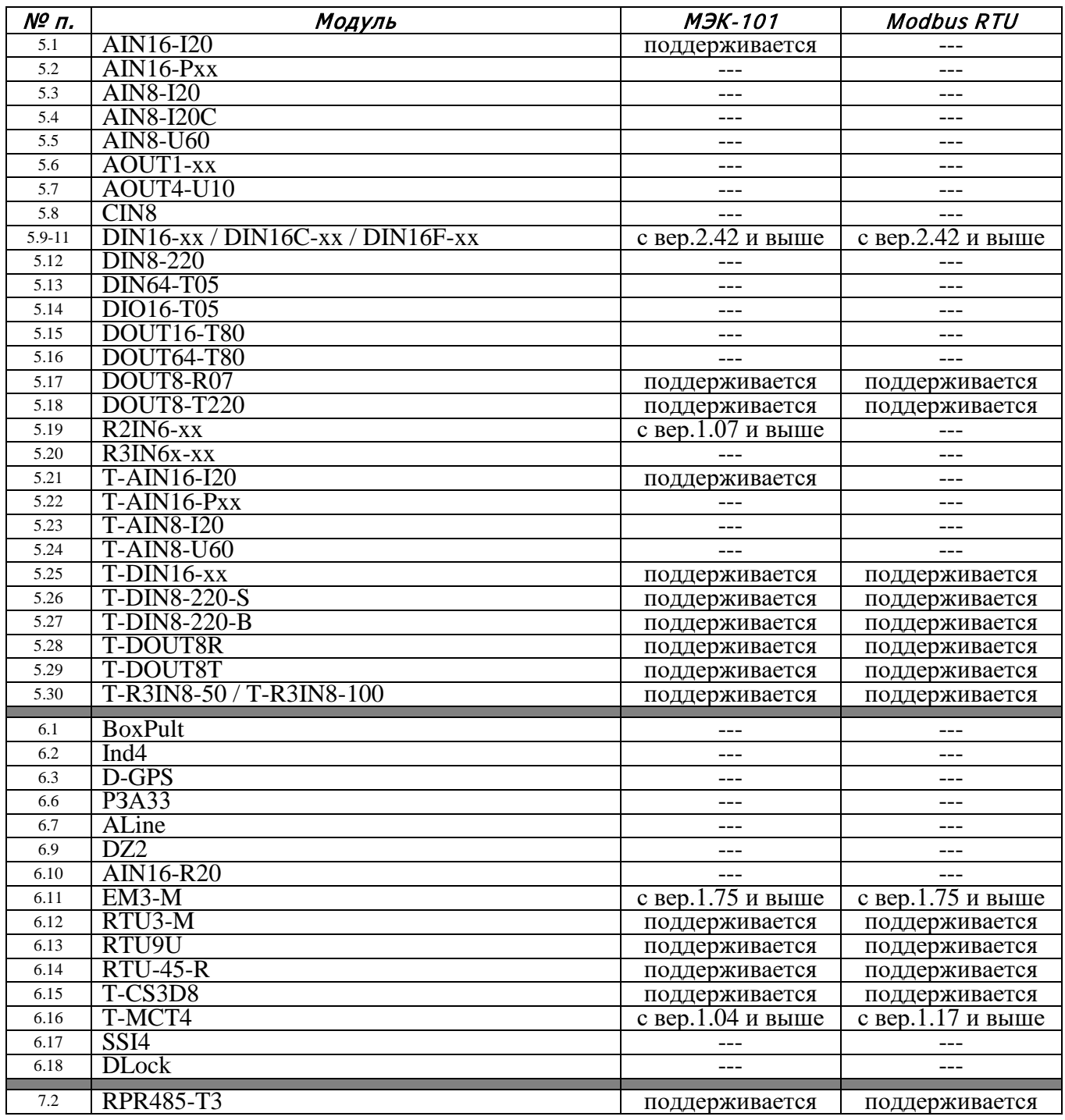

# **ИСТОРИЯ ИЗМЕНЕНИЙ**

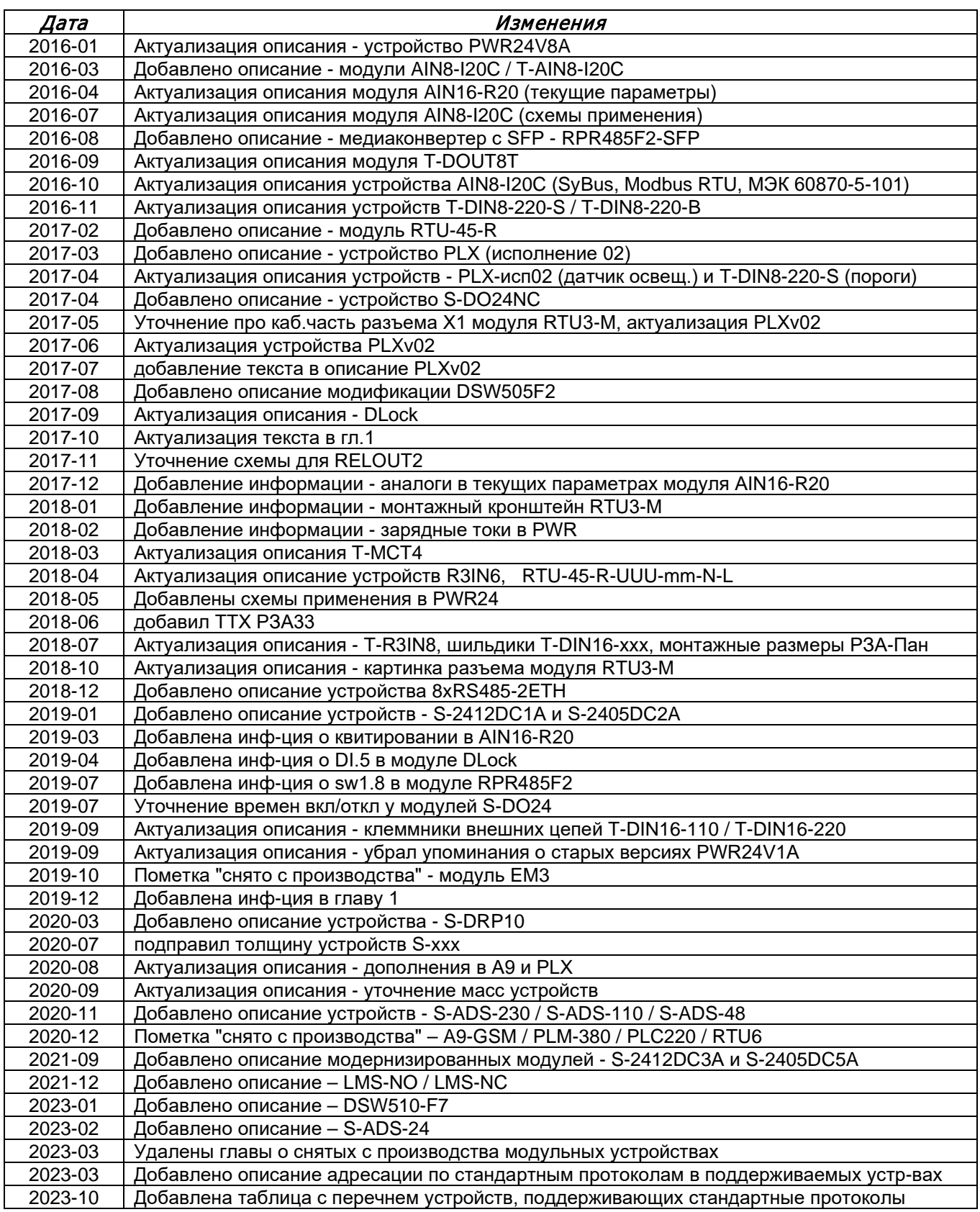

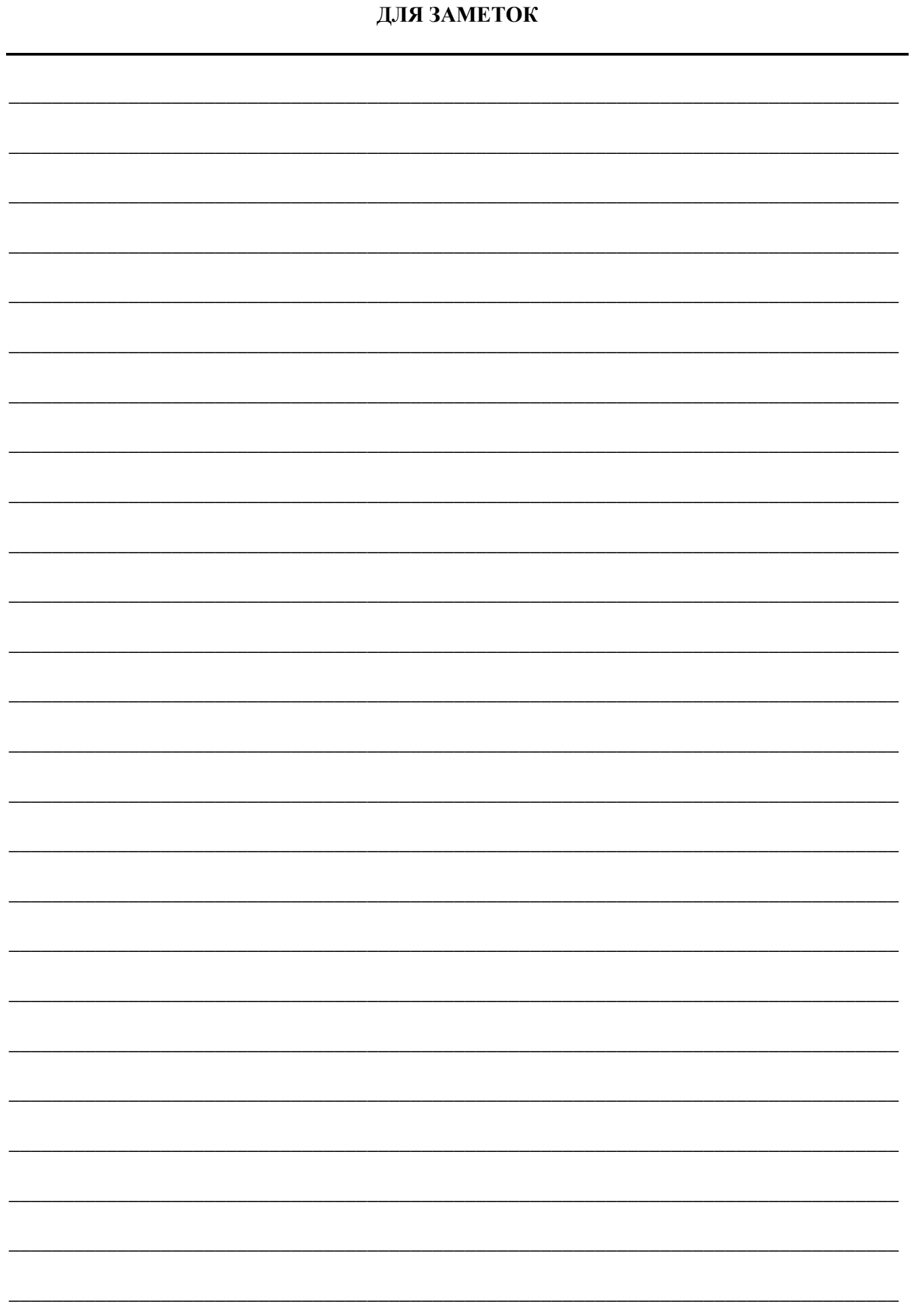